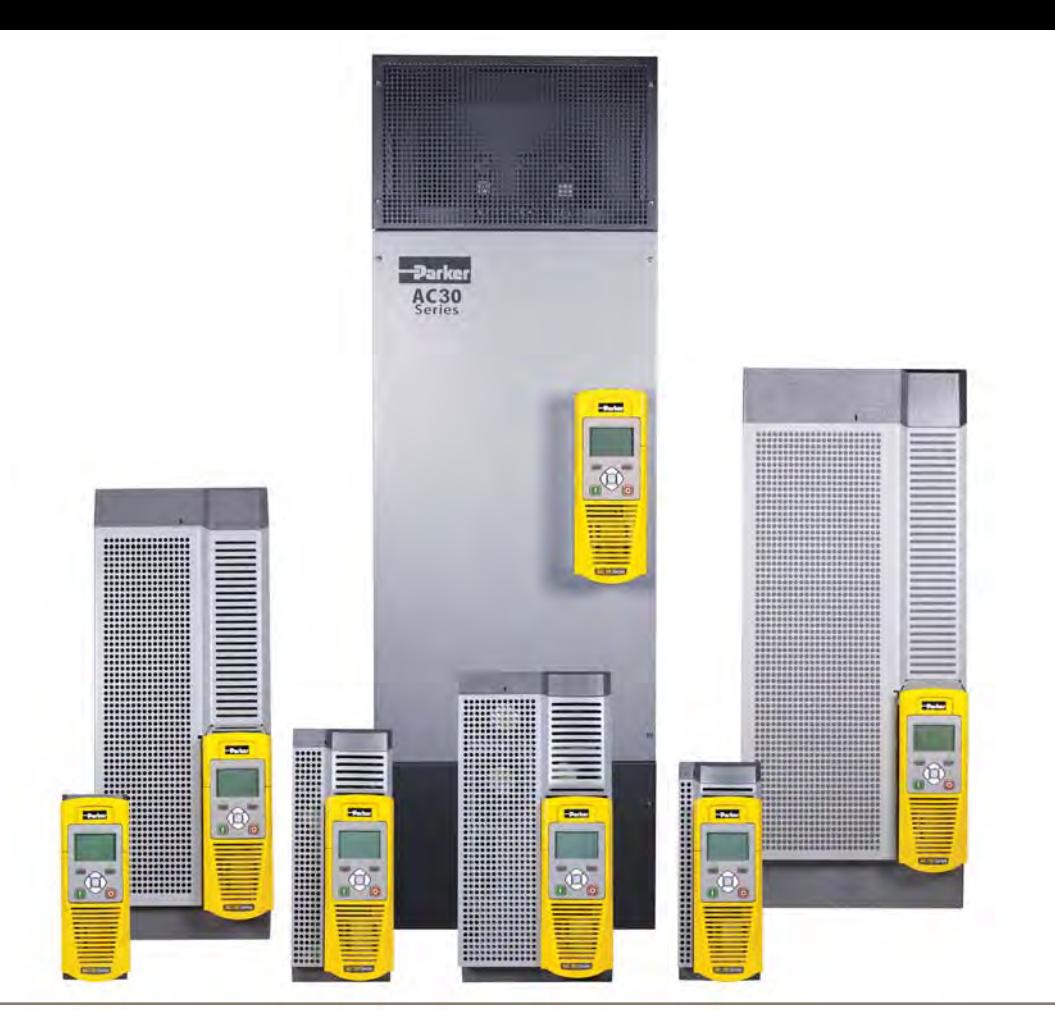

**aerospace climate control electromechanical fi ltration fl uid & gas handling hydraulics pneumatics process control sealing & shielding**

HA501718U002 Issue 5 - Deutsch Product Manual

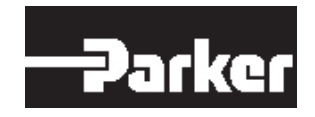

### **ENGINEERING YOUR SUCCESS.**

#### **FEHLER ODER DIE FALSCHE AUSWAHL ODER DIE FALSCHE VERWENDUNG DER HIERIN BESCHRIEBENEN PRODUKTE ODER RELATED TEILE KÖNNEN TOD, KÖRPERVERLETZUNG UND SACHSCHADEN.**

**Dieses Dokument und andere Informationen von der Parker Hanni fi n Corporation, deren Tochtergesellschaften und Vertragshändler beschreiben Produkt-oder Systemoptionen zur weiteren Untersuchung durch Anwender mit technischen Kenntnissen.**

**Der Anwender, durch seine eigenen Analysen und Tests, allein verantwortlich für die endgültige Auswahl des Systems und der Komponenten und gewährleisten, dass alle Leistung, Ausdauer-, Wartungs-, Sicherheits-und Warnhinweise für die Anwendung erfüllt sind. Der Anwender muss alle Aspekte der Anwendung, geltenden Industrienormen, und befolgen Sie die Informationen über das Produkt im aktuellen Produktkatalog sowie alle anderen Unterlagen von Parker Hanni fi n Corporation oder ihrer Tochtergesellschaften oder Vertragshändlern bereitgestellt werden.**

**Soweit die Parker Hanni fi n Corporation oder ihrer Tochtergesellschaften oder Vertragshändler Komponenten oder Systemoptionen basierend auf technischen Daten oder Spezi fi kationen der Anwender beigestellt wurden, ist der Benutzer**  dafür verantwortlich, dass solche Daten und Spezifikationen geeignet und ausreichend für alle Anwendungen und **vernünftigerweise vorhersehbaren Verwendungszwecke sind der Komponenten oder Systeme.**

**Der vorstehende Haftungsausschluss wird speziell auf die Aufmerksamkeit des Benutzers gebracht und ist zusätzlich zu und nicht als Ersatz für die Ausschlüsse und Haftungsbeschränkungen, die in den Bedingungen und Konditionen des Verkaufs eingestellt sind.** 

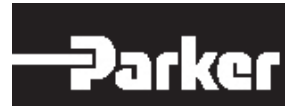

# **AC30V Benutzerhandbuch**

### Baugröße D, E, F, G, H J und K

HA501718U002 Issue 5 - DeutschCompatible with Software Version 1.10 onwards

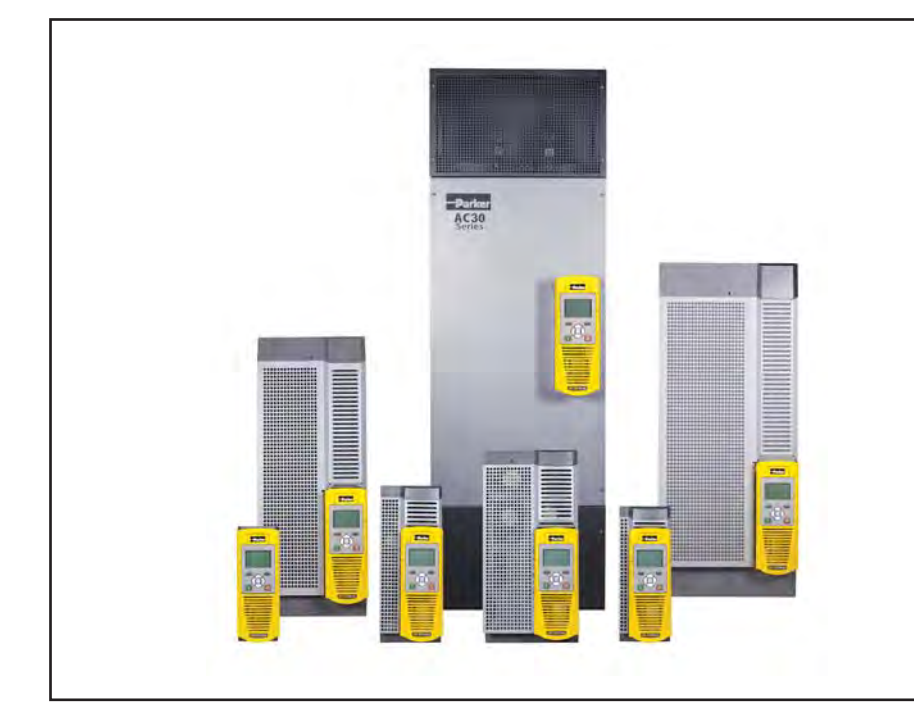

**2015 © Parker Hannifi n Manufacturing Limited.**

**Ohne besondere schriftliche Genehmigung von Parker Hannifi n GmbH & Co. KG, darf kein Teil dieser Dokumentation vervielfältigt oder Dritten zugänglich gemacht werden.**

**Wir haben alle Angaben in dieser Dokumentation mit grőßter Sorgfalt zusammengestellt und auf Übereinstimmung mit der beschriebenen Hard- und Software geprüft. Trotzdem kőnnen wir Abweichungen nicht ganz ausschließen. Alle Daten, Maße, Gewichte, Abbildungen und sonstigen technischen Angaben gelten unter dem Vorbehalt der jederzeitigen Änderung, insbesondere zur Weiterentwicklung Geräte.**

**Wir übernehmen keine juristische Verantwortung oder Haftung für Schaden, die dadurch eventuell entstehen. Notwendige Korrekturen werden wir in die nachfolgenden Aufl agen einarbeiten. GARANTIE**

**Die Allgemeinen Geschäftsbedingungen der Verkauf von Waren und / oder Dienstleistungen von Parker Hannifi n Europe Sàrl, Luxemburg, Schweiz Branch, Etoy, zu diesem Vertrag gelten, soweit nichts anderes vereinbart ist. Die Bedingungen sind auf unserer Website verfügbar: www.parker.com / termsandconditons / Schweiz**

**Parker Hannifi n Manufacturing Limited behält sich das Recht vor, Inhalt und Produktspezifi kation ohne Ankündigung zu ändern**

### Parker Worldwide

**AE – UAE,** Dubai Tel: +971 4 8127100parker.me@parker.com **AR – Argentina,** Buenos Aires Tel: +54 3327 44 4129**AT – Austria,** Wiener Neustadt Tel: +43 (0)2622 23501-0 parker.austria@parker.com **AT – Eastern Europe,**  Wiener NeustadtTel: +43 (0)2622 23501 900 parker.easteurope@parker.com **AU – Australia,** Castle Hill Tel: +61 (0)2-9634 7777 **AZ – Azerbaijan,** Baku Tel: +994 50 2233 458parker.azerbaijan@parker.com **BE/LU – Belgium,** Nivelles Tel: +32 (0)67 280 900 parker.belgium@parker.com **BR – Brazil,** Cachoeirinha RS Tel: +55 51 3470 9144**BY – Belarus,** Minsk Tel: +375 17 209 9399parker.belarus@parker.com **CA – Canada,** Milton, Ontario Tel: +1 905 693 3000**CH – Switzerland,** Etoy Tel: +41 (0)21 821 87 00 parker.switzerland@parker.com **CL – Chile,** Santiago Tel: +56 2 623 1216**CN – China,** Shanghai Tel: +86 21 2899 5000

**CZ – Czech Republic,** Klecany Tel: +420 284 083 111parker.czechrepublic@parker.com **DE – Germany,** Kaarst Tel: +49 (0)2131 4016 0 parker.germany@parker.com **DK – Denmark,** Ballerup Tel: +45 43 56 04 00parker.denmark@parker.com **ES – Spain,** Madrid Tel: +34 902 330 001parker.spain@parker.com **FI – Finland,** Vantaa Tel: +358 (0)20 753 2500 parker.finland@parker.com **FR – France,** Contamine s/Arve Tel: +33 (0)4 50 25 80 25 parker.france@parker.com **GR – Greece,** Athens Tel: +30 210 933 6450parker.greece@parker.com **HK – Hong Kong** Tel: +852 2428 8008**HU – Hungary,** Budapest Tel: +36 1 220 4155parker.hungary@parker.com **IE – Ireland,** Dublin Tel: +353 (0)1 466 6370 parker.ireland@parker.com **IN – India,** Mumbai Tel: +91 22 6513 7081-85**IT – Italy,** Corsico (MI) Tel: +39 02 45 19 21parker.italy@parker.com

**JP – Japan,** Tokyo Tel: +81 (0)3 6408 3901 **KR – South Korea,** Seoul Tel: +82 2 559 0400**KZ – Kazakhstan,** Almaty Tel: +7 7272 505 800parker.easteurope@parker.com **MX – Mexico,** Apodaca Tel: +52 81 8156 6000**MY – Malaysia,** Shah Alam Tel: +60 3 7849 0800**NL – The Netherlands,**  OldenzaalTel: +31 (0)541 585 000 parker.nl@parker.com **NO – Norway,** Asker Tel: +47 66 75 34 00parker.norway@parker.com **NZ – New Zealand,** Mt Wellington Tel: +64 9 574 1744**PL – Poland,** Warsaw Tel: +48 (0)22 573 24 00 parker.poland@parker.com **PT – Portugal,** Leca da PalmeiraTel: +351 22 999 7360 parker.portugal@parker.com **RO – Romania,** Bucharest Tel: +40 21 252 1382 parker.romania@parker.com **RU – Russia,** Moscow Tel: +7 495 645-2156 parker.russia@parker.com

**SE – Sweden,** Spånga Tel: +46 (0)8 59 79 50 00 parker.sweden@parker.com **SG – Singapore** Tel: +65 6887 6300**SK – Slovakia,** Banská Bystrica Tel: +421 484 162 252parker.slovakia@parker.com **SL – Slovenia,** Novo Mesto Tel: +386 7 337 6650parker.slovenia@parker.com **TH – Thailand,** Bangkok Tel: +662 717 8140**TR – Turkey,** Istanbul Tel: +90 216 4997081 parker.turkey@parker.com **TW – Taiwan,** Taipei Tel: +886 2 2298 8987 **UA – Ukraine,** Kiev Tel +380 44 494 2731 parker.ukraine@parker.com **UK – United Kingdom,**  WarwickTel: +44 (0)1926 317 878 parker.uk@parker.com **US – USA,** Cleveland Tel: +1 216 896 3000 **VE – Venezuela,** Caracas Tel: +58 212 238 5422**ZA – South Africa,** Kempton Park Tel: +27 (0)11 961 0700 parker.southafrica@parker.com

> **European Product Information Centre Free phone: 00 800 27 27 5374 (from AT, BE, CH, CZ, DE, EE, ES, FI, FR, IE, IL, IS, IT, LU, MT, NL, NO, PT, SE, SK, UK)**

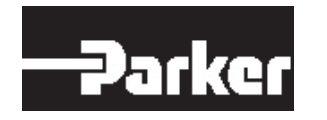

**Parker Hannifin Manufacuring Limited Automation Group, SSD Drives Europe,** New Courtwick Lane, Littlehampton, West Sussex. BN17 7RZ Office: +44 (0)1903 737000 Fax: +44 (0)1903 737100

www.parker.com/ssd

## 1-1 Sicherheit

## **Chapter 1: Sicherheit**

## **Sicherheitshinweise**

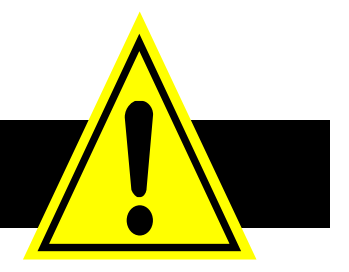

*IMPORTANT Lesen Sie vor Installation und Betrieb des Geräts bitte diese wichtigen Sicherheitshinweise.*

### **VORSICHT**

VORSICHTSHINWEISE in diesem Handbuch warnen vor Schäden am Gerät.

### **WARNING**

WARNHINWEISE IN DIESEM HANDBUCH WEISEN AUF VERLETZUNGSGEFAHR HIN

## **Anforderungen**

#### **ANWENDER-ZIELGRUPPE**

Dieses Handbuch richtet sich an alle Personen, die das beschriebene Gerät installieren, konfigurieren oder bedienen müssen oder damit verbundene Aufgaben zu erfüllen haben.

Das vorliegende Kapitel enthält Sicherheitshinweise und soll einen optimalen Betrieb des Geräts für den Anwender gewährleisten. Tragen Sie in die nachstehende Tabelle alle relevanten Informationen zur Installation und Verwendung des Geräts ein, die Ihnen später als Referenz dienen können.

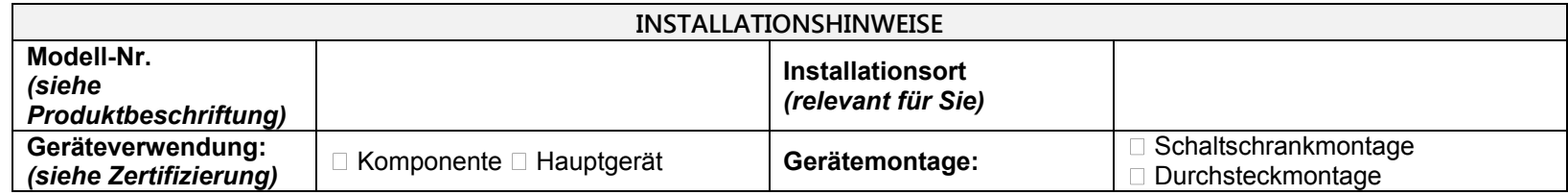

#### **ANWENDUNGSBEREICH**

Das beschriebene Gerät wurde zur Drehzahlregelung für industrielle Wechselstrom-Induktionsmotoren und Permanentmagnet-Wechselstrom-Synchronmotoren entwickelt.

#### **PERSONAL**

Installation, Betrieb und Wartung des Geräts dürfen ausschließlich von qualifiziertem Personal durchgeführt werden. Eine qualifizierte Person verfügt über die erforderlichen technischen Kenntnisse und ist mit allen geltenden Sicherheitsbestimmungen und relevanten Sicherheitsvorkehrungen, dem Installationsprozess, dem Betrieb und der Wartung des Geräts sowie mit allen damit verbundenen Gefahren vertraut.

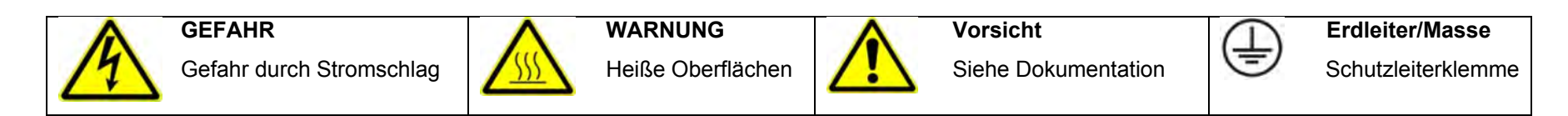

#### **GEFAHREN**

#### GEFAHR! - Die Nichtbeachtung der folgenden Hinweise kann Körperverletzungen zur Folge haben.

- 1. Dieses Gerät kann durch den Kontakt mit frei rotierenden Geräteteilen und hoher Spannung lebensgefährlich sein.
- 2. Das Gerät muss aufgrund des hohen Erdfehlerstroms permanent geerdet und der Antriebsmotor mit einer geeigneten Schutzerde verbunden sein.
- 3. Prüfen Sie vor jedem Eingriff in das Gerät die ordnungsgemäße Isolierung aller Spannungsanschlüsse. Vergessen Sie nicht, dass der Antrieb über mehrere Spannungsanschlüsse verfügen kann.
- 4. An den Leistungsklemmen (Motorausgang, Spannungseingänge, DC-Bus und Bremse, sofern zutreffend) liegt auch bei Motorstillstand bzw. -halt ggf. noch Spannung an.

5. Verwenden Sie für Messungen ausschließlich ein Messgerät nach IEC 61010 (ab CAT III). Beginnen Sie immer mit dem höchsten Bereich.

Messgeräte der Kategorien CAT I und CAT II dürfen für dieses Produkt nicht verwendet werden.

- 6. Warten Sie mindestens 5 Minuten, bis eine ausreichende Entladung der Motorkondensatoren auf ein sicheres Spannungsniveau (< 50 V) gewährleistet ist. Prüfen Sie mit dem angegebenen Messgerät, das Messungen bis zu 1.000 VDC/VAC eff unterstützen muss, ob zwischen allen Leistungsklemmen sowie zwischen Leistungsklemmen und Erdung weniger als 50 V anliegen.
- 7. Sofern nicht anders angegeben, darf dieses Gerät NICHT zerlegt werden. Bei einer Betriebsstörung ist der Antrieb zurückzusenden. Siehe "Routinewartung und Reparatur".

## 1-3 Sicherheit

#### WARNUNG! - Die Nichtbeachtung der folgenden Hinweise kann Körperverletzungen oder Geräteschäden zur Folge haben.

#### **SICHERHEIT**

#### **Wenn EMV- und Sicherheitsanforderungen nicht vereinbar sind, erhält stets die Sicherheit des Personals Priorität.**

- Führen Sie niemals Hochspannungswiderstandsprüfungen an Leitungen durch, ohne den Antrieb zuvor von dem zu prüfenden Stromkreis zu trennen.
- Sehen Sie unter Gewährleistung einer ausreichenden Lüftung Schutzvorrichtungen und/oder zusätzliche Sicherheitssysteme vor, um Körperverletzungen und Geräteschäden zu vermeiden.
- Beim Austausch eines Antriebs in einer Anwendung und vor der erneuten Inbetriebnahme muss auf jeden Fall sichergestellt werden, dass alle benutzerdefinierten Betriebsparameter ordnungsgemäß installiert wurden.
- Alle Steuer- und Signalklemmen garantieren sicherheitskleinspannungen (SELV), d. h. sie sind durch eine doppelte Isolierung geschützt. Vergewissern Sie sich, dass die gesamte externe Verdrahtung für die höchste Systemspannung zugelassen ist.
- Für im Motor enthaltene Thermofühler muss mindestens eine Basisisolierung sichergestellt werden.
- Alle im Wechselrichter frei liegenden Metallteile sind durch eine Basisisolierung geschützt und mit der Schutzerde verbunden.
- Der Einsatz von Fehlerstromschutzschaltern (RCD) in Verbindung mit diesem Gerät wird nicht empfohlen. Sind sie dennoch erforderlich, sollte nur ein RCD des Typs B eingesetzt werden.

#### **EMV**

- Im Wohnbereich kann dieses Gerät Funkstörungen verursachen. In diesem Fall sind zusätzliche Schutzmaßnahmen zu ergreifen.
- Dieses Gerät enthält Teile, die empfindlich auf elektrostatische Entladungen (ESD) reagieren. Es sind deshalb Vorkehrungen zu treffen, die bei der Handhabung, Installation und Wartung dieses Geräts die Bildung elektrostatischer Ladung begrenzen.
- Dieses Gerät gehört der Produktklasse "für eingeschränktem Vertrieb" gemäß IEC 61800-3 an. Es ist als "professionelles Gerät" nach EN 61000-3-2 ausgewiesen. Vor dem Anschluss an eine Niederspannungsversorgung ist die Genehmigung des Stromversorgers einzuholen.

#### WARNUNG! – Aus- und Einbauen des Steuergeräts

Trennen Sie das Gerät vom Netz, ehe Sie das Steuergerät vom Leistungsteil abziehen oder in diesen einstecken.

#### VORSICHT!

#### **GEFAHR FÜR DIE ANWENDUNG**

 Die in diesem Dokument beschriebenen technischen Daten, Prozesse und Schaltungen sind lediglich als globale Anleitung gedacht und erweisen sich u. U. als nicht geeignet für die spezifische Anwendung des Benutzers. Wir können keinesfalls die Eignung des in diesem Handbuch beschriebenen Geräts für bestimmte Anwendungen garantieren.

#### **RISIKOBEURTEILUNG**

Im Fehlerzustand, bei Spannungsverlust oder unbeabsichtigten Betriebsbedingungen funktioniert der Antrieb unter Umständen nicht erwartungsgemäß. Insbesondere gilt:

- Die gespeicherte Energie wird nicht so schnell wie angegeben bis zu einem sicheren Niveau entladen und kann selbst dann noch vorhanden sein, wenn der Antrieb scheinbar vollständig ausgeschaltet ist.
- Die Drehrichtung des Motors lässt sich ggf. nicht regeln.
- Die Motordrehzahl kann ggf. nicht geregelt werden.
- Der Motor kann u. U. erregt werden.

Ein Antrieb ist eine Komponente innerhalb eines Antriebssystems, die den Betrieb bzw. die Wirkung des Systems im Fehlerzustand beeinflussen kann. Berücksichtigen Sie deshalb stets folgende Aspekte:

- Gespeicherte Energie **·** Getrennte
	- Spannungsanschlüsse
- 
- Sequenzierungslogik Unbeabsichtigter Betrieb

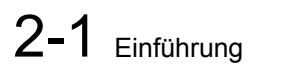

## **Chapter 2: Introduction**

## **Zu diesem Handbuch**

*IMPORTANT Die verwendeten Motoren müssen für den Einsatz mit Frequenzumrichtern geeignet sein.*

**NOTE** Steuern Sie keine Motoren, deren Nennstrom weniger als 25 % des Nennstroms des Antriebs beträgt. Dies kann Fehler bei der Motorsteuerung und Autotune-Probleme nach sich ziehen.

Dieses Handbuch ist zur Verwendung durch das mit der Installation, Benutzung und Programmierung des AC30V Antriebs betrauten Personals vorgesehen. Es setzt angemessene Kenntnisse in diesen drei Bereichen voraus.

**NOTE** Lesen Sie bitte alle Sicherheitshinweise, ehe Sie mit der Installation und dem Betrieb des Geräts beginnen.

Dieses Handbuch muss an alle neuen Benutzer des Geräts übergeben werden.

**AUFBAU DES HANDBUCHS** 

Dieses technische Referenzhandbuch ist in Kapitel aufgegliedert, die jeweils am Seitenrand nummeriert sind. Das Handbuch ist auf doppelseitiges Ausdrucken und Binden an der langen Kante ausgelegt.

Es enthält Informationen über alle AC30V-Modelle (Baugröße D, E, F, G, H, J und K).

Parker Hannifin Manufacturing Limited wird in diesem Handbuch als "Parker" bezeichnet.

Das Handbuch ist detaillierter als die relevante Kurzanleitung und damit sowohl für Einsteiger als auch erfahrene Anwender geeignet.

#### **ERSTE SCHRITTE**

Planen Sie die folgenden Aufgaben unter Verwendung des Handbuchs:

#### *Installation*

Machen Sie sich mit den Anforderungen vertraut:

- Zertifizierungsanforderungen, CE/UL/CUL-Konformität
- Konformität mit örtlichen Installationsanforderungen
- Anforderungen an Versorgung und Verkabelung

#### *Betrieb*

Machen Sie sich mit dem Betreiber vertraut:

- Wird das Gerät lokal gesteuert oder ferngesteuert?
- Mit welchen Benutzerniveaus wird das Gerät verwendet?
- Welches ist die beste Menüebene für das Keypad (sofern mitgeliefert)?

#### *Programmierung (Parker Drive Quicktool) – PC-Programmier-Tool*

Machen Sie sich mit der Anwendung vertraut:

- Installieren Sie die Parker Drive Tool Quick (PDQ) von der Website www.parker.com / ssd / pdq und für Updates.
- Schließen Sie Ihren PC über Ethernet an Ihren Antrieb an.
- Nehmen Sie Ihren Antrieb mit dem Parker Drive Quicktool Assistenten in Betrieb.
- Weitere Informationen siehe Anhang D.

#### **ANFORDERUNGEN AN DEN PC**

Mindestanforderungen an das System:

- 1 GB RAM
- 1 GHz Pentium
- 1 GB freier Festplattenspeicher
- 1024x768 Bildschirmauflösung

#### Betriebssysteme:

- Windows XP
- Windows Vista (32 Bit)
- Windows  $7$  (32 und 64 Bit)
- $\bullet$  Windows 8 (32 und 64 Bit)

## **Prüfung des Geräts**

- Prüfen Sie das Gerät auf Anzeichen von Transportschäden.
- Überprüfen Sie, ob der Bestellschlüssel auf dem Typenschild Ihren Anforderungen entspricht.

Wenn das Gerät nicht sofort installiert wird, lagern Sie es an einem gut belüfteten Ort, an dem es vor hohen Temperaturen, Feuchtigkeit, Staub oder Metallpartikeln geschützt ist.

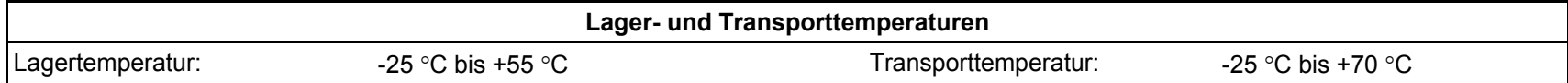

## **Nennleistung**

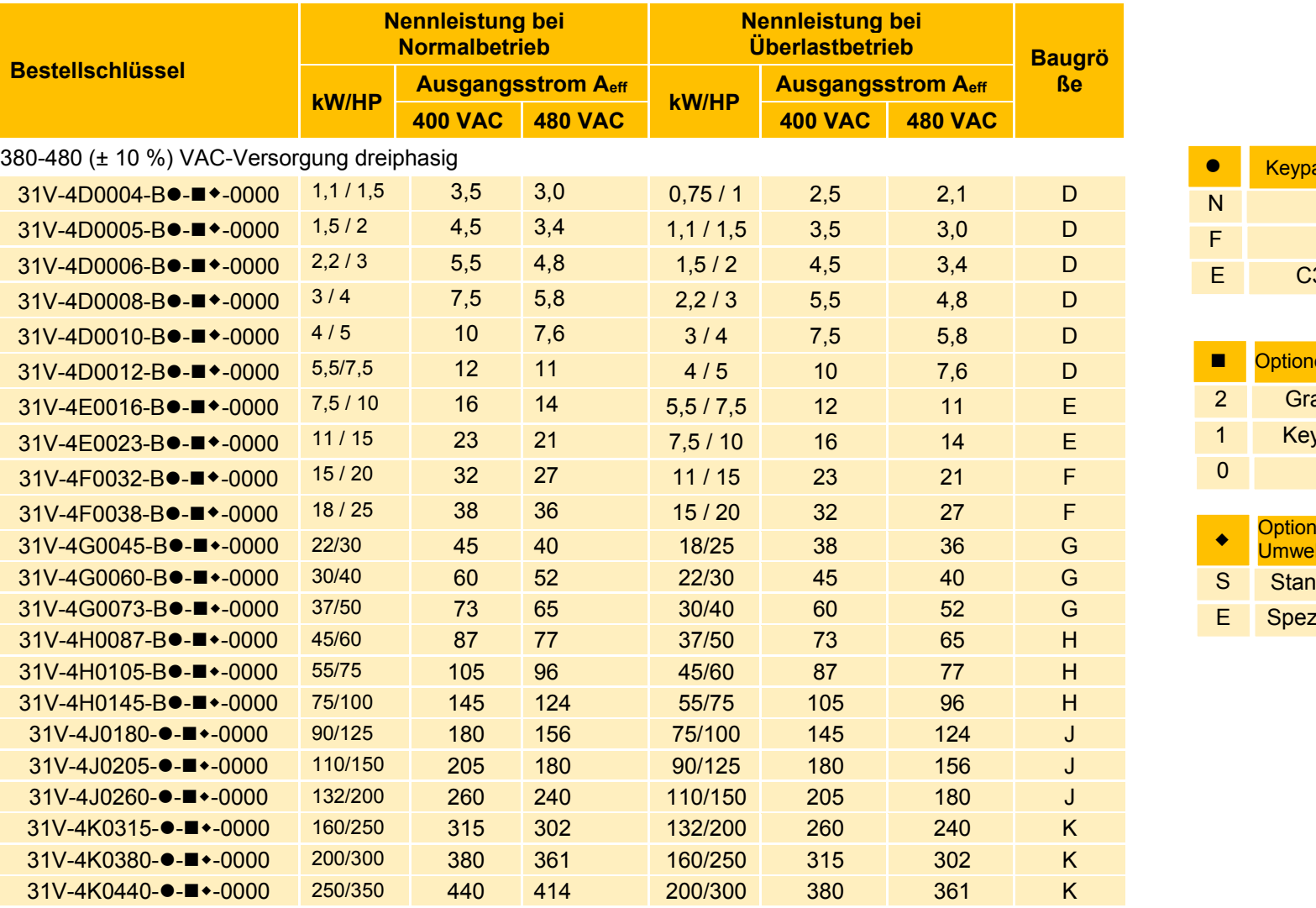

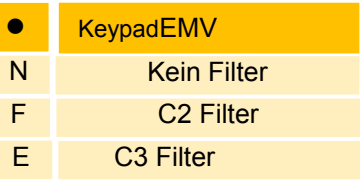

|                | Optionen für grafisches     |
|----------------|-----------------------------|
| $\overline{2}$ | <b>Grafisches Keypad</b>    |
| 1              | Keypad-Abdeckung            |
| $\Omega$       | <b>Kein Keypad</b>          |
|                |                             |
|                | Optionen für den Schutz vor |

**elteinflüssen** ndardbeschichtung zielle Beschichtung

## **Verpackung und Handling**

### **Caution**

Die Verpackung ist brennbar. Bei ihrer Entzündung können tödliche, giftige Gase entstehen.

- Bewahren Sie die Verpackung für den Fall einer Rückgabe des Geräts auf. Fehlerhafte Verpackung kann zu Transportschäden führen.
- Heben Sie das Gerät zum Transport auf geeignete und sichere Weise an. Heben Sie das Gerät unter keinen Umständen an den Anschlüssen an.
- Bevor Sie den Antrieb absetzen, sorgen Sie für eine saubere, ebene Abstellfläche. Beschädigen Sie beim Absetzen des Geräts nicht die Anschlüsse.

## **Chapter 3: Produktübersicht**

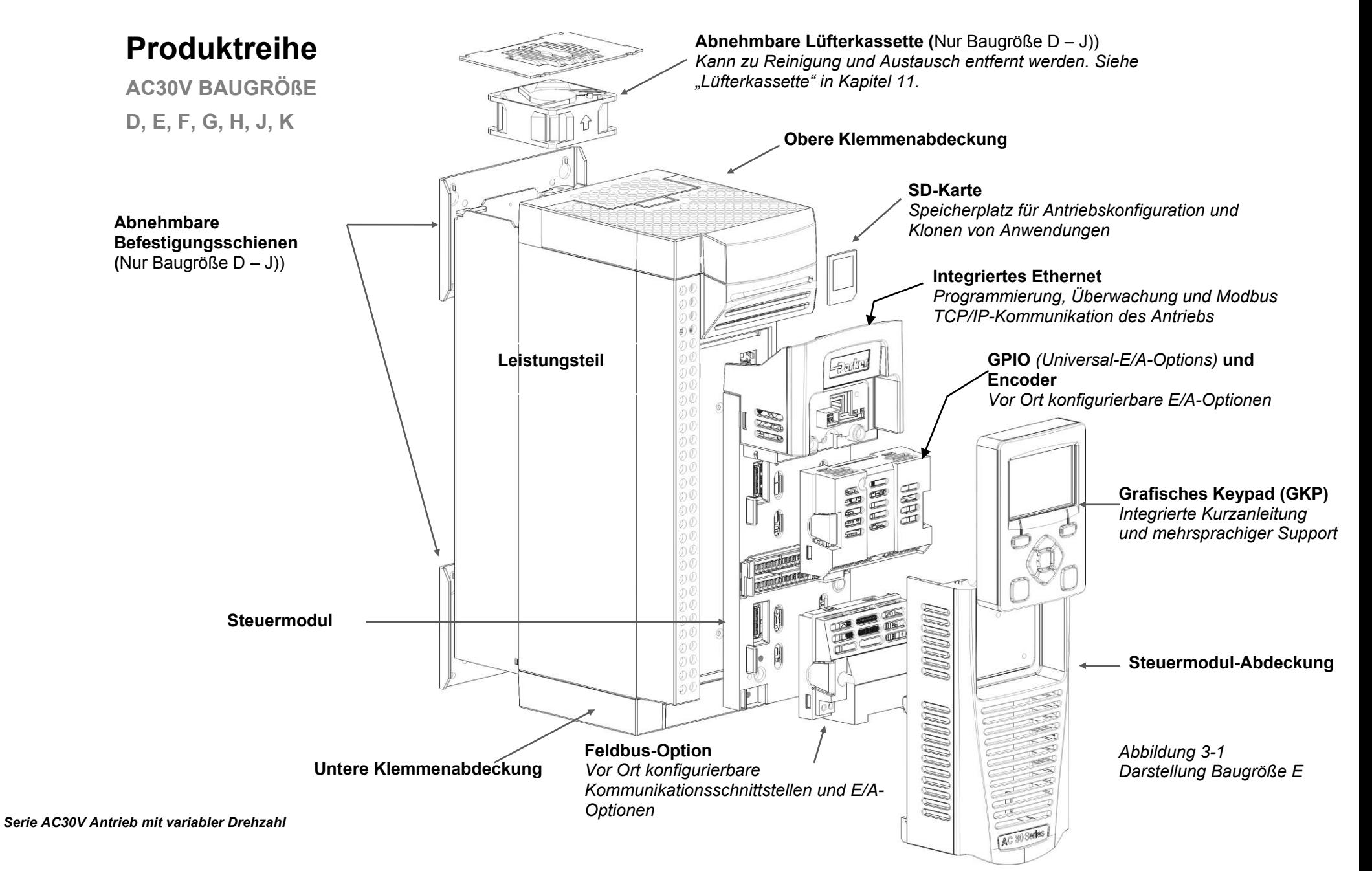

## **Steuerungsfunktionen**

Bei der Steuerung mit dem optionalen Keypad (oder einem geeignete PC-Programmiertool) stehen sämtliche Funktionen des Antriebs zur Verfügung. Wenn das Gerät mit den analogen und digitalen Ein- und Ausgängen gesteuert wird, können die folgenden allgemeinen Steuerungsfunktionen nicht vom Benutzer ausgewählt werden.

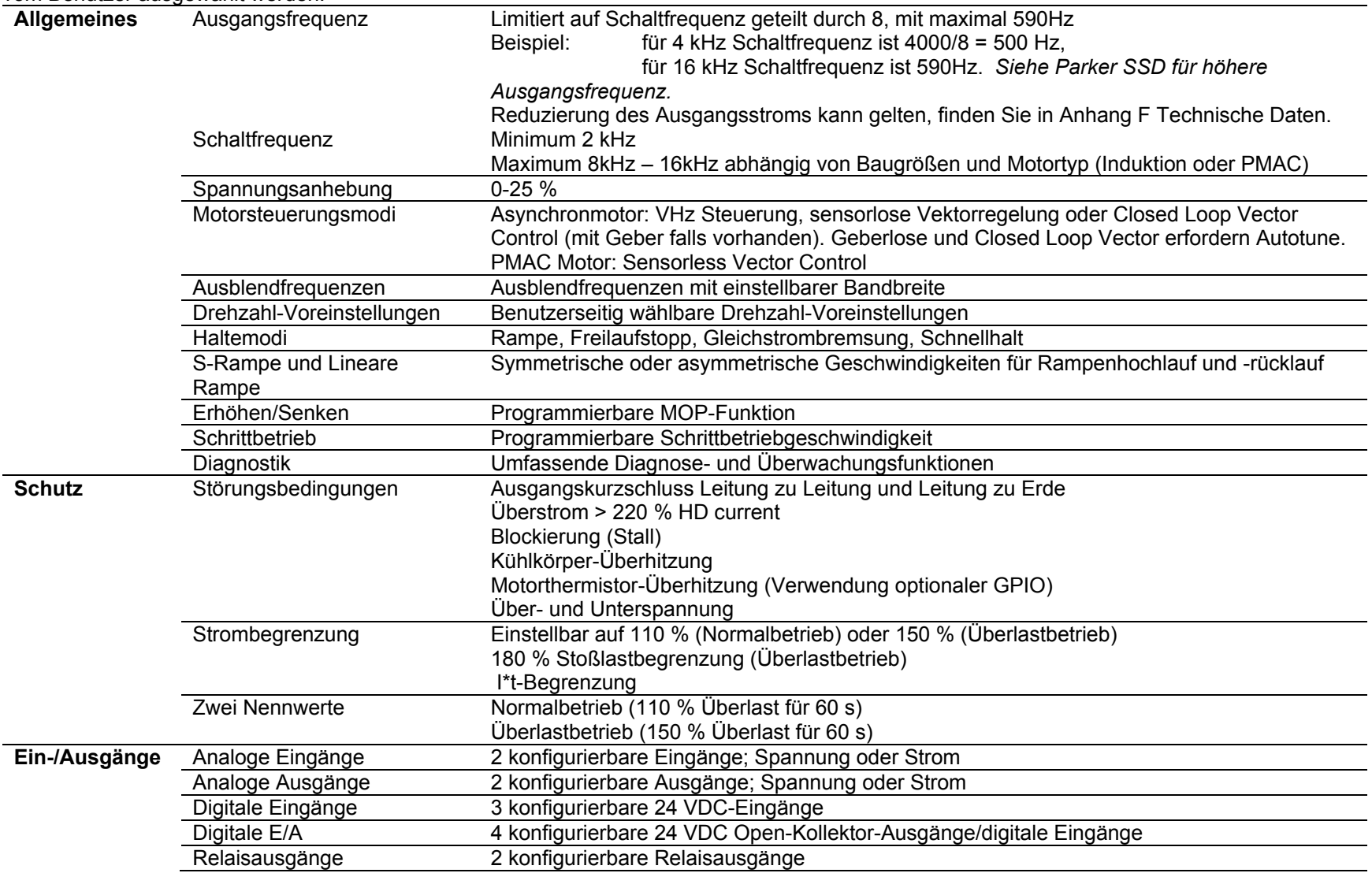

*Tabelle 3-1 Steuerungsfunktionen* 

## **Funktionsübersicht**

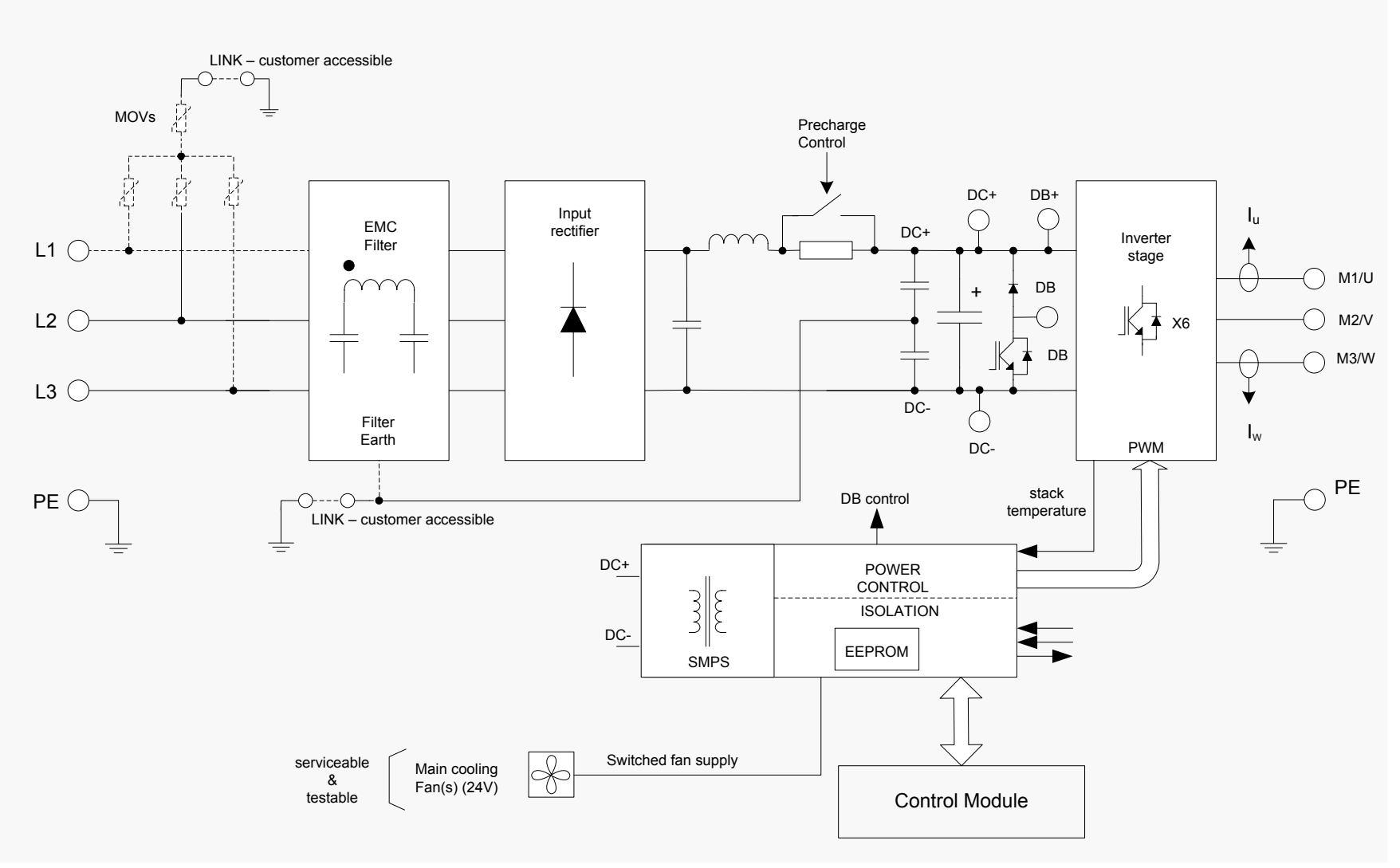

*Blockschaltbild für Baugrößen D, E, F*

## 3-4 Produktübersicht

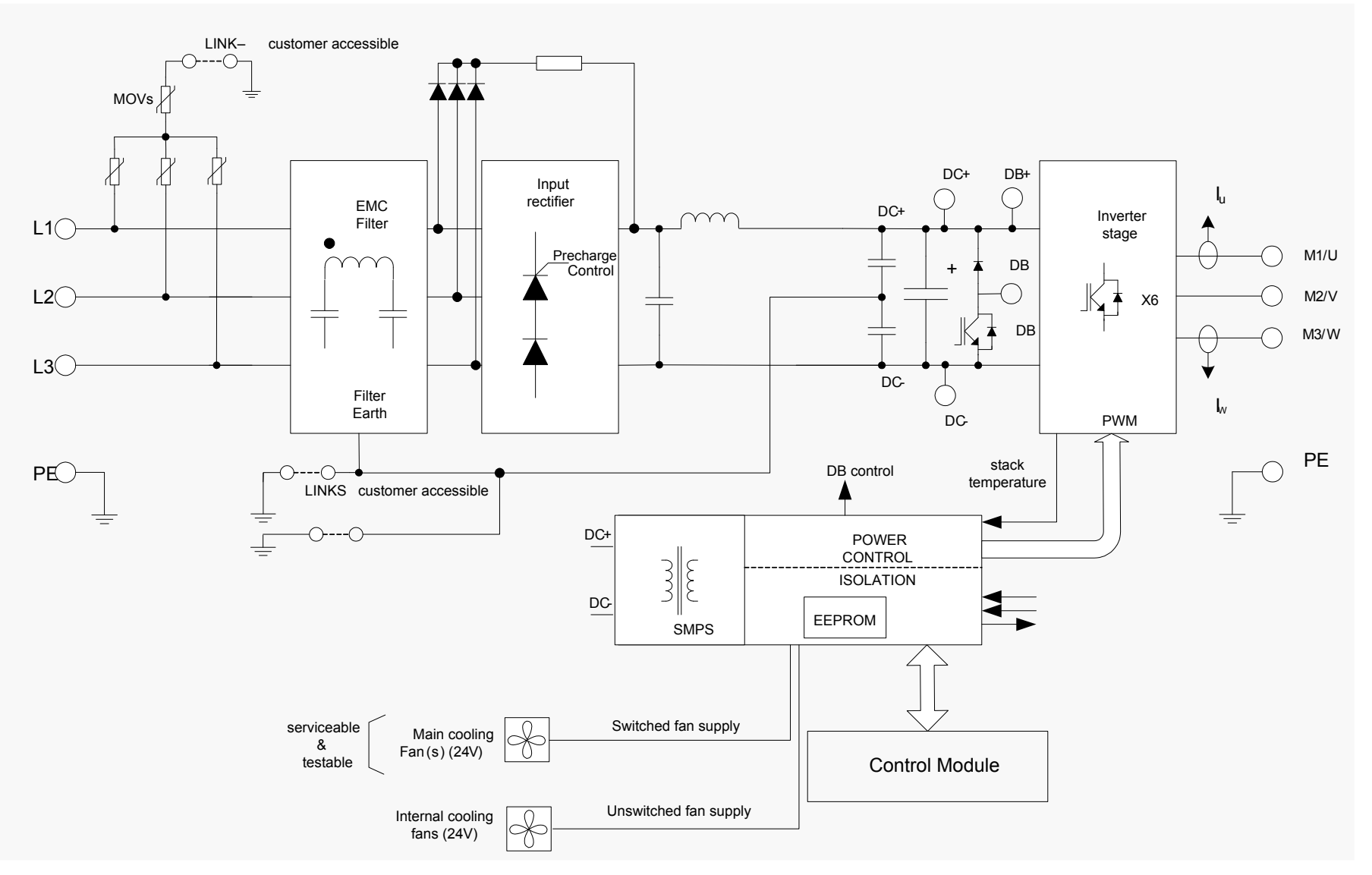

*Blockschaltbild für Baugrößen G, H, J*

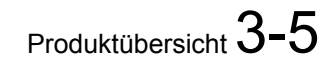

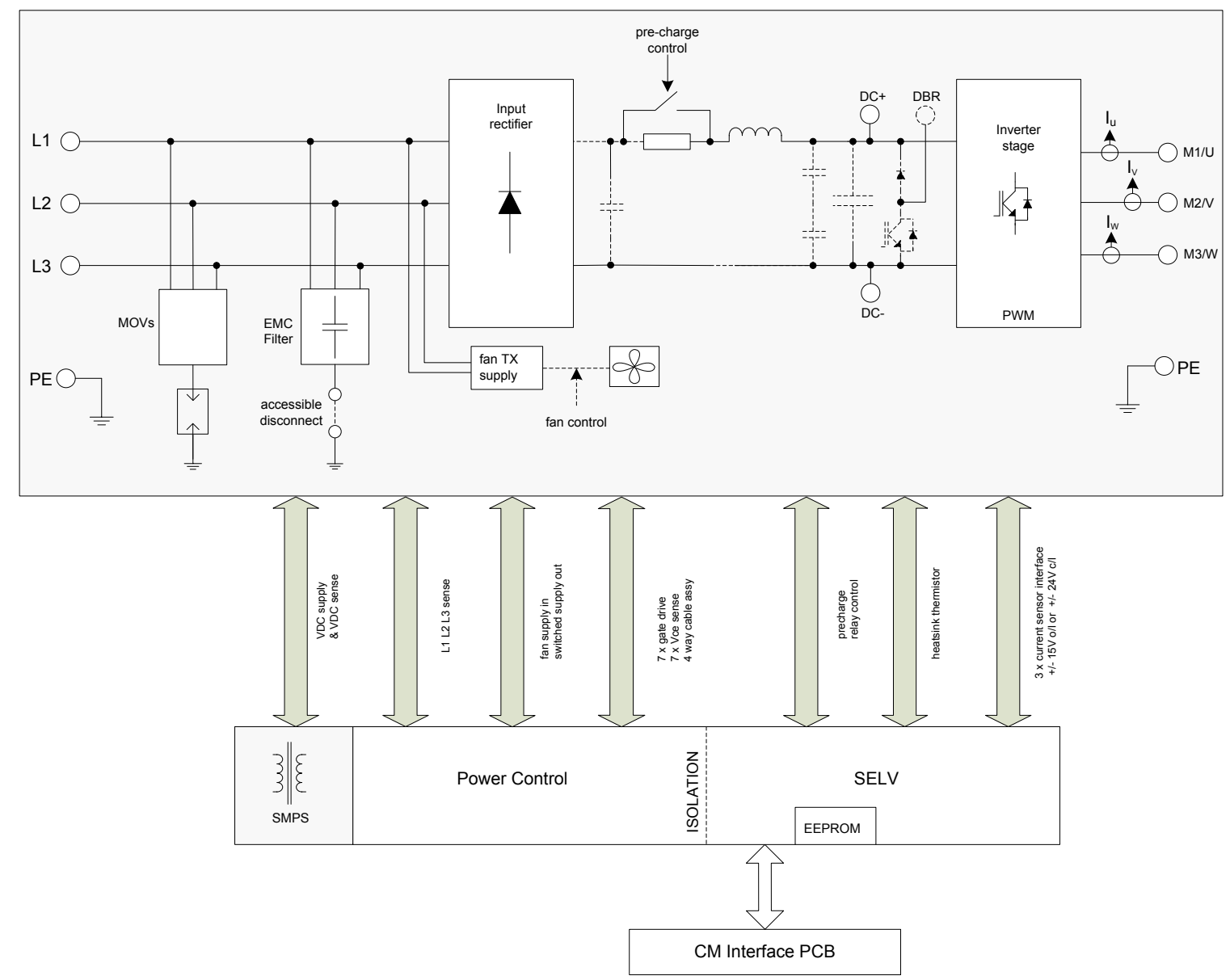

*Blockschaltbild für Baugrößen K* 

## **Chapter 4: Installation**

*IMPORTANT Lesen Sie vor der Installation dieses Geräts Anhang C: "Konformität".*

## **Schaltschrankmontage**

**ABMESSUNGEN FÜR SCHALTSCHRANKMONTAGE** 

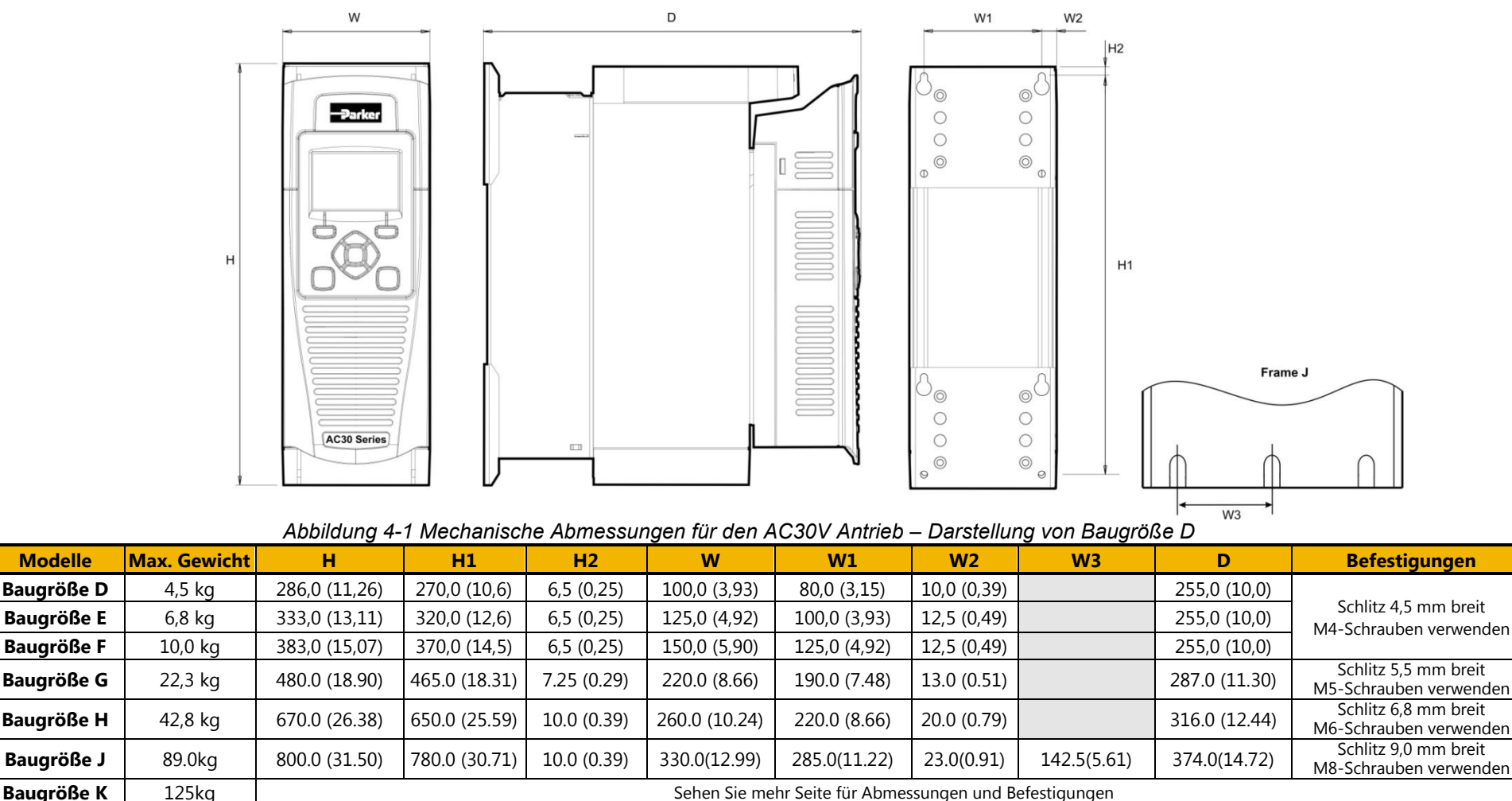

Alle Maße in Millimetern (Zoll)

### **ABMESSUNGEN FÜR SCHALTSCHRANKMONTAGE - BAUGRÖßE K**

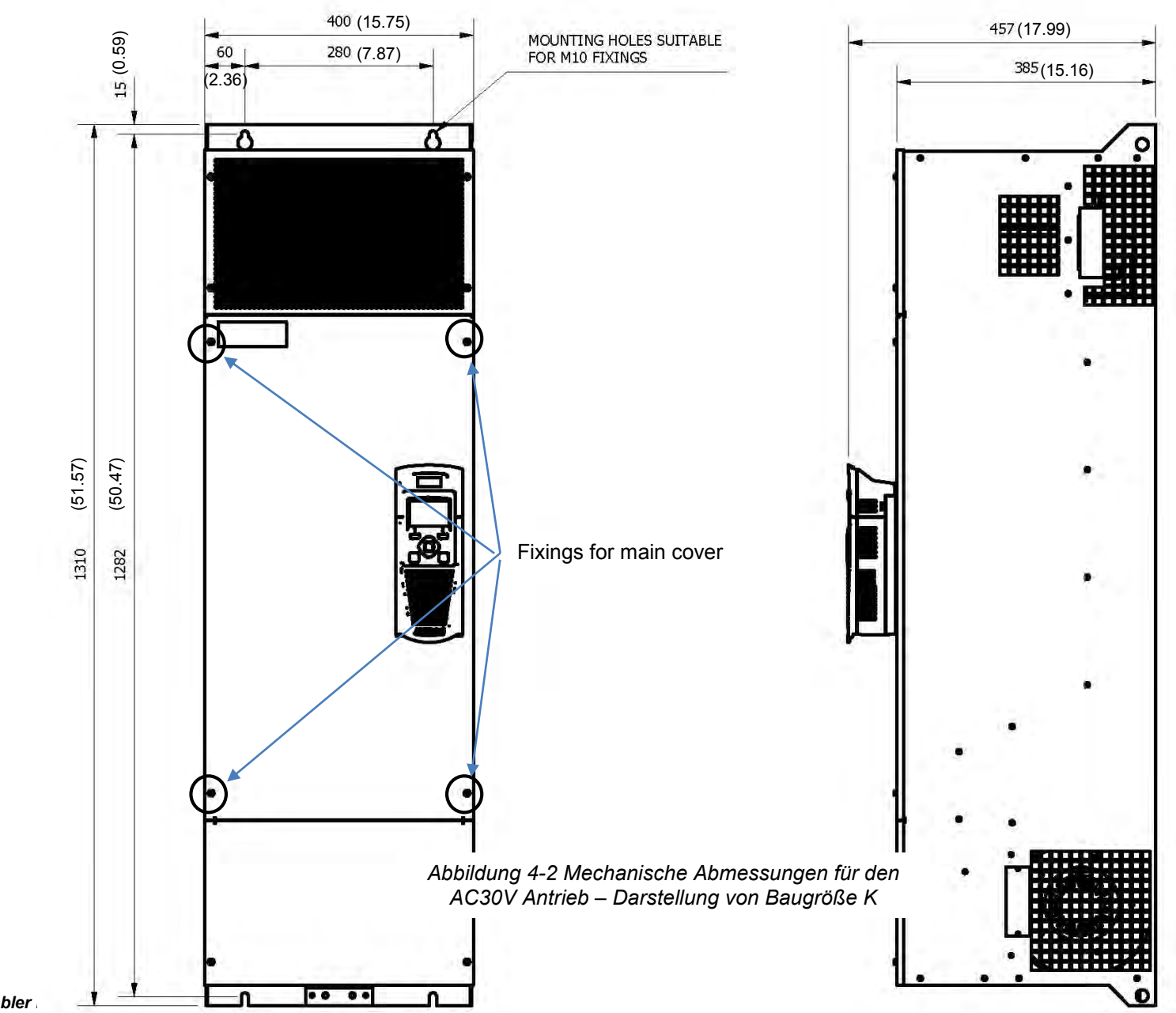

## 4-3 Installation

#### **MONTAGE DES ANTRIEBS**

Diese Geräte sind nicht geeignet für die Wandmontage. Sie müssen vertikal in einem zusätzlichen Gehäuse montiert werden. Je erforderliche Niveau der EMV-Konformität finden Sie in Anhang C "Compliance".

#### *Hinweis: Nur Baugröße H, J und K*

Aufgrund des Gewichtes, sollten Sie zum Einbau und Heben von Geräte dieser Baugröße auf mechanische Hilfsmittel zurückgreifen oder eine zweite Person hinzuziehen. Das Gerät wird Vertikal auf einer ebenen Montageplatte montiert.

#### **BELÜFTUNG**

Der Antrieb strahlt beim Normalbetrieb Wärme ab und muss daher so angebracht werden, dass der Luftstrom durch die Belüftungsschlitze und den Kühlkörper nicht behindert wird. Halten Sie die in den folgenden Tabellen angegebenen Mindestabstände für die Belüftung ein, um zu gewährleisten, dass der Antrieb angemessen gekühlt wird und dass von anderen benachbarten Geräten abgestrahlte Wärme nicht auf das Gerät übertragen wird. Beachten Sie gegebenenfalls die vorgeschriebenen Abstände der anderen Geräte. Wenn zwei oder mehr AC30V Antriebe nebeneinander angebracht werden, sind die Abstände zu addieren. Die Montageoberfläche muss im Normalfall kalt sein.

#### *Mindestbelüftungsabstand (Baugröße D, E, F, G, H, J und K)*

#### *Produkt/Anwendung bei Schaltschrankmontage*

(Europa: IP2x, USA/Kanada: Open Type). Der Antrieb muss in einem geeigneten Schaltschrank installiert werden.

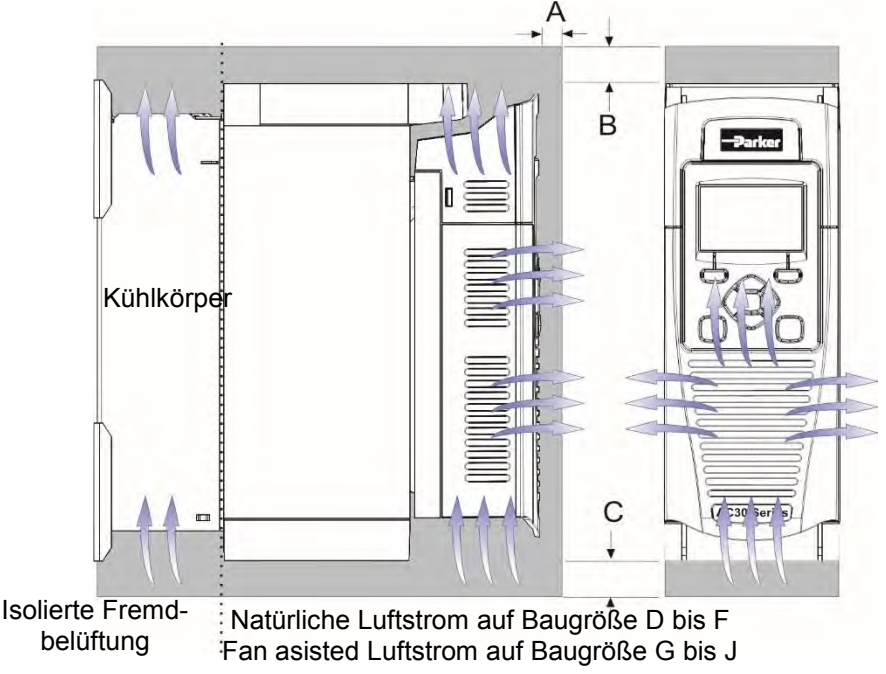

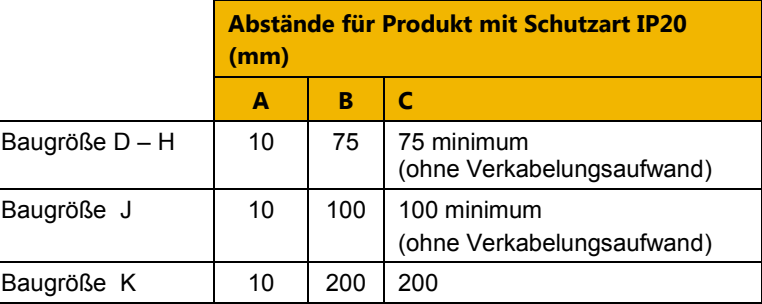

Baugröße K - 75 mm Abstand von benachbarten senkrechten Flächen

*Abbildung 4-3 Belüftungsabstand für Produkt/Anwendung bei Schaltschrankmontage, Darstellung von Baugröße D.* 

## Installation 4-4

#### **DETAILS ZUR SCHALTSCHRANKMONTAGE (ALLE BAUGRÖßEN)**

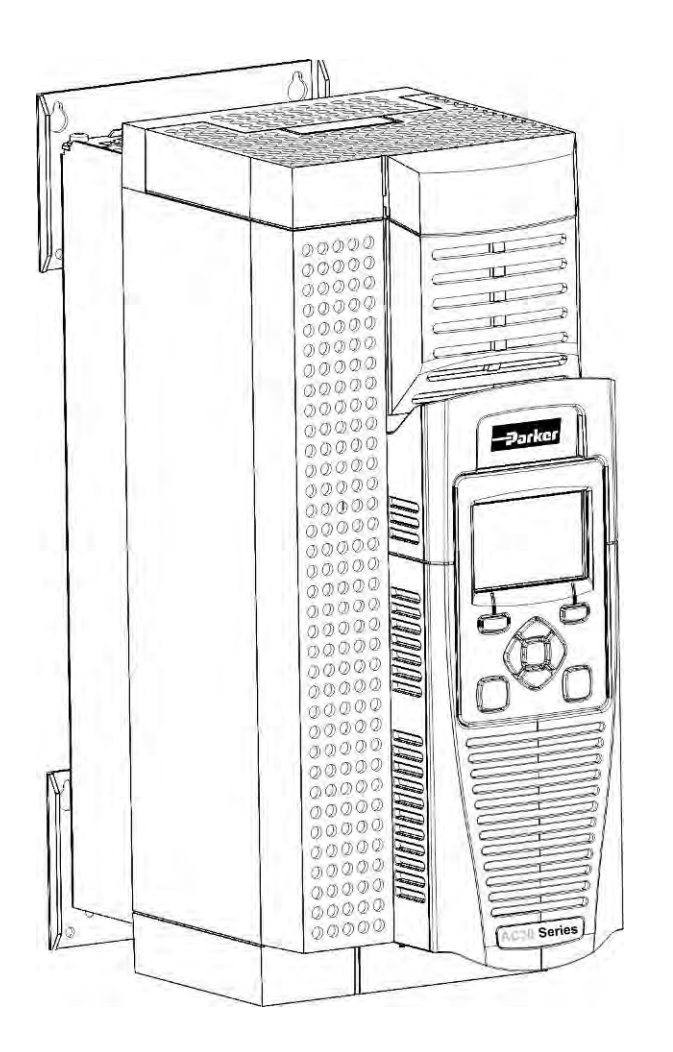

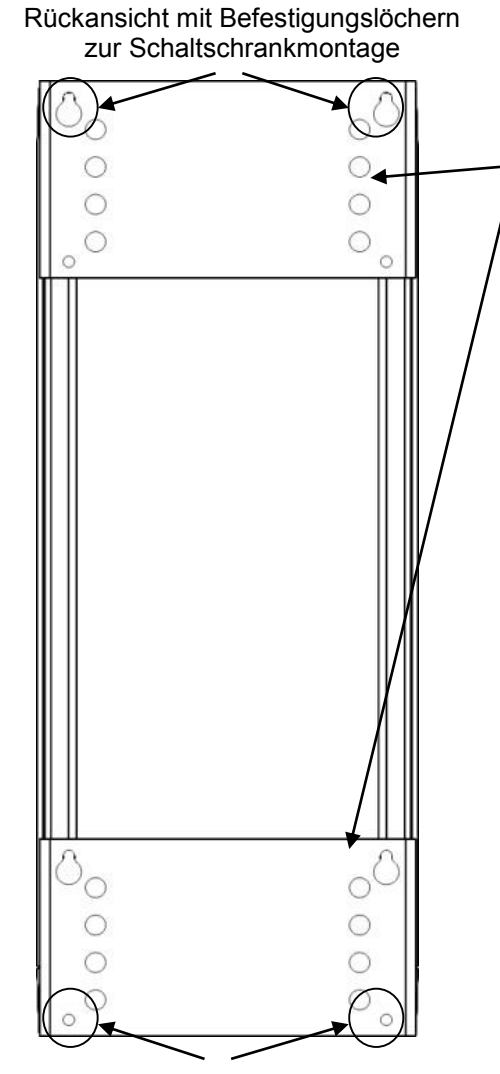

#### Befestigungsöffnungen

#### **MONTAGEHALTERUNGEN**

Baugröße D, E, F, G Die Halterungen können unter Verwendung der alternativen Löcher, die in Abständen von 15 mm angeordnet sind, nach oben/unten versetzt werden.

Baugröße H, J und K Anmerkung: Hat eine durchgehende Montageplatte die nicht verschiebbar ist.

Für Loch- und Befestigungsmaße siehe siehe vorherige Seiten. Zum Abnehmen der oberen und unteren Abdeckung siehe Seite 4-9.

## **Durchsteckmontage Baugröße D bis J nur**

**ABMESSUNGEN FÜR DURCHSTECKMONTAGE** 

#### *Baugröße D, E*

Bei der Durchsteckmontage von Antrieben können kleinere Schaltschränke verwendet werden, weil ein Großteil der vom Antrieb erzeugten Wärme außerhalb des Schaltschranks abgeführt wird.

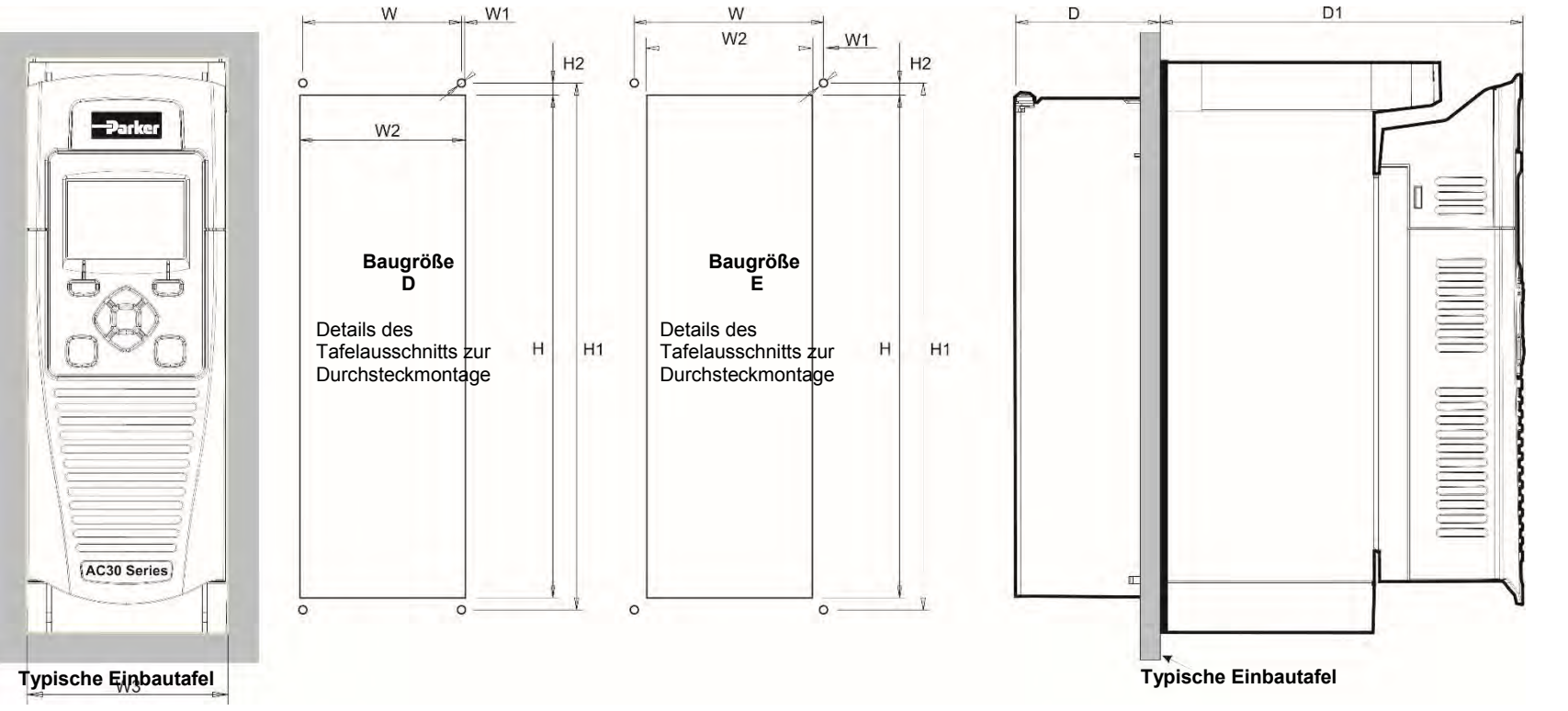

*Abbildung 4-4 Mechanische Abmessungen für Durchsteckmontage des AC30V Antriebs- Baugröße D, E* 

| <b>Modelle</b>    |           | m e<br>uв | Н2     | .              | W <sub>1</sub> | W <sub>2</sub> | W <sub>3</sub> |          |                     | <b>Befestiaungen</b> | <b>Montagekit</b> |
|-------------------|-----------|-----------|--------|----------------|----------------|----------------|----------------|----------|---------------------|----------------------|-------------------|
| <b>Baugröße D</b> | 250 (9,8) | 262(10,3) | 6(0,2) | 79 13<br>し いしょ | (0,06)<br>ر ـ  | 82<br>ا ے, ی   | (3,93)<br>100  | 72 (2,8) | 181<br>17.I         | M4-Schrauben         | LA502668          |
| <b>Baugröße E</b> | 297 (11,  | 309(12,1) | 6(0,2) | 104 (4,1)      | (0,04)         | 102(4)         | 125(4,9)       | 72 (2,8) | 181<br>(71<br>(1,1) | verwenden            | A502669           |

Alle Abmessungen in Millimetern (Zoll)

#### *Baugröße F, G*

Bei der Durchsteckmontage von Antrieben können kleinere Schaltschränke verwendet werden, weil ein Großteil der vom Antrieb erzeugten Wärme außerhalb des Schaltschranks abgeführt wird.

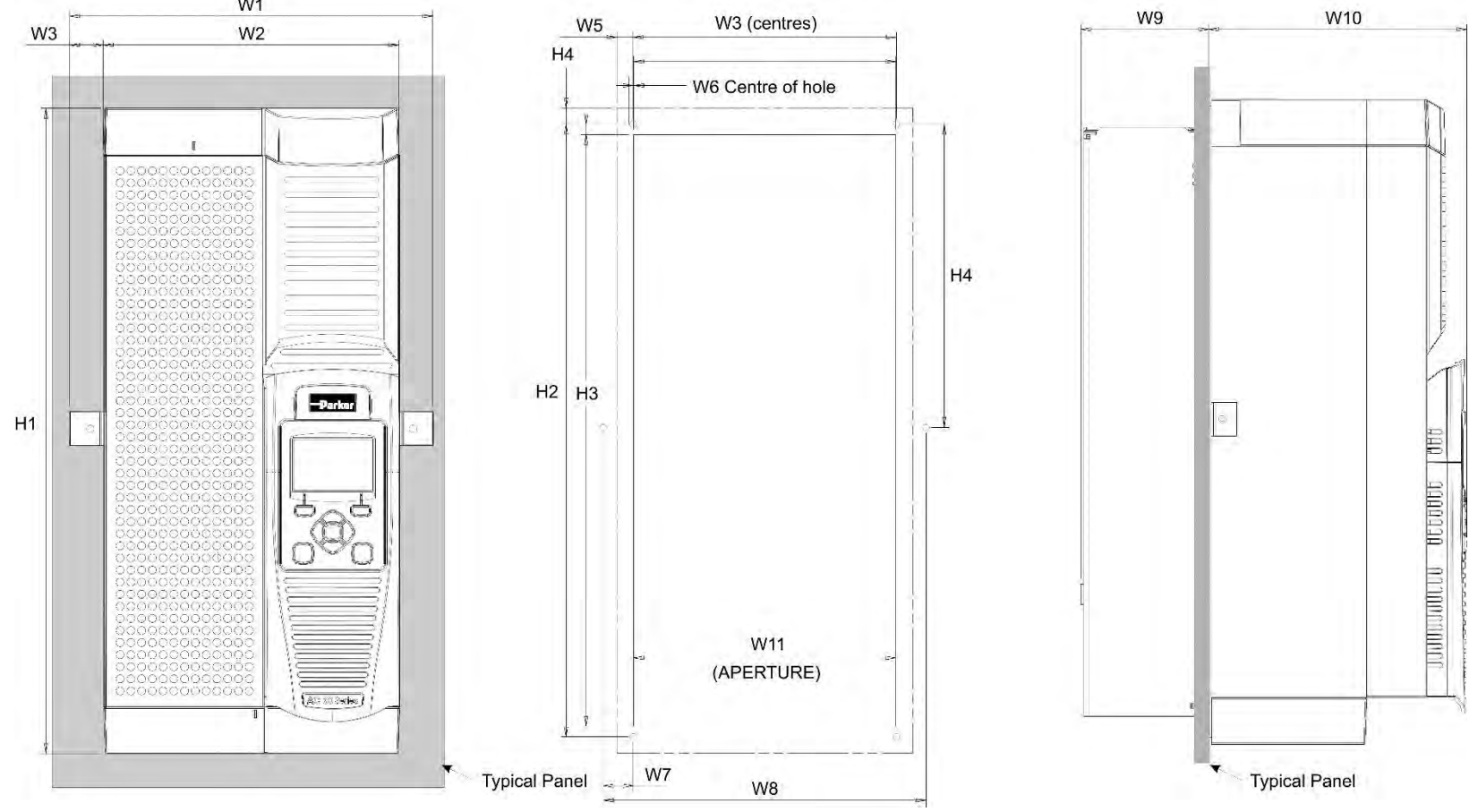

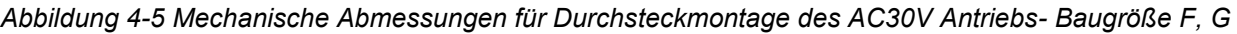

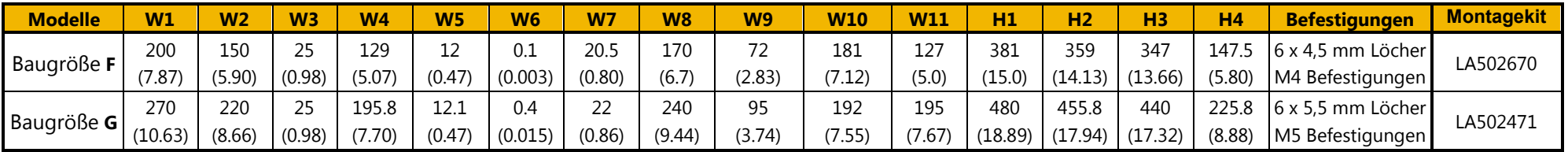

Alle Abmessungen in Millimetern (Zoll)

## 4-7 Installation

#### **BAUGRÖßE H**

Bei der Durchsteckmontage von Antrieben können kleinere Schaltschränke verwendet werden, weil ein Großteil der vom Antrieb erzeugten Wärme außerhalb des Schaltschranks abgeführt wird.

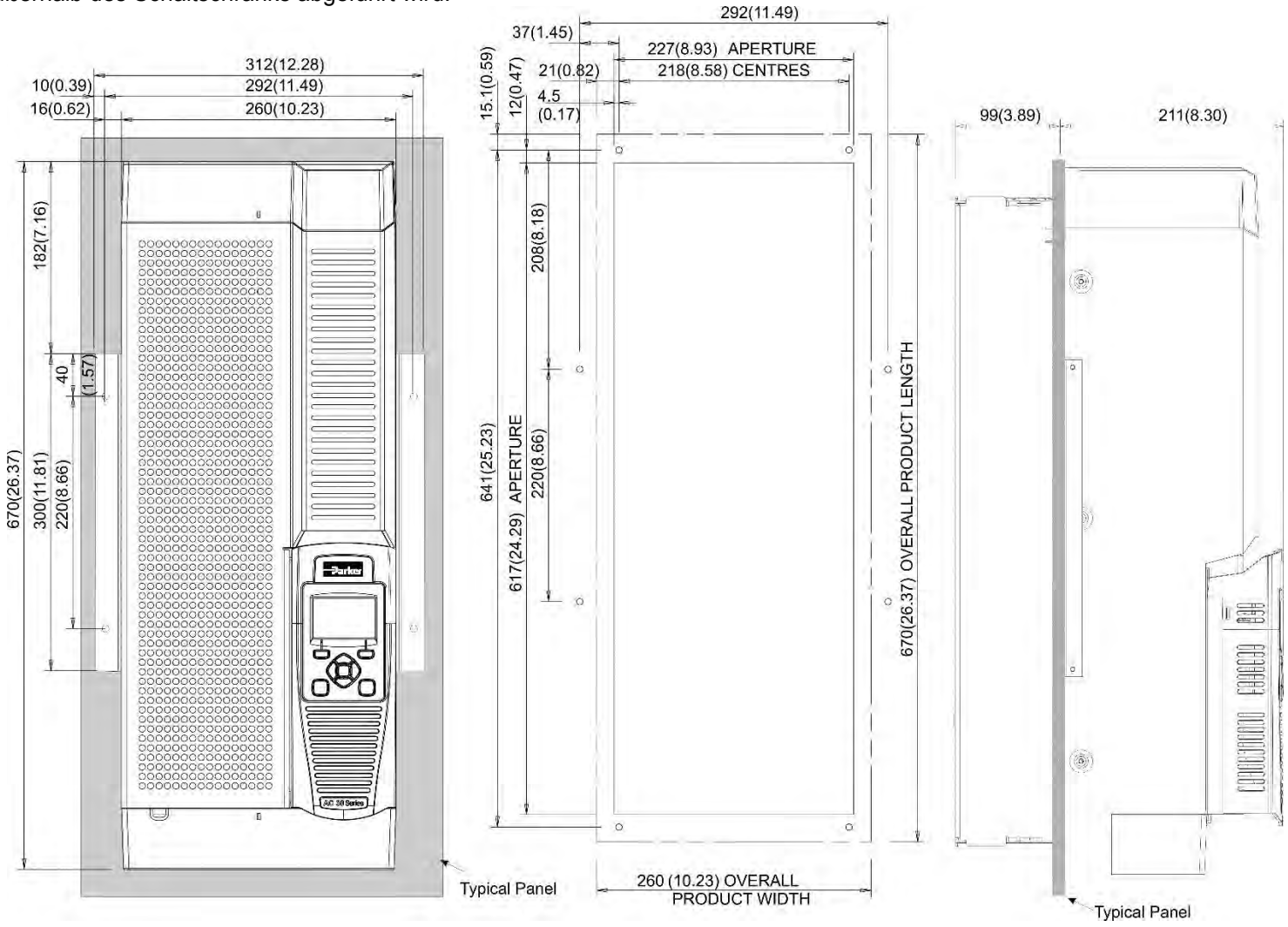

*Abbildung 4-6 Mechanische Abmessungen für Durchsteckmontage des AC30V Antriebs- Baugröße H*  Alle Abmessungen in Millimetern (Zoll)

Befestigungen: 8 x 6,5 mm Bohrungen M6 Befestigungen, siehe Bedienfeld-Montagesatz Teilenummer LA502472

#### **BAUGRÖßE J**

Bei der Durchsteckmontage von Antrieben können kleinere Schaltschränke verwendet werden, weil ein Großteil der vom Antrieb erzeugten Wärme außerhalb des Schaltschranks abgeführt wird.

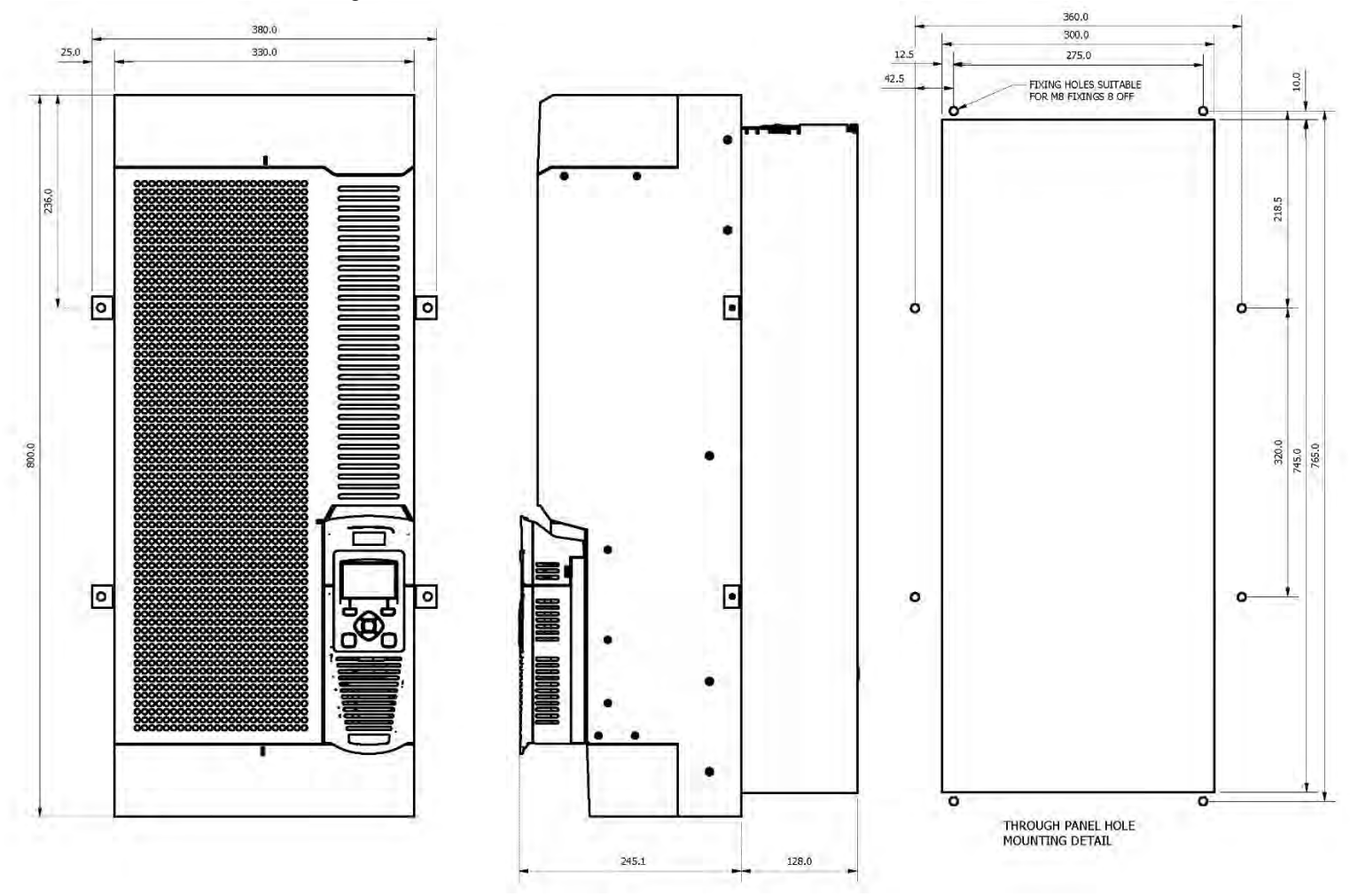

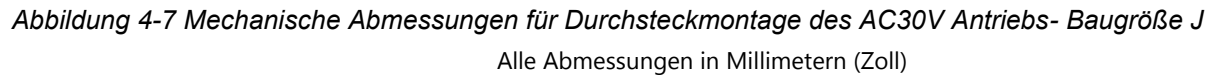

Befestigungen: 8 x 9,0 mm Bohrungen M8 Befestigungen, siehe Bedienfeld-Montagesatz Teilenummer LA502793

### 4-9 Installation **MONTAGE DES ANTRIEBS**

Diese Geräte sind nicht geeignet für die Wandmontage. Sie müssen vertikal in einem zusätzlichen Gehäuse montiert werden. Je erforderliche Niveau der EMV-Konformität finden Sie in Anhang C "Compliance".

#### *Hinweis: Nur Baugröße H und J*

Aufgrund des Gewichtes, sollten Sie zum Einbau und Heben von Geräte dieser Baugröße auf mechanische Hilfsmittel zurückgreifen oder eine zweite Person hinzuziehen. Das Gerät wird Vertikal auf einer ebenen Montageplatte montiert. *Bei der Durchsteckmontage ist darauf zu achten, daß das Gerät ohne die Haltebleche nicht aufrecht in der Position verbleibt.*

#### **BELÜFTUNG**

Der Antrieb strahlt beim Normalbetrieb Wärme ab und muss daher so angebracht werden, dass der Luftstrom durch die Belüftungsschlitze und den Kühlkörper nicht behindert wird. Halten Sie die in den folgenden Tabellen angegebenen Mindestabstände für die Belüftung ein, um zu gewährleisten, dass der Antrieb angemessen gekühlt wird und dass von anderen benachbarten Geräten abgestrahlte Wärme nicht auf das Gerät übertragen wird. Beachten Sie gegebenenfalls die vorgeschriebenen Abstände der anderen Geräte. Wenn zwei oder mehr AC30V Antriebe nebeneinander angebracht werden, sind die Abstände zu addieren. Die Montageoberfläche muss im Normalfall kalt sein.

#### *Produkt/Anwendung bei Durchsteckmontage (Baugrößen D, E, F, G, H und J)*

(Europa: IP2x, USA/Kanada: Open Type).

Der Antrieb kann in einem geeigneten Schaltschrank installiert werden.

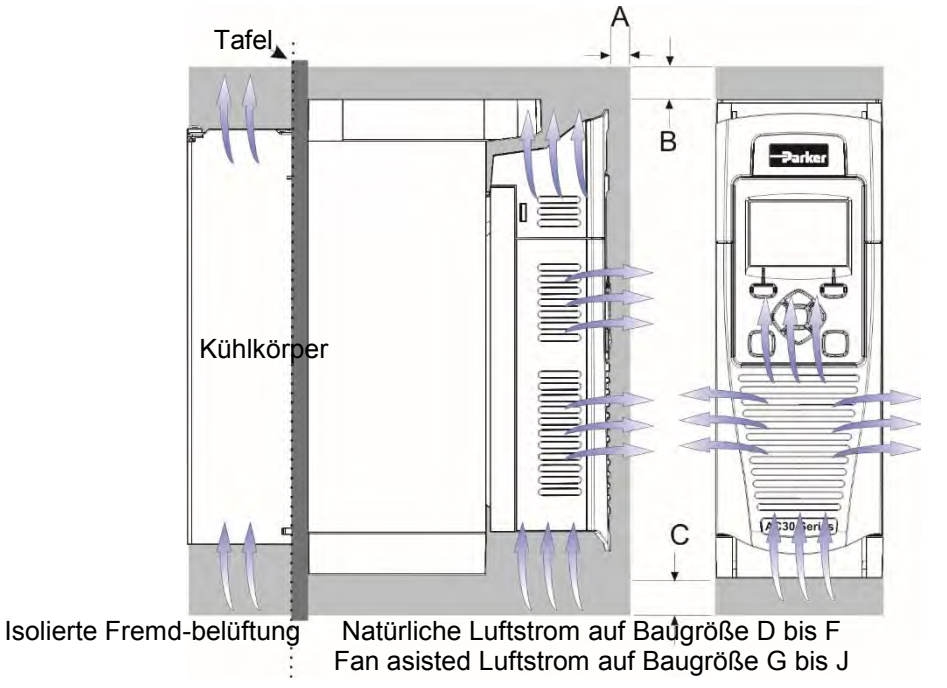

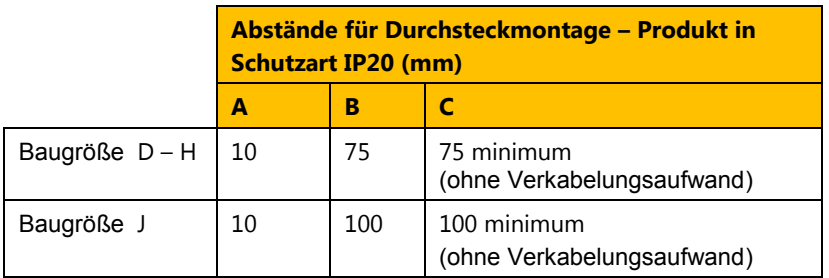

*Abbildung 4-8 Belüftungsabstand für Produkt/Anwendung bei Durchsteckmontage, Darstellung von Baugröße D.* 

Falley

#### **DETAILS ZUR DURCHSTECKMONTAGE (BAUGRÖßE D BIS J NUR)**

Um die Montage zu ermöglichen, zunächst den Antrieb unter Befolgung der Schritte 1 bis 4 zerlegen. Anschließend die Schritte 5 bis 7 zur Montage befolgen:

**1.** Die Montagehalterungen losschrauben und abnehmen.

- **2.** Die Abdeckung des Steuerteils abnehmen (siehe Seite 4-16).
- **3.** Den Steuerteil ausbauen (siehe Seite 4-17).

### 4-11 Installation **COVER ANWEISUNGEN ZUM ENTFERNEN - ALLE BAUGRÖßEN**

**4.** Anweisungen zum Ausbau der oberen und unteren Abdeckung

#### **Nur Baugröße D**

**Obere Abdeckung**: Die Halterung unter der oberen Abdeckung zusammendrücken und die Abdeckung abheben.

**Untere Abdeckung**: Einen Schraubendreher in den Schlitz einführen und **leicht nach links drücken**, um die Verriegelung zu lösen.

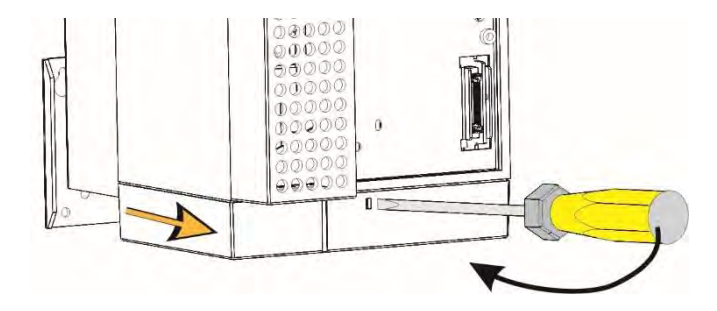

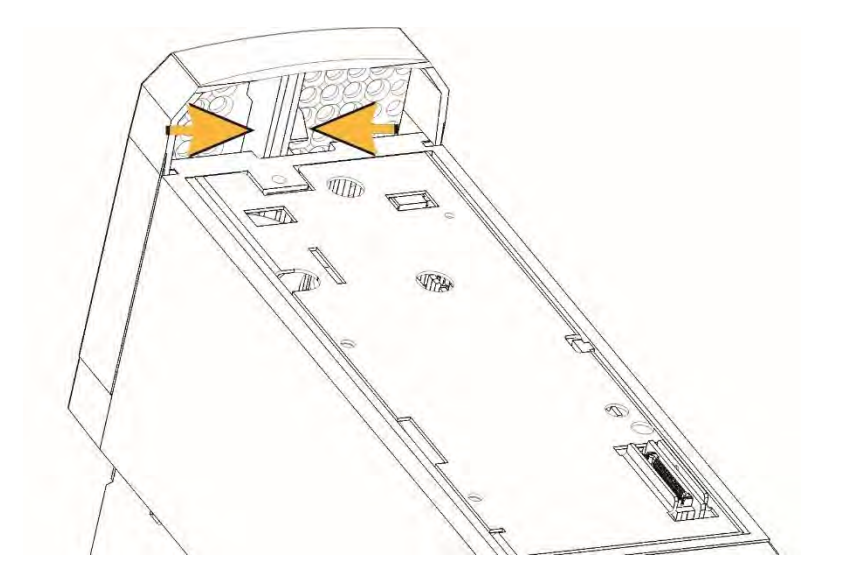

## Installation 4-12

#### **Baugrößen E, F, G, H und J**

**Obere Abdeckung:** 

Einen Schraubendreher in den Schlitz einführen und **nach rechts bewegen**, um die Verriegelung zu lösen. Anschließend die Abdeckung **herunterschieben**.

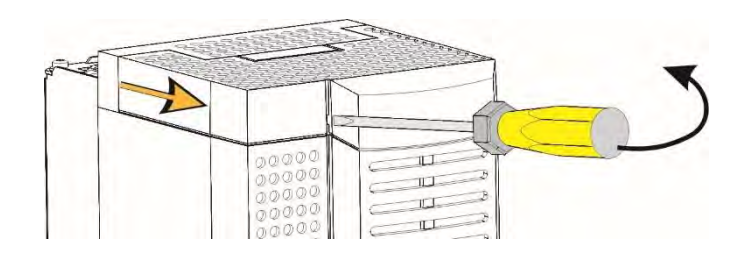

#### *Baugröße K*

#### **Obere Abdeckung:**

To remove unscrew 4 x screws and then remove cover.

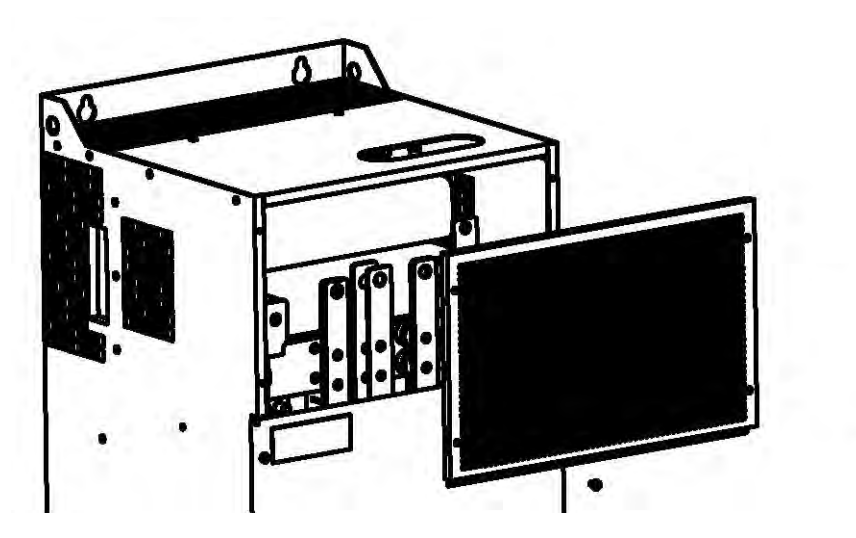

#### **Untere Abdeckung:**

Einen Schraubendreher in den Schlitz einführen und **nach links bewegen**, um die Verriegelung zu lösen. Anschließend die Abdeckung **herunterschieben**.

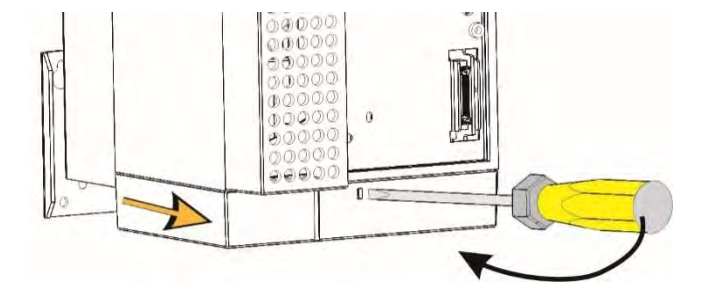

#### **Untere Abdeckung:**

To remove unscrew 2 x screws and then **slide off** cover.

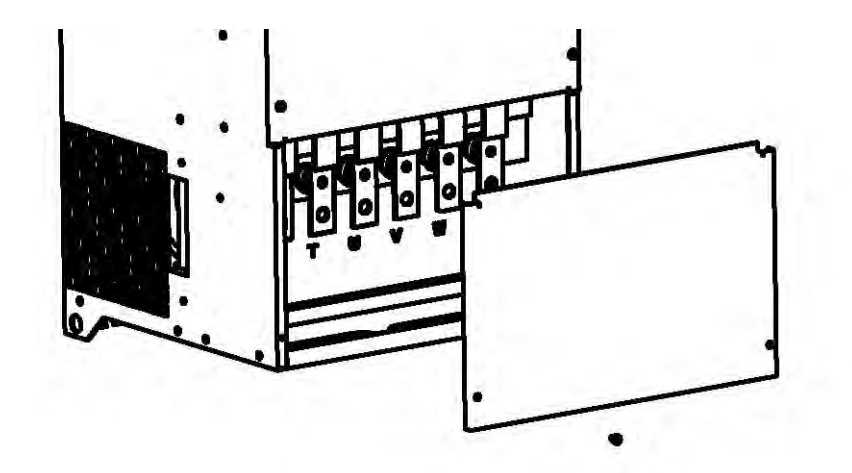

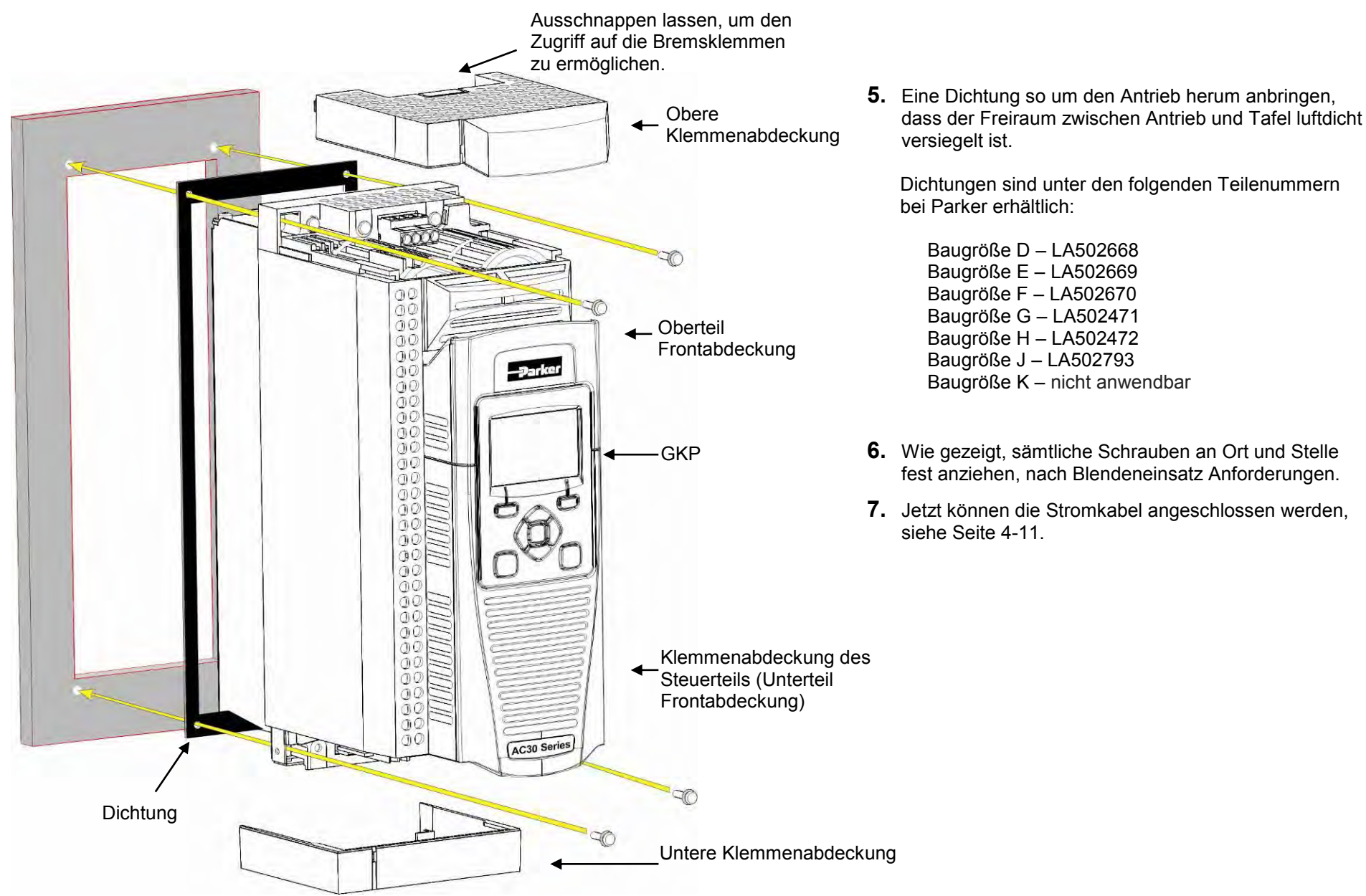

## **Halterung für Steuer- und Netzkabel**

Bei abgenommener unterer Haltung können Sie ggf. die Kabelhalterungen festschrauben.

Es werden Standard-Kabelhalterungen mit C2-Filterprodukten verwendet, die unter Angabe der folgenden Teilenummern von Parker bezogen werden können.

#### **Baugröße E illustrierten**

Die Teilenummern für die Verkabelung Halterung Kits

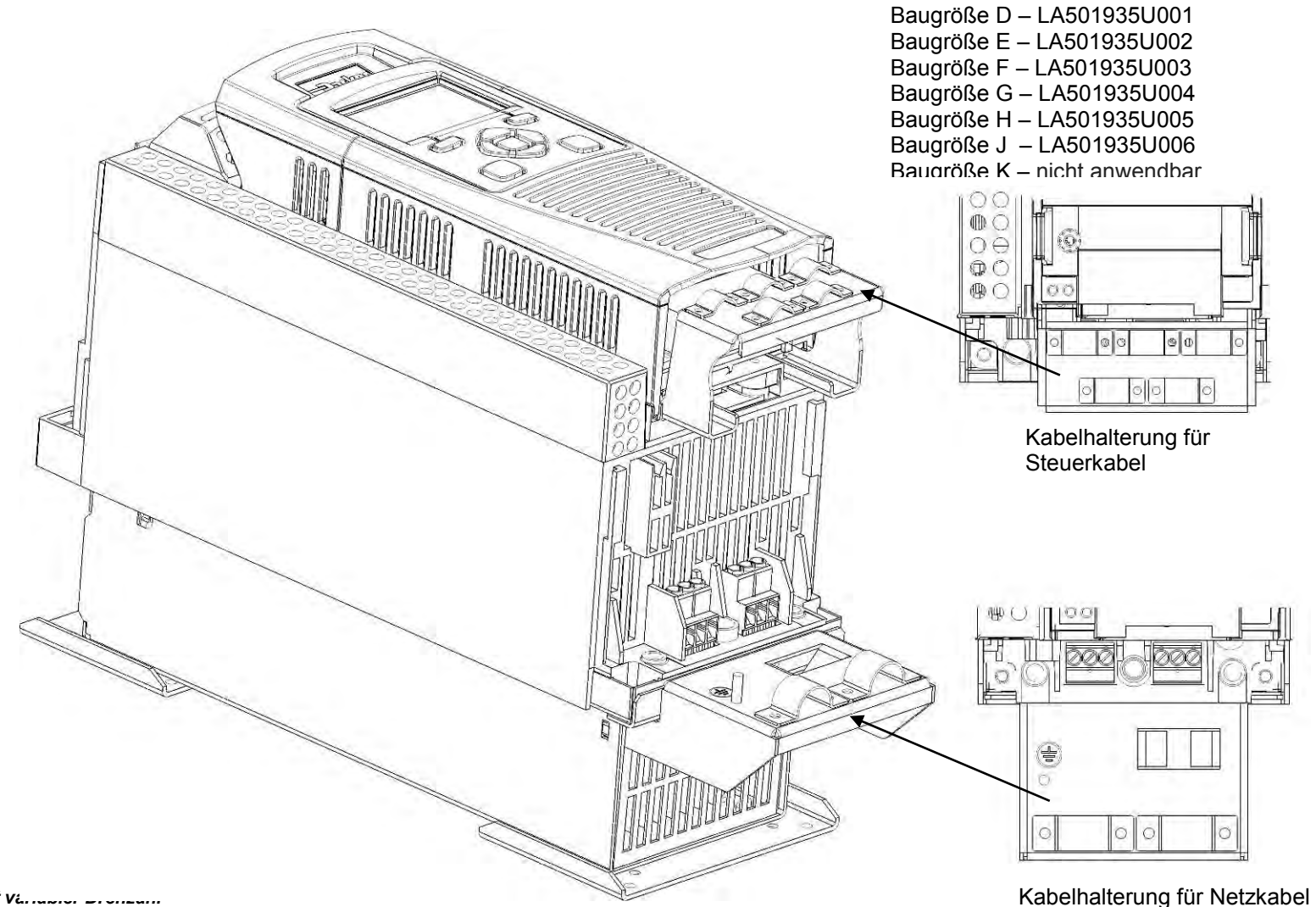

### **Elektroinstallation**

*IMPORTANT Bevor Sie fortfahren, lesen Sie bitte die Sicherheitshinweise in Kapitel 1: "Sicherheit".*

#### **Siehe auch Anhang C: Konformität.**

**HINWEISE ZUR VERDRAHTUNG** 

#### **IMPORTANT:** *Die Steuertafel 0V muss zur Erfüllung der EMV- und Sicherheitsanforderungen außerhalb des Gerätes mit dem Schutzleiter verbunden werden.*

*Note:* Sie können den Antrieb bei einer beliebigen gewählten Anwendung je nach Bedarf weiter im lokalen Modus betreiben.

#### *Spannungsversorgungsanschlüsse*

*Schutzleiteranschlüsse (PE)* 

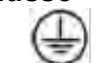

Das Gerät muss entsprechend EN 61800-5-1 **dauerhaft geerdet** werden – siehe unten. Schützen Sie die eingehende Spannungsversorgung unter Verwendung einer geeigneten Sicherung oder eines Trennschalters (Trennschaltertypen RCD, ELCB, GFCI werden nicht empfohlen).

#### **IMPORTANT:** *Der Antrieb ist nur bei Ausstattung mit einem internen Filter für massebezogene Stromversorgungen (TN) geeignet. Externe Filter sind für TN und IT-Versorgungen (nicht massebezogen) verfügbar.*

Für Installationen gemäß EN 61800-5-1 in Europa:

 Für die permanente Erdung sind zwei eingehende Schutzleiter (Querschnitt < 10 mm²) oder ein einzelner Schutzleiter (Querschnitt > 10 mm²) erforderlich. Jeder Erdschutzleiter muss für den Fehlerstrom gemäß EN 60204 geeignet sein.

Siehe Anhang C: "Konformität" - EMV-Installationsoptionen.

#### **SPANNUNGSVERSORGUNGSANSCHLÜSSE**

Führen Sie die Spannungsversorgungs- und Motorkabel durch die richtigen Kabeleingänge unter den Kabelschellen in den Antrieb ein und schließen Sie diese an die Leistungsklemmen an. Ziehen Sie alle Klemmen mit dem korrekten Anzugsmoment fest. Beachten Sie dabei die Tabelle der Anzugsmomente für die Anschlussklemmen (Seite 4-26).

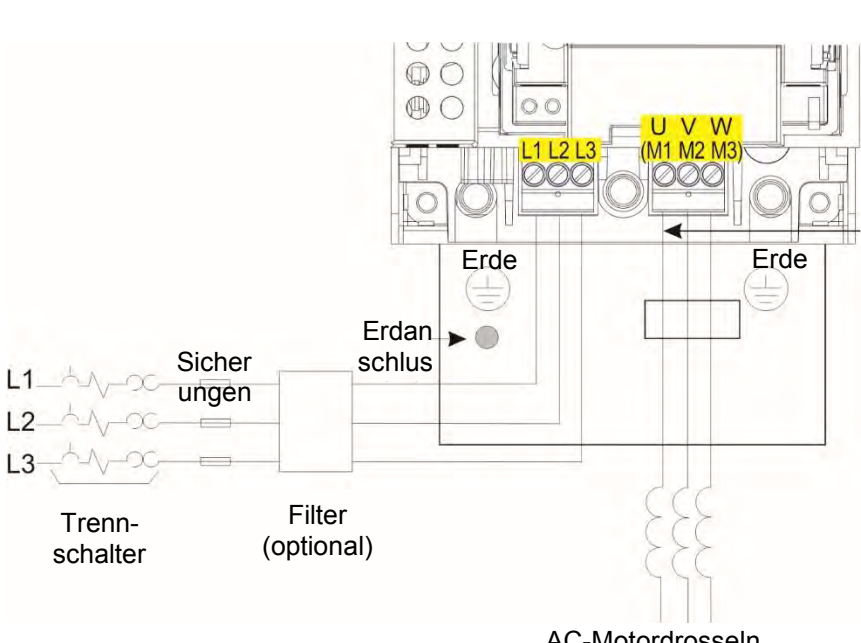

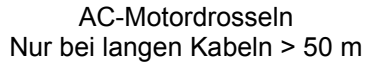

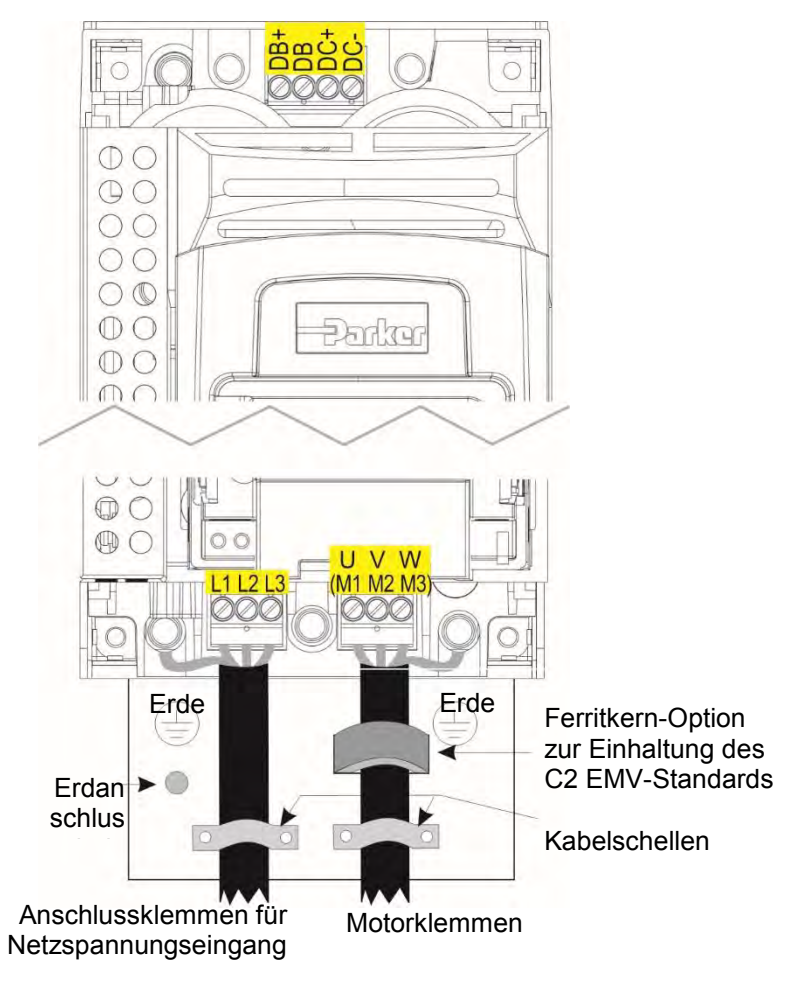

Baugröße K - keine DB + verbinden Widerstand zwischen DC + und DB)

**Hinweis:** Kabelschellen und Erdungshalterungen werden nur mit einem C2 EMV-Filtersatz geliefert (Teilenummern siehe Seite 4-12). Informationen zum Anschluss des Motors siehe Seite C-11.

## 4-17 Installation

## **Entfernen der Steuermodulabdeckung**

Um Zugang zum Steuerungskabel zu erhalten, entfernen Sie zunächst wie im Folgenden beschrieben die Steuermodulabdeckung:

**1.** Entfernen Sie zunächst das GKP, indem Sie es nach unten ziehen und abnehmen.

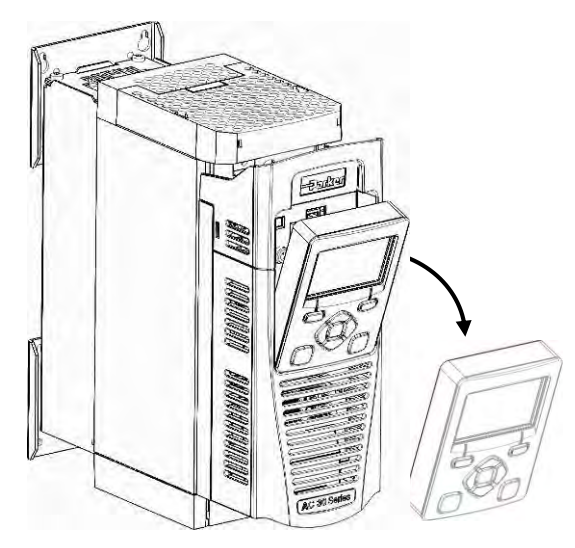

**2.** Lösen Sie die Schraube, schieben Sie die Steuermodulabdeckung etwas nach unten und nehmen Sie sie ab.

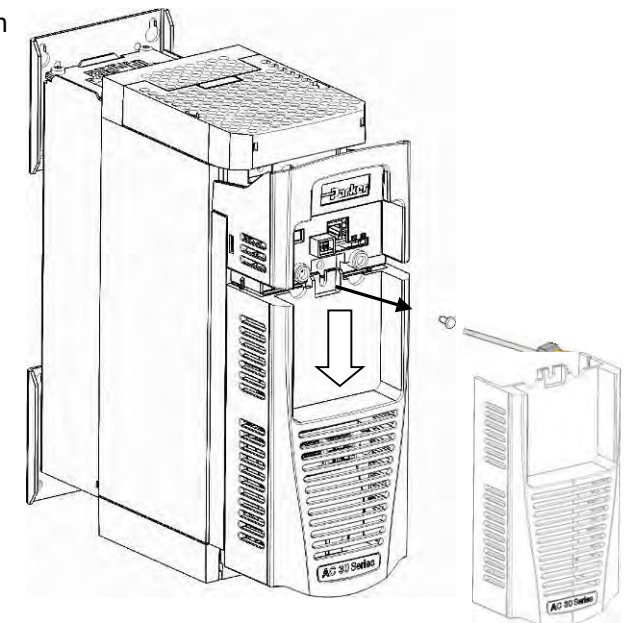

## Installation 4-18

## **Entfernen des Steuermoduls**

**WARNUNG Trennen Sie das Gerät vom Netz, ehe Sie das Steuergerät vom Leistungsteil abziehen oder in diesen einstecken.**

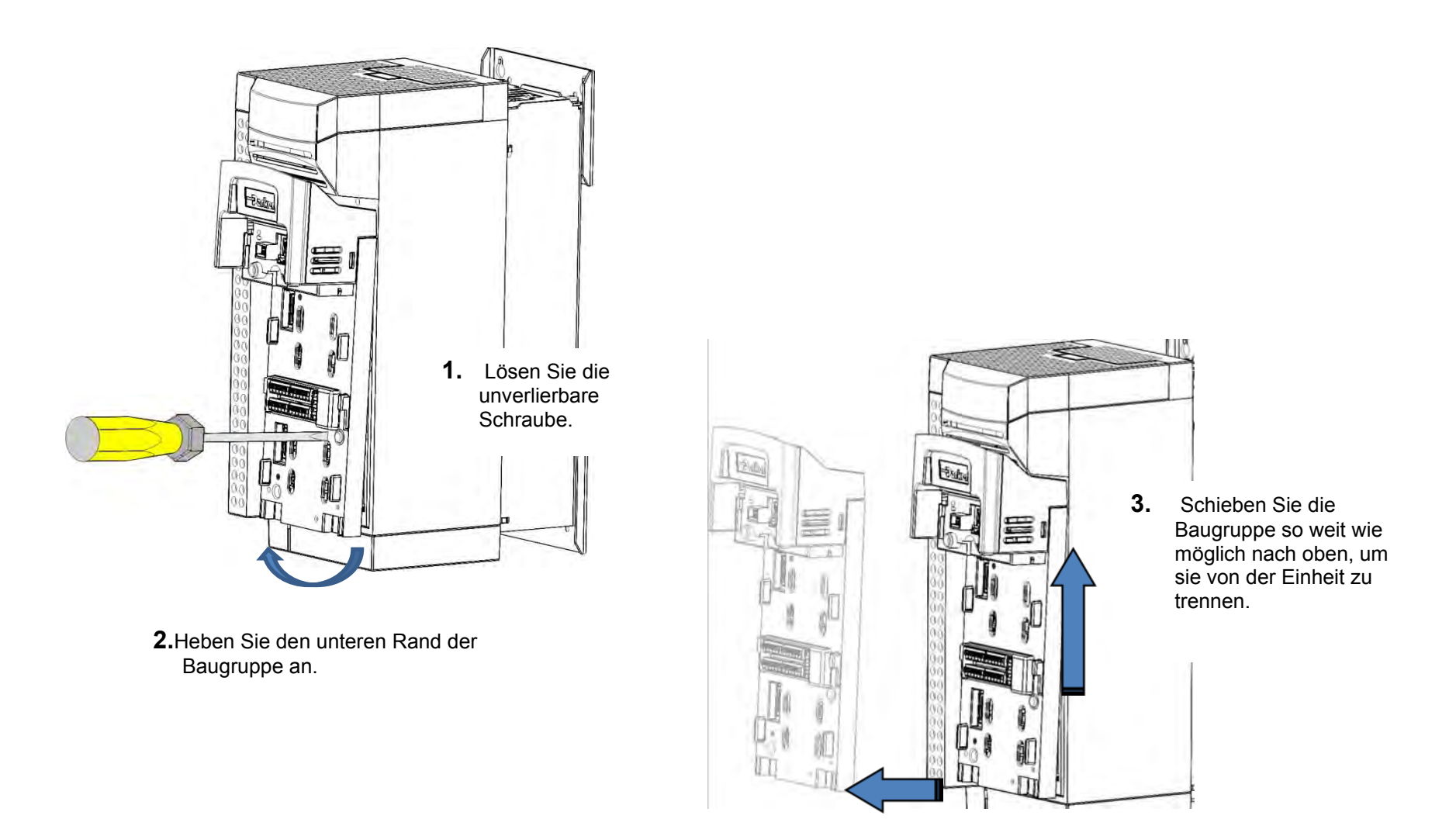

4.Heben Sie die Baugruppe vom Leistungsteil ab.
## 4-19 Installation

**STEUERUNGSANSCHLÜSSE** 

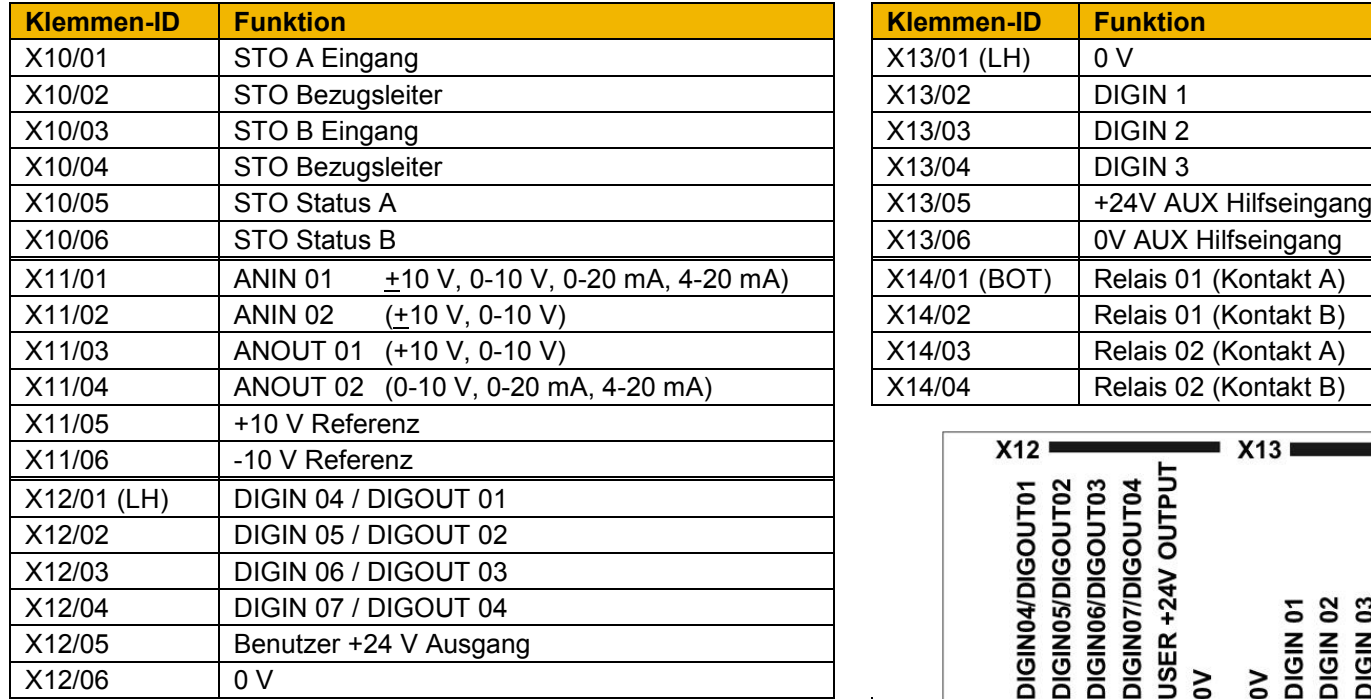

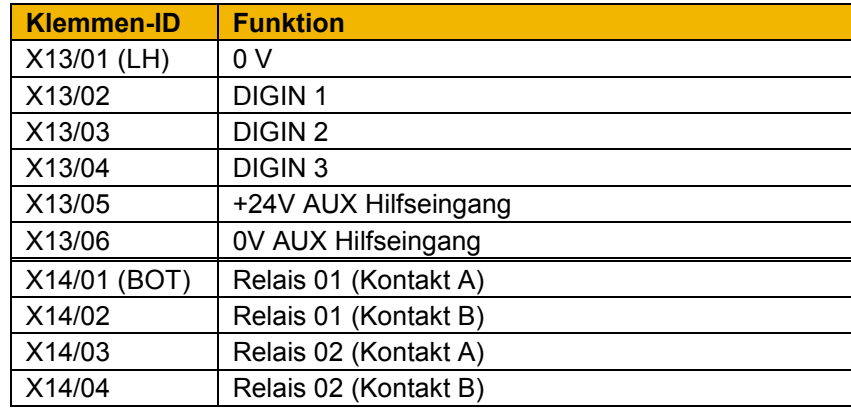

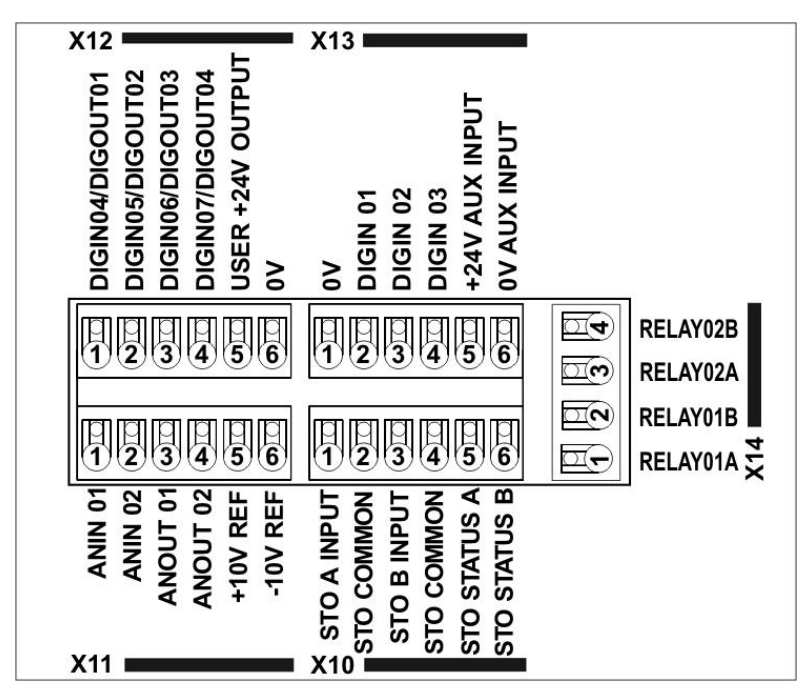

Schaltplan der Steuerverdrahtung

#### **Terminal-Kabel Spezifikation**

Solide minimale H05(07)V-U 0.2sqmm.

Solide maximale H05(07)V-U 1.5 sqmm.

Flexible minimale H05(07)V-K 0.2 sqmm.

Flexible maximale H05(07)V-K 1.5 sqmm.

W Aderendhülse DIN462228 Pt 1 minimale 0.25 sqmm.

W Aderendhülse DIN462228 Pt 1 maximale 1.5 sqmm.

W.Kunststoffkragen Aderendhülse DIN462228 Pt4 minimale 0. 25 sqmm (siehe Anmerkung 1)

W.Kunststoffkragen Aderendhülse DIN462228 Pt4 maximale 0.75 sqmm (siehe Anmerkung 2).

Anmerkung 1: Parker SSD Teilenummer CI053612U001 (Davico Teilenummer. PET0505) Anmerkung 2: Parker SSD Teilenummer CI053612U002 (Davico Teilenummer PET7575).

### **Schaltpläne**

**ANWENDUNG 0: DREHZAHLREGELUNG**  Einfache Drehzahlregelung (Standard),

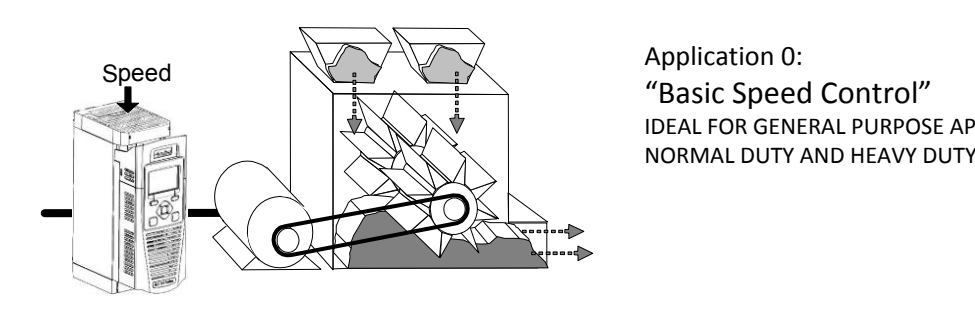

Application 0: IDEAL FOR GENERAL PURPOSE APPLICATIONS,<br>NORMAL DUTY AND HEAVY DUTY

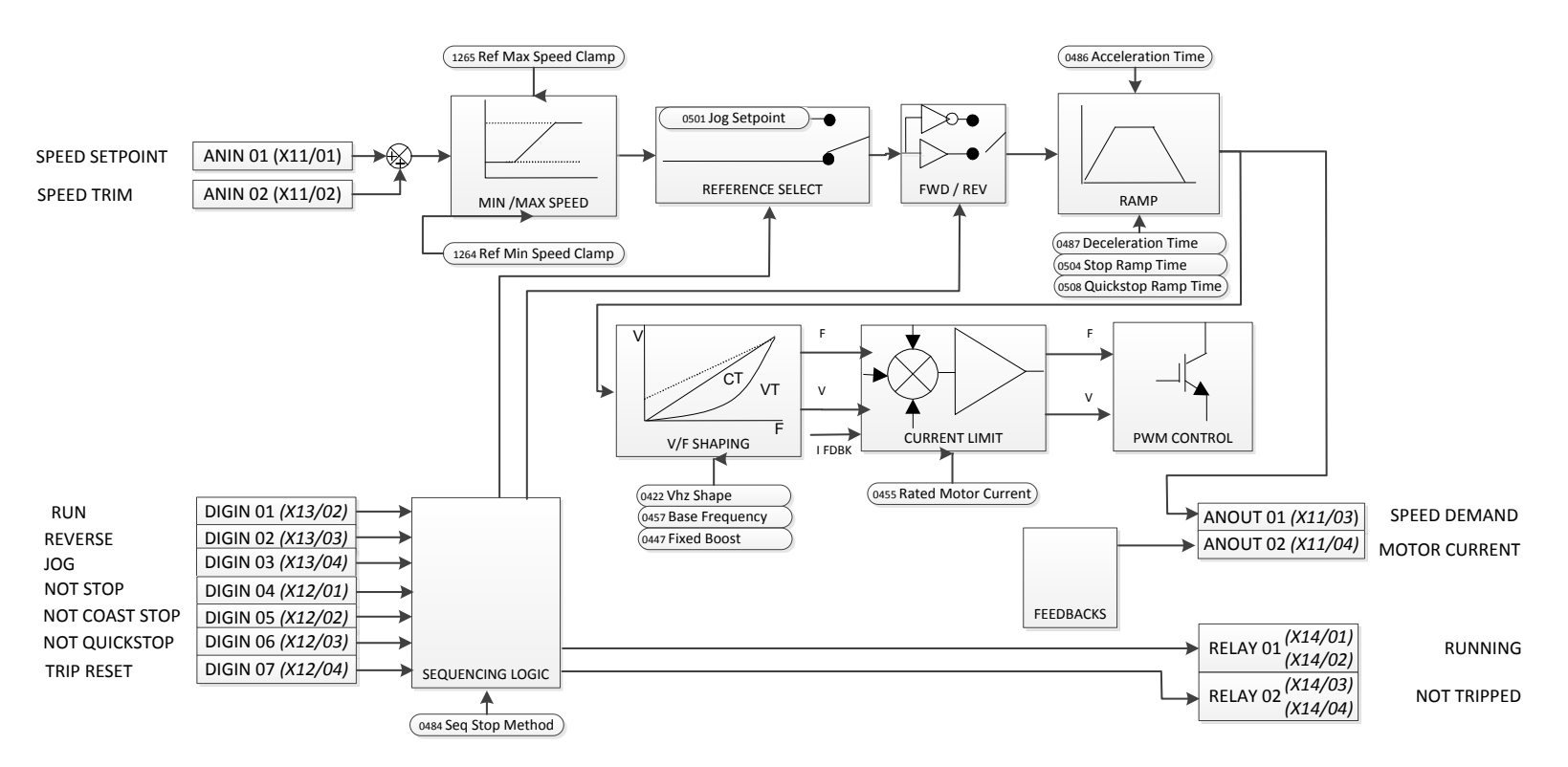

4-21 Installation

#### **Verdrahtung für Drehzahlregelung**

Einfache Drehzahlregelung (Standard).

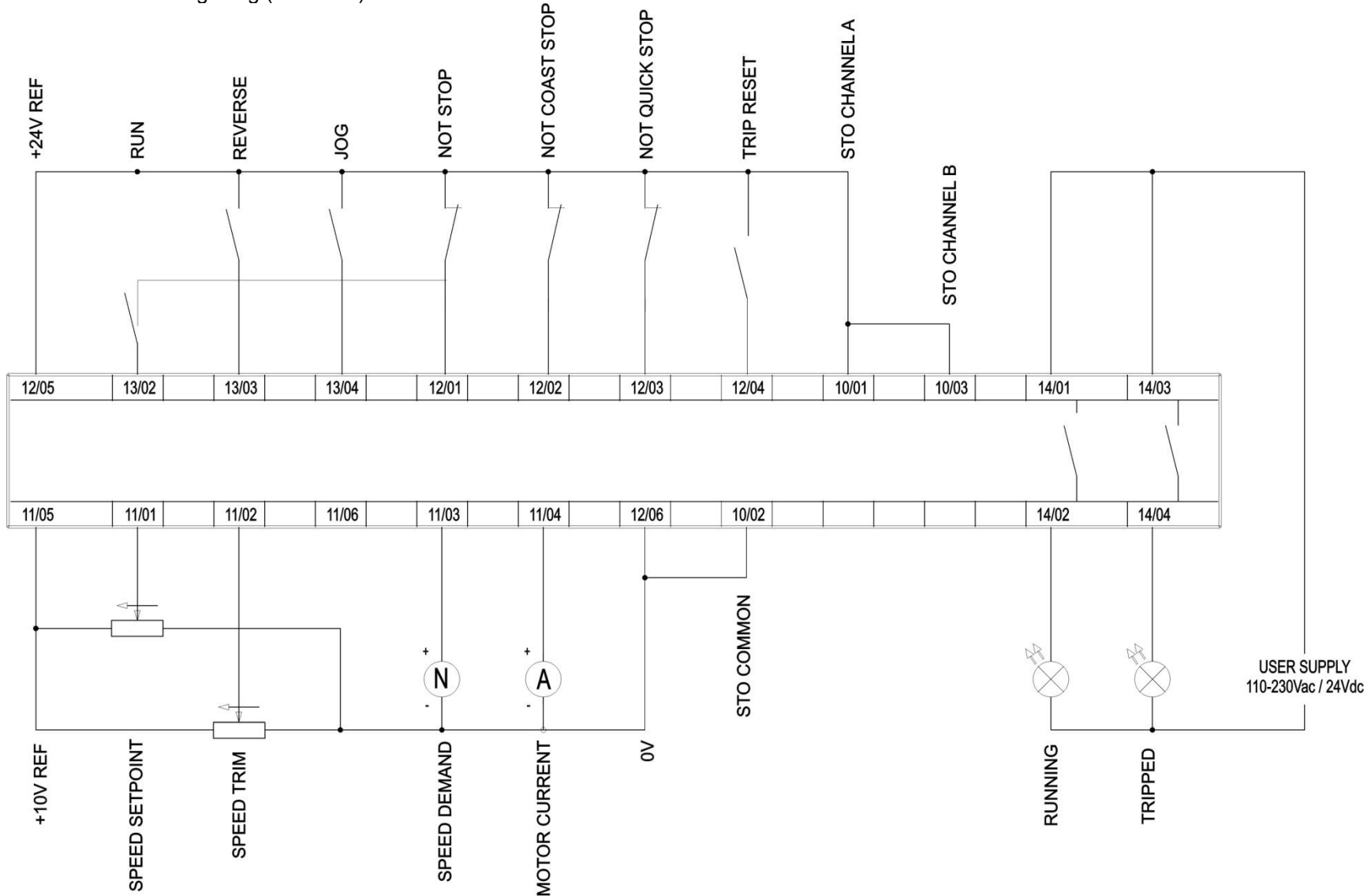

### **ANWENDUNG 1: AUTOMATISCHE/MANUELLE STEUERUNG**  Automatische/manuelle Steuerung.

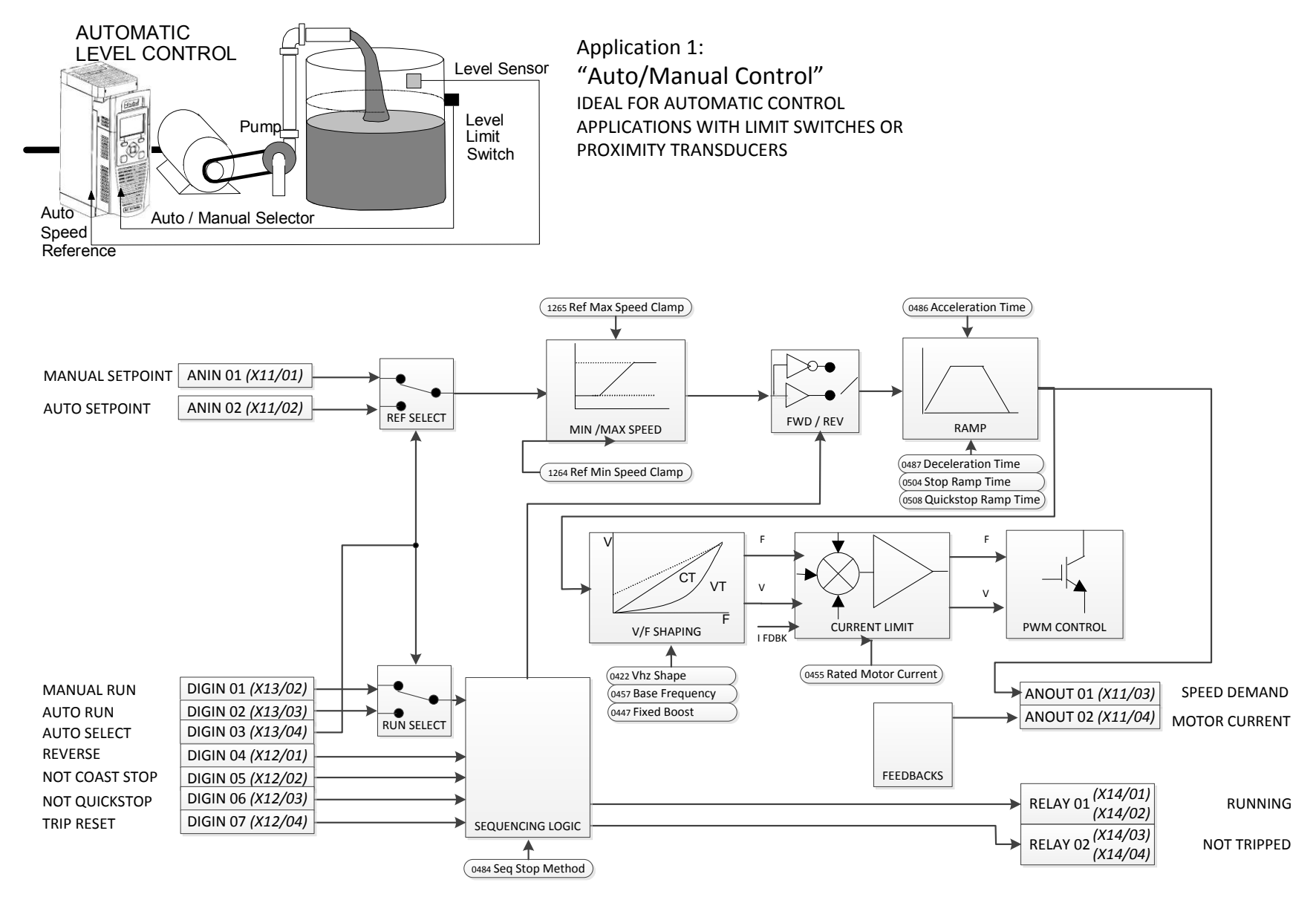

### 4-23 Installation

**Verdrahtung für automatische/manuelle Steuerung** 

Automatische/manuelle Steuerung.

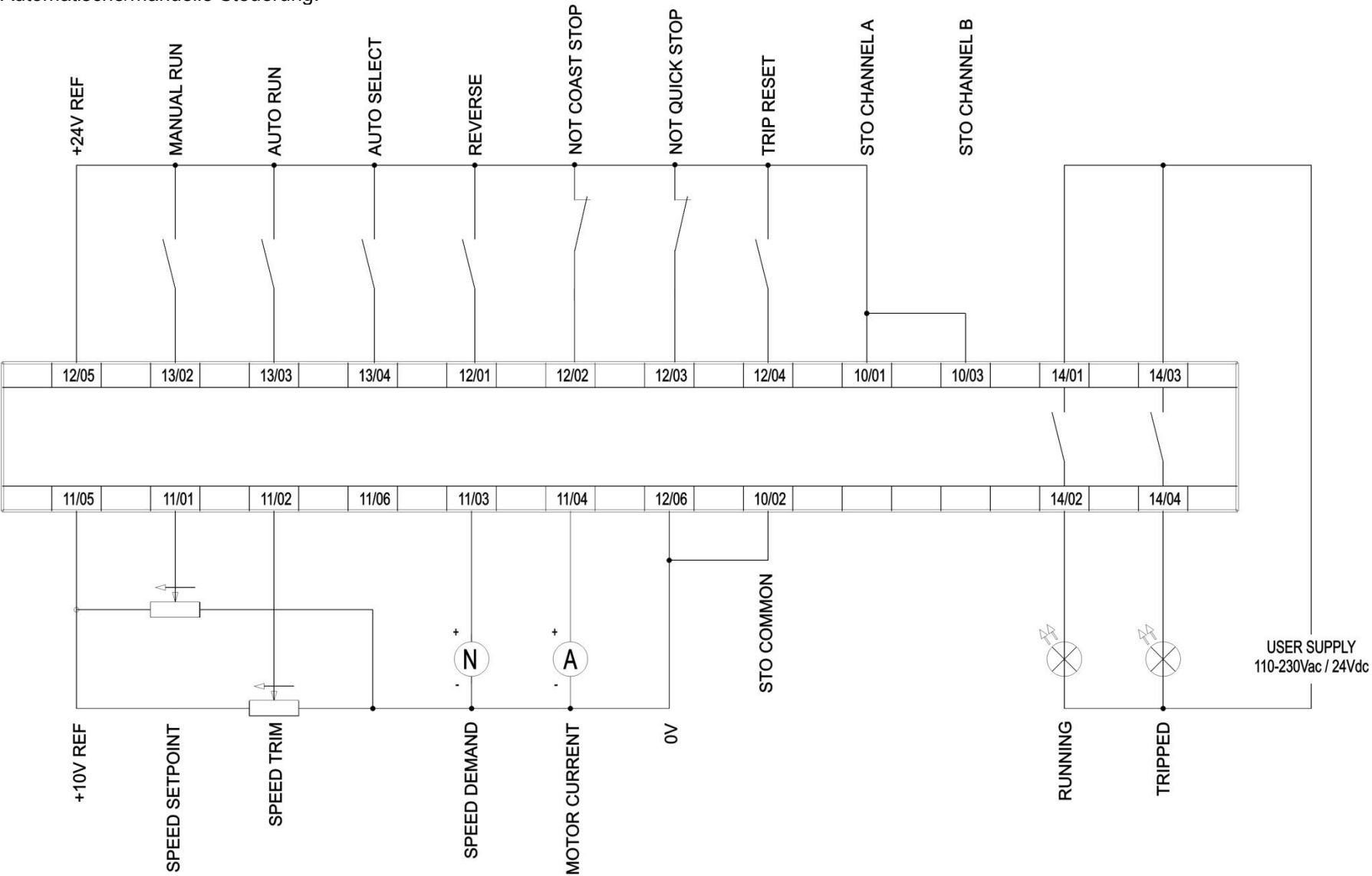

**ANWENDUNG 2: MOTORPOTI**  Drehzahl erhöhen/senken.

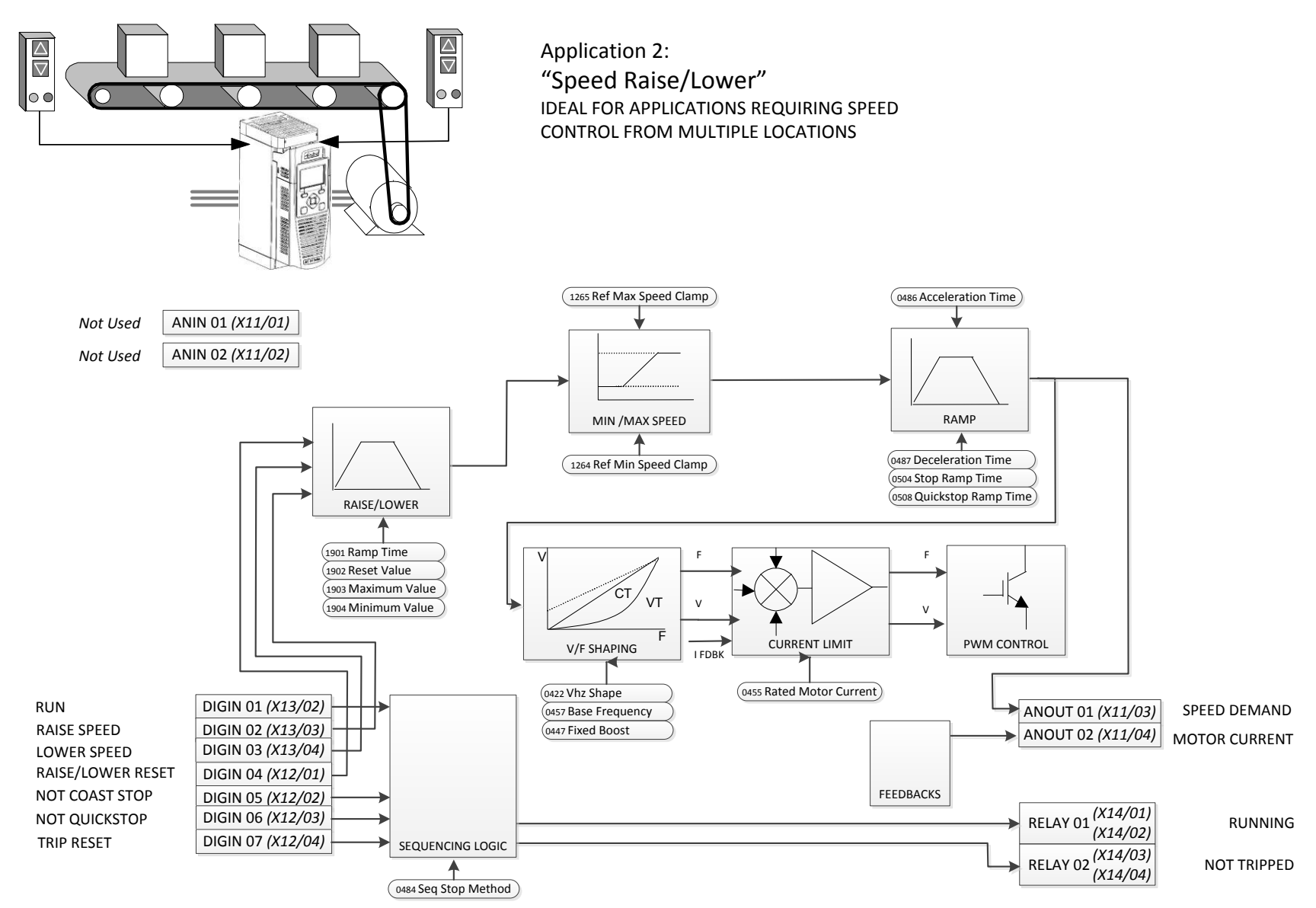

### 4-25 Installation

**Verkabelung für MOTORPOTI** 

Drehzahl erhöhen/senken.

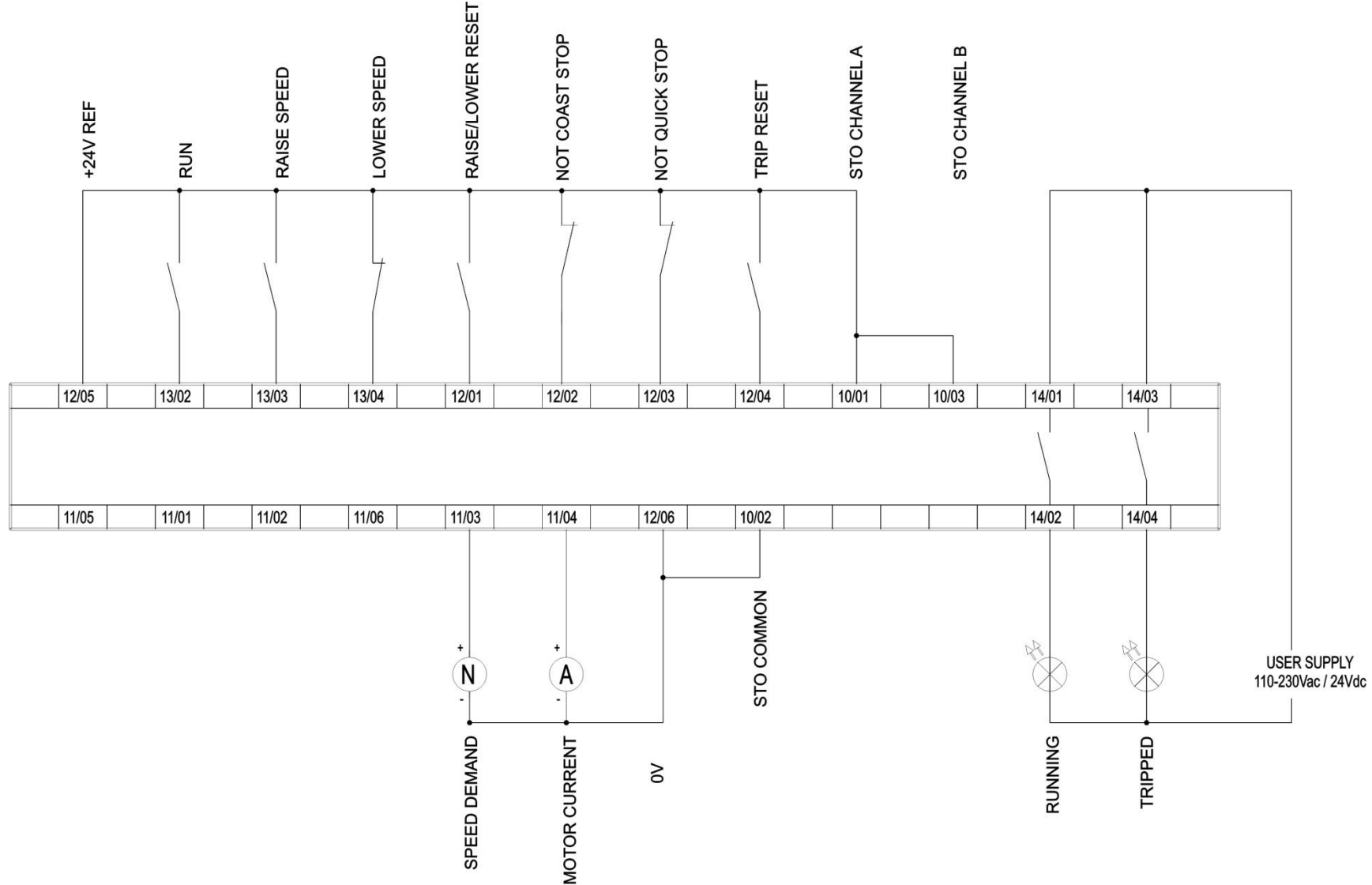

#### **ANWENDUNG 3: FESTSOLLWERTE**  Drehzahl-Festsollwerte.

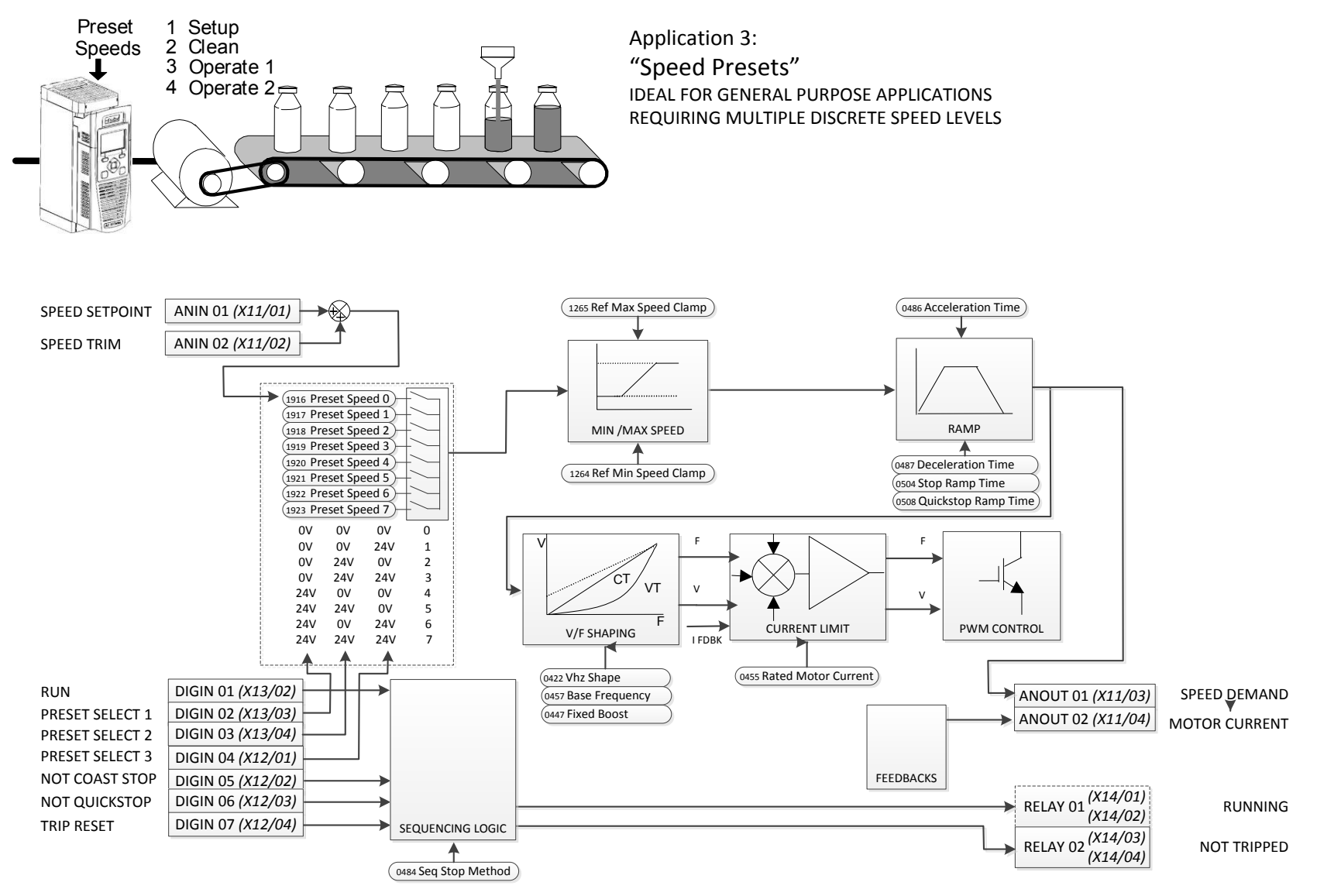

**Verdrahtung Drehzahl-Festsollwerte** 

Drehzahl-Festsollwerte

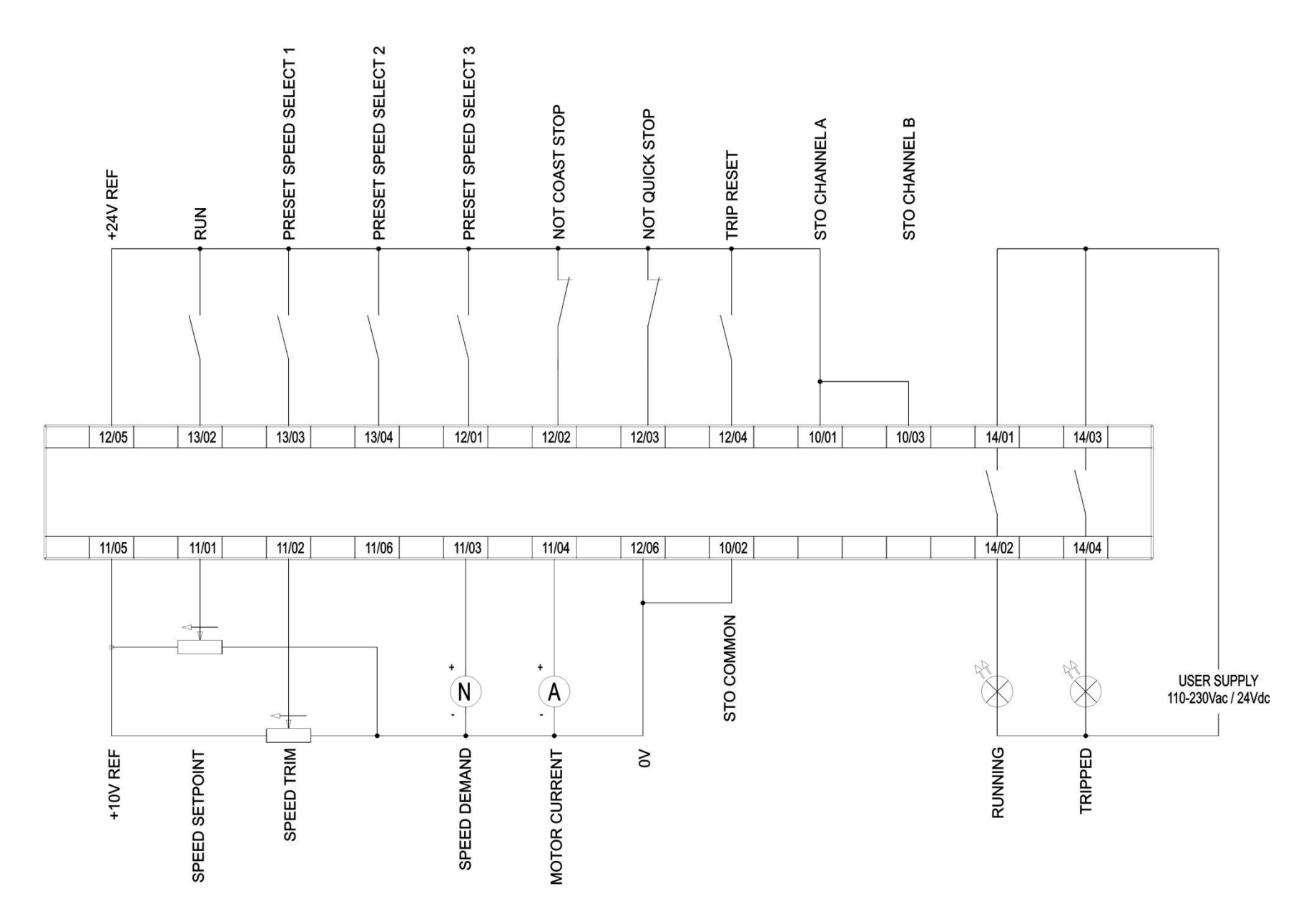

4-27 Installation

### **ANWENDUNG 4: PID-REGLER**  Prozess-PID

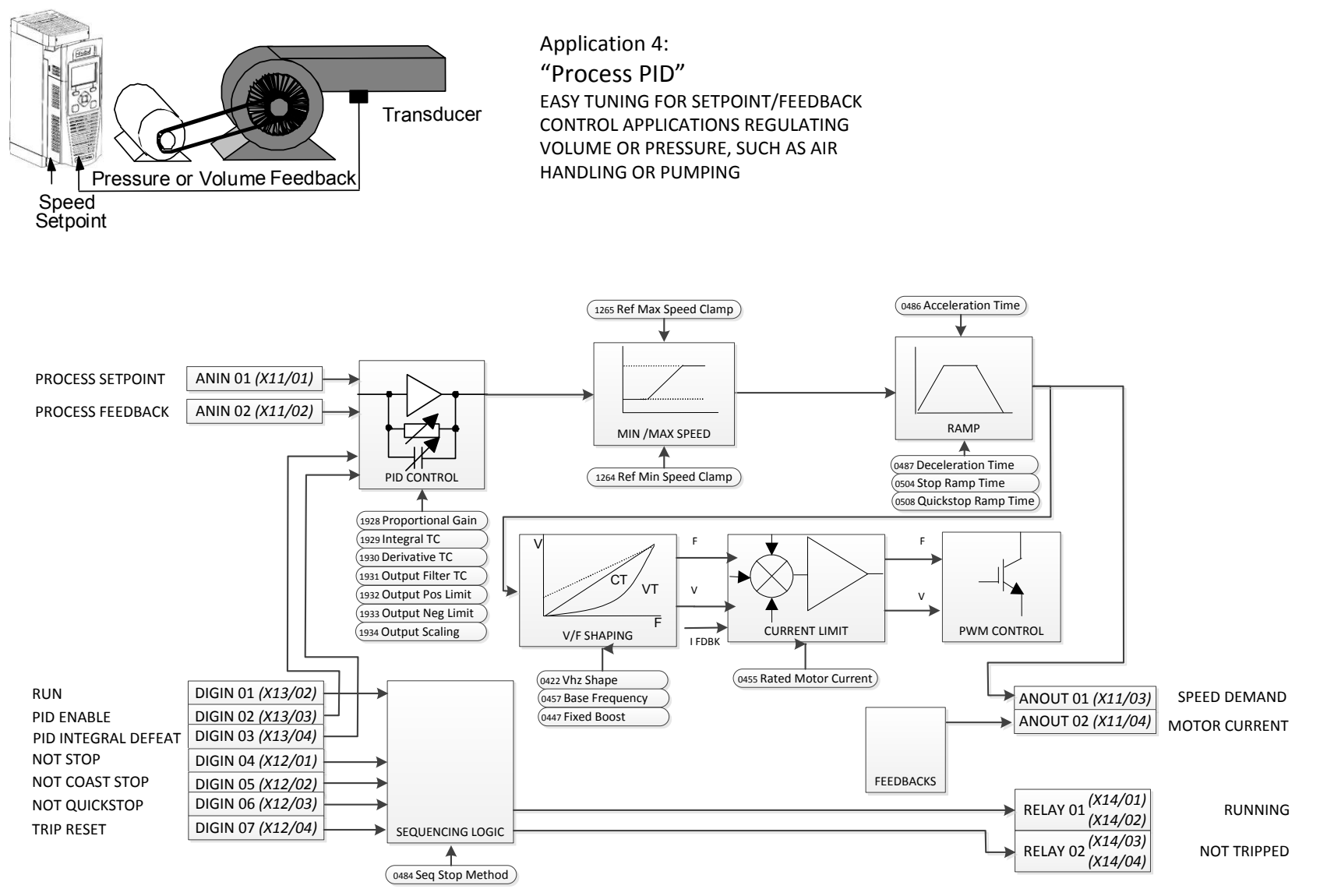

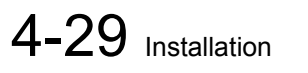

**Verdrahtung PID-Regler** 

Prozess-PID.

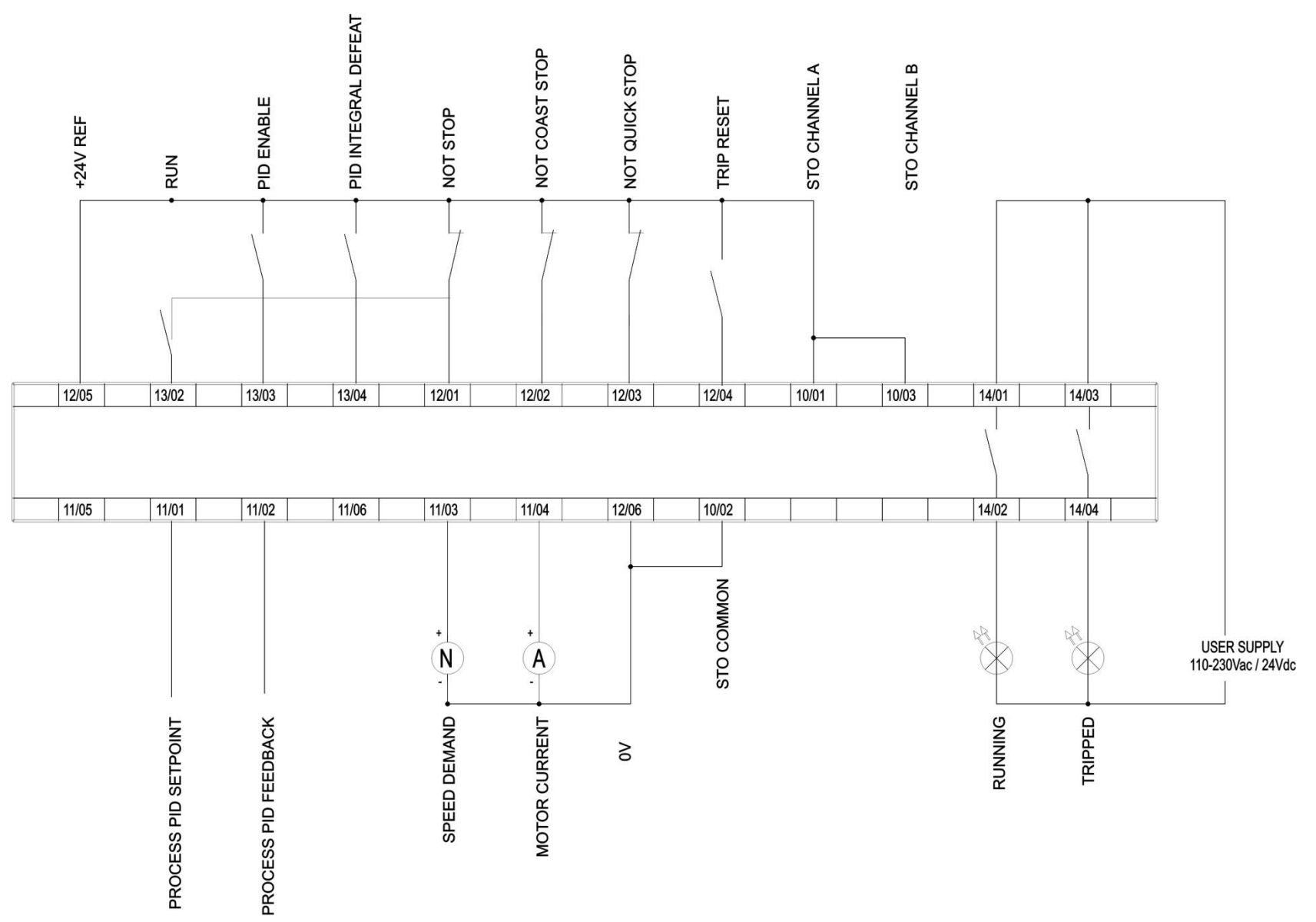

### **KLEMMENBLOCK-KABELMAßE**

Die Kabelmaße für Europa müssen im Hinblick auf die Betriebsbedingungen und die nationalen Sicherheitsvorschriften für Elektroinstallationen gewählt werden. Ortliche Vorschriften haben stets Vorrang. Für nordamerikanische UL-Kabelmaße siehe Kapitel C: "Konformität" -Anforderungen an UL-Konformität.

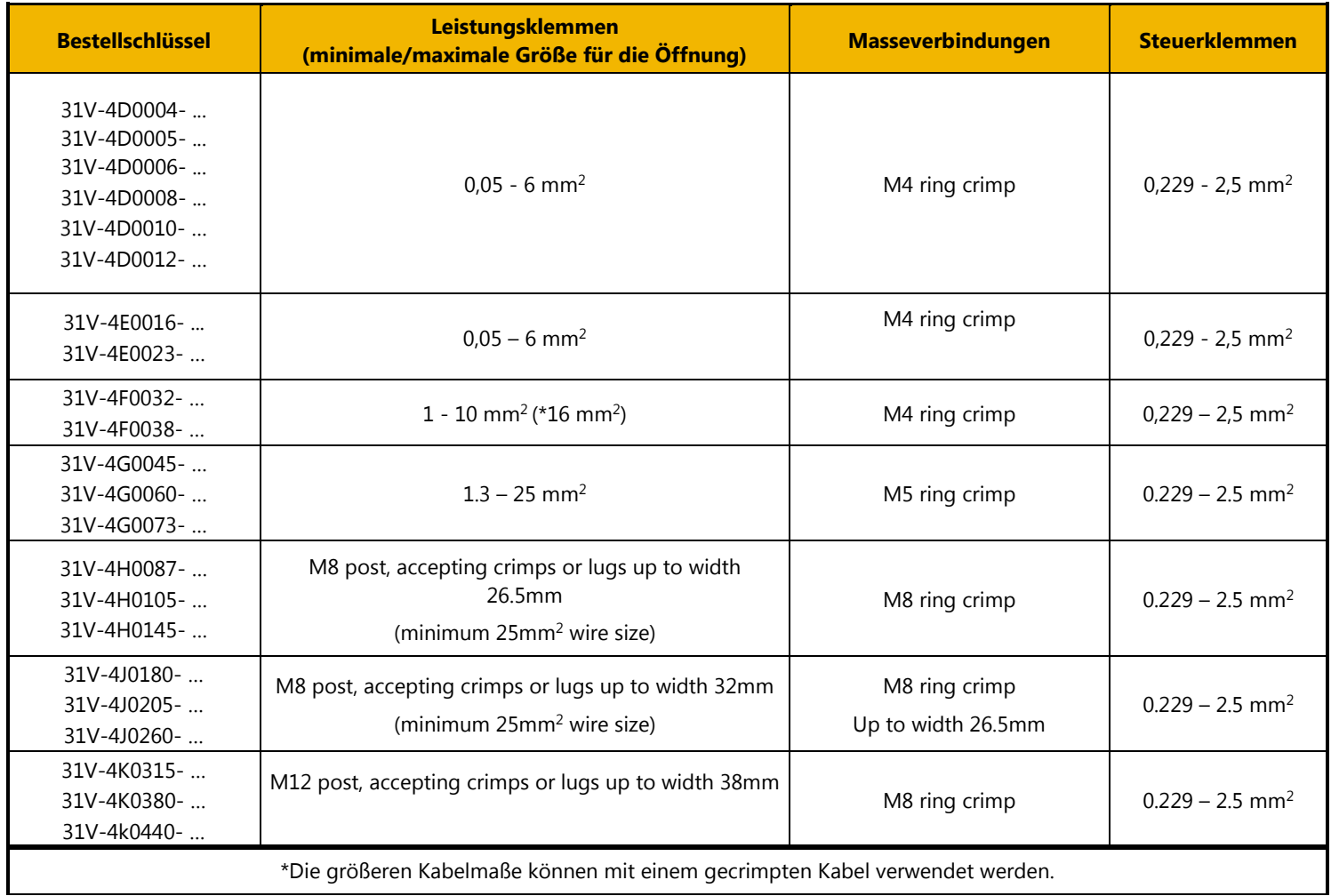

### 4-31 Installation

### **ANZUGSMOMENTE FÜR ANSCHLUSSKLEMMEN**

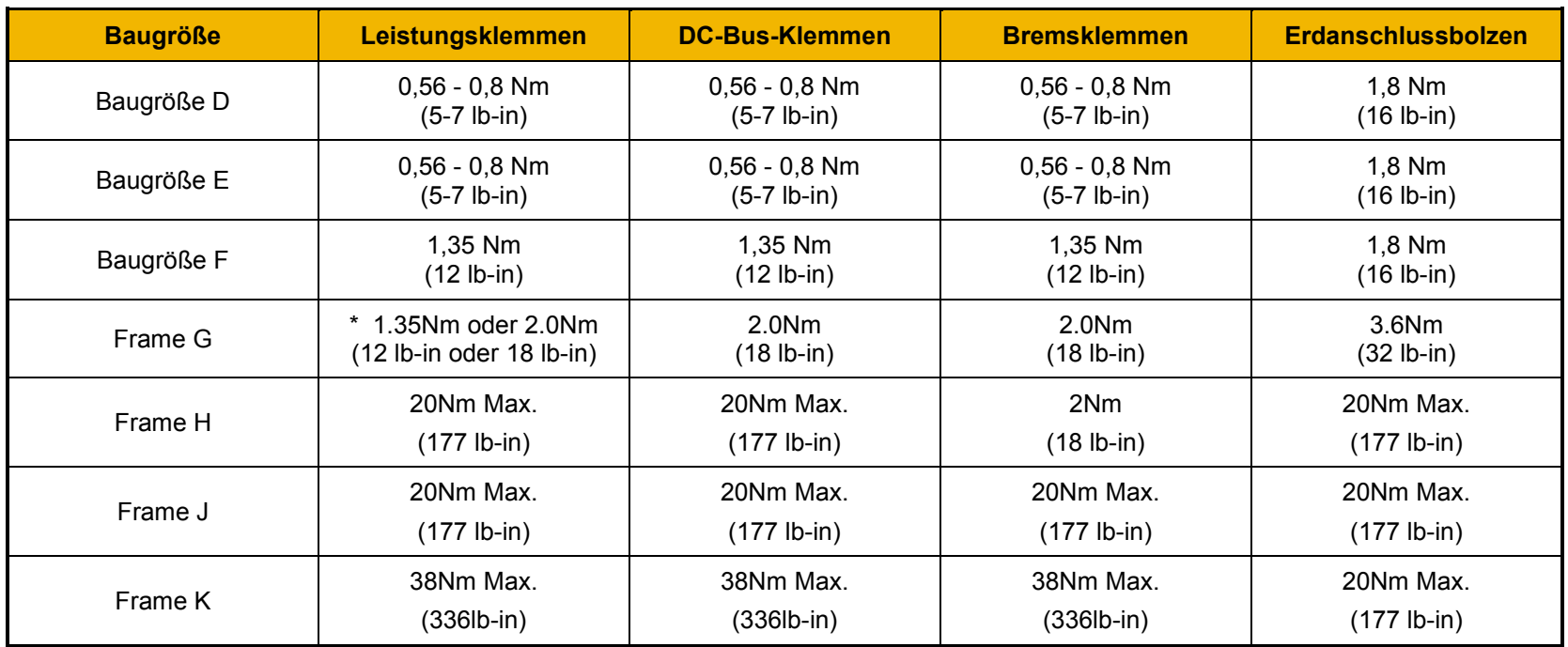

\* Creme Leistungsklemmen 2.0Nm (18 lb-in) Schwarz Leistungsklemmen 1.35Nm (12 lb-in)

**OPTIONALE AUSSTATTUNG**  Siehe Kapitel 5 "Zubehör".

**BREMSWIDERSTANDVERDRAHTUNG**  Für Details zur Verdrahtung siehe Kapitel 5 "Zubehör".

### **Montage eines dezentralen GKP**

Bei dezentraler Montage an einem Schaltschrank oder einer Tafel (Durchsteckmontage) **muss** das GKP an einer flachen Oberfläche angebracht werden. Maximale Kabellänge < 3 Meter.

- 7001-00-00 umfasst die GKP nur
- 7001-00-01 umfasst die GKP, 3m Anschlusskabel und Schrauben.
- Wenn das GKP mit dem Antrieb bestellt und geliefert wird, ist das Anschlusskabel nicht enthalten. (die Führung bestellen die Teilenummer LA501991U300)

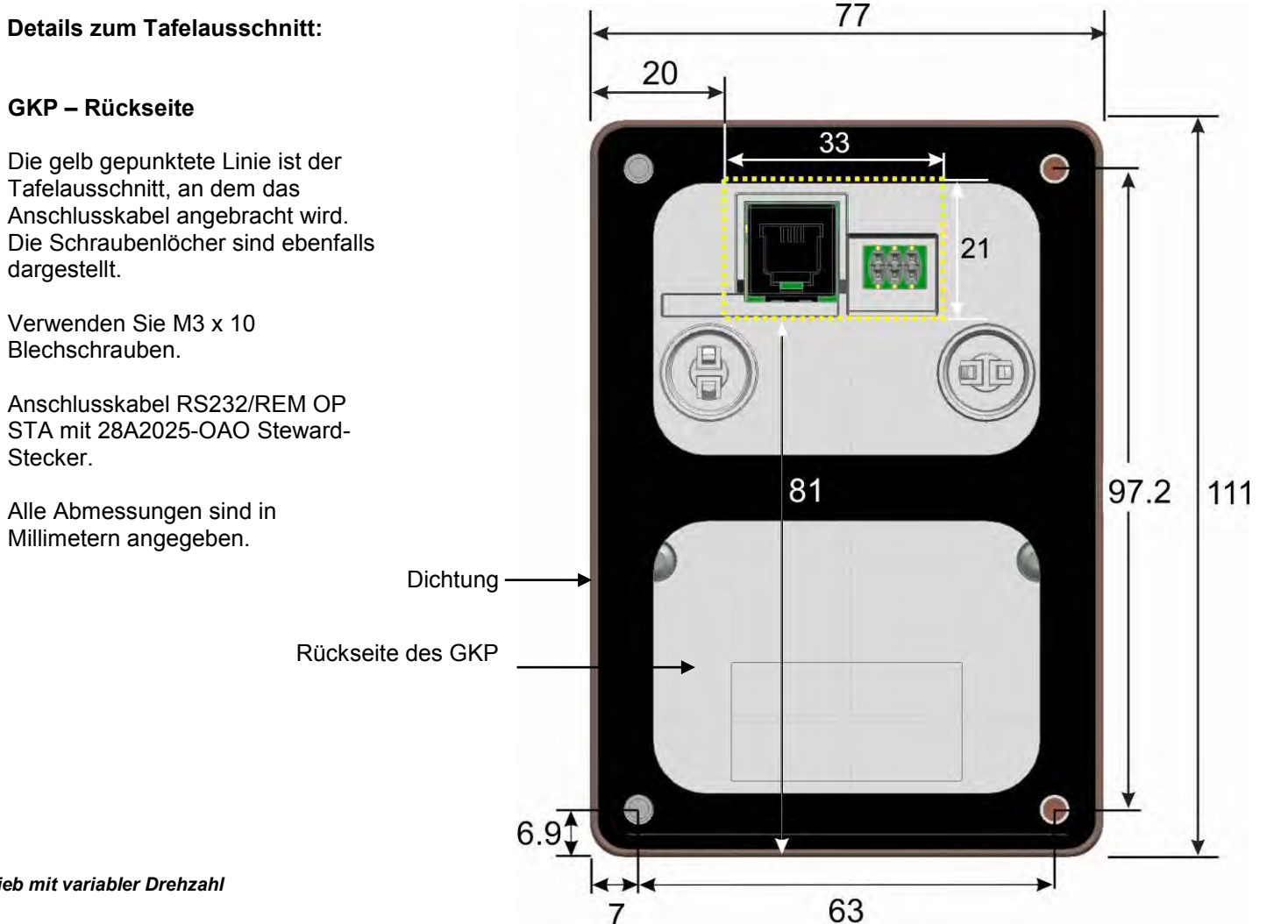

### **Erste Schritte**

### **GKP SETUP-ASSISTENT**

#### *Zweck des Setup-Assistenten*

Der Setup-Assistent dient zur einfachen und schnellen Konfiguration des Antriebs. Machen Sie sich zunächst mit den Tastaturfunktionen in Kapitel 7 "Grafisches Keypad" vertraut.

#### *Starten des Setup-Assistenten*

Der Setup-Assistent wird automatisch aufgerufen, wenn erstmals eingeschaltet. Der Setup-Assistent kann zu einem anderen Zeitpunkt durch Drücken der Set-up-Taste aufgerufen werden  $($   $\equiv$   $)$ . Dies basiert auf der Willkommen-Bildschirm (an der "Spitze" der Menüstruktur MMI) gezeigt. Der Setup-Assistent wird auch durch Änderung des Parameters "? Run Wizard" auf YES aufgerufen (Sie finden diese unter den "Parameter: Geräte-Manager: Setup Wizard"-Menü).

#### *Ausführen des Setup-Assistenten*

Mit der Taste "OK" wählen Sie an jedem Punkt des Assistenten den angezeigten Wert aus und fahren mit dem nächsten Schritt fort.

Mit dem **Softkey 1** gehen Sie einen Schritt zurück. Mit den Tasten AUF und AB ändern Sie den ausgewählten Wert.

#### *Arbeitsschritte im Setup-Assistenten*

Zunächst wird die Option "Werkseinstellung laden" angezeigt. Wenn Sie diesen Parameter auf "TRUE" setzen und dann "OK" drücken, werden alle Parameter auf den von der Hardwarekonfiguration des AC30V bestimmten Standardwert zurückgesetzt. Wenn Sie diese Option auf dem Wert "FALSE" lassen, sind beim Start des Setup-Assistenten alle Parameter auf die zuvor eingestellten Werte gesetzt. Wenn Sie durch Drücken der Taste "OK" alle Werte ohne Änderung bestätigen, werden keine Änderungen an der Konfiguration des Antriebs vorgenommen.

Die weiteren Schritte des Setup-Assistenten sind in mehrere Abschnitte gegliedert. Jeder Abschnitt entspricht einer funktionalen Komponente des Antriebs, z. B.:

- Application selection (Anwendungsauswahl)
- Motor Data (Motordaten)
- Antriesdaten
- Analog input and output ranges (Analoge Eingangs- und Ausgangsbereiche)
- Fieldbus options (Feldbus-Optionen)
- On-board Ethernet (integriertes Ethernet)
- Autotune (Selbstabgleich)

Sie können alle Abschnitte überspringen, in denen keine Änderungen vorgenommen werden müssen.

Die Standardeinstellungen aller Parameter hängen von früheren Antworten und der physischen Konfiguration des Laufwerks ab. Alle eingegebenen Daten werden ohne zusätzliche Befehle automatisch gespeichert.

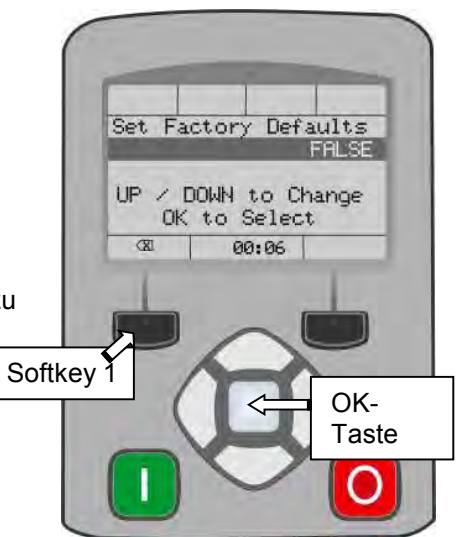

### *Abschließen der Konfiguration*

Nach dem Abschluss des Setup-Assistenten wird die Funktion automatisch deaktiviert. Beim nächsten Start des Antriebs wird der Setup-Assistent nicht wieder aufgerufen. (Wenn Sie den Setup-Assistenten erneut starten wollen, können Sie dies entsprechend der Anleitung im obigen Abschnitt "Starten des Setup-Assistenten" tun).

Ausführliche Angaben hierzu finden Sie in Kapitel 9 "Setup-Assistent".

### **ETHERNETKOMMUNIKATION**

Der AC30V ist mit integrierten Ethernet-Verbindungen für die Kommunikation mit dem PDQ, einem Modbus TCP-Server und einem Webserver ausgestattet.

**Anschluss des Ethernet-Kabels**  Für vollständige Informationen über die Verkabelung siehe Kapitel 12.

Abbildung zum Einführen des Ethernet-Kabels

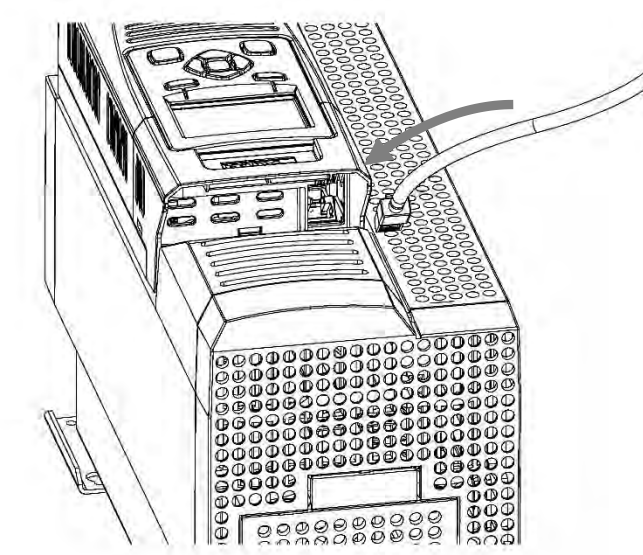

#### *IP-Adresse einstellen*

**Trennen des Ethernet-Kabels** Nehmen Sie zum Trennen des Kabels zunächst das GKP ab und führen Sie anschließend einen Schraubendreher ein, um die Verriegelung am Ethernet-Clip zu lösen.

Das AC30V Ethernet erfordert eine IP-Adresse für die Kommunikation. Die werkseitige Einstellung sieht vor, dass je nach angeschlossenem Netzwerk automatisch eine IP-Adresse gewählt wird. Eine IP-Adresse kann über DHCP oder Auto-IP zugewiesen werden.

### 4-35 Installation

#### **DHCP**

Wenn das Netzwerk über einen DHCP-Server (Dynamic Host Communications Protocol) verfügt, erhält der AC30V eine Adresse von diesem Server.

#### **Auto-IP**

Wenn das Netzwerk nicht über einen DHCP-Server verfügt oder der AC30V direkt an einen PC angeschlossen ist, wird die IP-Adresse vom AC30V willkürlich aus dem lokalen Link-Local-Adressbereich 169.254.\*.\*. gewählt. Hinweis: Bei direktem Anschluss des AC30V an einen PC kann es ein bis zwei Minuten dauern, bis der PC eine Link-Local-Adresse erhält.

#### **Manuell**

Die IP-Adresse ist bei Bedarf fest einstellbar. DHCP und Auto-IP müssen beide deaktiviert werden.

Die aktuelle IP-Adresse des AC30V kann mit den Parametern **0926 IP Adresse, 0927 Subnetzmaske, 0928 Gateway Adresse** überwacht werden, die in folgendem Menü zu finden sind:

#### *Parameter::Basiskommunikation::Ethernet*

Die Status des Ethernet kann mit dem Parameter 0919 Ethernet Status und anhand des Ethernet-Symbols <sup>of</sup> in der Statusleiste des GKP überwacht werden.

Die IP-Adresse ermöglicht den Zugriff auf den AC30V über einen Webbrowser.

Für weitere Informationen über die kundenspezifische Konfiguration und die Fehlersuche beim AC30V Ethernet siehe Kapitel 12 "Ethernet".

Informationen über die Verwendung des Modbus TCP-Servers finden Sie in Anhang A "Modbus TCP".

### **Firmware-Update**

### **FIRMWARE DES ANTRIEBS AKTUALISIEREN**

#### *SD-Karte vorbereiten*

Kopieren Sie die neue Firmware auf eine SD-Karte. Achten Sie darauf, dass der Name der Datei firmware.30x lautet.

Die neue Firmware ist unter [www.parker.com/ssd](http://www.parker.com/ssd) verfügbar, kann aber auch aus der Task "Drive Maintenance" (Antriebswartung) aus dem Parker Drive Quicktool kopiert werden.

#### *Aktualisierung durchführen*

#### **VORSICHT: WÄHREND DES FIRMWARE-UPDATES NICHT DIE SPANNUNGSVERSORGUNG ZUM ANTRIEB TRENNEN.**

Die SD-Karte in den Kartensteckplatz des Antriebs einführen. Ggf. das GKP auswechseln. Die Meldung "Update Firmware" (Firmware aktualisieren) wird jetzt im Hauptmenü angezeigt.

Wenn Sie das Menü "Update Firmware" wählen, müssen Sie den Wert für **(1002) Update Firmware** von "FALSE" auf "TRUE" setzen, um die Aktualisierung zu starten.

Sobald der Prozess abgeschlossen ist, startet der Antrieb mit dem Setup-Assistenten neu.

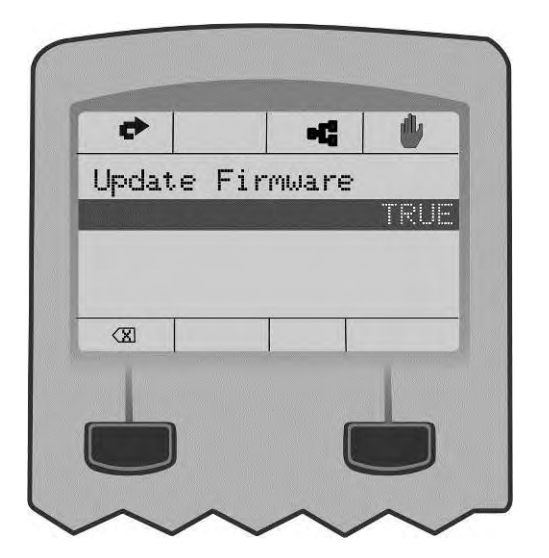

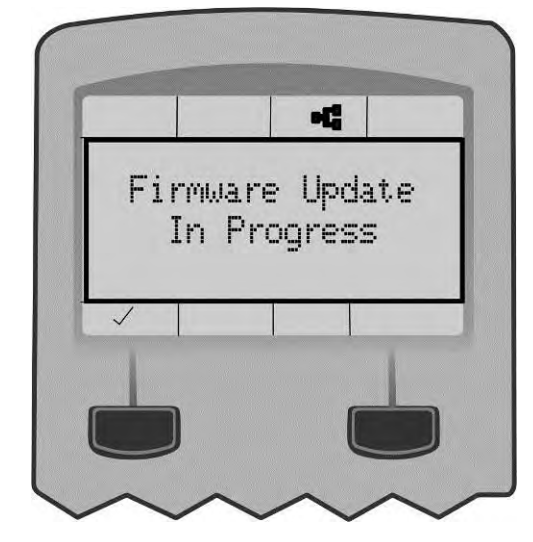

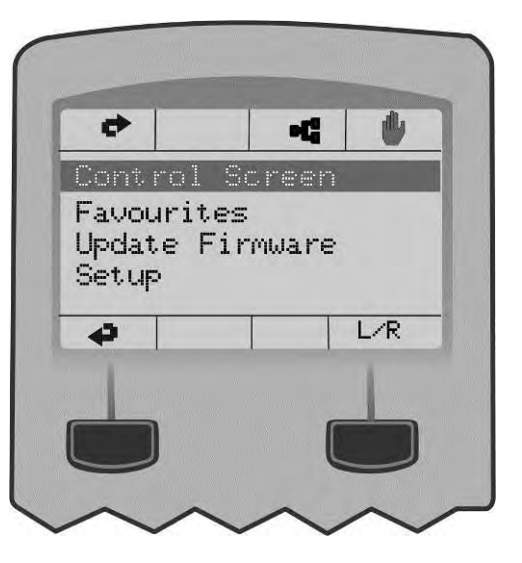

5-1 Zubehör

### **Chapter 5: Zubehör**

### **GRUNDLEGENDE HINWEISE**

Schließen Sie das Zubehör in der hier genannten Reihenfolge an:

L1  $12$  $L3$ 

#### *Darstellung Baugröße E*

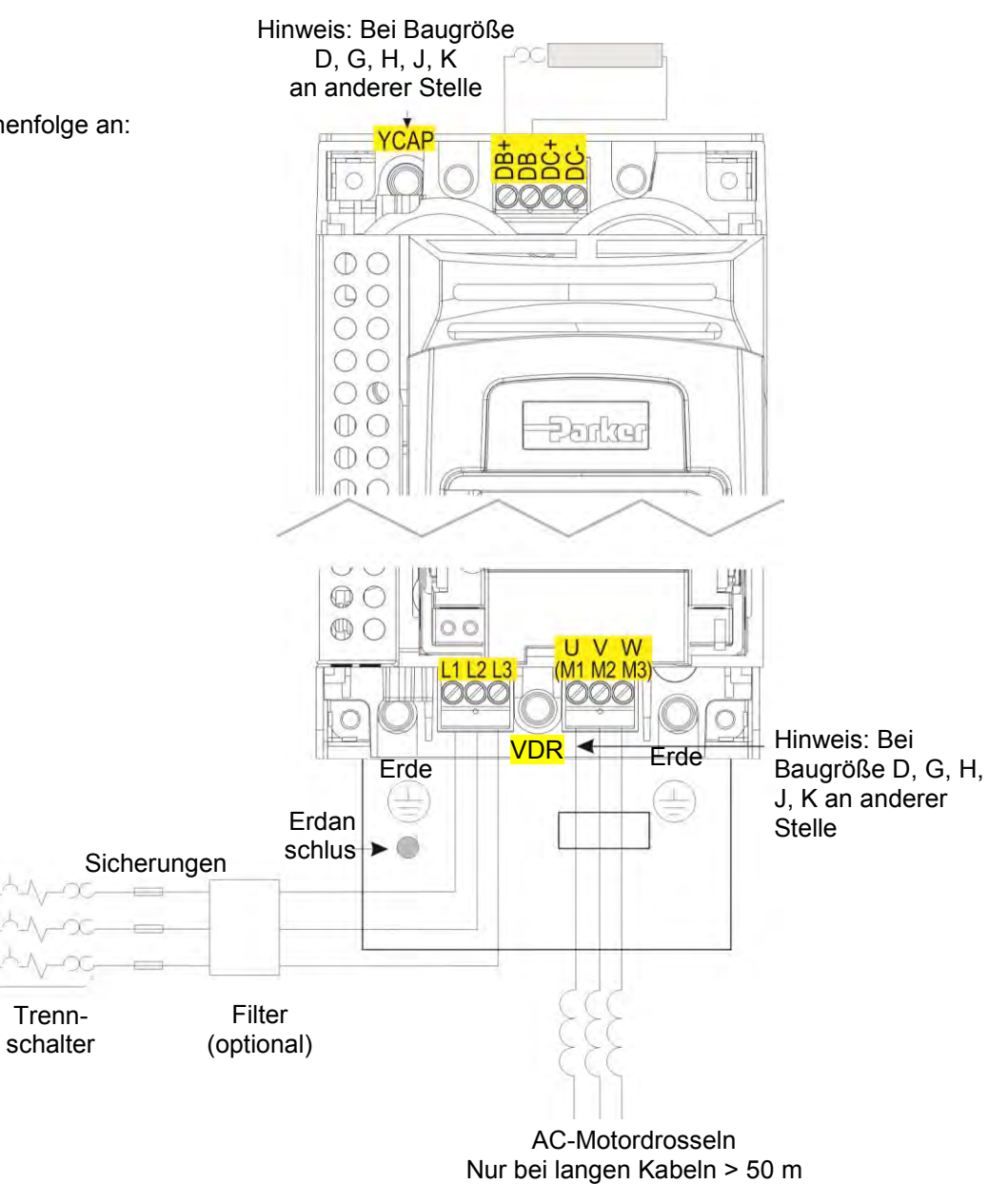

*Serie AC30V Antrieb mit variabler Drehzahl*

### **AC-Motordrosseln**

Die maximale Spannungsanstiegsrate (dv/dt) an den Motorklemmen des Antriebs kann bis zu 10.000 V/µs betragen. Diese lässt sich verringern, indem eine Motordrossel mit dem Motor in Reihe geschaltet wird.

Bei Anlagen mit langen Kabelverläufen kann es zu unerwünschter Abschaltung infolge von Überstrom kommen, siehe Angaben zu maximalen Kabellängen in Kapitel 8: "Konformität" - Anforderungen an die Verkabelung. Zur Verringerung des parasitären kapazitiven Erdstroms kann der Antrieb mit einer Ausgangsdrossel ausgestattet werden. Geschirmte Kabel weisen eine höhere parasitäre Kapazität gegen Erde auf und können bei kurzen Verläufen Probleme verursachen. Parker informiert Sie gern über empfohlene Drosselwerte.

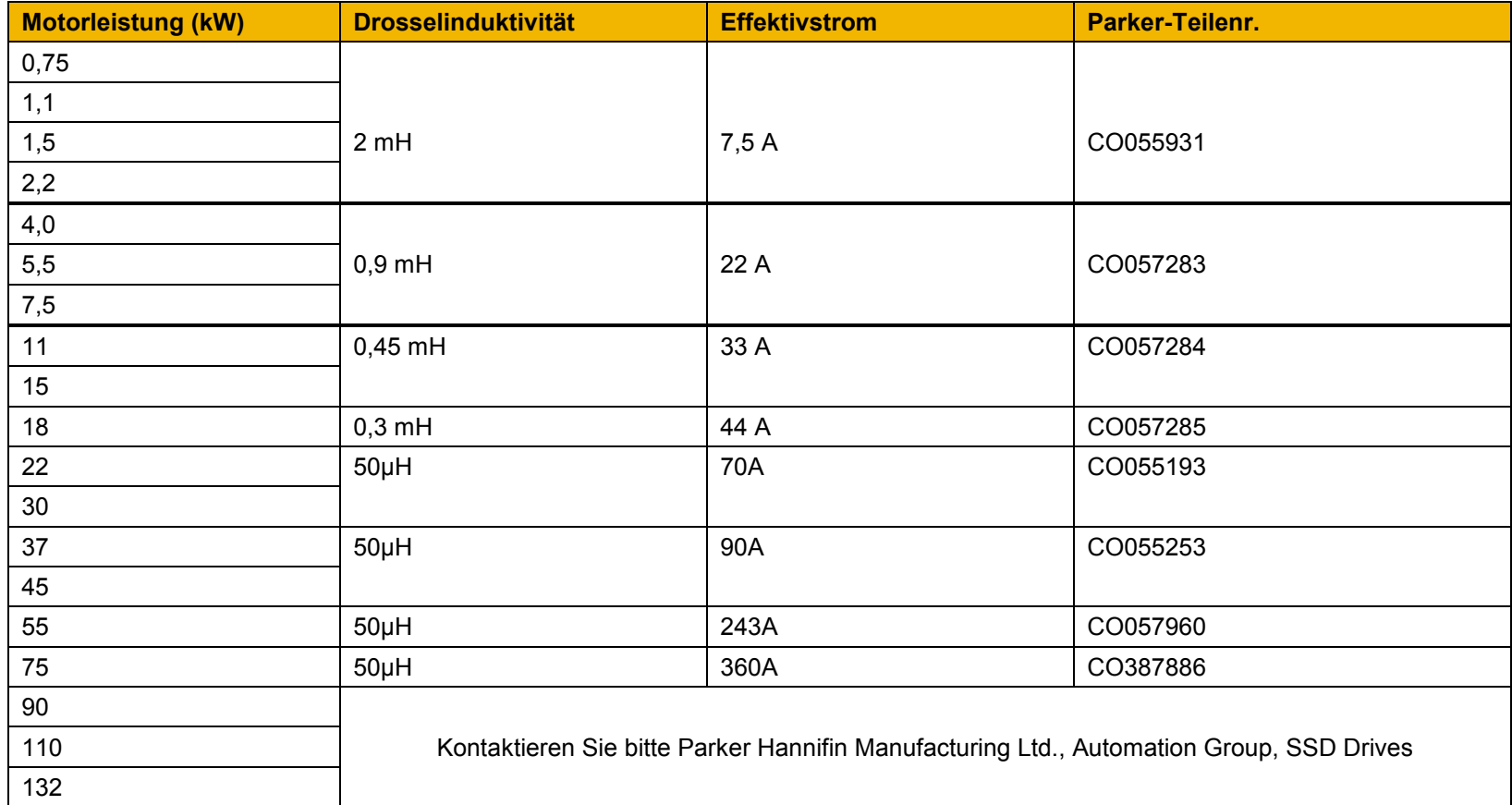

### **Dynamische Bremswiderstände**

Wir liefern auf Anfrage passende Bremswiderstände. Angaben hierzu finden Sie auf den folgenden Seiten. Auf Wunsch können Sie auch die Berechnungsformeln auf Seite **Error! Bookmark not defined.** als Hilfe bei der Auswahl alternativer Widerstände verwenden.

*IMPORTANT Wir empfehlen den Einsatz eines thermischen Überlastschalters zum Schutz des Bremskreises. Siehe Seite [5-4.](#page-57-0)*

**Wenn eine Bremsung des AC30V erforderlich ist, muss das Gerät mit externen Bremswiderständen ausgestattet werden**.

#### **DETAILS ZUR VERDRAHTUNG**

### **WARNING**

Legen Sie an die Bremsanschlüsse DB + und DB keine externen Spannungsquellen (Netzspannung o. ä.) an. Dies kann zu Schäden am Antrieb und an der Anlage sowie zur Gefährdung von Personen führen.

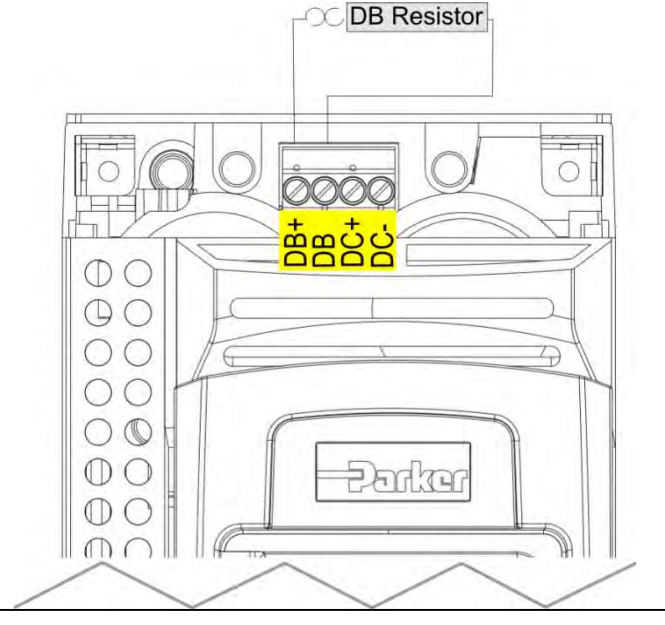

**Abbildung 5.1 Externer Bremswiderstand**

### **Dynamische Bremswiderstände**

Diese Widerstände wurden für den Stopp des Systems bei Nennleistung entwickelt. Sie sind auf 10 Sekunden in einem Lastzyklus von 100 Sekunden ausgelegt.

Angaben zu den minimalen Bremswiderstandswerten für die einzelnen Baugrößen des Antriebs finden Sie in Anhang F.

### **AUSWAHL DES WIDERSTANDS**

Die kleinen metallbeschichteten Widerstände sollten auf einem Kühlkörper (Rückwand) montiert und abgedeckt werden, um Verletzungen in Form von Verbrennungen zu vermeiden.

Es sind vier Widerstandswerte verfügbar.

<span id="page-57-0"></span>*IMPORTANT Der Widerstand kann fünf Sekunden lang das Zehnfache der Nennleistung ableiten, allerdings darf der Dauernennwert bei repetitiver Last nicht überschritten werden.* 

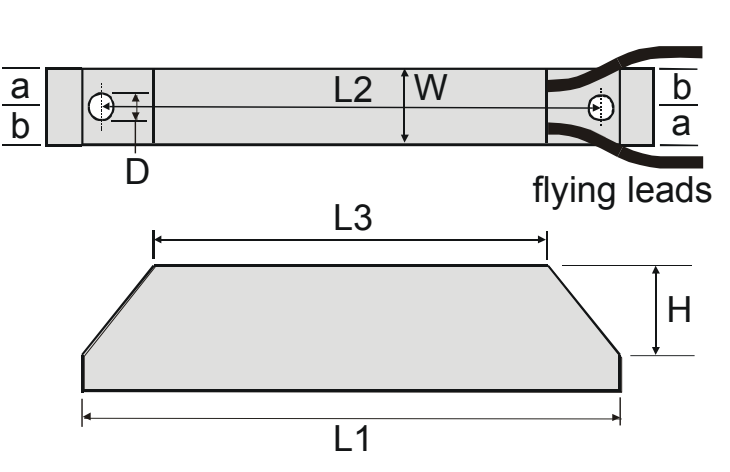

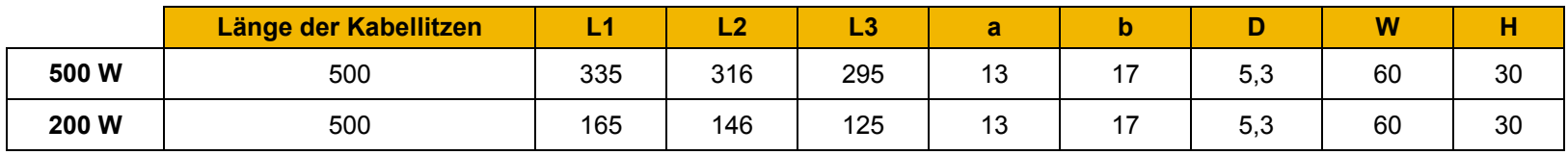

*Abmessungen in Millimetern*

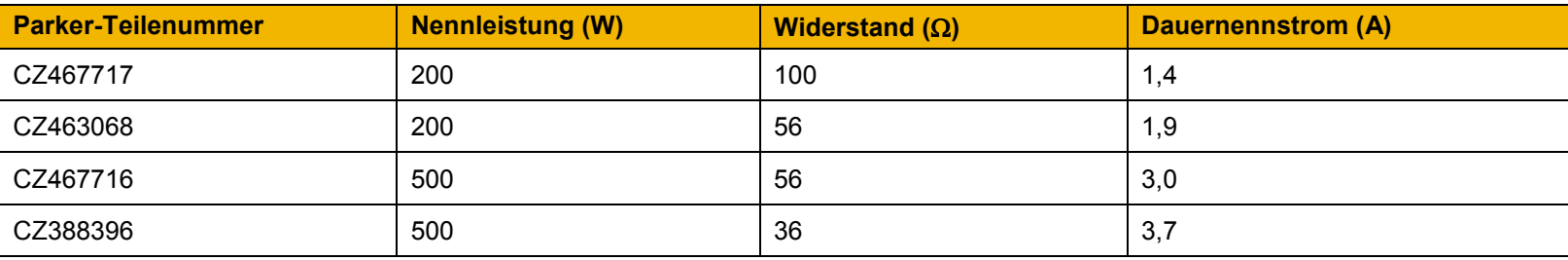

#### *Berechnung*

Die Bremswiderstands-Baugruppen müssen so ausgelegt sein, dass sie sowohl die Spitzenbremsleistung während der Bremsung als auch die mittlere Leistung über den kompletten Zyklus aufnehmen können.

Peak braking power 
$$
P_{pk} = \frac{0.0055 \times J \times (n_1^2 - n_2^2)}{t_b}
$$
 (W)  
\n
$$
\frac{J}{n_1}
$$
 - Gesamträgheit (kgm<sup>2</sup>)  
\nAverage braking power  $P_{av} = \frac{P_{pk}}{t_c} \times t_b$   $n_2$  - Endderizahl (U/Min)  
\n $t_b$  - Bremszeit (s)  
\n $t_c$  - Zykluszeit (s)

Angaben zur Spitzennennleistung und mittleren Nennleistung der Widerstände erhalten Sie beim jeweiligen Hersteller. Sollten die Angaben nicht verfügbar sein, muss eine breite Sicherheitsmarge eingeplant werden, um eine Überlastung der Widerstände auszuschließen.

Durch Anschluss der Widerstände in Reihe und parallel kann die erforderliche Bremsleistung für die Anwendung gewählt werden.

*IMPORTANT Der Mindestwiderstand der Kombination und die maximale Zwischenkreisspannung müssen den Angaben in Anhang F: "Technische Daten" - "Interner dynamischer Bremschopper" entsprechen.* 

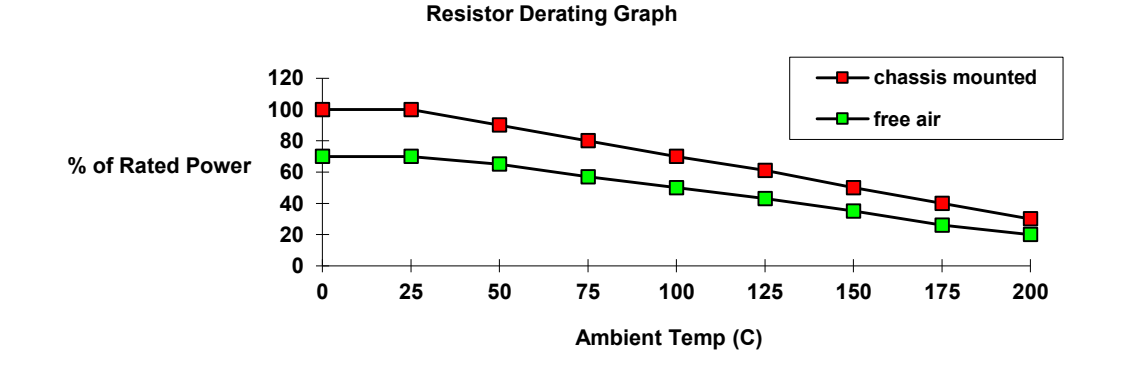

**Abbildung 5.2 Derating-Diagramm der Bremswiderstände (metallbeschichtete Widerstände)**

### **Trennschalter**

Die Verwendung von Trennschaltern (wie z. B. RCD, ELCB, GFCI) wird nicht empfohlen. Wo diese jedoch vorgeschrieben sind, sollten sie:

- ordnungsgemäß mit Gleich- und Wechselspannungsschutzleiterströmen funktionieren (d. h. Typ B RCDs entsprechend Zusatz 2 der Norm IEC755).
- über einstellbare Abschaltungsamplituden und Verzögerungsfunktionen verfügen, um unerwünschtes Auslösen beim Einschalten zu vermeiden.

Wenn die Netzspannungsquelle eingeschaltet wird, fließt ein Stromimpuls zum Erdleiter, um die internen Kondensatoren des internen/externen EMV-Filters für die Netzspannungsquelle aufzuladen, die zwischen Phase und Erde geschaltet sind. Dieser Impuls wurde bei Filtern von Parker SSD Drives minimiert, kann jedoch unter Umständen immer noch einen Trennschalter im Erdungssystem auslösen. Weiterhin fließen unter normalen Betriebsbedingungen Hochfrequenz- und Gleichstromkomponenten des Erdfehlerstroms. Unter bestimmten Fehlerbedingungen können größere Schutzleiterströme fließen. Die Schutzfunktion einiger Trennschalter kann unter derartigen Betriebsbedingungen nicht garantiert werden.

### **WARNING**

Mit Antrieben verwendete Trennschalter und ähnliche Geräte sind nicht für den Schutz von Personen geeignet. Für die persönliche Sicherheit müssen andere Schutzmaßnahmen verwendet werden. Beachten Sie hierzu EN50178 / VDE0160 / EN60204-1.

### **Externe EMV-Filter**

Für umfassende Informationen siehe Anhang C: "Konformität" - Filter.

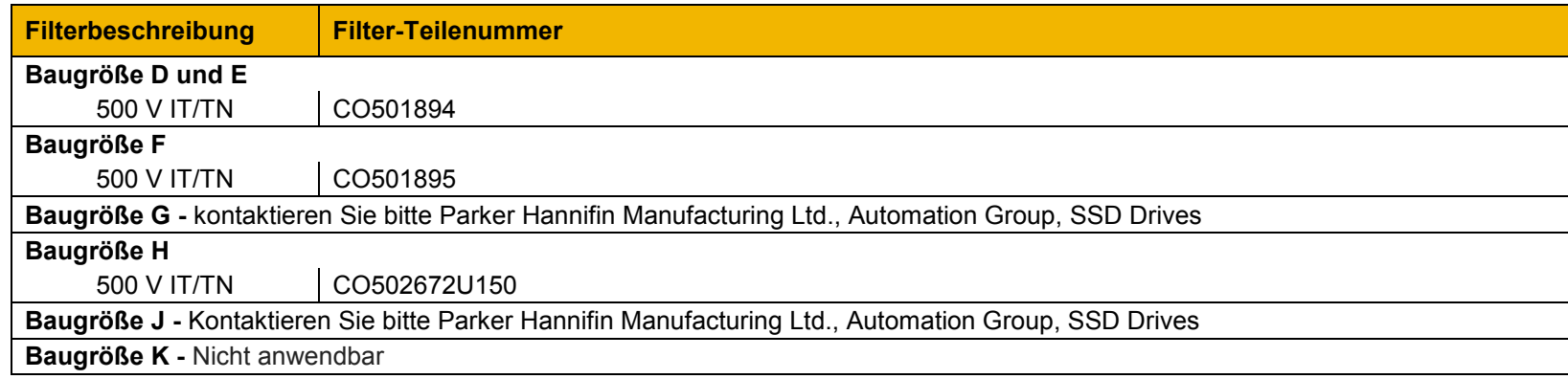

### **Eingangsdrosseln**

Für weitere Informationen siehe Anhang F: "Technische Daten" – Nennkurzschlussstrom.

### **Dichtungen**

Dichtungen sind unter den folgenden Teilenummern bei Parker erhältlich:

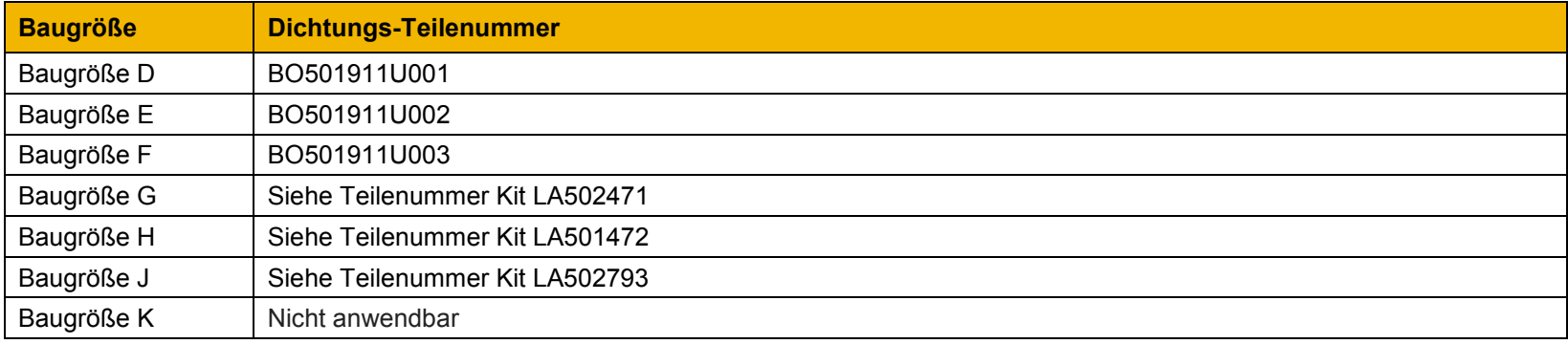

Einbauhinweise siehe Kapitel 4 "Installation".

### **Halterung für Steuerungs- und Netzkabel**

Die Teilenummern für die Kabelhalterungen lauten:

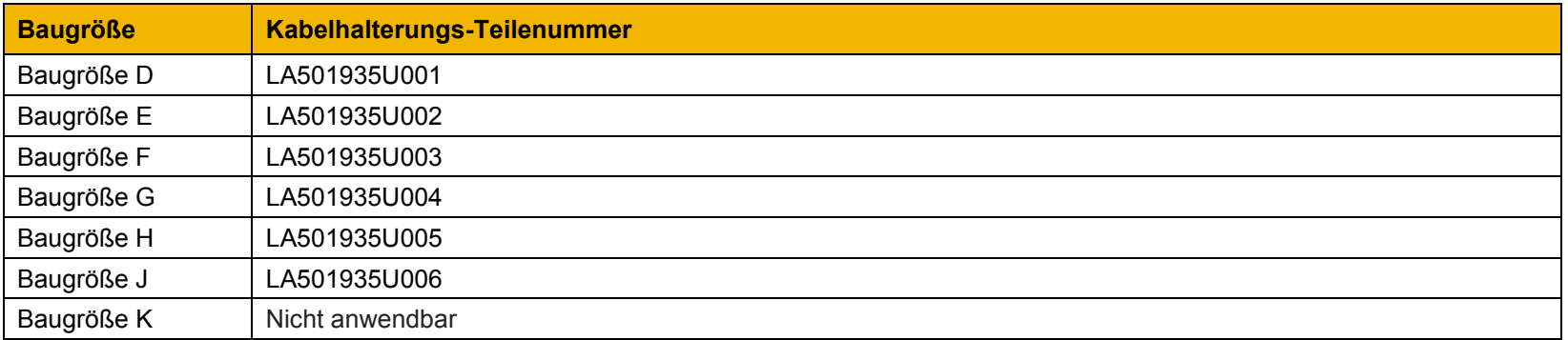

Für weitere Informationen siehe Kapitel 4 "Installation".

### **Optionskarten**

Wir bieten eine Reihe von Optionskarten, die werkseitig in den AC30V installiert oder separat zur Installation durch den Kunden geliefert werden können.

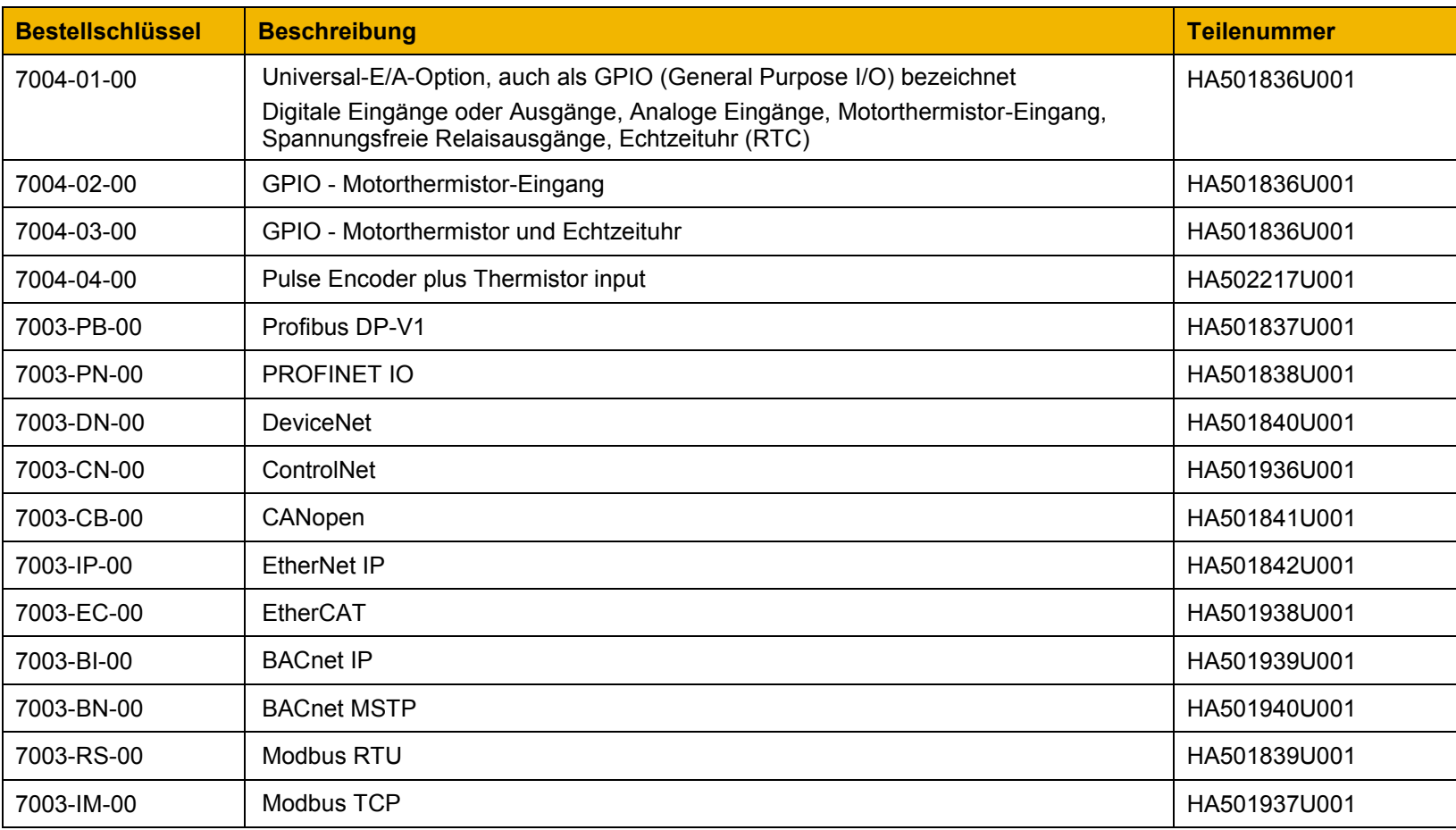

Detaillierte Einbauhinweise finden Sie im technischen Handbuch der jeweiligen Optionskarte.

### **SD-Karten**

Zusätzliche SD-Karten können erworben werden IF502785 mit Teilenummer.

#### **INSTALLATIONSHINWEISE**

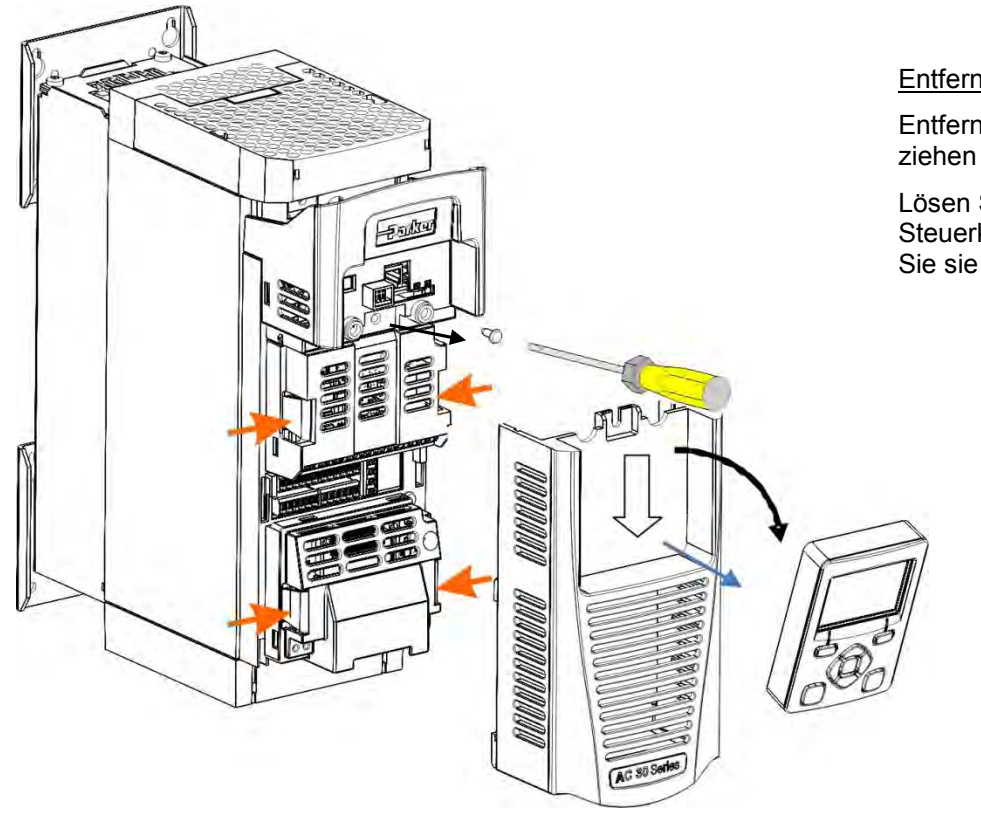

Entfernen der Steuerklemmenabdeckung

Entfernen Sie zunächst das GKP, indem Sie es nach unten ziehen und abnehmen.

Lösen Sie die Schraube, schieben Sie die Steuerklemmenabdeckung etwas nach unten und nehmen Sie sie dann ab.

Steuerklemmenabdeckung

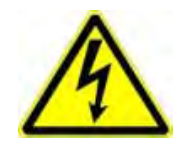

An benutzerseitigen Relais des Motorthermistors am GPIO-Modul können GEFÄHRLICHE SPANNUNGEN anliegen. Sicherheitshinweise entnehmen Sie bitte dem technischen Handbuch der Option oder dem Produkthandbuch. o t i

Setzen Sie die Option ein und ziehen Sie die Sicherungsschraube fest (wie unten gezeigt).

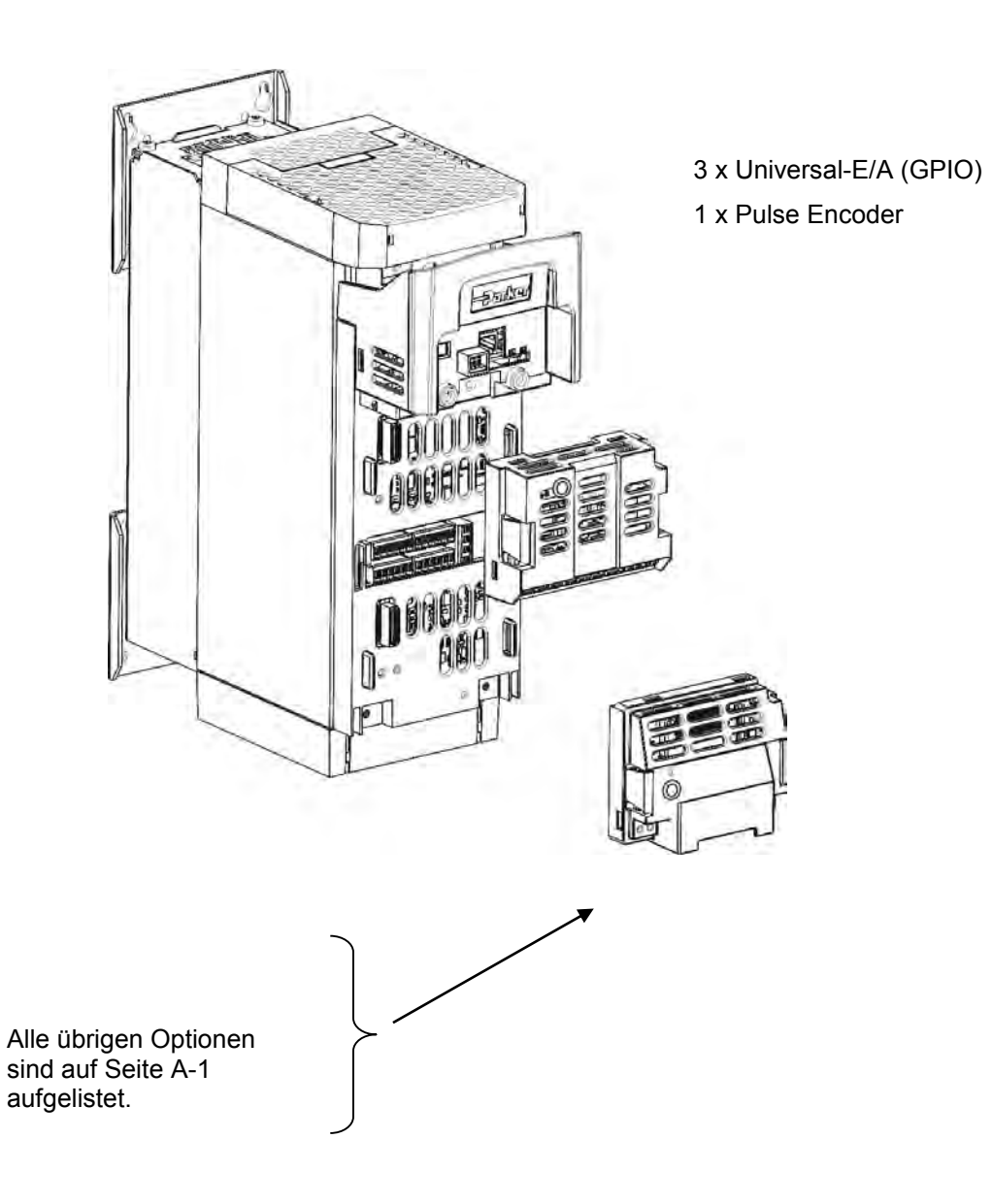

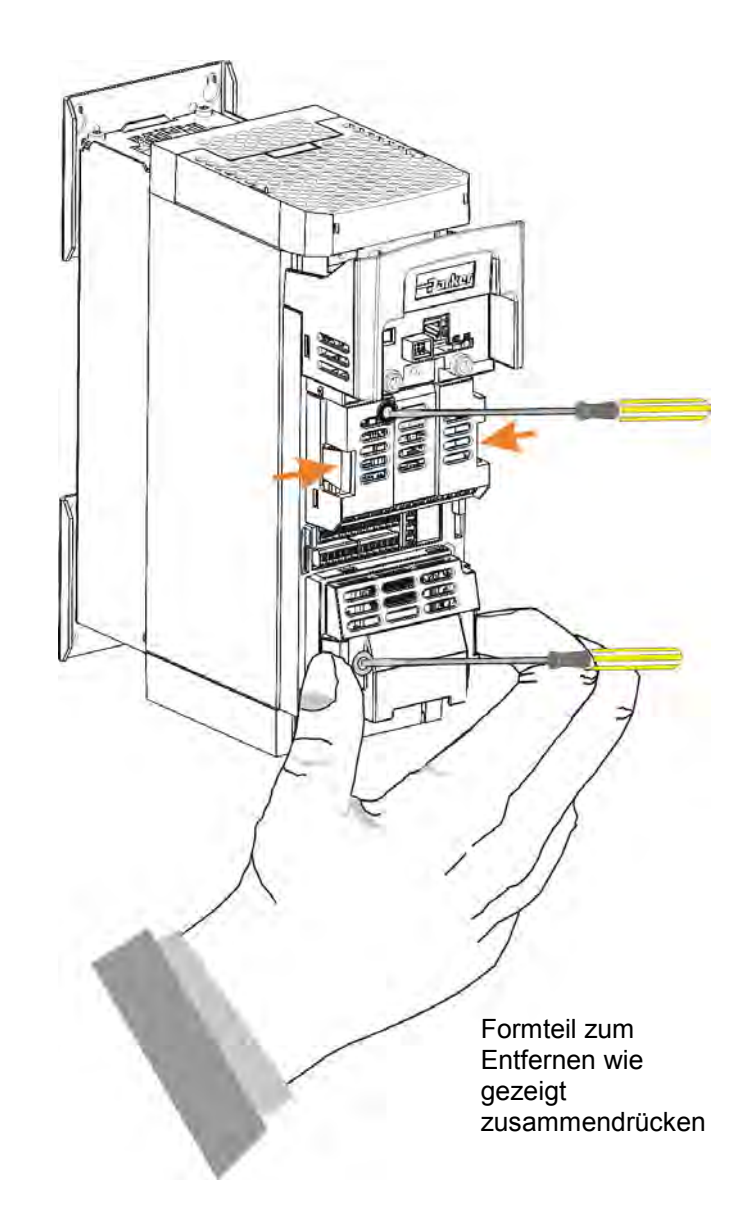

# **Chapter 6Sicher abgeschaltetes Moment (STO) SIL3/PLe**

### **Allgemeine Informationen**

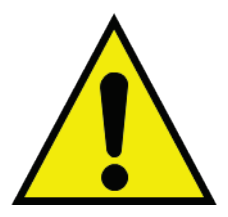

**DIE UNSACHGEMÄSSE VERWENDUNG DES GERÄTES BIRGT POTENZIELLE GEFAHREN. DESHALB DARF DAS GERÄT NUR DURCH QUALIFIZIERTES FACHPERSONAL MIT GENAUER KENNTNIS DER HIER BESCHRIEBENEN ANWEISUNGEN EINGESETZT WERDEN.**

Dieses Kapitel beinhaltet allgemeine Informationen über die Funktion "Sicher abgeschaltetes Moment" (Safe Torque Off, STO).

Mit dem AC30V lassen sich zwei Sicherheitsfunktionen realisieren: STO und "Sicherer Stopp 1" (SS1). Zur Erfüllung aller Anforderungen an die Sicherheitsfunktionen STO und SS1 sollte ein externes Sicherheitsschaltgerät eingesetzt werden.

Das externe Sicherheitsschaltgerät veranlasst zur Implementierung der Funktionen "Sicherer Stopp 1" (SS1) den geführten Stopp des Antriebs bis zum Stillstand mit anschließender Aktivierung der Funktion STO im AC30V. Siehe EN 61800-5-2:2007 Absatz 4.2.2.3 für die formellen Definitionen.

Der Anwender ist verpflichtet:

- 1) eine Risikoanalyse durchzuführen.
- 2) für jede Anwendung eine angemessene Lösung zu entwickeln, zu implementieren und zu bewerten, die alle relevanten Sicherheitsanforderungen erfüllt.

Hinweis: Die STO-Funktion ist eine elektronische Schutzfunktion für den Einsatz während des normalen Betriebs des Antriebs. Sie ist nicht für Service-Zwecke, z. B. Wartung, Reparatur, Austausch von Komponenten oder ähnliche Aktivitäten vorgesehen. Für diese Tätigkeiten sind normgerechte Vorrichtungen zur galvanischen Trennung und Verriegelungsverfahren erforderlich.

Die STO-Funktion des AC30V ist eine werkseitig installierte und getestete Funktion. Siehe Abschnitt "Sicherheitshinweise und Einschränkungen" auf Seite 6-17.

### **STO FUNKTIONSBESCHREIBUNG**

Die STO-Funktion verhindert, dass ein AC30V Antrieb Rotationskräfte an den angeschlossenen Elektromotor überträgt. Siehe EN 61800-5-2:2007 Absatz 4.2.2.2 für die formelle Definition.

Um einen hohen Grad an Sicherheit zu gewährleisten, sind zwei unabhängige STO-Steuerkanäle in der Hardware implementiert. Der STO-Schaltkreis im AC30V ist so aufgebaut, dass bei Auftreten eines Fehlers in einem Kanal der zweite Kanal sicherstellt, dass kein unbeabsichtigter Betrieb des Antriebs erfolgt. Ein einzelner Fehler führt somit nicht zum Versagen der STO-Funktion im AC30V. Treten mehrere Fehler auf, kann dies jedoch zum Versagen der Sicherheitsfunktion führen. Dies entspricht den festgelegten Sicherheitsstufen.

Die STO-Funktion übersteuert jegliche Versuche, den Antrieb zu starten. Wird die STO-Funktion von einem oder beiden STO-Steuerungseingängen angefordert, lässt sich der Antrieb nicht starten. Dies ist selbst dann gewährleistet, wenn z. B. ein interner Softwarefehler zu einem Startversuch des Motors führt.

Die STO-Funktion ist in der Hardware implementiert und übersteuert alle softwareseitigen Aktionen. Einzig der Status der STO-Funktion wird je nach Konfiguration des Antriebs über ein grafisches Keypad, eine serielle Kommunikationsverbindung oder eine Eingangsklemme an den Anwender gemeldet.

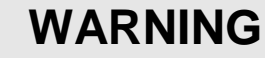

DER ANGEGEBENE SIL/PL SICHERHEITSLEVEL DIESES STO-PRODUKTS LÄSST SICH NUR ERREICHEN, WENN DIE BEIDEN STO-BENUTZEREINGÄNGE UNABHÄNGIG VONEINANDER ANGESTEUERT WERDEN. DIE ANSTEUERUNG DURCH EINE GEMEINSAME SIGNALQUELLE FÜHRT ZU EINEM VERLUST DER SICHERHEITSFUNKTION, DA IN DIESEM FALL EINE ERKENNUNG EINZELNER FEHLER NICHT MÖGLICH IST.

DIE VERWENDUNG DIESES PRODUKTS MIT GEMEINSAMER SIGNALQUELLE VERLETZT DIE STO-PRODUKTSPEZIFIKATION UND ERFOLGT AUF EIGENES RISIKO DES ANWENDERS.

### <span id="page-66-0"></span>6-3 Sicher abgeschaltetes Moment (STO)

### **Anpassung an europäische Normen**

**EN ISO13849-1:2008**

*(Sicherheit von Maschinen – Sicherheitsbezogene Teile von Steuerungen)*

STO beruht auf folgenden Normeninhalten:

• **Architektur entsprechend Sicherheitskategorie 3:**

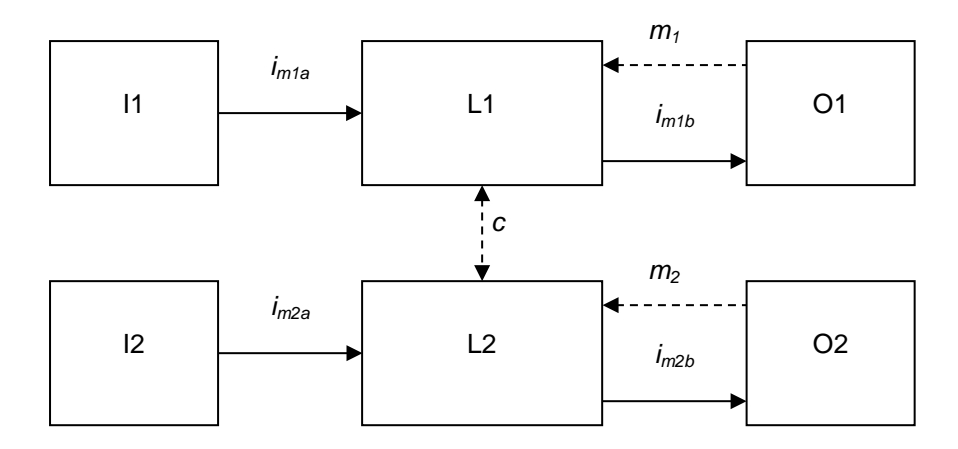

Durchgezogene Linien zeigen die STO-Steuerpfade.

Gestrichelte Linien kennzeichnen eine praktikable Fehlererkennung.

Legende: I1, I2 = Eingangsklemmen

- L1,  $L2 =$  Logik
- O1, O2 = Methoden zum Ein- oder Abschalten der Ausgangshalbleiter
- *imxy =* Mittel zur Verbindungsherstellung
- $m_x$  = Überwachung
- *c* = Kreuzvergleich

#### • **Generelle Anforderungen der Kategorie 3:**

Ein einzelner Fehler sowie daraus entstehende Fehler führen nicht zum Verlust der STO-Sicherheitsfunktion.

Fallen mehrere Komponenten aus, kann dies zu einem Verlust der STO-Sicherheitsfunktion führen.

### Sicher abgeschaltetes Moment (STO) 6-4

Die meisten, aber nicht alle einzelnen Fehler werden erkannt. Der Diagnose-Deckungsgrad (DC) muss mindestens 60 % betragen (Mindestwerte für "niedrigen" Diagnose-Deckungsgrad).

Erkannte Komponentenfehler führen zum Auslösen der STO-Funktion ohne Zutun des Anwenders.

Eine Fehlerhäufung kann zum Verlust der STO-Sicherheitsfunktion führen. Der Anwender kennt und akzeptiert das Risiko.

Die Ermittlung der für eine Anwendung notwendigen Komponenten und der erforderlichen Sicherheitskategorie (Risikoanalyse) liegt in der Verantwortung des Anwenders.

Die mittlere Zeit bis zu einem gefahrbringenden Ausfall (MTTFd) eines jeden STO-Eingangskanals muss ≥ 30 Jahre sein.

Die Kennzahl für die Fehler gemeinsamer Ursache (CCF) muss ≥ 65 entsprechend Anhang F der Norm sein.

#### • **Performance Level (PL) e:**

Die mittlere Wahrscheinlichkeit eines gefährlichen Ausfalls pro Stunde (PFH) muss ≤ 10<sup>-7</sup> sein.

#### **EN 61800-5-2:2007 UND EN 61508**

#### **(Elektrische Leistungsantriebssysteme mit veränderbarer Drehzahl) und**

**(Funktionale Sicherheit sicherheitsbezogener elektrischer/elektronischer/programmierbarer elektronischer Systeme)**

STO beruht auf folgenden Normeninhalten:

• Safety Integrity Level (SIL) 3

Die Wahrscheinlichkeit gefährlicher beliebiger Hardware-Ausfälle pro Stunde (PFH) muss ≤ 10<sup>-7</sup> sein.

Subsysteme Typ A entsprechend EN 61508-2:2001 Absatz 7.4.3.1.2

Hardware-Fehlertoleranz (HFT) = 1

Gesamtanteil sicherer Ausfälle (SFF) ≥ 90 %

### 6-5 Sicher abgeschaltetes Moment (STO)

1

### <span id="page-68-1"></span><span id="page-68-0"></span>**Sicherheitsspezifikation**

Entsprechend EN ISO13849-1 und EN 61800-5-2, weist der AC30V folgende Sicherheitskennwerte auf:

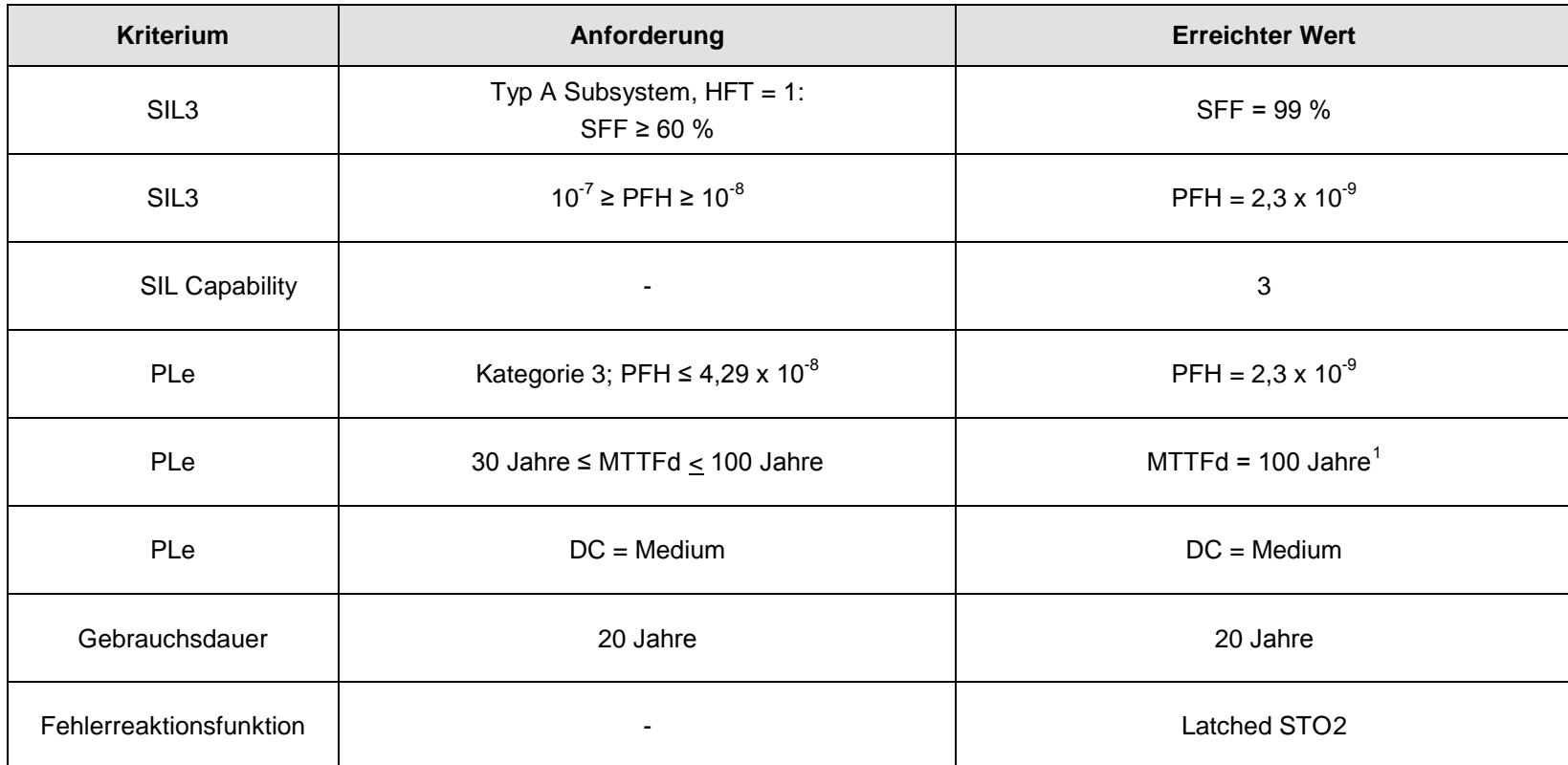

*Hinweis*: Alle in dieser Tabelle aufgeführten Werte sind nur dann gültig, wenn die beiden STO-Eingänge unabhängig voneinander angesteuert werden. Dies entspricht der Anforderung gemäß EN ISO 13849-1 Kategorie 3. In Bezug auf die erforderliche Maschinenkonstruktion wird auf den Abschnitt [Anpassung an europäische Normen](#page-66-0) in diesem Kapitel verwiesen.

<sup>1</sup> Die Norm EN ISO13849 beschränkt den MTTFd-Wert auf 100 Jahre.

 $2$  Ein erkannter Fehler in der Schaltung bewirkt, dass STO STO aktiv zu werden, und bleiben bis nach einem Neustart aktiv.

### **EMV-Spezifikation**

Zusätzlich zu den Anforderungen der Norm EN 61800 wurde die Immunität der STO-Funktion unter Anwendung erhöhter Grenzwerte getestet. Insbesondere wurde (nur) die STO-Funktion auf abgestrahlte Störungen gemäß EN 62061:2005 Anhang E bis 2,7 GHz geprüft. Dies beinhaltet auch von Mobiltelefonen und Funksprechgeräten verwendete Frequenzen.

1

### <span id="page-70-0"></span>**STO-Klemmenanschlüsse**

Die STO-Klemmen sind an einem 6-fach-Klemmenblock X10 angebracht. Dieser ist am Gehäuse des AC30V Steuerteils montiert. Die Klemmenbezeichnungen lauten wie folgt:

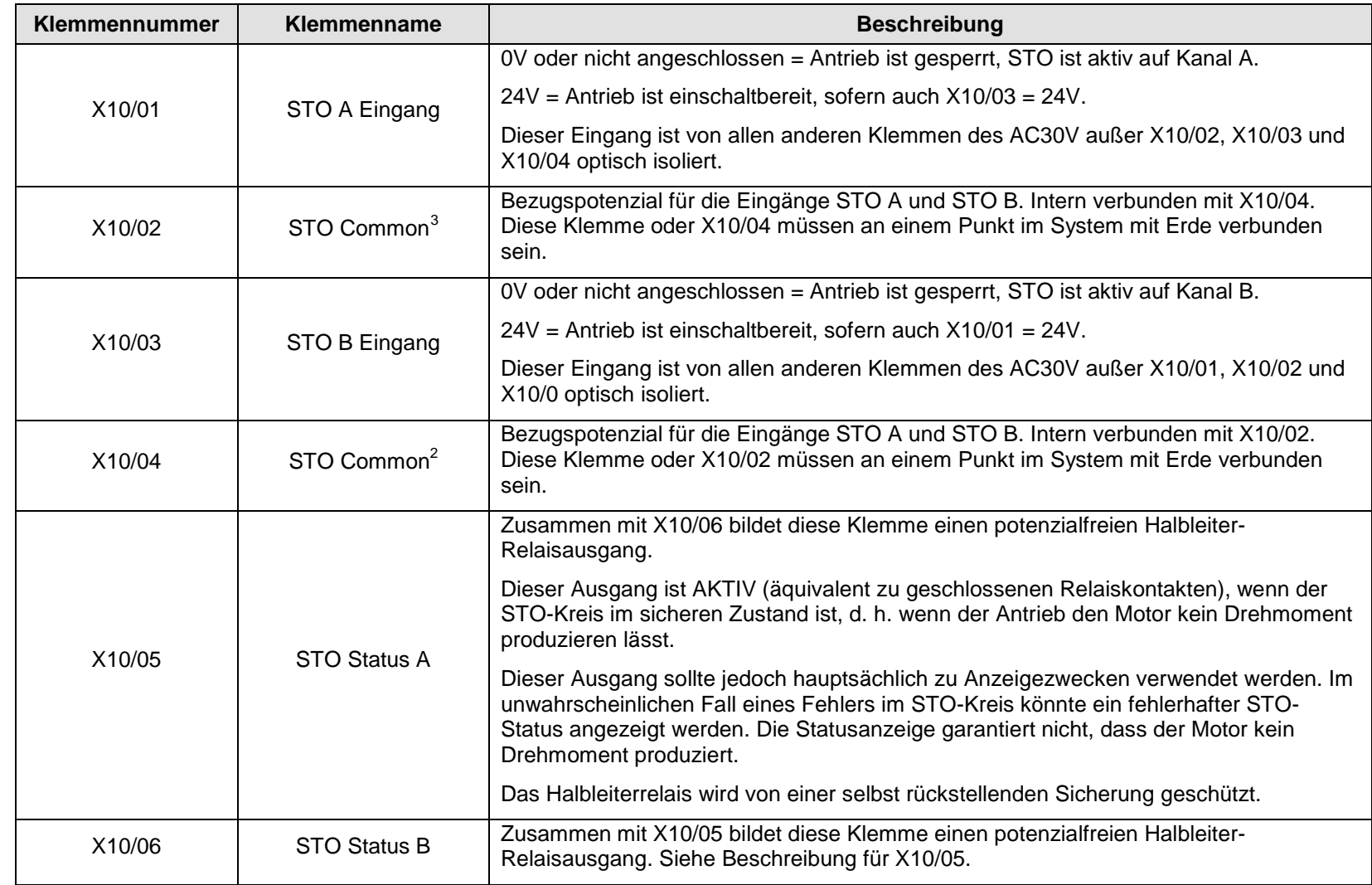

 $3$  Nicht X10/02 und X10/4 gleichzeitig erden, da anderenfalls eine Erdschleife entstehen kann.

#### **Anschlussbeispiele für X10/05 und X10/06**.

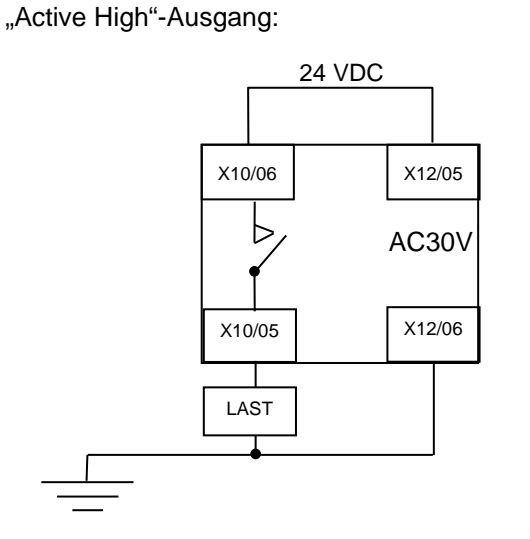

"Active Low"-Ausgang:

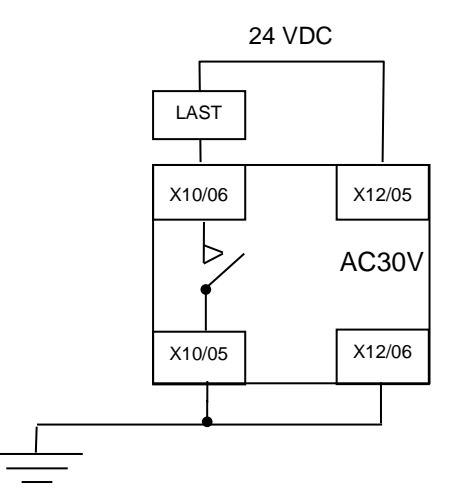

Die Last ist bestromt und X10/05 ist "High", wenn STO im "sicheren" STO-Status ist.

Die Last ist bestromt und X10/06 ist "Low", wenn STO im "sicheren" STO-Status ist.

Die Beispiele zeigen Verwendung die 24V-Versorgung an X12/05 (+24V) und X12/06 (0V) als Quelle zur Versorgung einer Last. Alternativ kann auch eine externe 24V-Versorgung eingesetzt werden.

*Hinweis:* Wird ein Antrieb nur mit 24V versorgt, d. h. 24V werden an die Klemmen X12/05 oder X12/06 angelegt und die 3-phasige Versorgung ist ausgeschaltet, spiegelt der STO-Ausgang dennoch den Status der beiden STO-Eingänge wider.
# 6-9 Sicher abgeschaltetes Moment (STO)

1

### <span id="page-72-1"></span><span id="page-72-0"></span>**STO – Technische Spezifikation**

### **EINGANGSSPEZIFIKATION**

Die Eingänge STO A und STO B sind mit IEC 61131-2 konform. Hinweis: Die Eingänge weisen keine Hysterese auf.

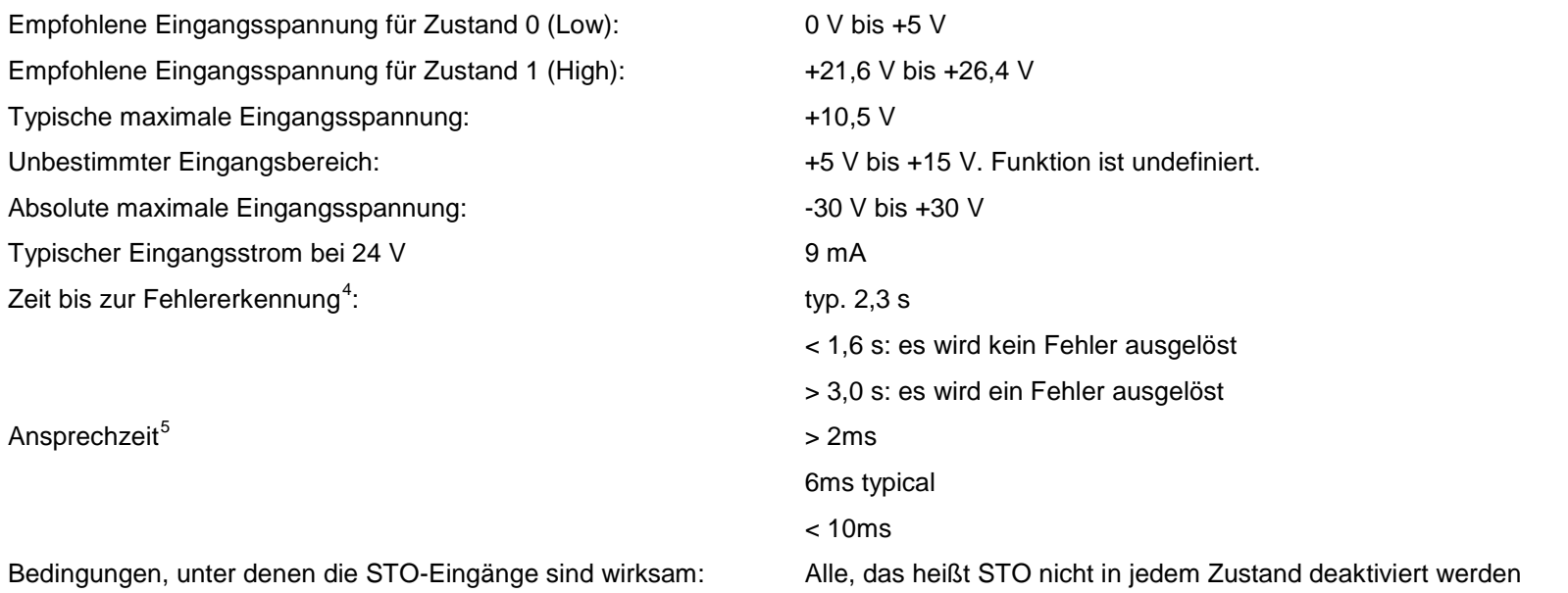

<sup>4</sup> Ein Fehler ist in diesem Zusammenhang so definiert, dass STO-Eingang A und STO-Eingang B gegensätzliche logische Zustände aufweisen.

<sup>5</sup> Reaktionszeit ist die Zeit von der ersten STO-Eingang immer aktiv (Spannungspegel niedrig ist), bis die Drehmomenterzeugung aufgehört hat

## Sicher abgeschaltetes Moment (STO) 6-10

### **AUSGANGSSPEZIFIKATION**

Status AUS:

Status EIN:

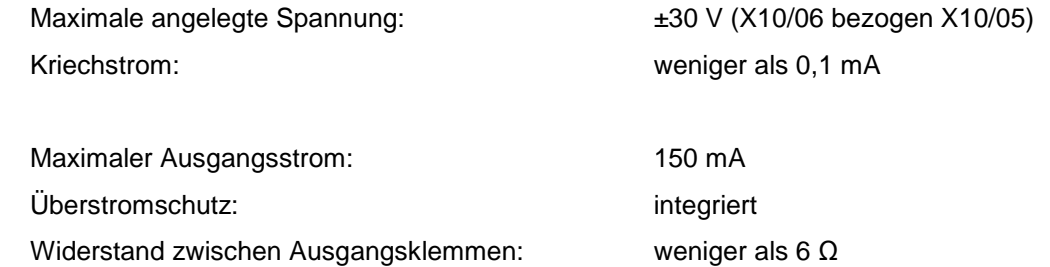

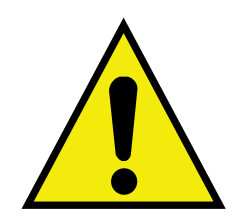

### **WARNING**

DIE MAXIMALE LEITUNGSLÄNGE ZU DEN KLEMMEN X10/01, X10/03, X10/05 UND X10/06 DARF 25 M NICHT ÜBERSCHREITEN UND MUSS INNERHALB DES SCHALTSCHRANKS ODER DES ANTRIEBSGEHÄUSES VERLEGT SEIN. PARKER IST FÜR FOLGEN, DIE AUF GRUND DER NICHTEINHALTUNG DIESER VORSCHRIFTEN ENTSTEHEN, NICHT VERANTWORTLICH.

# 6-11 Sicher abgeschaltetes Moment (STO)

### **WAHRHEITSTABELLE**

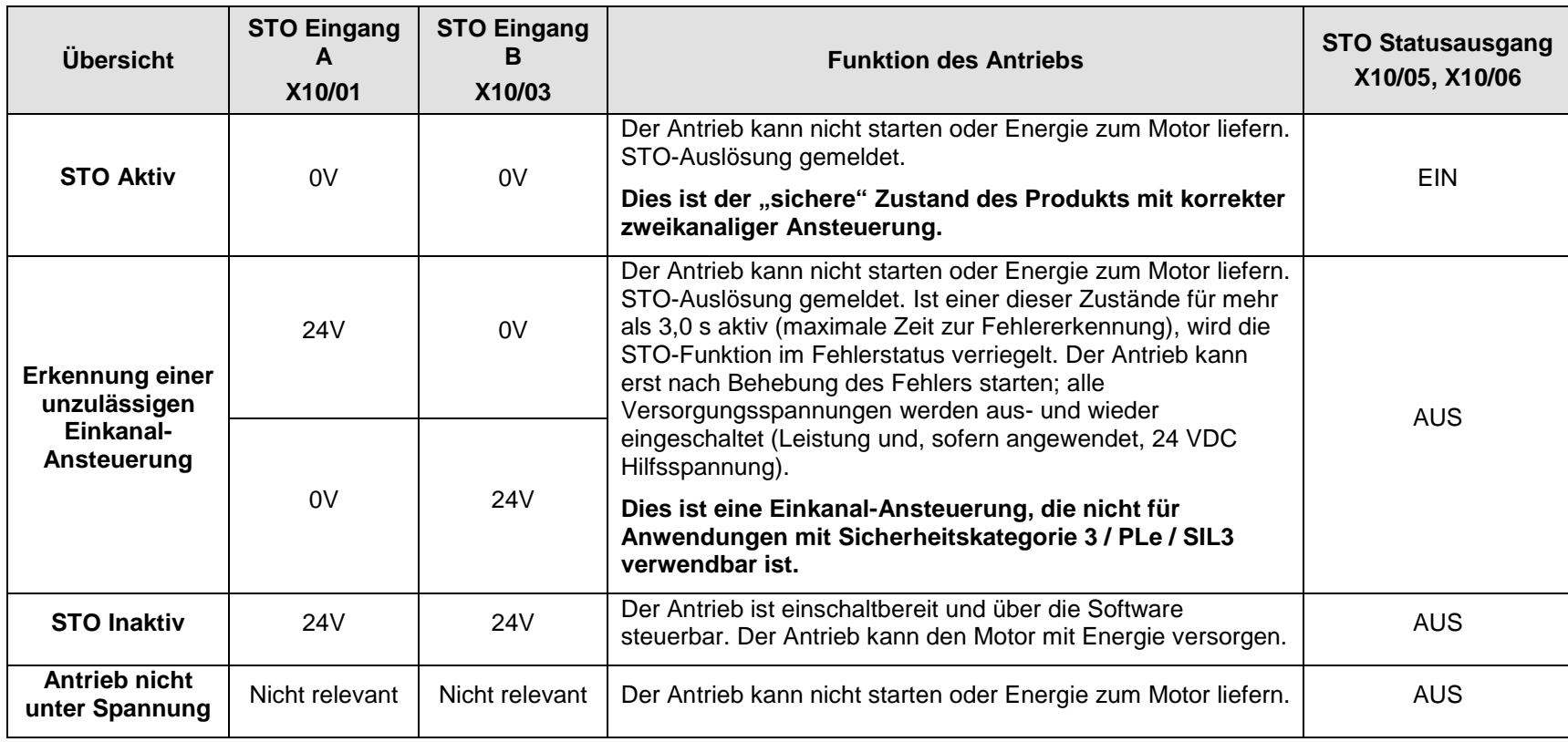

# **Diagramme für STO Eingangs-Timing**

#### **IDEALER ABLAUF**

Im idealen Fall ändern die Eingänge X10/01 und X10/03 zeitgleich ihren Zustand und spiegeln damit wie vorgesehen eine echte Zweikanal-Ansteuerung wider.

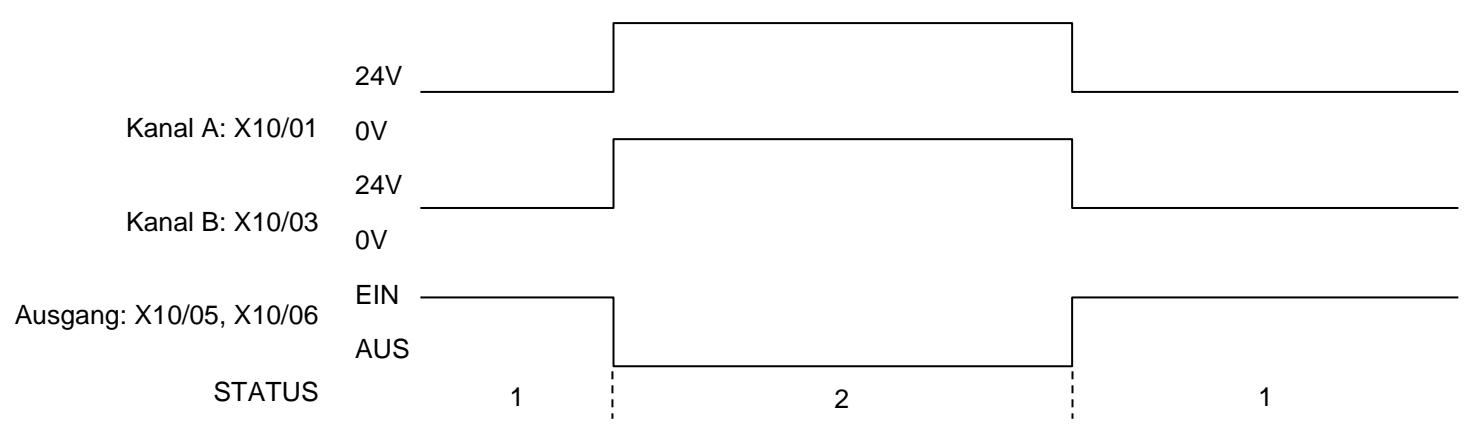

Stati:

- 1 Beide Eingänge sind inaktiv. Der Antrieb wird abgeschaltet und STO verhindert einen Start. Der Ausgang ist AKTIV. Dies ist der "Safe Torque Off" Status des Antriebs.
- 2 Beide Eingänge sind aktiv. Der Antrieb ist einschaltbereit und über die Software steuerbar. Der Ausgang ist AKTIV.

### 6-13 Sicher abgeschaltetes Moment (STO)

#### **NORMALER ABLAUF**

Im typischen Betrieb kann es auf Grund von Schaltzeitdifferenzen zwischen zwei Relaiskontaktsätzen zu geringfügigen Verzögerungen zwischen den Statusänderungen von X10/01 und X10/03 kommen.

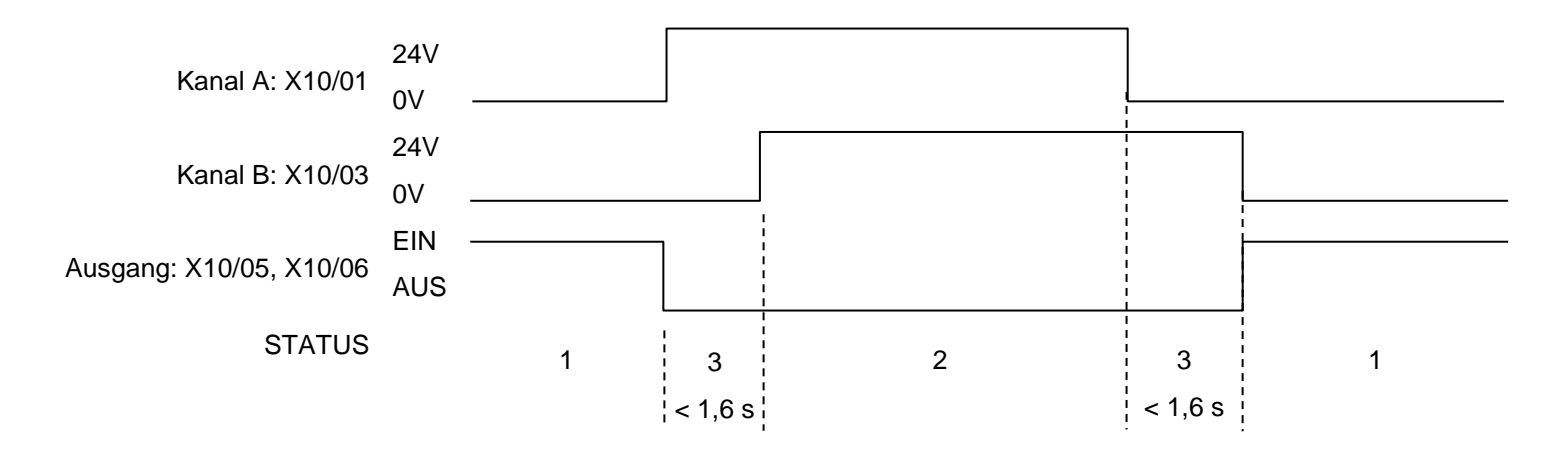

#### **Stati:**

- 1 Beide Eingänge sind inaktiv. Der Antrieb wird abgeschaltet und STO verhindert einen Start. Der Ausgang ist AKTIV. Dies ist der "Safe Torque Off" Status des Antriebs.
- 2 Beide Eingänge sind aktiv. Der Antrieb ist einschaltbereit und über die Software steuerbar. Der Ausgang ist AKTIV.
- 3 Ein Eingang ist aktiv, der andere inaktiv. Der Antrieb wird abgeschaltet und kann auf Grund der STO-Aktion nicht starten. Der Ausgang ist AKTIV. Im Normalbetrieb kann dieser Zustand bis zu 1,6 s andauern. Dies ist die erforderliche Mindest-Fehlererkennungszeit, nach deren Ablauf ein Fehler generiert wird (das Maximum lautet 3,0 s). Diese tolerierte zeitliche Differenz wird normalerweise durch Schalter oder Relais hervorgerufen und sollte so kurz wie möglich gehalten werden.

## Sicher abgeschaltetes Moment (STO) 6-14

#### **FEHLERHAFTER ABLAUF**

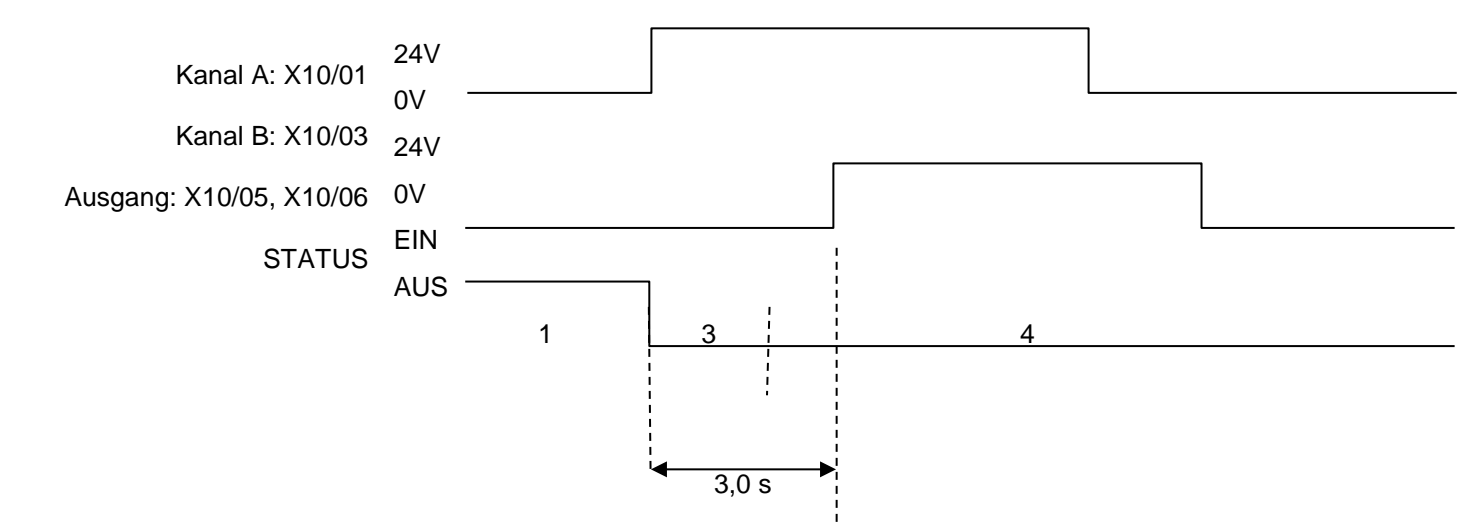

<span id="page-77-0"></span>Haben X10/01 und X10/03 länger als 3,0 s einen gegensätzlichen Zustand, wird ein Fehler erkannt.

#### **Stati:**

- 1 Beide Eingänge sind inaktiv. Der Antrieb wird abgeschaltet und STO verhindert einen Start. Der Ausgang ist AKTIV. Dies ist der "Safe Torque Off" Status des Antriebs.
- 3 Ein Eingang ist aktiv, der andere inaktiv. Der Antrieb wird abgeschaltet und STO verhindert einen Start. In diesem Beispiel besteht dieser Zustand länger als 3,0 s (was der maximalen Zeit für die Fehlererkennung entspricht). Nach Ablauf dieser Zeit geht die STO-Logik automatisch zu Status 4 über, ungeachtet weiterer Änderungen des Eingangszustands. Der AC30V hat einen fehlerhaften oder Einkanal-Betrieb festgestellt.
- 4 Der Fehlerzustand (ein Eingang aktiv, der andere inaktiv) besteht länger als 3,0 s (was der maximalen Zeit für die Fehlererkennung entspricht). Die STO Hardware-Logik befindet sich im Status 4. Der Antrieb wird abgeschaltet und die STO-Funktion verhindert einen Start. Der Ausgang ist AKTIV. Zum Verlassen von Status 4 müssen alle Versorgungsspannungen des Antriebs (Leistung und, sofern genutzt, 24 VDC Hilfsversorgung) ausgeschaltet und wieder eingeschaltet werden.

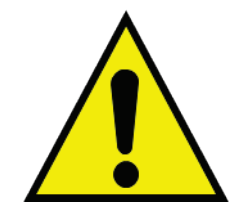

### **GEFAHR**

DER BETRIEB DES AC30V IST SOFORT ABZUBRECHEN UND DAS GERÄT ZUR UNTERSUCHUNG UND REPARATUR AN EIN AUTORISIERTES PARKER REPARATURZENTRUM ZU SCHICKEN. ANDERENFALLS KANN ES ZU SACHSCHÄDEN, VERLETZUNGEN ODER TODESFÄLLEN KOMMEN.

DER WEITERE BETRIEB DES AC30V OHNE BEHEBUNG DIESES FEHLERS ERFOLGT AUF ALLEINIGES RISIKO DES ANWENDERS. SIEHE DEFINITION DER SICHERHEITSKATEGORIEN UND DIE BESCHRIEBENEN EINSCHRÄNKUNGEN SOWIE DIE NORM EN ISO 13849-1:2008

### 6-15 Sicher abgeschaltetes Moment (STO)

### **GEPULSTE EINGÄNGE**

Einige Sicherheitsschaltgeräte, z. B. Sicherheitssteuerungen, pulsen regelmäßig die beiden STO-Eingänge unabhängig voneinander, um Kurzschlüsse zu erkennen. Dies wird auch als OSSD (Output Signal Switch Device) bezeichnet. Die STO-Eingänge des AC30V sind immun gegen solche Impulse, wenn sie kürzer als 2 ms sind. Das Gerät reagiert nicht auf solche Impulse und aktiviert daher nicht versehentlich die STO-Funktion.

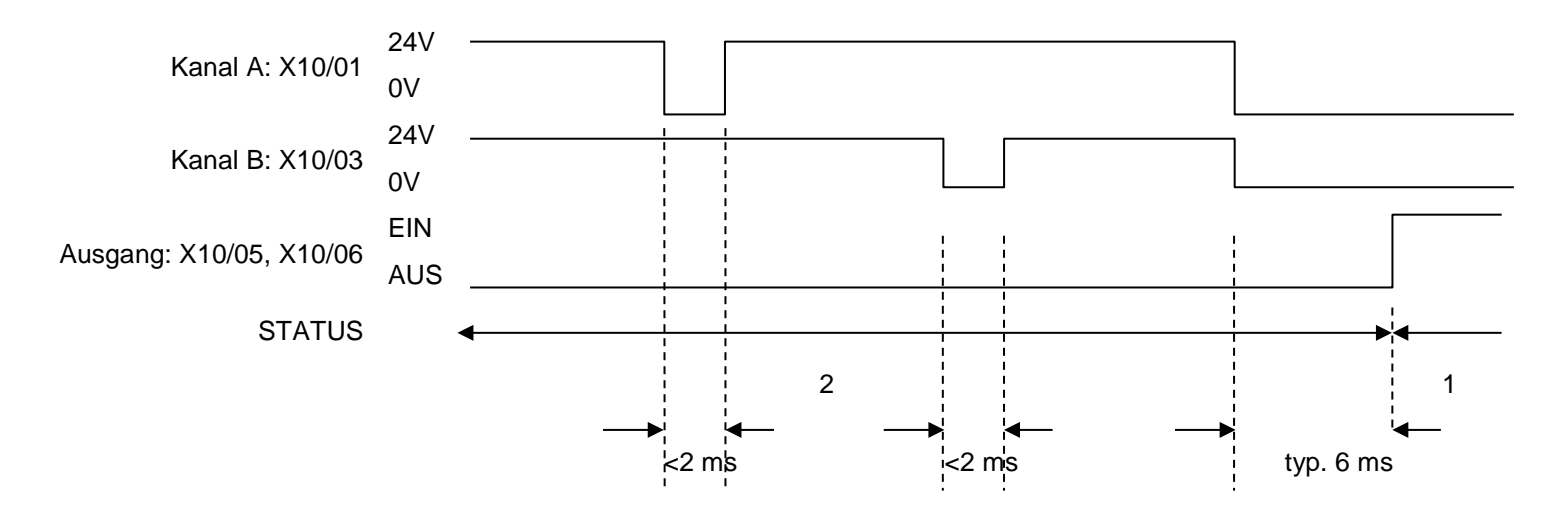

#### **Stati:**

- 1 Beide Eingänge sind inaktiv. Der Antrieb wird abgeschaltet und STO verhindert einen Start. Der Ausgang ist AKTIV. Dies ist der "Safe Torque Off" Status des Antriebs.
- 2 Beide Eingänge sind aktiv, werden jedoch regelmäßig unabhängig voneinander auf inaktiv geschaltet. Auf diese Weise kann ein externes Gerät einen Kurzschluss zwischen den beiden STO-Eingängen erkennen. Jeder Eingang muss 6 ms (typisch) inaktiv bleiben, bevor der AC30V darauf reagiert.

## **STO Zustandsdiagramm**

Das nachfolgende Ablaufdiagramm zeigt, wie der Antrieb auf STO-Eingänge, Start- und Stoppbefehle reagiert.

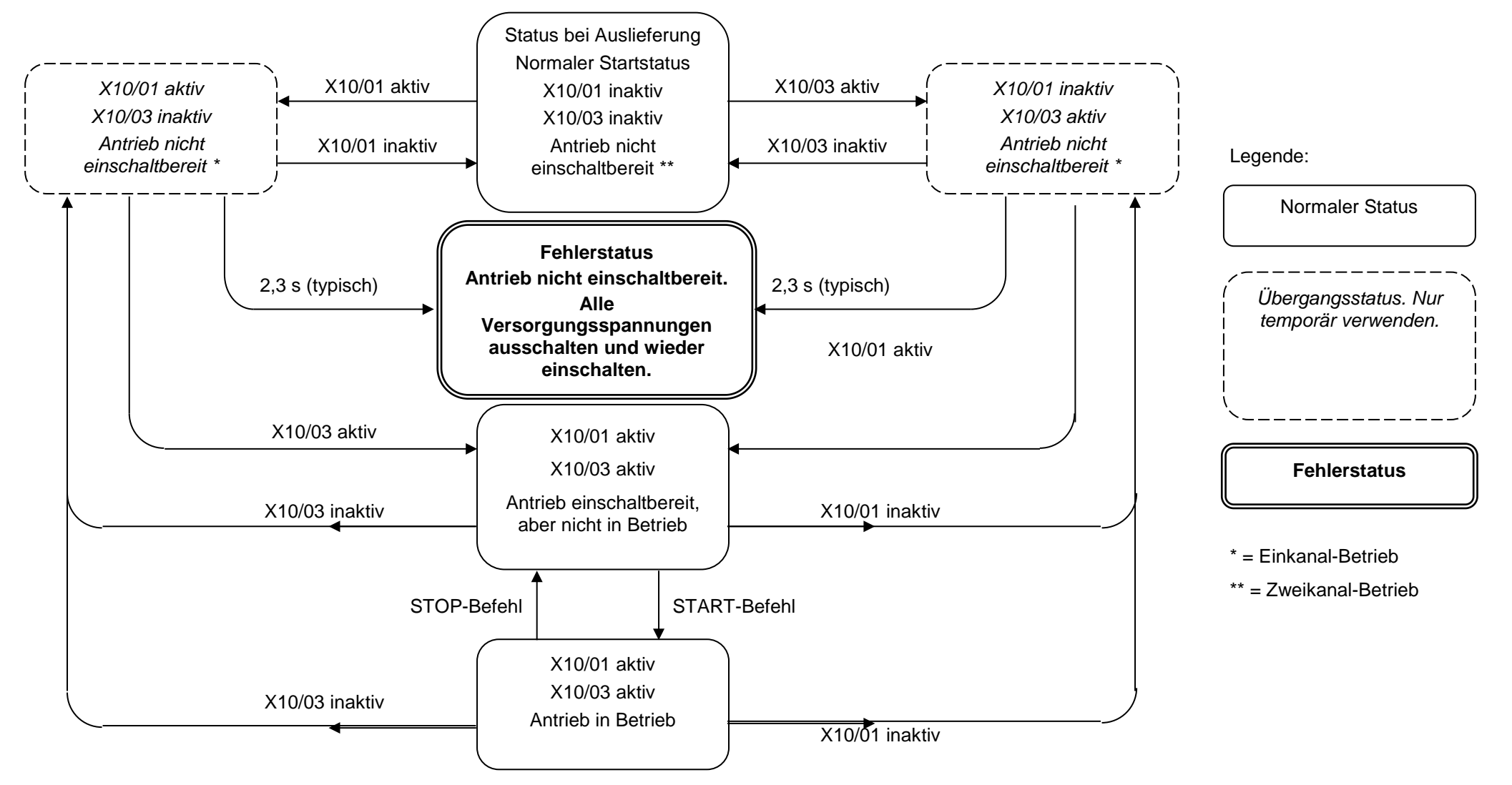

# 6-17 Sicher abgeschaltetes Moment (STO)

### **STO Fehlermeldung**

Das GKP zeigt eine STO-Fehlermeldung an, wenn die STO-Funktion aktiv wird, d. h. einen Start des Antriebs verhindert:

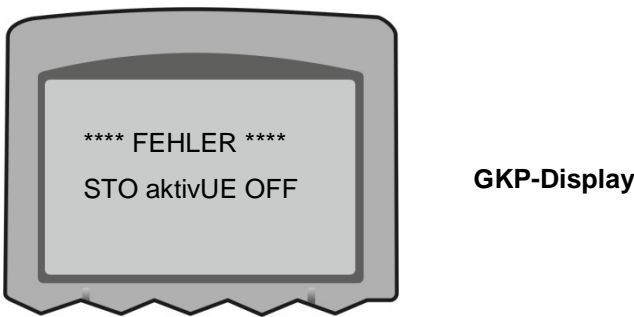

Diese Meldung wird sofort angezeigt, wenn beim Starten oder während des Betriebs des Antriebs:

- einer der beiden STO-Eingänge X10/01 oder X10/03 inaktiv ist, wenn der Anwender versucht, den Antrieb zu starten, oder
- einer der beiden STO-Eingänge X10/01 oder X10/03 während des Betriebs des Antriebs in den inaktiven Zustand wechselt, oder
- der AC30V Antrieb einen Fehler im STO-Kreis festgestellt hat.

*Hinweis:* Ein neuer AC30V Antrieb wird, sofern X10 nicht verdrahtet ist, diese Meldung unmittelbar nach dem erstmaligen Starten anzeigen. Wie in diesem Kapitel an anderer Stelle beschrieben, müssen die entsprechenden Anschlüsse an X10 hergestellt werden, um diese Auslösung zu verhindern. Der Anwender muss entscheiden, ob die STO-Funktion Verwendung finden soll oder deaktiviert wird. Wenn die STO-Funktion nicht erforderlich ist, siehe "Applikationen ohne STO-Funktion" auf Seite 6-20..

Ein STO-Fehler wird im Fehlerspeicher des Antriebs gespeichert (siehe Kapitel 10 "Störungen und Fehlerbehebung"), wenn die STO-Funktion bei Erteilung des Startbefehls aktiv ist oder während des Betriebs des Antriebs aktiv wird und damit einen abnormalen Zustand anzeigt. Wird die STO-Funktion bei Stillstand des Antriebs aktiv, erfolgt keine Aktualisierung des Fehlerspeichers.

*Hinweis:* Die normale Verwendung der STO-Funktion ist die Aktivierung bei Stillstand des Antriebs und nicht drehendem Motor.

Die Anwendung bei drehenden Motoren, bewegten Lasten oder externen Kräften wie z. B. Gravitations- oder Trägheitskräften, die auf den Motor einwirken, erfordert eine applikationsspezifische Risikoanalyse.

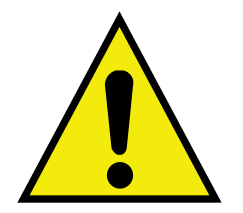

## **Sicherheitshinweise und Einschränkungen**

<span id="page-81-0"></span>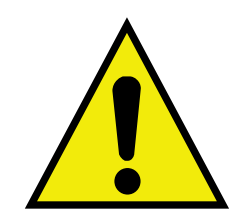

- Nur qualifiziertes Personal darf die STO-Funktion installieren und in Betrieb nehmen. Es muss sichergestellt werden, dass alle Personen, die mit der STO-Sicherheitsfunktion in Berührung kommen, Zugang zu allen relevanten Unterlagen, Dokumentationen und Vorschriften haben und entsprechend am AC30V geschult werden, damit es nicht zu Sachschäden, Verletzungen oder Todesfällen kommt.
- Bei der STO-Funktion des AC30V handelt es sich um eine werkseitig eingebaute und getestete Funktion. Reparaturen an AC30V Antrieben mit STO-Funktionen dürfen nur von autorisierten Parker Reparaturzentren durchgeführt werden. Jeder nicht autorisierte Versuch, den Antrieb zu reparieren oder zu zerlegen, führt zum Verlust der Garantie und kann die Integrität der STO-Funktion beeinträchtigen. PARKER LEHNT JEDE HAFTUNG FÜR SACHSCHÄDEN, VERLETZUNGEN ODER TODESFÄLLE AB, DIE DURCH NICHTBEACHTUNG DIESER ANWEISUNGEN ENTSTEHEN.
- Es ist wichtig, dass die Anforderungen an die Einsatzumgebung des AC30V, einschließlich aller an anderer Stelle in diesem Handbuch spezifizierten Anforderungen, strikt eingehalten werden, um die Integrität der STO-Funktion aufrecht zu erhalten.
- Bei Synchronmotoren, die im Feldschwächebereich arbeiten, kann die STO-Funktion zu Überdrehzahlen, zerstörerischen Überspannungen und Explosionen im Antrieb führen. Die STO-Funktionen darf daher NIEMALS mit Synchron-Antrieben im Feldschwächebereich verwendet werden. Der Anwender muss sicherstellen, dass dieser Zustand vermieden wird.
- Bei Verwendung von Permanentmagnet-Synchronmotoren kann es beim gleichzeitigen Auftreten von zwei Fehlern im Leistungsteil zu einer Wellenbewegung um einen kleinen Winkel kommen. Der Winkel ist von der Anzahl der Motorpole abhängig. Maximaler Winkel: Rotationsmotoren: 360° / Anzahl der Pole Linearmotoren: 180° elektrisch

Es liegt in der Verantwortung des Anwenders, solche potenziellen Risiken zu bestimmen und zu vermeiden.

- Wirken externe Kräfte auf den Motor bzw. die Last, müssen zusätzliche Maßnahmen getroffen werden, um hieraus entstehende Risiken zu vermeiden, z. B. durch Einsatz einer mechanischen Bremse. Beispiele für externe Kräfte sind hängende Lasten (Gravitationseffekt) und andere Bahnspannungsvorrichtungen.
- Die STO-Funktion des AC30V stellt keine galvanische Trennung im Sinne der Norm EN 60204-1:2006 A1:2009 Abschnitt 5.5 dar. Das heißt, bevor Wartungs- oder Austauscharbeiten am Antrieb oder Motor beginnen dürfen, muss das gesamte System mit einer geeigneten elektrischen Trennvorrichtung vollständig von der Netzversorgung isoliert werden. Weiterhin ist zu beachten, dass nach Trennung der Netzversorgung noch gefährliche Spannungen im AC30V Antrieb vorhanden sein können. Sichere Entladungszeiten und weitere Details sind in Kapitel 1 "Sicherheit" in diesem Handbuch angegeben.
- Die STO-Funktion darf nicht für die elektrische Isolierung des AC30V Antriebs von der Netzversorgung getrennt werden. Wenn Arbeiten am Antrieb, dem angeschlossenen Motor oder anderen elektrischen Komponenten erforderlich sind, müssen grundsätzlich geeignete Vorrichtungen zur elektrischen Isolierung verwendet werden.
- Die Klemme X10/02 oder X10/04 muss an einem Punkt im System mit Erde verbunden sein. Bei Systemen mit mehreren Antrieben kann es sich um einen gemeinsamen Erdungspunkt handeln.
- Der STO-Meldeausgang oder entsprechende Meldungen der seriellen Kommunikation bzw. des GKP in Bezug auf den Zugriff auf bzw. die Anzeige von Sicherheitsstati dienen ausschließlich Informationszwecken und stellen keine Garantie dar. Sie sind kein Bestandteil des Sicherheitssystems und der zugehörigen PL/SIL Sicherheitsstufen des Antriebs. Werden diese Meldungen sicherheitsrelevant verwendet, muss der Kunde eine Risikoanalyse entsprechend den geltenden Vorschriften und Gesetzen durchführen.

### 6-19 Sicher abgeschaltetes Moment (STO)

- Die STO-Sicherheitsfunktion muss regelmäßig getestet werden. Die Häufigkeit sollte durch den Maschinenkonstrukteur vorgegeben werden. Die Zeitabstände sollten zu Beginn jedoch eine Woche nicht überschreiten. Siehe Seite [6-28](#page-91-0) ff.
- Wenn ein externes Sicherheitsschaltgerät mit einstellbarer Verzögerungszeit eingesetzt wird, z. B. zur Realisierung der SS1-Funktion, ist die eingestellte Zeit vor unautorisierter Änderung zu schützen. Die einstellbare Verzögerungszeit muss so groß sein, dass der Antrieb im Rahmen einer kontrollierten Bremsrampe von seiner maximalen Drehzahl mit höchster Last innerhalb der eingestellten Zeit zum Stillstand kommt. Etwaige externe Kräfte wie z. B. Gravitationseffekte sind ebenfalls zu berücksichtigen.
- Bei Realisierung einer SS1-Funktion mit dem AC30V muss der Anwender sicherstellen, dass die Konfiguration des Antriebs die Initialisierung einer kontrollierten Bremsrampe durch das externe Sicherheitsschaltgerät zulässt. Diese ist insbesondere dann wichtig, wenn die normale Steuerung des Antriebs über serielle Kommunikation erfolgt.
- Während der aktiven Bremsphase von SS1 oder Stoppkategorie 1 (gesteuerter Halt mit sicher überwachter Verzögerungszeit gemäß EN60204-1:2006), muss ein fehlerhafter Betrieb des Antriebs vorgesehen werden. Tritt während der aktiven Bremsphase ein Fehler im Antriebssystem auf, kann die Last ungeführt austrudeln oder sogar bis zum Ablauf der vorgesehenen Abschaltzeit aktiv beschleunigen. Die zu treffenden Maßnahmen gehören nicht zum Inhalt dieses Dokuments. Die zugehörige Analyse unterliegt der Verantwortung des Anwenders.
- Wenn der AC30V einen internen STO-Fehler oder eine unzulässige externe Einkanal-Steuerung erkennt, ist das Problem unverzüglich vom Anwender zu beheben. Vor dem Versuch, die STO-Sicherheitsfunktion des AC30V zu verwenden, muss die vollständige Wiederherstellung der Funktionsbereitschaft des Zweikanal-Betriebs sichergestellt sein.

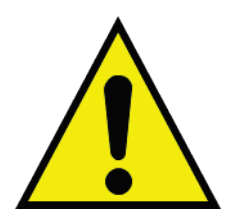

### **GEFAHR**

DIE MISSACHTUNG DIESER ANWEISUNG KANN DAZU FÜHREN, DASS DIE STO-FUNKTION NICHT VERFÜGBAR IST UND DER MOTOR UNKONTROLLIERT DREHT. DIES KANN SACHSCHÄDEN, VERLETZUNGEN ODER SOGAR TODESFÄLLE ZUR FOLGE HABEN. DER WEITERE BETRIEB DES AC30V OHNE BEHEBUNG DES FEHLERS GESCHIEHT AUF EIGENES RISIKO DES ANWENDERS. SIEHE AUCH DIE DEFINITION DER SICHERHEITSKATEGORIEN UND DIE BESCHRIEBENEN EINSCHRÄNKUNGEN SOWIE DIE NORM EN ISO 13849-1:2008.

- Der Anwender muss bei der Planung des gesamten Sicherheitskonzepts gewährleisten, dass nach einem Netzausfall bzw. Netzeinbruch bei Spannungswiederkehr ein sicherer Zustand vorliegt.
- Es liegt in der Verantwortung des Anwenders, nachdem er sich eingehend mit der Anwendung, dem Antrieb und seinen Funktionen vertraut gemacht hat, eine entsprechende Risikoanalyse durchzuführen und alle notwendigen Maßnahmen zur Reduzierung des Risikos zu ergreifen. Besonders wichtig ist dabei die Risikoanalyse im Hinblick auf einen möglichen Kurzschluss zwischen den beiden STO-Eingängen.

**ANSCHLUSSBEISPIELE**

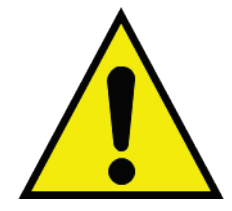

### **WARNING**

DIE HIER GEZEIGTEN ANSCHLUSSBEISPIELE DIENEN LEDIGLICH DER VERANSCHAULICHUNG. ES HANDELT SICH NICHT UM FERTIGE DESIGNS ODER ANSÄTZE FÜR SPEZIFISCHE LÖSUNGEN.

DER ANWENDER / INSTALLATEUR IST FÜR DIE PLANUNG EINES SYSTEMS VERANTWORTLICH, DAS ALLE ANFORDERUNGEN AN DIE ANWENDUNG, EINSCHLIESSLICH RISIKOANALYSE UND MASSNAHMEN ZUR REDUZIERUNG DES RISIKOS, ERFÜLLT. BEI NICHTBEACHTUNG LEHNT PARKER JEGLICHE HAFTUNG FÜR HIERAUS ENTSTANDENE FEHLER ODER SCHÄDEN AB.

# 6-21 Sicher abgeschaltetes Moment (STO)

**APPLIKATIONEN OHNE STO-FUNKTION**

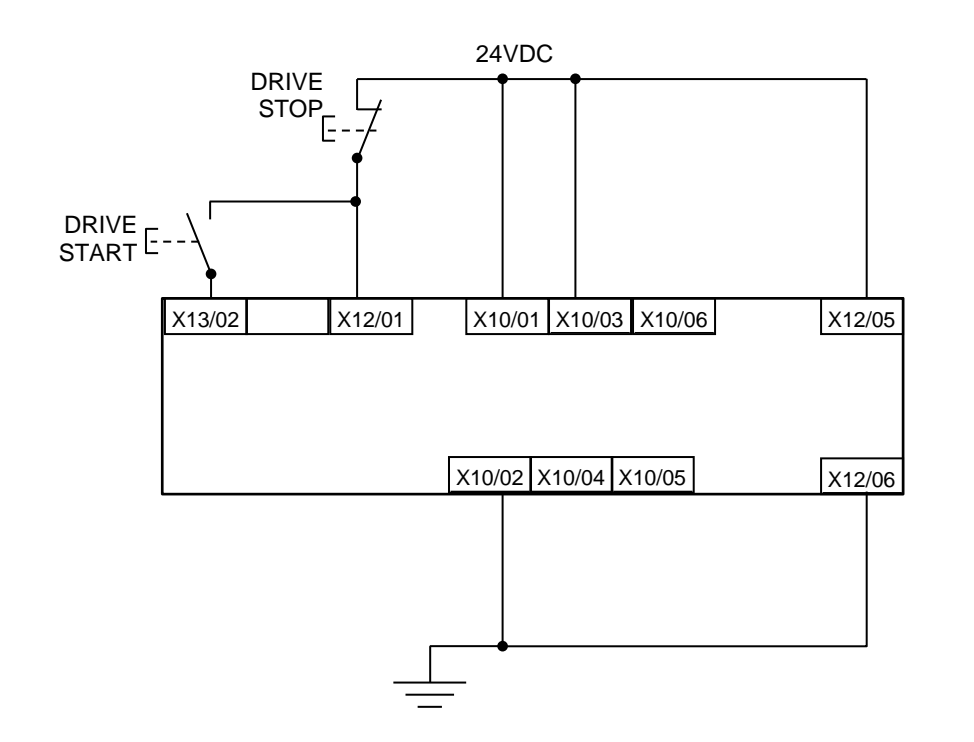

Die STO-Eingänge X10/01 und X10/03 müssen mit 24 VDC verbunden sein. Der 0V Bezug ist die Klemme X10/02 oder X10/04.

Der STO-Statusausgang an X10/05 und X10/06 muss nicht angeschlossen werden.

Die gesamte dargestellte Verdrahtung muss sich im Schaltschrank befinden.

In diesem Beispiel sind die STO-Eingänge X10/01 und X10/03 deaktiviert (verbunden mit +24V). Die Steuerung des Antriebs erfolgt ohne interne Sicherheitsfunktion, ausschließlich über die Software. Der Antrieb wird über die eigenen Start- und Stopptasten angesteuert.

*Hinweis:* Es darf nur X10/02 oder X10/4 geerdet werden, d. h. es dürfen nicht beide geerdet werden, da ansonsten eine Erdschleife entstehen kann.

# Sicher abgeschaltetes Moment (STO) 6-22

#### **MINIMALE STO-IMPLEMENTIERUNG**

Dieses Beispiel zeigt die erforderlichen Mindestanschlüsse. Um den Normalbetrieb des Antriebs zu ermöglichen, muss die STO-Funktion durch Schließen der STO-Anforderungskontakte zurückgesetzt werden. Der Anwender muss eine Risikoanalyse durchführen um sicherzustellen, dass alle Sicherheitsanforderungen erfüllt sind. Ggf. muss der Anwender weitere Sicherheitsmaßnahmen oder Geräte vorsehen.

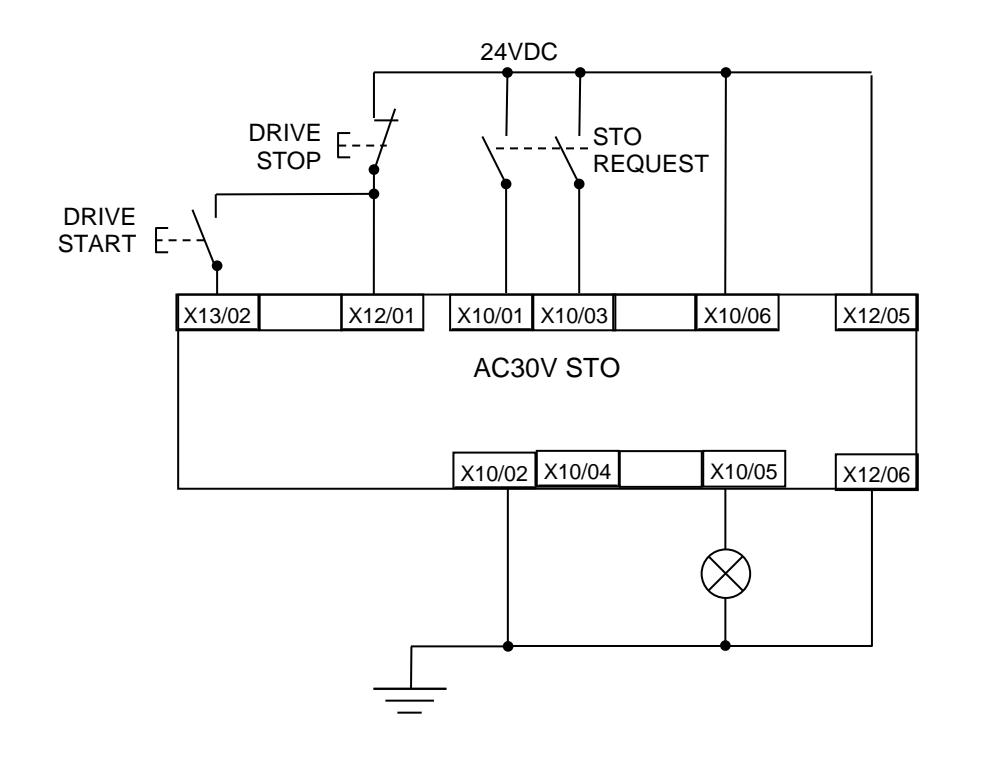

#### **Starten des Antriebs:**

Stellen Sie sicher, dass die STO-Kontakte geschlossen sind.

Drücken Sie die START-Taste des Antriebs.

#### **Stoppen des Antriebs (ohne STO):**

Drücken Sie die STOP-Taste des Antriebs.

Warten Sie, bis der Motor zum Stillstand gekommen ist.

#### **Stoppen mit STO-Funktion:**

Drücken Sie die STOP-Taste des Antriebs.

Warten Sie, bis der Motor zum Stillstand gekommen ist.

Öffnen Sie die Kontakte für STO-Anforderung gleichzeitig. Die Kontakte müssen so lange geöffnet bleiben, wie die STO-Funktion benötigt wird: es darf sich nicht um Momentkontakte handeln. Der Antrieb zeigt über den Ausgang X10/05 und die Meldelampe an, dass die STO-Funktion aktiviert wurde.

Leuchtet die Lampe nicht, liegt möglicherweise ein Fehler vor und es darf nicht auf die Maschine zugegriffen werden.

*Hinweis:* Werden die STO-Anforderungskontakte bei drehendem Motor geöffnet, trudelt der Motor aus (sofern keine externen Kräfte auf den Motor einwirken).

*Hinweis:* Die gesamte dargestellte Verdrahtung muss sich im Schaltschrank befinden.

# 6-23 Sicher abgeschaltetes Moment (STO)

### **STO-IMPLEMENTIERUNG MIT SICHERHEITSSCHALTGERÄT**

Dieses Beispiel basiert auf dem vorherigen, ist aber um einen Reset nach einem Stopp mit STO erweitert. Die gezeigte Verdrahtung und Klemmenbelegung entspricht einem Siemens 3TK2827, das aber durch Sicherheitsschaltgeräte anderer Hersteller ersetzt werden kann. Die Verwendung des Siemens Geräts stellt keine Garantie für seine Eignung in der spezifischen Anwendung dar. Für die Auswahl und Prüfung des passenden Geräts ist allein der Anwender verantwortlich.

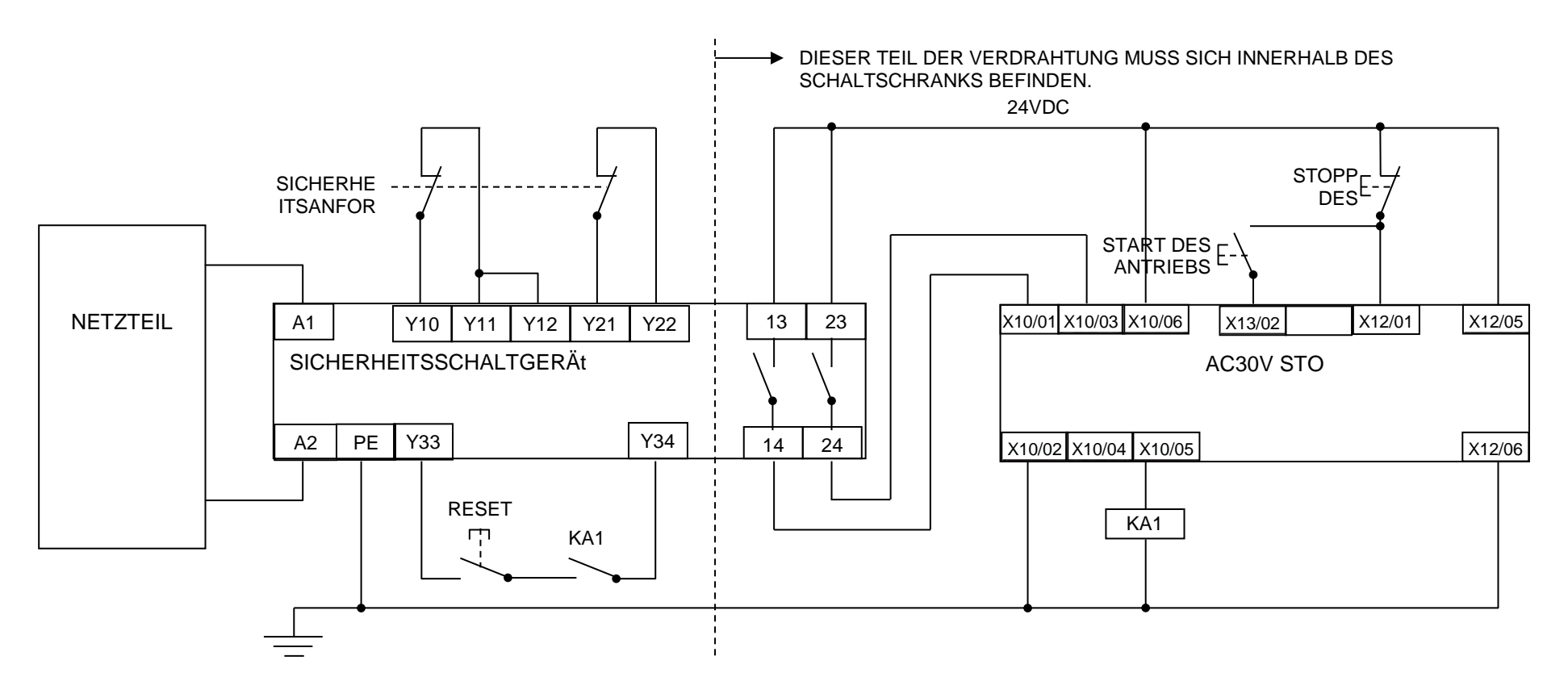

### Sicher abgeschaltetes Moment (STO) 6-24

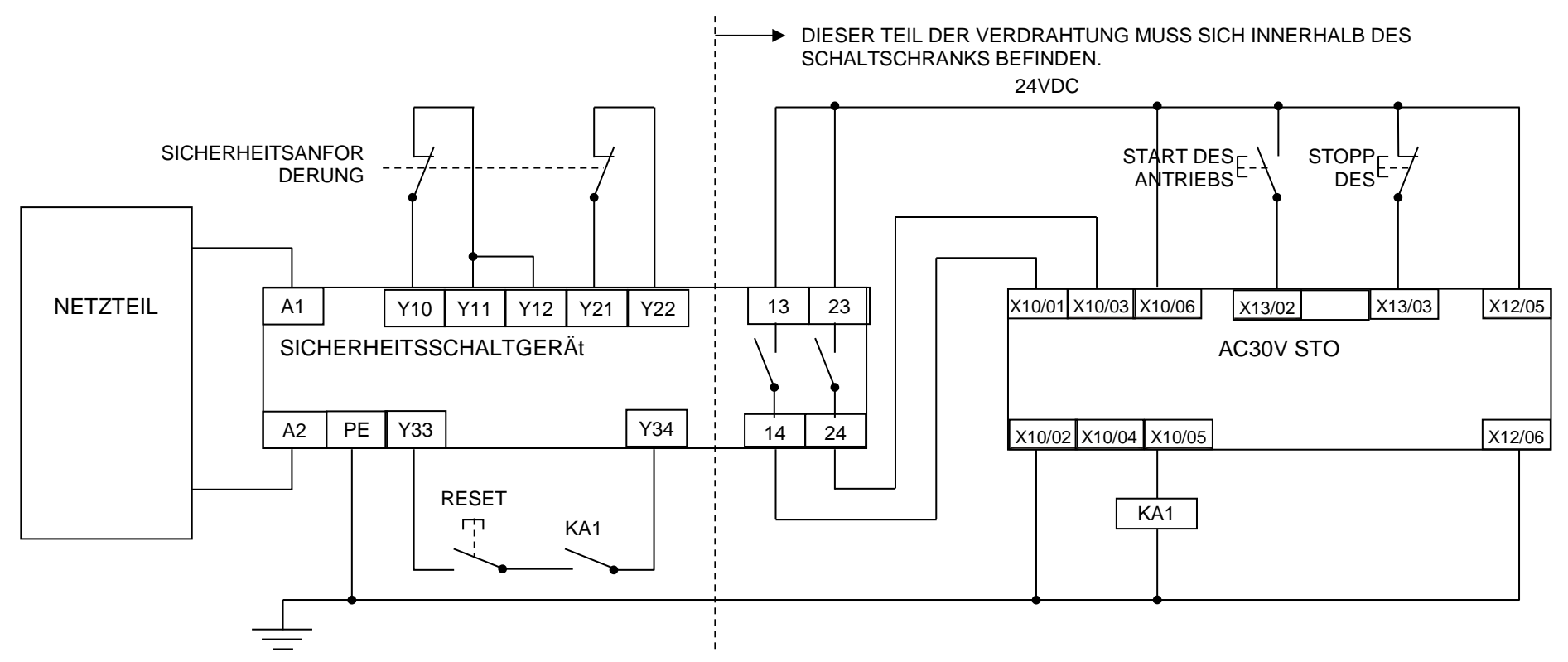

*Hinweis:* Beim Einschalten sind die Ausgänge des Sicherheitsschaltgeräts GEÖFFNET; daher ist der STO-Status vom AC30V angefordert. Dieser Zustand wird durch das stromführende Relais KA1 angezeigt, sofern beide Kanäle aktiv sind und kein Fehler anliegt. KA1 dient als Selbsttest für den Rücksetzkreis des Sicherheitsschaltgeräts. Ist KA1 nicht stromführend, lässt sich das Schaltgerät nicht zurücksetzen. Möglicherweise liegt ein Fehler an, der vom Anwender behoben werden muss, damit die STO-Funktion wieder verfügbar ist. Siehe [Fehlerhafter Ablauf](#page-77-0) auf Seite [6-14.](#page-77-0)

#### **Starten des Antriebs:**

Vergewissern Sie sich, dass der Schalter für Sicherheitsanforderung zurückgesetzt ist (Kontakte geschlossen). Drücken Sie die RESET-Taste, um sicherzustellen, dass das Sicherheitsschaltgerät zurückgesetzt wird; die Kontakte zum AC30V müssen sich schließen und so die STO-Funktion deaktivieren. Der STO-Ausgang des AC30V sollte sich dann AUSSCHALTEN. Drücken Sie anschließend die START-Taste des Antriebs.

#### **Stoppen des Antriebs (ohne STO):**

Drücken Sie die STOP-Taste des Antriebs.

Warten Sie, bis der Motor zum Stillstand gekommen ist.

### 6-25 Sicher abgeschaltetes Moment (STO)

#### **Stoppen mit STO-Funktion:**

Drücken Sie die STOP-Taste des Antriebs.

Warten Sie, bis der Motor zum Stillstand gekommen ist.

Öffnen Sie den Schalter für Sicherheitsanforderung (Kontakte geöffnet). Daraufhin öffnet das Sicherheitsschaltgerät seine beiden Ausgangskontakte. Der Antrieb aktiviert KA1 über den Ausgang X10/05 und bestätigt so die Aktivierung der STO-Funktion. Möglicherweise ist eine Verifizierung durch Vorrichtungen erwünscht/erforderlich, die hier nicht dargestellt sind.

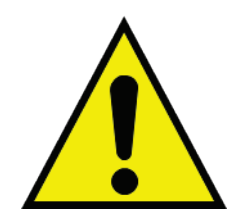

### **GEFAHR**

WENN KA1 STROMLOS IST, DARF KEIN ZUGRIFF AUF DIE MASCHINE ERFOLGEN, DA MÖGLICHERWEISE EIN FEHLER VORLIEGT.

DER ANWENDER MUSS VOR VERWENDUNG DER STO-FUNKTION DEN FESTGESTELLTEN FEHLER BEHEBEN. DIE MISSACHTUNG DIESER ANWEISUNG KANN DAZU FÜHREN, DASS DIE STO-FUNKTION NICHT VERFÜGBAR IST UND DER MOTOR UNKONTROLLIERT DREHT. DIES KANN SACHSCHÄDEN, VERLETZUNGEN ODER SOGAR TODESFÄLLE ZUR FOLGE HABEN. BEI NICHTBEACHTUNG LEHNT PARKER JEGLICHE HAFTUNG FÜR HIERAUS ENTSTANDENE FEHLER ODER SCHÄDEN AB.

*Hinweis:* Wird einer der beiden STO-Kanäle bei drehendem Motor angefordert, trudelt der Motor aus, sofern keine externen Kräfte auf den Motor einwirken.

### Sicher abgeschaltetes Moment (STO) 6-26

### **SS1-IMPLEMENTIERUNG MIT SICHERHEITSSCHALTGERÄT**

Die Funktion Sicherer Stopp 1 (SS1) sorgt für einen kontrollierten Stopp des Motors bis zum Stillstand. Anschließend wird nach Ablauf einer am Sicherheitsschaltgerät eingestellten Verzögerungszeit die STO-Funktion ausgelöst. Dies entspricht der Definition von SS1 in der Norm EN 61800-5- 2:2007 Abschnitt 4.2.2.3 c). Die gezeigte Verdrahtung und Klemmenbelegung entspricht einem Siemens 3TK2827, das aber durch Sicherheitsschaltgeräte anderer Hersteller ersetzt werden kann. Die Verwendung des Siemens Geräts stellt keine Garantie für seine Eignung in der spezifischen Anwendung dar. Für die Auswahl und Prüfung des passenden Geräts ist allein der Anwender verantwortlich.

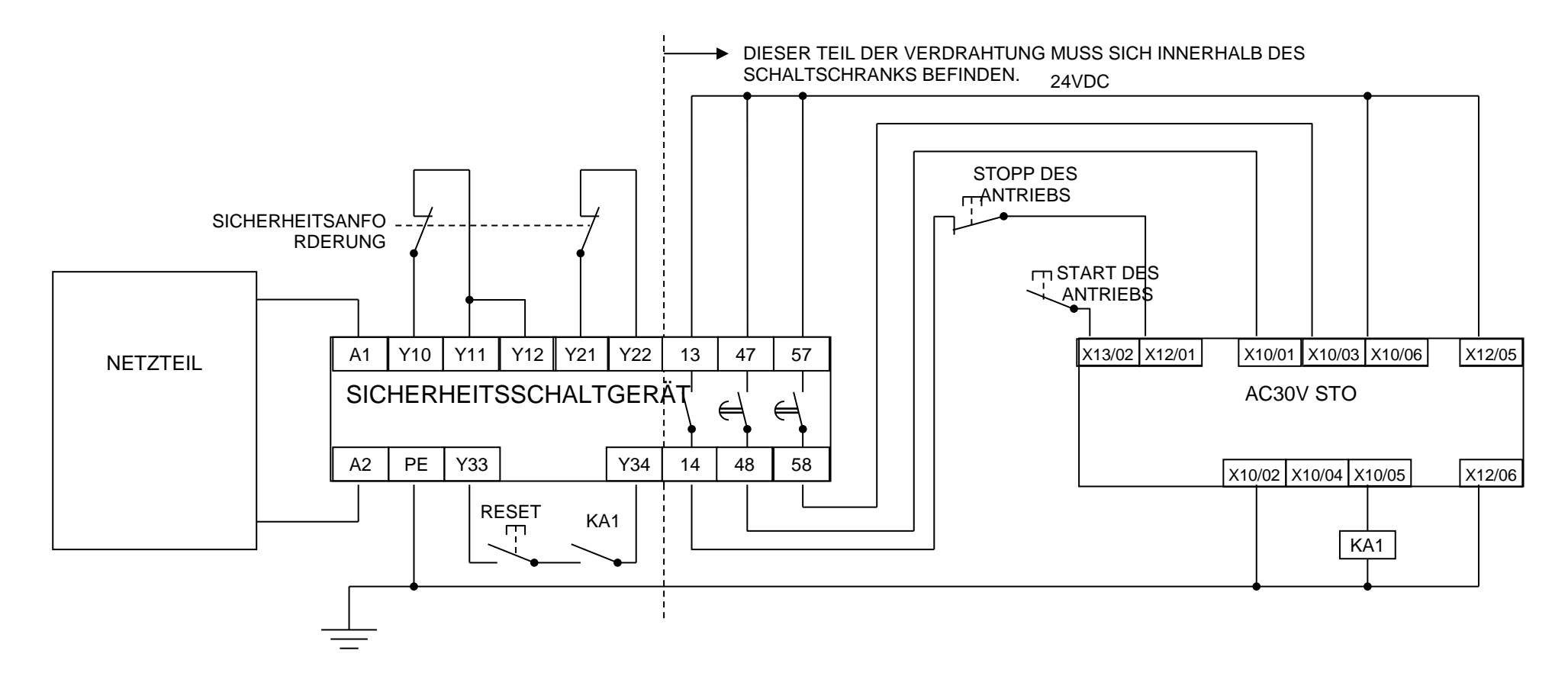

*Hinweis:* Beim Einschalten sind die Ausgänge des Sicherheitsschaltgeräts GEÖFFNET; daher ist der STO-Status vom AC30V angefordert. Dieser Zustand wird durch das stromführende Relais KA1 angezeigt, sofern beide Kanäle aktiv sind und kein Fehler anliegt. KA1 dient als Selbsttest für den Rücksetzkreis des Sicherheitsschaltgeräts. Ist KA1 nicht stromführend, lässt sich das Schaltgerät nicht zurücksetzen. Möglicherweise liegt ein Fehler an, der vom Anwender behoben werden muss, damit die STO-Funktion wieder verfügbar ist. Siehe [Fehlerhafter Ablauf](#page-77-0) auf Seite [6-14.](#page-77-0)

## 6-27 Sicher abgeschaltetes Moment (STO)

#### **Starten des Antriebs:**

Vergewissern Sie sich, dass der Schalter für Sicherheitsanforderung zurückgesetzt ist (Kontakte geschlossen). Drücken Sie die RESET-Taste, um sicherzustellen, dass das Sicherheitsschaltgerät zurückgesetzt wird; die Kontakte zum AC30V müssen sich schließen und so die STO-Funktion deaktivieren. Der STO-Ausgang des AC30V sollte sich dann AUSSCHALTEN. Drücken Sie anschließend die START-Taste des Antriebs.

#### **Stoppen des Antriebs (ohne STO):**

Drücken Sie die STOP-Taste des Antriebs.

Warten Sie, bis der Motor zum Stillstand gekommen ist.

#### **Stoppen mit SS1-Funktion:**

Betätigen Sie den Schalter für Sicherheitsanforderung (Kontakte geöffnet). Das Sicherheitsschaltgerät sollte daraufhin seinen unverzögerten Ausgang öffnen, der hier als einzelner Kanal dargestellt ist. Der Antrieb bremst bis zum Stillstand ab. Dies geschieht durch die interne Software und ist in diesem Fall nicht sicherheitsrelevant. Hinweis: Der Schaltplan des Antriebs muss entsprechend für diese Funktion des Abbremsens bis zum Stillstand konfiguriert sein.

Nach einer am Sicherheitsschaltgerät eingestellten Zeitverzögerung öffnen die beiden verzögerten Ausgangskontakte. Diese Verzögerungszeit ist auf einen Wert einzustellen, der größer ist als die längste Anhaltezeit des Motors.

Der Antrieb aktiviert KA1 über den Ausgang X10/05 und bestätigt so die Aktivierung der STO-Funktion. Möglicherweise ist eine Verifizierung durch Vorrichtungen erwünscht/erforderlich, die hier nicht dargestellt sind.

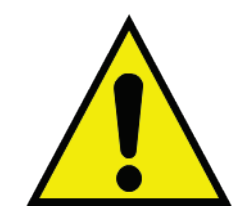

### **GEFAHR**

WENN KA1 STROMLOS IST, DARF KEIN ZUGRIFF AUF DIE MASCHINE ERFOLGEN, DA MÖGLICHERWEISE EIN FEHLER VORLIEGT.

DER ANWENDER MUSS VOR EINER WEITEREN VERWENDUNG DER STO-FUNKTION DEN FESTGESTELLTEN FEHLER BEHEBEN. DIE MISSACHTUNG DIESER ANWEISUNG KANN DAZU FÜHREN, DASS DIE STO-FUNKTION NICHT VERFÜGBAR IST UND DER MOTOR UNKONTROLLIERT DREHT. DIES KANN SACHSCHÄDEN, VERLETZUNGEN ODER SOGAR TODESFÄLLE ZUR FOLGE HABEN. BEI NICHTBEACHTUNG LEHNT PARKER JEGLICHE HAFTUNG FÜR HIERAUS ENTSTANDENE FEHLER ODER SCHÄDEN AB.

*Hinweis:* Wird einer der beiden verzögerten Ausgangskontakte im Sicherheitsschaltgerät bei drehendem Motor geöffnet, trudelt der Motor aus (sofern keine externen Kräfte auf den Motor einwirken).

## **STO Funktionsüberprüfung**

Es sind zwei Teststufen erforderlich: ein umfassender Test und ein regelmäßiger Kurztest.

Die Art und Häufigkeit der Tests wird vom Anwender / Konstrukteur der Maschine festgelegt und hängt von dessen Know-how, dem Verwendungszweck der Maschine, geltenden Normen und gesetzlichen Bestimmungen ab.

<span id="page-91-0"></span>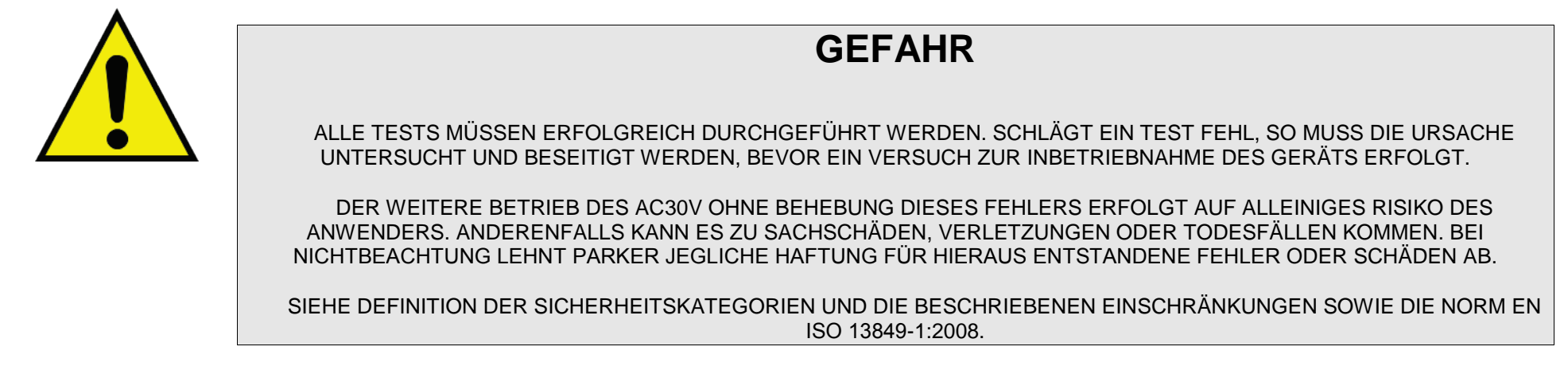

Wenn während eines Tests die STO-Funktion aktiviert wird, muss der Motor unverzüglich leistungslos werden. Hinweis: Der Motor muss in weniger als 10 ms reagieren.

Alle STO-Tests sollten erst dann stattfinden, nachdem der AC30V für die Drehzahlregelung konfiguriert wurde.

# 6-29 Sicher abgeschaltetes Moment (STO)

### **Umfassender Test**

Der umfassende Test beinhaltet die vollständige Überprüfung der STO-Funktionalität. Geprüft werden die unabhängige Funktion der einzelnen Kanäle (auch während des normalen Zweikanal-Betriebs), die STO-Rückmeldung und die grundlegende Einzelfehlererkennung.

Der umfassende Test muss durchgeführt werden:

- bei der Endprüfung des Geräts im Werk
- bei Inbetriebnahme
- nach Reparatur oder Austausch des AC30V
- nach Hardware- oder Softwareänderungen, die den angeschlossenen AC30V betreffen können
- nach jedem Eingriff in das System und die Steuerungsverdrahtung
- in durch den Maschinenkonstrukteur bzw. den Anwender festgelegten Zeitintervallen (abhängig von Risikoanalysen und zugehörigen Verifizierungen)
- nach längerem Maschinenstillstand (abhängig von der Einschätzung des Maschinenkonstrukteurs und Risikoanalyse des Anwenders)

Die Überprüfung muss durch qualifiziertes Fachpersonal unter Beachtung der notwendigen Sicherheitsvorkehrungen erfolgen. Das Fachpersonal muss mit der gesamten Anlage vertraut sein.

*HINWEIS*: Sofern im folgenden Text die Abschaltung aller Spannungsversorgungen gefordert ist, die Spannungsversorgung abschalten und 5 Minuten warten.

Die Resultate der einzelnen Testphasen der STO-Funktionen sollten protokolliert werden.

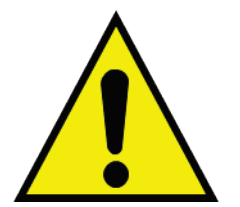

### **WARNUNG**

WÄHREND DER TESTPHASE DARF SICH DER ANWENDER AUF KEINEN FALL AUF DIE SICHERHEITSFUNKTION VERLASSEN, DA MITUNTER NUR EIN KANAL AKTIVIERT IST, SODASS DIE GEPLANTE SICHERHEITSFUNKTION MÖGLICHERWEISE NICHT VERFÜGBAR IST.

DARÜBER HINAUS WIRD DIE STO-FUNKTION BEI DREHENDEM MOTOR AKTIVIERT, WAS NICHT DEM NORMALEN BETRIEB ENTSPRICHT.

DER ANWENDER IST DAHER VERPFLICHTET, VOR TESTBEGINN EINE RISIKOANALYSE DURCHZUFÜHREN UND ALLE MAßNAHMEN ZUR RISIKOMINDERUNG ZU TREFFEN.

### **FOLGENDE TESTSCHRITTE MÜSSEN DURCHGEFÜHRT WERDEN:**

### *Erstprüfung:*

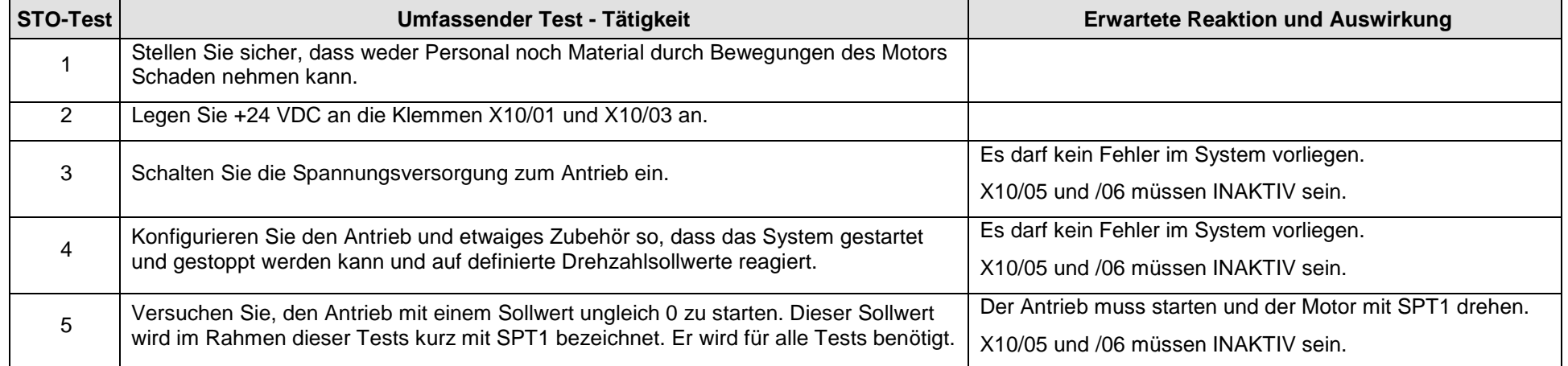

# 6-31 Sicher abgeschaltetes Moment (STO)

#### **Test Kanal A:**

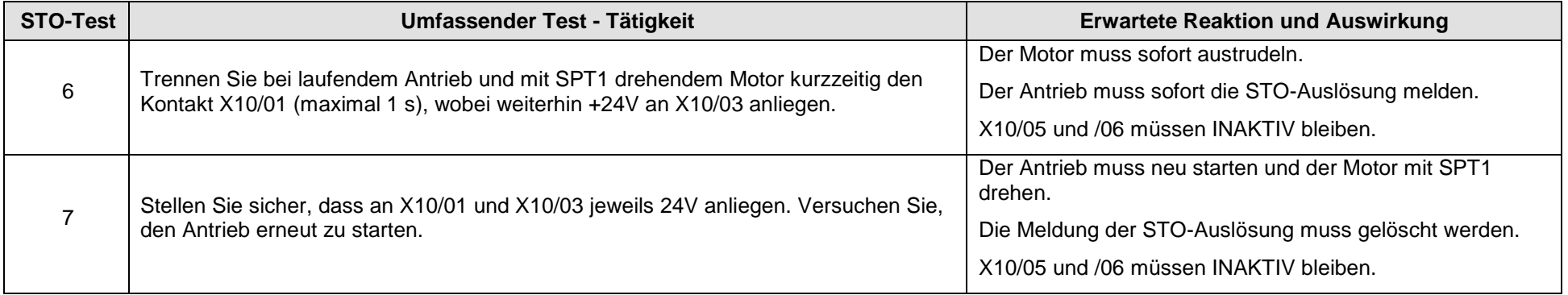

#### **Test Kanal B:**

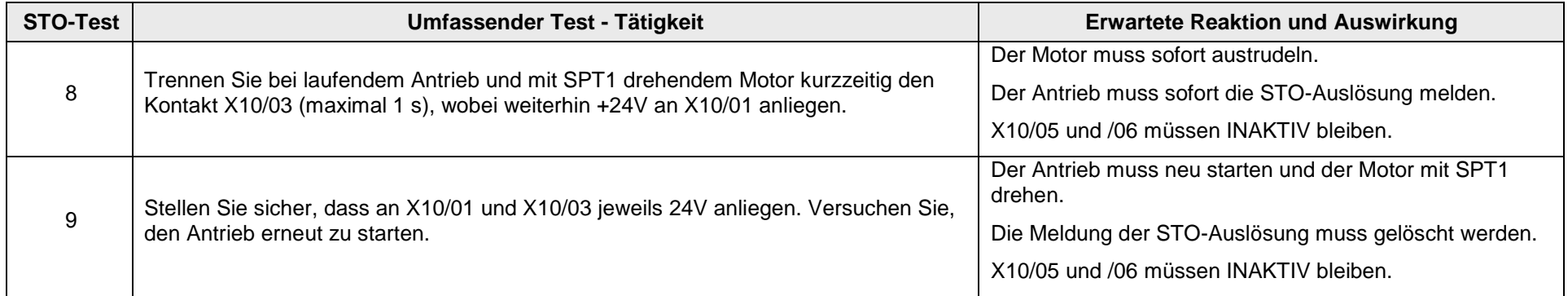

#### **Fehlertest Kanal A:**

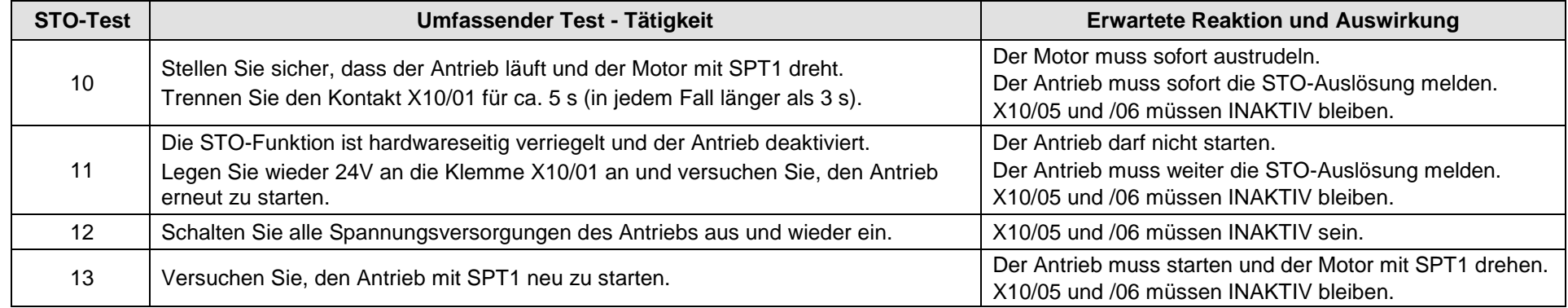

#### **Fehlertest Kanal B:**

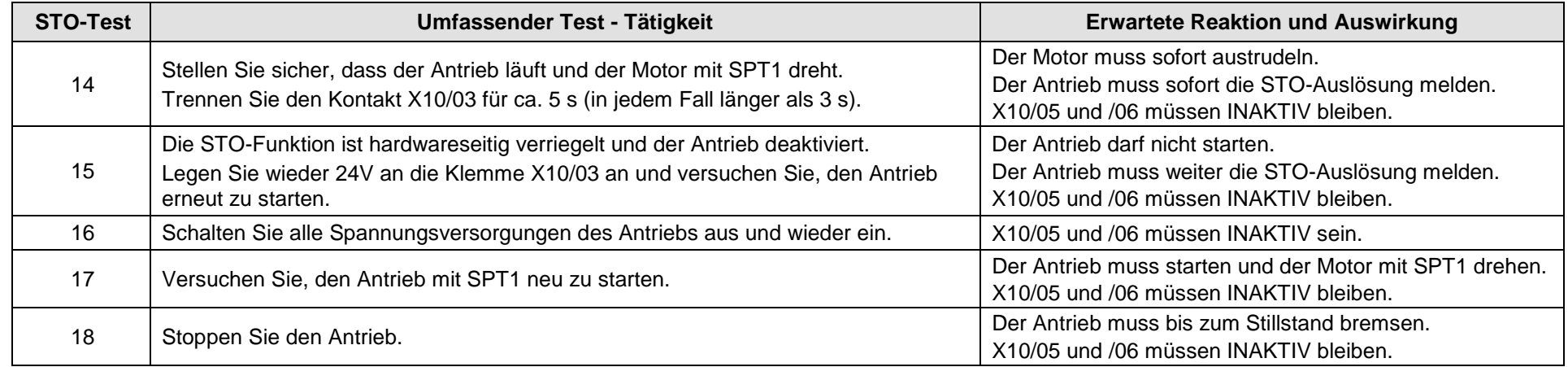

# 6-33 Sicher abgeschaltetes Moment (STO)

#### **Test Anwenderausgang:**

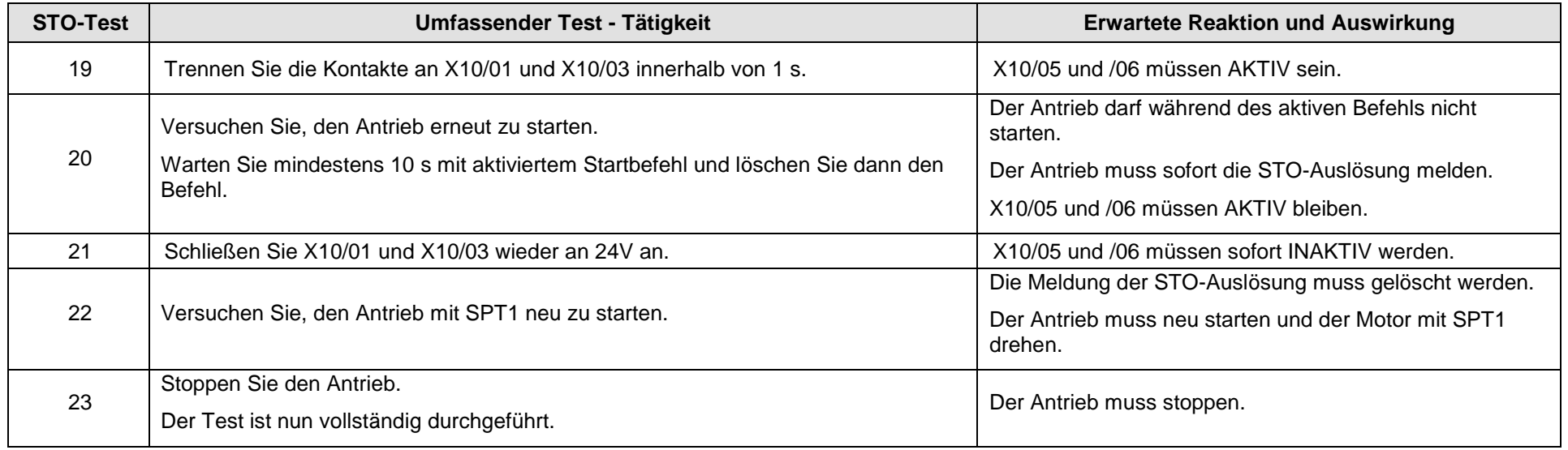

Die obigen Testpunkte stellen nur ein Minimum dar. Je nach Applikation sind möglicherweise weitere Tests notwendig. Bei einer SS1 Applikation beispielsweise ist zusätzlich der kontrollierte Stopp zu überprüfen.

### Sicher abgeschaltetes Moment (STO) 6-34

### **REGELMÄßIGER KURZTEST**

Ein umfassender Test hat bei zeitlicher Überschneidung immer Vorrang vor einem regelmäßigen Kurztest.

Ein Kurztest dient lediglich zur Überprüfung der STO-Funktionalität. Es wird keine Überprüfung auf einkanalige Fehler vorgenommen. Deshalb ist es wichtig, dass der Anwender / Maschinenkonstrukteur die Häufigkeit der umfassenden Tests in Abhängigkeit von seinem Know-how und dem Anwendungsbereich der Maschine festlegt.

#### *Folgende Tests sollten durchgeführt werden:*

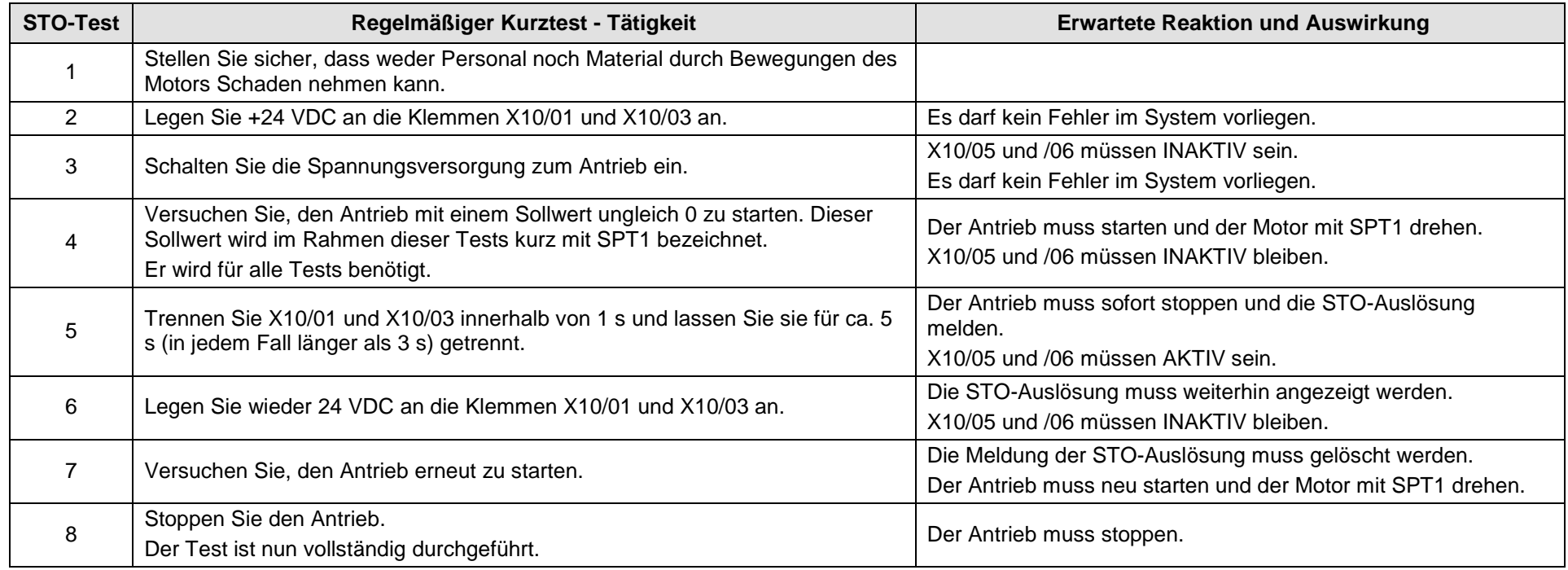

### <span id="page-98-1"></span><span id="page-98-0"></span>**Fehlersuche und -behebung**

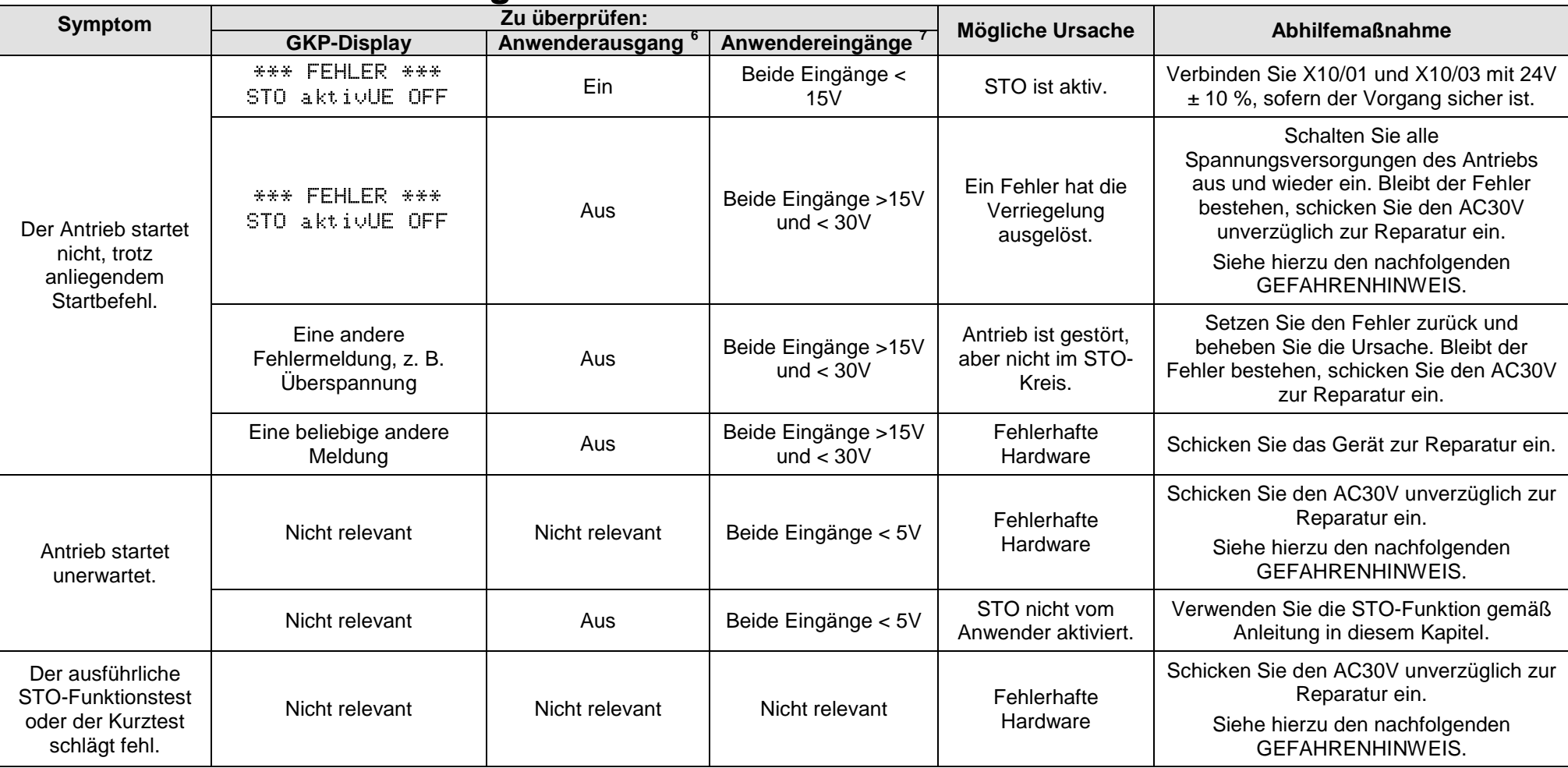

Die obige Tabelle dient lediglich zur Orientierung. Sie enthält keine vollständige Auflistung aller möglichen Symptome STO-relevanter Fehler. Parker übernimmt keine Haftung für Schäden, die im Zusammenhang mit der Richtigkeit und Vollständigkeit der Liste stehen.

1

 $6$  Stromdurchgang durch X10/05 und X10/06.

 $7$  Messen Sie X10/01 und X10/03 relativ zu X10/02 oder X10/04.

### **Wichtiger Hinweis:**

• Aus Sicht des Kunden enthält der AC30V Antrieb keine reparaturbedürftigen Teile. Siehe Abschnitt "Sicherheitshinweise und Einschränkungen" auf Seite [6-18](#page-81-0) in diesem Kapitel.

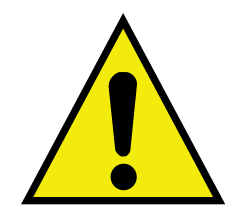

### **GEFAHR**

WENN EIN FEHLER DER STO-FUNKTION ERKANNT ODER VERMUTET WIRD, IST DER BETRIEB DES AC30V UNVERZÜGLICH EINZUSTELLEN UND DAS GERÄT ZUR UNTERSUCHUNG UND REPARATUR AN PARKER ZU SENDEN. ANDERENFALLS KANN ES ZU SACHSCHÄDEN, VERLETZUNGEN ODER TODESFÄLLEN KOMMEN.

DER WEITERE BETRIEB DES AC30V OHNE BEHEBUNG DES FEHLERS GESCHIEHT AUF EIGENES RISIKO DES ANWENDERS.

SIEHE DIE DEFINITION DER SICHERHEITSKATEGORIEN UND DIE BESCHRIEBENEN EINSCHRÄNKUNGEN SOWIE DIE NORM EN ISO 13849-1:2008.

# 7-1 Grafisches Keypad

# **Chapter 7:Grafisches Keypad**

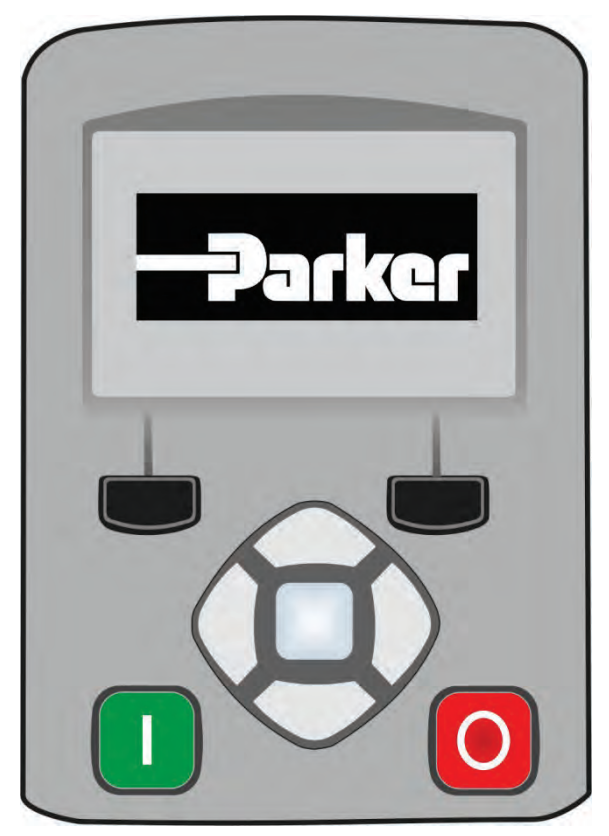

Der AC30V ist mit einem grafischen Keypad ausgestattet, das in diesem Handbuch kurz als GKP bezeichnet wird.

Das GKP ermöglicht die lokale Steuerung des Antriebs, die Überwachung und den vollständigen Zugriff auf die Anwendungsprogrammierung.

Setzen Sie das Keypad in die Frontseite des Antriebs (anstelle der Blende) ein. Wird ein dezentraler Betrieb gewünscht, installieren Sie das GKP in bis zu drei Meter Entfernung. Verwenden Sie in diesem Fall den Montagebausatz mit Verbindungskabel – Details siehe Kapitel 4.

Zur abgesetzten Montage siehe Seite 4-14: "Montage eines dezentralen GKP".

# **Übersicht**

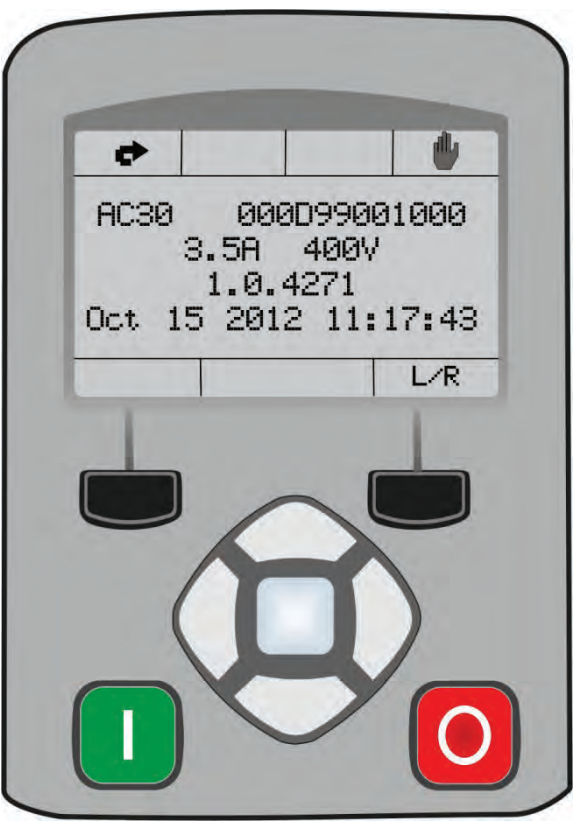

- Die oberste Zeile im Display zeigt den Status des Antriebs an.
- Im mittleren Bereich werden die gewählten Parameter oder das Navigationsmenü angezeigt.
- Die unterste Zeile im Display zeigt die mit den Softkeys (frei belegbare Tasten) verknüpfte Aktion an.
- Die Aktionen der Softkeys sind kontextabhängig.
- Die zentralen Navigations- und Bearbeitungstasten werden als AUF, AB, LINKS, RECHTS und OK bezeichnet.
- Die Starttaste (grün) und die Stopptaste (rot) dienen zum Starten und Stoppen des Motors, wenn sich der Antrieb in der Betriebsart Lokale Steuerung befindet.

# **Keypad**

Die neun Tasten des grafischen Keypads sind in drei Gruppen unterteilt: Die Start- und Stopptasten, die Softkeys und die zentralen Navigationsund Bearbeitungstasten.

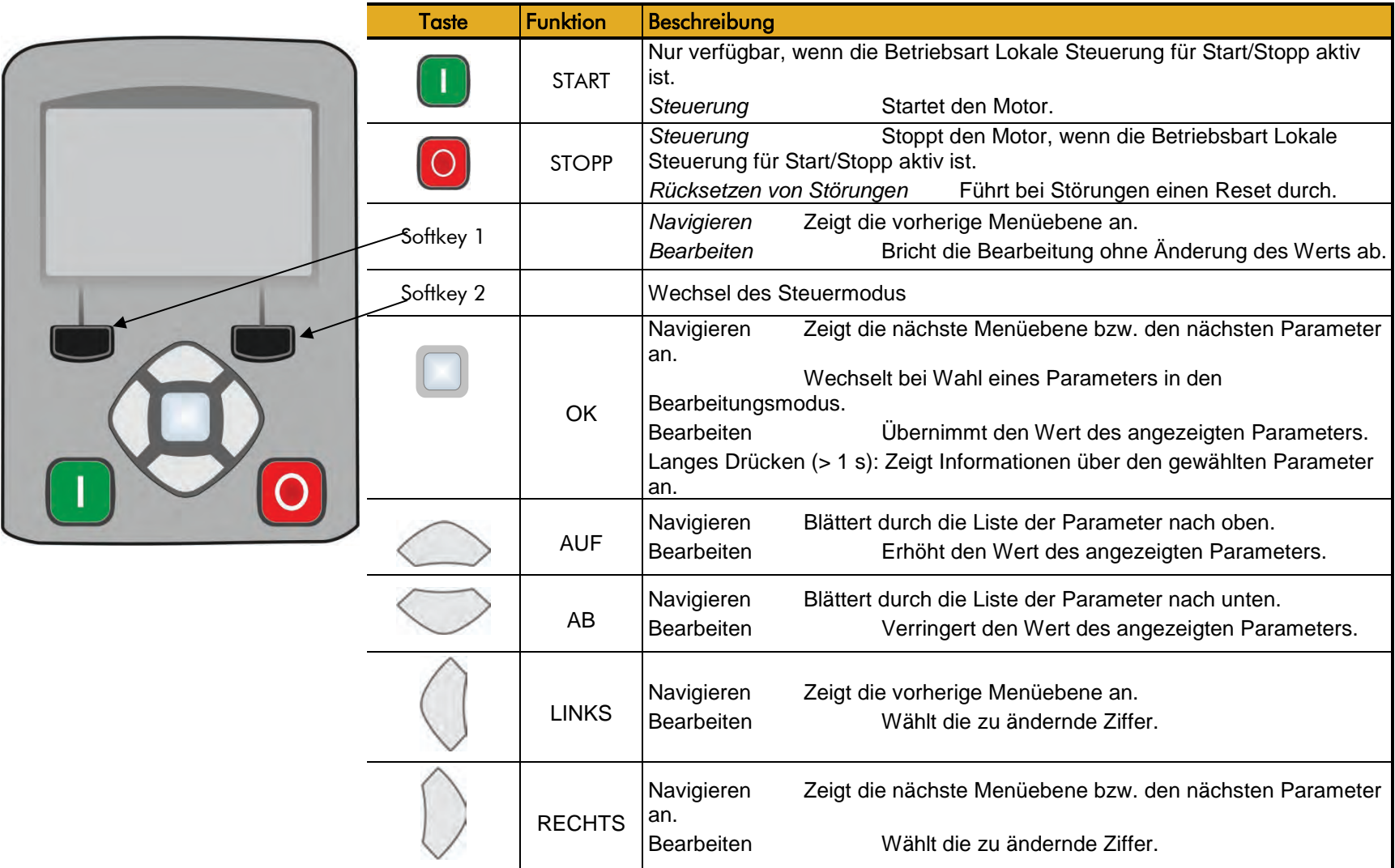

# **Display**

Das Display ist in drei Bereiche unterteilt. Die oberste Zeile zeigt den Status des Antriebs an, der mittlere Bereich dient als Hauptarbeitsbereich und die unterste Zeile zeigt die jeweils mit den Softkeys verknüpften Aktionen an.

### **ÜBERSICHT ÜBER DEN STATUS DES ANTRIEBS**

Die oberste Zeile im Display zeigt eine Statusübersicht des Antriebs an. Die Übersicht ist in vier Bereiche unterteilt, von denen jeder einen bestimmten Status anzeigt, wie dargestellt.

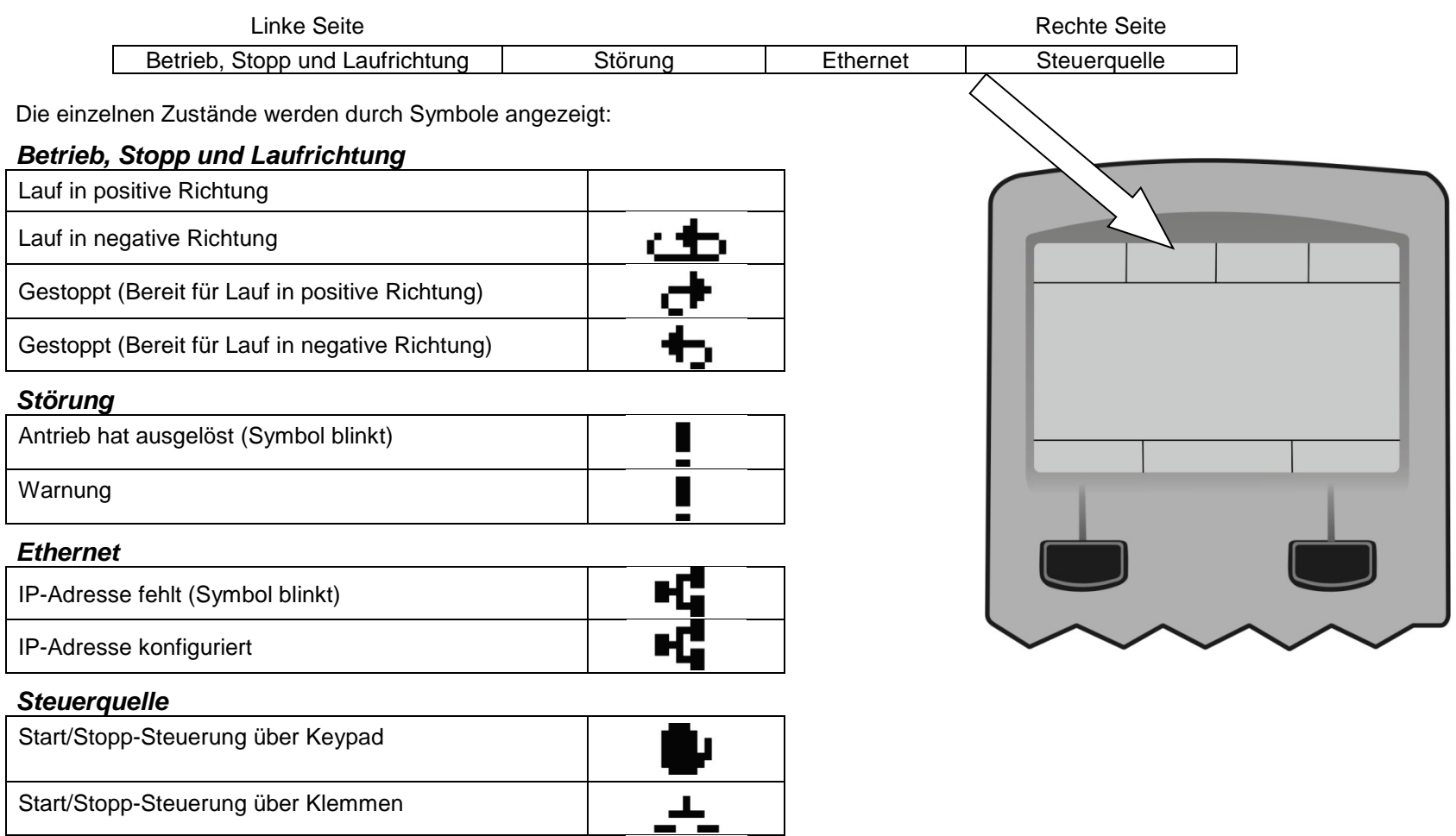

лл

Start/Stopp-Steuerung über Kommunikations-Master

# 7-5 Grafisches Keypad

### **ANZEIGE DER SOFTKEY-AKTIONEN**

Die Verwendung der Softkeys 1 und 2 wird jeweils in der untersten Displayzeile über der betreffenden Taste durch ein Symbol angezeigt.

### *Softkey 1*

Softkey 1 dient als Eingabe- oder Abbruchtaste.

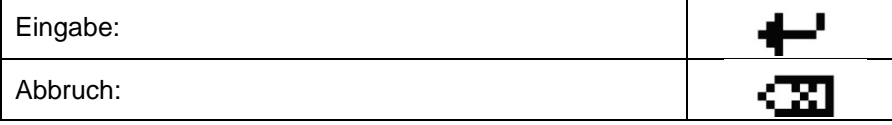

Bei der Menünavigation führt diese Taste zur vorherigen Menüebene zurück. In diesem Fall hat sie die gegensätzliche Funktion der OK-Taste.

Bei der Bearbeitung eines Parameters bricht diese Taste den Vorgang ab und lässt den Parameterwert unverändert.

#### *Softkey 2*

Softkey 2 dient zur Wahl des Modus für die Start/Stopp-Steuerung.

Umschaltung zwischen lokalem und dezentralem Modus

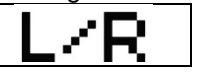

## **LEDS**

Das grafische Keypad verfügt über zwei LEDs, von denen eine die grüne Starttaste und die andere die rote Stopptaste beleuchtet. Jede LED kann unabhängig von der anderen erlöschen oder blinken.

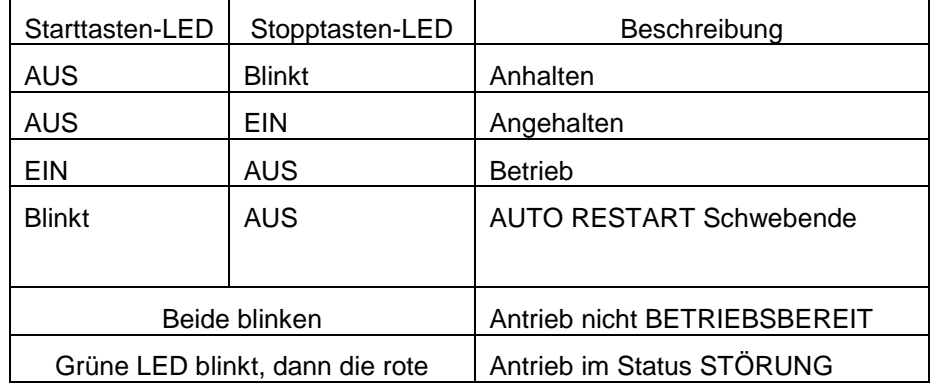

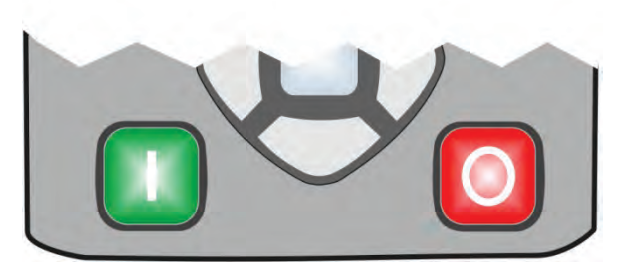

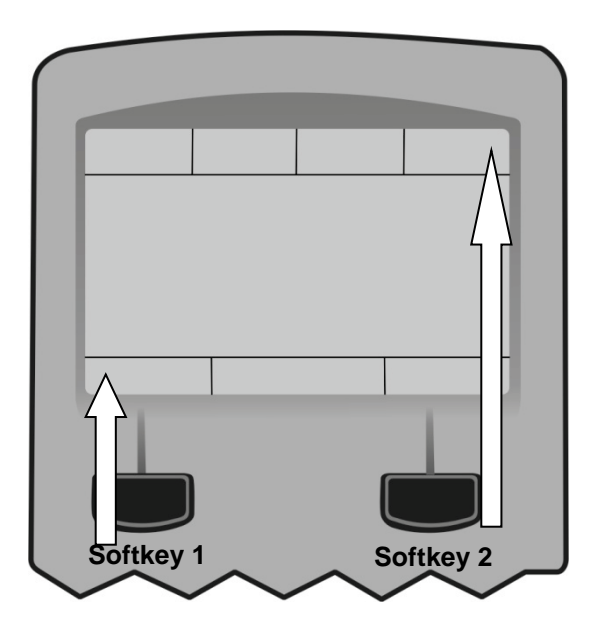

### **Menüsystem**

#### **NAVIGIEREN IM MENÜSYSTEM**

Das Menüsystem ist ein verzweigtes System, in dem mit den Richtungstasten navigiert werden kann.

- Die linke und die rechte Taste dienen zur Navigation durch die Menüebenen.
- Die AUF- und die AB-Taste dienen zum Blättern durch die Menüund Parameterlisten.

Menüs können weitere Menüs auf untergeordneter Ebene oder Parameter oder eine Mischung aus Untermenüs und Parametern beinhalten.

Die Tasten können wie oben beschrieben zur Auswahl eines Parameters verwendet werden. Ein Parameter kann über eine Auswahl (d. h. TRUE / FALSE) oder einen unter dem Parameternamen angezeigten Wert verfügen.

HINWEIS: Die Menü- und Parameterlisten sind "verschleift", Sie können also auch mit der AUF-Taste schnell zum letzten Menü oder Parameter in der Schleife gelangen. Wenn Sie die Tasten gedrückt halten, wiederholt sich die Aktion. Auf diese Weise können Sie schnell Menüinhalte anzeigen und durchblättern.

### **ÄNDERN EINES PARAMETERWERTS**

Wenn der gewünschte Parameter markiert ist, drücken Sie die OK-Taste in der Mitte, um in den Bearbeitungsmodus zu wechseln. In diesem Modus übernehmen die Pfeiltasten verschiedene Funktionen.

- Eine Auswahl (d. h. TRUE / FALSE) ändern Sie mit den AUF- und AB-Tasten.
- Einen Wert ändern Sie wie folgt:
	- o Die AUF- und AB-Tasten erhöhen/verringern die markierte Ziffer.
	- o Die LINKE und die RECHTE Taste markieren eine andere Ziffer.
	- o Die markierte Ziffer wird durch den Cursor angezeigt.

Wenn Sie die AUF- und AB-Tasten gedrückt halten, wiederholen sie ihre Aktion.

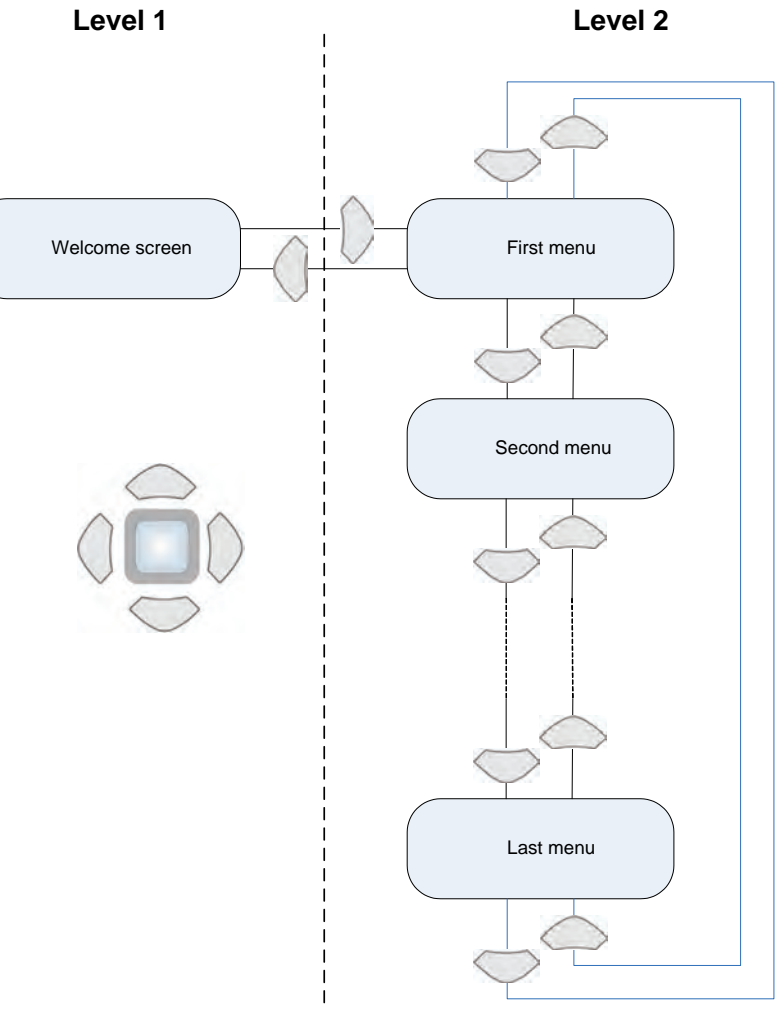

# 7-7 Grafisches Keypad

Bei Änderung eines Werts erscheint das Symbol für Abbruch ( ) über Softkey 1. Wenn Sie diese Taste drücken, wird die Bearbeitung abgebrochen und der Wert bleibt unverändert. Um den geänderten Wert zu übernehmen, drücken Sie OK. Siehe Kapitel 8 für eine Beschreibung der Menüpunkte.

### **Störungen und andere Meldungen**

Wenn das Gerät abschaltet, erscheint eine Meldung am Display. Drücken Sie zum Löschen der Meldung Softkey 1.

Drücken Sie die STOPP-Taste, wenn ein Reset durchgeführt werden soll, damit der Antrieb auf einen Startbefehl reagieren kann. Siehe Kapitel 10 "Störungen und Fehlerbehebung".

## **Einstellen der Display-Sprache**

Die GKP unterstützt mehrere Sprachen. Die Sprache, die verwendet werden können, wie der zweite Eintrag in der GKP Wizard (siehe Kapitel 9) ausgewählt werden. Die Sprache ist auch als Parameter 1005 :: Language Environment unter dem Setup-Menü (siehe Kapitel 8).

Beim Wechsel Sprache, Mai gibt es eine kurze Verzögerung, während die aktualisierte Fassung der GKP übertragen wird. Während dieser Zeit wurde die GKP reagiert nicht mehr. Eine Information Meldung "UPDATE SPRACHE" angezeigt wird fallen auf diesen Prozess.

Die GKP hat die folgenden Dateien in Sprache als Standard gebaut:

**Englisch** Französisch Deutsch Spanisch Italienisch

#### **ANZEIGESPRACHE EIGENE**

Neben dem eingebauten Sprachen unterstützt der GKP einer benutzerdefinierten Sprache. Diese Auswahl kann verwendet werden, um eine der integrierten in Sprachen zu ändern oder Übersetzungen für das Jahr sonst nicht unterstützten Sprache zur Verfügung zu stellen. Um die individuelle Sprache in die GKP laden die Datei namens "custom.lang" im Root-Verzeichnis der SD-Karte. Legen Sie die SD-Karte in das Laufwerk dann Sprache bis 1005 CUSTOM.

#### Hinweis zur Verwendung:

Wenn 1005 Sprache CUSTOM der GKP gesetzt wird immer versuchen, seinen Text aus der SD-Karte aktualisieren. Dies kann in der GKP, die länger aktiv zu werden, wenn das Laufwerk eingeschaltet wird führen, und wenn die GKP ist wieder mit dem Laufwerk. Um diese Verzögerung zu vermeiden, wenn die GKP hat die individuelle Sprach-Datei geladen, die SD-Karte aus dem Laufwerk, oder entfernen Sie die Datei "custom.lang" von der SD-Karte. Die GKP behält die zuletzt geladenen Kopie des benutzerdefinierten Sprachdatei in seinen nicht-flüchtigen Speicher.

# **Chapter 8:Menüaufbau**

### **Menüübersicht**

Das Menüsystem umfasst eine Reihe von Menüs und Untermenüs, die als Baumstruktur angeordnet sind. Die Navigation im Menüsystem erfolgt mit den Tasten AUF, AB, LINKS und RECHTS am grafischen Keypad (GKP). Einzelne Parameter können an mehreren Stellen im Menübaum vorkommen. Nicht erforderliche Parameter bzw. Menüs werden am GKP und auf der Webseite automatisch ausgeblendet.

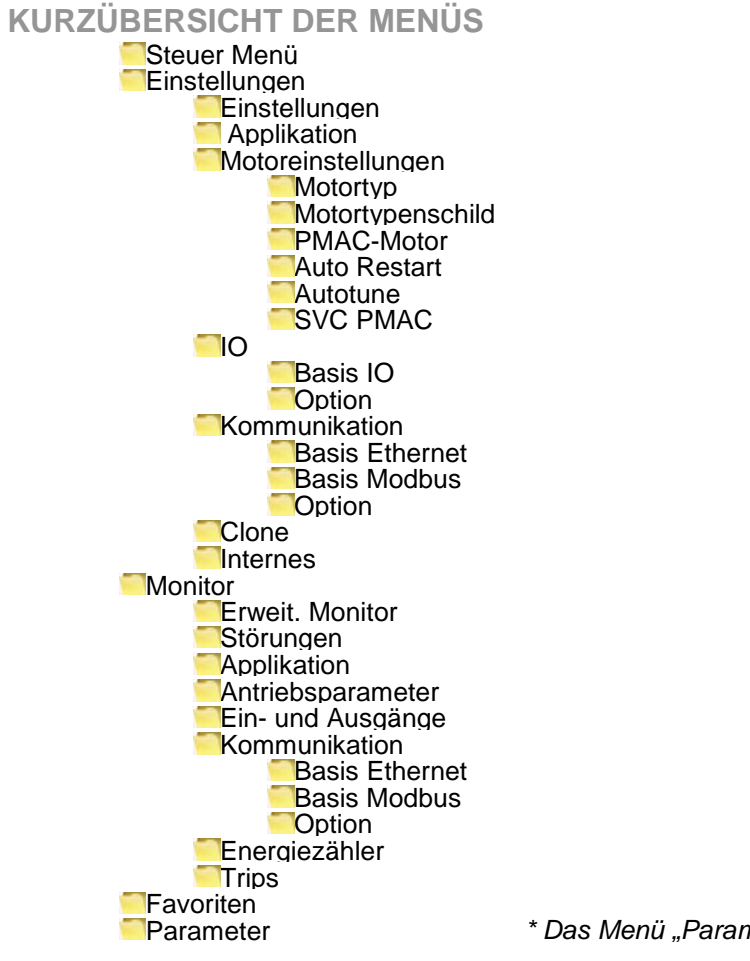

Parameter *\* Das Menü "Parameter" ist nur zur Verwendung durch Experten gedacht, siehe Anhang D.*
# 8-2 Menüaufbau

# **Menübeschreibungen**

## **STEUER MENÜ**

Im lokalen Sequenzierungsmodus zeigt das Menü "Steuer Menü" den lokalen Sollwert, den zugehörigen Drehzahl-Istwert und die Konfiguration der Betriebstaste sowie die Laufrichtung an. Befindet sich der AC30V nicht im lokalen Sequenzierungsmodus, zeigt dieses Menü die Betriebsdrehzahl an.

## **EINSTELLUNGEN**

Parameter, die geändert werden müssen, kann einmal der Setup-Assistent abgeschlossen ist.

# **MONITOR**

Dieses Menü enthält die Parameter, die üblicherweise verwendet werden, um den einwandfreien Betrieb des Antriebs und den Prozessablauf zu überwachen.

## **FAVORITEN**

Das Menü "Favoriten" enthält bis zu 20 ausgewählte Parameter für Schnellzugriff.

## So fügen Sie einen Parameter zum Menü "Favoriten" hinzu:

Navigieren Sie mit dem GKP zum gewünschten Parameter. Drücken und halten Sie die Taste (ca. 2 s), bis der Bildschirm mit den Attributen erscheint. Dann erscheint  $\blacktriangleright$  + Drücken Sie jetzt den Softkey "Zu Favoriten hinzufügen".

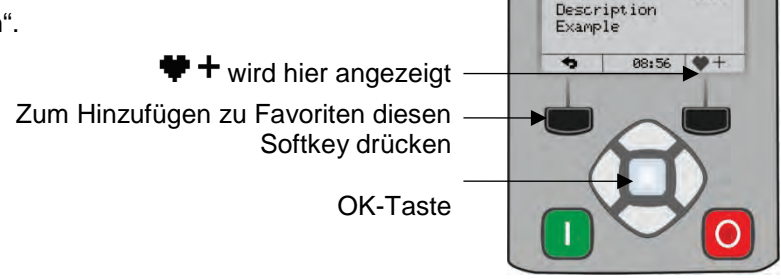

## *So entfernen Sie einen Parameter aus dem Menü "Favoriten":*

Navigieren Sie mit dem GKP zum gewünschten Parameter im Menü "Favoriten". Drücken und halten Sie die Taste (ca. 2 s), bis der Bildschirm mit den Attributen erscheint.

Drücken Sie den Softkey "Aus Favoriten entfernen" $\bigtriangledown -$ .

## **PARAMETER**

Dieses Menü enthält alle Parameter des AC30V. Das Menü ist nur zur Verwendung durch Experten vorgesehen. - wird hier angezeigt

Zum Entfernen aus Favoriten diesen Softkey drücken

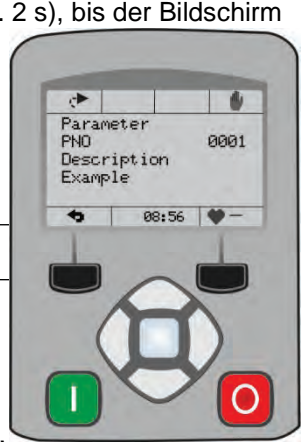

*Serie AC30V Antrieb mit variabler Drehzahl*

 $\rightarrow$ Parameter

**PNO** 

8881

# **Parameterübersicht**

Die folgende Tabelle listet die Parameter in der Reihenfolge ihres Erscheinens auf der Webseite und am GKP auf. Die Parameternummer (PN) ist ebenfalls angegeben. Sie dient als eindeutige Referenz für jeden Parameter. Weitere Details über die einzelnen Parameter finden Sie in Anhang D.

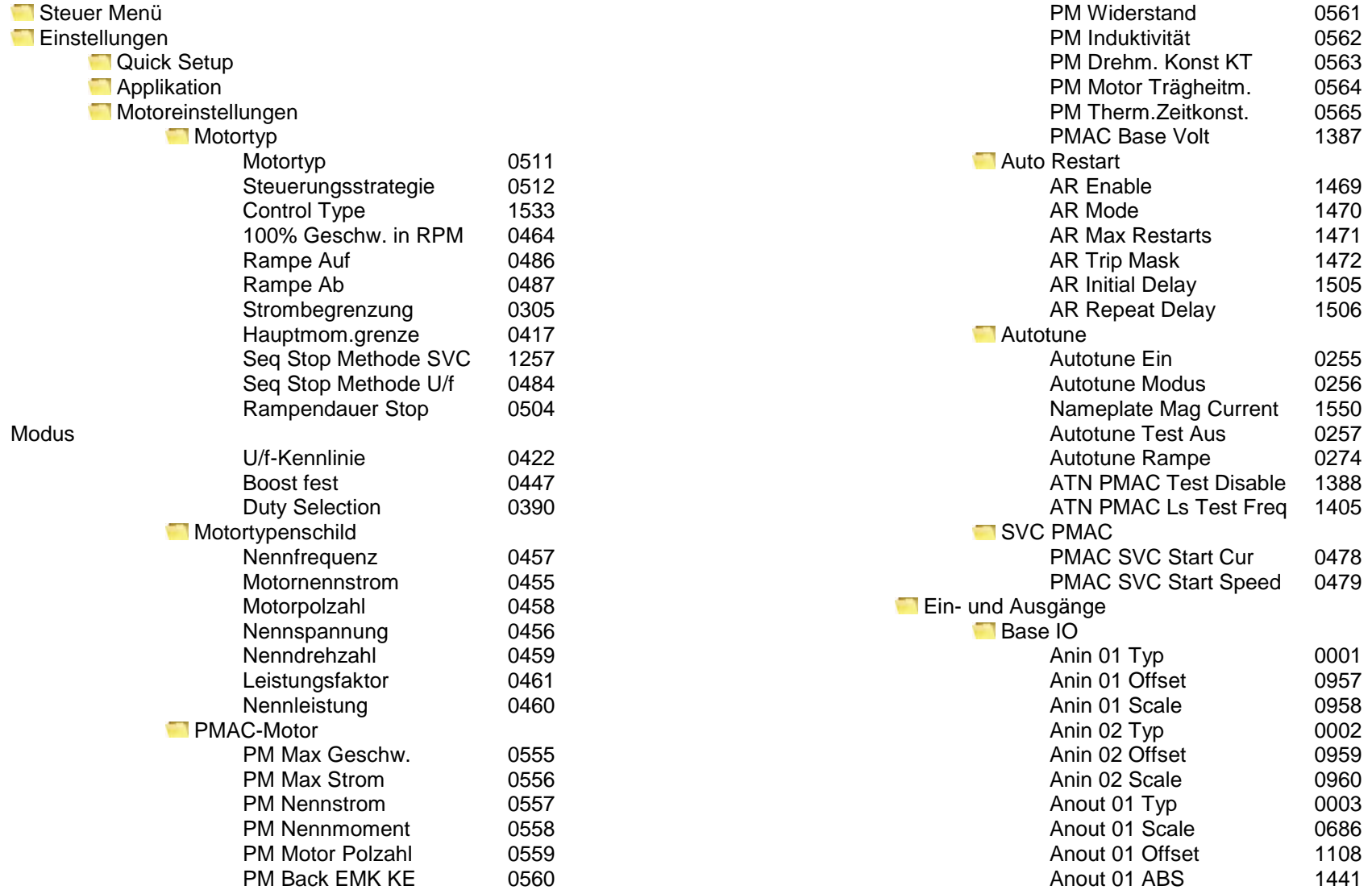

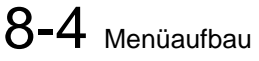

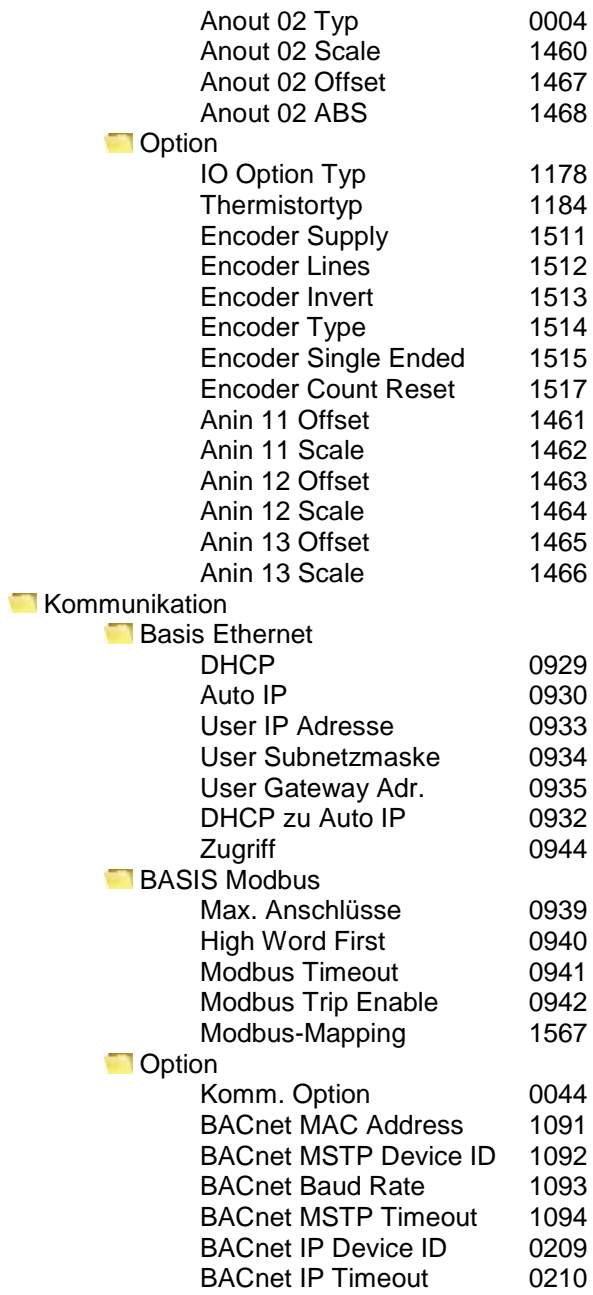

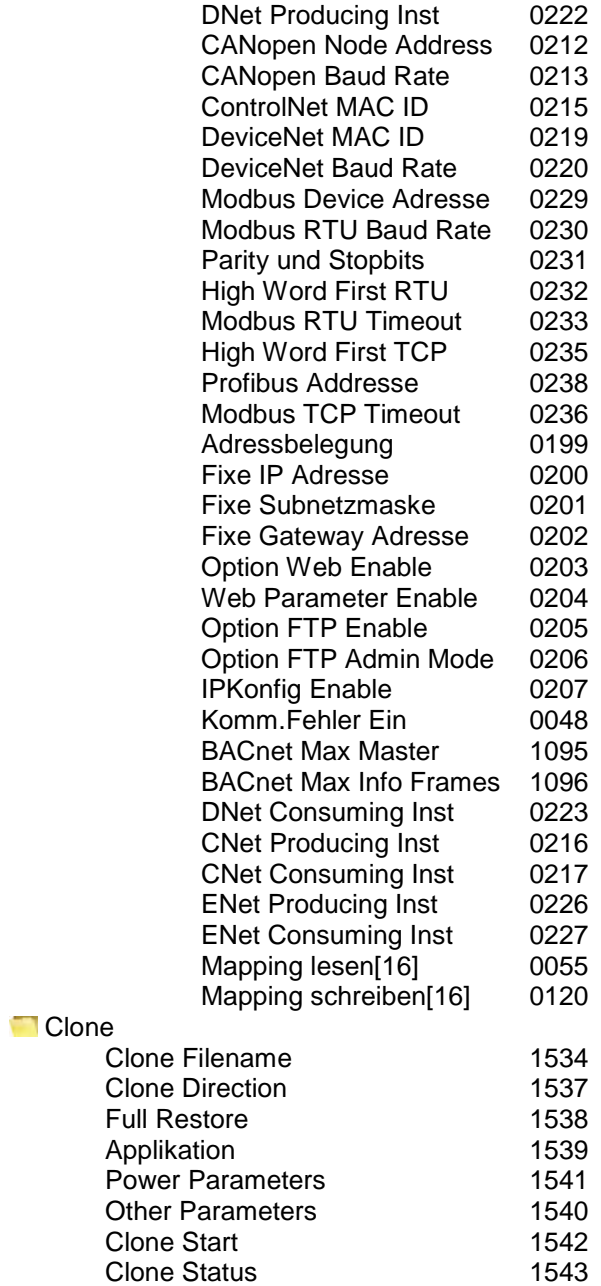

Menüaufbau  $8-5$ 

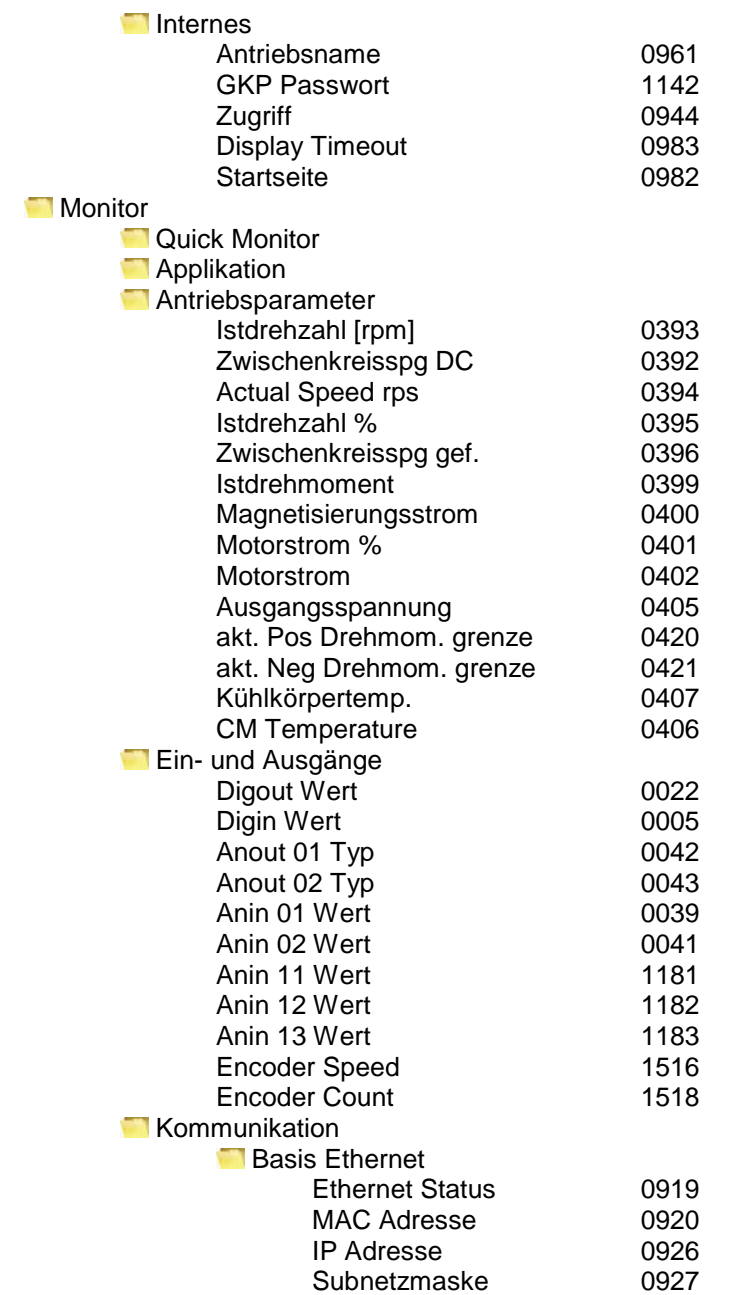

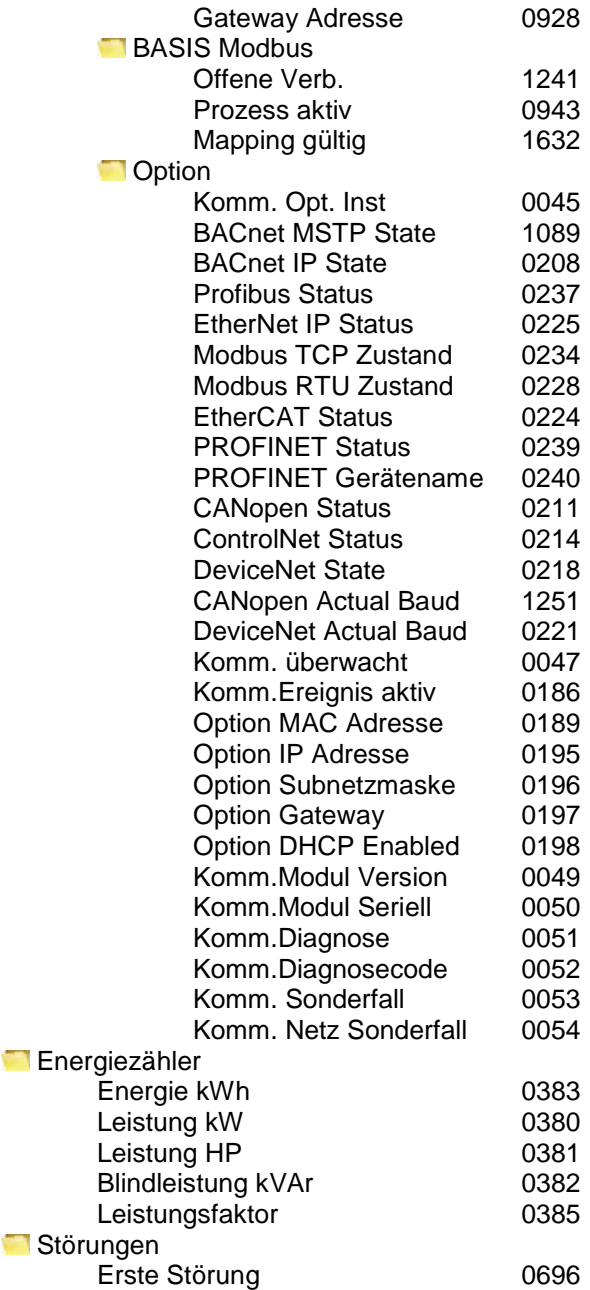

# 8-6 Menüaufbau

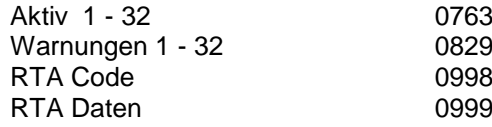

**Favoriten** 

# **Chapter 9: Setup Wizard**

# **GKP Setup-Assistent**

### *Zweck des Setup-Assistenten*

Der Setup-Assistent dient zur einfachen und schnellen Konfiguration des Antriebs. Machen Sie sich zunächst mit den Tastaturfunktionen in Kapitel 7 "Grafisches Keypad" vertraut.

### *Starten des Setup-Assistenten*

Der Setup-Assistent wird automatisch aufgerufen, wenn erstmals eingeschaltet. Der Setup-Assistent kann zu einem anderen Zeitpunkt durch Drücken der Set-up-Taste aufgerufen werden ( $\equiv$ ). Dies basiert auf der Willkommen-Bildschirm (an der "Spitze" der Menüstruktur MMI) gezeigt. Der Setup-Assistent wird auch durch Änderung des Parameters "? Run Wizard" auf YES aufgerufen (Sie finden diese unter den "Parameter: Geräte-Manager: Setup Wizard"-Menü).

### *Ausführen des Setup-Assistenten*

Mit der **OK-Taste** wählen Sie an jedem Punkt des Assistenten den angezeigten Wert aus und fahren mit dem nächsten Schritt fort.

Mit dem **Softkey 1** gehen Sie einen Schritt zurück. Mit den Tasten AUF und AB ändern Sie den ausgewählten Wert.

Die Standardeinstellungen aller Parameter hängen von früheren Antworten und der physischen Konfiguration des Laufwerks ab. Bei wiederholtem Drücken von OK werden keine Parameterwerte geändert. Alle eingegebenen Daten werden ohne zusätzliche Befehle automatisch gespeichert.

### *Informationen, die Sie benötigen, um die Einrichtung der Motorsteuerung*

Wenn Sie den Setup-Assistenten führen Sie wird für verschiedene Angaben gebeten werden, um die Einrichtung der Motorsteuerung.

### *Arbeitsschritte im Setup-Assistenten*

Der Setup-Assistent ist in Abschnitte gegliedert. Mit Ausnahme der ersten Parametergruppe können alle Abschnitte übersprungen werden. Dieerste Parametergruppe legt die Einsatzumgebung des AC30V fest.

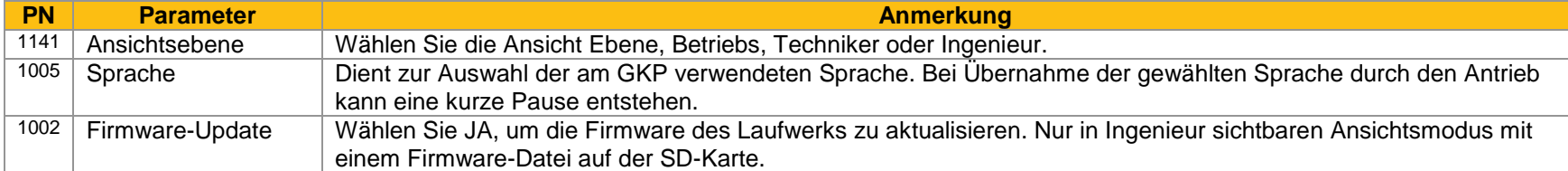

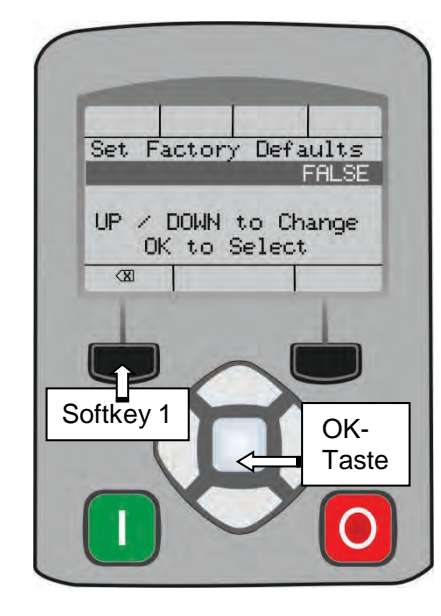

# 9-2 Setup Wizard

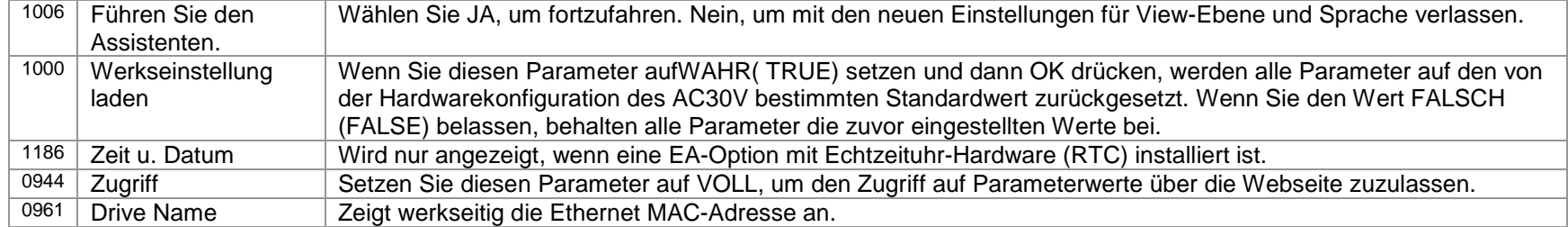

### **Applikation Auswählen**

Auswahl des spezifischen Makros und der zugehörigen Parameter.

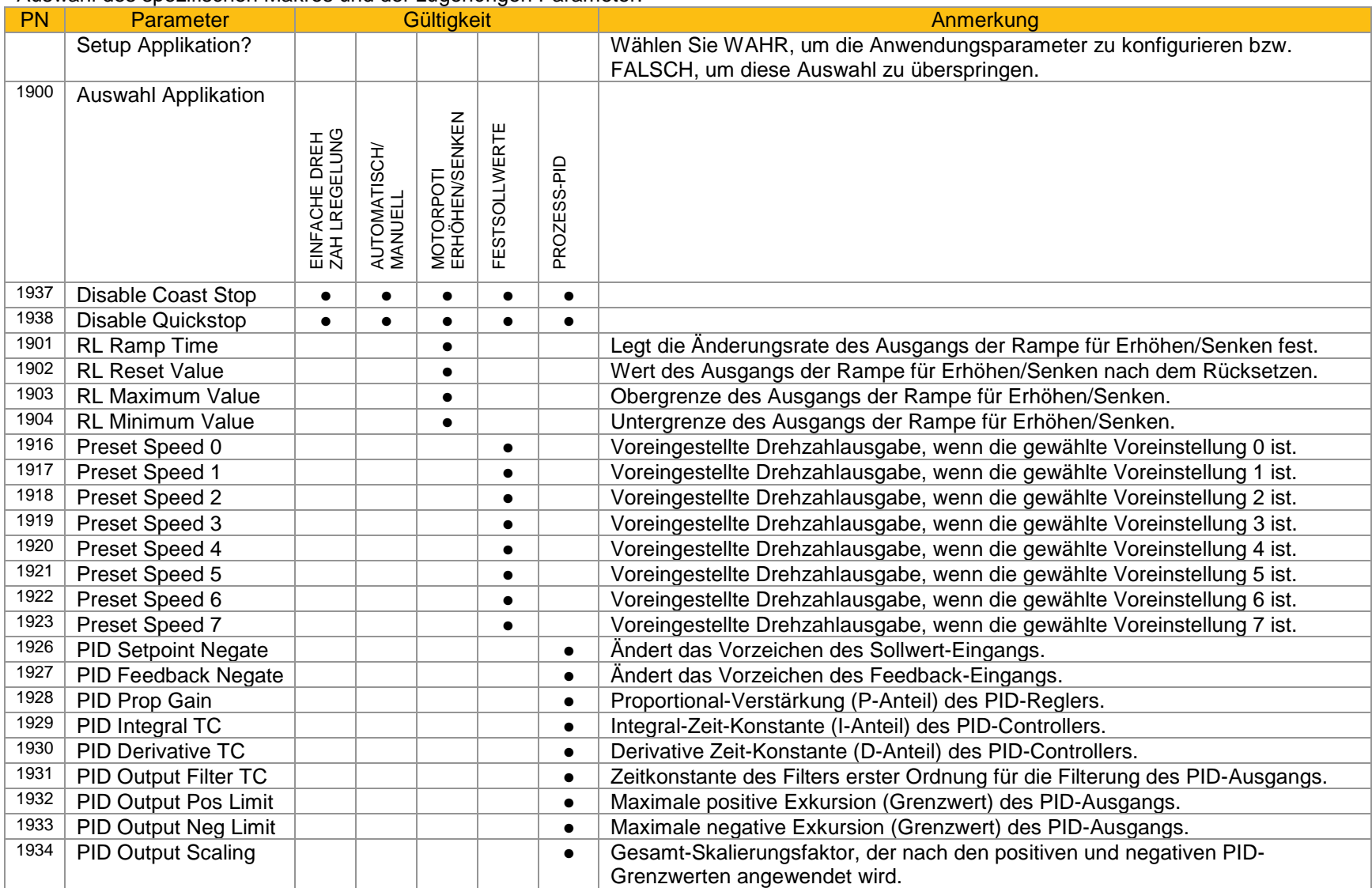

# 9-4 Setup Wizard

### **Input und Output Option**

Konfiguration des Typs und der Einstellungen für die verfügbaren IO-Optionen.

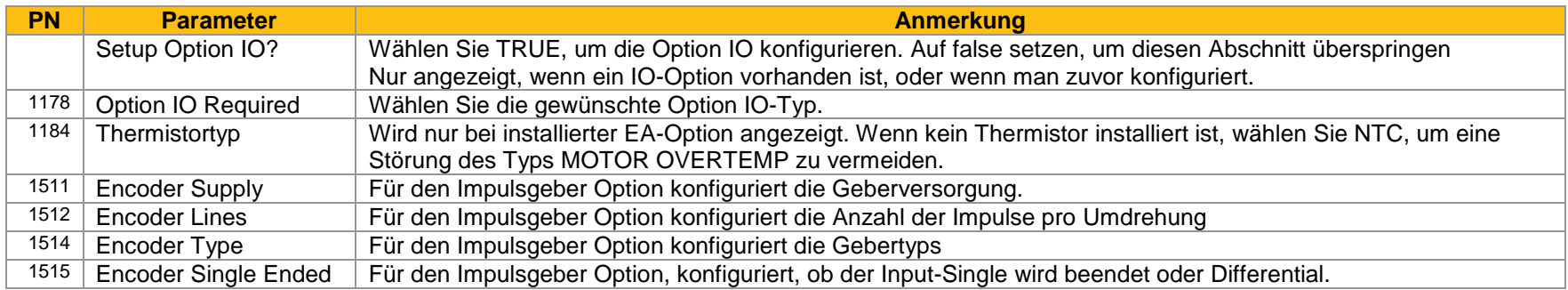

#### **Analogeingänge und -ausgänge**

Konfiguration der Bereiche für die Analogeingänge und -ausgänge. Dient auch zur Auswahl des Thermistortyps, wenn eine EA-Option installiert ist.

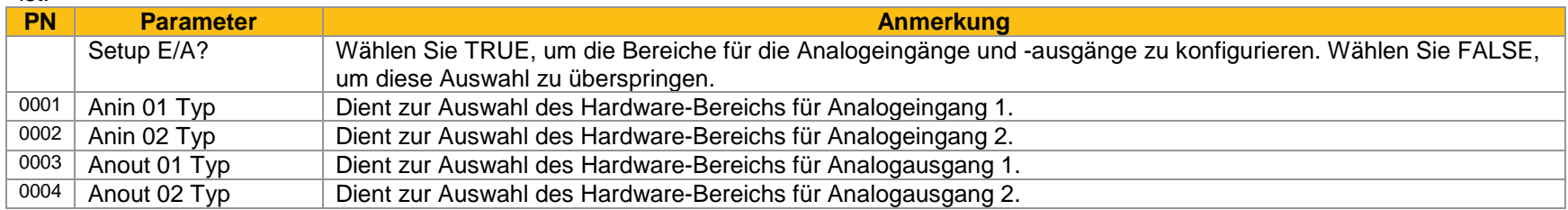

#### **Motordaten**

Auswahl des Motortyps und des Steuermodus sowie Einstellung der Parameter für Motor- und Prozesssteuerung. Die Gültigkeit Spalte zeigt, welche Parameter angezeigt werden, abhängig von der Betriebsart.

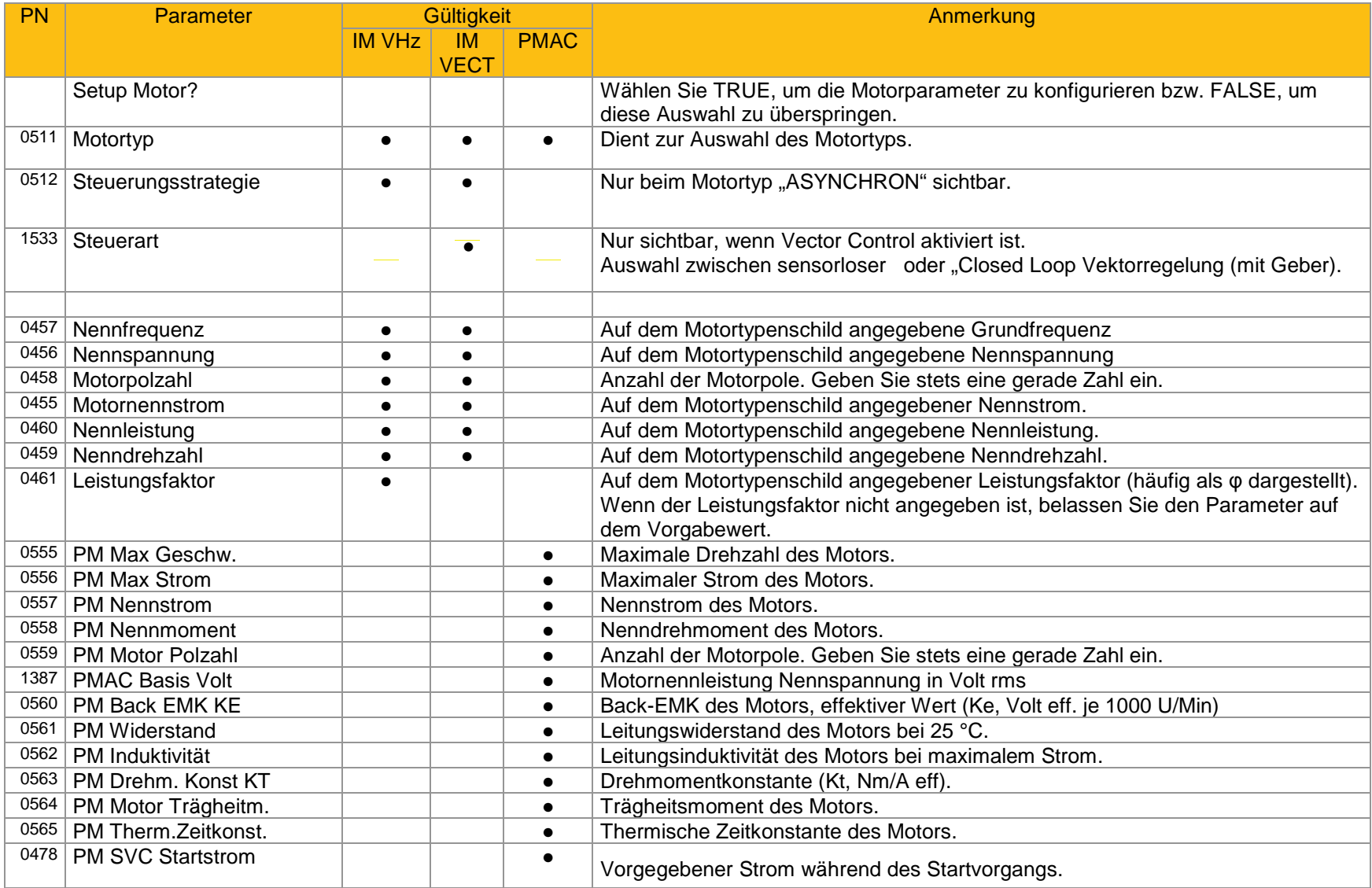

# 9-6 Setup Wizard

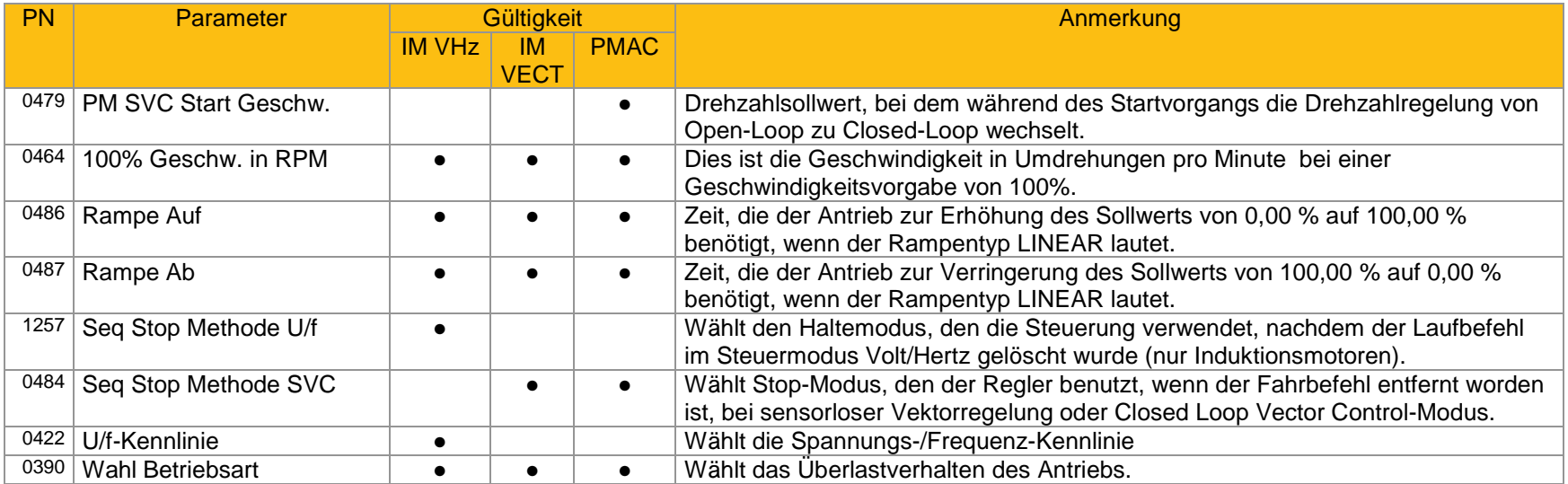

#### **Fieldbus Options**

Dieser Bereich wird nur angezeigt, wenn eine Kommunikationsoption installiert ist.

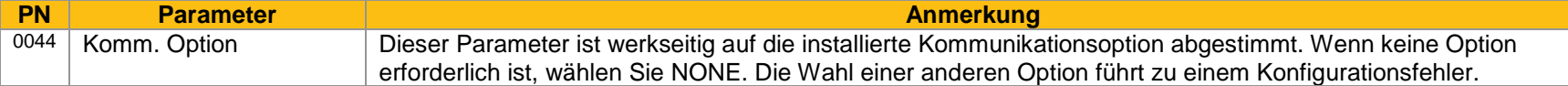

#### Diese Parameter werden angezeigt, wenn die CANopen-Option installiert ist.

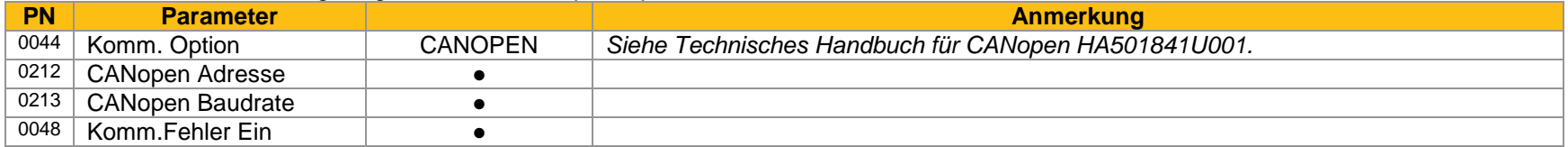

#### Diese Parameter werden angezeigt, wenn die DeviceNet-Option installiert ist.

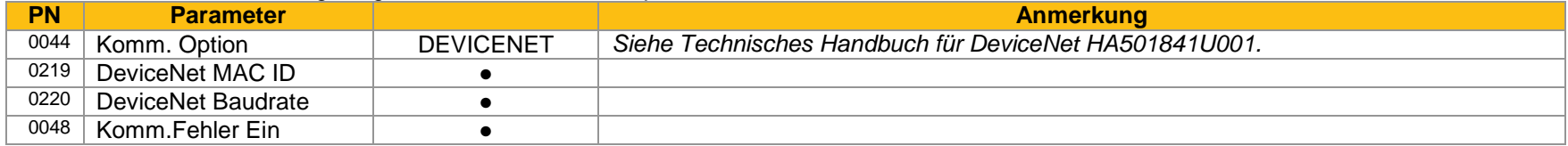

#### Diese Parameter werden angezeigt, wenn die Ethernet IP-Option installiert ist.

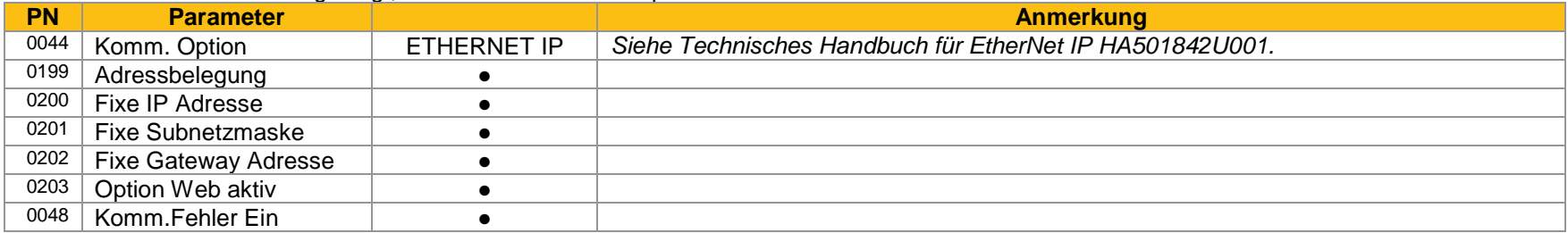

### Diese Parameter werden angezeigt, wenn die Modbus RTU-Option installiert ist.

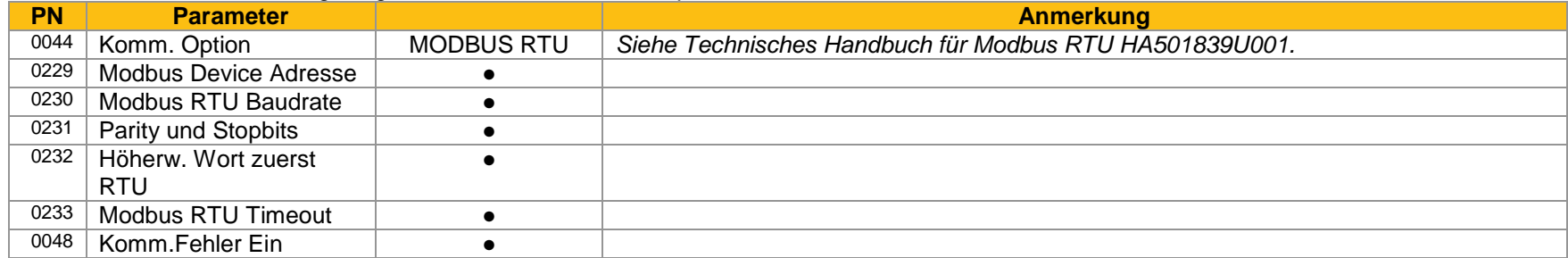

# 9-8 Setup Wizard

Diese Parameter werden angezeigt, wenn die Profibus DPV1-Option installiert ist.

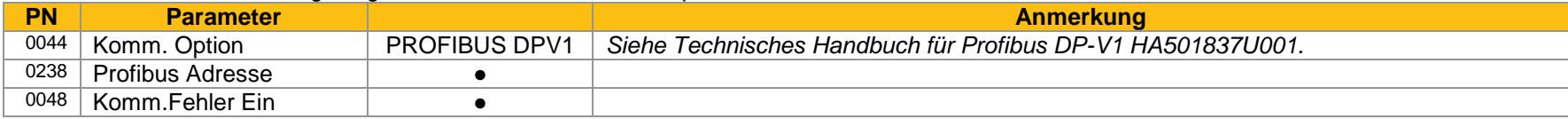

### Diese Parameter werden angezeigt, wenn die Profibus IO-Option installiert ist.

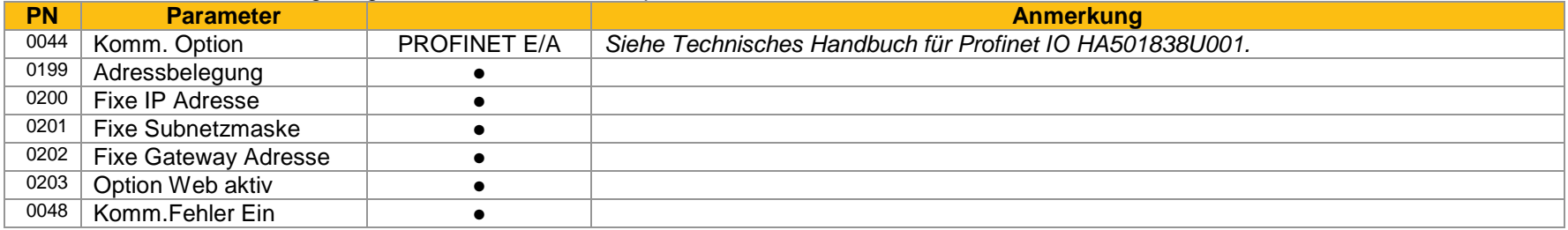

### **Integriertes Ethernet**

Konfiguration der Option für integriertes Ethernet.

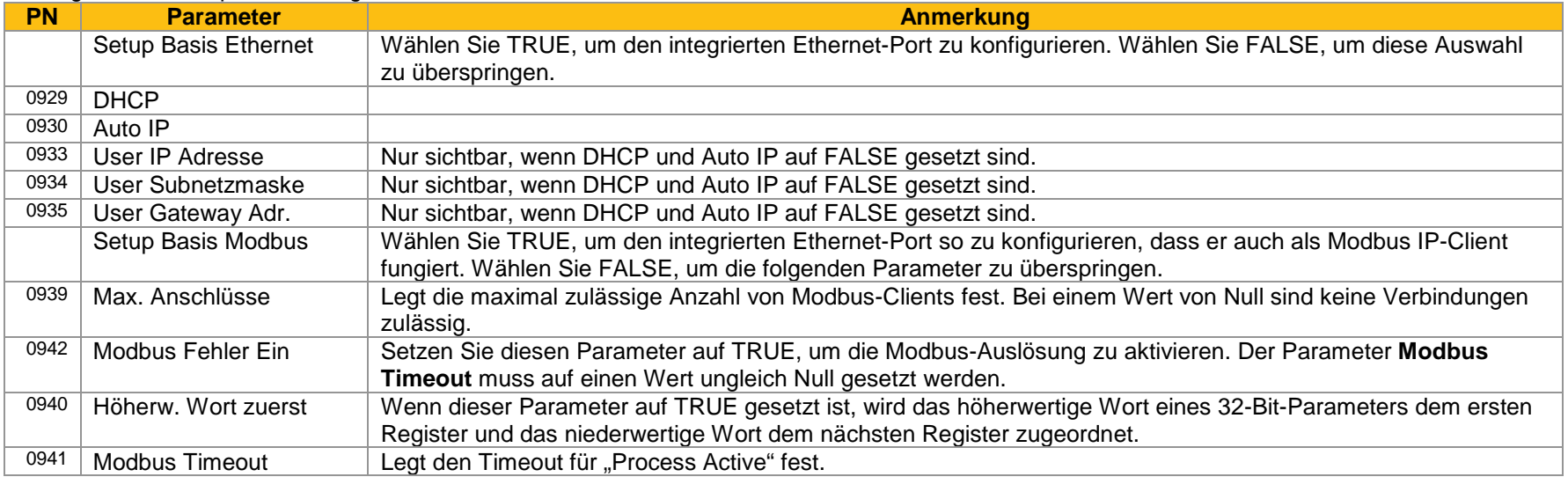

### **Parameter für Selbstabgleich (Autotune)**

Arbeiten Sie zur Ausführung des Autotune-Verfahrens den Assistenten ab und starten Sie den Antrieb.

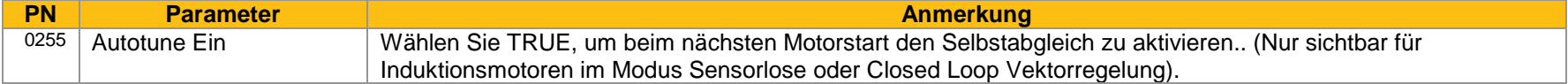

### *Abschließen der Konfiguration*

Nach dem Abschluss des Setup-Assistenten wird die Funktion automatisch deaktiviert. Beim nächsten Start des Antriebs wird der Setup-Assistent nicht wieder aufgerufen. (Wenn Sie den Setup-Assistenten erneut starten wollen, können Sie dies entsprechend der Anleitung im obigen Abschnitt "Starten des Setup-Assistenten" tun).

# **Set Up PMAC Motor Control**

Minimum steps ( and list of parameters ) for setting a PMAC motor control are given below

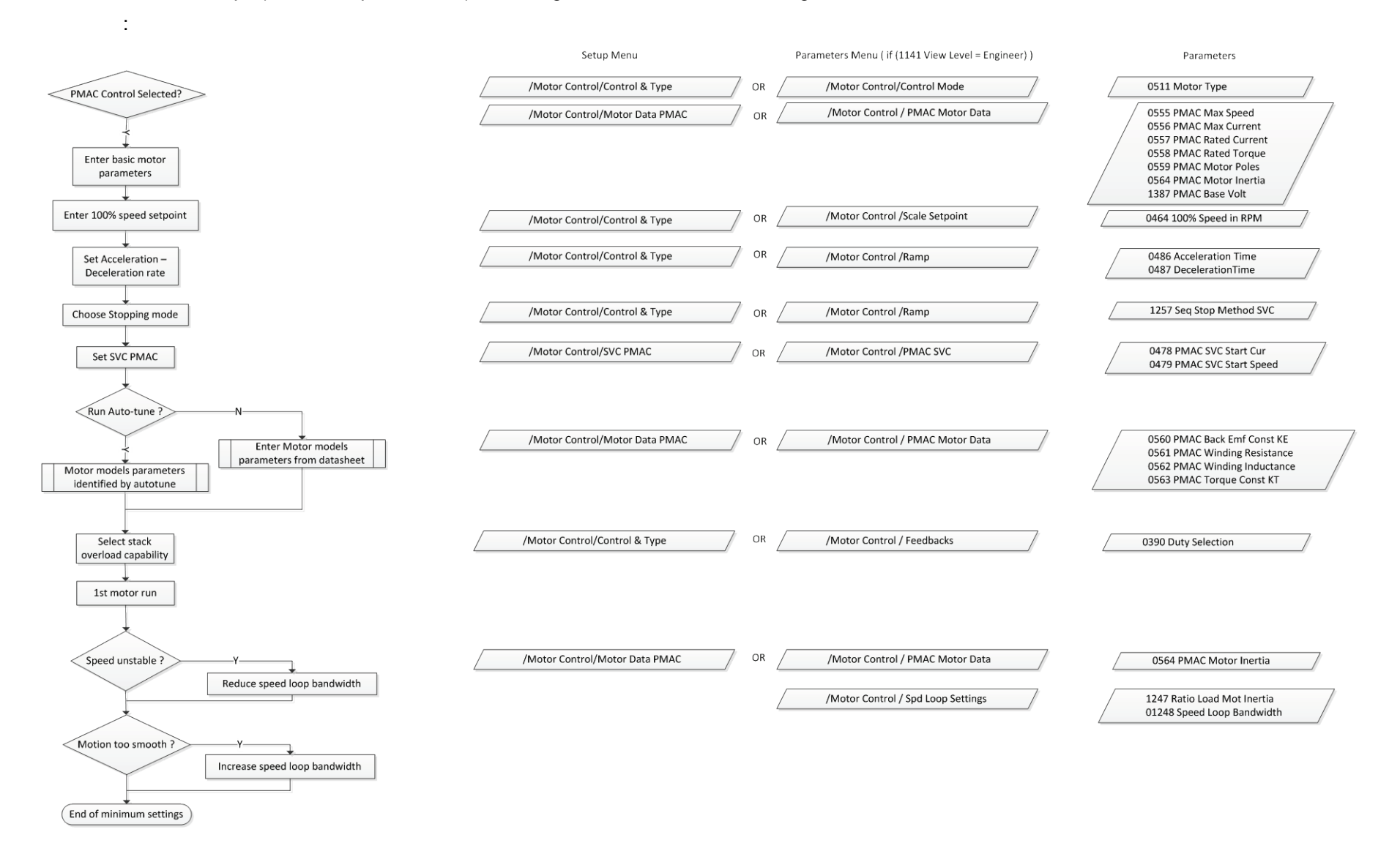

# **Parker Drive Quicktool (PDQ) PC-Software**

### **INSTALLATION**

So starten Sie das Installationsprogramm laden Sie die neueste Version von unserer Website www.parker.com / ssd / pdq

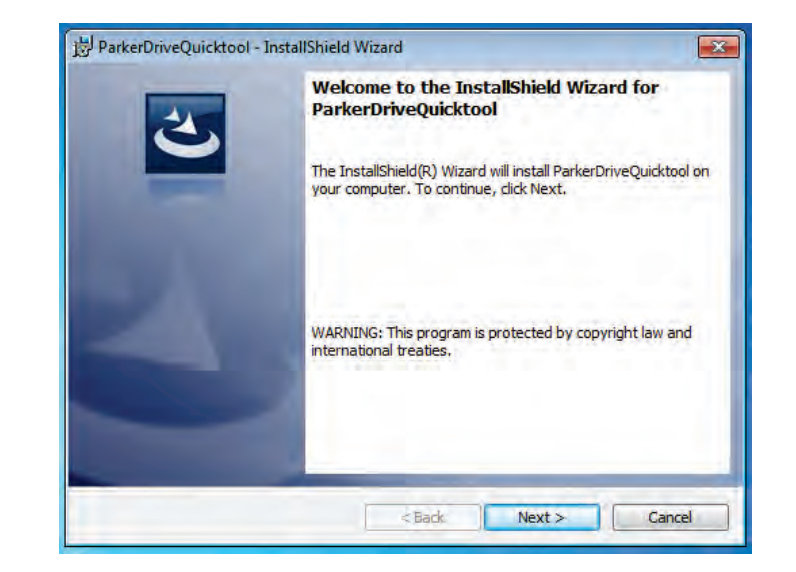

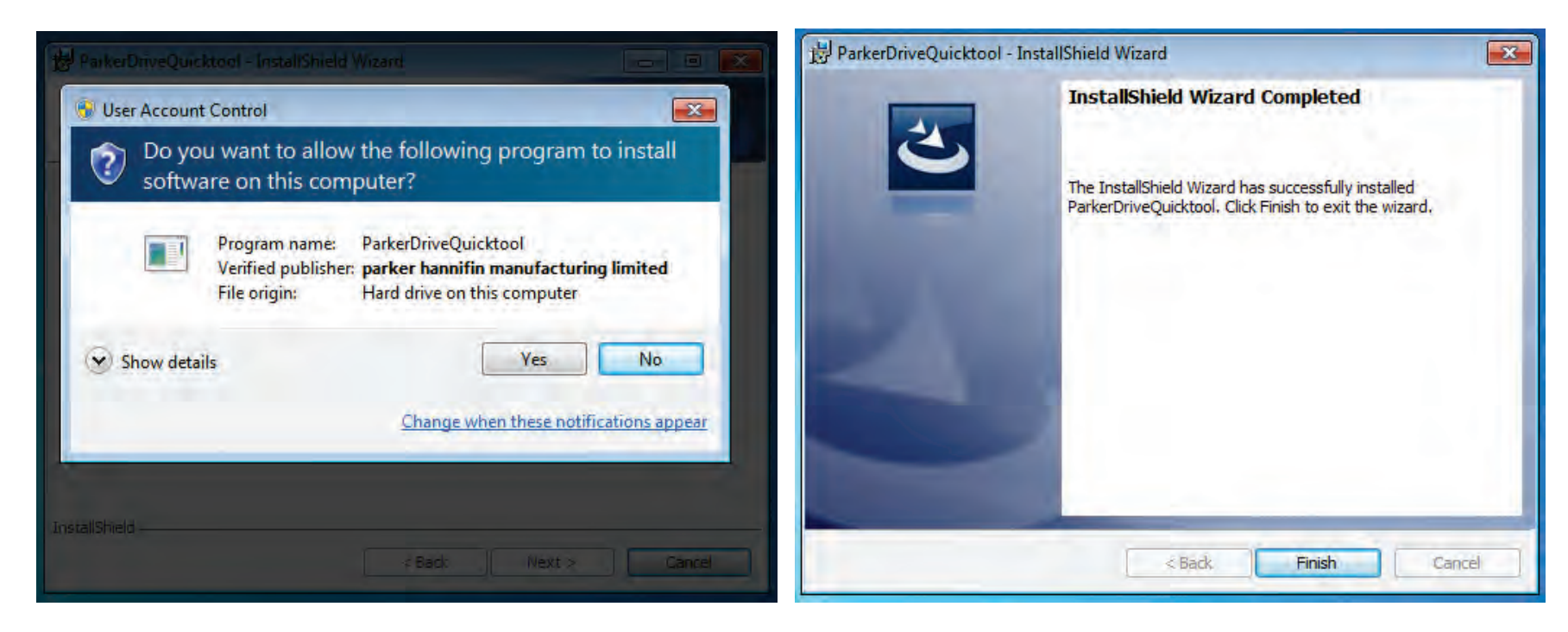

*Abbildung 9-1 InstallShield*

Befolgen Sie die Schritte des InstallShield-Assistenten.

### **STARTEN DES ASSISTENTEN**

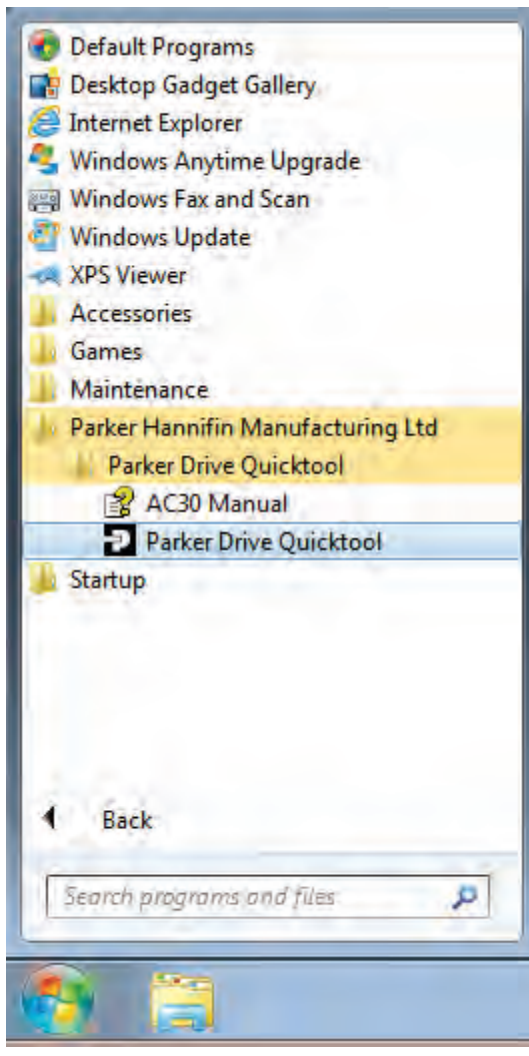

*Abbildung 9-3 Starten des Assistenten*

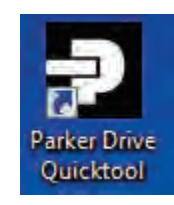

*Abbildung 9-2 Desktop-Shortcut*

<span id="page-125-0"></span>Wenn der InstallShield-Assistent abgearbeitet ist, rufen Sie das PDQ wie gezeigt über das Menü "Start" oder vom Desktop auf, wie in [Abbildung 9-2](#page-125-0) 

# 9-14 Setup Wizard

**AUSWAHL DER AKTION**

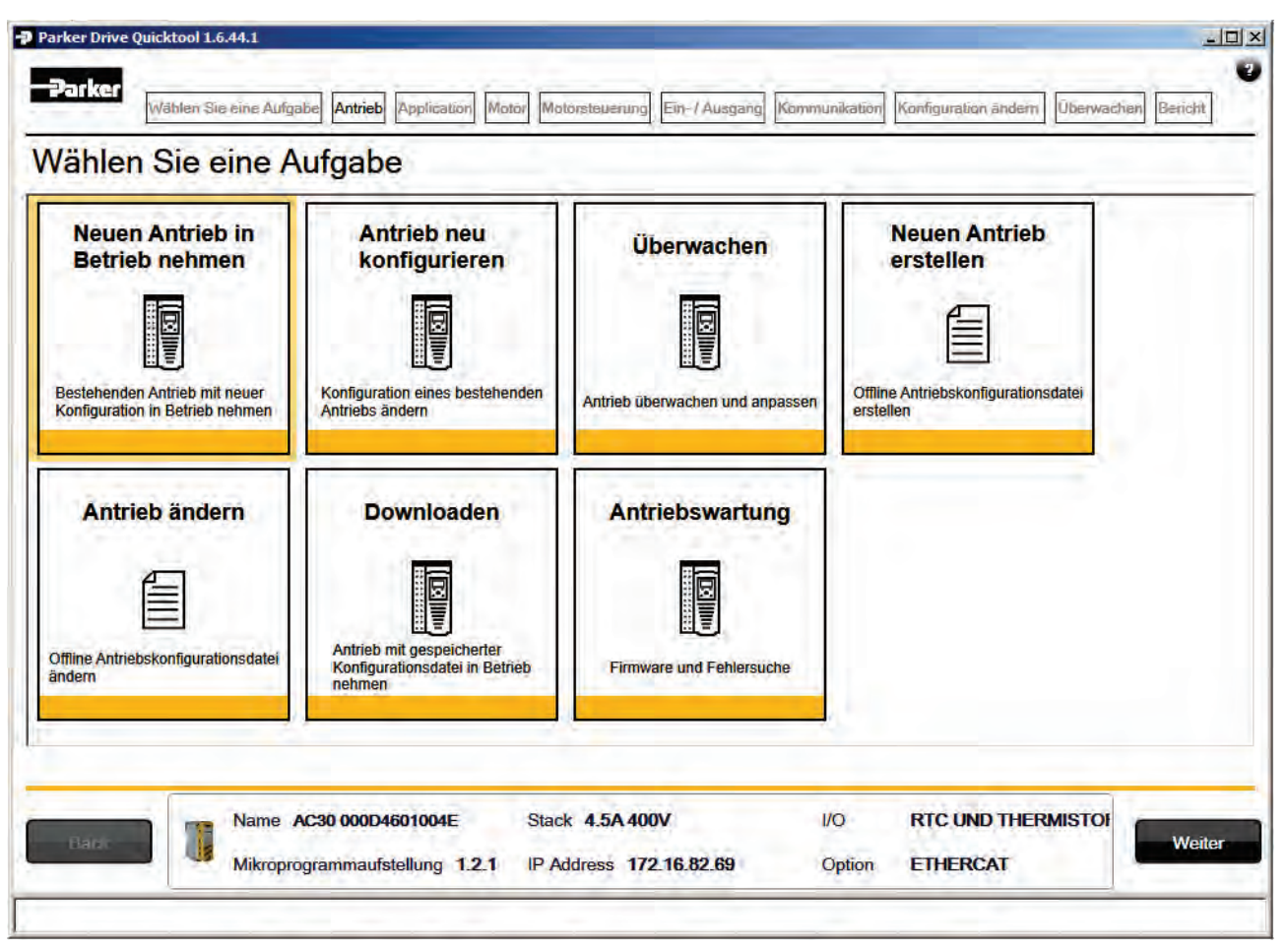

*Abbildung 9-4 Auswahl der Aktion*

<span id="page-126-0"></span>Auf der ersten Seite des PDQ-Assistenten können Sie die Aktion wählen, die Sie ausführen möchten. [Abbildung 9-4](#page-126-0) zeigt die Standardauswahl, Neuen Antrieb in Betrieb nehmen. Um diese Aktion des Assistenten zu starten, klicken Sie auf "Weiter" oder in der Titelleiste auf die Seite "Antrieb".

Hinweis: Daten oder Einstellungen werden erst dann im Antrieb geändert, wenn Sie die Seite "Konfiguration ändern" erreicht haben und der Download bestätigt wird.

### **ANTRIEB SUCHEN**

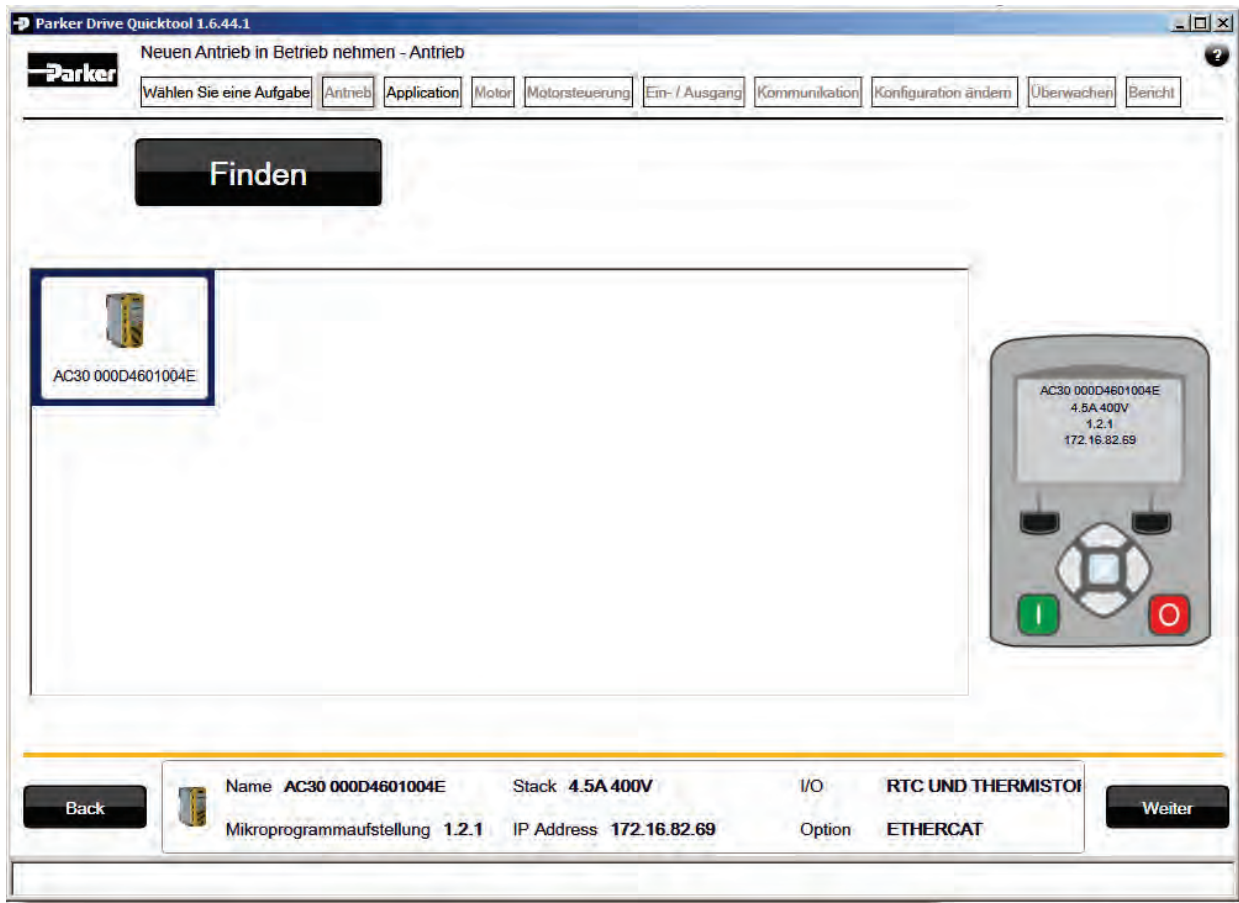

*Abbildung 9-5 Automatische Antriebserkennung*

Der Assistent erkennt automatisch alle AC30V Antriebe, die über die Ethernet-Verbindungen am PC sichtbar sind. Der Vorgang dauert normalerweise 10 Sekunden. Die Benutzerschnittstelle ist derweil grau unterlegt und reagiert nicht. Sobald die Antriebserkennung abgeschlossen ist, suchen Sie Ihren Antrieb in der Liste und klicken Sie ihn an. Im Statusbereich am unteren Bildschirmrand werden Informationen über den gewählten Antrieb angezeigt. Vergewissern Sie sich, dass Sie den richtigen Antrieb gewählt haben, bevor Sie fortfahren. Hinweis: Der Name des gewählten Antriebs stimmt mit dem Namen auf dem GKP-Startbildschirm überein.

Klicken Sie auf "Weiter", um mit der Inbetriebnahme des Antriebs zu beginnen.

### *Fehlersuche bezüglich der Antriebserkennung*

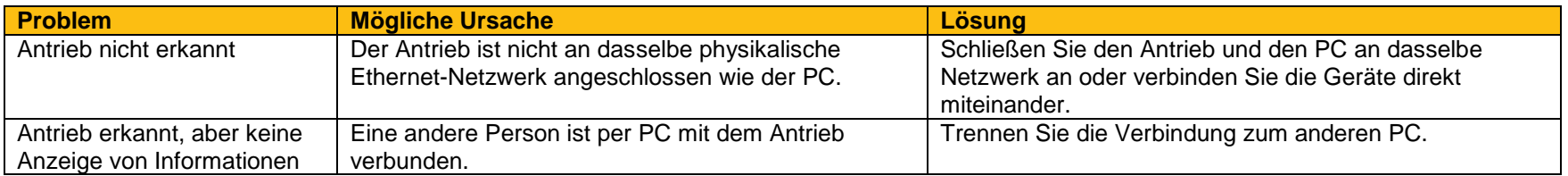

### **AUSWAHL DES MAKROS**

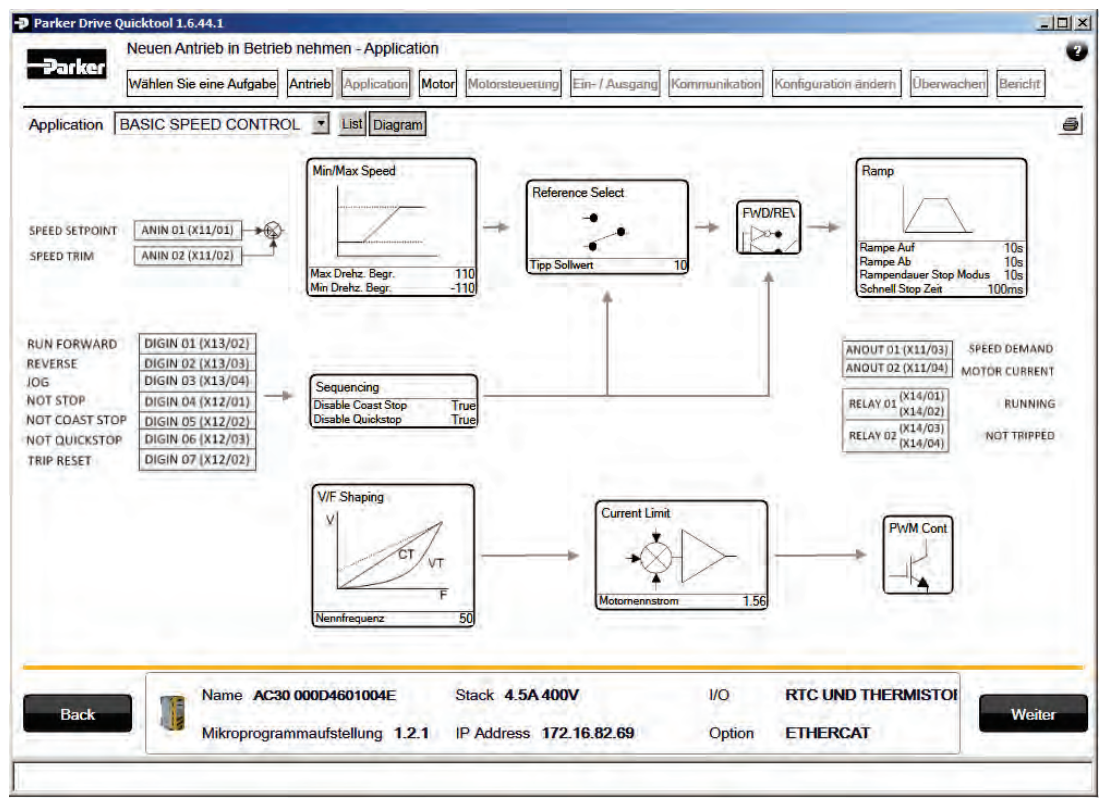

*Abbildung 9-6 Auswahl des Makros*

Wählen Sie das gewünschte Anwendungsmakro aus der Drop-down-Liste. Stellen Sie alle erforderlichen Parameter für Ihre spezifische Anwendung ein.

### **SETUP I/O**

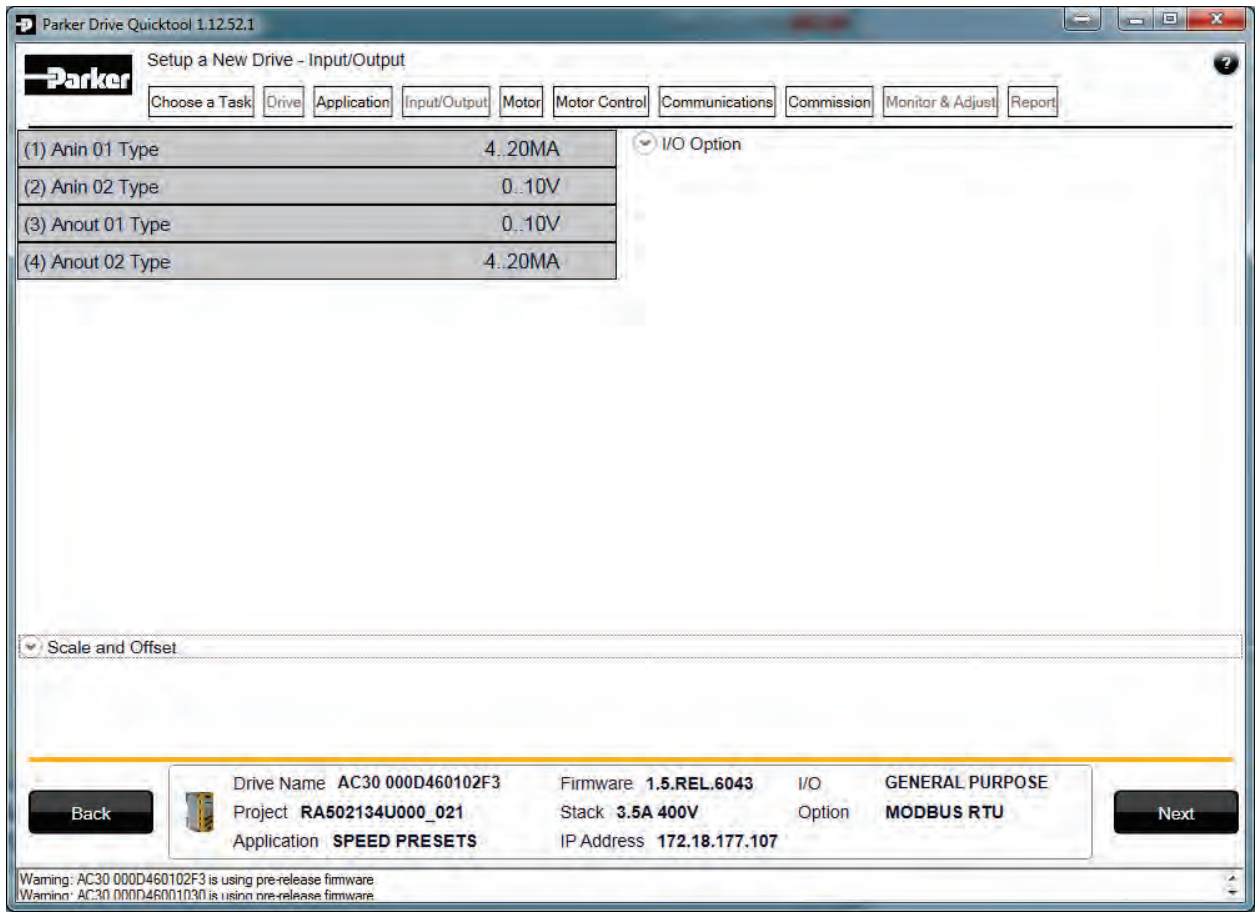

*Figure 9-7 Drive I/O setup*

In diesem Fenster warden die Einstellungen für die Ein- und Ausgänge vorgenommen Ist eine zusätzliche Ein- Ausgangskarte verbaut so wird diese unter "I/O Option"eingestellt

# 9-18 Setup Wizard

**AUSWAHL DES MOTORS**

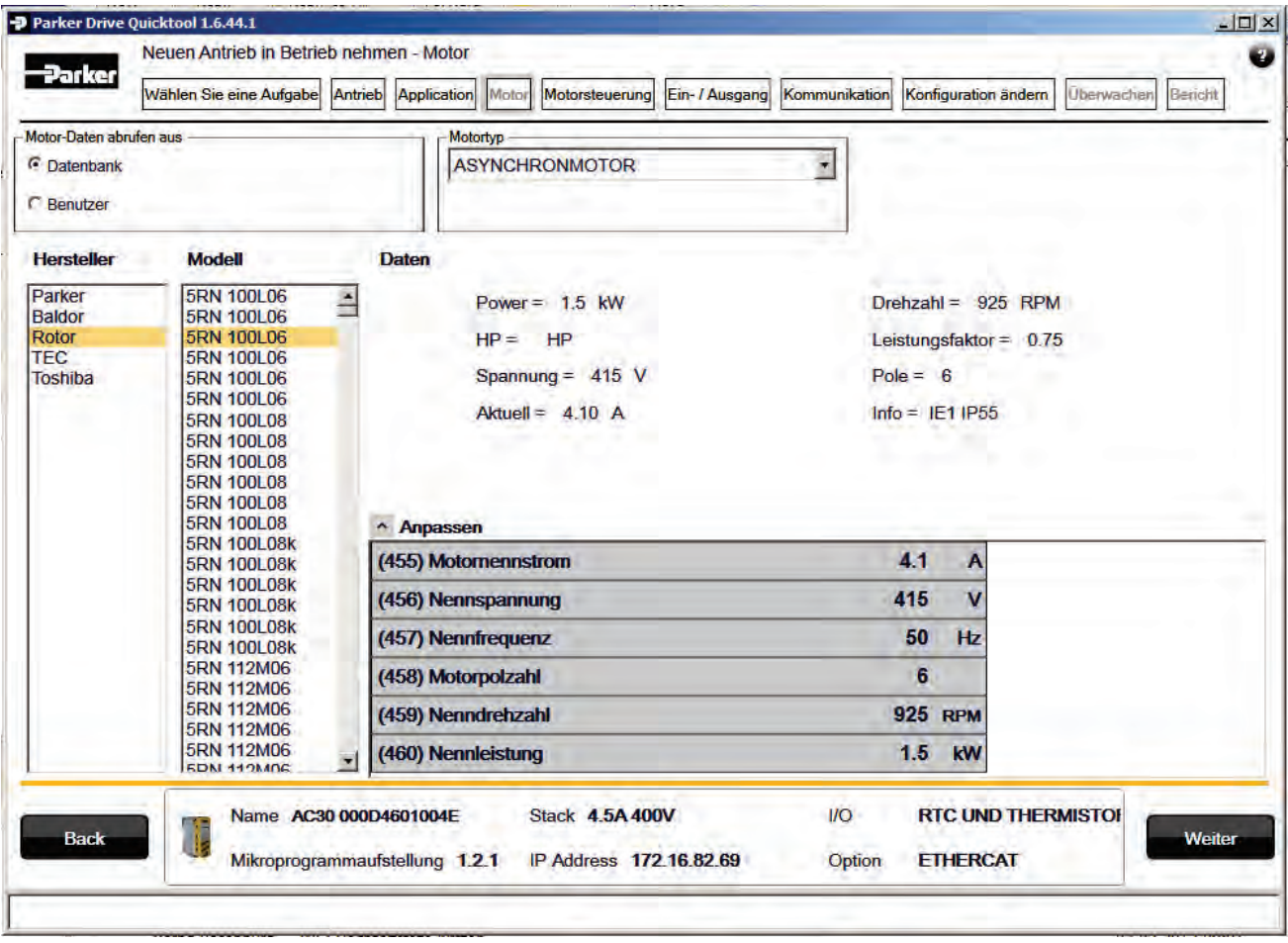

*Abbildung 9-8 Auswahl des Motors aus der Datenbank*

Die Motordaten können aus der integrierten Motordatenbank gewählt oder vom Ingenieur als kundenspezifische Motordaten eingegeben werden. Oben auf der Motorseite müssen zwei Optionen gewählt werden:

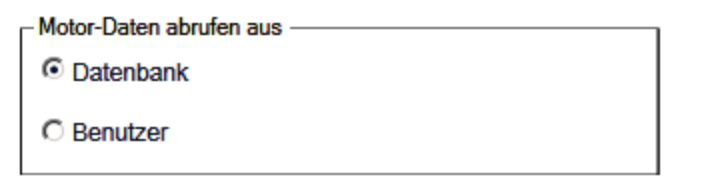

*Abbildung 9-9 Auswahl der Motordaten*

Standardmäßig ist die Option "Datenbank" gewählt, und der Bildschirm zeigt die Auswahlliste der Motordatenbank an.

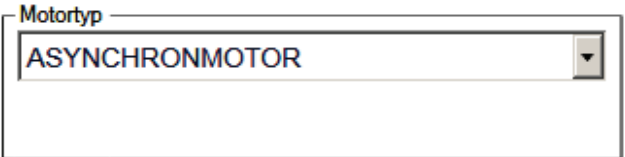

*Abbildung 9-10 Auswahl des Motortyps*

Standardmäßig ist die Option "ASYNCHRONMOTOR" gewählt. Bei dieser Auswahl wird die Motordatenbank gemäß dem gewählten Typ gefiltert. Wenn ein kundenspezifischer Motor erforderlich ist, werden außerdem nur die passenden "User"-Einstellungen angezeigt.

### *Motordatenbank*

Auf der linken Seite wird eine Liste mit Herstellern angezeigt, deren Motoren in der Datenbank aufgeführt sind. Wählen Sie den richtigen Hersteller aus der Liste. Ist Ihr Motorhersteller nicht in der Liste aufgeführt, müssen Sie stattdessen kundenspezifische "User"-Daten eingeben.

Sobald Sie den Hersteller gewählt haben, erscheint die Liste mit den Motormodellen. Die Modellliste ist nach Teilenummern des Herstellers sortiert. Wählen Sie Ihren Motor aus der Liste. Daraufhin werden die Daten und ein Bild des Motors angezeigt, damit Sie Ihre Auswahl überprüfen können.

# 9-20 Setup Wizard

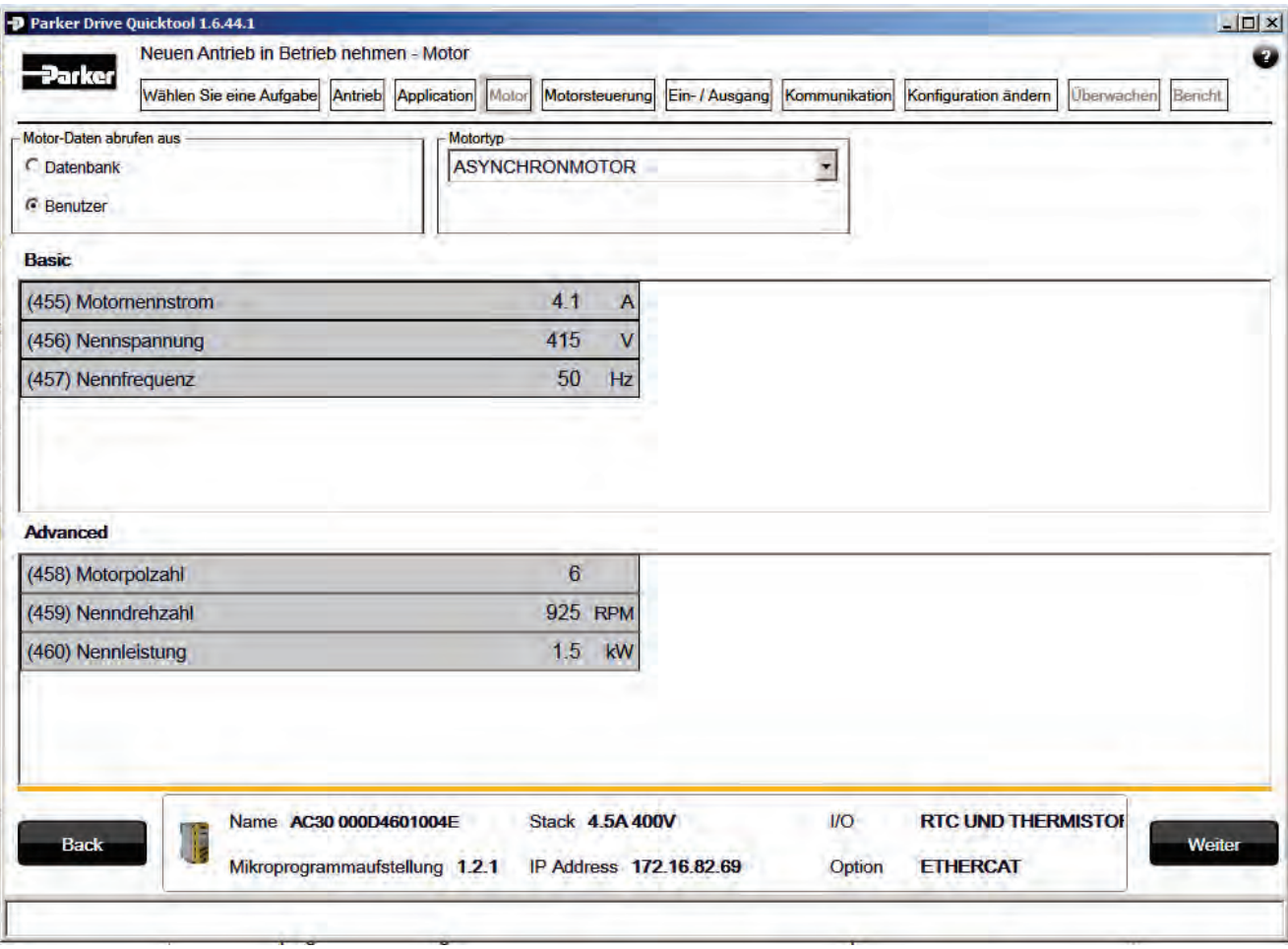

*Abbildung 9-11 Kundenspezifische Motorkonfiguration*

### *Kundenspezifischer Motor*

Auf dieser Seite werden kundenspezifische Motordaten eingegeben. Die Seite ist in zwei Bereiche unterteilt. Die grundlegenden Motorparameter befinden sich im oberen Bereich unter "Basic", die erweiterten Parameter im unteren Bereich unter "Advanced". Je nach Baugröße des zu konfigurierenden AC30V Antriebs sind die entsprechenden werkseitigen Nennwerte eingestellt. Diese Werte müssen an die Werte auf dem Motortypenschild bzw. aus der technischen Spezifikation angepasst werden.

## **EINRICHTEN DER STEUERUNG DES ANTRIEBS**

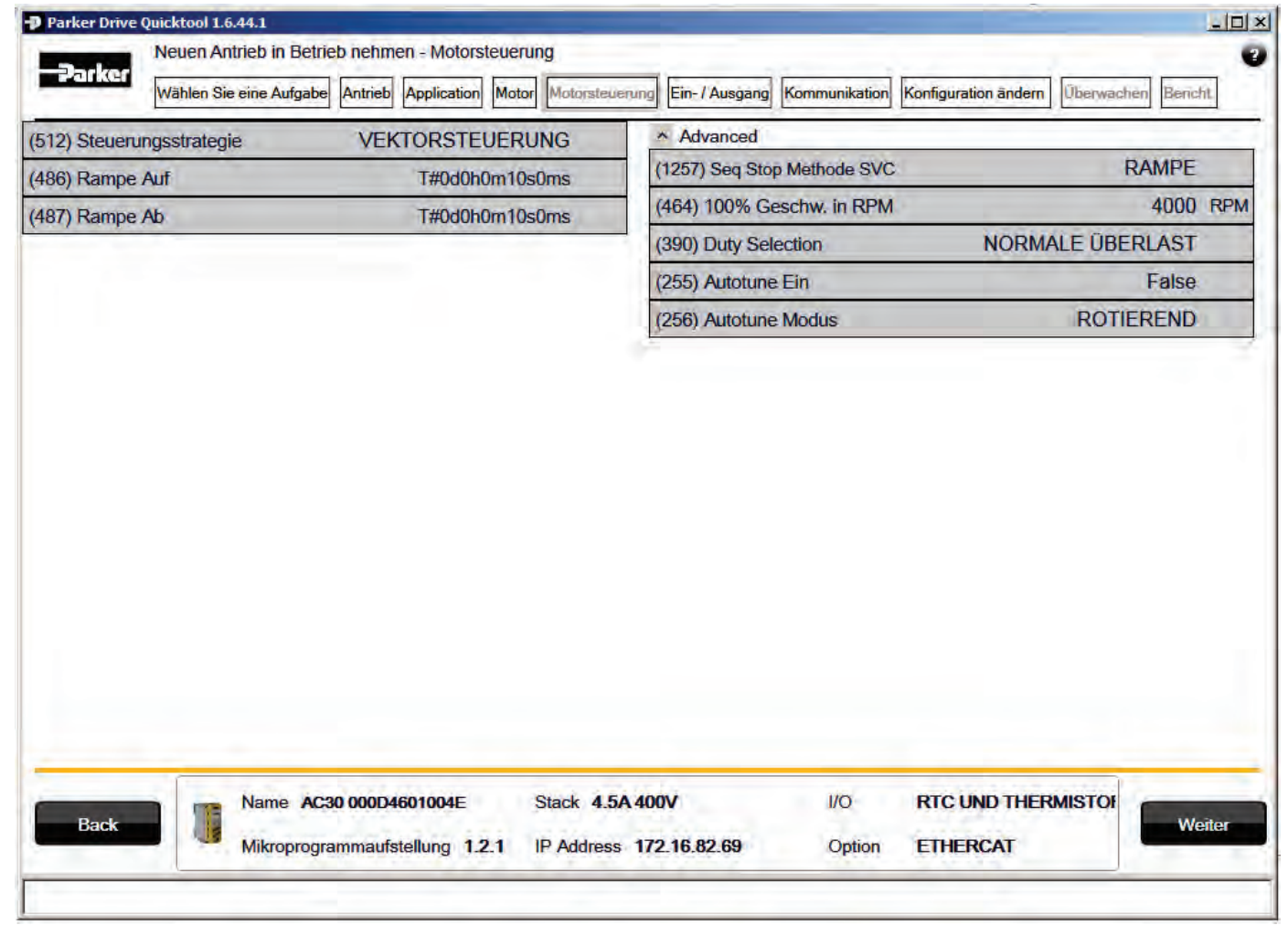

*Abbildung 9-12 Einrichten der Steuerung des Antriebs*

Auf der Seite "Motorsteuerung" können Sie die Steuerung des Antriebs konfigurieren. Die grundlegenden Steuerungsparameter sind links dargestellt. Um erweiterte Parameter anzuzeigen, klappen Sie die Dropdown-Liste "Advanced" auf. Welche Parameter genau angezeigt werden, hängt vom zuvor ausgewählten Motortyp ab.

# 9-22 Setup Wizard

## **EINRICHTEN DER E/A**

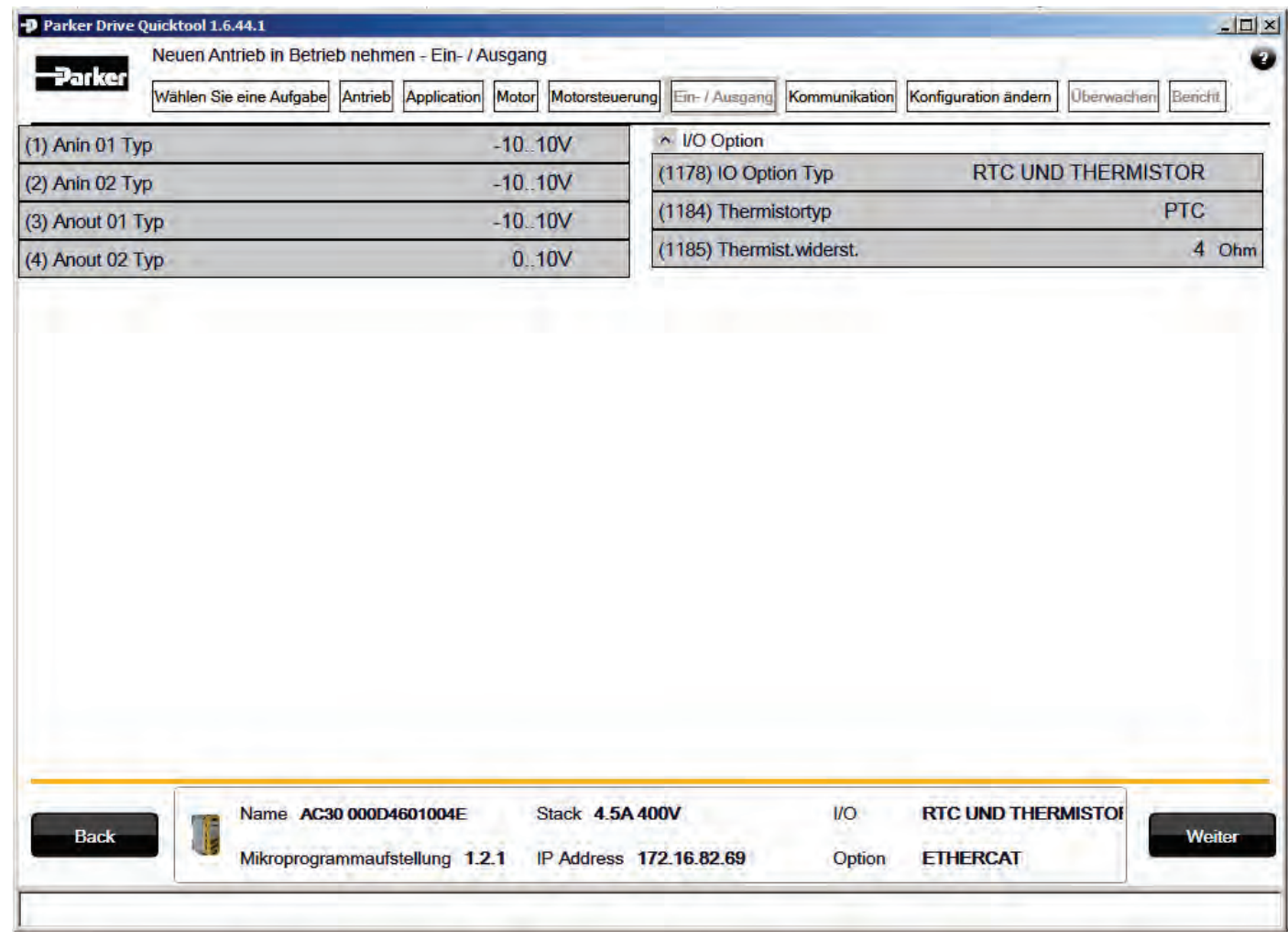

*Abbildung 9-13 Einrichten der E/A des Antriebs*

In diesem Bildschirm können Sie den Modus der programmierbaren E/A ändern. Wenn eine E/A-Optionskarte installiert ist, können Sie sie in der Dropdown-Liste "I/O Option" konfigurieren.

## **EINRICHTEN DER KOMMUNIKATION**

| (944) Zugriff                    |                                       |                        |  |  | <b>VOLL</b>        |                                      | Möglichkeit Feldbus |  |            |  |                           |  |       |        |
|----------------------------------|---------------------------------------|------------------------|--|--|--------------------|--------------------------------------|---------------------|--|------------|--|---------------------------|--|-------|--------|
| ↑ Erbaute Modbus                 |                                       |                        |  |  |                    | <b>ETHERCAT</b><br>(44) Komm. Option |                     |  |            |  |                           |  |       |        |
| (939) Max. Anschlüsse<br>0       |                                       |                        |  |  |                    | (48) Komm.Fehler Ein                 |                     |  |            |  |                           |  | False |        |
| True<br>(942) Modbus Trip Enable |                                       |                        |  |  | (55) Mapping lesen |                                      |                     |  |            |  |                           |  |       |        |
|                                  | (940) High Word First<br>False        |                        |  |  |                    | (120) Mapping schreiben              |                     |  |            |  |                           |  |       |        |
|                                  | T#0d0h0m3s0ms<br>(941) Modbus Timeout |                        |  |  |                    |                                      |                     |  |            |  |                           |  |       |        |
|                                  |                                       |                        |  |  |                    |                                      |                     |  |            |  |                           |  |       |        |
|                                  |                                       |                        |  |  |                    |                                      |                     |  |            |  |                           |  |       |        |
| <b>Back</b>                      | n.                                    | Name AC30 000D4601004E |  |  |                    | Stack 4.5A 400V                      |                     |  | <b>I/O</b> |  | <b>RTC UND THERMISTOF</b> |  |       | Weiter |

*Abbildung 9-14 Einrichten der Kommunikation des Antriebs*

In diesem Bildschirm können Sie den Zugriff auf den integrierten Webbrowser beschränken.

Nach Bedarf ist die integrierte Modbus-Funktion über die Dropdown-Liste "Built in Modbus" konfigurierbar.

Wenn ein optionaler Feldbus installiert ist, können Sie diesen über die Dropdown-Liste "Option Feldbus" konfigurieren.

# 9-24 Setup Wizard

### **INBETRIEBNAHME DES ANTRIEBS**

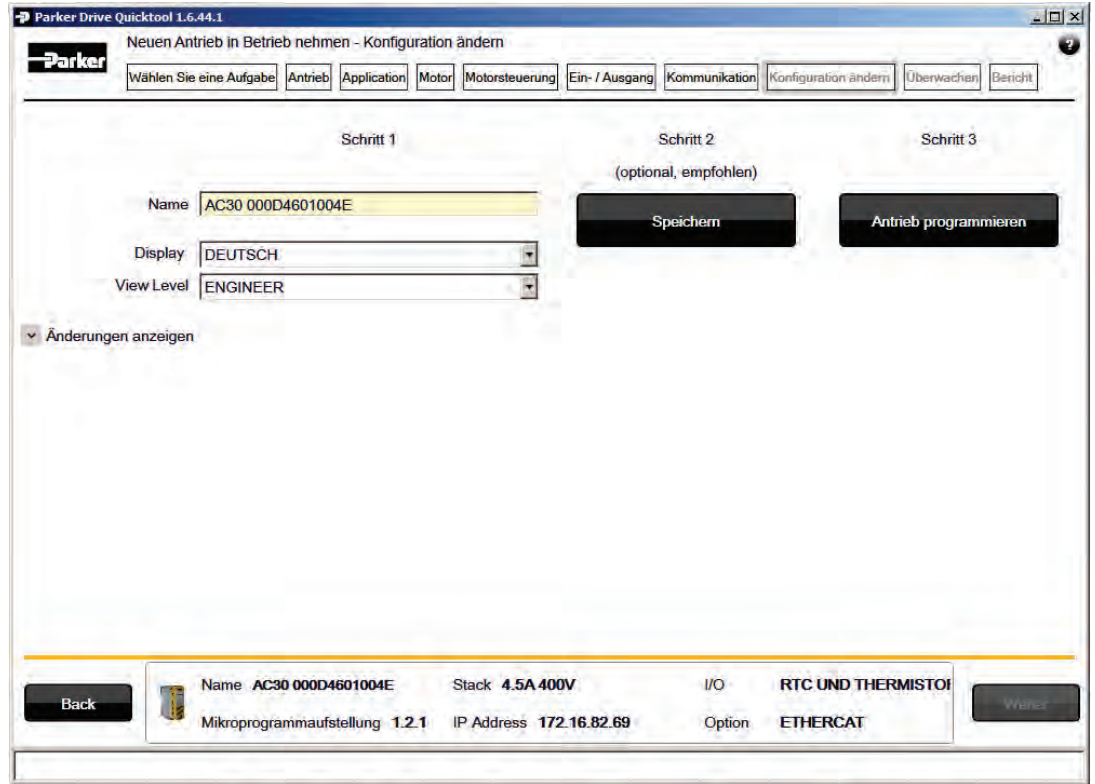

*Abbildung 9-15 Programmierung des Antriebs*

Die Seite "Konfiguration ändern" dient zur Inbetriebnahme des Antriebs mit den bei der Ausführung des Assistenten gewählten Makro- und Motoreinstellungen.

Der Abschluss der Inbetriebnahme des Antriebs erfolgt in drei Schritten:

- 1. Geben Sie links im Bildschirm den Namen des Antriebs ein.
- 2. "Speichern". Dieser Schritt ist optional, wird jedoch ausdrücklich empfohlen. Sie können alle Ihre Daten zur späteren Verwendung in einer ".project"-Datei auf Ihrem PC speichern.
- 3. "Antrieb programmieren". In diesem Schritt werden Ihre Einstellungen in den Antrieb übernommen und überschreiben eine etwaige vorhandene Konfiguration.

Nach Ausführung dieser drei Schritte ist der Antrieb betriebsbereit.

### **ÜBERWACHUNG DES ANTRIEBS**

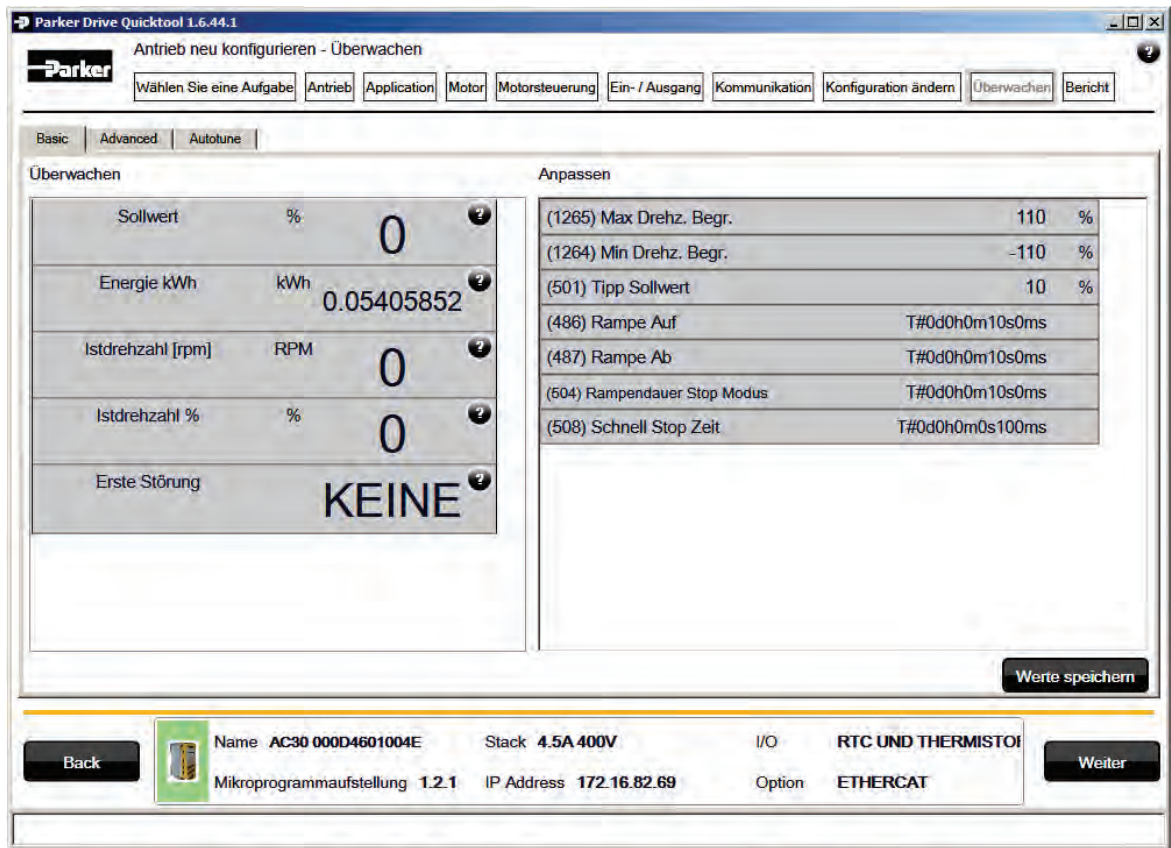

*Abbildung 9-16 Überwachung und Feinabstimmung des Antriebs*

Auf der letzten Seite des Assistenten kann der Antrieb überwacht, der Selbstabgleich (Autotune) und ggf. die Feinabstimmung des Antriebs vorgenommen werden.

Der Bildschirm "Monitor" bietet drei Anzeigemodi:

- 1. "Basic". Diese Ansicht dient der Überwachung einer vordefinierten Parameterliste und der Einstellung der am häufigsten verwendeten Parameter. Der einfach gestaltete Bildschirm dürfte die Anforderungen des Ingenieurs größtenteils abdecken.
- 2. "Autotune". In dieser Ansicht kann der Autotuning-Vorgang eingerichtet und dessen Ablauf überwacht werden. Da es beim Autotuning zu einer Drehung der Motorwelle kommen kann, muss der Vorgang vom lokalen GKP aus gestartet werden. Ein Fernstart des Antriebs über das Tool ist nicht möglich.
- 3. "Advanced". In diesem Modus können alle Parameter des Antriebs überwacht und eingestellt werden.

# **Chapter 10:Störungen und Fehlerbehebung**

# **Störungen und Fehlerbehebung**

## **WAS PASSIERT BEI EINER STÖRUNG**

Bei einer Störung wird der Leistungsteil des Motors sofort deaktiviert, wodurch der Motor und die Last bis zum Stillstand auslaufen. Die Störung bleibt bestehen, bis ein Reset durchgeführt wird. Dadurch bleibt der Antrieb auch bei vorübergehend Störfällen deaktiviert, auch wenn die eigentliche Ursache der Störung nicht mehr vorhanden ist.

### *Anzeigen am Keypad*

Bei einer Störung wird der ausgelöste Alarm am Display des GKP angezeigt.

## **RÜCKSETZEN EINER STÖRUNG**

Alle Störungen bzw. Alarme müssen zurückgesetzt werden, ehe der Antrieb wieder gestartet werden kann. Eine Störung bzw. ein Alarm kann nur zurückgesetzt werden, wenn die Bedingung nicht mehr aktiv ist. Das bedeutet: Bei Abschaltung auf Grund einer Übertemperatur des Kühlkörpers lässt sich der Reset erst durchführen, wenn die Temperatur unter den Alarmgrenzwert gefallen ist. Sie können eine Störung wie folgt zurücksetzen:

1. Drücken Sie (STOPP), um einen Reset durchzuführen und den Alarm am Display zu löschen.

- 2. Im dezentralen Klemmen-Sequenzierungsmodus erzeugen Sie einen Übergang des Bits RESET TRIP (Bit 7) in Parameter "Appl. Steuerwort" von 0 auf 1.
- 3. Im dezentralen Kommunikations-Sequenzierungsmodus erzeugen Sie einen Übergang des Bits RESET TRIP (Bit 7) in Parameter .Komm. Steuerwort" von 0 auf 1.

# **BEHEBUNG VON STÖRUNGEN MIT DEM KEYPAD**

### *Störmeldungen*

Hat der Antrieb abgeschaltet, erscheint am Display eine Meldung mit Angabe der Ursache. Die möglichen Meldungen sind in der folgenden Tabelle aufgeführt.

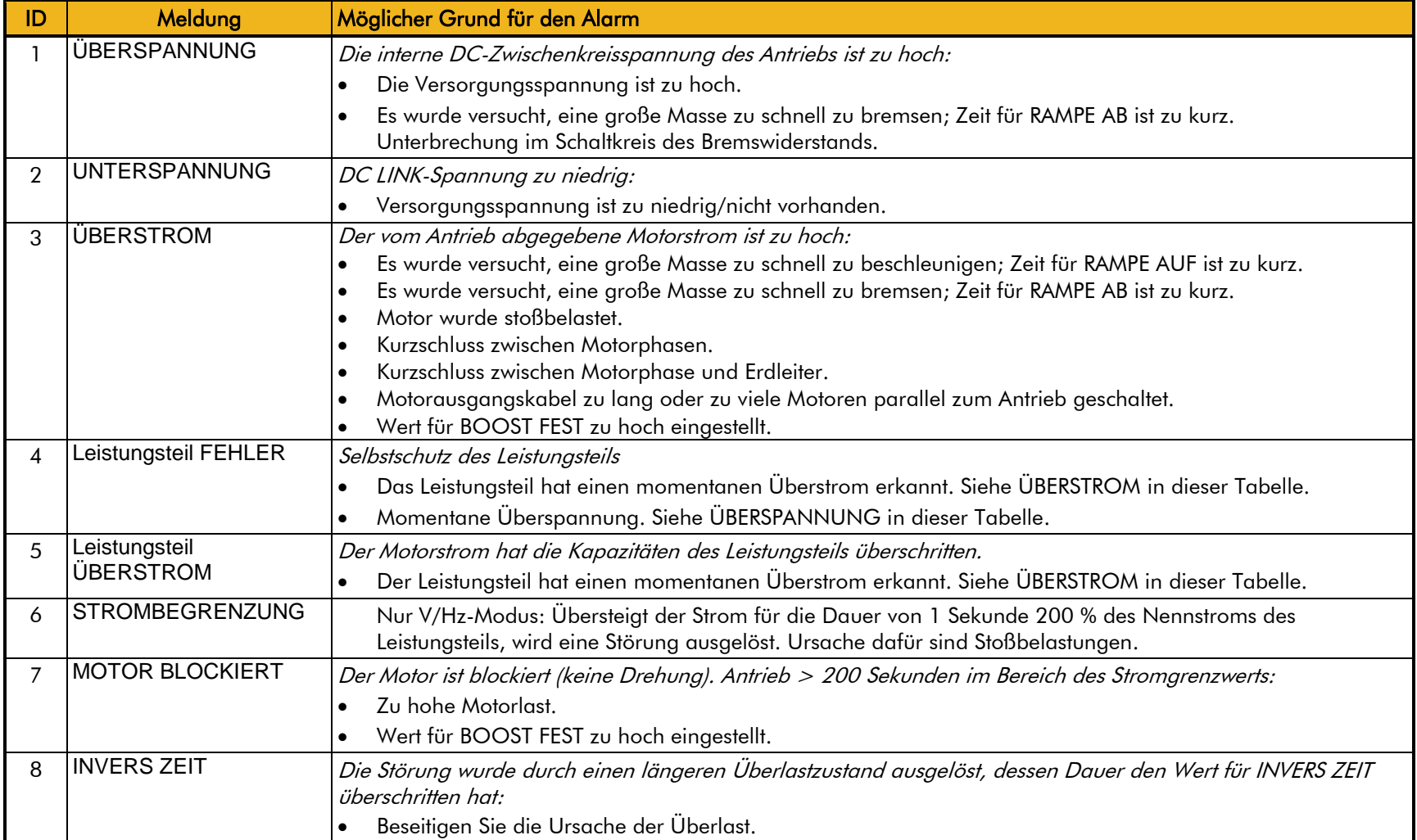

# 10-3 Störungen und Fehlerbehebung

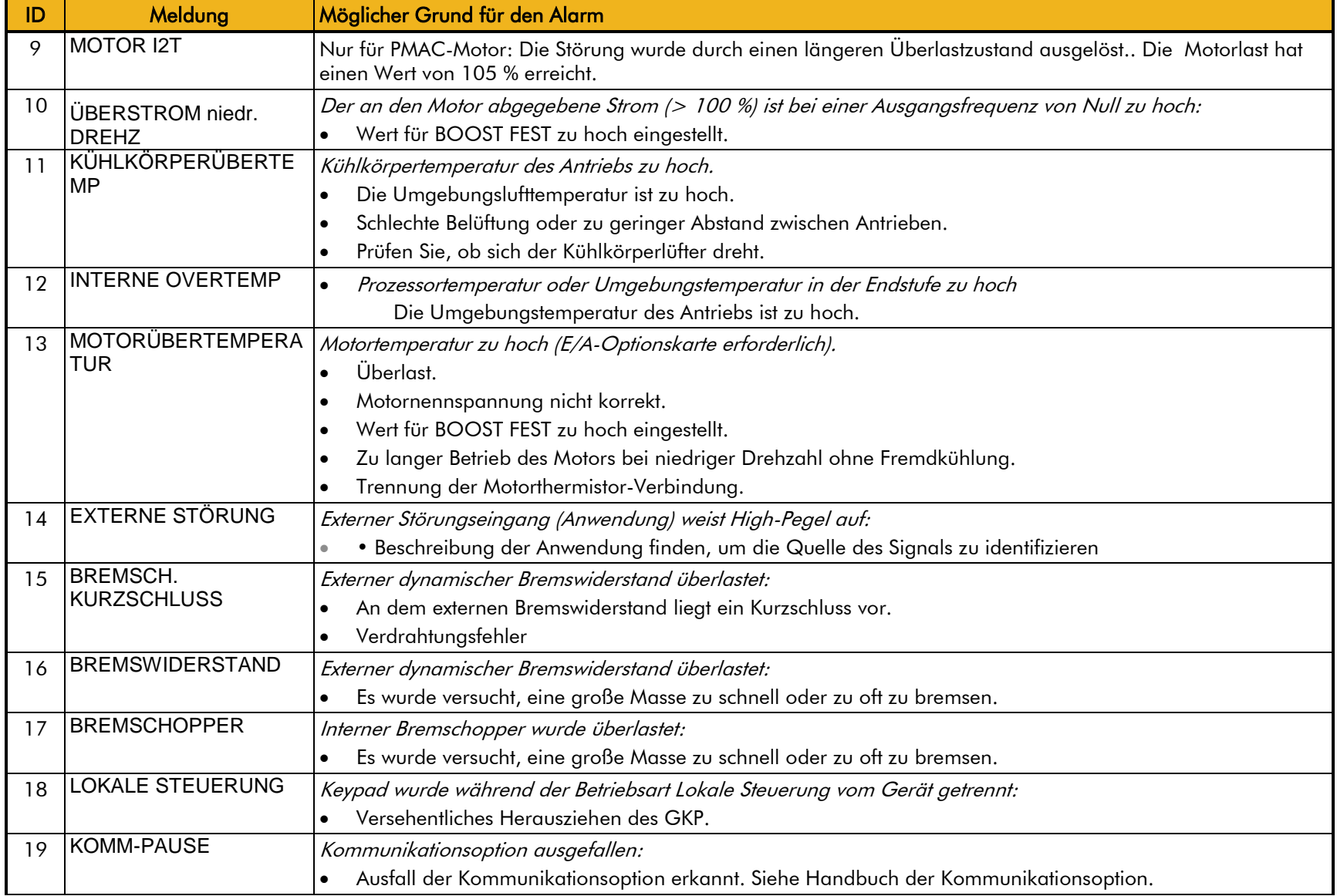

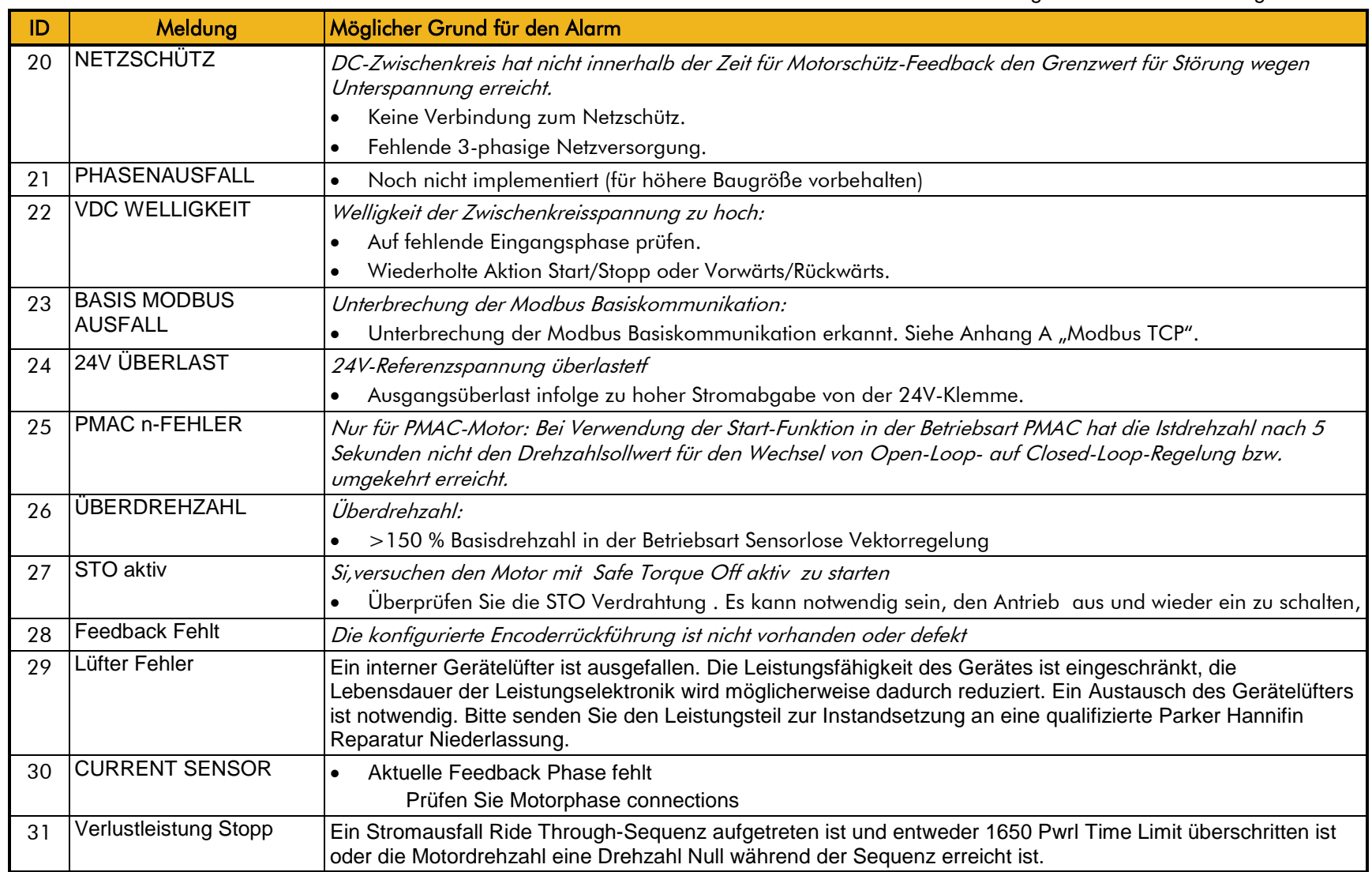

## **HEXADEZIMALE DARSTELLUNG VON STÖRUNGEN**

Jede Störung weist eine eindeutige achtstellige Nummer im Hexadezimal-Format auf, wie in der Tabelle unten aufgelistet. Diese Nummer wird auch als "Störungsmaske" bezeichnet. Die Störungsmasken werden in den Parametern für "Enable", "Active" und "Warnings" im Störungsmodul verwendet.

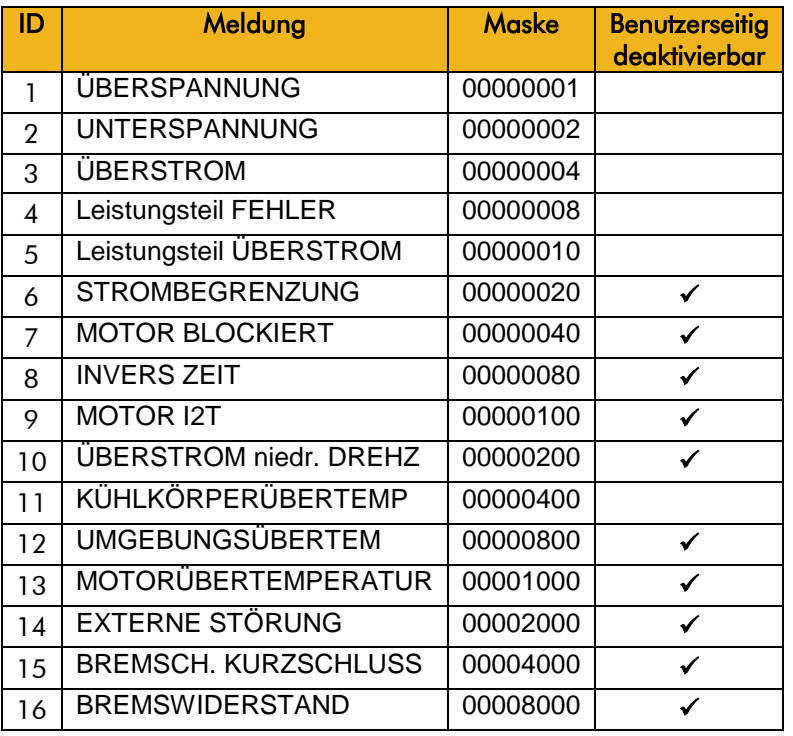

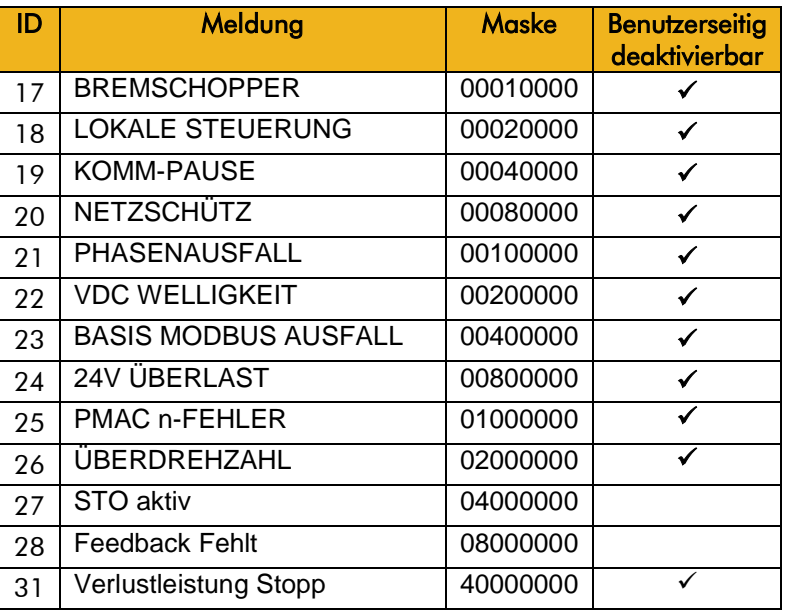

# **Laufzeit-Warnungen**

Eine Laufzeit-Warnung weist auf einen permanenten Hardware-Fehler hin. Die Anzeige einer Laufzweit-Warnung sieht wie folgt aus:

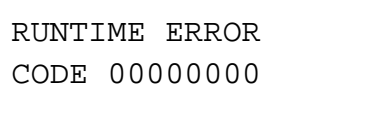

CODE ist eine Nummer zwischen 0 und 65000. Die nachstehende Tabelle liefert zusätzliche Informationen zur Unterstützung der Mitarbeiter im technischen Support von Parker Hannifin.

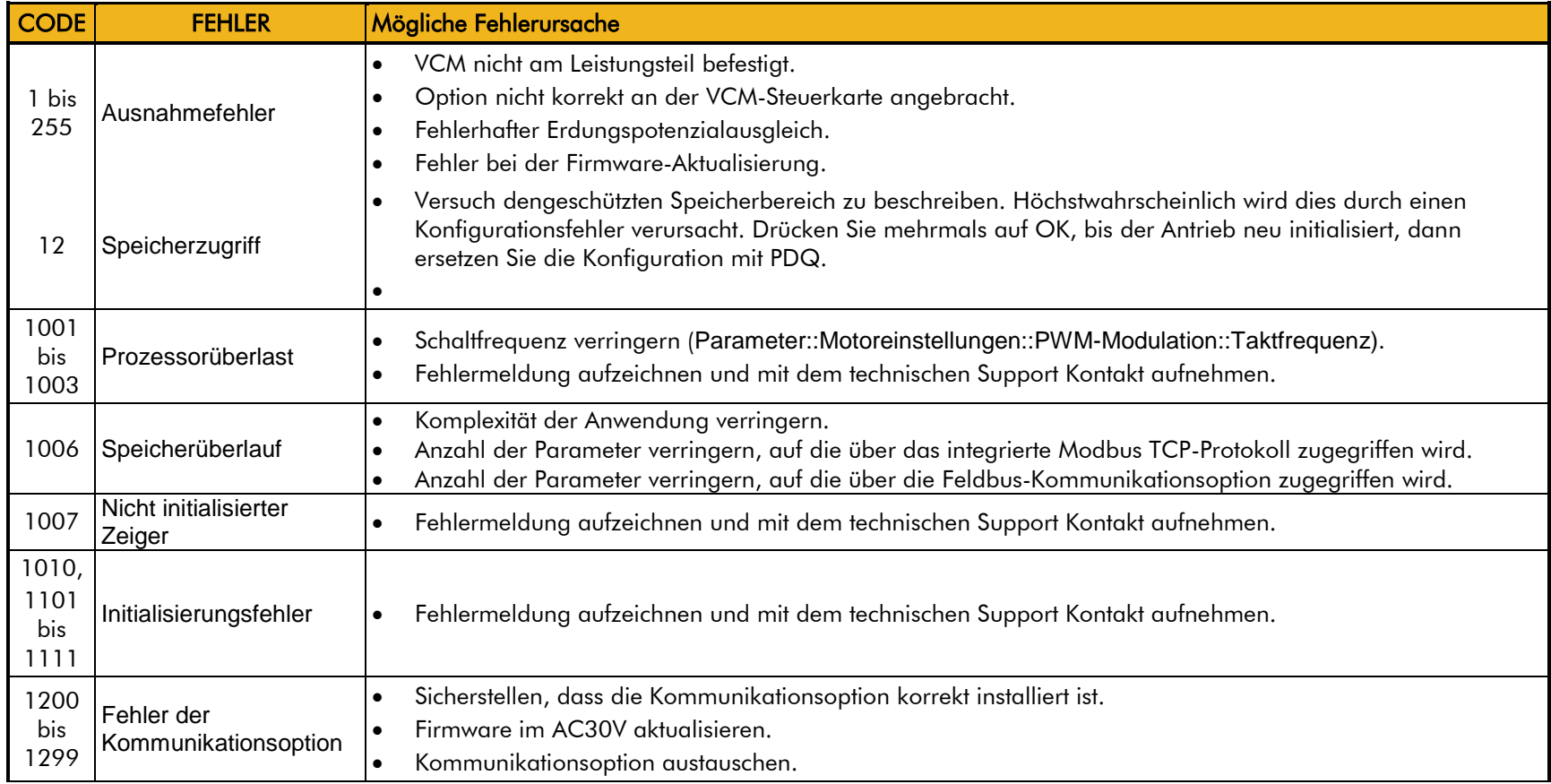
# 10-7 Störungen und Fehlerbehebung

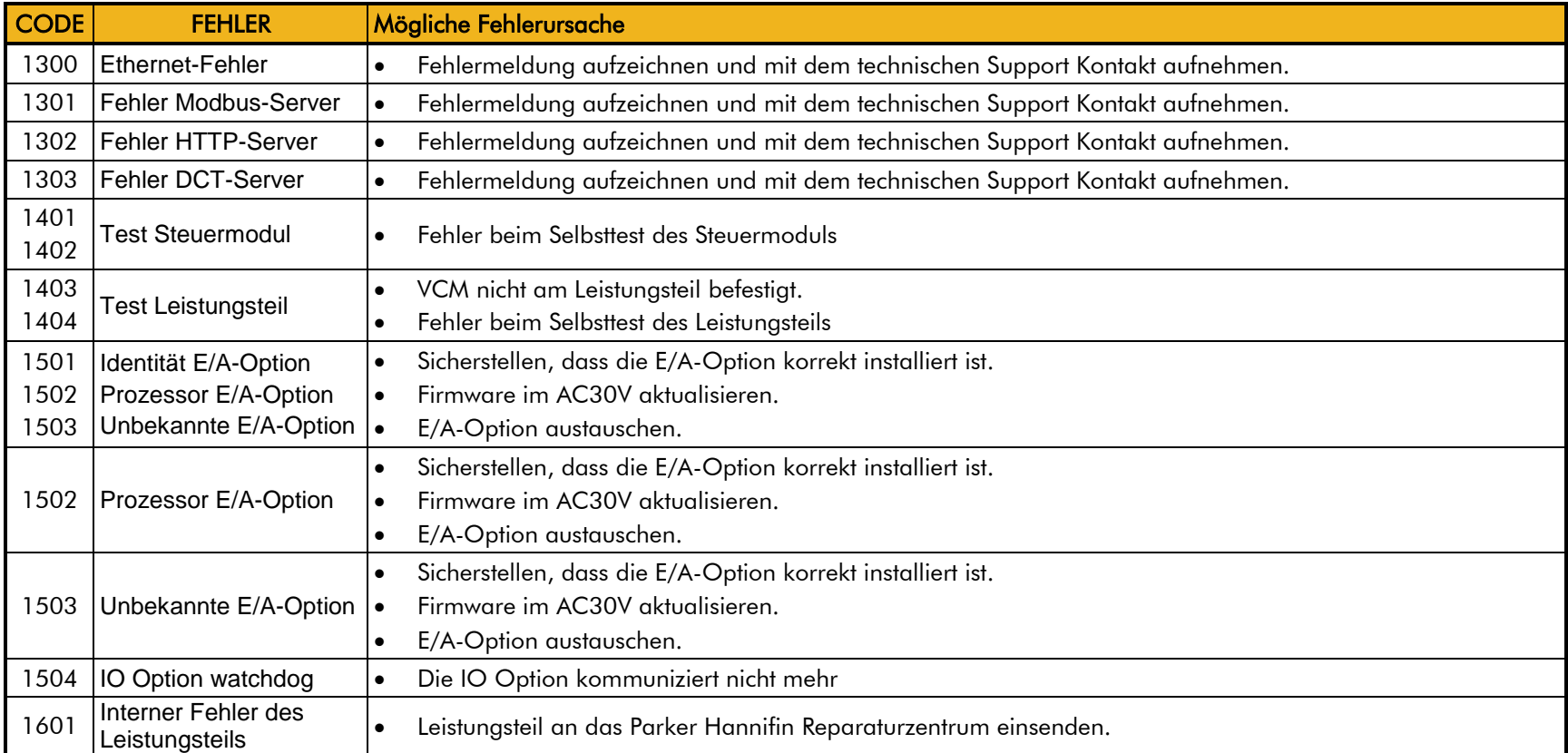

## **Fehlerbehebung**

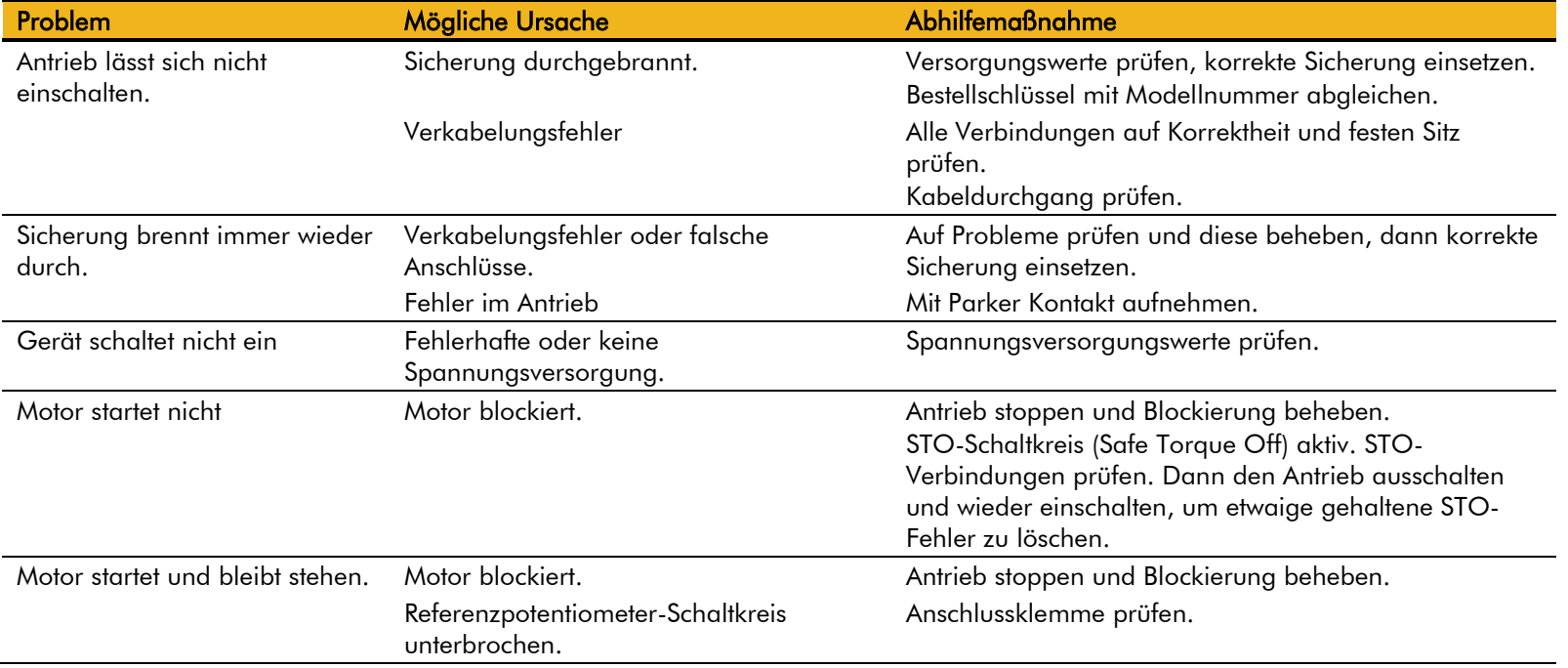

### **Autotune Fehlermeldungen**

Kann der Autotunevorgang nicht korrekt durchgeführt werden, so wird der Vorgang abgebrochen und die Ursache angezeigt::

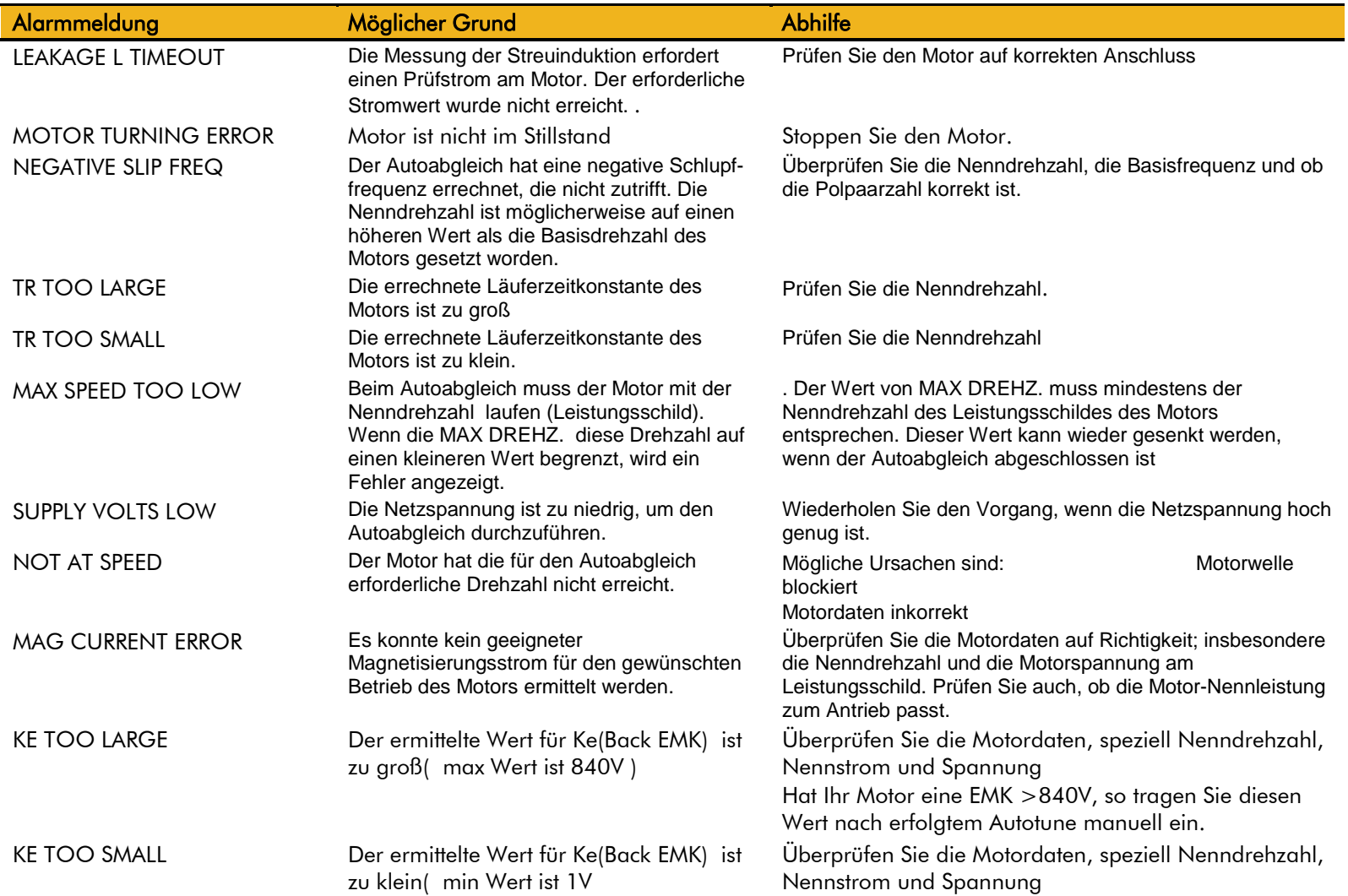

### **Diagnose LEDs**

Neben dem SD Karteneinschub befinden sich zwei Diagnose LEDs. Die Health LED (Störungsfrei) befindet sich dabei auf der linken Seite SD Karteeinschubs unterhalb des GKP (Grafischen Bedienfeldes). Die Zustände entnehmen Sie bitte der folgenden Tabelle. Z.B. blinkt beim Schreiben der Firmware die HEALTH LED im Takt von 1s und die RUN LED im Takt von 2.

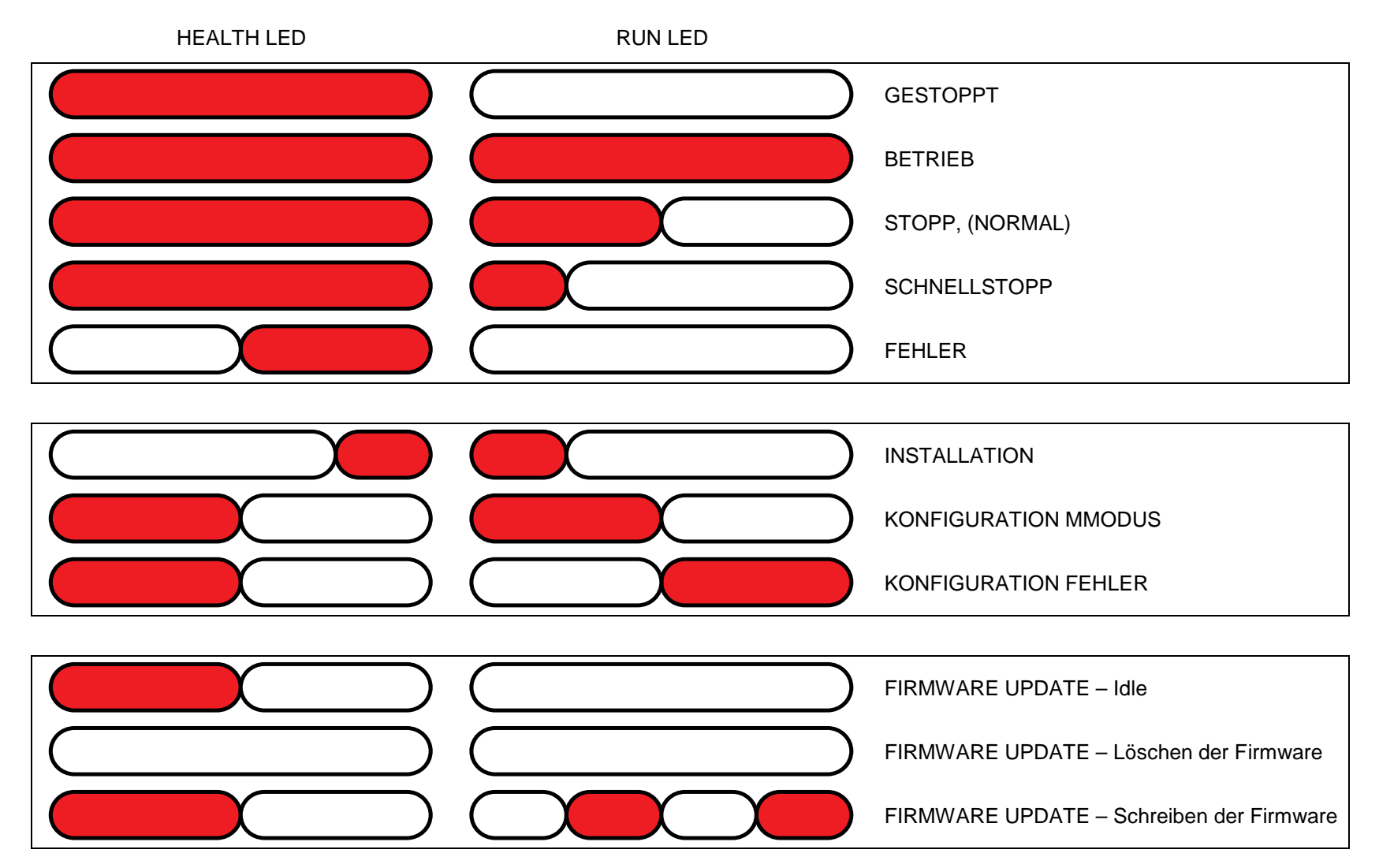

# **Chapter 11: Routinewartung und Reparatur**

### **Routinewartung**

Untersuchen Sie den Antrieb gelegentlich auf Staubansammlungen oder andere Behinderungen der Belüftung des Gerätes. Entfernen Sie diese mit Trockenluft.

## **Vorbeugende Wartung**

### **LÜFTERKASSETTE (NUR BAUGRÖßE D – J)**

Der Kühllüfter des Leistungsteils kann vor Ort von einer qualifizierten Fachkraft ausgetauscht werden. Die Lüfterkassette im Rahmen der vorbeugenden Wartung alle 5 Jahre austauschen sowie immer dann, wenn der Antrieb im Normalbetrieb wegen Übertemperatur des Kühlkörpers abgeschaltet hat. Neue Lüfterkassetten erhalten Sie

bei Ihrer Parker Vertriebsniederlassung vor Ort.

### *Anleitung zum Ausbau der Lüfterkassette*

- 1. Die beiden Sicherungsschrauben entfernen und das Lüfterschutzgitter abheben.
- 2. Den bzw. die Lüfter herausnehmen, die Verdrahtung trennen und den bzw. die neuen Lüfter einsetzen. Baugröße D - LA501683 Baugröße E - LA501684 Baugröße F - LA501683 Baugröße G - LA502287 (x2) Baugröße H – 2 types:45kw LA502429 (x2)  $LA502287 (x2)$ Baugröße J – LA502560 (x3)

Darauf achten, dass die richtige Lüfterseite nach oben zeigt.

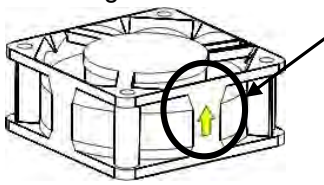

3. Das Lüfterschutzgitter anbringen und die

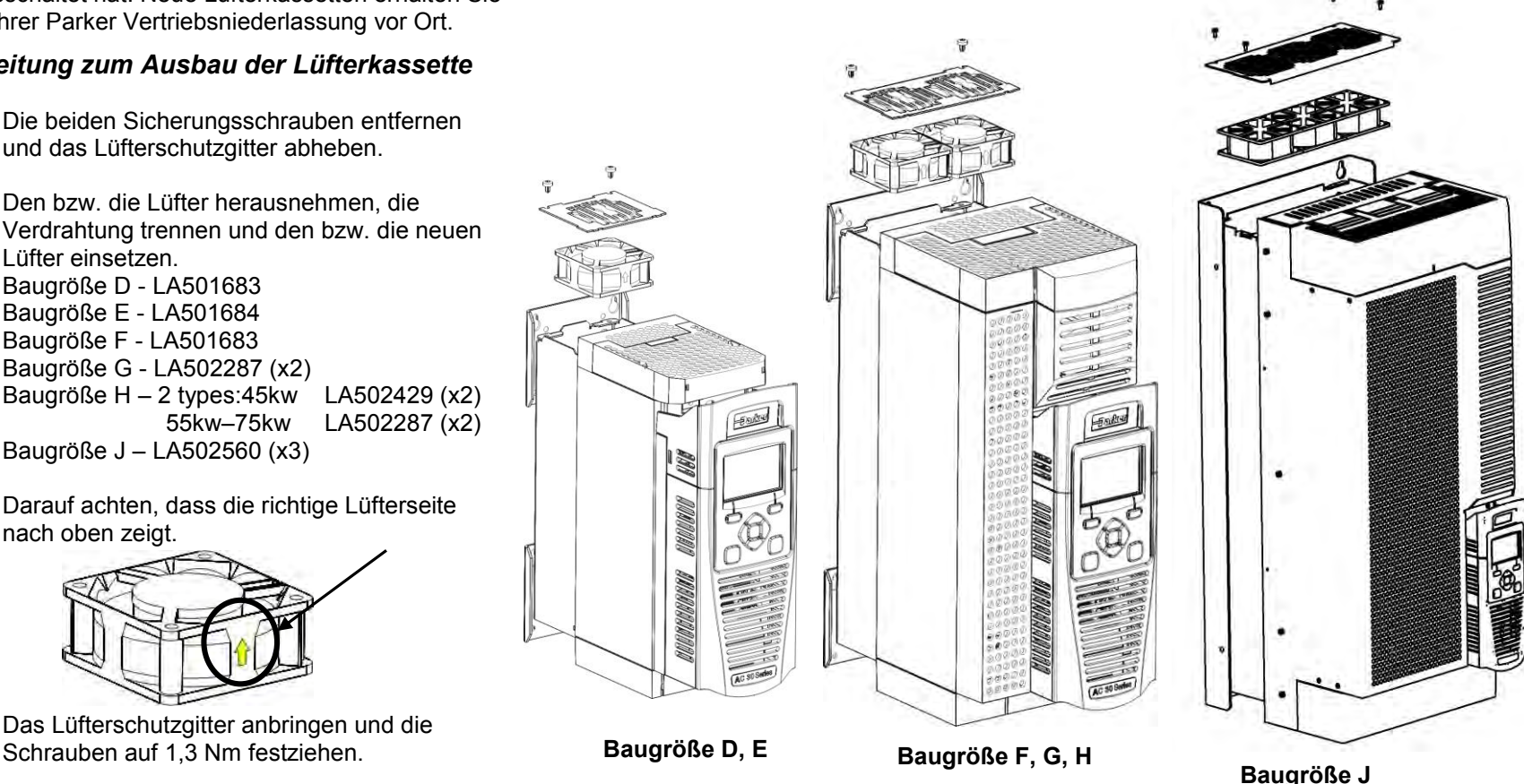

*Serie AC30V Antrieb mit variabler Drehzahl*

#### **ZWISCHENKREISKONDENSATOREN**

Die Zwischenkreiskondensatoren im Rahmen der vorbeugenden Wartung alle 10 Jahre austauschen sowie immer dann, wenn der Antrieb im Normalbetrieb wegen Welligkeit der Zwischenkreisspannung abgeschaltet hat. Das Gerät muss zum Austausch an Ihre Parker Vertriebsniederlassung vor Ort gesendet werden.

### **Reparatur**

Aus Sicht des Kunden enthält das Gerät keine reparaturbedürftigen Teile. Aus Gründen der Zertifizierung, der Zuverlässigkeit und der Qualität darf nur qualifiziertes Fachpersonal von Parker Reparaturen an diesem Gerät vornehmen.

### *IMPORTANT VERSUCHEN SIE NICHT, DAS GERÄT ZU REPARIEREN. SCHICKEN SIE ES AN PARKER.*

#### **ANWENDUNGSDATEN SPEICHERN**

Im Reparaturfall bleiben die anwendungsspezifischen Daten im Gerät soweit wie möglich gespeichert. Wir empfehlen jedoch, vor Einsendung des Geräts eine Sicherheitskopie Ihrer Anwendungseinstellungen anzulegen.

### **GERÄT AN PARKER ZURÜCKSENDEN**

Bitte halten Sie die folgenden Informationen bereit:

- Modell und Seriennummer siehe Typenschild des Geräts
- Detaillierte Angaben zur Art des Fehlers sowie eine umfassende Beschreibung von Anwendung und Historie. Diese Angaben sind wichtig, da Parker auf diese Weise vor der Rücksendung die Ursache zurückverfolgen kann.

Um die Rücksendung vorzubereiten, wenden Sie sich bitte an das nächstgelegene Parker Kundendienstzentrum. Sie erhalten dann eine Rücksendenummer (ATR). Verwenden Sie diese bei dem gesamten Schriftwechsel im Zusammenhang mit dem fehlerhaften Artikel als Referenz. Verwenden Sie bei der Rücksendung die Originalverpackung oder zumindest antistatisches Verpackungsmaterial. Achten Sie darauf, dass keine Teile der Verpackung in das Gerät gelangen. Fügen Sie bitte die oben beschriebenen Angaben über den Fehler bei.

## 12-1 Ethernet **Chapter 12:Ethernet**

### **Einführung**

Die Kommunikation mit dem AC30V erfolgt über einen Ethernet-Port am Steuermodul. Dies ermöglicht den Zugriff auf folgende Komponenten:

- PDQ und PDD(Parker Programmiertools)
- Modbus TCP-Server (siehe Anhang A Modbus TCP)
- HTTP-Server (siehe Abschnitt unten)
- Zugriff auf die Applikation über Ethernet

Der Ethernet-Port ist auf Halb-/Vollduplex-Betrieb bei 10/100 MHz ausgelegt. Das Internetprotokoll Version 4 (IPv4) wird unterstützt. Für die Verbindung wird ein Ethernet-Switch empfohlen.

### **Anschluss an ein Netzwerk**

Stecken Sie das Ethernet-Kabel wie unten dargestellt ein:

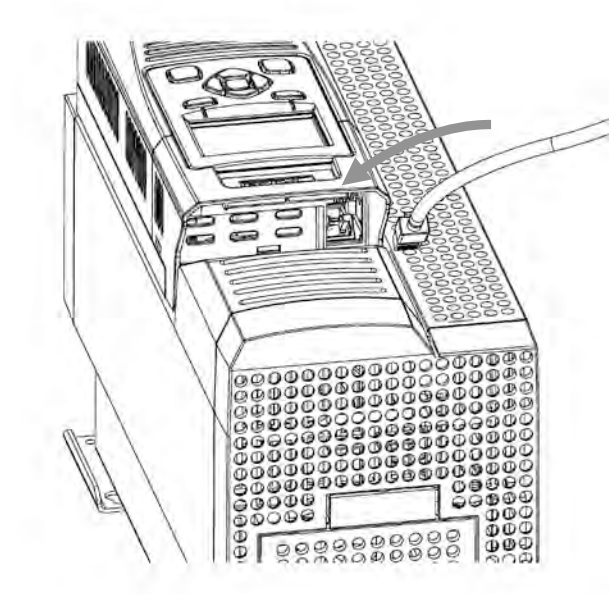

Nehmen Sie zum Trennen des Kabels zunächst das GKP ab und führen Sie anschließend einen Schraubendreher ein, um die Verriegelung am Ethernet-Clip zu lösen.

**Bedeutung der Ethernet-LEDs:** Aktivität Link

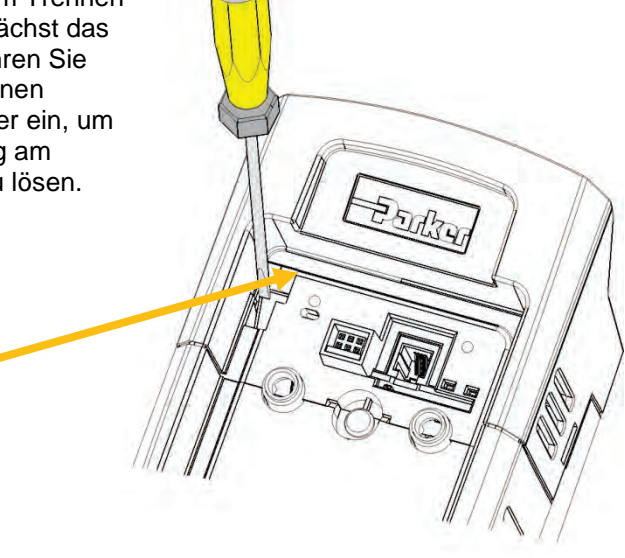

**EMPFOHLENES KABEL**

Wir empfehlen die Verwendung eines geschirmten Kabels vom Typ CAT5e oder CAT6.

### **STATUSÜBERWACHUNG**

Die MAC-Adresse des Ethernet-Ports ist werkseitig fest eingestellt und mit folgendem Parameter lesbar: **0945 MAC Adresse**

Die aktuellen IP-Einstellungen des AC30V können mit Hilfe folgender Parameter überwacht werden: **0926 IP Adresse 0927 Subnetzmaske 0928 Gateway Adresse**

Der Ethernet-Status kann mit dem Parameter 0919 Ethernet Status und anhand des Ethernet-Symbols<sup>on</sup> in der Statusleiste des GKP überwacht werden.

### **IP-Adresse einstellen**

Für die Kommunikation über Ethernet muss eine IP-Adresse eingestellt werden. Die IP-Adresse ist wie folgt einstellbar:

- Manuell auf eine feste Adresse
- Automatisch durch einen an das Netzwerk angeschlossenen DHCP-Server
- Automatisch durch den AC30V auf eine Link-Local-Adresse unter Verwendung von Auto-IP (auch geläufig unter der Bezeichnung "Automatic Private IP Addressing")

Die Parameter **0929 DHCP** und **0930 Auto IP** legen fest, wie die IP-Adresse eingestellt wird. Die Werkseinstellung für diese Parameter lautet WAHR(TRUE).

Der Parameter **0936 Einstellg. schützen**, sofern auf WAHR( TRUE) gesetzt, verhindert, dass ein Konfigurationstool die IP-Einstellungen ändert.

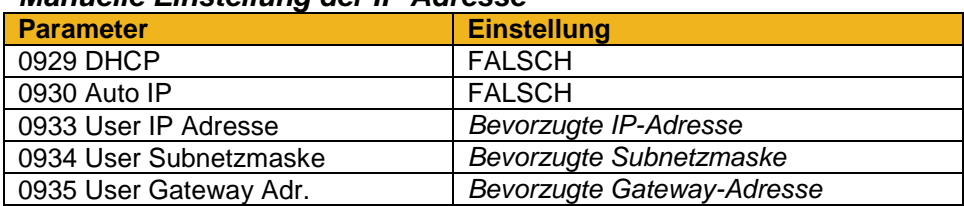

### *Manuelle Einstellung der IP-Adresse*

Zur manuellen Einstellung der IP-Adresse müssen DHCP und Auto-IP deaktiviert sein. Die IP-Adresse, die Subnetzmaske und die Gateway-Adresse werden durch die Werte in den Parametern **0933 User IP Adresse**, **0934 User Subnetzmaske** und **0935 User Gateway Adr.** festgelegt.

Wenn das Netzwerk über kein Gateway zu einem anderen Netzwerk verfügt, kann die Gateway-Adresse auf 0.0.0.0 gesetzt werden.

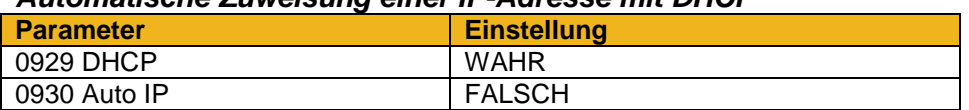

#### *Automatische Zuweisung einer IP-Adresse mit DHCP*

Wenn das Netzwerk, mit dem der AC30V verbunden ist, über einen DHCP-Server (Dynamic Host Configuration Protocol) verfügt, kann die Zuweisung der IP-Adresse über diesen Server erfolgen. Die Funktion DHCP muss aktiviert werden. Der AC30V fordert daraufhin eine IP-Adresse, eine Subnetzmaske und eine Gateway-Adresse vom DHCP-Server an.

Hinweis: Der AC30V fordert die IP-Adresse jedes Mal an, wenn der Antrieb eingeschaltet oder das Ethernet-Kabel eingesteckt wird. Es besteht keine Garantie dafür, dass der DHCP-Server jedes Mal dieselbe IP-Adresse zuweist.

#### *Automatische Zuweisung einer IP-Adresse mit Auto-IP*

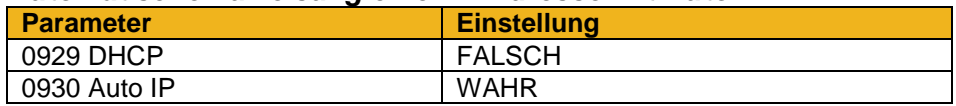

Der AC30V kann sich mit Auto-IP automatisch selbst eine Link-Local-Adresse zuweisen. Diese Art der Zuweisung erfolgt, wenn eine automatische Adresse erforderlich, aber kein DHCP-Server verfügbar ist, z. B. in einem kleinen lokalen Netzwerk oder bei direktem Anschluss des AC30V an einen PC (Punkt-zu-Punkt). Die Funktion Auto-IP muss aktiviert werden.

Der AC30V wählt willkürlich eine IP-Adresse aus dem Link-Local-Adressbereich **169.254.\*.\***. Vor der Zuweisung prüft der AC30V, dass kein anderes Ethernet-Gerät im Netzwerk diese Adresse verwendet. Der AC30V speichert diese IP-Adresse (im Parameter **0931 Letzte Auto IP Adr.**) und versucht, diese bei der nächsten Aktivierung der Funktion Auto-IP zu verwenden. Die Gateway-Adresse ist auf 0.0.0.0 festgelegt.

### **Parameter Einstellung** 0929 DHCP WAHR 0930 Auto IP WAHR

#### *Gemeinsame Verwendung von DHCP und Auto-IP*

Wenn sowohl DHCP als auch Auto-IP aktiviert ist, erfolgt die Zuweisung der IP-Adresse je nach Netzwerk automatisch(Werkseinstellung). Der AC30V wählt, sofern kein DHCP-Server gefunden wird, automatisch eine IP-Adresse im Format 169.254.\*.\*. Im Falle eines vorhandenen DHCP-Servers bezieht er die Adresse vollständig von diesem. Vorrang hat immer die DHCP-Adressvergabe.

### **Typische Anschlusskonfigurationen**

*Punkt-zu-Punkt-Verbindung*

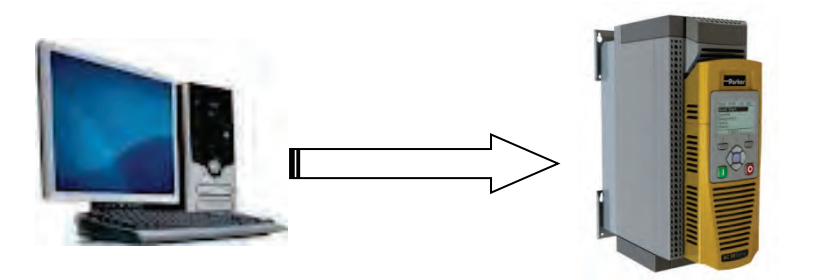

Bei direktem Anschluss eines PC an einen AC30V Antrieb bestehen zwei Optionen:

- Beide Seiten verwenden Local-Link-Adressen im Bereich 169.254.\*.\* (empfohlen), oder
- Beide Seiten werden mit einer festen IP-Adresse konfiguriert (die Adressen müssen unterschiedlich, aber aus demselben Subnetz sein).

Bei Verwendung von Local-Link-Adressen muss der Parameter **0930 Auto IP** auf WAHR gesetzt sein (siehe Abschnitt *Automatische Zuweisung einer IP-Adresse mit Auto-IP*). Normalerweise ist der PC bereits für eine automatische private IP-Adresse konfiguriert. Sollten jedoch Probleme auftreten, prüfen Sie die Netzwerkeinstellungen am PC (siehe Abschnitt 12-10).

Hinweis: Der PC benötigt nach Einstecken des Ethernet-Kabels bis zu zwei Minuten, um eine automatische private IP-Adresse zu erhalten.

## 12-5 Ethernet

### *Lokales Netzwerk mit DHCP-Server*

Für den AC30V muss der Parameter **0929 DHCP** auf WAHR gesetzt sein (siehe Abschnitt *Automatische Zuweisung einer IP-Adresse mit DHCP*).

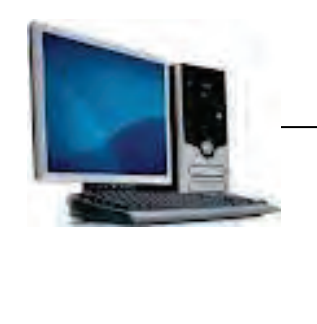

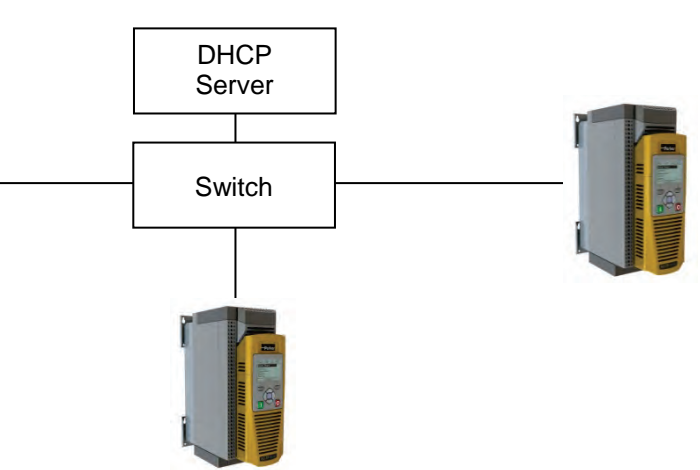

### *Lokales Netzwerk ohne DHCP-Server*

Geräte im Netzwerk verwenden entweder:

- Feste Adressen in diesem Fall müssen die Parameter **0929 DHCP** und **0930 Auto IP** auf FALSCH gesetzt sein (siehe Abschnitt *Manuelle Einstellung der IP-Adresse*) oder
- Link-Local-Adressen in diesem Fall muss der Parameter **0930 Auto IP** auf WAHR gesetzt sein (siehe Abschnitt *Automatische Zuweisung einer IP-Adresse mit Auto-IP*).

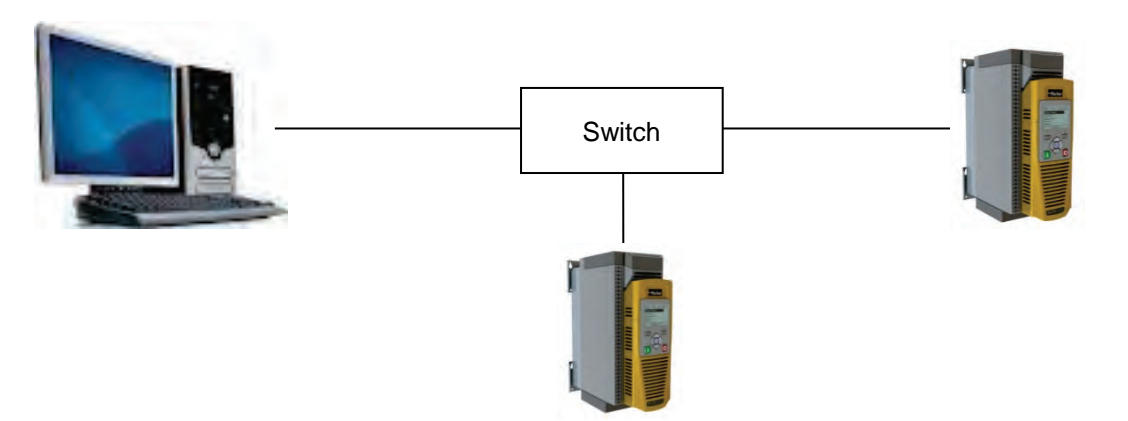

### **Web (HTTP) Server**

Der AC30V verfügt über einen integrierten Webserver. Für den Zugriff auf den Webserver muss der Parameter **0944 Zugriff** auf **BEGRENZT** oder **VOLL** gesetzt sein.

Geben Sie für den Zugriff auf den AC30V Antrieb die IP-Adresse in einen Webbrowser ein. Folgende Browser sind geeignet:

- Internet Explorer 8 oder höher empfohlen
- Mozilla Firefox 13 oder höher
- Google Chrome 19 oder höher

### **WEBSEITEN**

Der AC30V ermöglicht den Zugriff auf eine Reihe integrierter Webseiten.

#### *Homepage*

Die Homepage zeigt eine Übersicht über den Antrieb an.

#### *Parameterseite*

Die Parameterseite ermöglicht ähnlich wie das GKP den Zugriff auf die Parameter des AC30V Antriebs. Diese Seite ist nur zugänglich, wenn der Parameter **0944 Zugriff** auf **VOLL** gesetzt ist. Die Bedienerebene der Parameter kann mit dem Parameter **0945 Ansichtsebene** geändert werden.

Von dieser Webseite aus können Sie Parameter bearbeiten. Wenn ein Parameter erfolgreich bearbeitet wurde und der neue Wert sicher ist, wird die Änderung gespeichert.

Einige Parameter können nur im Konfigurationsmodus bearbeitet werden. In diesem Fall ist die Parameternummer grün hervorgehoben. Einige Parameter können nur bei gestopptem Antrieb bearbeitet werden. In diesem Fall ist die Parameternummer rot hervorgehoben.

Wir empfehlen, zur Anzeige der aktuellen Parameterwerte die Aktualisierungs-Schaltfläche auf der Webseite anstelle der Schaltfläche im Browser selbst zu benutzen.

Anzeigeparameter(Diagnose) werden kontinuierlich aktualisiert durch Aktivierung der "Monitoring"-Funktion(Schaltfläche).

## 12-7 Ethernet

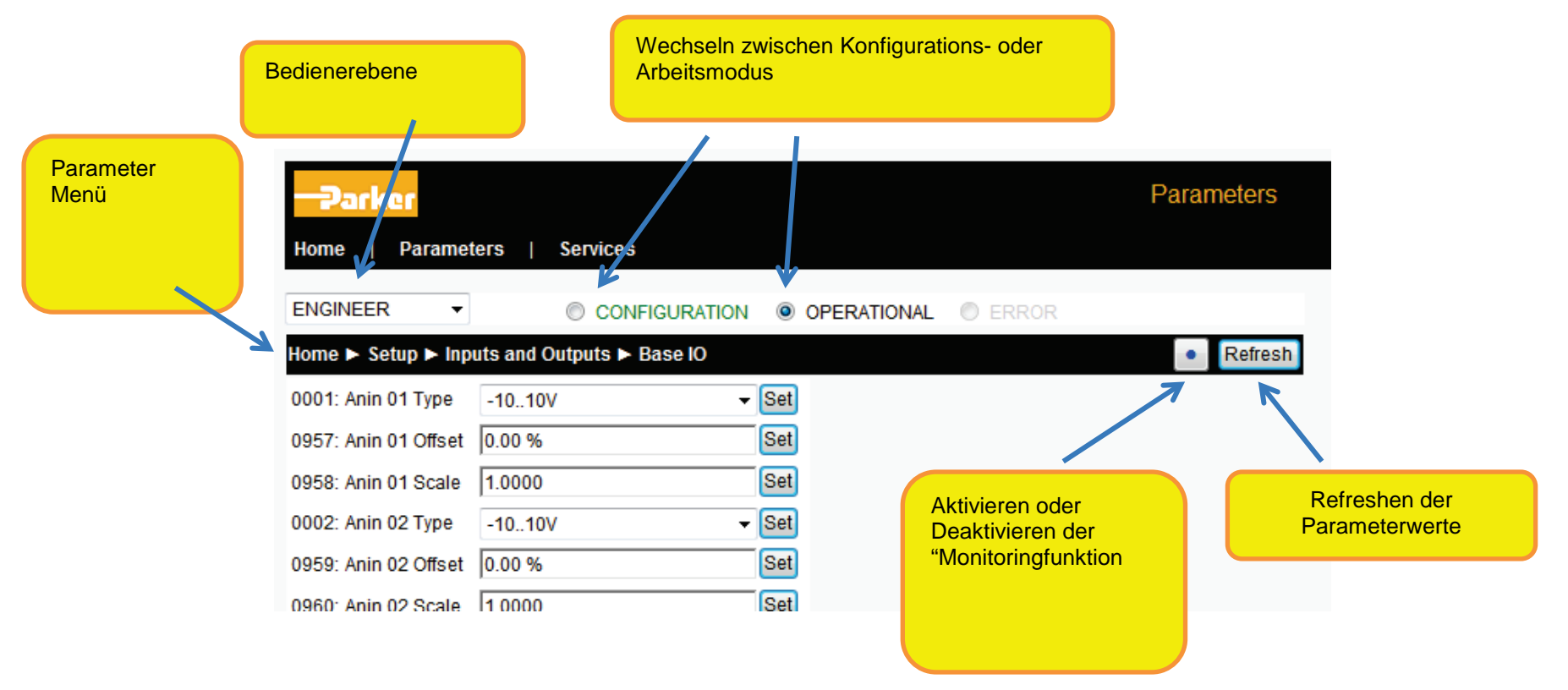

#### *Serviceseite*

Auf der Serviceseite können Sie unter Verwendung von Standardauthentifizierung den Zugriff auf die Webseiten mit einem Passwort schützen. Diese Seite ist nur zugänglich, wenn der Parameter **0944 Zugriff** auf **VOLL** gesetzt ist.

Bei aktiviertem Passwort für Webzugriff sind die Parameterseite und die Serviceseite geschützt. Werkseitig ist das Passwort gelöscht und damit der Zugriff uneingeschränkt möglich.

Der Benutzername ist auf **ac30** festgelegt.

**Hinweis 1:**Standardauthentifizierung ist ein sehr niedriges Niveau zum Schutz vor unberechtigtem Zugriff. Es liegt in der Verantwortung des Systemadministrators, die Netzwerksicherheit zu beurteilen und angemessene Schutzmaßnahmen zu implementieren. **Hinweis 2:**Bei Benutzername und Passwort ist die Groß- und Kleinschreibung zu beachten.

**Hinweis 3:**Zum Löschen verloren gegangener Passwörter müssen alle Parameter auf Werkseinstellung zurückgesetzt werden.

### **FEHLERSUCHE UND -BEHEBUNG FÜR DEN WEBSERVER**

Der nachfolgende Abschnitt "Fehlersuche und -behebung" beschreibt allgemein die Vorgehensweise bei Störungen des Ethernets.

Sollte die Webseite des AC30V nach wie vor nicht zugänglich sein, liegt die Ursache möglicherweise in den **Proxyserver**-Einstellungen des Browsers, insbesondere dann, wenn der PC in einem Firmennetzwerk verwendet wurde. Rufen Sie zur Überprüfung der Einstellungen das Dialogfenster **Internetoptionen** im Browser auf und klicken Sie auf die Registerkarte **Verbindungen** und dann auf **LAN-Einstellungen**. Vergewissern Sie sich, dass das Kontrollkästchen **Proxyserver** nicht markiert ist. Klicken Sie alternativ auf **Erweitert** und fügen Sie die IP-Adressse des AC30V zur Liste der **Ausnahmen** hinzu.

Wenden Sie sich an Ihren Netzwerkadministrator, bevor Sie Ihre Browsereinstellungen ändern.

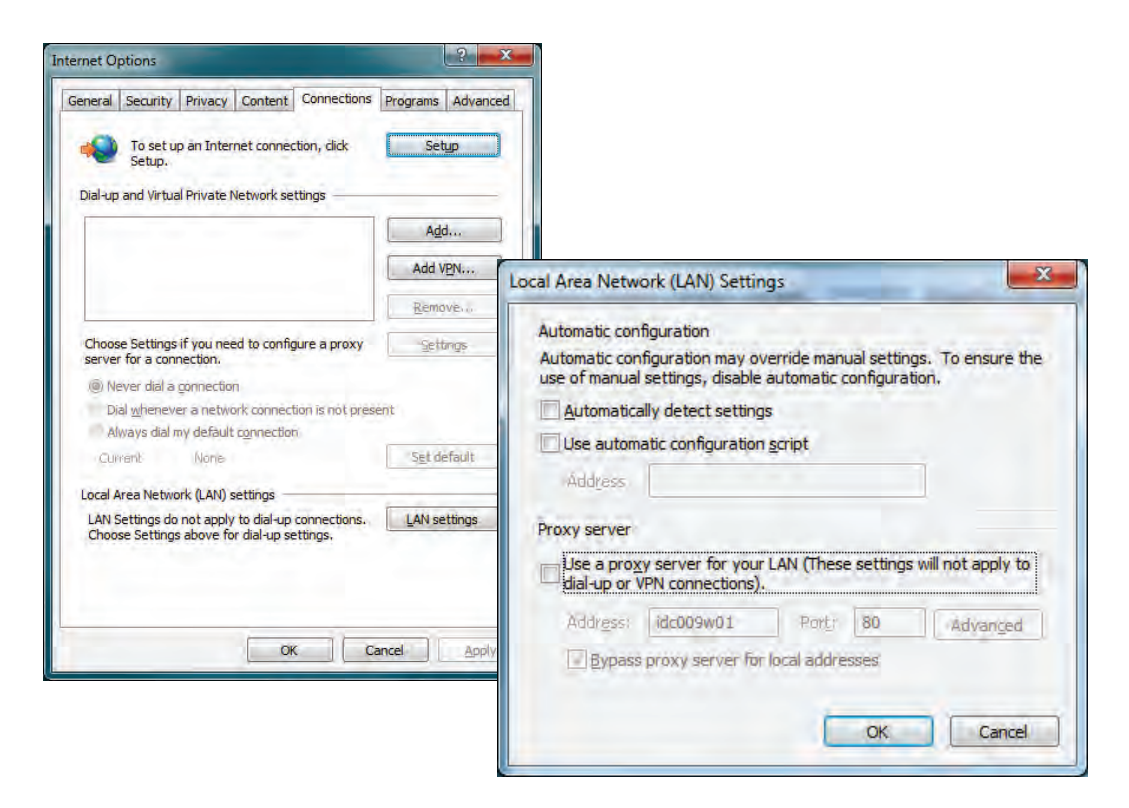

## **Fehlersuche und -behebung**

Die folgenden Parameter sind nützlich bei der Überwachung der IP-Einstellungen: **0929 IP Adresse 0928 Subnetzmaske 0931 Gateway Adresse**

Der Status des Ethernets kann mit dem Parameter **944 Ethernet Status** (im Normalbetrieb lautet der Status **AUFGELÖSTE IP**) und anhand des GKP-Symbols überwacht werden. **E** 

### BLINKENDES GKP-SYMBOL

Nach erfolgtem Anschluss des AC30V an ein Netzwerk blinkt das Ethernet-Symbol am GKP normalerweise nur kurz, bis die IP-Adresse aufgelöst ist, und leuchtet anschließend durchgehend als Hinweis, dass eine IP-Adresse eingestellt wurde. Wenn das Symbol länger als ein bis zwei Minuten blinkt, liegt möglicherweise eine Störung vor. Prüfen Sie den Parameter **0919 Ethernet Status**.

### *IP AUFLÖSEN*

12-9 Ethernet

Der AC30V wartet auf die manuelle Einstellung einer IP-Adresse unter Verwendung folgender Parameter: **0933 User IP Adresse 0934 User Subnetzmaske 0935 User Gateway Adr.**

Hinweis: Die IP-Adresse muss auf einen Wert ungleich Null eingestellt werden.

### *DHCP AUFLÖSEN*

Der AC30V wartet auf die Zuweisung einer IP-Adresse durch einen DHCP-Server. Wenn kein DHCP-Server im Netzwerk erkannt wird, behält das Ethernet seinen Status bei. Wenn kein DHCP-Server vorhanden ist, kann die Adresse mit Auto-IP zugewiesen oder manuell eingestellt werden.

#### *IP DUPLIZIEREN*

Im Netzwerk wurde ein anderes Gerät mit derselben IP-Adresse erkannt. Dies führt zu Kommunikationsproblemen. Die Warnung "IP DUPLIZIEREN" erlischt ca. eine Minute, nachdem das Gerät, das den Konflikt verursacht, entfernt oder die IP-Adresse geändert wurde.

### **EINE IP-ADRESSE IST EINGESTELLT, ES ERFOLGT JEDOCH KEINE KOMMUNIKATION**

Wenn trotz eingestellter IP-Adresse Probleme bei der Kommunikation mit anderen Geräten (z. B. mit einem PC) auftreten, ist die IP-Adresse möglicherweise nicht mit dem betreffenden Subnetz kompatibel. Der zulässige IP-Adressbereich ist vom jeweiligen Netzwerk abhängig. Bei automatischer Zuweisung der IP-Adresse sind die Einstellungen normalerweise für das Netzwerk korrekt.

Der Administrator eines Netzwerks müsste wissen, welche IP-Einstellungen erforderlich sind.

### **LINK-ERKENNUNG**

Wenn das AC30V Ethernet mit einem Netzwerk oder einem anderen Gerät verbunden ist, leuchtet die Ethernet-Link-LED, während die LED für Ethernet-Aktivität blinkt.

Beim erstmaligen Anschluss versucht der AC30V, die Geschwindigkeit und den Duplex-Modus des Ethernet-Links festzulegen. Dies erfolgt über ein Verfahren namens "Auto-Negotiation".

Einige ältere Geräte oder Hubs unterstützen die Funktion "Auto-Negotation" nicht. In diesem Fall arbeitet der AC30V mit paralleler Erkennung. Da die parallele Erkennung nur die Verbindungsgeschwindigkeit liefert, legt der AC30V standardmäßig den Halbduplex-Modus fest.

## 12-11 Ethernet

### **ÄNDERUNG DER PC-ETHERNET-EINSTELLUNGEN**

Der PC-Ethernet-Adapter ist normalerweise auf automatische Zuweisung einer IP-Adresse entweder über einen DHCP-Server oder Auto-IP eingestellt. Sie können die Adaptereinstellungen wie folgt prüfen/ändern:

Bei **Windows XP** unter Systemsteuerung → Netzwerkverbindungen

Bei Windows 7 unter Systemsteuerung → Netzwerk und Freigabecenter → Adaptereinstellungen ändern

Rechtsklicken Sie auf den erforderlichen Netzwerkadapter und wählen Sie "Eigenschaften". Doppelklicken Sie anschließend auf **Internetprotokoll (TCP/IP)** (Windows XP) oder **Internetprotokoll Version 4 (TCP/IPv4)** (Windows 7).

Verwendung einer festen IP-Adresse: Vergewissern Sie sich, dass die Option **Folgende IP-Adresse verwenden** in der Registerkarte **Allgemein** aktiviert ist, und geben Sie die erforderliche IP-Adresse, die Subnetzmaske und das Standard-Gateway ein.

Verwendung von DHCP oder Auto-IP: Vergewissern Sie sich, dass die Option **IP-Adresse automatisch beziehen** in der Registerkarte **Allgemein** aktiviert und in der Registerkarte **Alternative Konfiguration** die Option **Automatisch zugewiesene, private IP-Adresse** gewählt ist.

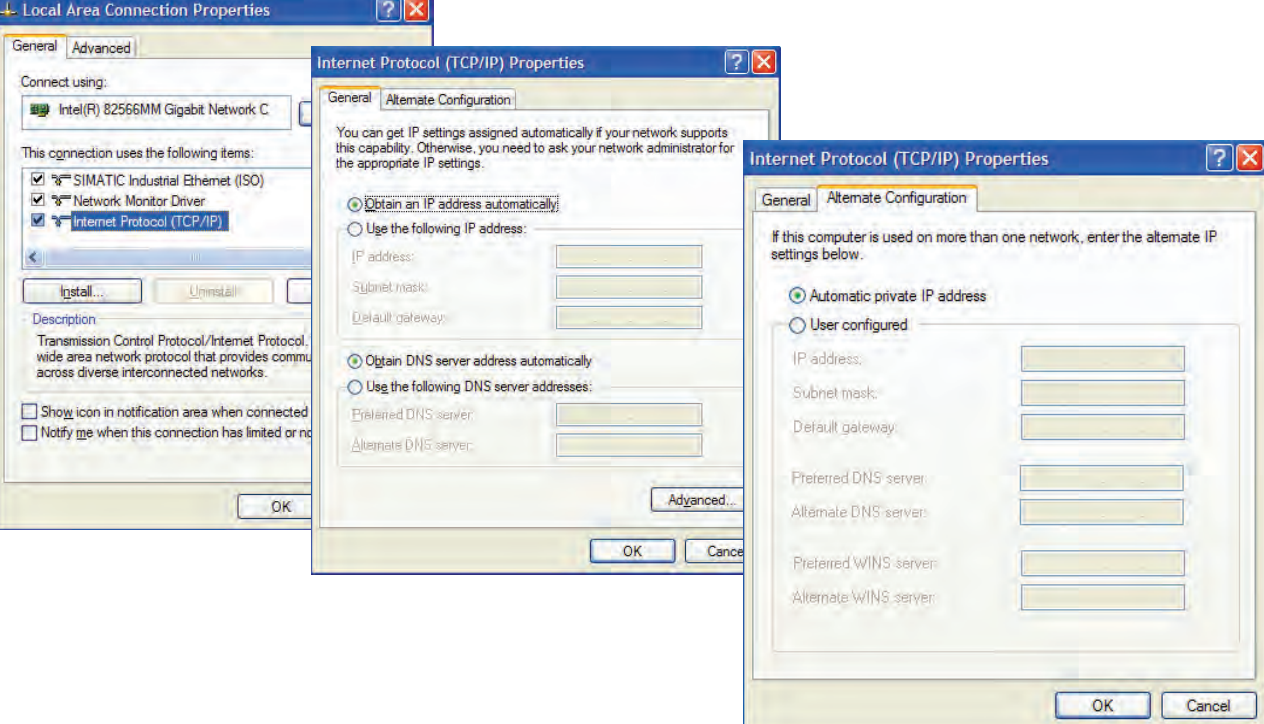

### **Parameterübersicht**

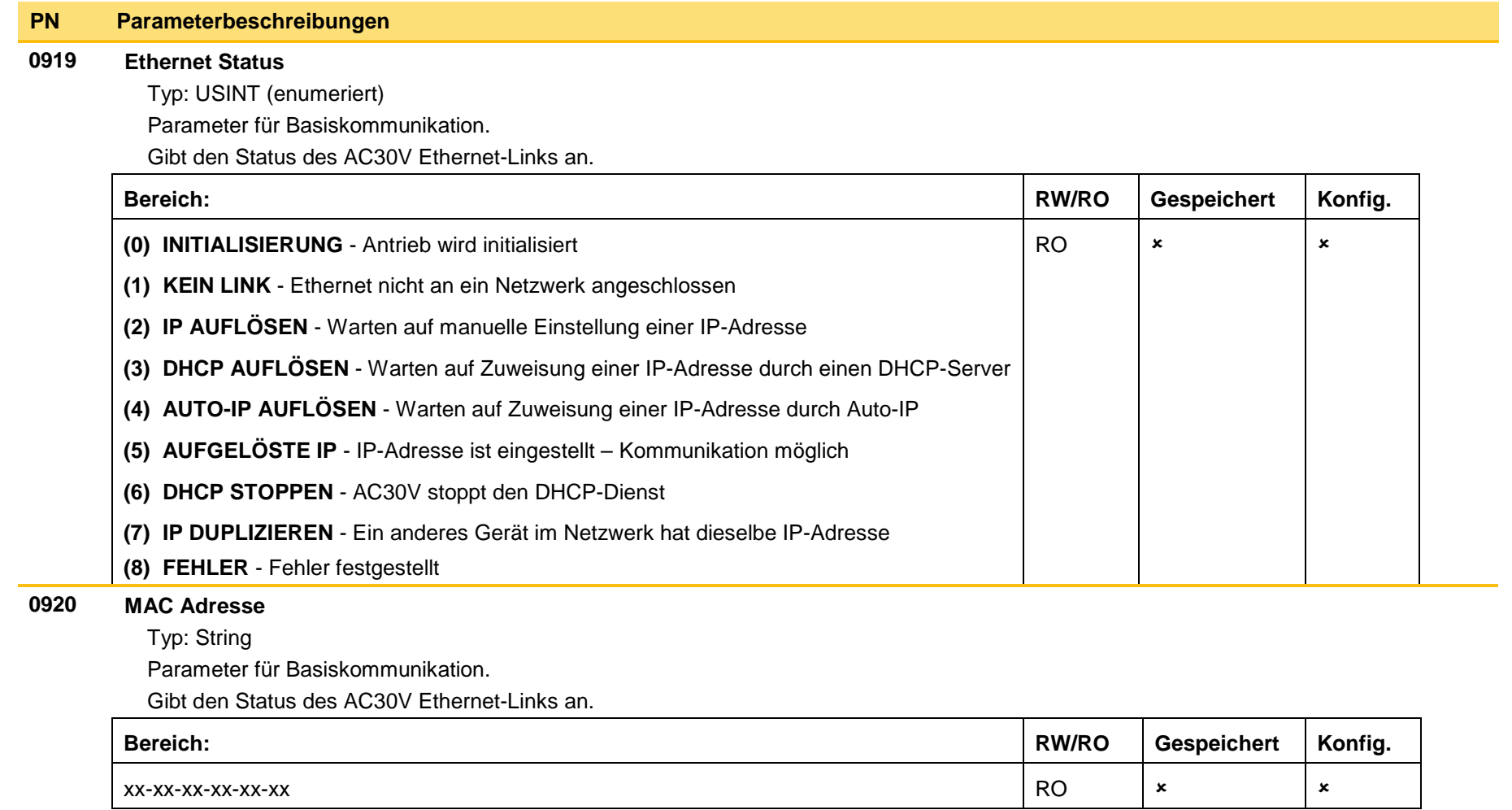

## $12-13$  Ethernet

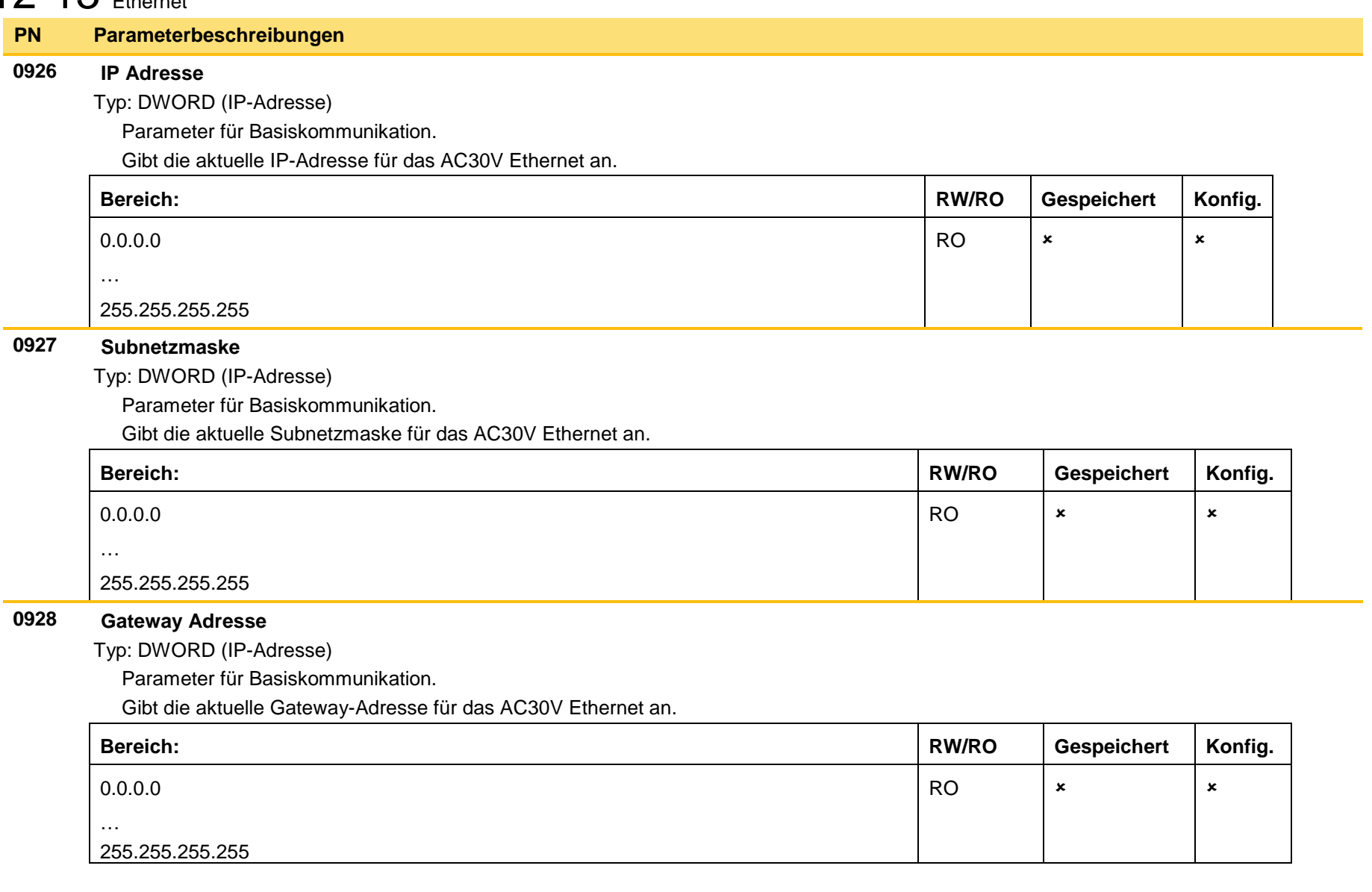

### **PN Parameterbeschreibungen**

#### **0931 Letzte Auto IP Adr.**

Typ: DWORD (IP-Adresse)

Parameter für Basiskommunikation.

Gibt die zuletzt verwendete, mit Auto-IP zugewiesene IP-Adresse an.

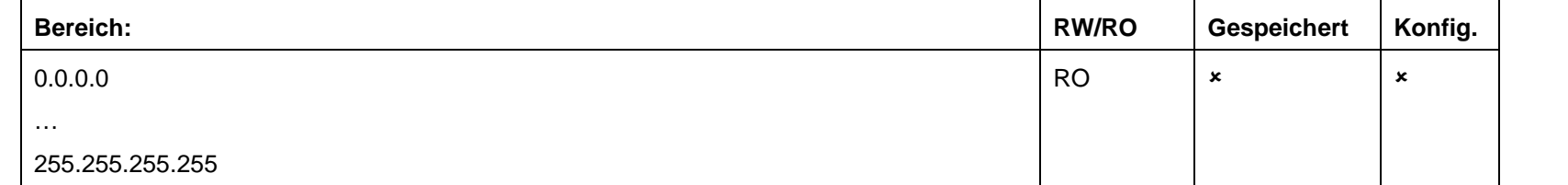

### **0937 Ethernet Diagn.**

Typ: DWORD

Parameter für Basiskommunikation.

Diagnose für das AC30V Ethernet.

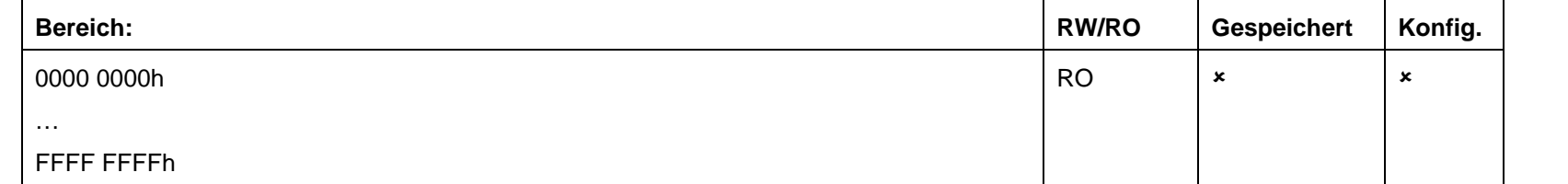

#### **1269 DHCP Status**

Typ: DWORD

Parameter für Basiskommunikation.

Diagnose für den AC30V DHCP-Client.

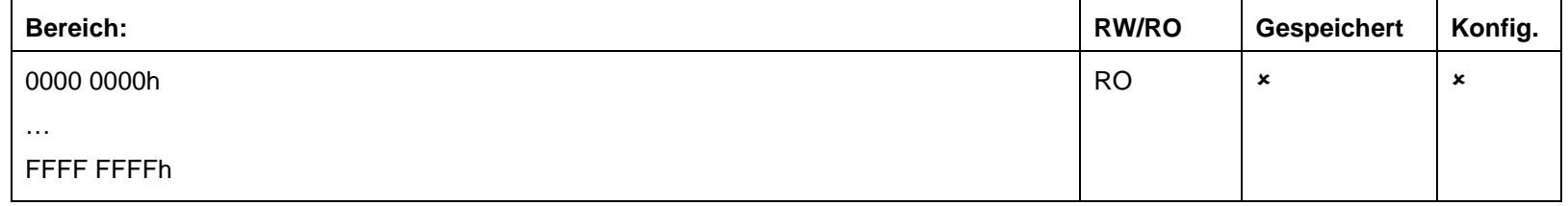

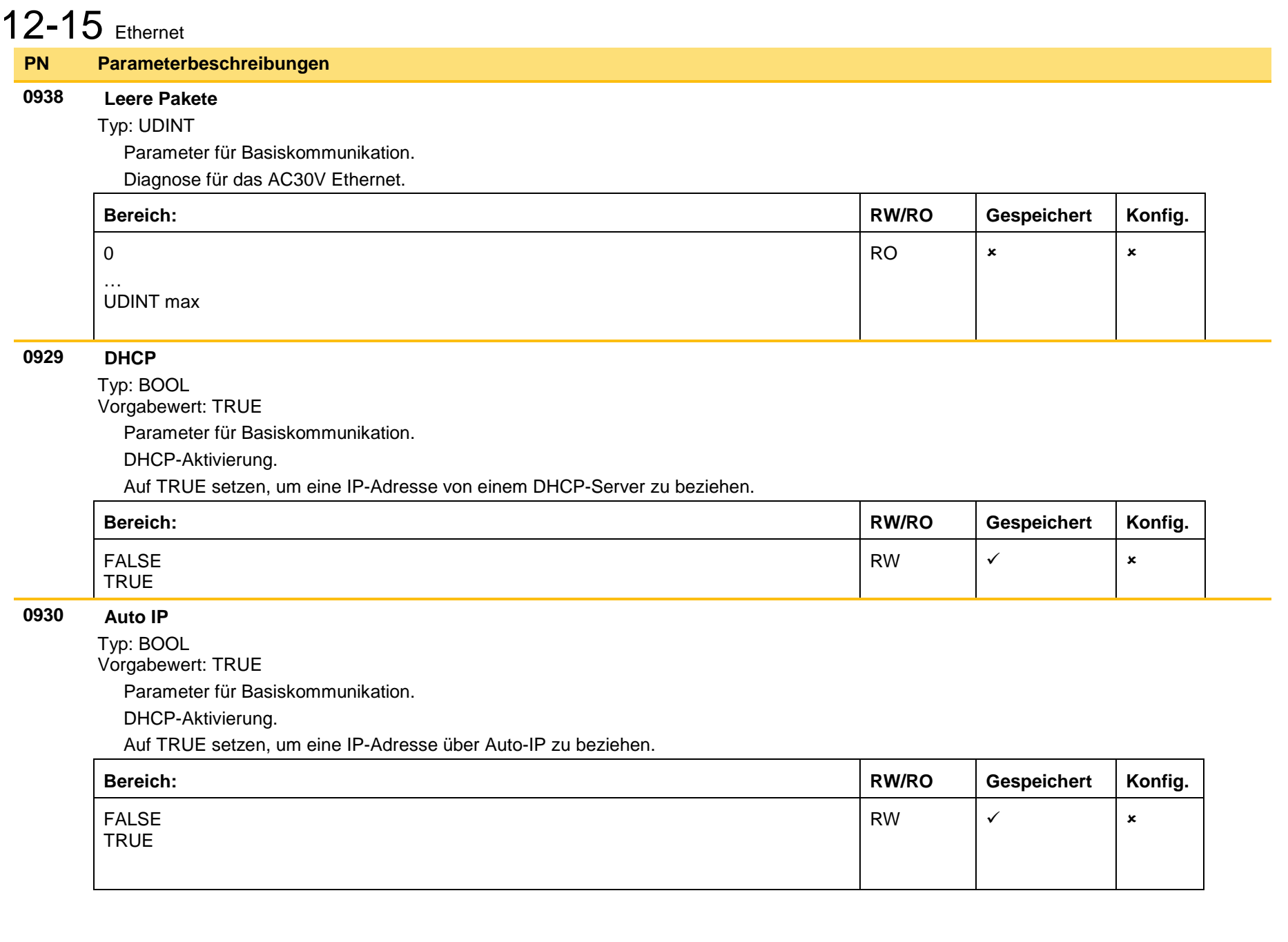

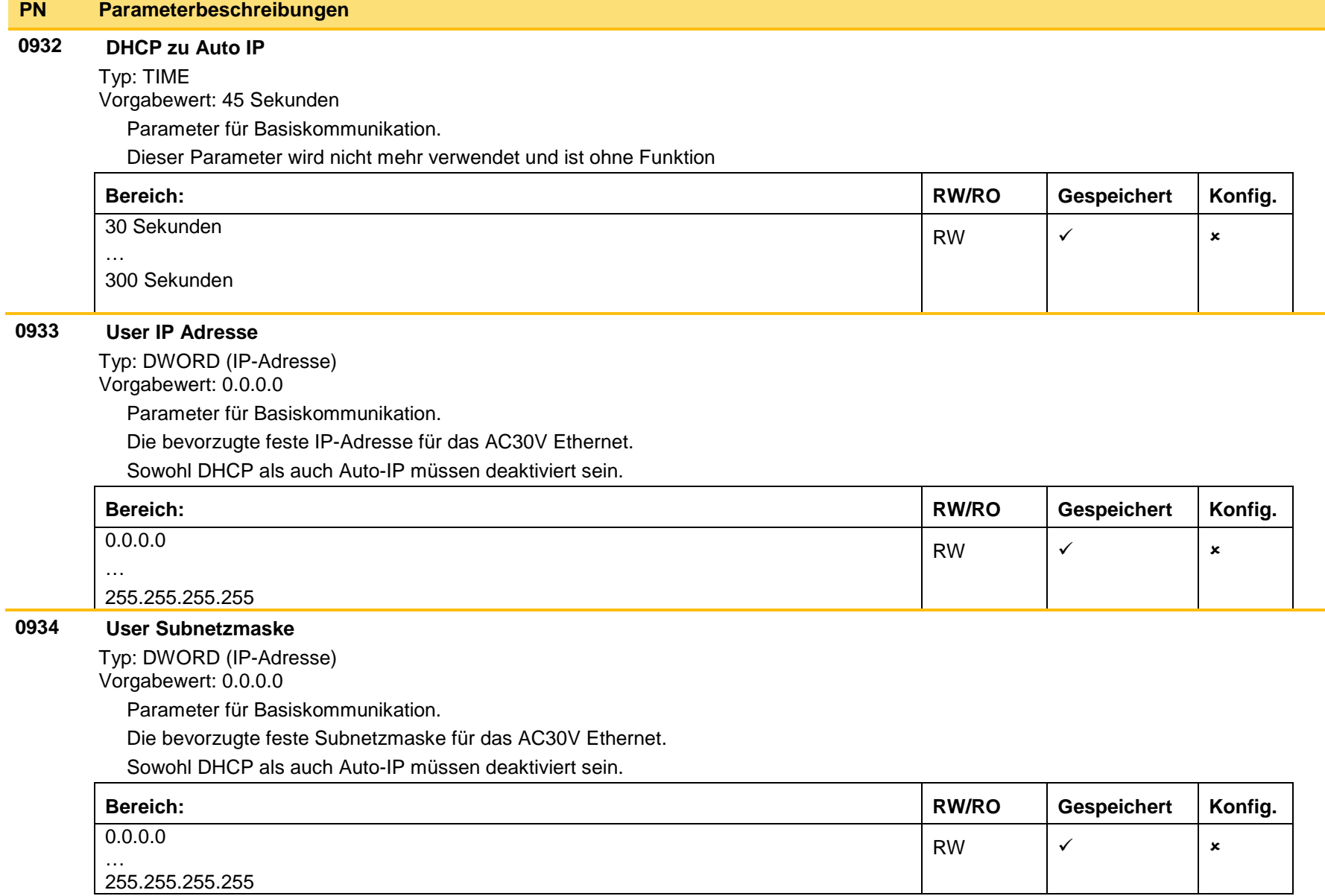

# 12-17 Ethernet

#### **0935 User Gateway Adr.**

Typ: DWORD (IP-Adresse)

Vorgabewert: 0.0.0.0

Parameter für Basiskommunikation.

Die bevorzugte feste Gateway-Adresse für das AC30V Ethernet.

Sowohl DHCP als auch Auto-IP müssen deaktiviert sein.

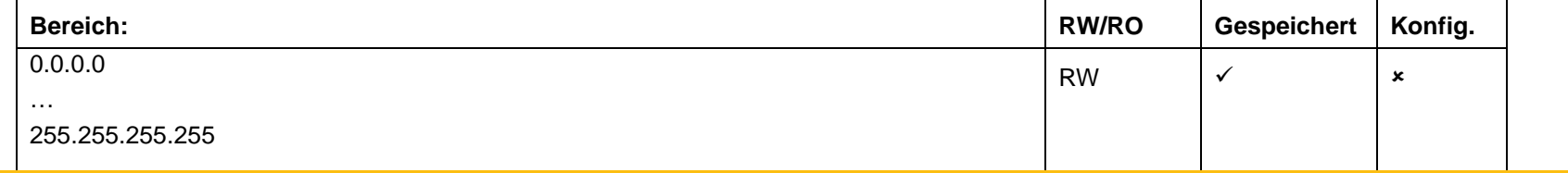

#### **0944 Zugriff**

Typ: USINT (enumeriert) Vorgabewert: (1) LIMITED Parameter für Basiskommunikation.

Ermöglicht den Zugriff auf den AC30V Webserver.

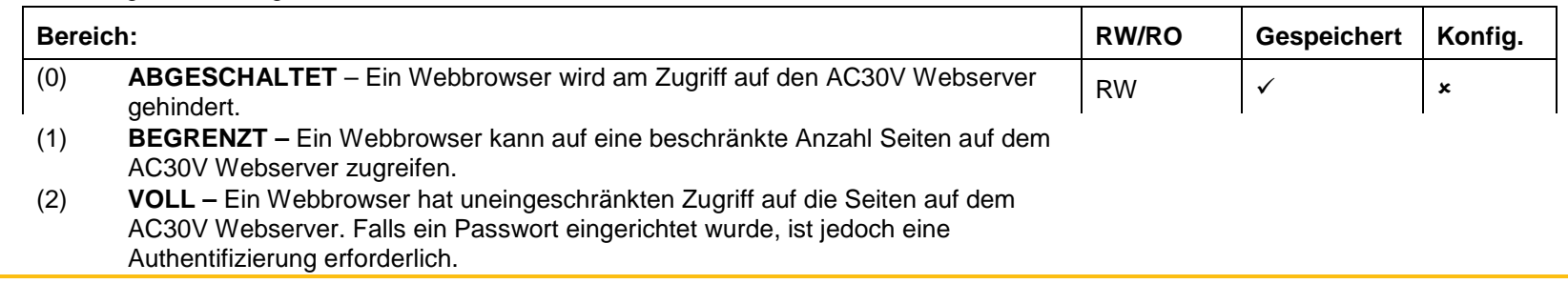

### **0945 Ansichtsebene**

Typ: USINT (enumeriert)

Vorgabewert: (1) TECHNIKER

Parameter für Basiskommunikation.

Legt die Ansichtsebene bei Zugriff auf die Parameter über den Webserver fest.

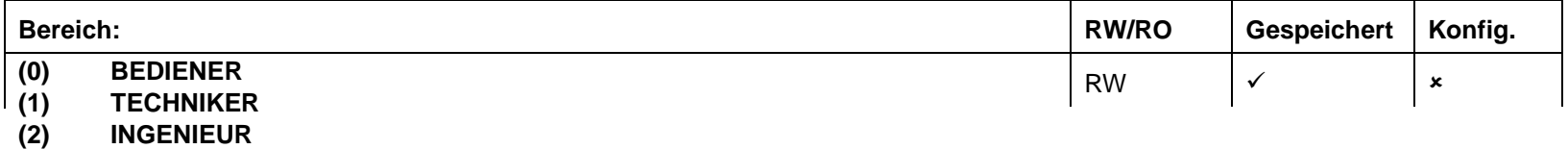

#### **0946 Passwort**

Typ: String

Vorgabewert: keins

Parameter für Basiskommunikation.

Legt das Passwort für den Zugriff auf geschützte AC30V Webseiten wie z. B. die Parameterseite fest.

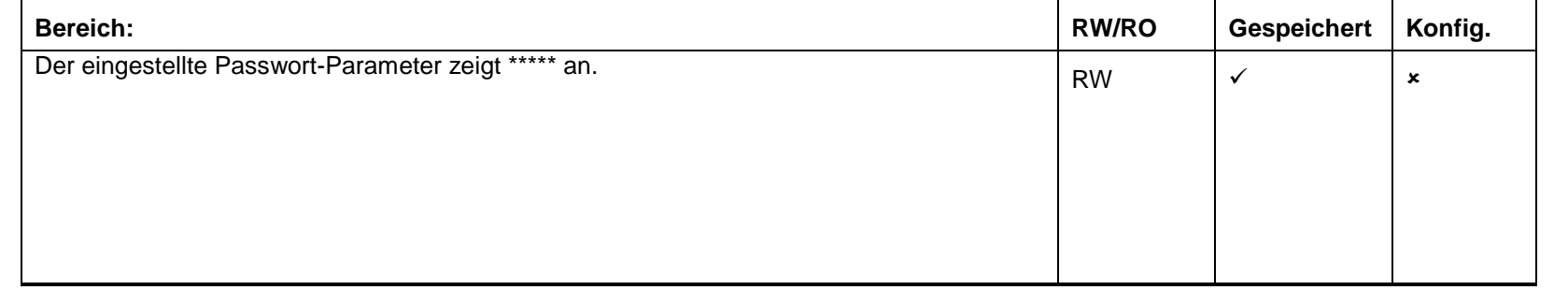

#### **0936 Lock**

Typ: BOOL Vorgabewert: FALSE

Parameter für Basiskommunikation.

Wenn auf TRUE gesetzt, verhindert IP-Einstellungen ist über eine IP-Konfigurations-Tool. Die IP-Einstellungen können noch von der GKP und dem AC30 web Parameter Page geändert werden.

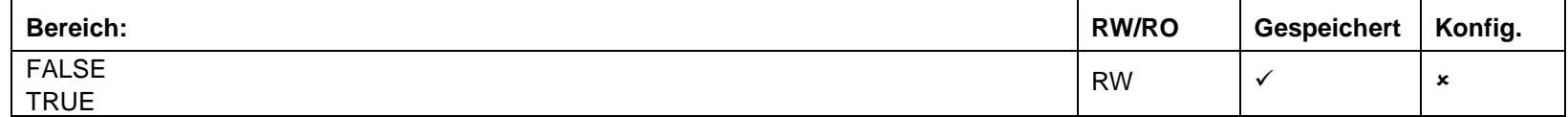

# 13-1 Brandmodus **Chapter 13:Brandmodus**

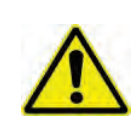

## **Achtung**

Wenn der Brandmodus aktiv ist, sind die Schutzfunktionen von Motor und Antrieb deaktiviert. Die Verwendung des Brandmodus erhöht das Brandrisiko aufgrund einer möglichen Überlastung des Antriebs oder des Motors. Daher sollte er nur ausgewählt werden, nachdem das Risiko entsprechend bewertet wurde.

### **Verwendungszweck**

Der Brandmodus ist für die Verwendung in kritischen Situationen vorgesehen, in denen es zwingend erforderlich ist, dass der Motor nach Möglichkeit kontinuierlich läuft. In solchen Situationen kann eine Überbrückung der normalen Sicherheitsfunktionen des Antriebs angemessen sein. Ein Beispiel für eine kritische Situation ist die Belüftung eines Treppenhauses, denn hier kann ein ununterbrochener Betrieb im Brandfall zur sicheren Evakuierung von Personen beitragen.

### **Zusammenfassung**

Bei aktiviertem Brandmodus versucht die Firmware des Antriebs, diesen soweit möglich am Laufen zu halten. Wird der Brandmodus aktiviert, wenn der Antrieb in Betrieb ist, läuft dieser weiter. Wird der Brandmodus aktiviert, wenn der Antrieb nicht läuft, versucht die Brandmodus-Firmware ihn zu starten. Bei aktiviertem Brandmodus wird der Großteil der Auslöser übergangen. (Dies kann möglicherweise den Antrieb, den Motor oder angeschlossene Geräte beschädigen.) Wenn eine der verbleibenden Sicherheitsfunktionen auslöst, wartet die Brandmodus-Firmware, bis die Störquelle wieder inaktiv wird und startet den Antrieb erneut.

Wenn der Brandmodus deaktiviert wird, wechselt der Antrieb in den vorherigen Sequenzierungsmodus. Wenn der Antrieb im lokalen Modus betrieben wurde, wird er angehalten. Wenn der Antrieb im Remote-Terminal- oder im Remote-Kommunikationsmodus betrieben wurde, läuft der Antrieb gemäß dem entsprechenden Steuerwort weiter (siehe Anhang B).

## **Konfiguration**

Die für die Konfiguration des Brandmodus verwendeten Parameter sind in Anhang D aufgeführt. Diese Beschreibung wird hier zur Vereinfachung teilweise wiederholt.

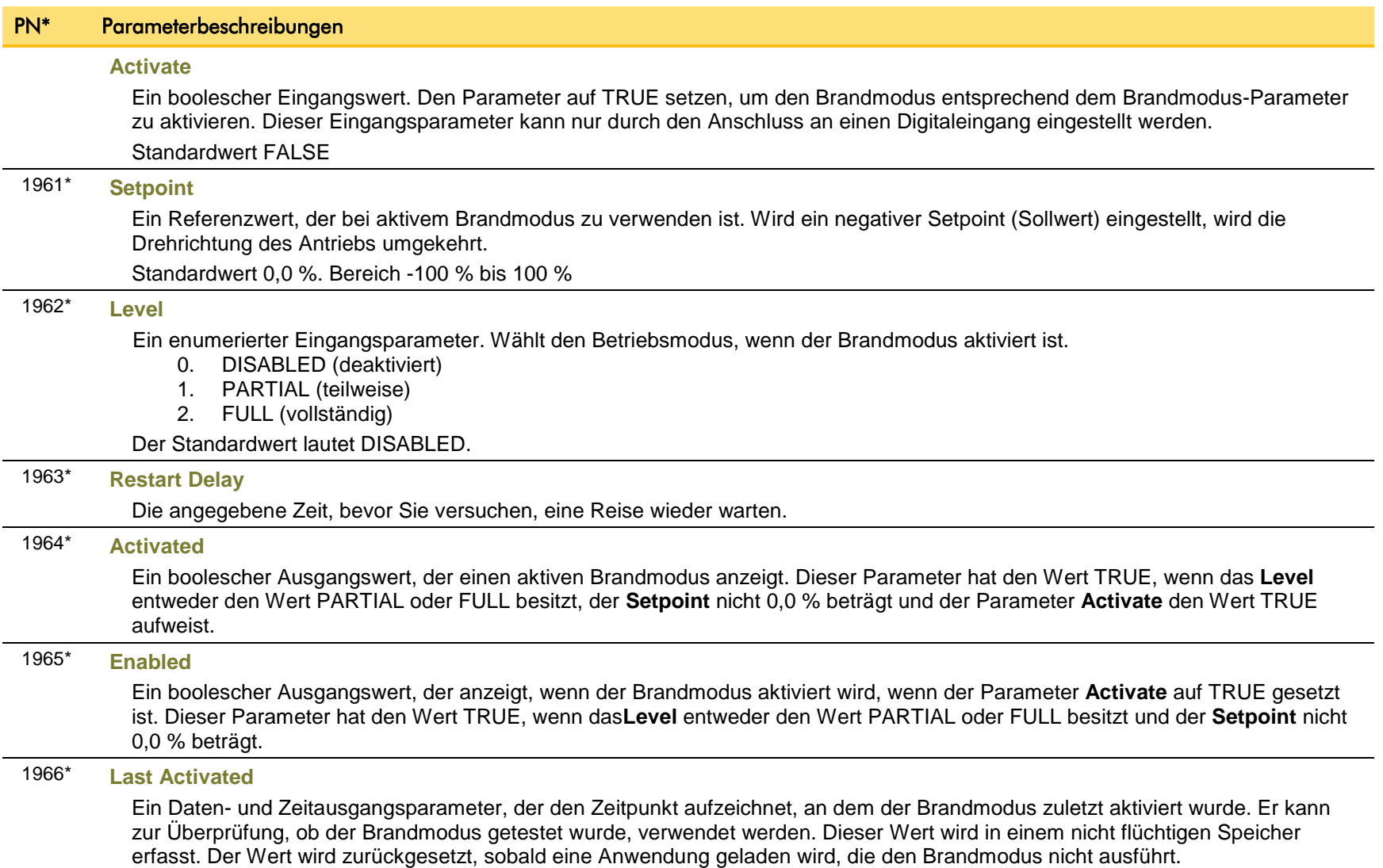

## 13-3 Brandmodus

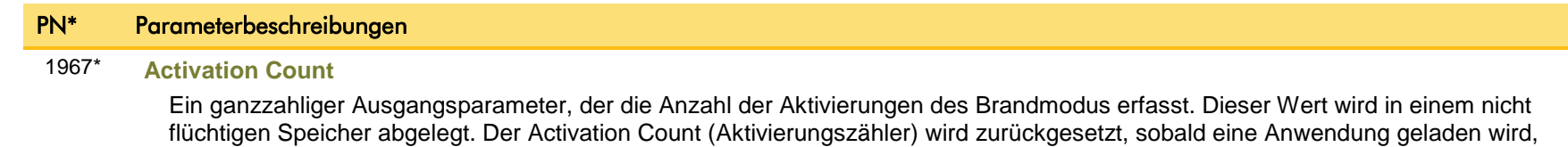

die den Brandmodus nicht ausführt.

∗ POL Diese Gewinne sind in Ordnung für den Fan Anwendung. Bei kundenspezifischen Konfigurationen kann der Brandmodus-Parameter einer anderen PN zugeordnet werden.

### **Funktionsbeschreibung**

Wenn der Brandmodus aktiviert ist, werden die normale Drehzahlreferenz und die Start/Stopp-Steuerung verändert.

### **SEQUENZIERUNG**

Der Begriff Sequenzierung bezeichnet die Steuerung bei laufendem Antrieb. Wenn der Brandmodus aktiviert ist, werden die normalen Sequenzierungssteuersignale übersteuert. Die Parameter, welche dies steuern sind

> **Activate Setpoint Level**

PN 0610 Sequenzierung: Appl.-Steuerwort-Bit 0, einschalten (siehe Anhang B: Sequenzierungslogik). In typischen Anwendungen wird das Bit 0 des Appl.-Steuerworts von einem Digitaleingang betrieben, der als Freilaufstoppsignal verwendet wird.

Wenn der Parameter **Level** auf den Wert DISABLED gesetzt ist oder der **Setpoint** null beträgt, hat es keine Auswirkungen, wenn der Parameter **Activate** auf den Wert TRUE eingestellt wird.

Wenn der Parameter **Level** auf den Wert PARTIAL oder FULL gesetzt ist und der **Setpoint** nicht null beträgt, wird der Brandmodus aktiviert, wenn der Parameter **Activate** auf TRUE eingestellt wird. Wenn der Brandmodus aktiv ist, läuft der Antrieb (betreibt den Motor).

Die einzigen Gründe für einen nicht laufenden Antrieb sind:

- Der Parameter **Level** wird wieder auf den Wert DISABLED gesetzt.
- Der Parameter **Activate** wird wieder auf den Wert FALSE gesetzt.
- Der **Setpoint** wird auf null gesetzt.
- Der Freistopp-Eingang ist aktiviert.
- Der STO-Kreis ist aktiviert.
- Eine aktivierte Störquelle wird aktiv.
- Ein Hardwarefehler

#### **REFERENZ**

Der Brandmodus-**Setpoint**-Parameter wird automatisch ausgewählt, sobald für den Brandmodus **Activated** festgelegt wird. Der Setpoint durchläuft die Systemrampe (siehe Anhang D).

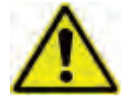

**Achtung** Der Brandmodus überbrückt keine Standard-Rampenfunktionen. Insbesondere **0497 Rampe Hold** kann verhindern, dass der Sollwert auf den für den Brandmodus erforderlichen **Setpoint** wechselt.

## 13-5 Brandmodus

### **AUSLÖSER UND AUTO RESTART**

In der folgenden Tabelle ist zusammengefasst, welche Auslöser in den zwei Betriebsmodi deaktiviert sind. Auch die Auslöser, die zum Schutz des Antriebs dienen, sind aufgeführt.

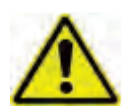

**Achtung** Durch die Deaktivierung der Schutzfunktionen des Antriebs verliert die Antriebsgarantie ihre Gültigkeit. Bei Auswahl des Modus PARTIAL bleiben die Sicherheitsfunktionen des Antriebs aktiviert. Durch die Auswahl des Modus FULL werden einige Schutzfunktionen des Antriebs deaktiviert.

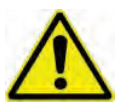

**Achtung** Unabhängig von dem für den Parameter **Level** gesetzten Wert kann eine Aktivierung des Brandmodus den Motor oder angeschlossene Geräte beschädigen.

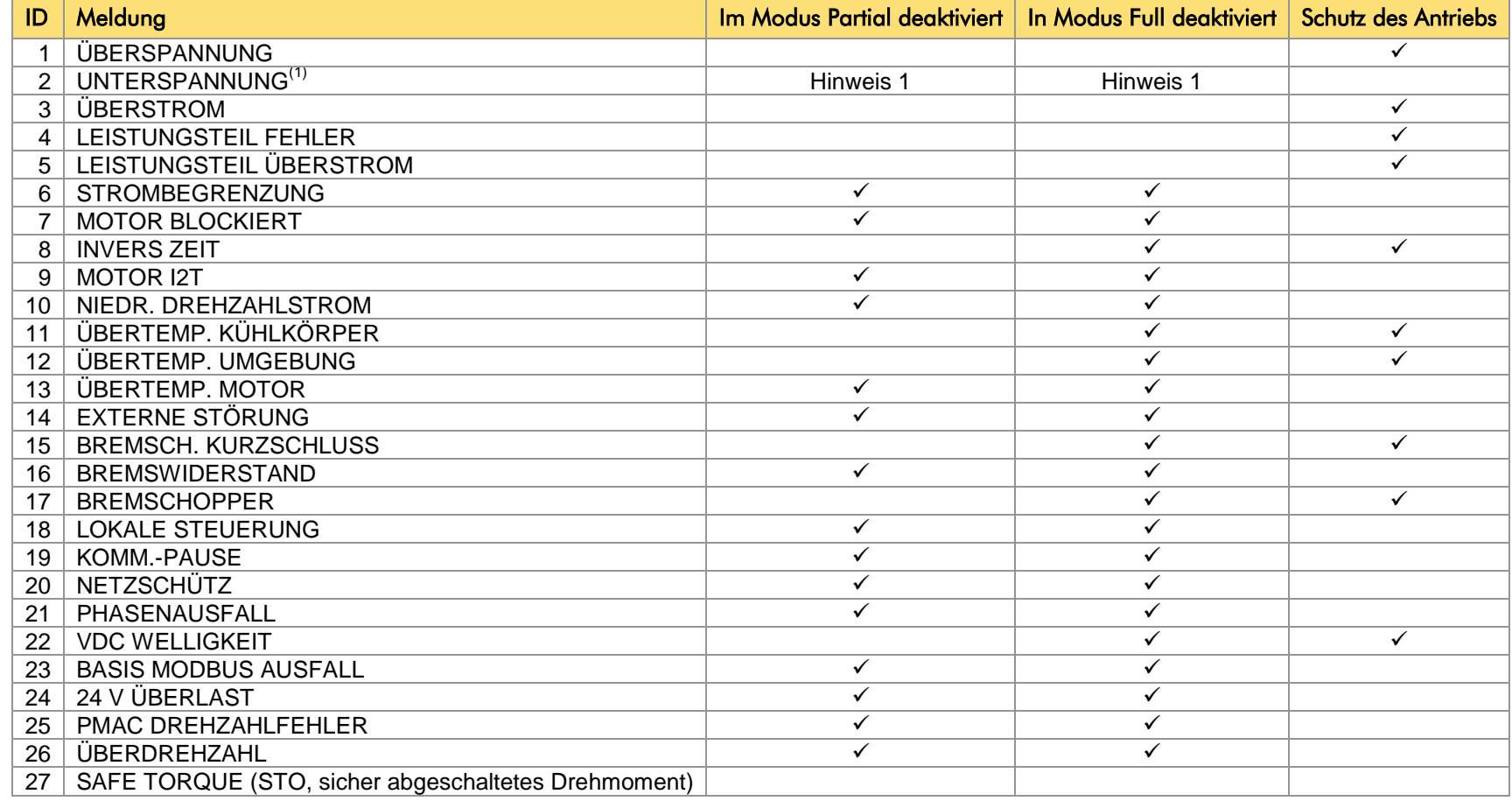

Note 1. Der Unterspannungsauslöser ist bei aktiviertem Brandmodus aktiv, aber das Auslöseniveau sinkt um 50 %.

Wenn eine Störquelle aktiv wird, wenn der entsprechende Auslöser deaktiviert ist, läuft der Antrieb weiter. Dies entspricht dem normalen Verhalten des Antriebs (bei nicht aktiviertem Brandmodus). Wenn die entsprechende Auslösung als Antriebsschutz konzipiert wurde, wird dies im nicht flüchtigen Speicher aufgezeichnet. Die erfassten Werte können im Störprotokoll-Parameterblock angezeigt werden (siehe Anhang D).

Wenn der Brandmodus aktiviert ist und eine Störquelle, deren zugehöriger Auslöser aktiviert ist, aktiv wird, wird der Antrieb schnellabgeschaltet und folglich der Motor angehalten. Dies ähnelt dem normalen Verhalten des Antriebs (wenn der Brandmodus nicht aktiv ist). Wenn der Brandmodus jedoch aktiv ist, überwacht die Firmware des Antriebs die Störquelle und sobald diese wieder inaktiv wird, setzt der Antrieb den Störzustand automatisch zurück und wird wieder gestartet.

Die Funktion zum Einfangen im Lauf ("Fly catching") kann genutzt werden, um es dem Antrieb zu ermöglichen, beim Neustart die Kontrolle über die bewegten Lasten wieder zu übernehmen.

#### **MOTORSTEUERUNGSMODI**

Der Betrieb des Brandmodus hängt weder vom Motortyp noch vom Steuerungsmodus ab (Open-Loop-Steuerung oder sensorlose Vektorregelung).

# A-1 Modbus TCP **Appendix A: Modbus TCP**

### **Einführung**

Das im AC30V integrierte Ethernet beinhaltet einen Modbus TCP-Server. Die Modbus-Register sind den Parametern des AC30V zugeordnet. Es sind bis zu 3 gleichzeitige Verbindungen mit Modbus-Clients möglich. Der verwendete TCP-Port ist Port 502.

Die Vorgehensweise zum Anschluss an das Ethernet und zur Einstellung einer IP-Adresse am AC30V wird in Kapitel 12 (Ethernet) beschrieben. Wenn Modbus TCP als Bestandteil einer Prozesssteuerung genutzt wird, empfehlen wir, ein spezielles Netzwerk mit festen IP-Adressen für die AC30V-Antriebe zu verwenden.

Damit Modbus TCP-Verbindungen mit dem AC30V möglich sind, muss der Parameter **0939 Maximum Connections** größer sein als null.

### **MODBUS-REGISTERZUORDNUNG**

Die Parameter des AC30V sind den Halte- und Eingangsregistern entweder fest oder benutzerdefiniert zugeordnet. Eine Zuordnung zu Spulen oder Digitaleingängen liegt nicht vor.

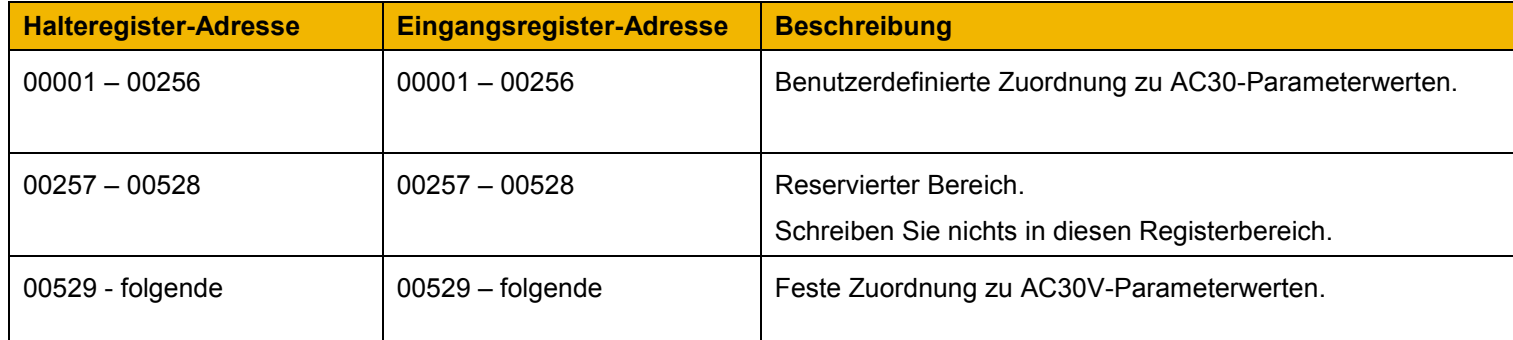

### **Feste Parameterzuordnung**

Jeder Parameter ist unabhängig vom Datentyp **zwei** aufeinanderfolgenden Modbus-Registern zugeordnet. Das Verhältnis zum Halte- oder Eingangsregister ist wie folgt definiert:

*Registernummer = (Parameternummer - 1) \* 2 + 529* 

- Wenn der Datentyp des Parameters ein Byte verwendet, belegt der Parameter das niederwertige Byte des ersten Registers und das höherwertige Byte wird 0, d. h. das Register ist nicht vorzeichenbehaftet.
- Wenn der Datentyp des Parameters zwei Bytes verwendet, belegt der Parameter das erste Register.
- Nicht genutzte Registerplätze werden als null gelesen; Schreibzugriffe haben hier keine Auswirkung.
- Die Wortfolge von 32-Bit-Parametern wird durch den AC30V-Parameter **0940 High Word First** vorgegeben.
- Beschreibbare 32-Bit-Parameter werden nur Wertänderungen akzeptieren, wenn *beide* dem Parameter zugeordnete Register in derselben Anforderung geschrieben werden.

### **FESTE PARAMETERZUORDNUNG – ARRAYS**

Einige Parameter verfügen über mehrere Elemente und sind als Parameter-Arrays klassifiziert. Ein Parameter-Array verfügt über eine Parameternummer für das *komplette* Array, aber auch über Parameternummern für die einzelnen *Elemente* des Arrays. Nachstehend ist ein Beispiel angegeben.

### *Beispiel für ein Array:*

Ein Parameter-Array mit der Bezeichnung **Letzte Störungen** hat 10 Elemente.

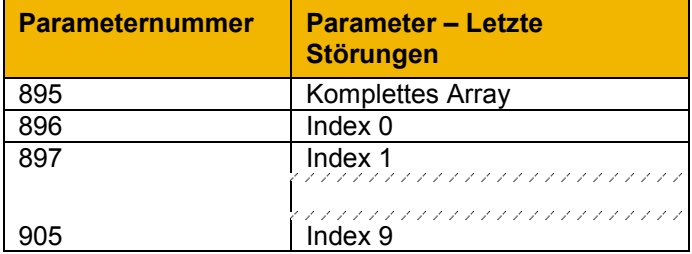

Wenn die Parameternummer des kompletten Arrays 895 lautet, dann hat das Element Index 0 die Parameternummer 896, das Element Index 1 die Parameternummer 897 usw.

Hinweis: Bei *String*-Array-Parametern werden die Parameternummern für den Zugriff auf die Elemente anders berechnet (siehe [Feste](#page-176-0)  [Parameterzuordnung – Strings\)](#page-176-0).

Ein Zugriff auf die Parameter-Arrays über die Parameternummer für das komplette Array wird nicht empfohlen, da sich der Zugriff hier auf die ersten vier Bytes (2 Register) des Arrays beschränkt. Stattdessen sollte der Zugriff auf das Array über die Elemente erfolgen.

## <span id="page-176-0"></span>A-3 Modbus TCP

### **FESTE PARAMETERZUORDNUNG – STRINGS**

String-Parameter verfügen über eine Parameternummer für den kompletten String. Diese Parameternummer ist zwei Registern zugeordnet, d. h. der Zugriff ist auf die ersten vier Zeichen beschränkt. Daneben existieren zusätzliche angrenzende Parameternummern, die den Zugriff auf den kompletten String ermöglichen: eine weitere Parameternummer für jeweils vier Zeichen. Die Strings sind nach dem Prinzip **Low Byte First** in die Register gepackt.

#### *Beispiel für einen String:*

Ein String-Parameter mit der Bezeichnung **My String** hat eine Länge von 12 Zeichen (plus abschließendes Nullzeichen). Diesem String werden eine Parameternummer für den kompletten String (in diesem Beispiel 161) und drei weitere Parameternummern für die String-Fragmente (162- 164) zugeordnet.

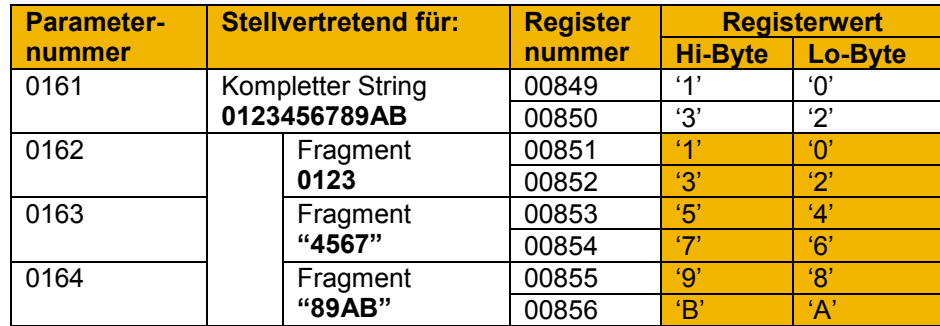

Wenn der Wert des Strings 0123456789AB lautet:

Hinweis: Dieses Beispiel ist kein echter Parameter.

Da jeder AC30V-Parameter zwei Registern zugeordnet wird, erscheinen bei Zugriff auf die Register, die den kompletten String repräsentieren, nur die ersten vier Zeichen. Verwenden Sie für den Zugriff auf den kompletten String über Modbus die Register, die der Parameternummer für das komplette Array plus 1 zugeordnet sind, in diesem Beispiel **0162** (Register **00851**). Ein mehrfacher Lese- oder Schreibzugriff auf Register ermöglicht dann den Zugriff auf den kompletten String.

### *Beispiel für ein String-Array*

Ein String-Array-Parameter mit der Bezeichnung **My String Array** verfügt über zwei Elemente mit einer String-Länge von jeweils fünf Zeichen (plus abschließendes Nullzeichen). In diesem Beispiel lautet die Parameternummer für das komplette Array 175.

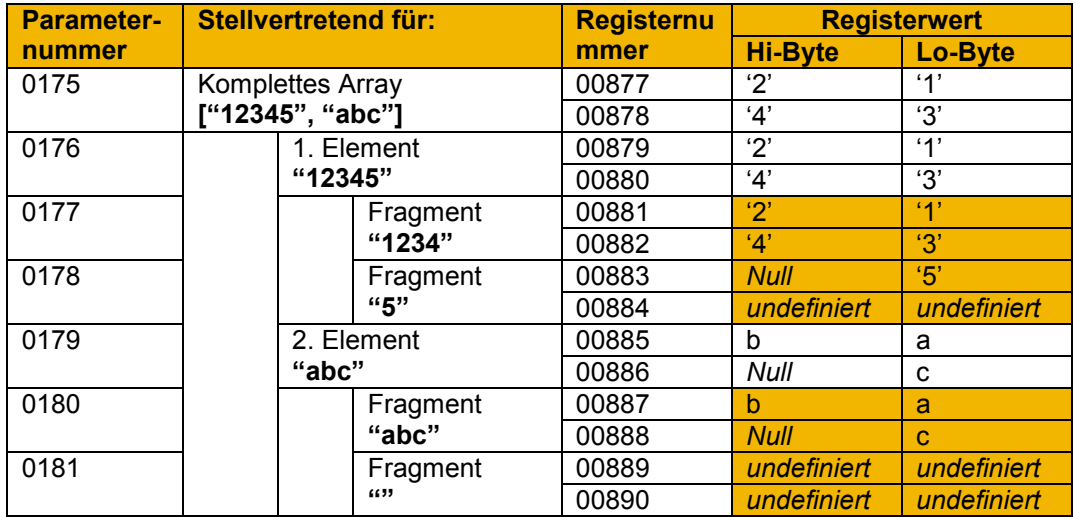

Wenn die Werte der Array-Elemente 12345 und abc lauten:

Hinweis: Dieses Beispiel ist kein echter Parameter.

Für den Zugriff auf das erste Element des Arrays über Modbus würde die Parameternummer **0177** (Register **00881**) verwendet. Für den Zugriff auf das zweite Element würde die Parameternummer **0180** (Register **00887**) verwendet.

## A-5 Modbus TCP

### **Benutzerdefinierte Parameterzuordnung**

Die AC30-Parameter können einem benutzerdefinierten Registerbereich (00001 – 00256) zugeordnet werden. Dadurch lassen sich Parameter gruppieren, damit über eine einzige Modbus-Anforderung auf sie zugegriffen werden kann.

Fügen Sie mithilfe des Parameters **1567 Modbus Mapping** die erforderlichen Parameternummern der Benutzerzuordnungstabelle hinzu. Folgendes trifft zu:

- Die Zuordnung startet bei Register 00001.
- Jeder gültige feste Parameter oder Anwendungsparameter kann ohne Passwortparameter und Parameter-Arrays hinzugefügt werden. Jedoch müssen Einzelelemente des Arrays angegeben werden.
- Parameter-Strings müssen hinzugefügt werden.
- Die Zuordnung endet beim ersten Zuordnungseintrag von null bzw. wenn die Zuordnungstabelle voll ist.

**Hinweis:** Die Zuordnung kann jederzeit geändert werden. Allerdings sollten während der Änderung von Zuordnungen keine Modbus-Anforderungen gestellt werden, um unklare Antwortdaten zu vermeiden.

Anders als die feste Zuordnung verwendet die benutzerdefinierte Parameterzuordnung nur so viele Register, wie zur Anpassung des Parameters erforderlich sind. Nachstehend ist ein Beispiel angegeben:

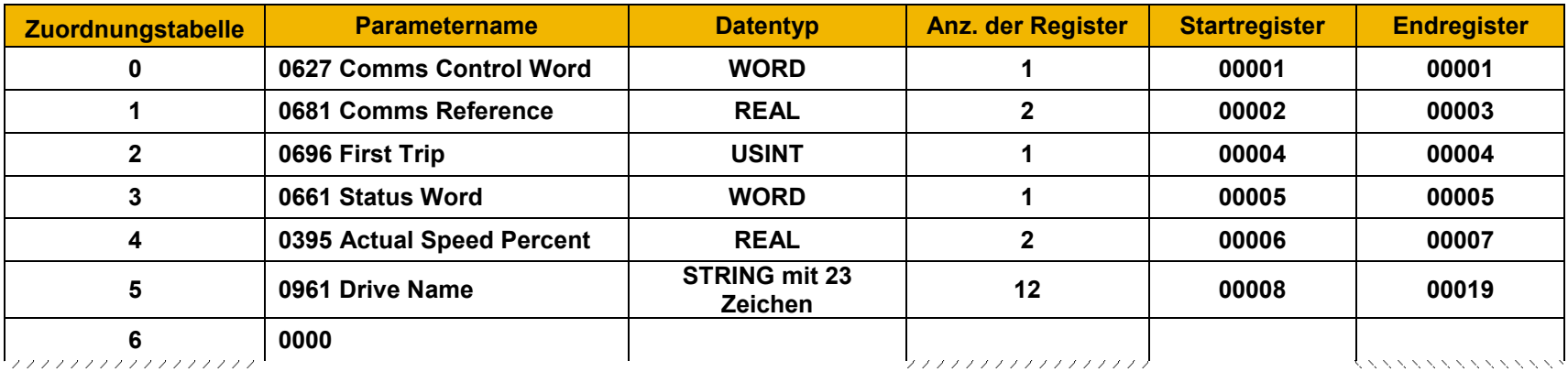

Die Zuordnungstabelle wird kontinuierlich auf gültige Einträge geprüft. Der Diagnoseparameter **1632 Mapping Valid** wird den Wert TRUE haben, wenn alle Einträge in der Tabelle gültige Parameter sind. Wenn der Diagnoseparameter den Wert FALSE hat, also ungültige Einträge vorhanden sind, werden Modbus-Anforderungen zwar noch akzeptiert, jedoch werden die ungültigen Einträge übersprungen und keine Register in der Zuordnung belegen.

Folgendes gilt für Parameter, die Benutzern zugeordnet sind:

- Wenn der Datentyp des Parameters ein Byte verwendet, belegt der Parameter das niederwertige Byte des Modbus-Registers und das höherwertige Byte wird 0, d. h. das Register ist nicht vorzeichenbehaftet.
- Die Wortfolge von 32-Bit-Parametern wird durch den AC30V-Parameter **0940 High Word First** vorgegeben.
- Beschreibbare 32-Bit-Parameter werden nur Wertänderungen akzeptieren, wenn *beide* dem Parameter zugeordnete Register in derselben Anforderung geschrieben werden.
- Die String-Parameter sind nach dem Prinzip **Low Byte First** in die Register gepackt.
- Beschreibbare String-Parameter werden eine Änderung nur akzeptieren, wenn das erste Register Teil der Anforderung ist. Endet der String nicht mit null, wird automatisch die Endung null angefügt.

### **Passwortschutz**

Der Schreibzugriff auf Parameter über das feste Zuordnungs Register kann über den Parameter 1659 Modbus TCP Password verhindert werden. Beachten Sie das dies nicht für das benutzdefinierte Zuordnungs Register gilt.

Wird dieses Passwort auf einen Wert ungleich 0 gesetzt, so ist es nicht möglich Parameter zu ändern ohne das Passwort einzugeben. Alle Schreibversuche werden ignoriert.

Um den Schutz aufzuheben schreiben Sie in das Modbus Register 00529 das in Parameter 1659 Modbus TCP Password gesetzte **Passwort** 

Zur erneuten Aktivierung des Schreibschutzes schreiben Sie 0000 in das Register 00529.

Anmerkung:

- Δασ Μοδβυσ Ρεγιστερ 00529 σενδετ βειμ Λεσεν ιμμερ 0000 ζυρ] χκ, υναβη™νγιγ οβ φρειγεσχηαλτετ οδερ νιχητ.
- Δασ Πασσωορτ γιλτ φ | ρ αλλε Μοδβυσσερβινδυνγεν.
- Ναγη δεμ Σγηλιε θεν αλλερ Μοδβυσ ζερβινδυνγεν ωιρδ δερ Ζυγριφφ αυτοματισγη γεσπερρτ.
## A-7 Modbus TCP **Unterstützte Modbus-Funktionen**

Es werden vier Modbus-Funktionen unterstützt:

## **READ HOLDING REGISTERS (HALTEREGISTER LESEN) (3)**

Diese Funktion ermöglicht den Lesezugriff auf mehrere Eingangsregister. Es können bis zu 125 Register gelesen werden. Da die Halte- und Eingangsregister denselben AC30V-Parametern zugeordnet sind, ergibt sich hier derselbe Wert wie für die Funktion "Eingangsregister lesen".

## **READ INPUT REGISTERS (EINGANGSREGISTER LESEN) (4)**

Diese Funktion ermöglicht den Lesezugriff auf mehrere Halteregister. Es können bis zu 125 Register gelesen werden. Da die Halte- und Eingangsregister denselben AC30V-Parametern zugeordnet sind, ergibt sich hier derselbe Wert wie für die Funktion "Halteregister lesen".

## **WRITE SINGLE REGISTER (EINZELNES REGISTER SCHREIBEN) (6)**

Diese Funktion ermöglicht den Schreibzugriff auf ein einzelnes Halteregister. Hinweis: Diese Funktion ist nur für Register bestimmt, die AC30V-Parametern mit einem Byte oder zwei Bytes zugeordnet sind. Der Versuch eines Schreibzugriffs auf ein Register, das einem Parameter mit vier Bytes zugeordnet ist, hat keine Auswirkung auf den Parameter.

## **WRITE MULTIPLE REGISTERS (MEHRERE REGISTER SCHREIBEN) (16)**

Diese Funktion ermöglicht den Schreibzugriff auf einen Block aus angrenzenden Halteregistern. Es kann in bis zu 120 Register geschrieben werden. Hinweis: Bei einem Schreibzugriff auf Register, die AC30V-Parametern mit vier Bytes zugeordnet sind, muss in beide Register geschrieben werden. Ein Schreibzugriff auf eine Hälfte eines 4-Byte-Parameters hat keine Auswirkung auf den Parameter.

## **Modbus-Ausnahmecodes**

Es werden drei Modbus-Ausnahmecodes unterstützt:

## **ILLEGAL FUNCTION (UNZULÄSSIGE FUNKTION) (01)**

Die Modbus-Funktion wird nicht vom Slave unterstützt.

## **ILLEGAL DATA ADDRESS (UNZULÄSSIGE DATENADRESSE) (02)**

Diese Ausnahme tritt auf, wenn die Registerdatenadresse in der Modbus-Anforderung einem AC30V-Parameter außerhalb des Parameterbereichs zugeordnet ist.

## **ILLEGAL DATA VALUE (UNZULÄSSIGER DATENWERT) (03)**

Diese Ausnahme tritt auf, wenn die Anzahl der Bytes oder Worte im Modbus-Anforderungsfeld außerhalb des Bereichs liegt.

## Auslösung von "Prozess aktiv" und "Lost Communications"

## **"PROZESS AKTIV"-FLAG**

Das Flag für "Prozess aktiv" wird durch den AC30V-Parameter **0943 Process Active** repräsentiert. Dieser Parameter wechselt bei der ersten gültigen Modbus-Anforderung auf TRUE.

Wenn der Parameter **0941 Modbus Timeout** auf einen Wert ungleich null gesetzt ist, wechselt der Parameter **Process Active** auf FALSE, wenn innerhalb der Timeout-Periode keine Modbus-Anforderung eingeht.

## **AUSLÖSUNG**

Sofern aktiviert, kann eine Unterbrechung der Modbus-Kommunikation zur Auslösung führen. Der Parameter **0943 Process Active** wird verwendet, um die Auslösung zu erzeugen. Eine Auslösung findet statt, wenn der Parameter von TRUE auf FALSE wechselt.

Um die Auslösung der Modbus-Basiskommunikation zu ermöglichen, muss der Parameter **0942 Modbus Trip Enable** auf TRUE *und* das Bit **BASE MODBUS BREAK** im Parameter **0697 Enable 1-32** gesetzt sein. Der Parameter **0941 Modbus Timeout** muss auf einen Wert ungleich null gesetzt sein.

Für Hinweise zur Aktivierung von Auslösungen siehe Kapitel 10 "Störungen und Fehlerbehebung".

## **VERBINDUNGS-TIMEOUT**

Der Parameter **1241 Open Connections** gibt die Anzahl offener Verbindungen zum AC30V Modbus TCP-Server an.

Ein Verbindungs-Timeout für den Empfang kann mit dem Parameter **1458 Modbus Conn Timeout** festgelegt werden. Wenn dieser Wert ungleich null ist, wird die Verbindung durch den Server geschlossen, wenn innerhalb der Timeoutperiode keine Daten empfangen wurden. Dies ist beispielsweise nützlich, wenn die Verbindung zwischen Server und Client verloren geht, sonst würde sie auf unbestimmte Zeit offen bleiben.

# A-9 Modbus TCP

## **Parameterübersicht**

Die folgenden Parameter sind für Modbus TCP relevant:

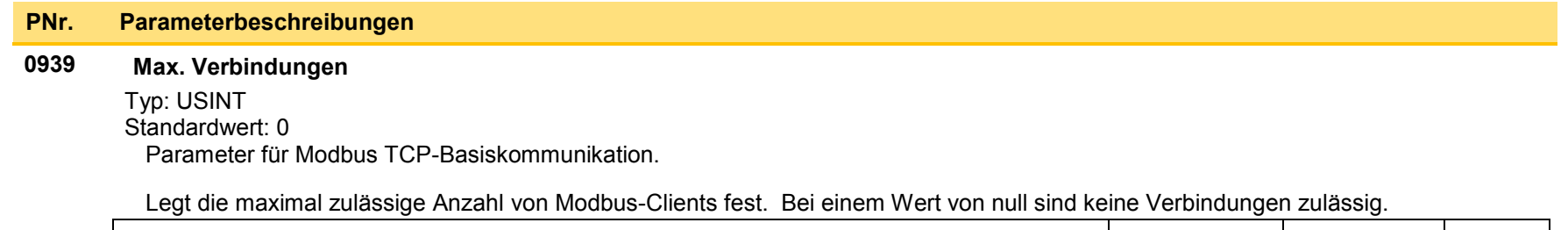

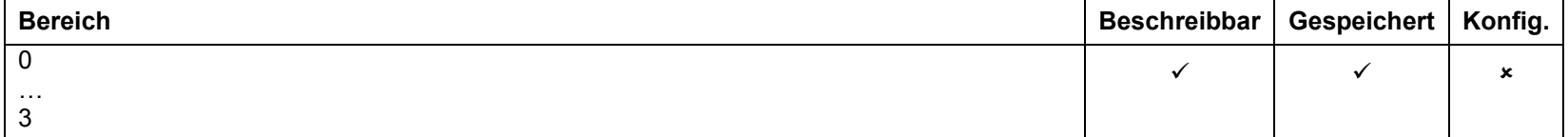

#### **0940 Höherw. Wort zuerst**

Typ: BOOL Standardwert: FALSE Parameter für Modbus TCP Basiskommunikation.

Wenn dieser Parameter auf TRUE gesetzt ist, wird das höherwertige Wort eines 32-Bit-Parameters dem ersten Register und das niederwertige Wort dem nächsten Register zugeordnet.

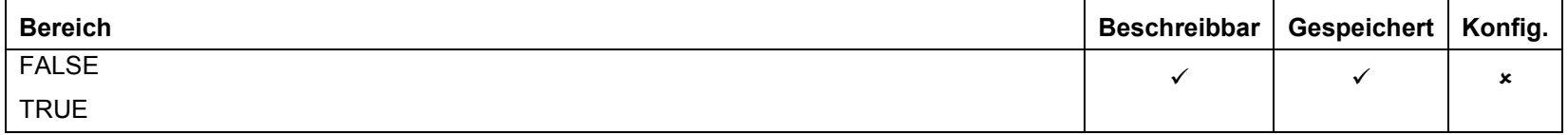

#### **0941 Modbus Timeout**

Typ: TIME

Standardwert: 3,0 Sekunden

Parameter für Modbus TCP-Basiskommunikation.

Legt den Timeout für "Process Active" fest.

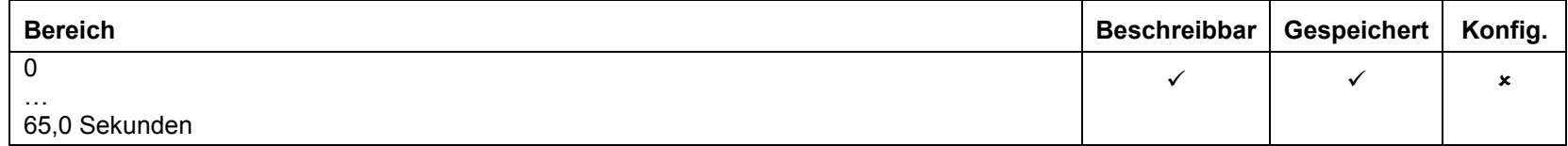

#### **0942 Modbus Fehler Ein**

Typ: BOOL Standardwert: FALSE Parameter für Modbus TCP-Basiskommunikation.

Setzen Sie diesen Parameter auf TRUE, um die Modbus-Auslösung zu aktivieren. Der Parameter **Modbus Timeout** muss auf einen Wert ungleich null gesetzt werden.

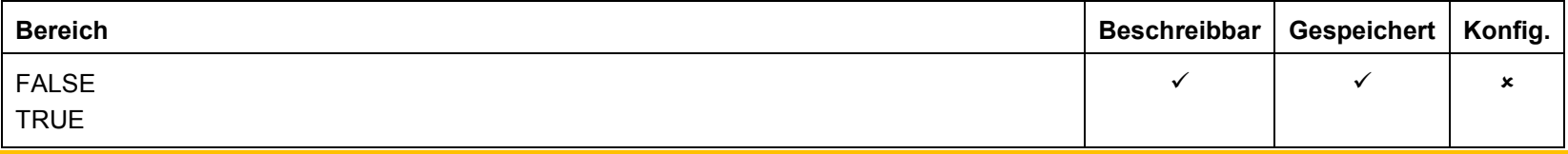

**1241 Offene Verb.**

Typ: USINT

Parameter für Modbus TCP Basiskommunikation.

Gibt die Anzahl offener Verbindungen zum AC30V Modbus TCP-Server an.

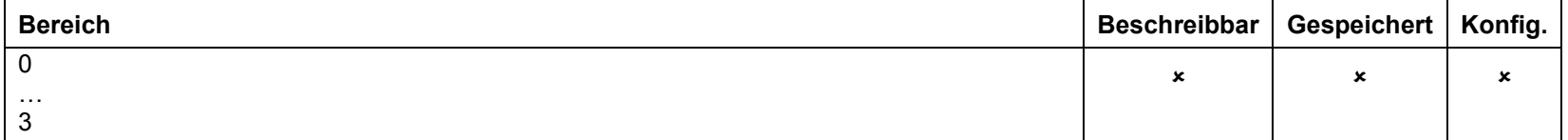

#### **0943 Prozess aktiv**

Typ: BOOL

Parameter für Modbus TCP-Basiskommunikation.

Gibt an, dass innerhalb des im Parameter **Modbus Timeout** festgelegten Zeitraums eine an diesen Knoten adressierte Modbus-Anforderung eingegangen ist. Wenn kein Timeout festgelegt ist, bleibt dieser Parameter nach der ersten eingegangenen Modbus-Anforderung aktiv.

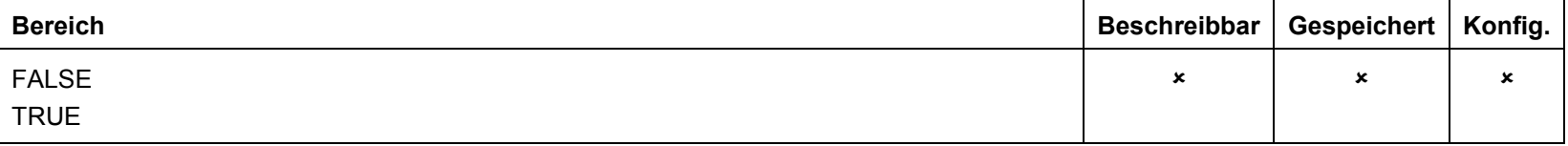

# A-11 Modbus TCP

#### **1458 Modbus Conn Timeout**

Typ: TIME Standardwert: 66 Sekunden

Parameter für Modbus TCP-Basiskommunikation.

Legt das Verbindungs-Timeout für Modbus fest. Wird dieser Parameter auf null gesetzt, gibt es für diese Verbindung kein Timeout.

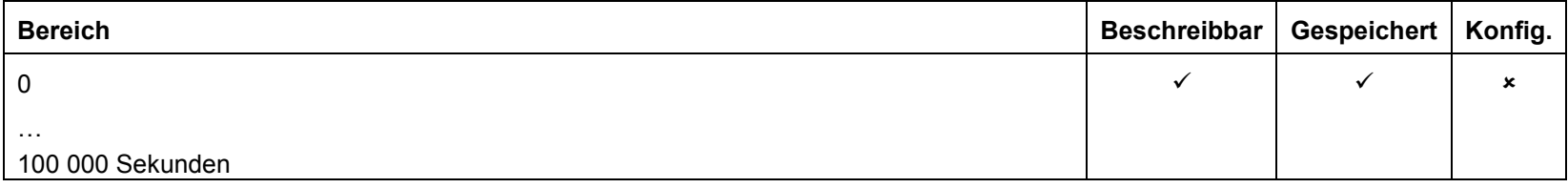

**1567 Modbus-Zuordnung**

Typ: Array von UINT Standardwert: Keiner

Parameter für Modbus TCP-Basiskommunikation.

Zuordnungstabelle für benutzerdefinierte Modbus-Parameter. Jeder Tabelleneintrag stellt die erforderliche Parameternummer dar.

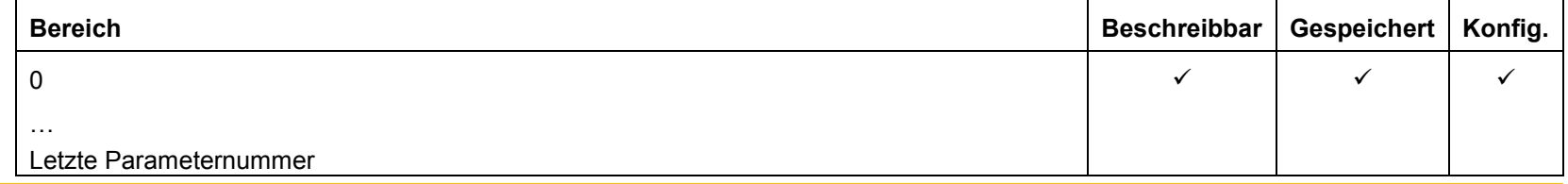

**1632 Zuordnung gültig**

Typ: BOOL

Parameter für Modbus TCP-Basiskommunikation.

Status des benutzerdefinierten Zuordnungsbereichs. Dieser wird auf TRUE gesetzt, wenn alle Einträge in der Zuordnungstabelle gültig sind.

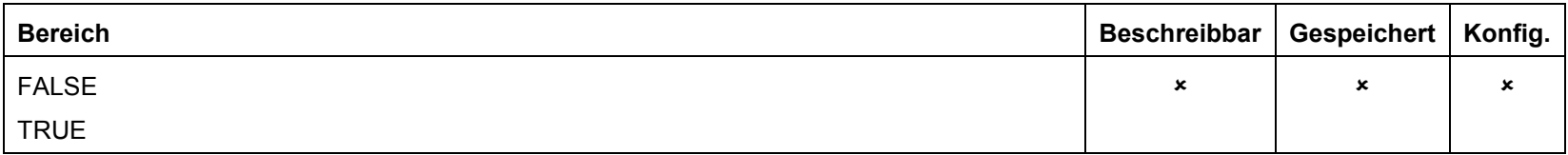

#### **1659 Modbus TCP Password**

Type: WORD

Parameter für Modbus TCP-Basiskommunikation.

Modbus Passwort. Wenn es auf einen Wert ungleich Null gesetzt wird, ist der Schreibzugriff über das feste Zuordnungsregister nicht möglich. Zum Aktivieren des Schreibzugriffes ist in Register 00529 das gesetzte Passwort zu schreiben. Zum anschliessendem Sperren eine 0000.

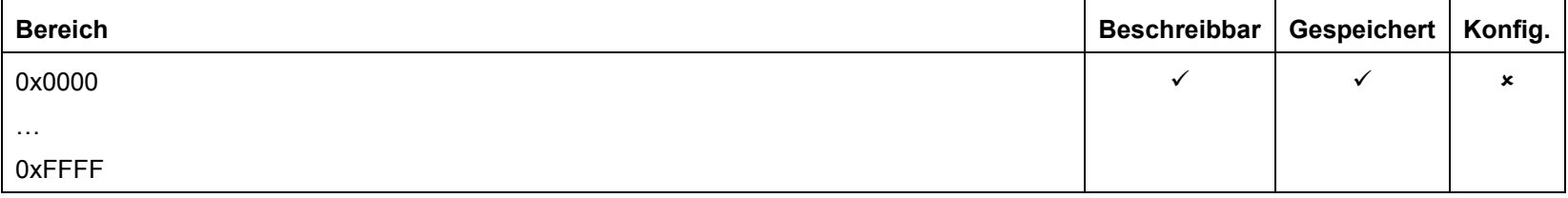

# **Appendix B:Sequenzierungslogik**

## **Zustandsmaschine des Antriebs**

#### **DS402**

Die Sequenzierung des AC30V basiert auf der Norm DS402 / DriveCOM / IEC 61800-7, die von den meisten industriellen Feldbussen als Grundlage verwendet wird. Dies ermöglicht die einfache Steuerung und Überwachung mittels SPS unter Verwendung des entsprechenden Steuer- und Statusworts.

#### **SEQUENZIERUNGSSTATUS**

Der Sequenzierungsstatus des Geräts wird durch den Parameter **0678 Sequencing State** in Form eines enumerierten Werts angegeben.

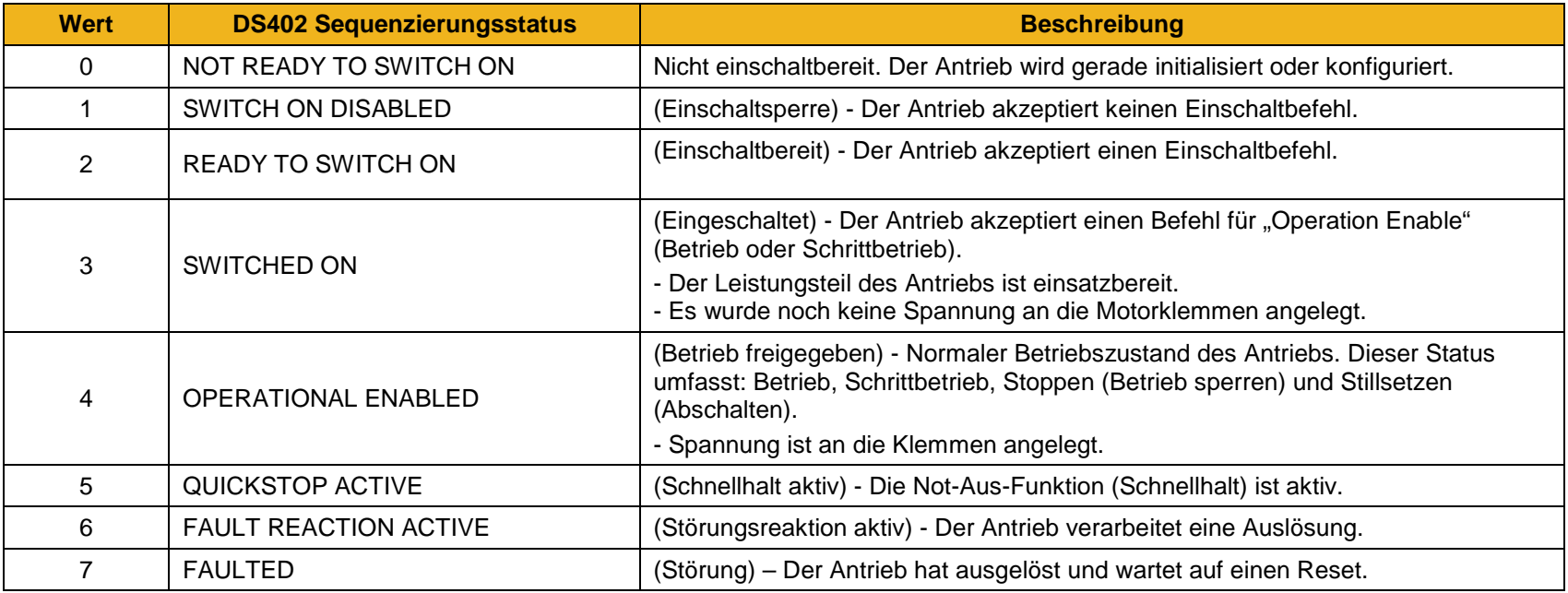

#### **SEQUENZIERUNGSDIAGRAMM**

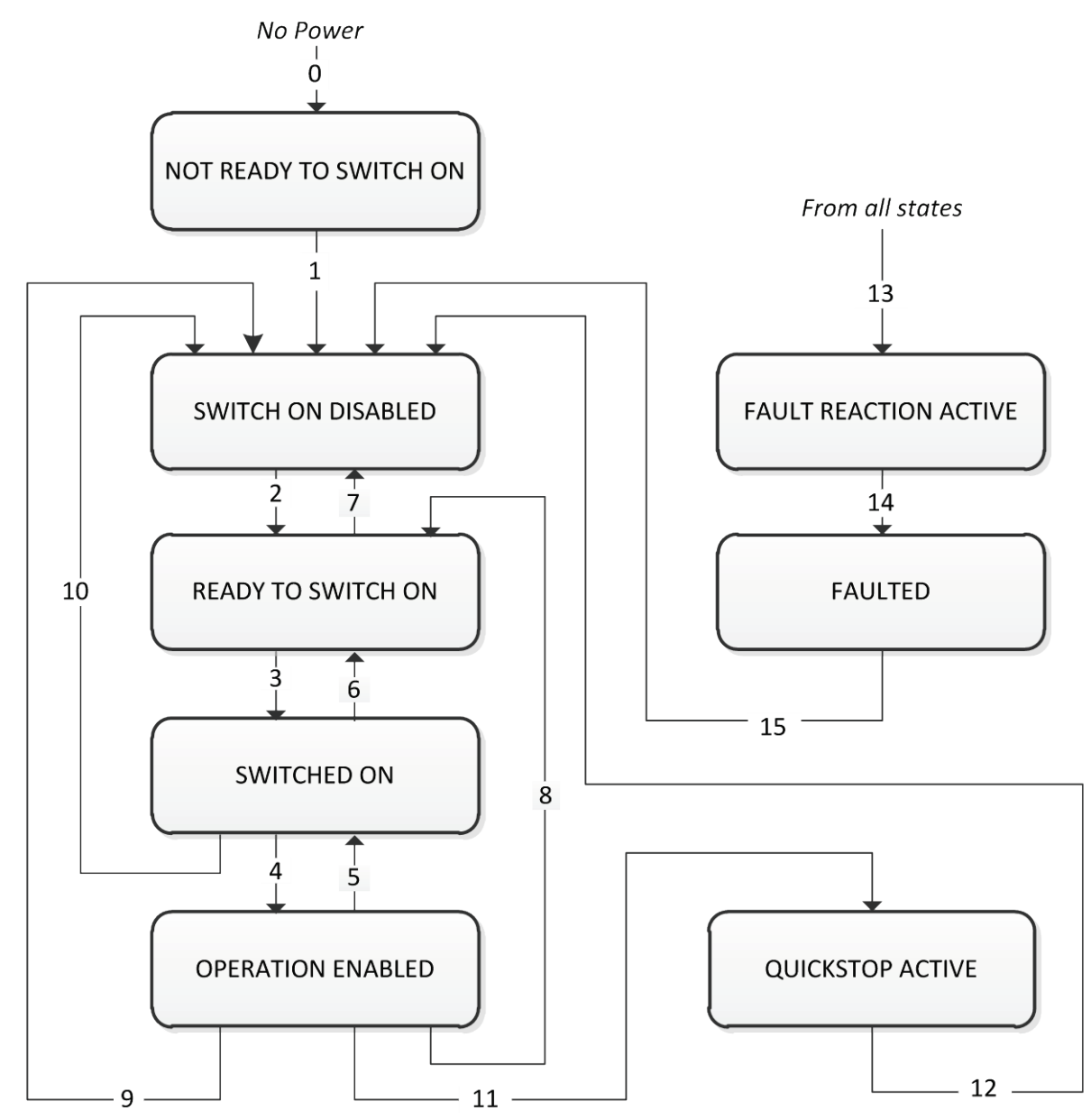

Der Status BETRIEB FREIGEGEBEN entspricht dem normalen Betriebszustand des Antriebs. In diesem Zustand ist die Bezugsrampe aktiv und erzeugt eine Drehzahlanforderung. Nachstehend sind die Unterzustände und die zulässigen Zustandswechsel dargestellt. Hinweis: Der Unterzustand BETRIEB beinhaltet auch den SCHRITTBETRIEB (Jogging).

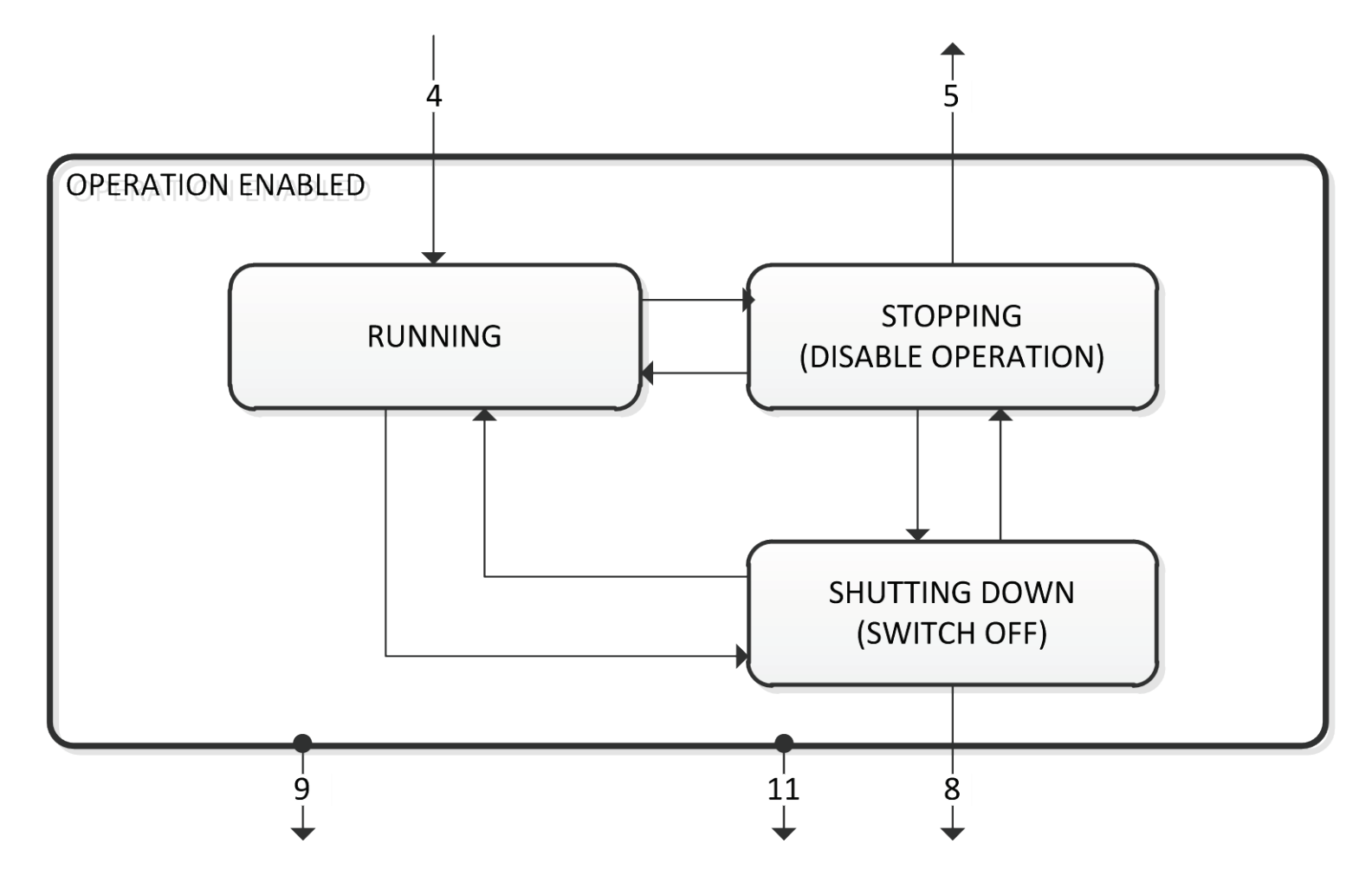

#### **ZUSTANDSWECHSEL**

Zustandswechsel werden durch interne Ereignisse im Antrieb oder durch externe Befehle über das Steuerwort ausgelöst. Die nachstehenden Übergangsnummern entsprechen denjenigen im Sequenzierungsdiagramm.

#### *Zustandswechsel 0: Keine Spannungsversorgung zu NICHT EINSCHALTBEREIT.*

Die Spannungsversorgung zur Steuerelektronik des Antriebs wurde angelegt.

#### *Zustandswechsel 1: NICHT EINSCHALTBEREIT zu EINSCHALTSPERRE.*

Automatischer Zustandswechsel, nachdem die Initialisierung abgeschlossen und die Anwendung geladen wurde.

#### *Zustandswechsel 2: EINSCHALTSPERRE zu EINSCHALTBEREIT*

Vom Steuergerät oder über ein lokales Signal empfangener Befehl zur Stillsetzung.

#### *Zustandswechsel 3: EINSCHALTBEREIT zu EINGESCHALTET.*

Vom Steuergerät oder über ein lokales Signal empfangener Befehl zum Einschalten.

#### *Zustandswechsel 4: EINGESCHALTET zu BETRIEB FREIGEGEBEN.*

Vom Steuergerät oder über ein lokales Signal empfangener Befehl zur Freigabe des Betriebs (Vorwärts, Rückwärts oder Schrittbetrieb).

#### *Zustandswechsel 5: BETRIEB FREIGEGEBEN zu EINGESCHALTET.*

Vom Steuergerät oder über ein lokales Signal empfangener Befehl zur Sperrung des Betriebs (Stopp) und Ausführung der Sperrfunktion.

#### *Zustandswechsel 6: EINGESCHALTET zu EINSCHALTBEREIT.*

Vom Steuergerät oder über ein lokales Signal empfangener Befehl zur Stillsetzung.

#### *Zustandswechsel 7: EINSCHALTBEREIT zu EINSCHALTSPERRE.*

Vom Steuergerät oder über ein lokales Signal empfangener Befehl für Schnellhalt oder Sperren der Spannung.

#### *Zustandswechsel 8: BETRIEB FREIGEGEBEN zu EINSCHALTBEREIT.*

Vom Steuergerät oder über ein lokales Signal empfangener Befehl zur Stillsetzung und Ausführung der Stillsetzungsfunktion.

#### *Zustandswechsel 9: BETRIEB FREIGEGEBEN zu EINSCHALTSPERRE.*

Vom Steuergerät oder über ein lokales Signal empfangener Befehl zum Sperren der Spannung.

#### *Zustandswechsel 10: EINGESCHALTET zu EINSCHALTSPERRE.*

Vom Steuergerät oder über ein lokales Signal empfangener Befehl zum Sperren der Spannung oder zum Schnellhalt.

#### *Zustandswechsel 11: BETRIEB FREIGEGEBEN zu SCHNELLHALT AKTIV.*

Vom Steuergerät oder über ein lokales Signal empfangener Befehl zum Schnellhalt.

#### *Zustandswechsel 12: BETRIEB FREIGEGEBEN zu SCHNELLHALT AKTIV*

Automatischer Zustandswechsel nach Ausführung der Schnellhalt-Funktion oder nach Erhalt eines Befehls zum Sperren der Spannung.

#### *Zustandwechsel 13: Beliebiger Zustand zu STÖRUNGSREAKTION AKTIV*

Störung (Auslösung) aufgetreten.

## *Zustandswechsel 14: STÖRUNGSREAKTION AKTIV zu STÖRUNG*

 Automatischer Zustandswechsel nach Ausführung der Störungsreaktions-Funktion oder nach Erhalt eines Befehls zum Sperren der Spannung.

### *Zustandswechsel 15: STÖRUNG zu EINSCHALTSPERRE*

Vom Steuergerät oder über ein lokales Signal empfangener Befehl zum Rücksetzen der Störung. Es liegen keine aktiven Störungen an.

# B-5 Sequenzierungslogik

### **STEUERWORT**

Befehle zur Änderung des Sequenzierungsstatus werden über das Steuerwort empfangen. Der aktuelle Wert wird durch den Parameter **0644 Control Word** angegeben. Es handelt sich um einen schreibgeschützten Parameter, der je nach gewähltem Sequenzierungssteuerungs-Kanal von einer bestimmten Quelle aus aktualisiert wird. Folgende Quellen stehen zur Auswahl: COMMS, APP und LOCAL.

Wenn COMMS gewählt ist, wird der Wert durch **0627 Komm. Steuerwort** bestimmt. Dieser wird normalerweise über die Feldbus-Schnittstelle oder das integrierte Ethernet Modbus TCP geschrieben. Das ANDing der Bits für "Kein Quick Stop", "Spannung einsch." und "Einschalten" erfolgt mit **0610 Appl. Steuerwort.**

Wenn APP gewählt ist, wird der Wert durch **0610 Appl. Steuerwort** bestimmt. Dieser Wert wird normalerweise von der geladenen Anwendung geschrieben, die für das Routing der Steuersignale von den digitalen Eingangsklemmen zuständig ist.

Wenn LOCAL gewählt ist, wird der Wert vom GKP mit den Bits für "Kein Quick Stop", "Spannung einsch." und "Einschalten" von 0610 Appl. **Steuerwort** geschrieben.

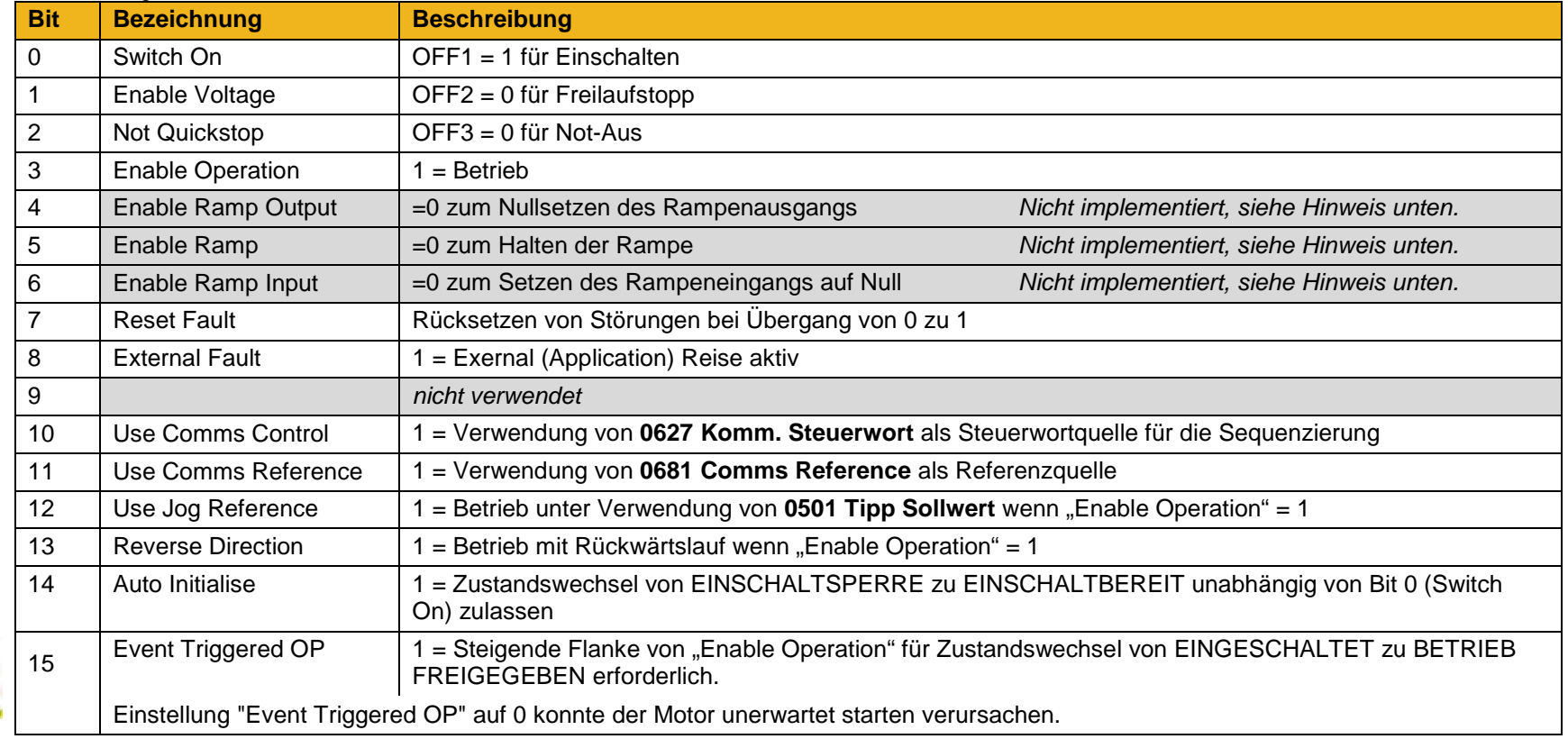

Hinweis: Die Bits 4, 5 und 6 müssen gesetzt (= 1) sein, um die spätere Nachrüstung mit der Rampensteuerungs-Funktion zu ermöglichen.

Beispiel für Komm.-Steuerworte (hexadezimal): CC77 STOP (Normal) oder Wechsel zu EINGESCHALTET CC7F BETRIEB CC7B SCHNELLHALT CC7D FREILAUFSTOPP CCF0 STÖRUNGEN RESET

### **STATUSWORT**

Das Statuswort gibt den genauen Sequenzierungszustand an. Dieser Status ist unabhängig von der Steuerwortquelle immer über **0611 Status Word** verfügbar.

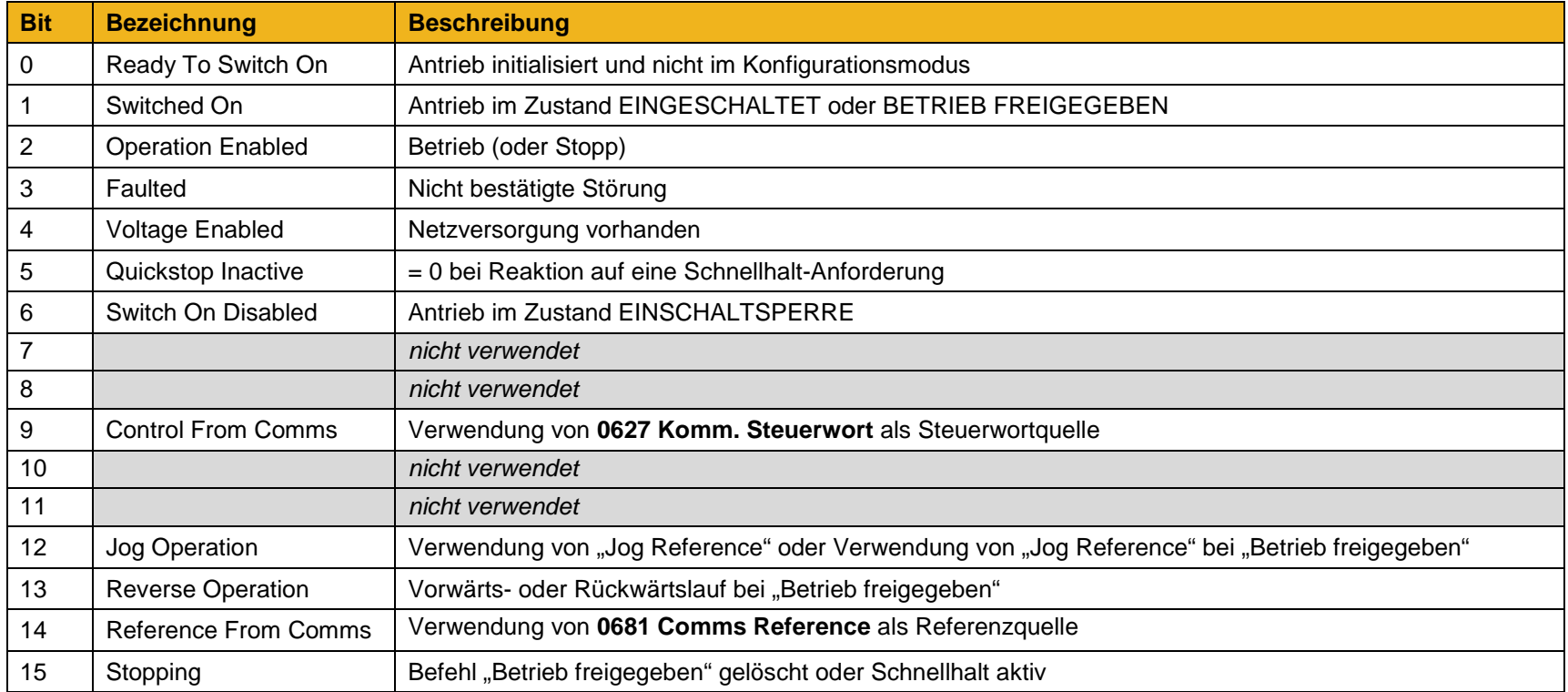

# **Appendix C: Konformität**

Dieses Kapitel enthält einen Überblick über die Konformitätsanforderungen und Produktzertifizierungen.

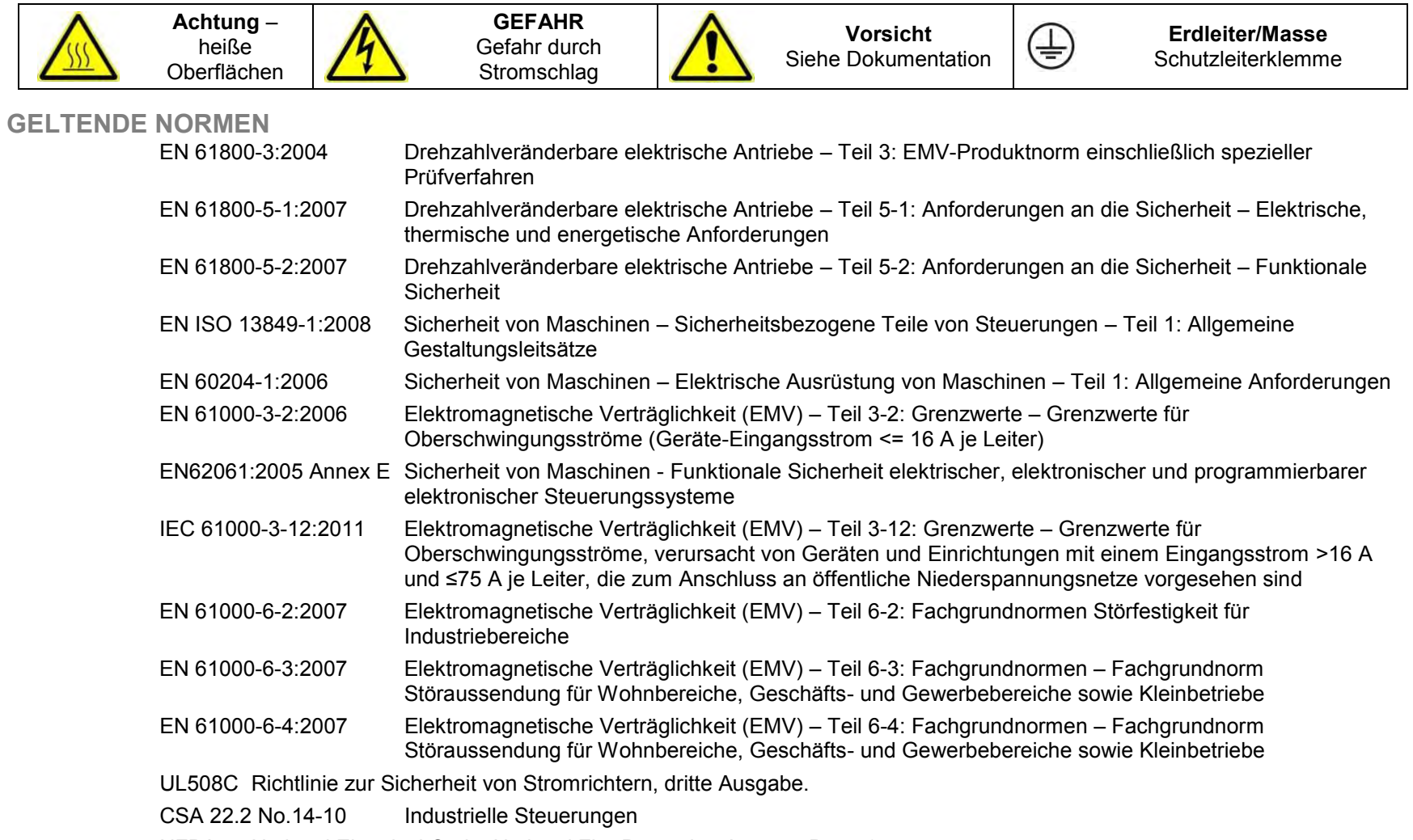

NFPA National Electrical Code, National Fire Protection Agency, Part 70

# **EUROPÄISCHE NORMEN**

## **CE-KENNZEICHNUNG**

Parker Hannifin Manufacturing Ltd versieht das Produkt mit der CE-Kennzeichnung, um den freien Warenverkehr im europäischen Wirtschaftsraum zu erleichtern. Die CE-Kennzeichnung weist auf die Einhaltung aller einschlägigen Richtlinien hin. Harmonisierte Normen dienen zum Nachweis, dass die grundlegenden Anforderungen dieser relevanten Normen eingehalten werden.

Es muss darauf hingewiesen werden, dass eine Kombination normenkonformer Produkte nicht zwangsläufig in einem normenkonformen System resultiert. Das heißt, die Einhaltung der harmonisierten Normen muss für das das System als Ganzes nachgewiesen werden, um die Einhaltung der Richtlinie sicherzustellen.

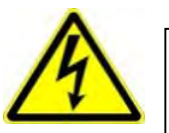

Örtliche Verdrahtungsvorschriften haben stets Vorrang. Wenn EMV- und Sicherheitsanforderungen, z. B. in Bezug auf Erdung, nicht vereinbar sind, erhält stets die Sicherheit des Personals Priorität.

#### **Niederspannungsrichtlinie**

Bei Installation gemäß diesem Handbuch erfüllt das Produkt die Niederspannungsrichtlinie 2006/95/EG.

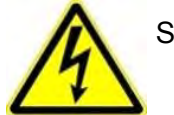

Schutzleiteranschlüsse (PE)

An jedem Schutzleiterkontaktpunkt ist nur ein Schutzleiter zulässig.

Das Produkt erfordert einen Schutzleiter mit einem Leiterquerschnitt von mindestens 10 mm². Falls dies nicht möglich ist, sollte eine zweite am Antrieb vorhandene Schutzleiterklemme verwendet werden. Der zweite Schutzleiter muss unabhängig, aber elektrisch parallel geschaltet sein.

### **EMV-Richtlinie**

Bei Installation gemäß diesem Handbuch erfüllt das Produkt die Richtlinie zur elektromagnetischen Verträglichkeit (EMV) 2004/108/EG.

Die folgenden Informationen sollen dazu dienen, die elektromagnetische Verträglichkeit (EMV) von Antrieben und Systemen in ihrer vorgesehenen Einsatzumgebung zu maximieren, indem die Störstrahlung minimiert und die Störfestigkeit optimiert wird.

**Maschinenrichtlinie** 

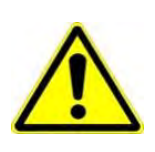

**Bei Installation gemäß diesem Handbuch erfüllt das Produkt die Maschinenrichtlinie 2006/42/EG.** 

**Das Gerät ist nach Kategorie 21 in Anhang IV als "Logikeinheit zur Gewährleistung von Sicherheitsfunktionen" klassifiziert. Alle Anweisungen, Warnungen und Sicherheitshinweise sind in Kapitel 6 angegeben.** 

**Dieses Produkt ist eine Komponente und daher nicht für unabhängigen Betrieb, sondern für den Einbau in eine Maschine vorgesehen. Die komplette Maschine oder Anlage, in der dieses Gerät zum Einsatz kommt, darf nur in Betrieb genommen werden, wenn alle Sicherheitsaspekte der Richtlinie vollständig umgesetzt sind. Besonders zu beachten ist EN 60204-1 (Sicherheit von Maschinen - Elektrische Ausrüstungen von Maschinen).** 

## *EMV-KONFORMITÄT*

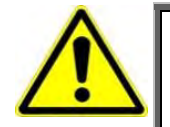

**WARNUNG** 

**In Wohnbereichen kann dieses Produkt auch Funkstörungen verursachen. In diesem Fall sind ggf. zusätzliche Maßnahmen zur Funkentstörung erforderlich.** 

#### **Definitionen**

**Kategorie C1**

Elektrisches Antriebssystem mit weniger als 1000 V Nennspannung für den Einsatz in der ersten Umgebung.

#### **Kategorie C2**

Elektrisches Antriebssystem mit weniger als 1000 V Nennspannung, bei dem es sich weder um ein steckfertiges noch um ein mobiles Gerät handelt, und das nur durch Fachpersonal installiert und in Betrieb genommen werden darf.

*Hinweis: Fachpersonal bezieht sich auf eine Person oder Organisation mit den erforderlichen Fachkenntnissen zur Installation und/oder Inbetriebnahme von elektrischen Antriebssystemen unter Berücksichtigung der EMV.* 

#### **Kategorie C3**

Elektrisches Antriebssystem mit weniger als 1000 V Nennspannung für den Einsatz in der zweiten Umgebung – nicht in der ersten!

#### **Kategorie C4**

Elektrisches Antriebssystem mit weniger als 1000 V Nennspannung oder Nennströmen >= 400 A, oder für den Einsatz in einem komplexen Systemen in der zweiten Umgebung.

#### **Erste Umgebung**

Umgebung, die Wohngebäude beinhaltet sowie Einrichtungen, die direkt ohne Zwischentransformatoren an ein Niederspannungsnetz angeschlossen sind.

*Hinweis: Beispiele für Standorte der ersten Umgebung sind Wohnhäuser, Appartements, Geschäftsgebäude oder Büros in Wohngebäuden.* 

#### **Zweite Umgebung**

Umgebung, die alle anderen Bereiche als diejenigen Wohn- und Geschäftsgebiete beinhaltet, die direkt an ein Niederspannungsnetz angeschlossen sind.

*Hinweis: Beispiele für Standorte der zweiten Umgebung sind Industriebereiche und technische Bereiche von Gebäuden, die über einen speziellen Transformator versorgt werden.*

## **EMV-Normen im Vergleich**

Die Normen behandeln zwei Arten von Störaussendungen:

**Gestrahlte Störaussendungen** Störaussendungen im Frequenzbereich von 30 MHz – 1000 MHz, die in die Umgebung abgestrahlt werden.

**Leitungsgebundene Störaussendungen** Störaussendungen im Frequenzbereich von 150 kHz – 30 MHz mit Rückwirkung in das Stromversorgungsnetz.

## **GESTRAHLTE STÖRAUSSENDUNGEN**

Die Normen haben einen gemeinsamen Ursprung (CISPR 11 und CISPR14), daher kann von einer Gemeinsamkeit bezüglich der in den unterschiedlichen Umgebungen angewandten Testniveaus ausgegangen werden.

#### **Beziehungen zwischen den Normen**

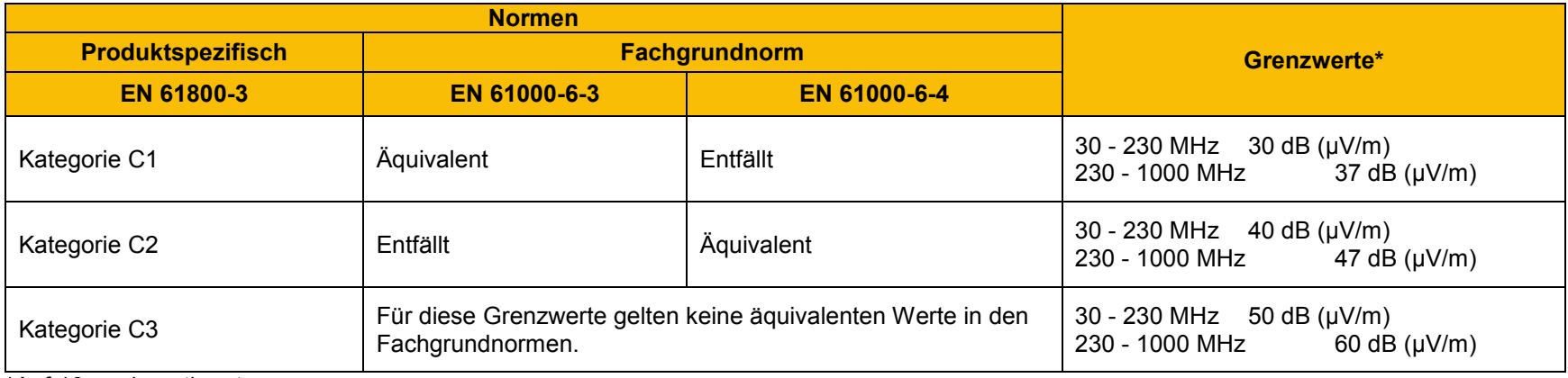

\*Auf 10 m abgestimmt

# C-5 Konformität

### **LEITUNGSGEBUNDENE EMISSIONEN**

Die verschiedenen Normen haben einen gemeinsamen Ursprung (CISPR 11 und CISPR14), daher kann von einer Gemeinsamkeit bezüglich der in den unterschiedlichen Umgebungen angewandten Testniveaus ausgegangen werden.

### **Beziehungen zwischen den Normen**

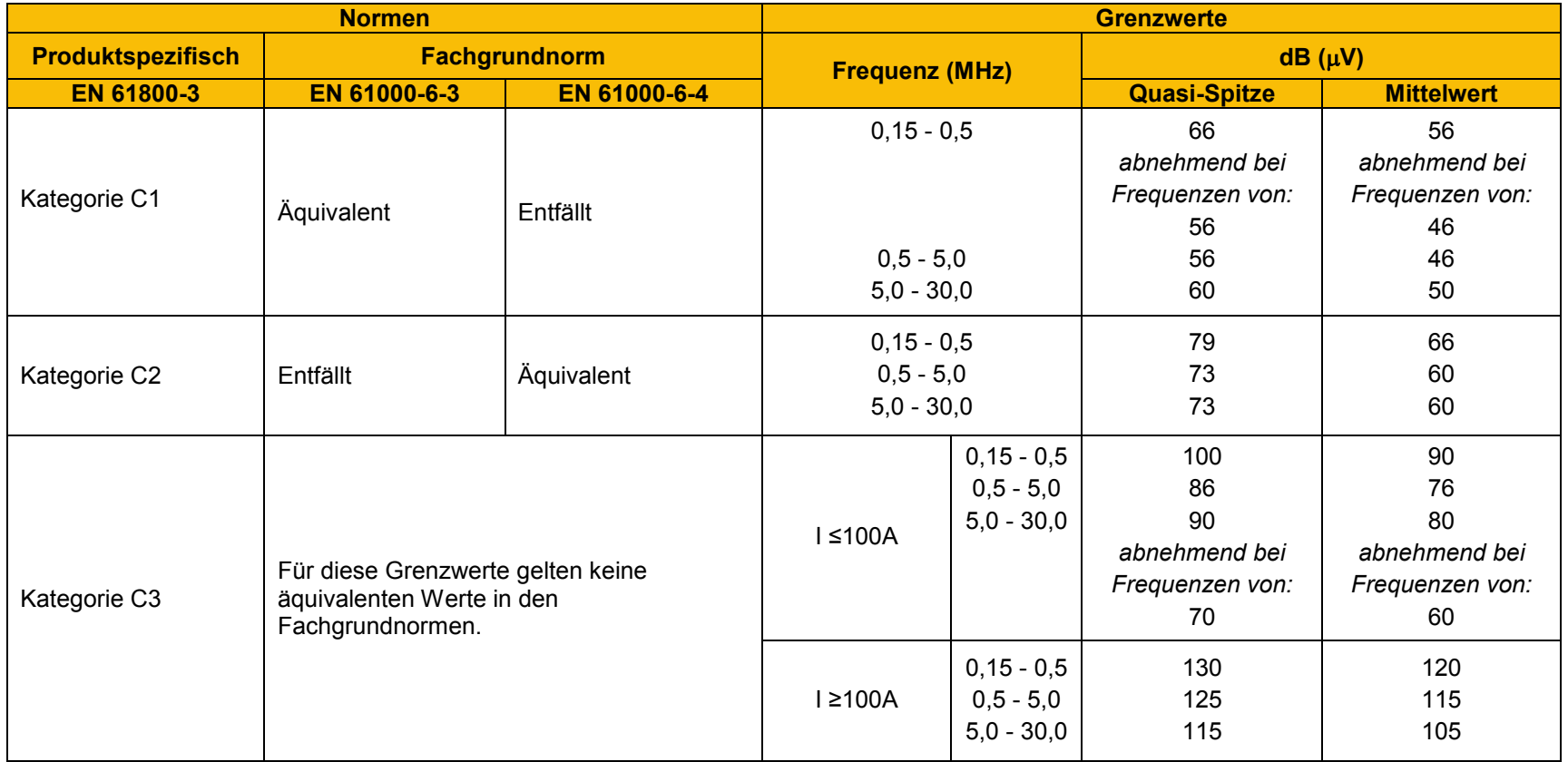

## **AC30V – EMV-KONFORMITÄT (4 KHZ)**

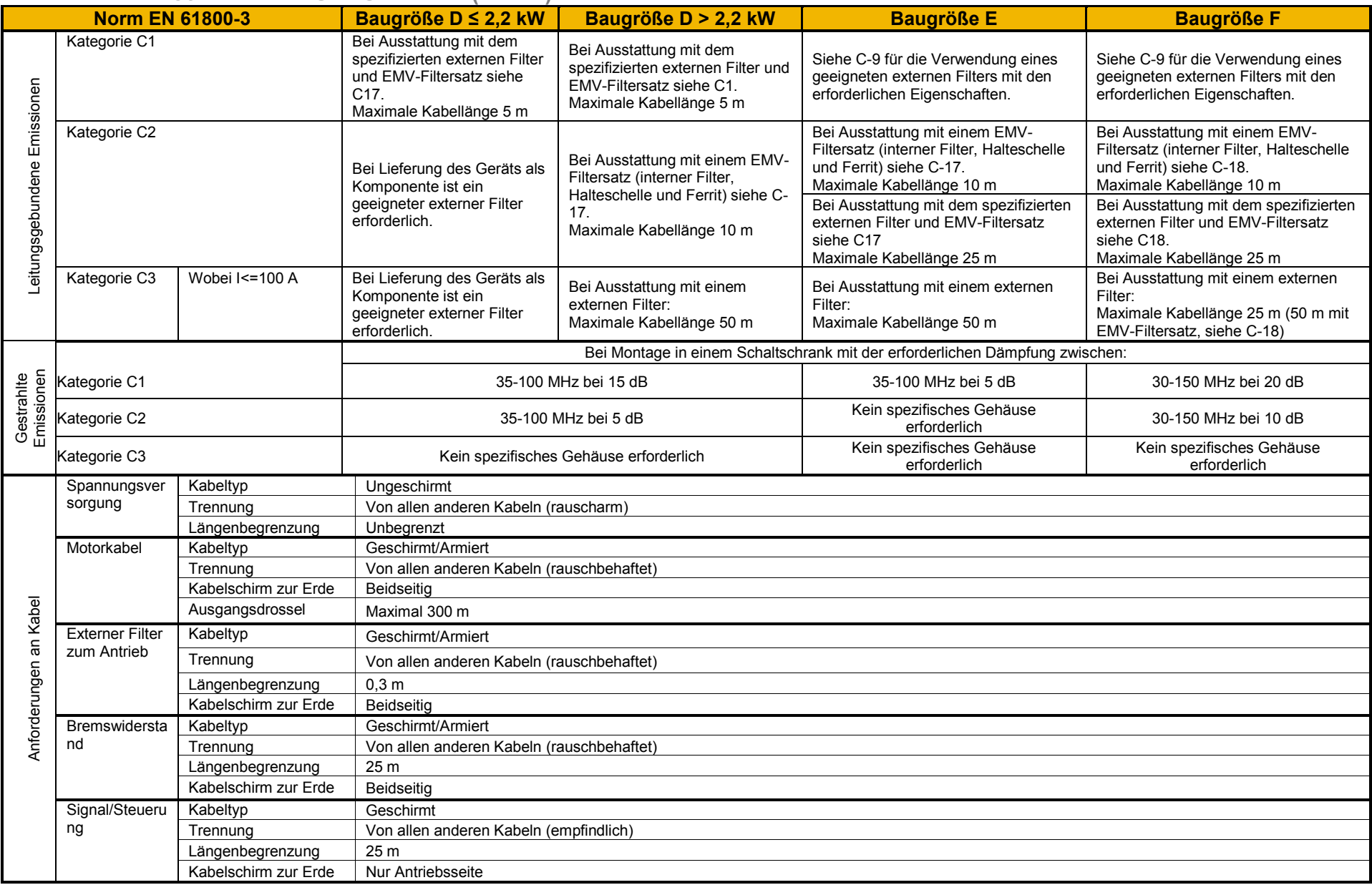

8, 12, 16 kHz erfordern eine zusätzliche Filterung.

# C-7 Konformität

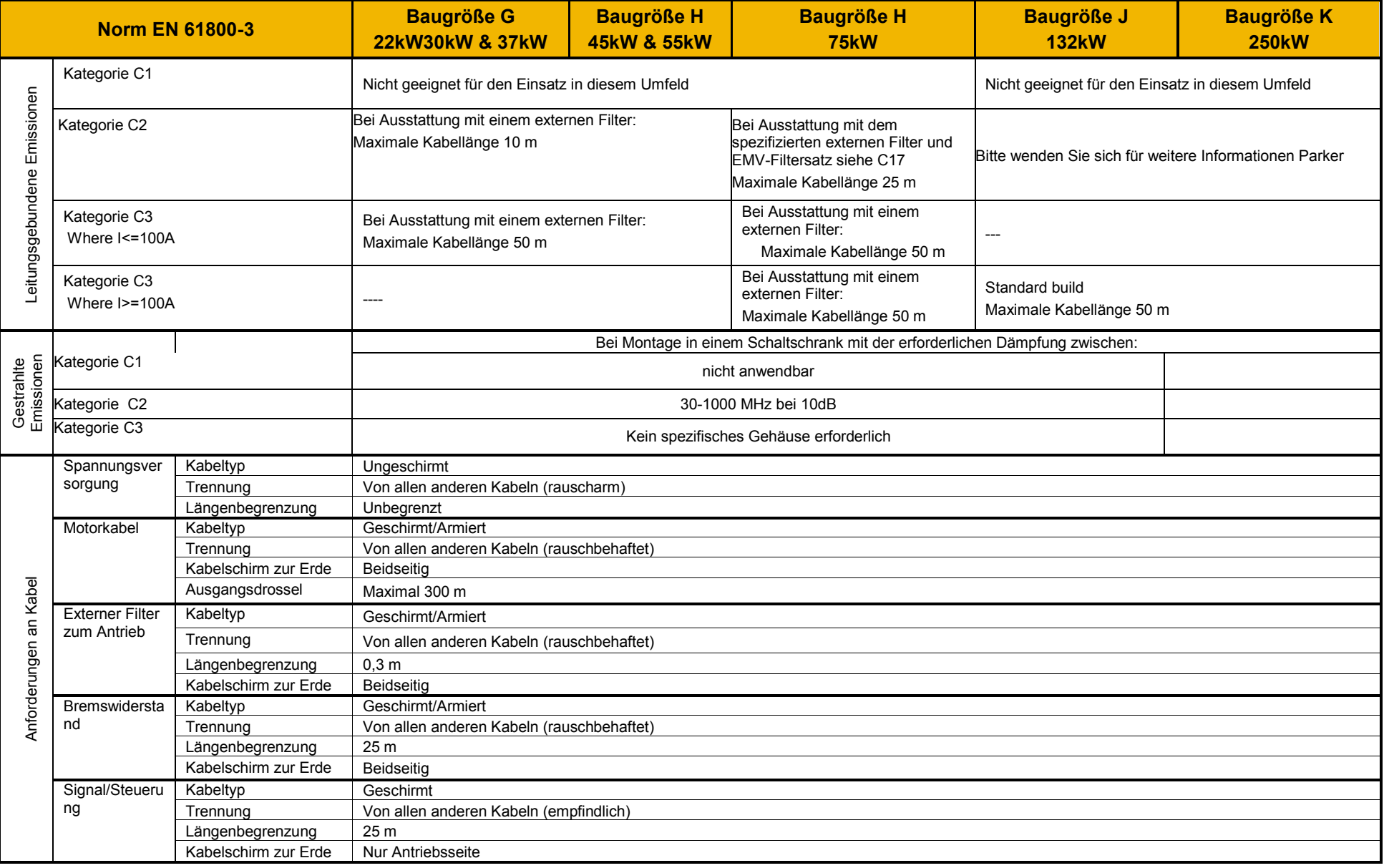

### **Gestrahlte Emissionen – Profil**

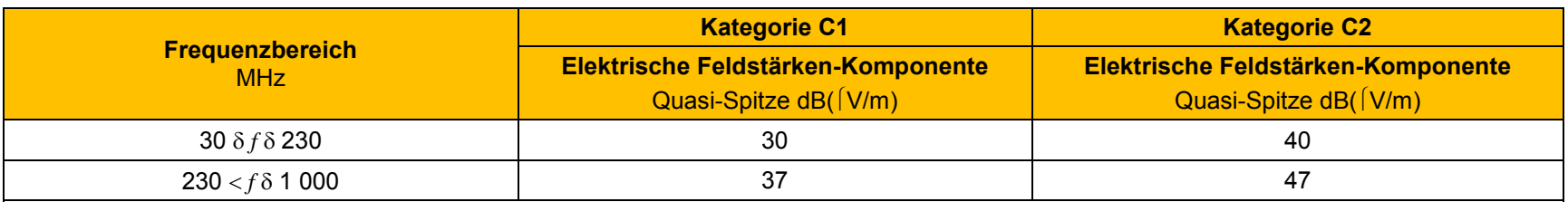

EN 61800-3 - Grenzwerte für elektromagnetische Störspannungen im Frequenzbereich von 30 MHz bis 1000 MHz

HINWEIS: Messabstand 10 m.

Wenn für Kategorie C1 die Messung der Feldstärke wegen starker Störsignale oder aus anderen Gründen nicht aus einem Abstand von 10 m erfolgen kann, ist auch ein Abstand von 3 m möglich. Bei einem Abstand von 3 m ist das Messergebnis auf 10 m zu normalisieren, indem 10 dB vom Ergebnis subtrahiert werden. Achten Sie in diesem Fall darauf, Nahfeldeffekte zu vermeiden, insbesondere dann, wenn das elektrische Antriebssystem nicht die geeignete kleine Baugröße aufweist, sowie bei Frequenzen nahe 30 MHz.

*Bei Verwendung mehrerer Antriebe muss pro Antrieb ein Dämpfungswert von 3 dB hinzuaddiert werden.* 

## C-9 Konformität **Leitungsgebundene Emissionen – Profil (ungefiltertes Produkt) Baugröße D Baugröße E**

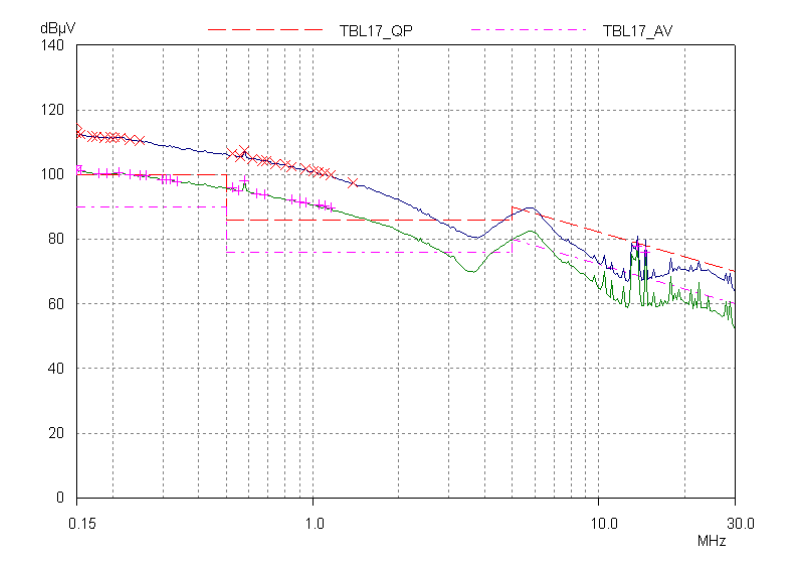

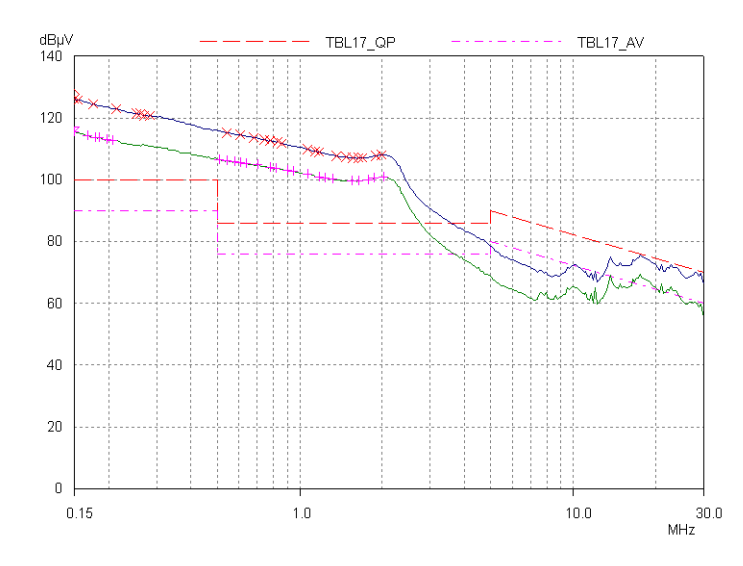

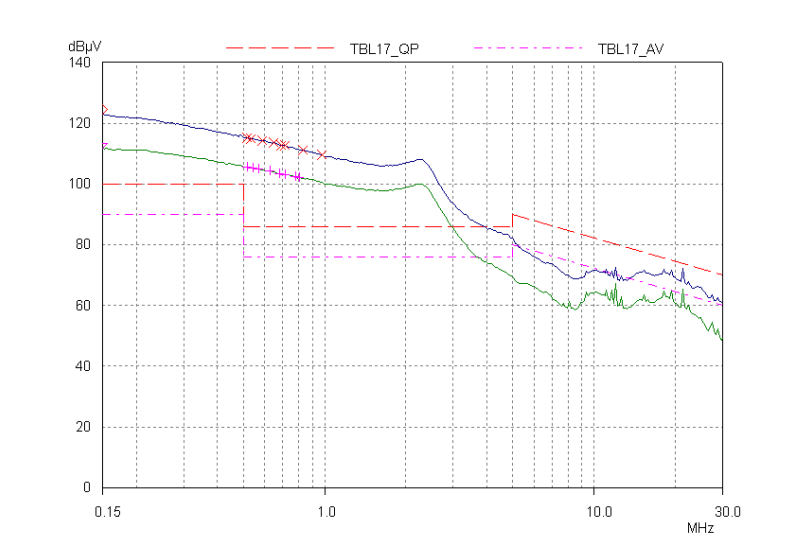

**Baugröße F** Baugröße G **Baugröße G Baugröße G** 

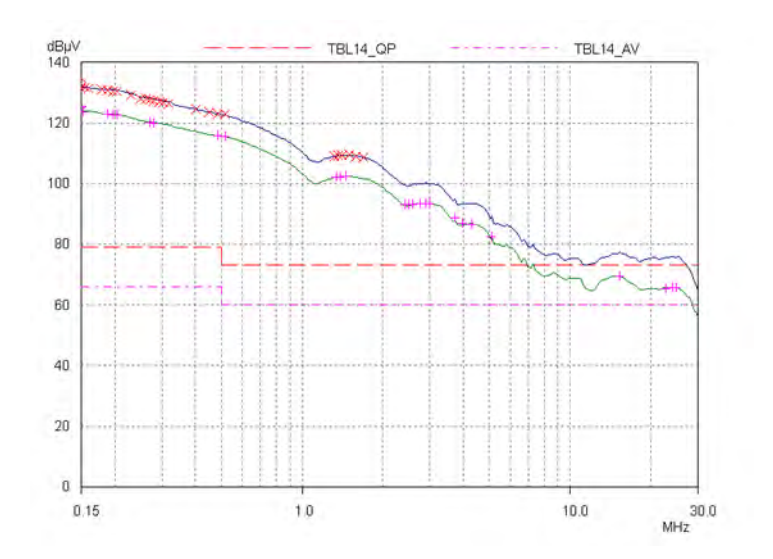

*Serie AC30V Antrieb mit variabler Drehzahl*

Konformität C-10

## **Baugröße H Baugröße J**

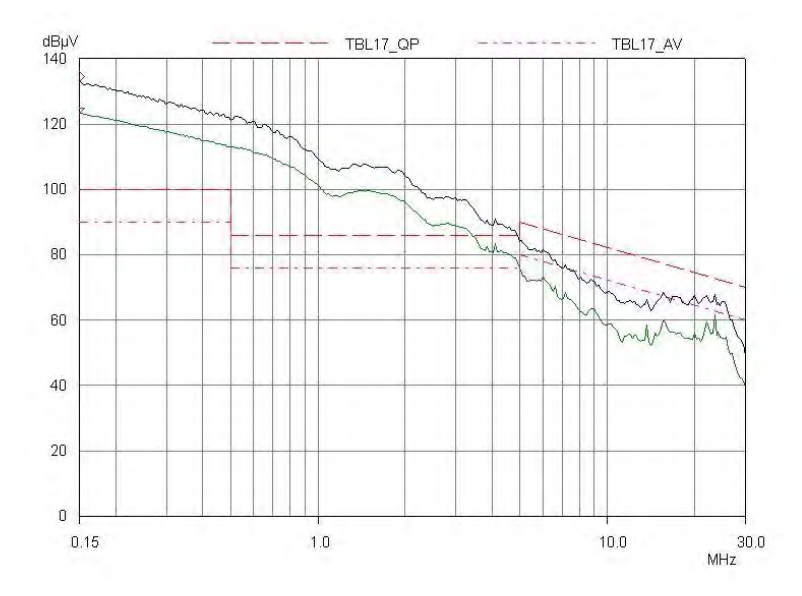

**Baugröße K** (Kontakt Parker Weitere Informationen)

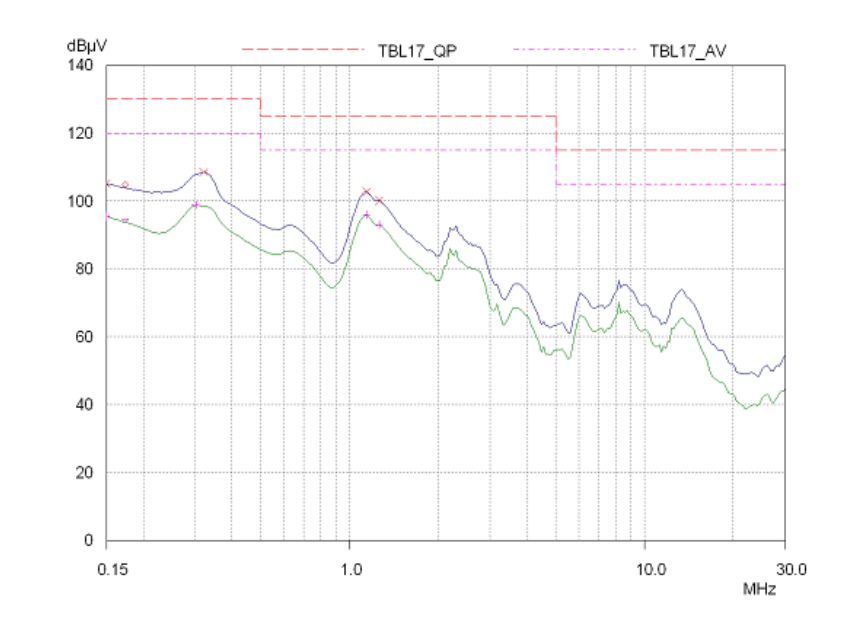

## C-11 Konformität **EMV-Installationsanleitung**

## **SCHUTZLEITERANSCHLÜSSE (PE)**

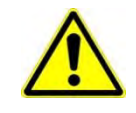

**Örtliche Vorschriften haben Vorrang und erfordern unter Umständen, dass der Schutzleiter des Motors lokal, d. h. nicht wie in diesen Anweisungen angegeben angeschlossen wird. Dies führt wegen der relativ hohen RF-Impedanz der lokalen Erdungsverbindung nicht zu Problemen mit der Abschirmung.** 

### **Erdung**

Bei der Sternpunkterdung wird zwischen schmutziger (störungsbehafteter) und sauberer (störungsfreier) Erde unterschieden. Vier separate Erdungssammelschienen (drei davon der Montageplatte isoliert) werden nur an einem Punkt (Sternpunkt) nahe der Einspeisung mit dem PE-Schutzleiter der Einspeisung verbunden. Flexible Kabel mit großem Querschnitt gewährleisten eine niedrige HF-Impedanz. Die Sammelschienen sind so angeordnet, dass die Anschlussentfernung zum zentralen Erdungspunkt möglichst kurz ist.

#### 1. **0V/Signalmasse**

Die 0V/Signalmasse ist separat zu erden. Bei Einsatz mehrerer Produkte sollten diese Anschlüsse an einem gemeinsamen Erdungspunkt miteinander verbunden werden.

#### 2. **Steuer-/Signal- und Encoderkabel**

Bei Steuer-/Signal- und Encoderkabeln, allen analogen Eingängen und der Kommunikationsschnittstelle muss die Schirmung nur VSD-seitig angeschlossen werden. Wenn jedoch nach wie vor Hochfrequenzrauschen auftritt, erden Sie die Abschirmung am anderen Ende (nicht VSD-seitig) über einen 0,1-µF-Kondensator. Die Schirmung (VSD-seitig) ist mit der Schutzerde des Antriebs (I) und nicht mit den Klemmen an der Schalttafel zu verbinden.

#### 3. **Saubere Erdungssammelschiene (von der Montageplatte isoliert)**

Dient als Bezugspunkt für alle Signal- und Steuerkabelverbindungen. Diese kann weiter in eine analoge und eine digitale Referenzsammelschiene unterteilt werden, die jeweils separat mit dem geerdeten Sternpunkt verbunden sind. Die digitale Bezugserde wird auch für den Anschluss sämtlicher 24-V-Steuerspannungen verwendet.

#### 4. **Störungsbehaftete Erdungssammelschiene (von der Montageplatte isoliert)**

Dient dem Anschluss sämtlicher Netz- bzw. Schutzleiterverbindungen. Dient auch als Bezugspunkt für alle 110/220 V Steuerspannungen und für die Schirmung des Steuerspannungstransformators.

#### 5. **Metallbau-Erdungssammelschiene**

Als Erdungssammelschiene dient die Rückwand selbst. Sie dient als Erdungskontaktpunkt für alle im Schaltschrank befindlichen Betriebsmittel, einschließlich Seitenwände und Türen. Diese Sammelschiene wird auch für geschirmte Stromkabel verwendet, welche in der Nähe (10 cm) oder direkt an einem VSD enden. Dazu zählen z. B. Motorkabel, Brems-Chopper mit ihren Widerständen und Verbindungen zwischen den einzelnen VSDs. Nähere Hinweise finden Sie im entsprechenden Produkthandbuch. Befestigen Sie die geschirmten Kabel mit Kabelschellen an der Rückwand, um eine optimale HF-Verbindung zu gewährleisten.

#### 6. **Geschirmte Erdungssammelschiene für Signal-/Steuerkabel (von der Montageplatte isoliert)**

Wird für geschirmte Signal-/Steuerkabel verwendet, die **nicht** direkt mit dem VSD verbunden sind. Positionieren Sie diese Sammelschiene so nahe wie möglich am Kabeleingangspunkt. Befestigen Sie auch hier die geschirmten Kabel mit Kabelschellen an der Sammelschiene, um eine optimale HF-Verbindung zu gewährleisten.

#### **MINIMIERUNG VON ABGESTRAHLTEN EMISSIONEN**

#### **Aufstellort des Geräts**

Halten Sie bei Geräten, die störempfindlich auf elektrische und magnetische Felder reagieren, einen Abstand von mindestens 0,25 m zu folgenden Komponenten des Systems ein:

- *Antrieb mit variabler Drehzahl (VSD)*
- *EMV-Ausgangsfilter*
- *Eingangs- oder Ausgangsdrosseln/Transformatoren*
- *Verbindungskabel zwischen Antrieb und Motor (auch wenn geschirmt/armiert)*
- *Verbindungen zu externem Bremschopper und Widerstand (auch wenn geschirmt/armiert)*
- *Bürstenmotoren für Wechselstrom/Gleichstrom (aufgrund der Stromwendung)*
- *DC-Zwischenkreisverbindungen (auch wenn geschirmt/armiert)*
- *Relais und Schütze (auch wenn entstört)*

Emissionen individueller Komponenten sind in der Regel additiv. Störstrahlungen werden wie folgt reduziert:

- Der Antrieb muss in einem Metallgehäuse installiert werden. Siehe Tabelle zur EMV-Konformität auf Seite C-6.
- Der Schaltschrank sollte so wenige Öffnungen aufweisen wie noch praktikabel. Für die EMV-Entsprechung sollten vom Schrankhersteller empfohlene Belüftungssysteme verwendet werden.

Im Schaltschrank bestehen starke magnetische und elektrische Felder. Alle Komponenten im Inneren des Schaltschranks müssen daher hinreichend störfest sein.

- Alle Kabeleinführungen und -ausführungen (Leistung, Steuerung und Kommunikation) sollten geschirmt sein.
- Erden Sie die Schirmung beidseitig durch Anschluss an Motorrahmen und Schaltschrank.
- Besonders wichtig ist die Verwendung eines geschirmten/armierten Verbindungskabels zwischen Antrieb/Schrank und Motor/PE-Leiter. Wenn kein geschirmtes Kabel verfügbar ist, verlegen Sie ungeschirmte Motorkabel in einem metallenen Kabelkanal, der als Abschirmung wirkt. Der Kabelkanal muss durchgehend sein und einen direkten elektrischen Kontakt zwischen Antrieb und Motorrahmen gewährleisten. Falls Verbindungselemente erforderlich sind, verwenden Sie ein **Drahtgeflecht** mit einer Querschnittfläche von mindestens 10 mm<sup>2</sup>.

Verwenden Sie 360°-Schirmanschlüsse.

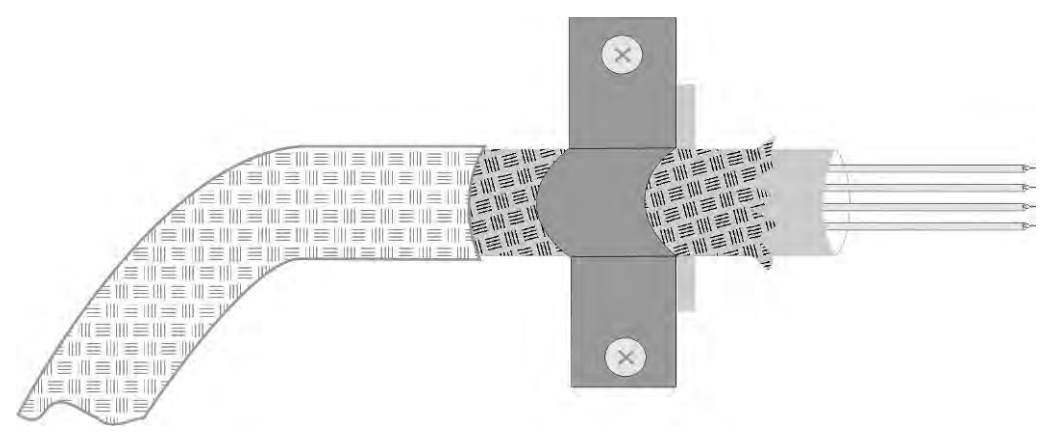

*Abbildung C-1 Anschluss mit 360°-Schirmung (Motor)*

Bei einigen Installationen in Gefahrenbereichen ist eine direkte beidseitige Erdung der Schirmung unter Umständen nicht möglich. Erden Sie in diesem Fall ein Ende über einen 1µF 50 VAC Kondensator und das andere auf normale Weise.

- Halten Sie ungeschirmte Kabel im Schaltschrank so kurz wie möglich.
- Bewahren Sie in jedem Fall die Integrität der Schirmung. Wenn das Kabel zum Zwischenschalten von Schützen usw. unterbrochen wird, ist der ungeschirmte Bereich so klein wie möglich zu halten. Einige Motorstopfbuchsen und Kabelkanalstopfbuchsen bestehen aus Kunststoff. In diesem Fall muss das Geflecht zwischen Schirmung und Gehäuse angeschlossen werden. Stellen Sie zusätzlich sicher, dass die Schirmung am Motorende elektrisch mit dem Motorrahmen verbunden ist, da einige Anschlussboxen durch Dichtung/Anstrich vom Rahmen isoliert sind.
- Entfernen Sie bei der Herstellung von geschirmten Verbindungen so wenig Schirmung wie möglich.

#### **ANFORDERUNGEN AN DIE VERKABELUNG**

Zur Berechnung der Leiterquerschnitte siehe "Empfohlene Kabelmaße" auf Seite C-31.

#### **Kabelverlegung**

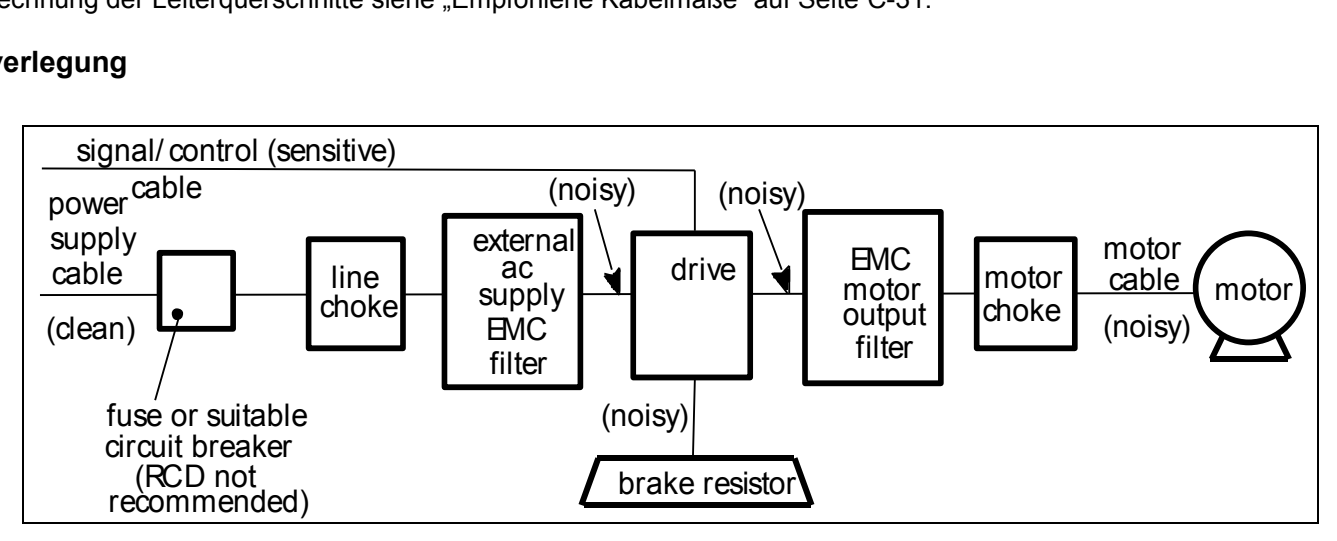

*Abbildung C-2 Anforderungen an die Verkabelung* 

Kabel werden als elektrisch *empfindlich*, *sauber* oder *störungsbehaftet* betrachtet. Im Hinblick auf die EMV-Konformität sollten Sie Ihre Kabeltrassen bereits so geplant haben, dass diese Kabel getrennt verlaufen.

- Verwenden Sie möglichst kurze Motorkabel.
- Wenn mehrere Motoren an einen einzigen VSD angeschlossen werden, verwenden Sie einen Sternverbindungspunkt für die Kabelverbindungen der Motoren. Verwenden Sie eine Metallbox mit Eingangs- und Ausgangs-Kabelstopfbuchsen, um die Integrität der Abschirmung zu bewahren.
- Elektrische Störgeräusche verursachende Kabel und besonders empfindliche Kabel sollten separat verlegt werden.
- Beschränken Sie die parallele Verlegung von elektrisch störungsverursachenden und empfindlichen Kabeln auf ein Minimum. Halten Sie bei parallelen Kabelverläufen mindestens 0,25 Meter Abstand. Bei Verläufen über 10 Meter sollte die Entfernung proportional erhöht werden. Wenn die parallelen Verläufe zum Beispiel 50 m betragen, muss der Abstand (50/10) x 0,25 m = 1,25 m groß sein.
- Empfindliche Kabel sollten störungsbehaftete Kabel im 90°-Winkel kreuzen.
- Verlegen Sie empfindliche Kabel niemals in der Nähe des Motors, des Zwischenkreises und des Bremschopper-Kreises bzw. parallel dazu, auch nicht über kurze Strecken.
- Niemals dürfen Versorgungs-, Gleichstrom- oder Motorkabel im gleichen Kabelstrang wie die Signal-/Steuer- und Rückleitungskabel geführt werden, auch wenn sie über eine Schirmung verfügen.
- Es ist sicherzustellen, dass EMV-Filtereingangskabel und -ausgangskabel separat verlegt werden und kein Kontakt am Filter entsteht.

# $C-15$  Konformität

#### **Erhöhen der Motorkabellänge**

Da bei sehr langen Motorkabeln der kapazitive Blindwiderstand und somit leitungsgebundene Störungen zunehmen, kann die Konformität mit der EMV-Richtlinie nur bei Verwendung der spezifizierten Netzfilteroption bei maximaler Kabellänge gemäß den Anforderungen an die Verkabelung auf Seite C-15 garantiert werden.

Diese maximale Kabellänge kann unter Verwendung der angegebenen externen Eingangs- oder Ausgangsfilter verbessert werden.

Geschirmte/armierte Kabel weisen einen hohen Blindwiderstand zwischen Leiter und Schirmung auf, der linear mit der Kabellänge zunimmt (typisch: 200pF/m, jedoch variabel je nach Kabeltyp und Nennstrom).

Lange Kabel können folgende unerwünschte Auswirkungen haben:

- Fehlermeldung bei Überstrom, da ein Laden/Entladen der Kabelkapazität mit Schaltfrequenz erfolgt.
- Erhöhung der leitungsgebundenen Störung und damit Verschlechterung der Leistung der EMV-Netzfilter auf Grund von Sättigung.
- Auslösen von Fehlerstrom-Schutzschaltern auf Grund erhöhter hochfrequenter Erdströme.
- Überhitzung im EMV-Stromnetzfilter auf Grund erhöhter leitungsgebundener Emissionen.
- Diese Auswirkungen lassen sich durch das Hinzufügen von Drosseln oder Ausgangsfiltern am Ausgang des Antriebs vermeiden.

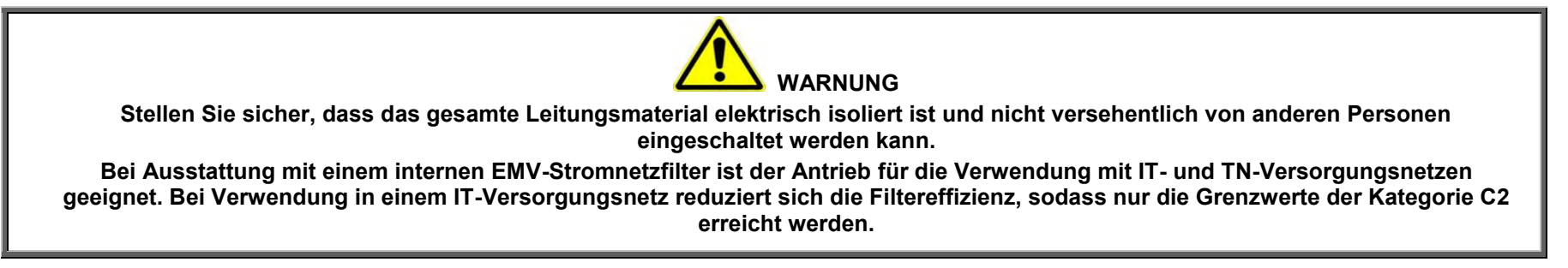

#### **EMV-Motorausgangsfilter**

Kann zum Erreichen der EMV- und thermischen Anforderungen an Filter beitragen. Gewährleistet außerdem eine längere Lebensdauer des Motors durch Verringerung der hohen Spannungsanstiegsrate und der Belastungen durch Überspannung. Bringen Sie den Filter so nahe wie möglich am VSD an.

#### **Ausgangsschütze**

Ausgangsschütze können verwendet werden. Wir empfehlen jedoch, diese Art der Bedienung auf Notfälle oder Systeme zu beschränken, in denen der Antrieb gesperrt werden kann, ehe dieser Schütz geöffnet oder geschlossen wird.

## **Monontage Kit zur Leitungsschirmung**

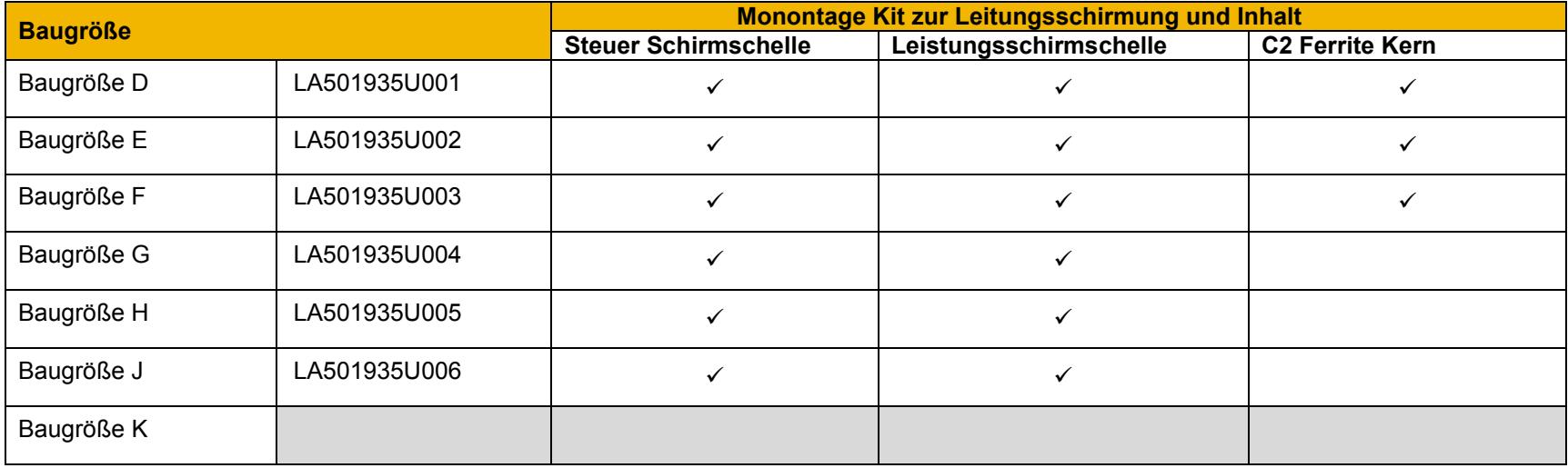

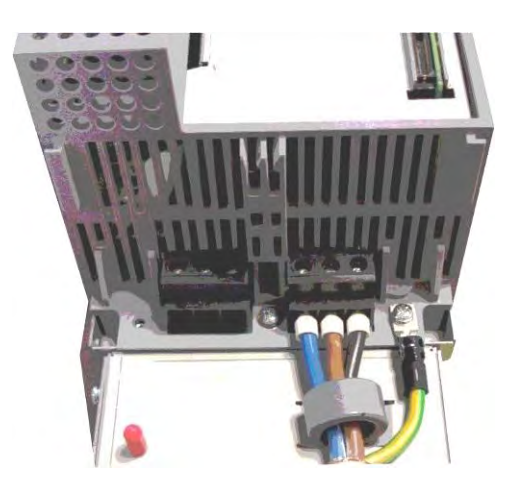

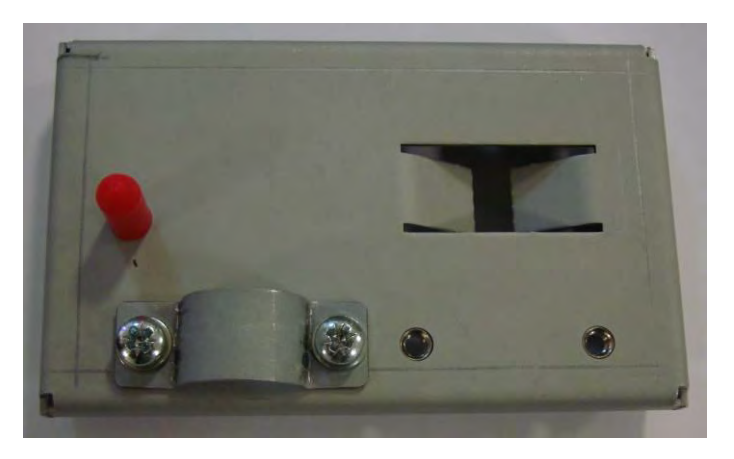

*HINWEIS: Die Zugabe von einem Screening-Kabelhalterungssatz Baugröße D, E und F-Laufwerk (nur) die Emissionen von Kategorie C3 und C2 reduzieren*

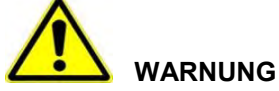

**Externe Filter sind für TN und IT-Versorgungen verfügbar. Bei Verwendung in einem IT-Versorgungsnetz sinkt die Filterleitung von Kategorie C1 auf Kategorie C2. Prüfen Sie die Eignung auf der folgenden Seite für externe Netzstromfilter (RFI). Berühren Sie mindestens 3 Minuten nach Abschaltung der Netzspannungsquelle keine Filterklemmen oder Verkabelung. Bringen Sie den Filter so nahe wie möglich am Antrieb an.** 

## **Externe Filter (Baugröße D, E, F und H)**

Sie sind für die Montage an der Wand oder im Schaltschrank geeignet. Bei der Wandmontage muss der Filter jedoch mit entsprechenden Stopfbuchsen ausgestattet werden.

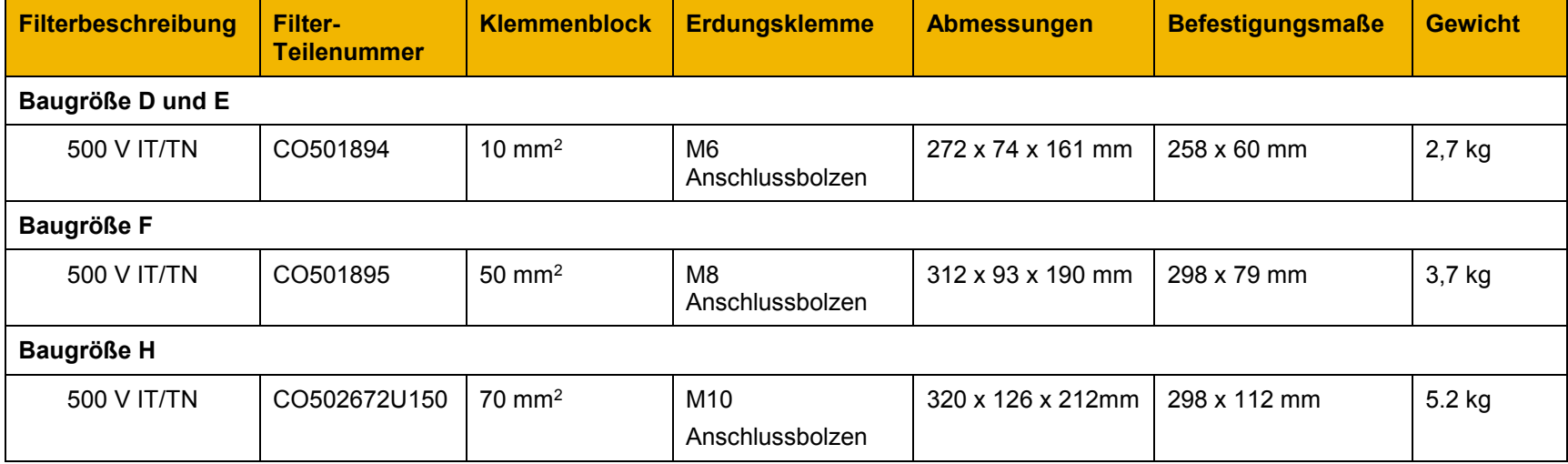

## **Baugröße D und E – Filterabmessungen**

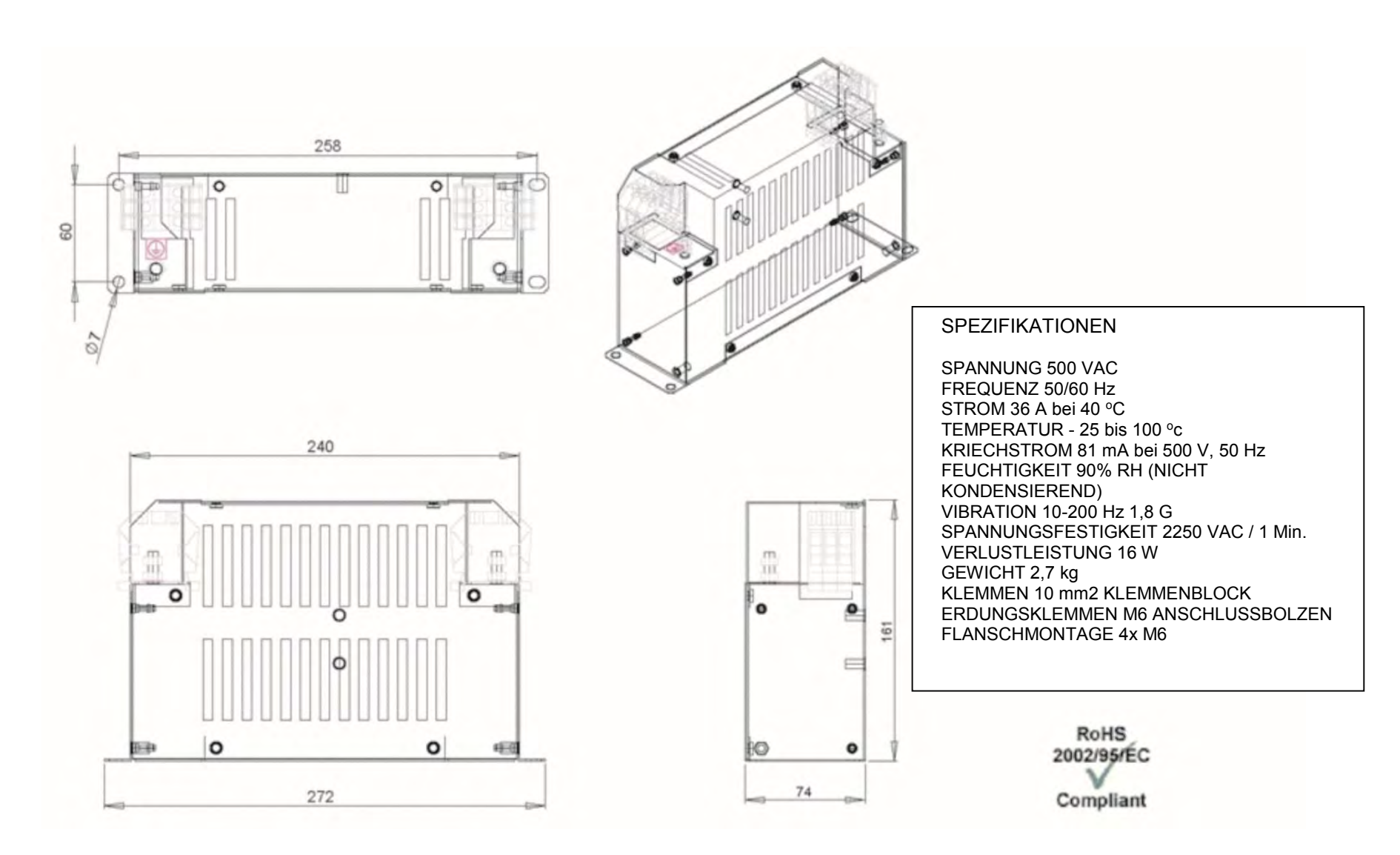

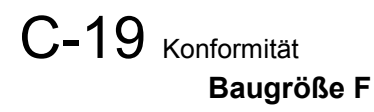

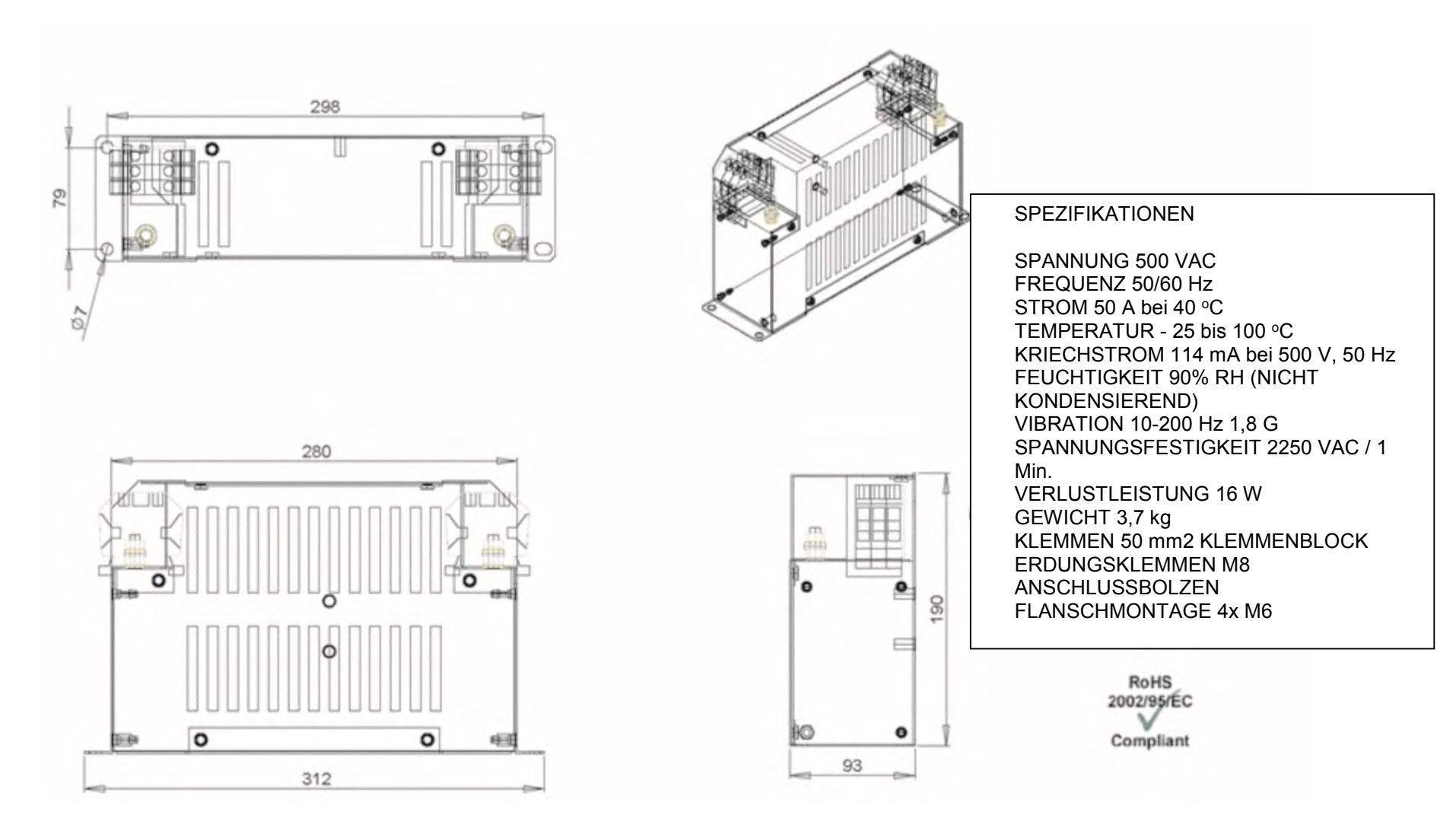

#### **Baugröße H**

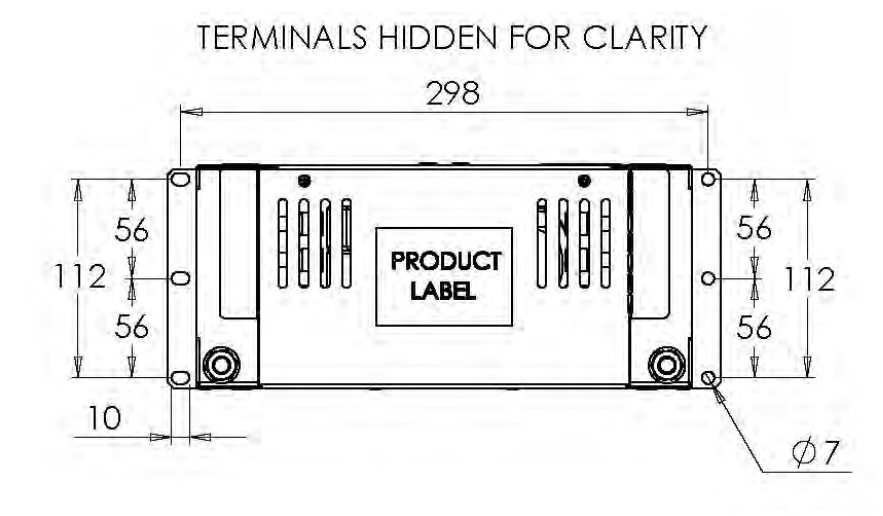

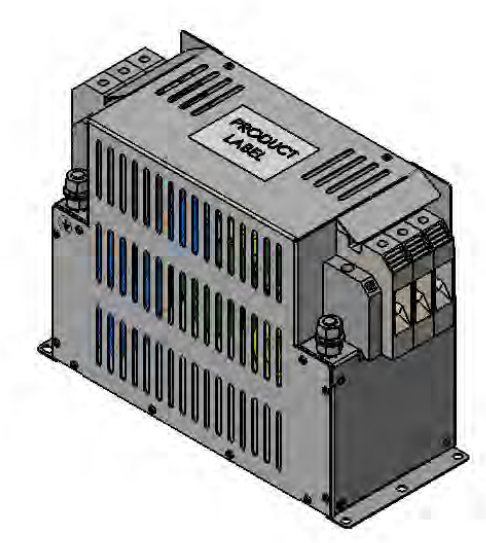

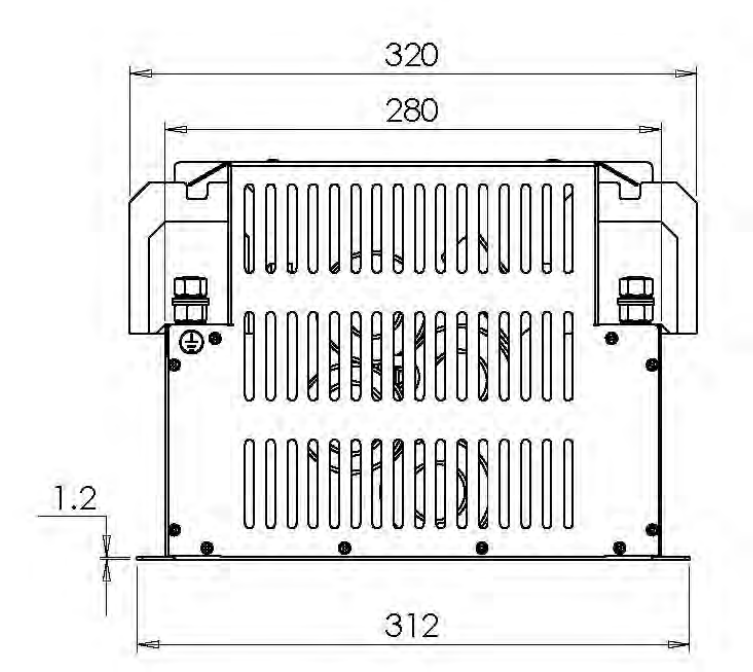

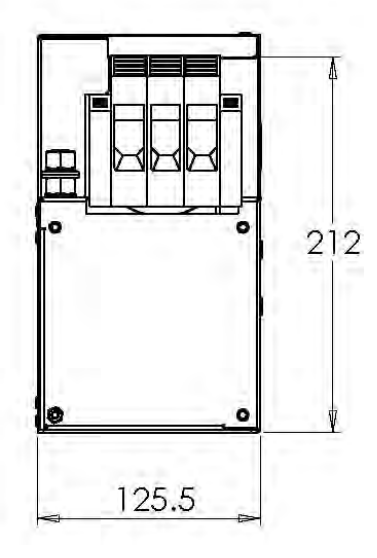

#### **SPECIFICATIONS**

VOLTAGE 500Vac VOLTAGE 500Vac<br>FREQUENCY 50/60Hz<br>CURRENT 150A @ 40°C<br>TEMPERATURE -25 TO 100°c<br>OPERATING LEAKAGE CURRENT 47.1mA<br>HUMIDITY 90% RH (NON-CONDENSING)<br>VIBRATION 10-200Hz 1.8G ELECTRIC STRENGTH 2250Vac/1min.<br>POWER DISSIPATION 25W

#### **MECHANICAL**

ingress protection IP20<br>mass unpackaged 5.2kg<br>material enclosure 1.2mm ALU<br>mounting centres See Drawing<br>terminal connection 70mm<sup>2</sup> terminal earthing M10x25mm

#### **ENVIRONMENT**

humidity 90% RH (non-condensing)<br>pollution class II temperature -25-90°C<br>vibration 10-200Hz 1.8G

#### **STANDARDS**

EN60950 / EN50178 / UL1283

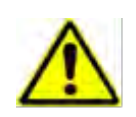

**Bei Trennung des EMV-Filters wird die CE EMV-Konformitätserklärung ungültig. Das Produkt wird zu einer Einbaukomponente und die Verantwortung für die Konformität der gesamten Anlage oder Installation geht auf den Installateur über.** 

**Es gibt separate trennt für die interne Überspannungs-Ableiter zur Erde (durch das Label "VDR") und den internen Filter-Kondensatoren gegen Erde (durch das Label "YCAP").**

### **Baugröße D:**

Für den Zugriff auf den Filter die obere und untere Abdeckung trennen, da diese entfernt werden müssen, und das Steuermodul entfernen. Für Hinweise zum Ausbau siehe Kapitel 4. Entfernen Sie die unten hervorgehobenen Schrauben.

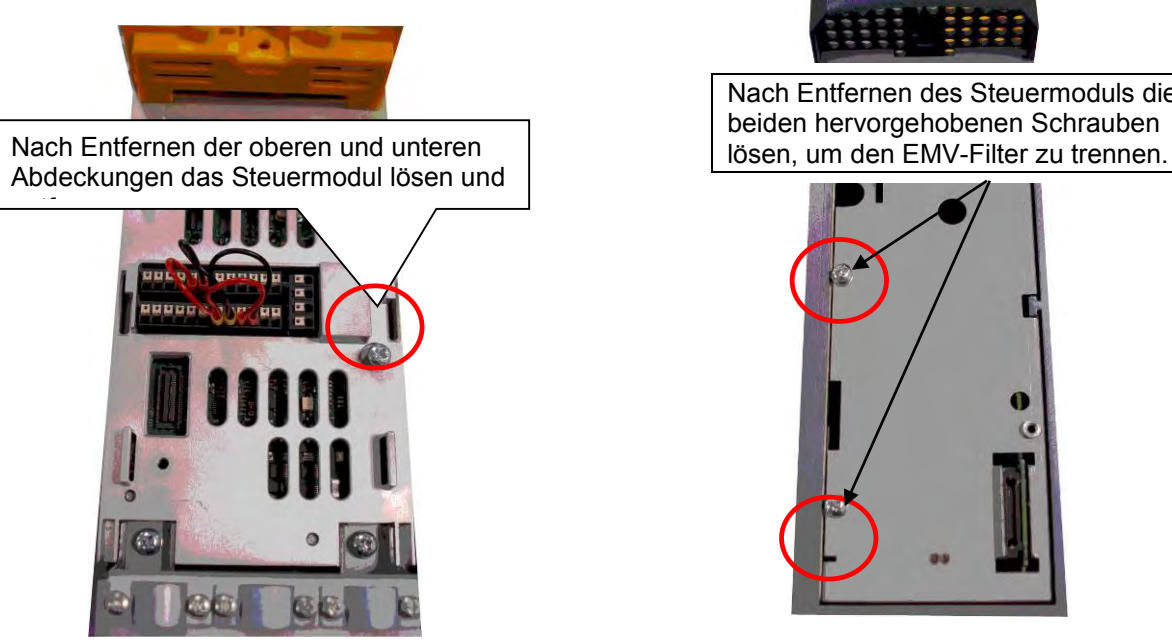

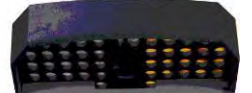

Nach Entfernen des Steuermoduls die beiden hervorgehobenen Schrauben

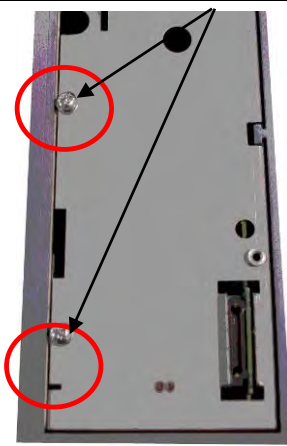

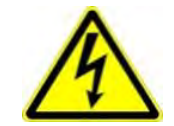

**Die Schraube darf erst entfernt werden, nachdem die Spannungsversorgung unterbrochen wurde und die Restenergie sich entladen hat.**

#### **Baugröße E:**

Für den Zugriff auf den Filter die obere und untere Abdeckung trennen, da diese entfernt werden müssen. Für Hinweise zum Ausbau siehe Kapitel 4. Entfernen Sie die unten hervorgehobenen Schrauben.

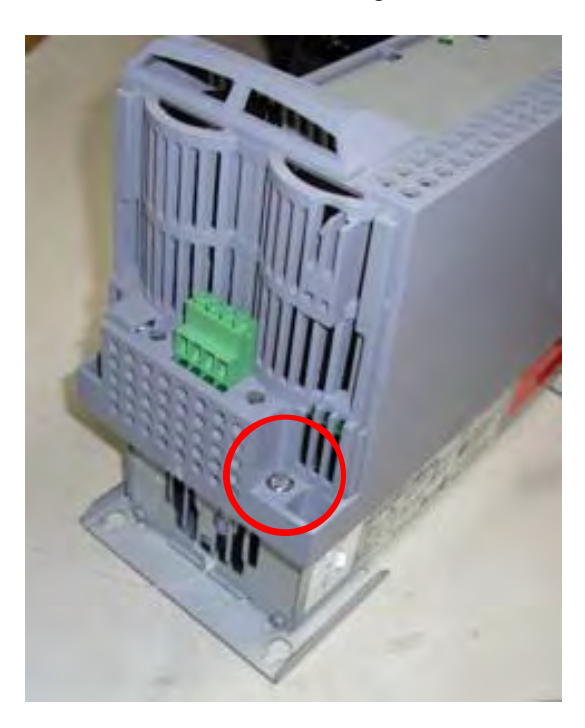

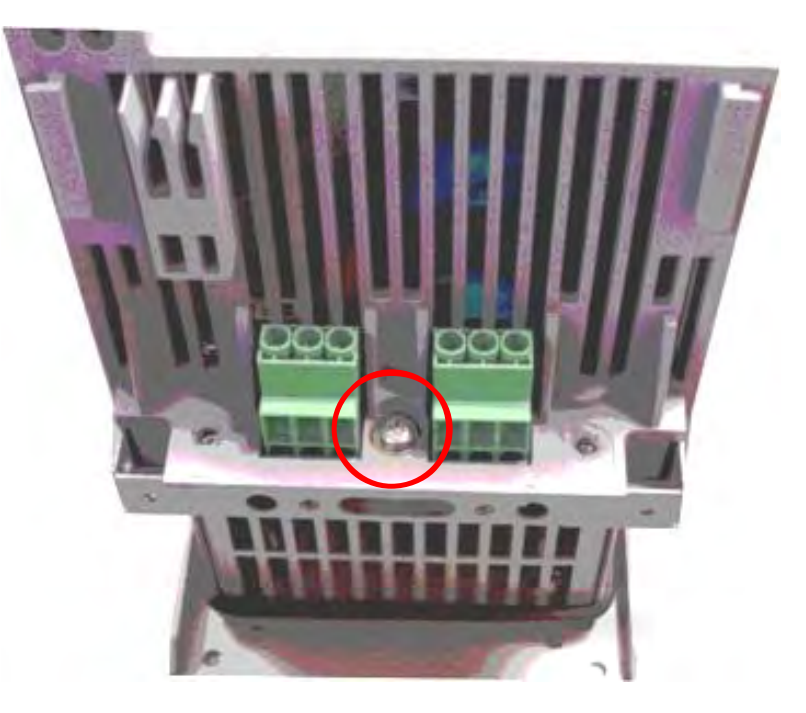

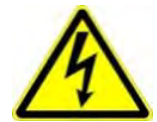

**Die Schraube darf erst entfernt werden, nachdem die Spannungsversorgung unterbrochen wurde und die Restenergie sich entladen hat.**

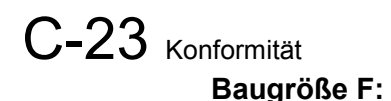

#### Für den Zugriff auf den Filter die obere und untere Abdeckung trennen, da diese entfernt werden müssen. Für Hinweise zum Ausbau siehe Kapitel 4. Entfernen Sie die unten hervorgehobenen Schrauben.

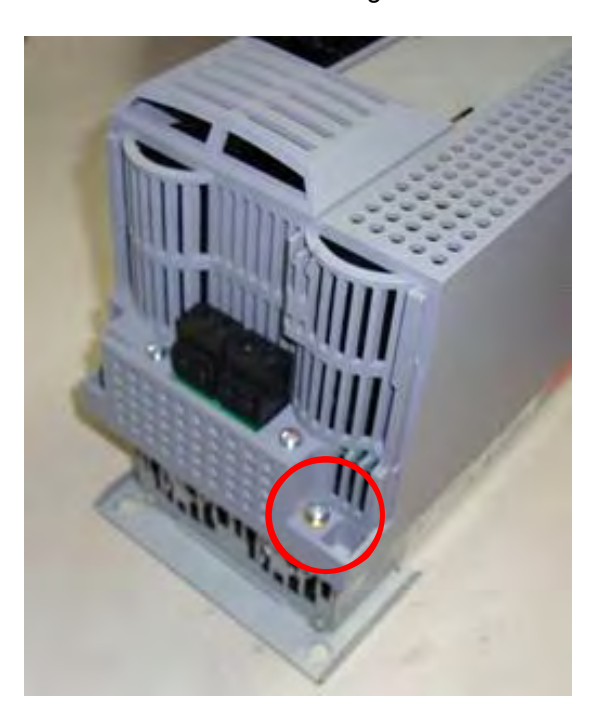

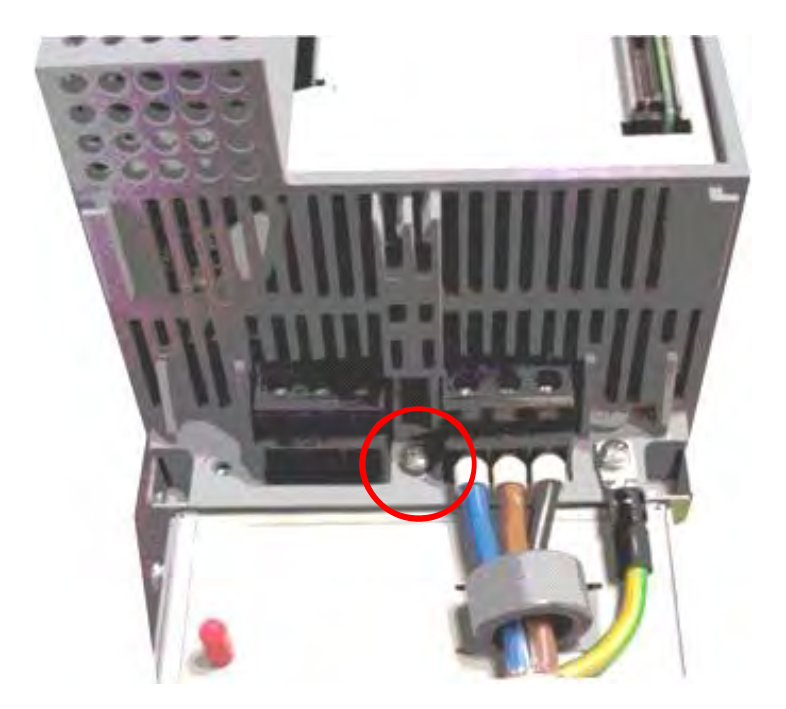

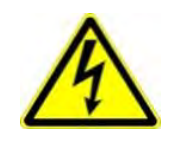

**Die Schraube darf erst entfernt werden, nachdem die Spannungsversorgung unterbrochen wurde und die Restenergie sich entladen hat.**

### **Baugröße G:**

Für den Zugriff auf das Filter trennen die oberen und unteren Abdeckungen, da diese entfernt werden müssen, in Kapitel 4 für Informationen zur Deinstallation finden. Entfernen Sie die markierten Schrauben unten. E 'essenziale che sia i «YCAP' viti sezionatori sono a posto, o entrambi vengono rimossi, non scollegare togliere una sola vite.

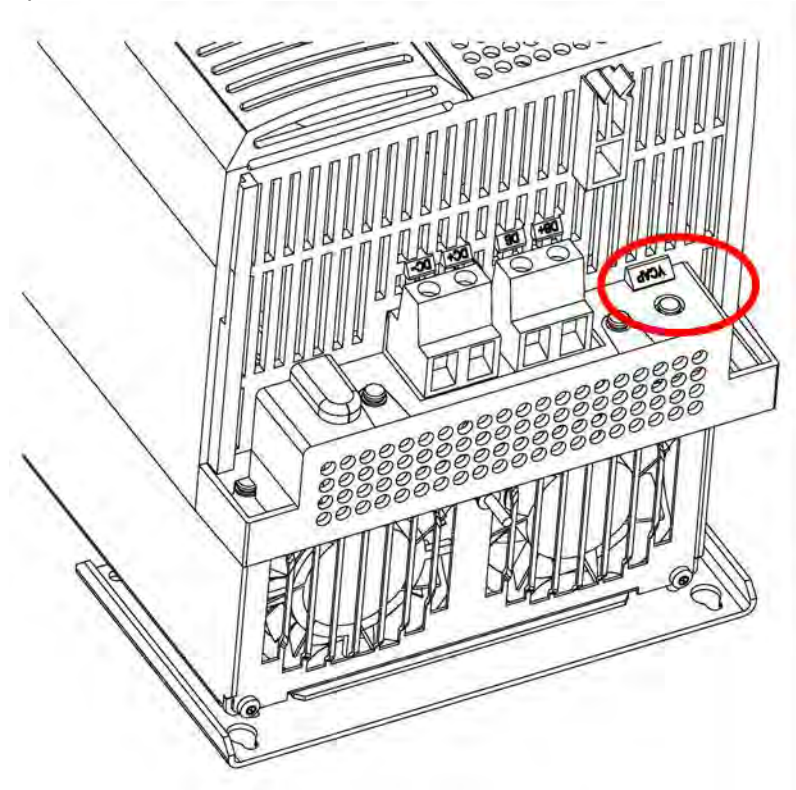

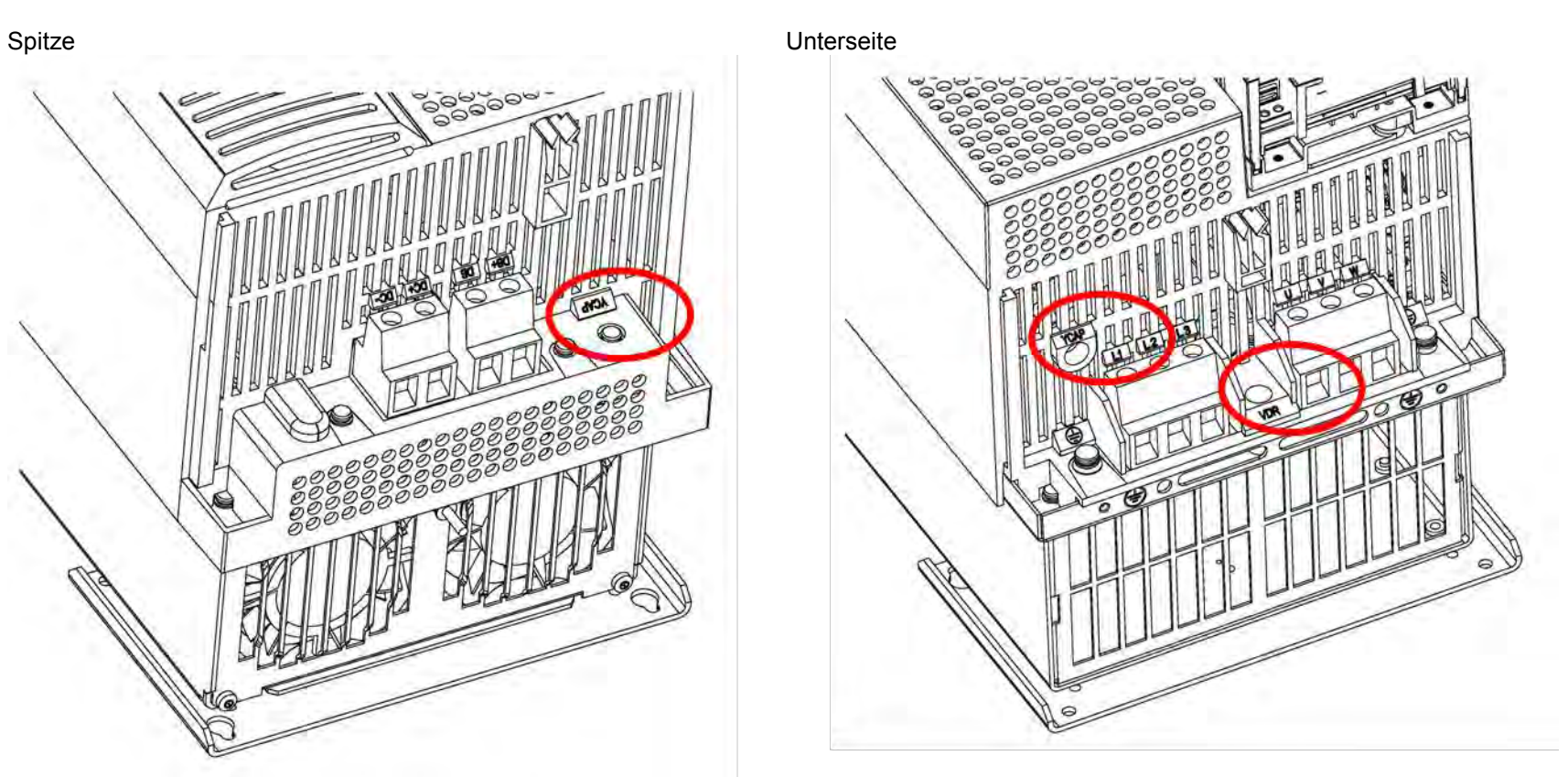

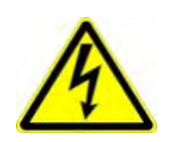

**Die Schraube darf erst entfernt werden, nachdem die Spannungsversorgung unterbrochen wurde und die Restenergie sich entladen hat.**
# C-25 Konformität **Baugröße H:**

*Zur Deaktivierung der internen Filter müssen die Klemmen-Abdeckungen demontiert werden, siehe hierzu Kapitel 4. Danach entfernen Sie die unten markierten Schrauben. Es ist sehr wichtig , das immer alle 3 Schrauben entfernt werden, niemals nur eine oder zwei.* 

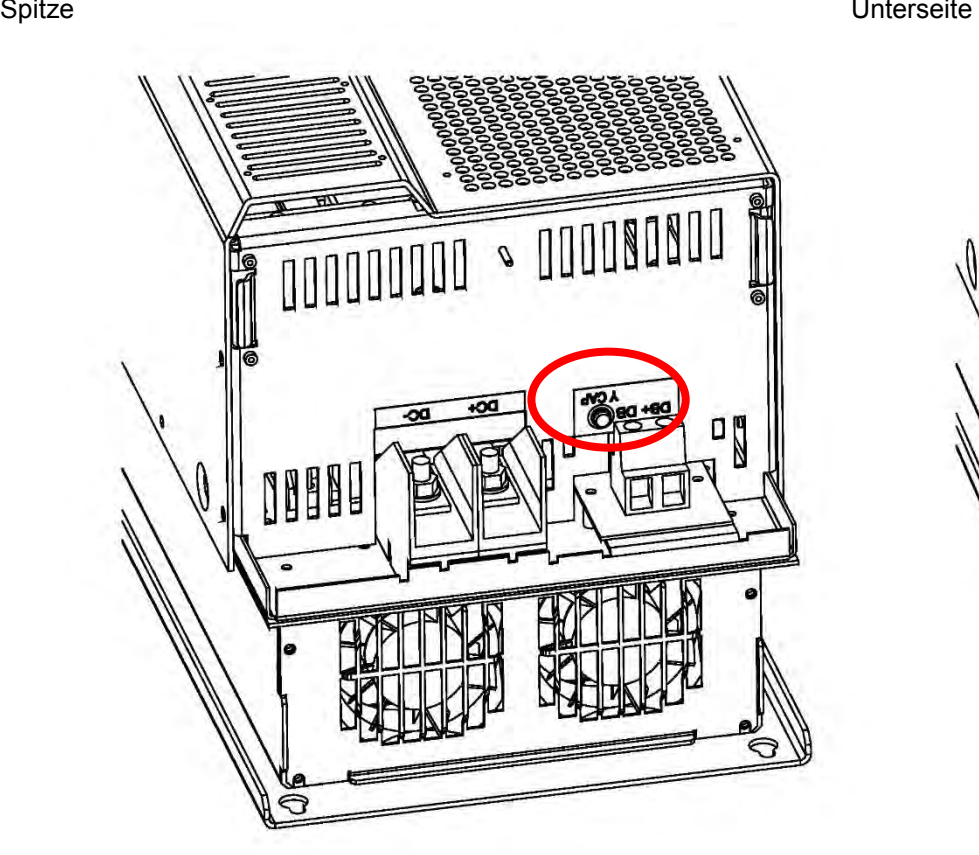

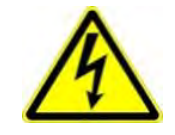

**Die Schraube darf erst entfernt werden, nachdem die Spannungsversorgung unterbrochen wurde und die Restenergie sich entladen hat.**

**Achtung - Gefahr durch elektrischen Schlag. Vor Demontage der Abdeckungen und Filterschrauben ist sicher zu stellen, das das Gerät von der Spannung getrennt ist und die Restenergie entladen ist(10 Minuten Wartezeit).** 

*Serie AC30V Antrieb mit variabler Drehzahl*

#### **Baugröße J:**

*Zur Deaktivierung der internen Filter müssen die Klemmen-Abdeckungen demontiert werden, siehe hierzu Kapitel 4. Danach entfernen Sie die unten markierten Schrauben. Es ist sehr wichtig , das immer 2 Schrauben entfernt werden, niemals nur eine.* 

**BROKOZOO**<br>BROKOZOO  HULL **READERS** 

**ENTERNATIONAL PROPERTY AND RESPONSIVE** 

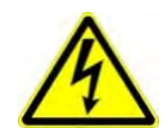

**Die Schraube darf erst entfernt werden, nachdem die Spannungsversorgung unterbrochen wurde und die Restenergie sich entladen hat.** 

**Achtung - Gefahr durch elektrischen Schlag. Vor Demontage der Abdeckungen und Filterschrauben ist sicher zu stellen, das das Gerät von der Spannung getrennt ist und die Restenergie entladen ist(10 Minuten Wartezeit).** 

# C-27 Konformität

# **Baugröße K:**

Um den Filter zu trennen zuzugreifen, entfernen Sie die ersten VCM finden Sie in Kapitel 4 für Anweisungen zum Entfernen. Entfernen Sie die Hauptabdeckung durch Lösen seiner 4 Befestigungen (auf Seite 4-2 gezeigt), können Sie entfernen Sie die Link-Verbindung, wie unten hervorgehoben.

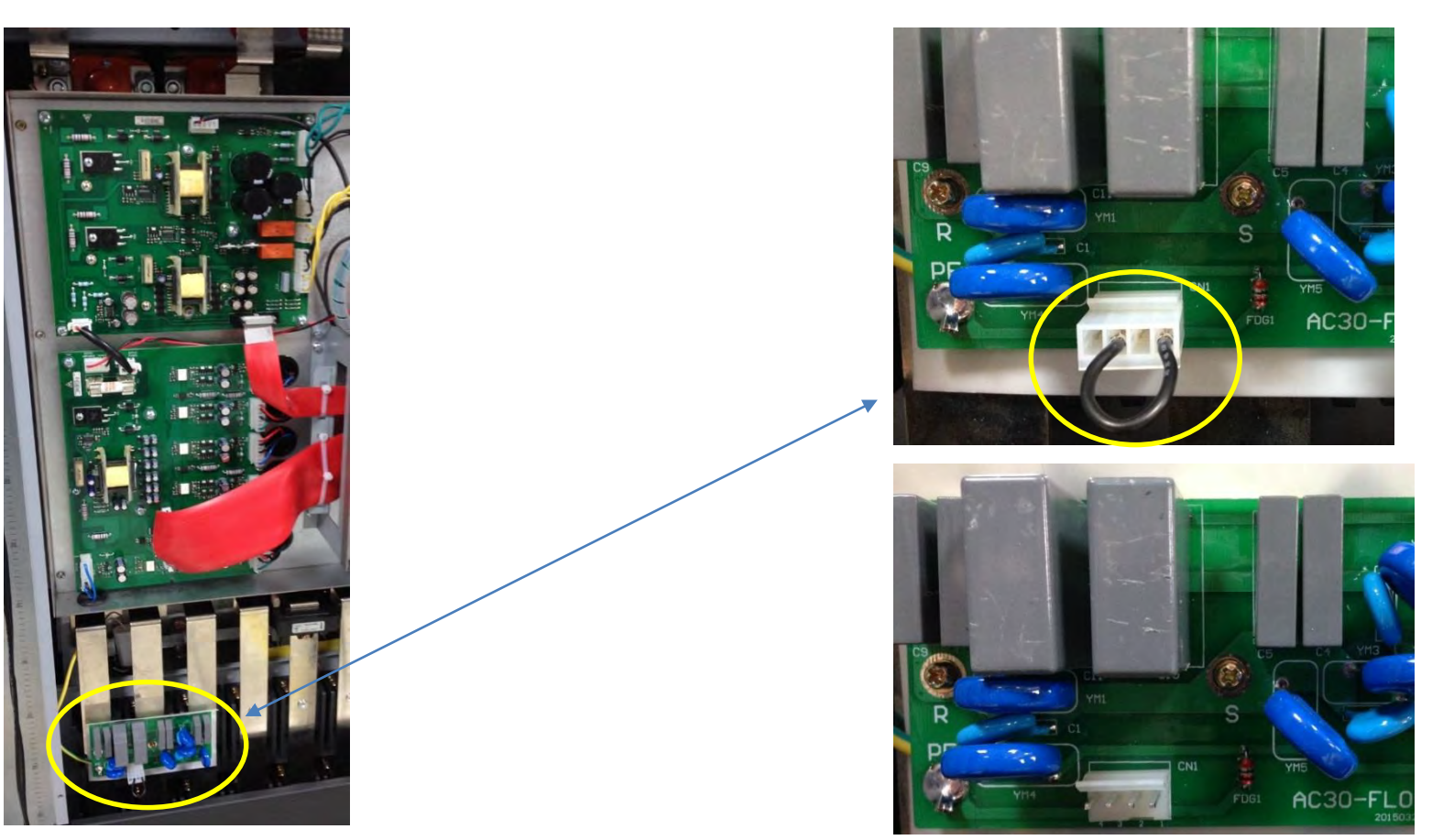

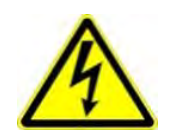

**Die Schraube darf erst entfernt werden, nachdem die Spannungsversorgung unterbrochen wurde und die Restenergie sich entladen hat.** 

**Achtung - Gefahr durch elektrischen Schlag. Vor Demontage der Abdeckungen und Filterschrauben ist sicher zu stellen, das das Gerät von der Spannung getrennt ist und die Restenergie entladen ist(10 Minuten Wartezeit).** 

# **Informationen zu Oberwellen**

### **Oberwellenanalyse Versorgung (Baugröße D - Normalbetrieb)**

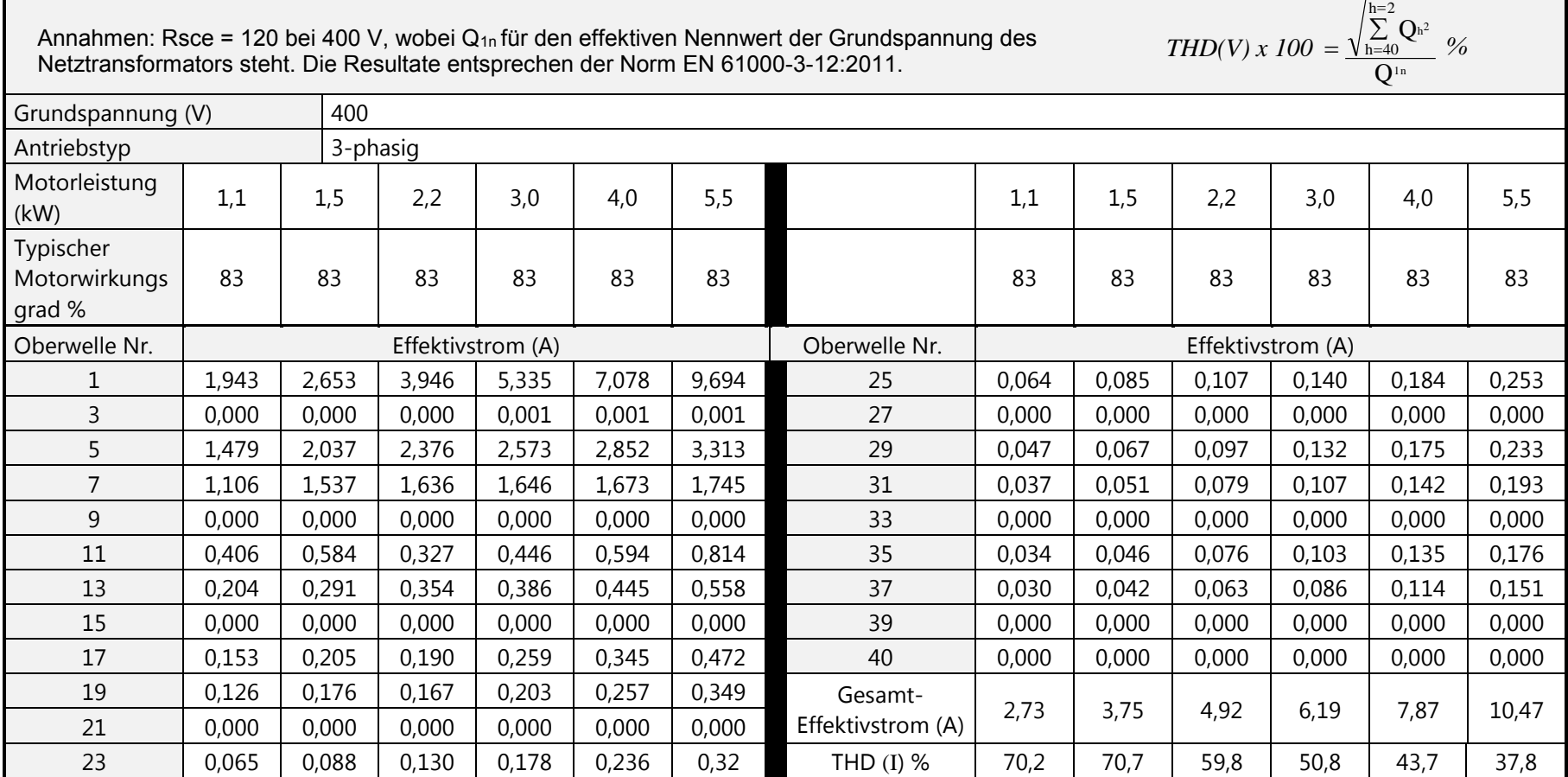

# **Oberwellenanalyse Versorgung (Baugröße E - Normalbetrieb)**

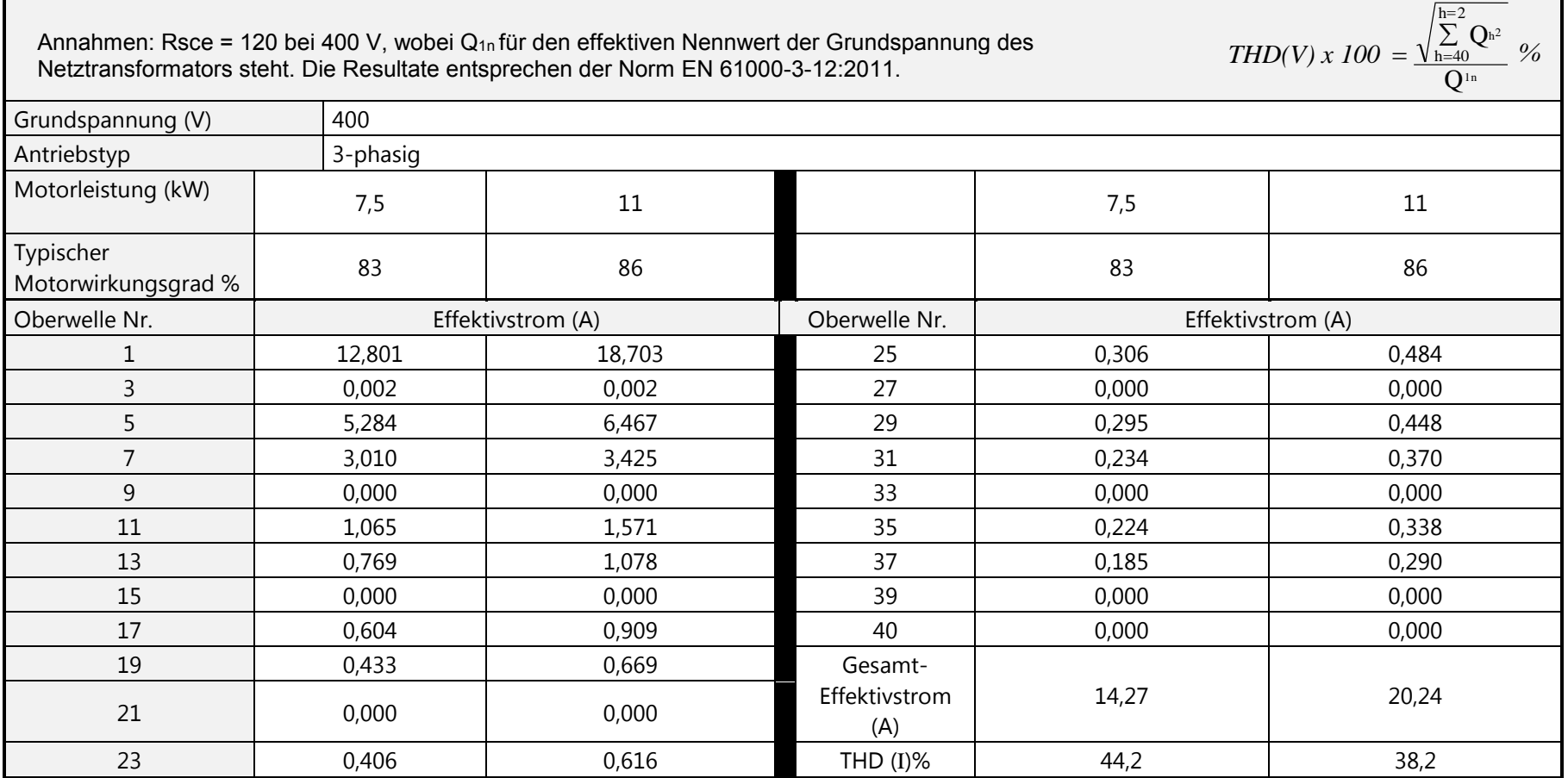

# **Oberwellenanalyse Versorgung (Baugröße F - Normalbetrieb)**

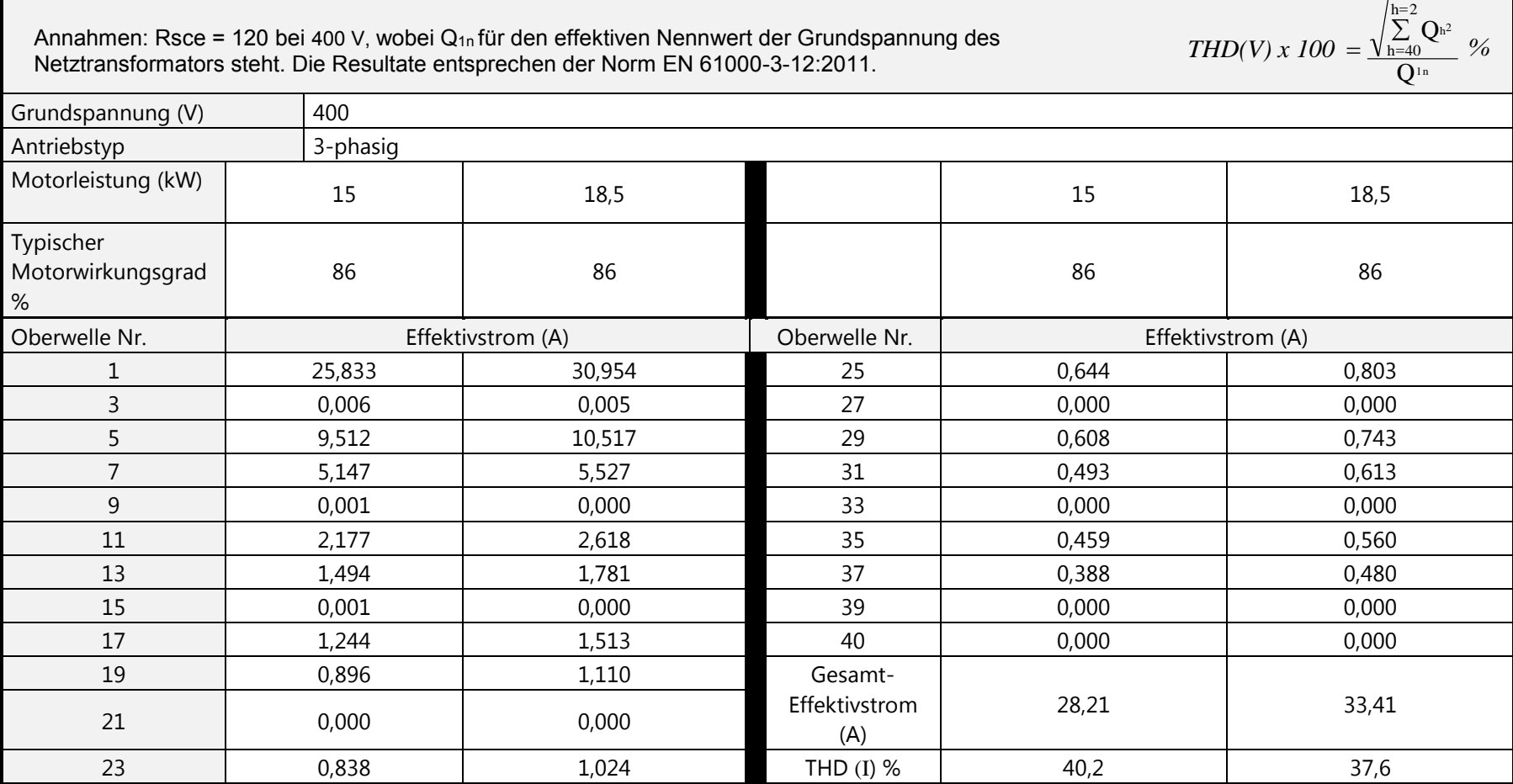

# **Oberwellenanalyse Versorgung (Baugröße G - Normalbetrieb)**

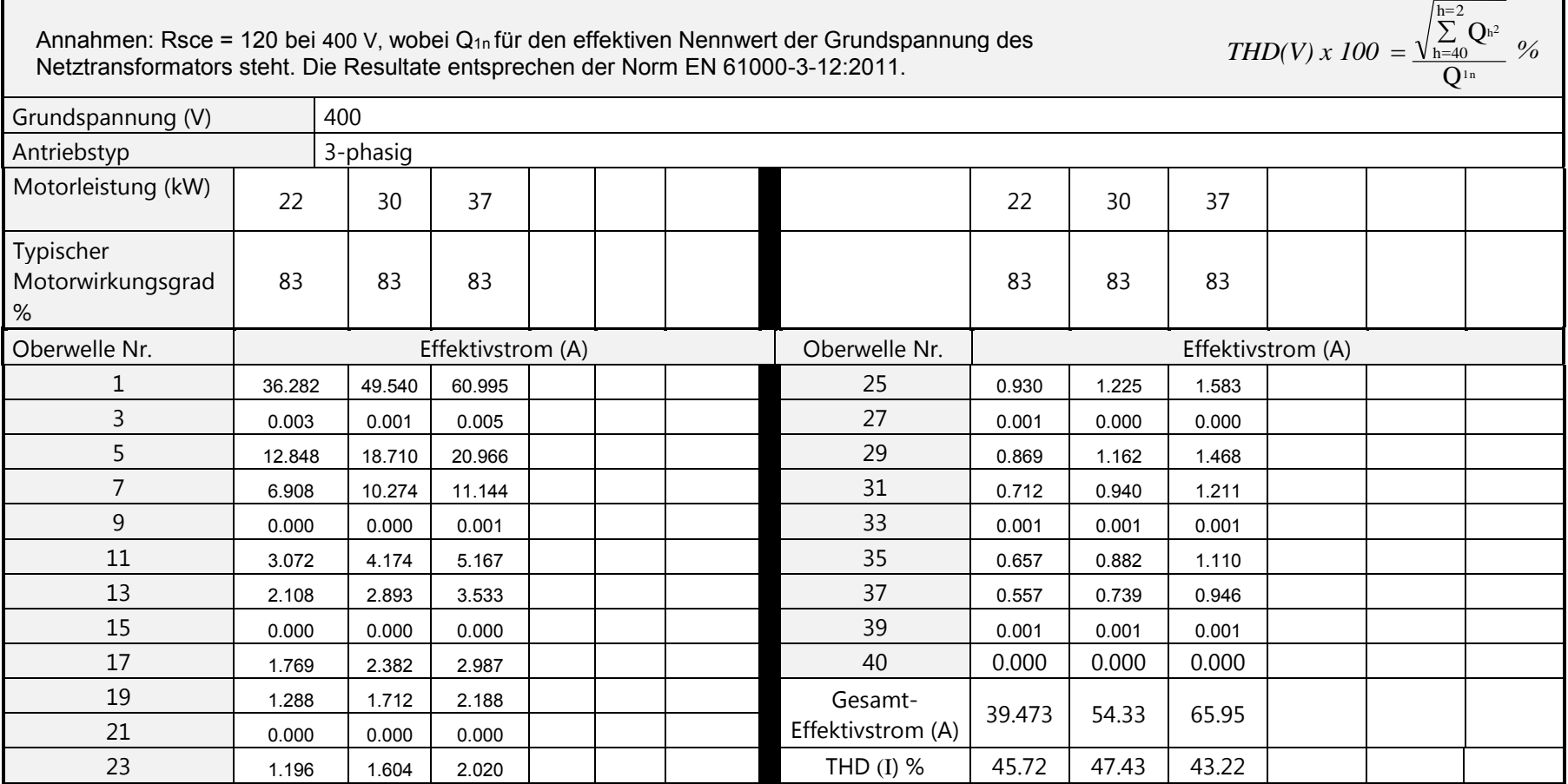

# **Oberwellenanalyse Versorgung (Baugröße H - Normalbetrieb)**

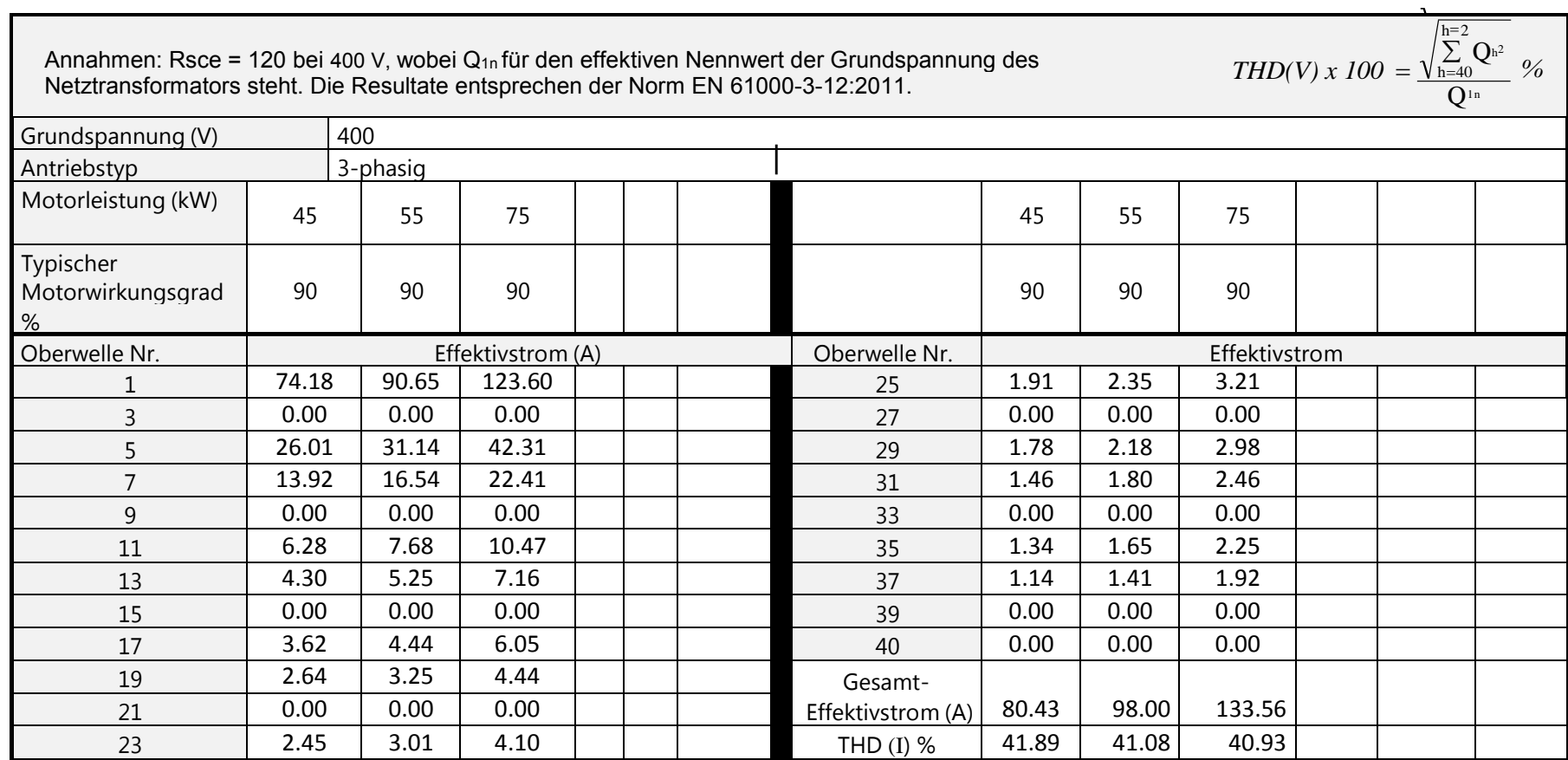

# **Oberwellenanalyse Versorgung (Baugröße J - Normalbetrieb)**

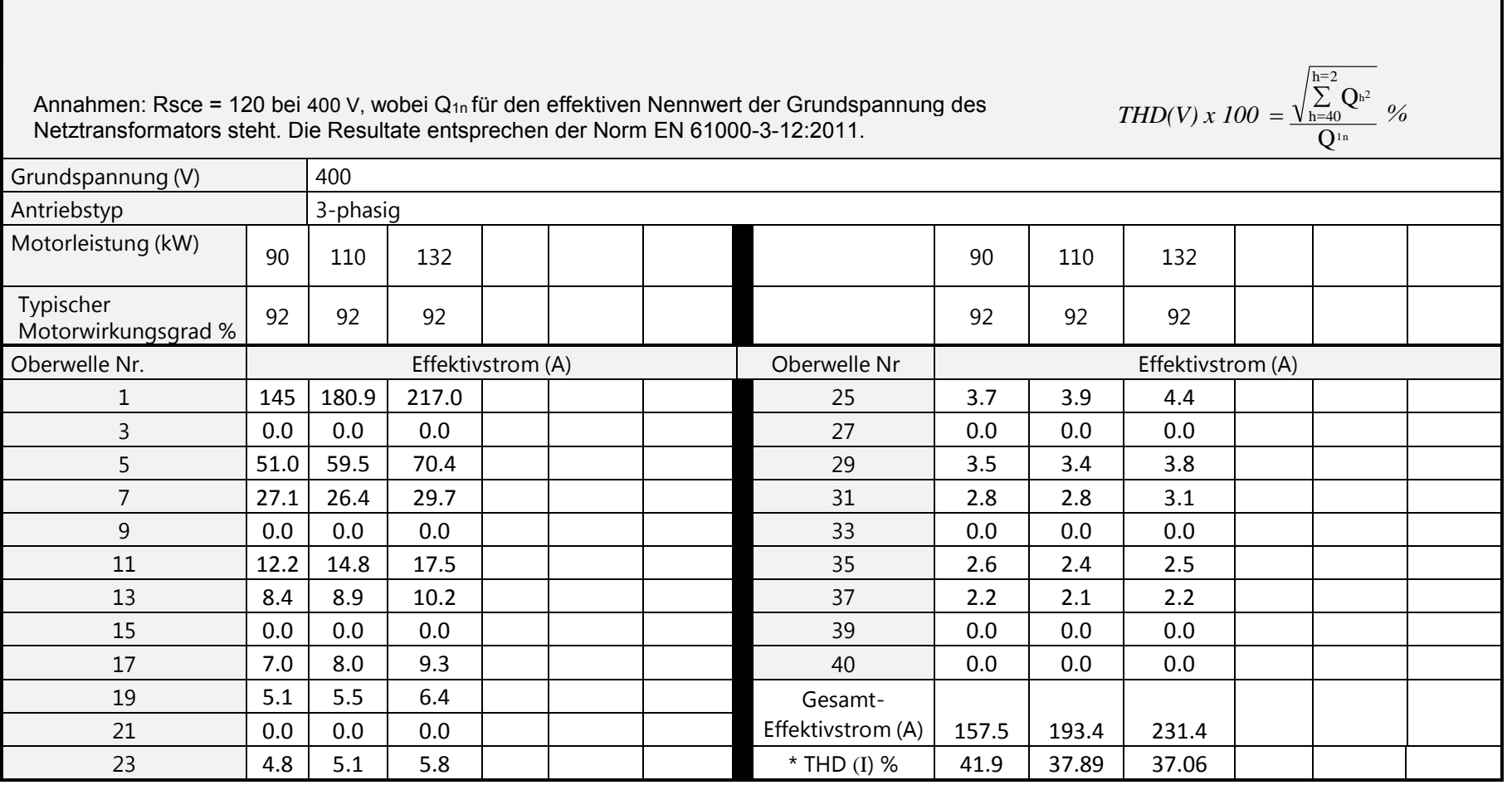

\* (Total Harmonic Distortion)

**Oberwellenanalyse Versorgung (Baugröße K - Normalbetrieb)** 

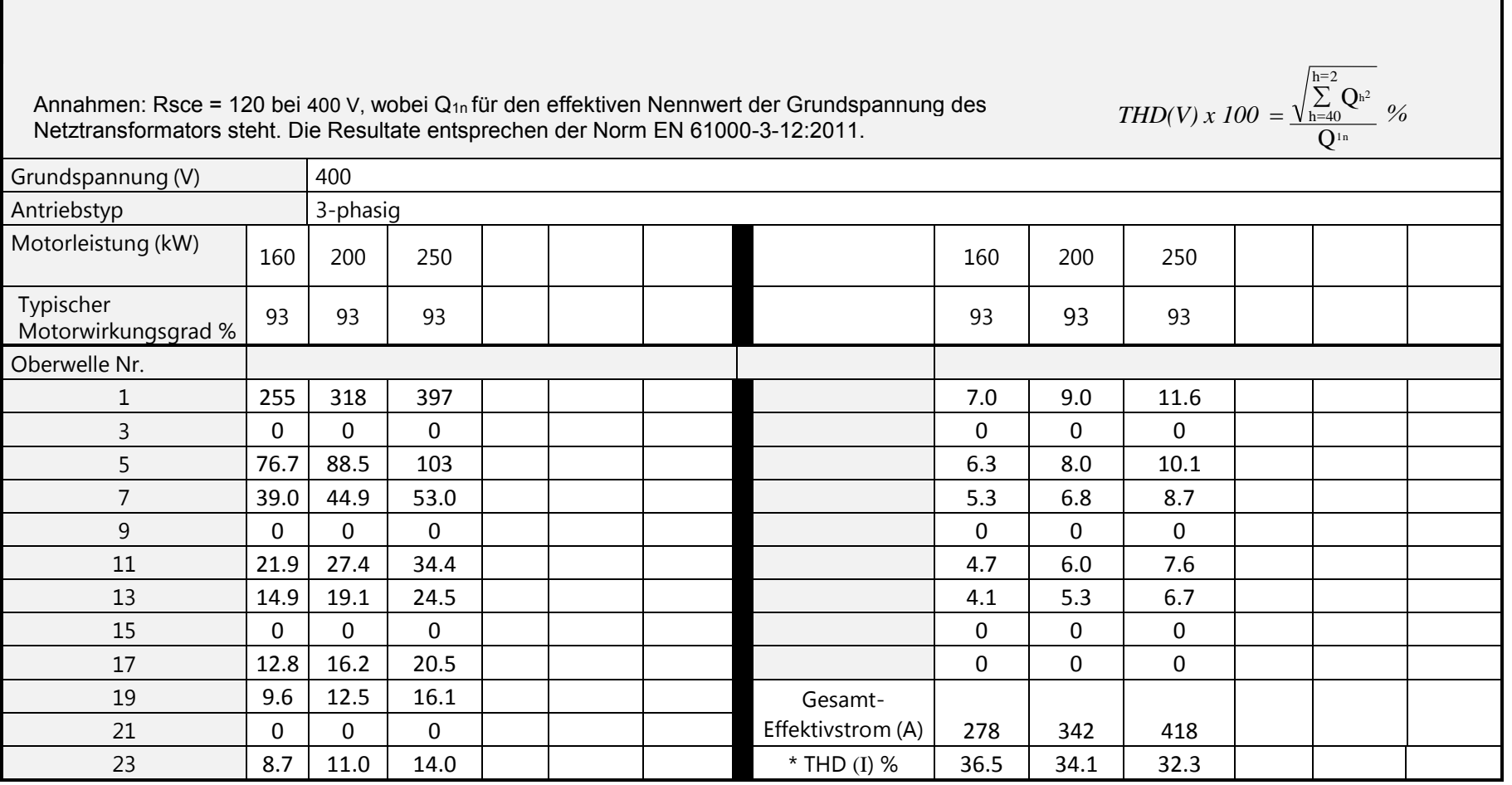

\* (Total Harmonic Distortion)

# **Konformitätsanforderungen für Nordamerika und Kanada**

## **KONFORMITÄT IN NORDAMERIKA**

Dieses Gerät verfügt über eine Zertifizierung der "Occupational Safety and Health Administration" (OHSA) der US-Regierung im Rahmen des "Nationally Recognised Testing Laboratory" (NRTL) Programms. NRTL-Labors sind von der OSHA akkreditierte Privatlabors, die Produkte gemäß den nationalen Normen auf Einhaltung der Anforderungen für Nordamerika prüfen und zertifizieren.

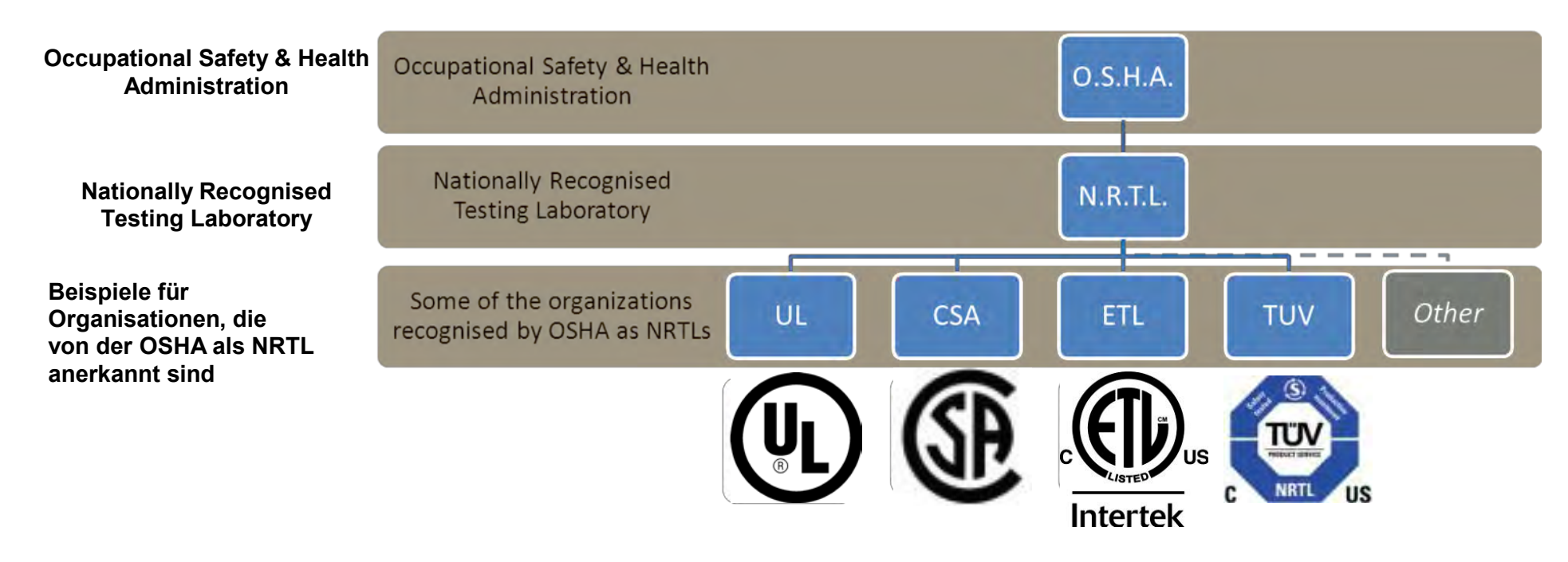

Dieses Gerät wurde von Intertek Testing and Certification Ltd (ETL) erfolgreich auf Einhaltung des American Standard UL508C, Vorschrift zur Sicherheit von Stromrichtern, geprüft.

# **KONFORMITÄT IN KANADA**

Dieses Gerät wurde von Intertek Testing and Certification Ltd (ETL) erfolgreich auf die Einhaltung des Canadian Standard CSA 22.2 No. 14, Vorschrift für industrielle Steuerungen, geprüft.

# **HINWEISE ZUR KONFORMITÄT IN NORDAMERIKA UND KANADA**

#### *Motornennfrequenz*

Die Modi für PMAC- und Induktionsmotoren sind identisch.

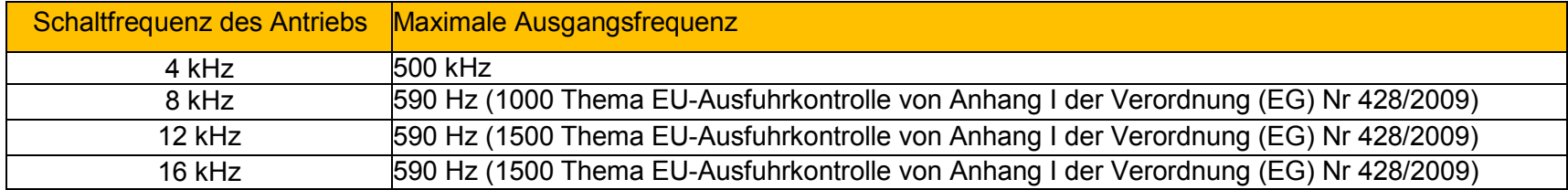

#### *Schutz des Antriebs*

#### *Schutz der Abzweigstromkreise*

Es wird empfohlen, vor dem Antrieb UL-zertifizierte, nicht erneuerbare Einsatzsicherungen (JDDZ) oder UL-zertifizierte, erneuerbare Einsatzsicherungen (JDRX) zu installieren. Für Informationen zu empfohlenen Sicherungswerten siehe Anhang F: "Technische Daten" -Daten zur Stromversorgung.

#### *Solid-State-Motorüberlastschutz*

Dieses Gerät bietet Motorüberlastschutz nach Klasse 10. Der maximale interne Überlastschutzpegel (Strombegrenzung) beträgt 3 Sekunden lang 180 % sowie im Überlastbetrieb 60 Sekunden lang 150 % und im Normalbetrieb 60 Sekunden lang 110 %. Für Informationen zur

benutzerdefinierten Strombegrenzungsregelung siehe Anhang D "Programmierung" – **Strombegrenzung**.

Durch den Installateur muss ein externes Motorüberlastschutzgerät bereitgestellt werden, wenn die Nenn-Amperezahl des Motors bei Volllast kleiner ist als 50 % des Ausgangswertes des Antriebs; oder wenn die Störung **Disable Stall** (<sup>S</sup>STLL) auf TRUE (1) gesetzt ist; oder wenn der Parameter **Blockierzeit** auf über 480 Sekunden erhöht ist (siehe Anhang D, Programmierung: **Stall Trip**).

Das Gerät erkennt eine Motorübertemperatur nur dann, wenn der externe Temperaturfühler an den Motorthermistor-Eingang der GPIO-Option angeschlossen ist. Falls die GPIO-Option nicht installiert ist, wird eine externe Vorrichtung für Motorübertemperaturschutz benötigt.

# C-37 Konformität

#### **Solid-State-Kurzschlussschutz**

Diese Geräte sind mit integriertem Solid-State-Kurzschlussschutz (Ausgang) erhältlich. Die Anforderungen an den Abzweigstromkreisschutz müssen der aktuellen Ausgabe des National Electrical Code NEC/NFPA-70 entsprechen.

Die folgenden Antriebe sind bei Ausstattung mit UL-gelisteten Sicherungen für die Verwendung in einem Schaltkreis mit folgenden Maximalwerten geeignet:

Baugröße D: 5.000 A eff., symmetrisch, 480 V Maximum Baugröße E: 5.000 A eff., symmetrisch, 480 V Maximum Baugröße F: 5.000 A eff., symmetrisch, 480 V Maximum Baugröße G: 5.000 A eff., symmetrisch, 480 V Maximum Baugröße H: 10,.000 A eff., symmetrisch, 480 V Maximum Baugröße J: 10,.000 A eff., symmetrisch, 480 V Maximum Baugröße K: 18,.000 A eff., symmetrisch, 480 V Maximum

Bei Ausstattung mit UL-gelisteten Ferraz Shawmut / Mersen-Sicherungen, Klasse J, Typ AJT, können die Baugrößen D, E und F mit einer Nennversorgung bis maximal 100.000 A eff. symmetrisch und 480 V Maximum verwendet werden.

Wenn ausgestattet mit UL-Zulassung kann Ferraz Shawmut / Mersen, J, AJT Sicherungen auf Rahmen G verwendet werden, für die Rahmen H & J verwenden UL-Zulassung, Ferraz Shawmut / Mersen Typ A50QS Sicherungen können auf einer Teilleistung die nicht mehr als 100.000 Ampere effektiv genutzt werden, 480 V max.

Bei Gruppeninstallation mit der spezifizierten Netzdrossel können die Baugrößen D, E, F, G, H, J und K mit einer Nennversorgung bis maximal 50.000 A eff. symmetrisch und 480 V Maximum verwendet werden. Siehe Anfang F: "Technische Daten" – Nennkurzschlussstrom.

#### **Temperaturwerte für Feldverkabelungen**

Verwenden Sie Kupferleitungen für mindestens 75 °C.

#### **Gelistete Zubehörteile / Optionen**

- Steuermodul (Serie AC30V)
- Grafisches Keypad (GKP)
- Profibus DP-V1
- **PROFINET IO**
- Modbus RTU
- DeviceNet
- CANopen
- EtherNet IP
- Universal-E/A (GPIO) x 3
- Encoder
- Erdungshalterungssatz für C2-Filterung

#### **Empfohlene Kabelmaße**

Nordamerika: Kabelmaße (AWG) gemäß NEC/NFPA-70 für Kupferleiter mit thermoplastischer Isolierung (75 ºC).

Die Kabelmaße ermöglichen 125 % der Eingangs- und Ausgangsnennströme, wie für Motor-Abzweigstromkreisleiter in der NEC/NFPA-70 spezifiziert.

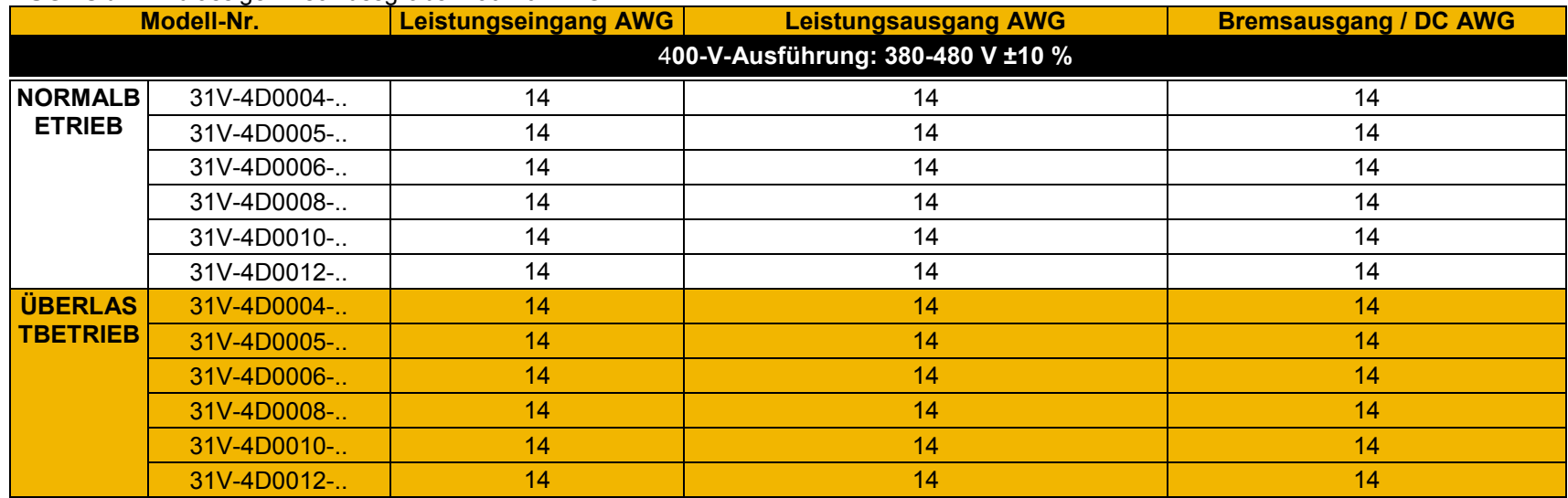

### **BAUGRÖßE D** Zulässige Anschlussgrößen: 30-10 AWG

#### **BAUGRÖßE E** Zulässige Anschlussgrößen: 30-10 AWG

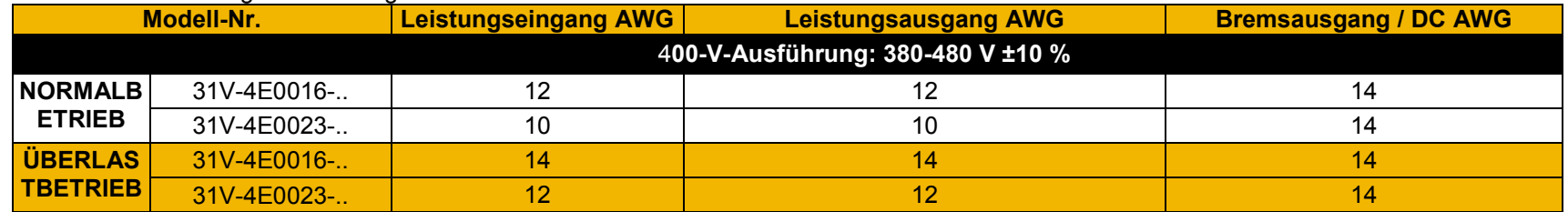

### **BAUGRÖßE F** Zulässige Anschlussgrößen: 18-6 AWG

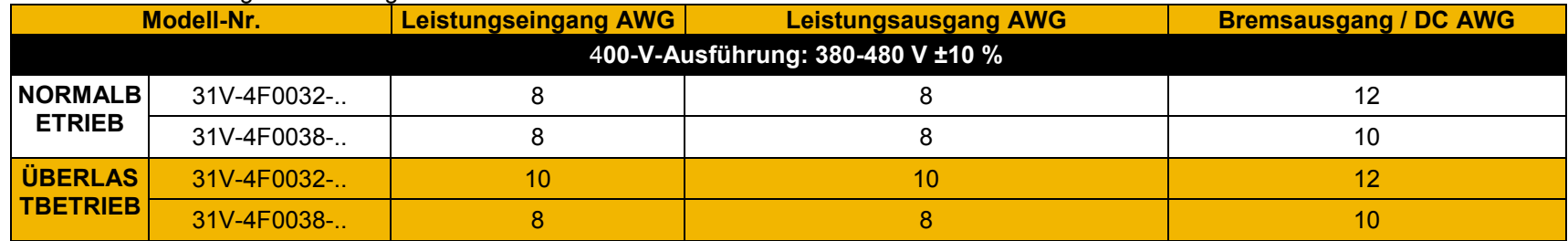

# C-39 Konformität

### **BAUGRÖßE G** Zulässige Anschlussgrößen:: 16-4 AWG

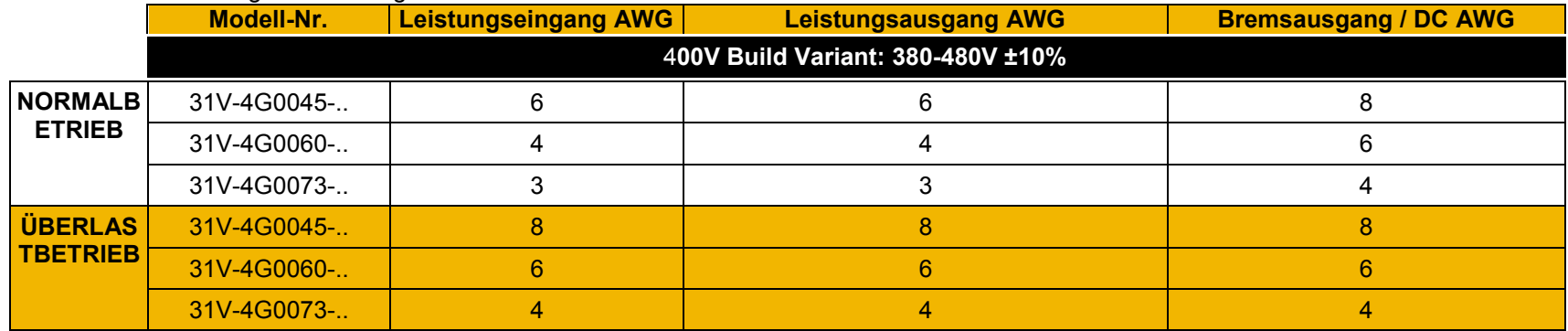

### **BAUGRÖßE H**

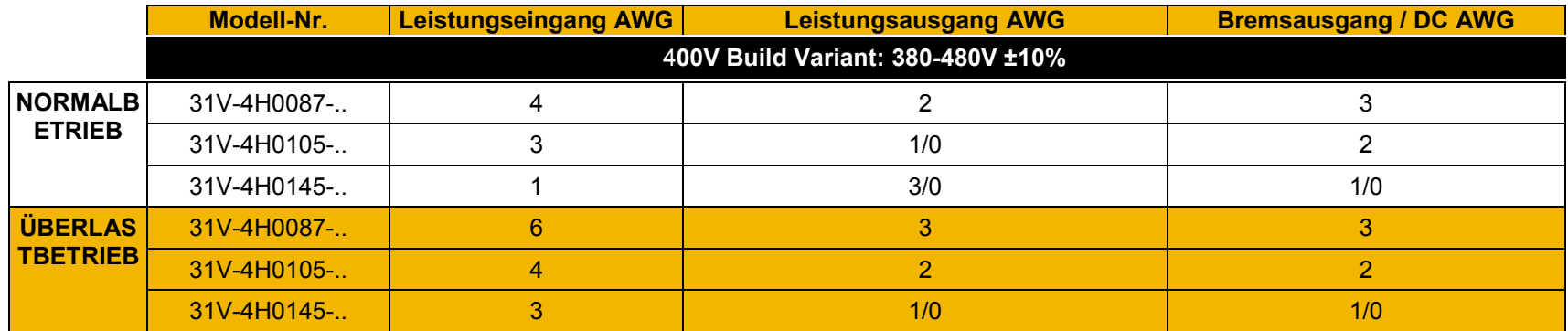

### **BAUGRÖßE J**

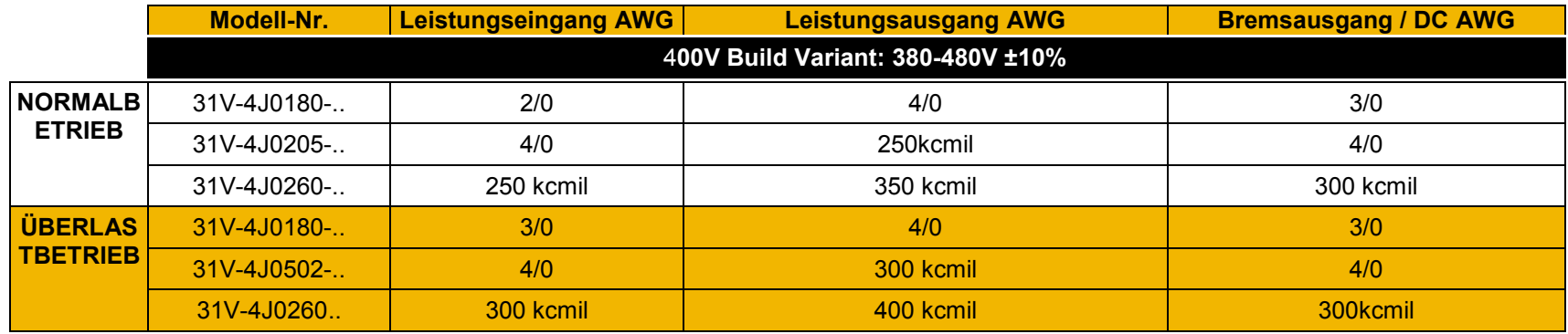

### **BAUGRÖßE K**

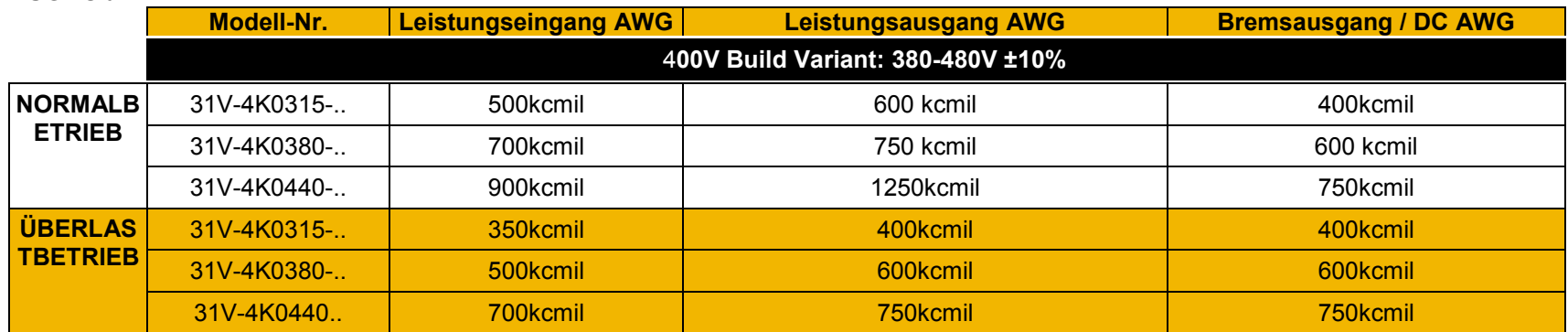

# **Umwelt**

### **REGISTRIERUNG, BEWERTUNG, ZULASSUNG UND BESCHRÄNKUNG CHEMISCHER STOFFE (REACH)**

Die Verordnung (EG) Nr. 1907/2006 des Europäischen Parlaments und des Rates vom 18. Dezember 2006 über die Registrierung, Bewertung, Zulassung und Beschränkung chemischer Stoffe (REACH) ist am 1. Juni 2007 in Kraft getreten. Parker unterstützt das Ziel von REACH, das darin besteht, einen möglichst hohen Schutz der menschlichen Gesundheit und der Umwelt sicherzustellen. Parker erfüllt alle einschlägigen Anforderungen von REACH.

Die Registrierungsanforderungen sind für Parker nicht relevant, da Parker weder Zubereitungen herstellt noch diese nach Europa importiert.

Hersteller von Produkten (Erzeugnissen) oder deren Importeure nach Europa sind gemäß Artikel 33 der Verordnung REACH verpflichtet, die Empfänger zu informieren, wenn ein Erzeugnis einen Stoff aus der Kandidatenliste der Substanzen mit besonders gefährlichen Eigenschaften (SVHC) mit einem Gewichtsanteil von mehr als 0,1 % enthält. Mit Wirkung ab dem 19. Dezember 2011 enthalten von Parker hergestellte oder vermarktete VSD-Produkte keine Substanzen aus der REACH SVHC Kandidatenliste mit einem Gewichtsanteil von mehr als 0,1 %. Parker verfolgt kontinuierlich die neusten Entwicklungen der REACH-Verordnung und informiert seine Kunden gemäß der o.g. Anforderung.

# **BESCHRÄNKUNG DER VERWENDUNG GEFÄHRLICHER STOFFE (ROHS)**

Dieses Produkt erfüllt alle Anforderungen der RoHS-Richtlinie 2011/65/EU im Hinblick auf folgende Substanzen:

- 1) Blei (Pb), 2) Quecksilber (Hg), 3) Cadmium (Cd), 4) Sechswertiges Chrom (Cr (VI)), 5) Polybromiertes Biphenyl (PBB),
- 6) Polybromierter Diphenylether (PBDE).

# **ELEKTRO- UND ELEKTRONIK-ALTGERÄTE (WEEE)**

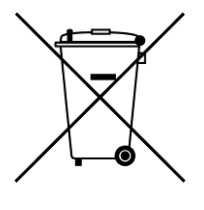

Elektro- und Elektronik-Altgeräte dürfen nicht mit dem Hausmüll entsorgt werden.

Sie sind gemäß nationalen Gesetzen und Bestimmungen separat zu entsorgen.

Parker Hannifin Company trifft gemeinsam mit lokalen Distributoren und in Übereinstimmung mit der EU-Richtlinie 2002/96/EG alle erforderlichen Maßnahmen zur Sammlung und Entsorgung seiner Produkte unter Einhaltung aller den Umweltschutz betreffenden Aspekte.

Weitere Informationen über die Wiederverwertung Ihrer Altgeräte von Parker erhalten Sie bei Ihrem örtlichen Parker Service-Zentrum.

#### **Verpackung**

WARNING

Während des Transports sind unsere Produkte durch eine geeignete Verpackung geschützt. Diese ist umweltverträglich und kann komplett recycelt werden.

C

# **AC31V ANTRIEBE MIT VARIABLER DREHZAHL DER BAUGRÖßE D,E,F,G,H,J UND K**

# **EU-KONFORMITÄTSERKLÄRUNG DES HERSTELLERS**

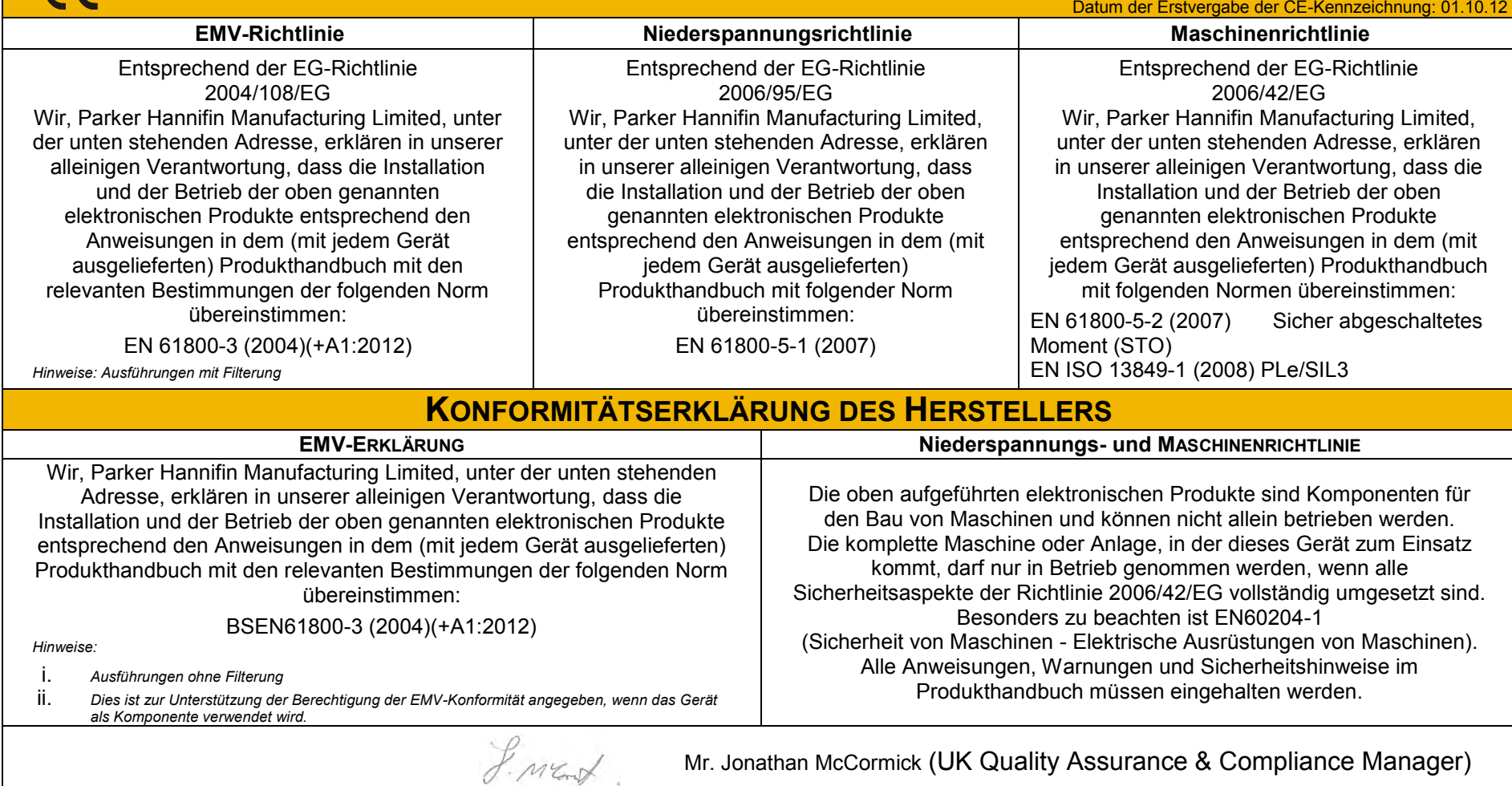

**Parker Hannifin Manufacturing Limited, Automation Group, SSD Drives Europe,** NEW COURTWICK LANE, LITTLEHAMPTON, WEST SUSSEX BN17 7RZ TELEFON: +44 (0) 1903 737000, FAX: +44 (0)1903 737100 Handelsregisternummer 4806503 England. Eingetragener Firmensitz: 55 Maylands Avenue, Hemel Hempstead, Herts HP2 4SJ

# **AC31V ANTRIEBE MIT VARIABLER DREHZAHL DER BAUGRÖßE D,E,F,G,H,J UND K**

**EU-KONFORMITÄTSERKLÄRUNG DES HERSTELLERS**

Datum der Erstvergabe der CE-Kennzeichnung: 01.10.12

**Beschränkung der Verwendung gefährlicher Substanzen (RoHS)**

Wir, Parker Hannifin Manufacturing Limited, unter der unten stehenden Adresse, erklären in unserer alleinigen Verantwortung, dass die oben genannten elektronischen Produkte den Bestimmungen der RoHS-Richtlinie 2011/65/EU entsprechen.

Die Herstellung der Produkte erfolgt unter Einhaltung der relevanten Bestimmungen der harmonisierten Norm EN 50581:2012.

"*Technische Dokumentation zur Bewertung von Elektro- und Elektronikgeräten im Hinblick auf die Beschränkung gefährlicher Stoffe*".

J. Ment

Mr. Jonathan McCormick (UK Quality Assurance & Compliance Manager)

**Parker Hannifin Manufacturing Limited, Automation Group, SSD Drives Europe,**

NEW COURTWICK LANE, LITTLEHAMPTON, WEST SUSSEX BN17 7RZ TELEFON: +44 (0) 1903 737000, FAX: +44 (0)1903 737100 Handelsregisternummer 4806503 England. Eingetragener Firmensitz: 55 Maylands Avenue, Hemel Hempstead, Herts HP2 4SJ

**F** 

# **Appendix D: Parameter Reference**

# **Parameter Descriptions**

The parameter descriptions in this section are arranged alphabetically; however, they are also listed below by Category. Expert view level must be selected to see all the parameters listed under the Parameters menu.

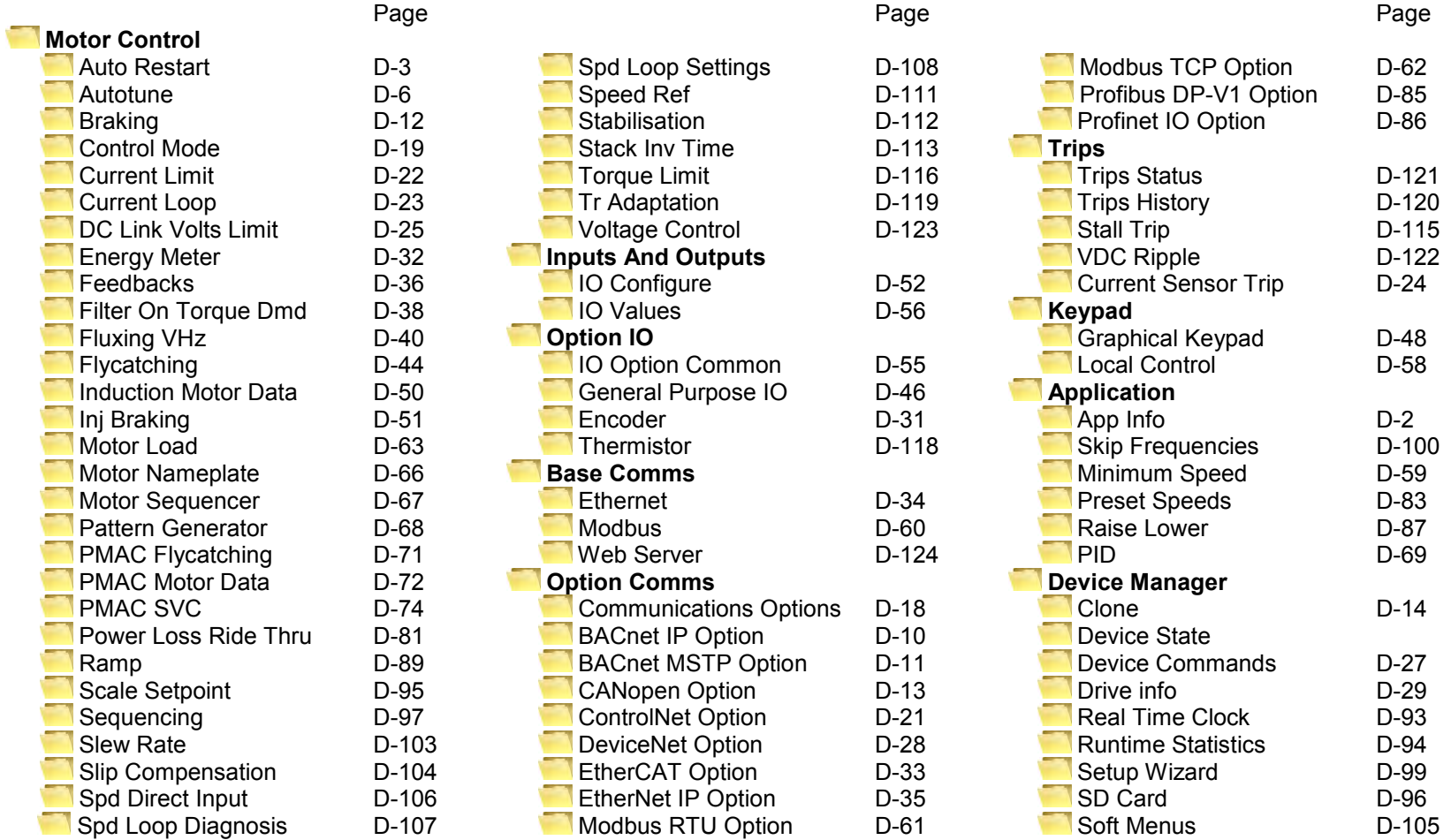

For details about parameter limits and other attributes refer to the Parameter Table at the end of this appendix. The Parameter Number, (PNO), provided next to each parameter description may be used to quickly find an entry in the Parameter Table at the end of this Appendix by clicking on the link.

### <span id="page-237-0"></span>**App Info**

#### *Parameters::Application::App Info*

Details of the Application loaded in the Drive. An Application is built as part of a project using a suitable programming tool. When downloaded into the Drive an Application within the Project can be selected to run. Some Projects only contain a single Application, so in this case will always be selected.

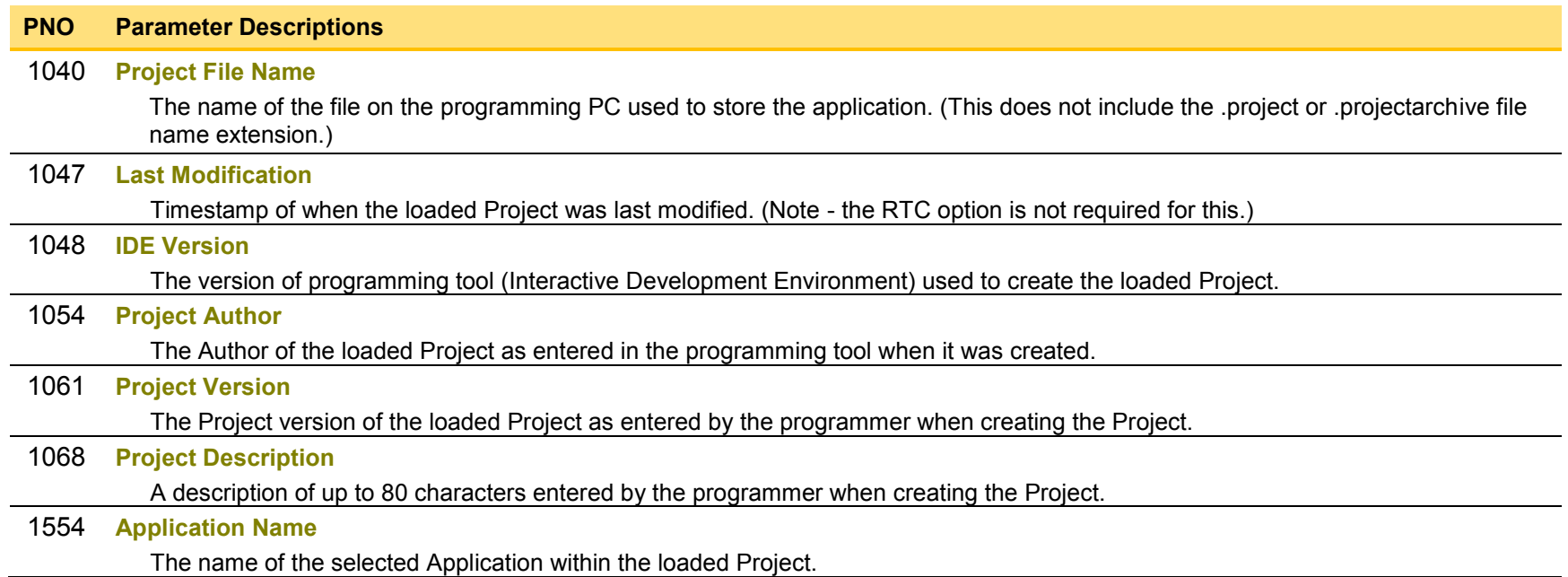

# D-3 Parameter Reference

## <span id="page-238-0"></span>**Auto Restart**

#### *Setup:: Motor Control::Auto Restart Parameters::Motor Control::Auto Restart*

The Auto Restart feature provides the facility to automatically reset a choice of trip events and restart the drive with a programmed number of attempts. The number of attempted restarts is monitored. A manual or remote trip reset is required if the drive is not successfully restarted within the maximum number of restarts. The purpose of this feature is to allow automatic recovery from trip conditions. This is especially useful on remote or unmonitored sites.

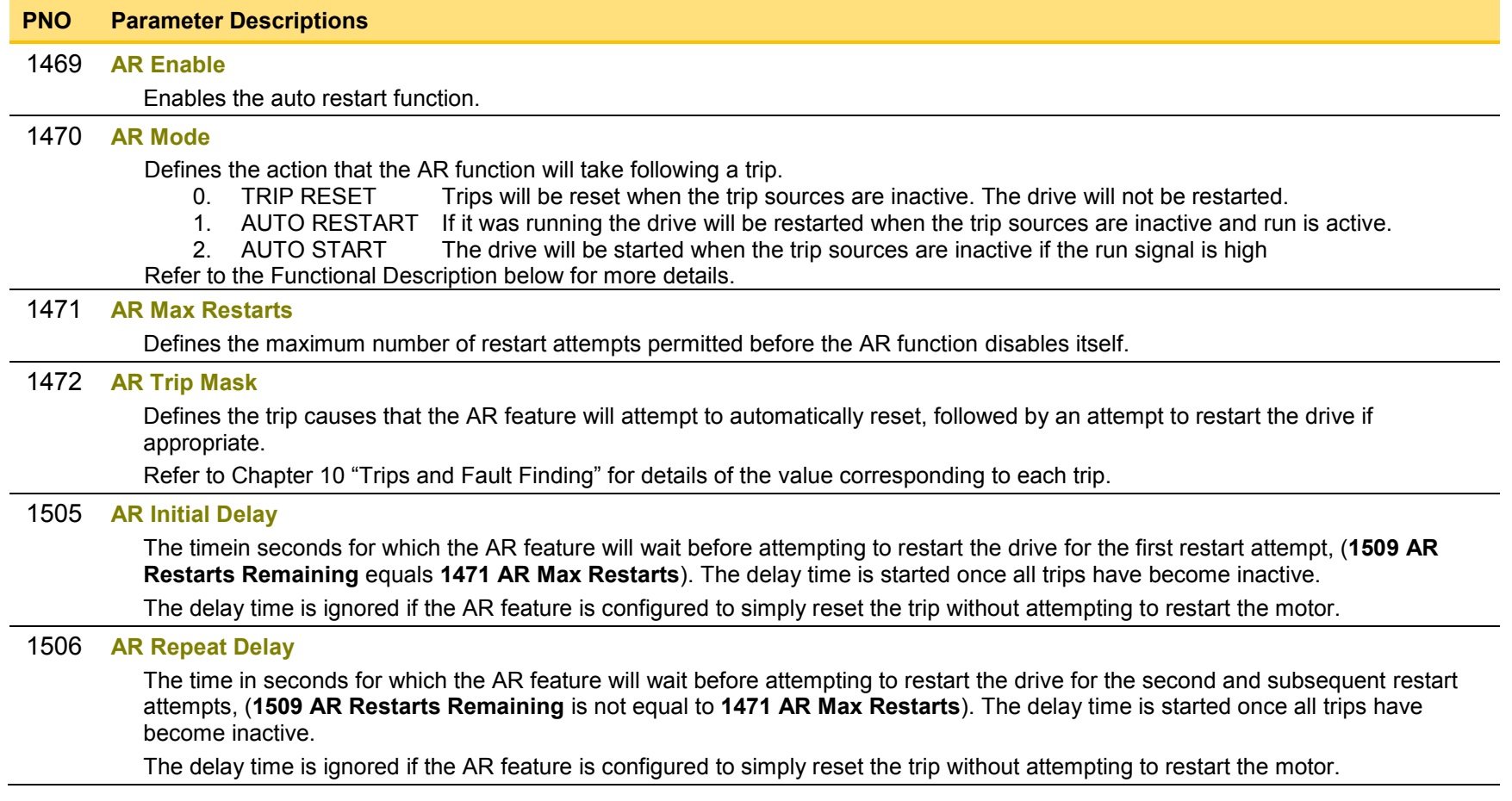

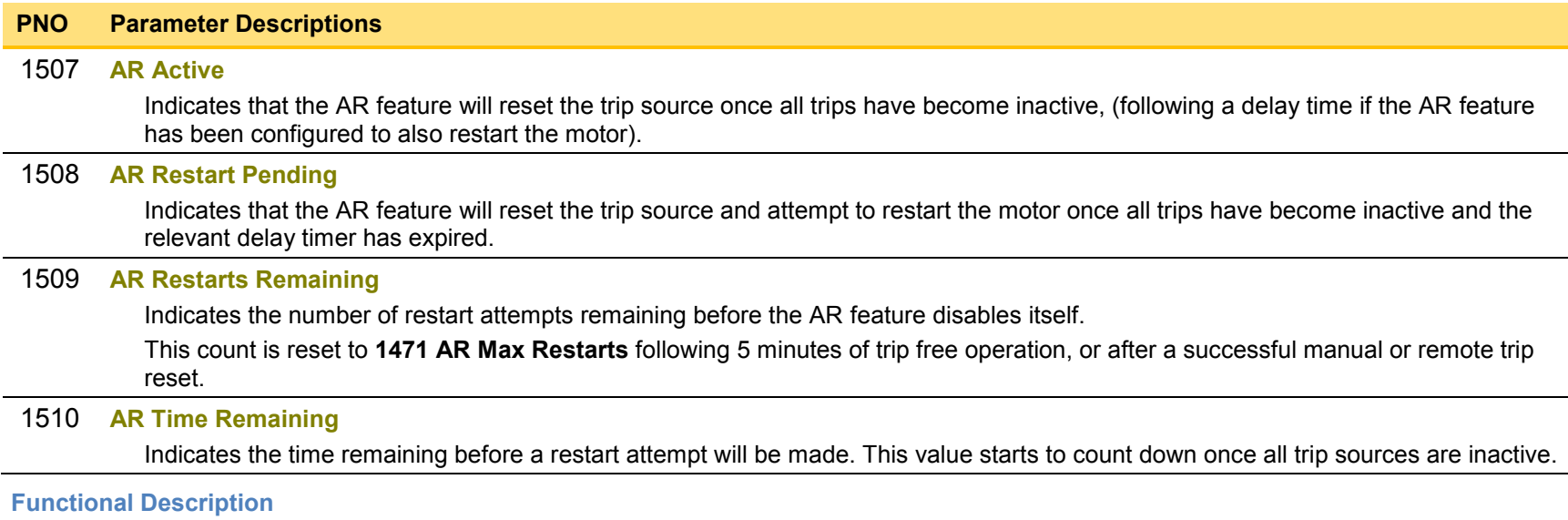

The AR feature can be configured to operate in one of three modes via the parameter **1470 AR Mode**.

In all modes the AR feature becomes active when the drive trips on one of the trips selected by parameter **1472 AR Trip Mask**. If the drive trips due to a trip not selected in **1472 AR Trip Mask** the AR feature will remain in the idle state.

Setting parameter **1469 AR Enable** to FALSE will disable the AR feature regardless of its current state.

#### *1470 AR Mode 0: Trip Reset*

In Trip Reset mode, once the AR feature becomes active it monitors all possible trip sources. Once all trip sources are inactive the AR feature will attempt to reset the trip event, moving the Sequencing State from the FAULTED state, (see Appendix B: Sequencing Logic). The AR feature resets the trip as soon as possible, it does not wait for either **1505 Initial Delay** or **1506 AR Repeat Delay**.

In this mode the AR feature will not attempt to restart the motor.

This mode may be used when an external supervisiory system is monitoring the Faulted bit in **0661 Status Word**. This bit will be cleared once all trip sources are inactive and the trip has been successfully cleared, indicating that the drive may be started.

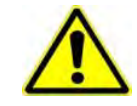

#### *1470 AR Mode 1: Auto Restart*

Caution: when Auto Restart is selected the motor may run unexpectedly.

In Auto Restart mode, once the AR feature becomes active it monitors all possible trip sources. Once all trip sources are inactive the AR feature starts the programmed delay. Once the delay timer expires the AR feature attempts to reset the trip and to restart the motor. The AR feature will not restart the motor if it was not running at the time of the trip, nor will it restart the motor if the run signal has been removed at any time since the trip, (even if it is subsequently re-applied). When a motor restart will not be attempted the AR feature will act as if it had been configured for **Trip Reset** only. If a motor restart will be attempted the parameter **1508 AR Restart Pending** is set TRUE. Each time a restart is attempted the value in **1509 Restarts Remaining** is decremented. Once this value reaches zero, any further trip selected for auto restart will cause the AR feature to disable itself.

# D-5 Parameter Reference

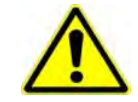

### *1470 AR Mode 2: Auto Start*

Caution: when Auto Start is selected the motor may run unexpectedly.

In Auto Start mode, once the AR feature becomes active it monitors all possible trip sources. Once all trip sources are inactive the AR feature starts the programmed delay. Once the delay timer expires the AR feature attempts to reset the trip and to restart the motor. The AR feature will attempt to start the motor even if it was not running at the time of the trip, as long as the Sequencing Logic parameter **0644 Control Word** is configured to run, (typically bits 0, 1, 2 and 3 all set), see Appendix B: Sequencing Logic. In this mode the parameter **1508 AR Restart Pending** is set TRUE. Each time a restart is attempted the value in **1509 Restarts Remaining** is decremented. Once this value reaches zero, any further trip selected for auto restart will cause the AR feature to disable itself.

#### *Recovery from Self Disabled state*

*The* AR feature will remain in the Self Disabled state indefinitely. It may be re-activated by the trip condition being reset by some other means, (ie. Manually by pressing the stop key on the GKP, or remotely using trip reset). Alternatively the AR feature may be re-enabled by setting **1469 AR Enable** to FALSE then back to TRUE.

#### *Indication*

When the AR feature is activated the parameter **1507 AR Active** is set TRUE.

While a restart is pending the parameter **1508 AR Restart Pending** is set TRUE. In addition the green LED illuminating the run key on the GKP will flash.

All indicators are reset once the restart, (or trip reset), attempt has been completed or if the AR feature is disabled.

#### <span id="page-241-0"></span>**Autotune**

#### *Setup:: Motor Control::Autotune Parameters::Motor Control::Autotune*

The autotune is an automatic test sequence performed by the Drive to identify motor model parameters. The motor model is used by the Vector control modes.

If an induction motor is used, and the control mode is set to vector control, you **MUST** perform an autotune before operating the Drive. It the control mode is set to Open Loop (V/Hz) mode an autotune is not necessary. Whether the drive is in Vector Control mode or in Open Loop mode is determined by the parameter 0512 Control Strategy in menu Control Mode (see page [D-19\)](#page-254-0). Induction motor nameplate parameters must be entered before running the autotune procedures in order for them to correctly measure motor model parameters.

The motor must be allowed to spin freely. It is acceptable for the motor to be connected to a load during autotune, provided that the load is purely inertia, with negligible friction, and does not require the motor to produce torque in order to turn.

Sometimes it is not possible to spin the motor freely, for example it has already been connected to a machine and it is not convenient to uncouple it. In this case a stationary autotune must be carried out. Select Autotune Mode = STATIONARY. If you select stationary autotune, a parameter Nameplate Mag Current will appear. You must enter the motor magnetising current into this parameter before proceeding with the stationary autotune. Stationary autotune should be avoided if possible: first, because the magnetising current may not be accurate; second, because operation above base speed requires the rotating autotune to map the motor characteristics in the field weakening region, and if this is not done, operation may not be possible above base speed.

If a permanent magnet motor is used and there is no datasheet available from your motor provider, You MUST perform an autotune before operating the Drive in the Vector control mode . Before running the autotune, some PMAC Motor parameters should be set. Some are available on the motor nameplate :

- **0555 PMAC Max Speed** :motor rated speed
- **0557 PMAC Rated Current** : motor rated current
- **0558 PMAC Rated Torque** : motor rated torque
- **1387 PMAC Base Volts** : motor voltage
- **0556 PMAC Max Current** : motor max current ( if not known, set it to the same value as **0557 PMAC Rated Current**)
- **0559 PMAC Motor Poles** : motor number of poles ( should be an even number )
- **0564 PMAC Motor Inertia** : motor inertia : try to set good estimated value, the speed loop will use it for setting correct control parameters

If a permanent magnet motor is used and there is datasheet available from your motor provider, You must either perform an autotune before operating the Drive in the Vector control mode or enter the required motor parameters from the datasheet.

If a permanent magnet motor is used, setting the *0412 Stack Frequency* to 4kHz or less will help to better estimate the motor resistance ( *0562 PMAC Winding Resistance* ).

For best results is is better to carry out the autotune at the maximum speed that is likely to be required. If you run the autotune at a particular speed, the motor characteristics will be measured up to this speed, and estimated above this speed. If you later discover that you need to run the motor faster than this, you can do this up to twice the speed at which the autotune is carried out, but the values will not be so accurate, and the

# D-7 Parameter Reference

control may not be as good in this region. It is better to run another autotune at the higher speed. If you wish to run the motor at more than twice the speed at which the autotune was carried out, this will not be allowed. If in doubt, the autotune speed is recorded in the parameter Max Spd When Autotuned, described below.

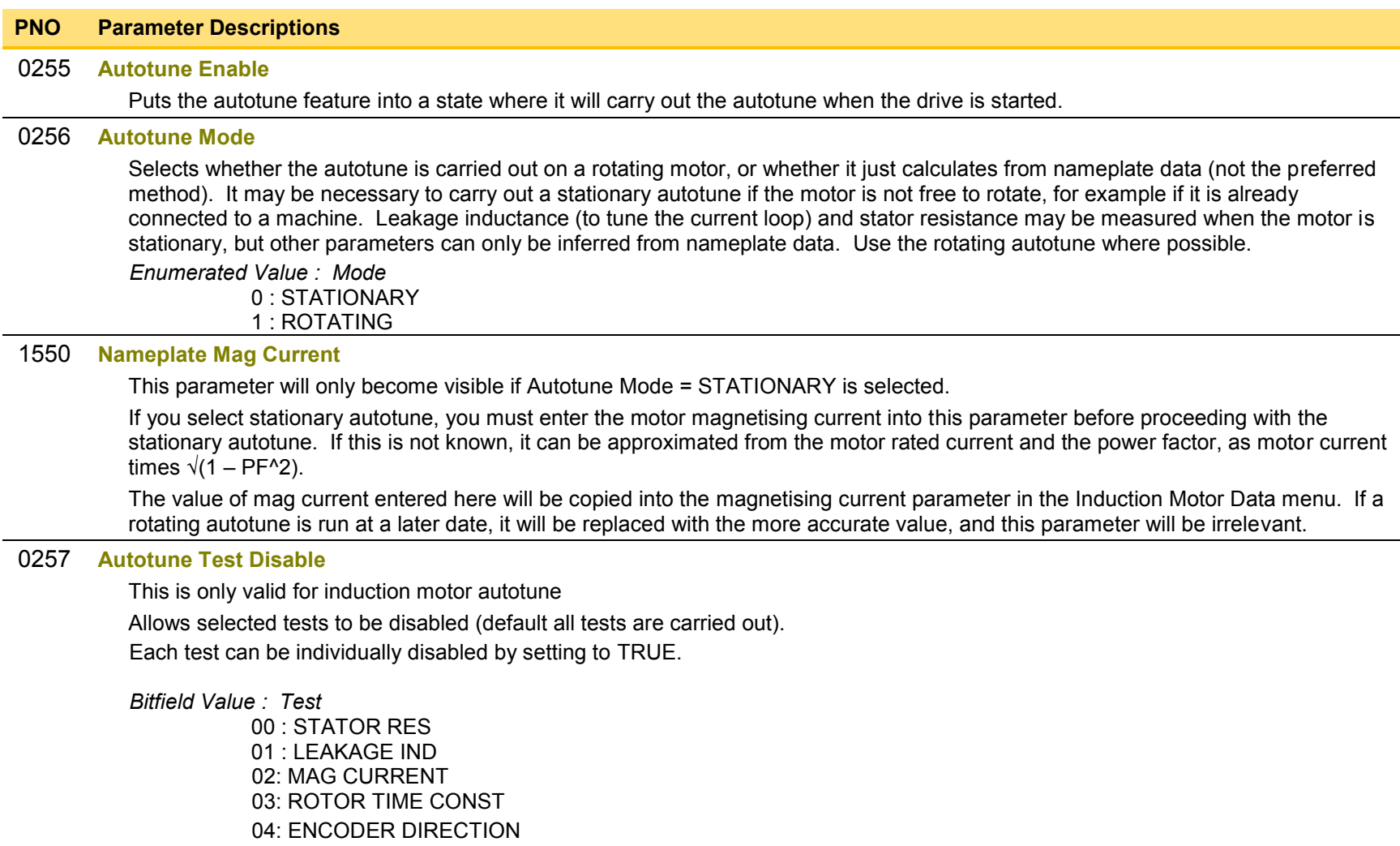

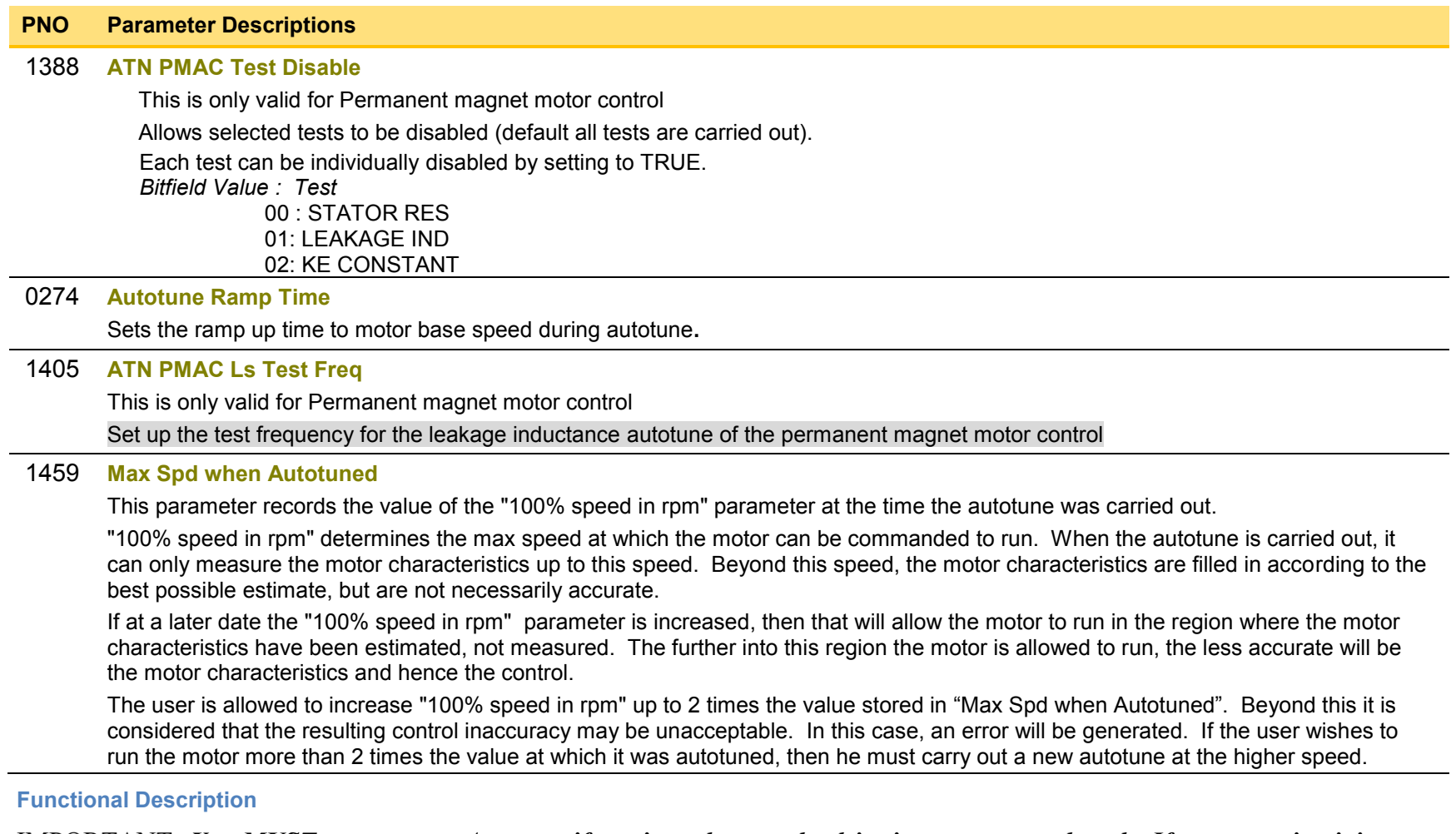

### *You MUST carry out an Autotune if you intend to use the drive in vector control mode. If you are using it in Volts/Hz control an Autotune is not necessary.*

Autotune can only be initiated from the "stopped" condition. When the test is complete, the stack is disabled and Autotune Enable is set to FALSE.

**Note** Refer to the Chapter 9: Setup Wizard for details on how to perform an Autotune.

#### *Standard Autotune*

If an induction motor is fitted, the autotune will identify parameters as follows.

# D-9 Parameter Reference

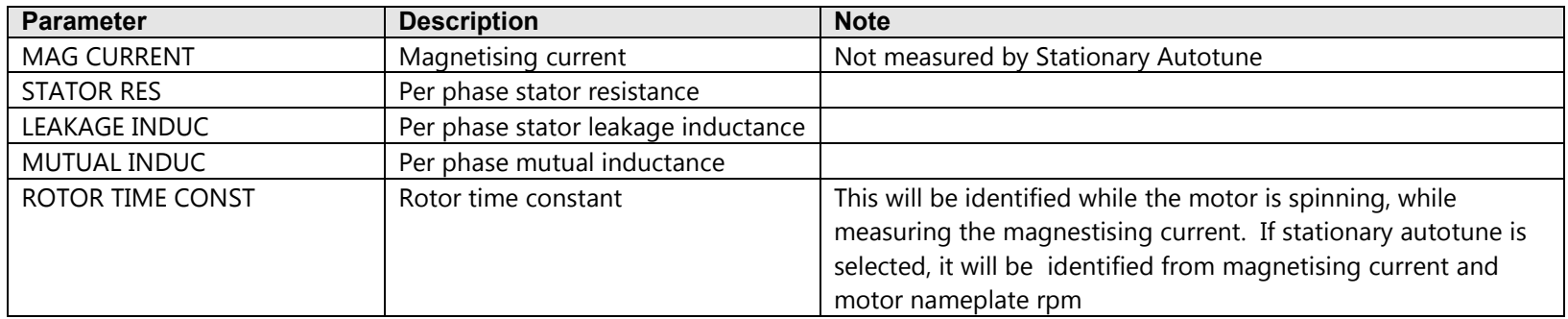

- The Rotating autotune sequence rotates the motor up to the user-programmed MAX SPEED (**Scale Setpoint** function) in order to identify these parameters. (A rotating autotune is required if the motor is to be operated above base speed).
- The Stationary autotune sequence does not rotate the motor and requires the correct value of MAG CURRENT to be entered. (Stationey Autotune should only be considered if roatating autotune is not possible to execute).

If a permanent magnet motor is fitted, the autotune will identify parameters as follows.

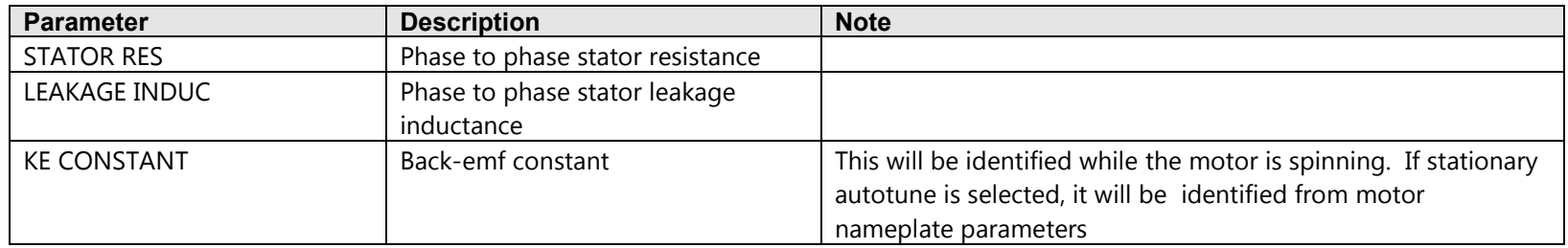

- The Stationary autotune sequence does not rotate the motor and requires the correct permanant magnet nameplate value to be entered.
- The Rotating autotune sequence rotates the motor up to the half of the rated motor speed in order to identify these parameters.

### <span id="page-245-0"></span>**BACnet IP Option**

*Monitor::Communications::Option Setup::Communications::Option Parameters::Option Comms::Comms Parameters::Option Comms::Write Process Parameters::Option Comms::Option Ethernet Parameters::Option Comms::BACnet IP* 

**Refer to BACnet IP Technical Manual HA501939U001** 

# <span id="page-246-0"></span>D-11 Parameter Reference

## **BACnet MSTP Option**

*Monitor::Communications::Option Setup::Communications::Option Parameters::Option Comms::Comms Parameters::Option Comms::Write Process Parameters::Option Comms::BACnet MSTP* 

**Refer to BACnet MSTP Technical Manual HA501940U001** 

### <span id="page-247-0"></span>**Braking**

#### *Parameters::Motor Control::Braking*

The braking function controls the rate at which energy from a regenerating motor is dumped into a resistive load. This dumping prevents the dc link voltage reaching levels which would cause an Overvoltage trip.

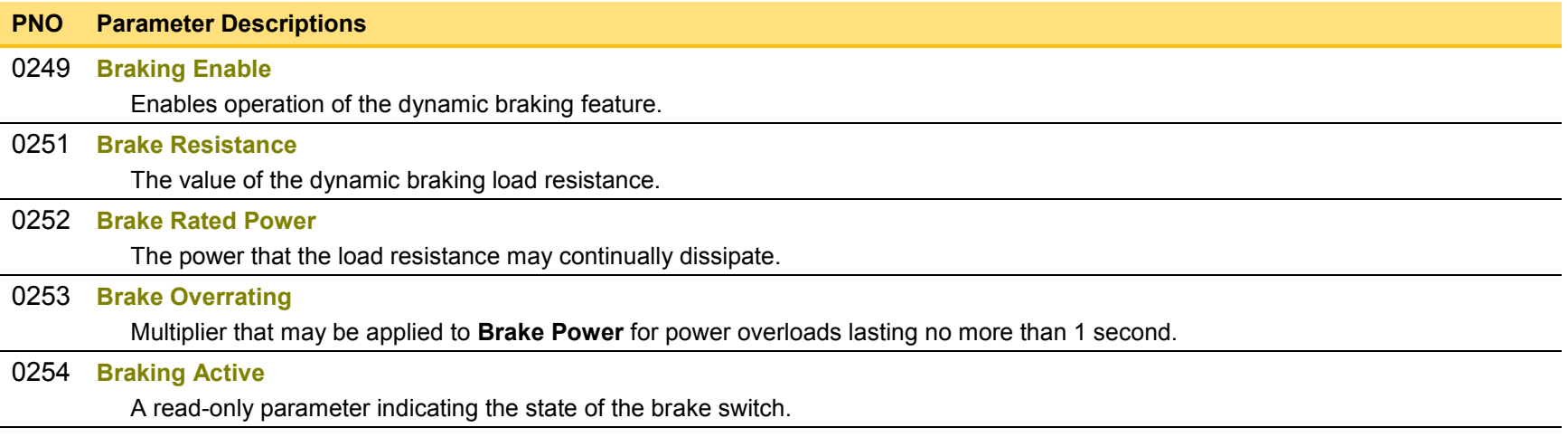

#### Functional Description

When enabled, the **Braking** feature monitors the internal dc link voltage every milli-second and sets the state of the brake switch accordingly.

The **Braking** feature provides a control signal that is used by the **Slew Rate** limit feature. This causes the setpoint to be temporarily frozen whenever the brake is operating because the dc link voltage exceeds the internal comparison level. This allows the stop rate to be automatically tuned to the characteristics of the load, motor, Drive and brake resistor.

The **Braking** feature operates even when the motor output is not enabled. This allows the function to continually monitor the energy dumped into the braking resistor, and the energy dissipated across the brake switch. With this information the Drive is able to deduce the loading on the brake resistor. Optional trips may be enabled should the switch or resistor be loaded beyond its capabilities.

The "Brake Resistor" and "Brake Switch" trips are disabled by default. To enable these trips, refer to **Trips Status** page [D-121.](#page-356-0) When using braking, the brake resistor information must be entered and these two trips enabled.

# <span id="page-248-0"></span>D-13 Parameter Reference

## **CANopen Option**

*Monitor::Communications::Option Setup::Communications::Option Parameters::Option Comms::Comms Parameters::Option Comms::Read Process Parameters::Option Comms::Write Process Parameters::Option Comms::Event Parameters::Option Comms::CANopen* 

**Refer to CANopen Technical Manual HA501841U001** 

### <span id="page-249-0"></span>**Clone**

#### *Setup::Clone Parameters::Device Manager::Clone*

The clone feature allows the drive configuration (application and parameters) to be saved to an SD card and subsequently loaded to the same or a different drive.

All parameters fall into one of the following cloning categories listed in the parameter table at the end of this appendix:

- **Never**: This type of parameter would never be copied to a new drive. This category includes parameters that are not saved and parameters that contain information such as runtime statistics.
- **Drive Unique**: This type of parameter is normally unique to the drive, such as the drive name.
- **Power:** This type of parameter is related to the power stack of the drive or to the motor connected to the drive.
- **Other:** Any saved parameter that is not in the other cloning categories. This category is the majority of the parameters including the application parameters.

The visibility of the following cloning parameters on the GKP may depend on the selection of other cloning parameters and whether an SD card is fitted.

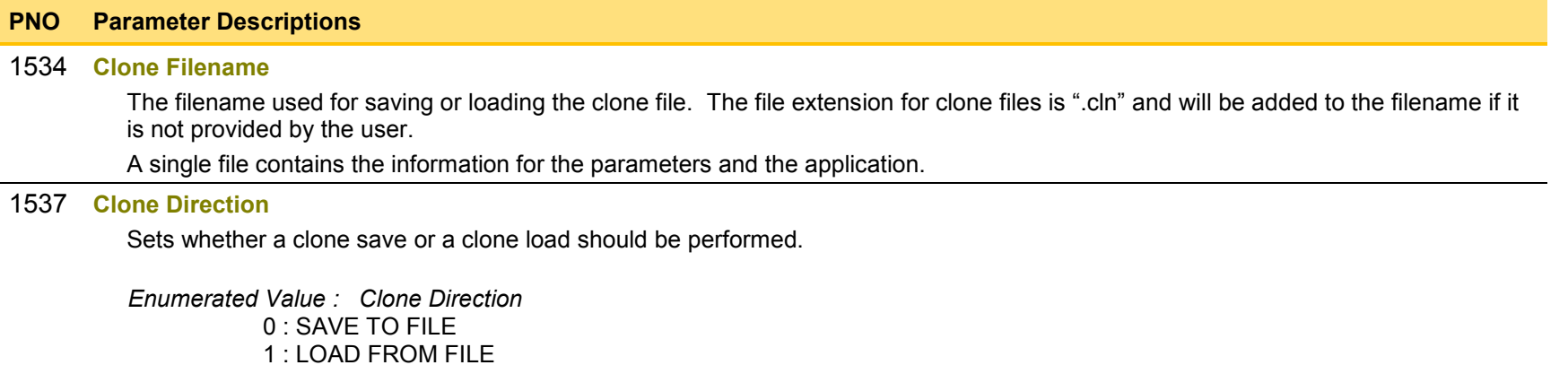

# D-15 Parameter Reference

#### **PNO Parameter Descriptions**

#### [1538](#page-383-8) **Full Restore**

If the parameter **1537 Clone Direction** is set to LOAD FROM FILE, then the parameter **Full Restore** determines if a full restore or a partial restore is required from the file specified.

If YES is chosen then all the saved parameters and the saved application will be loaded including 'drive unique' parameters.

If PARTIAL is chosen then the user has the choice of what to restore, however 'drive unique' parameters will keep their current values. The following clone parameters apply:

#### **1539 Application**

**1541 Power Parameters**

#### **1540 Other parameters**

#### *Notes:*

- *If the power stack of the drive is different to the power stack from which the clone file was saved and the user chooses YES then the clone load will not be permitted. However the clone load will be permitted if the control module on which the user is restoring is not attached to a power stack, or if PARTIAL is chosen instead.*
- *The power parameters cannot be restored from a clone file that was saved on a control module with the parameter 0989 Power Stack Required set to NONE.*

*Enumerated Value : Full Restore*  $0 \cdot YFS$ 1 : PARTIAL

#### [1539](#page-383-9) **Application**

If the parameter **1538 Full Restore** is set to PARTIAL, then the parameter **Application** allows the user to either load the application from the file or to leave the currently installed application.

*Enumerated Value : Application* 0 : LOAD FROM FILE 1 : LEAVE CURRENT APP

#### **PNO Parameter Descriptions**

#### [1541](#page-383-10) **Power Parameters**

If the parameter **1538 Full Restore** is set to PARTIAL, then the parameter **Power Parameters** allows the user to load the 'power' parameters from the file, leave the current values or set the values to the defaults.

*Notes:* 

- *If the power stack of the drive is different to the power stack from which the clone file was saved and the user chooses LOAD FROM FILE then the clone load will not be permitted. However the clone load will be permitted if the control module on which the user is restoring is not attached to a power stack, or if LEAVE CURRENT VALUES or SET TO DEFAULT VALUES is chosen instead.*
- *The power parameters cannot be restored from a clone file that was saved on a control module with the parameter 0989 Power Stack Required set to NONE.*

*Enumerated Value : Power Parameters*

- 0 : LOAD FROM FILE
- 1: LEAVE CURRENT VALUES
- 2 : SET TO DEFAULT VALUES

#### [1540](#page-383-11) **Other Parameters**

If the parameter **1538 Full Restore** is set to PARTIAL, then the parameter **Other Parameters** allows the user to load the 'other' parameters from the file, leave the current values or set the values to the defaults.

*Enumerated Value : Power Parameters* 0 : LOAD FROM FILE 1: LEAVE CURRENT VALUES 2 : SET TO DEFAULT VALUES

#### [1542](#page-383-12) **Clone Start**

When TRUE this parameter starts the cloning process, either saving or loading depending on the parameter **1537 Clone Direction**.

The cloning process will only start if the parameter **1543 Clone Status** is IDLE.

Once the cloning has completed the parameter **1543 Clone Status** will be DONE. Set the Clone Start parameter back to FALSE to return to the IDLE state.
## D-17 Parameter Reference

#### **PNO Parameter Descriptions**

#### [1543](#page-383-0) **Clone Status**

This parameter indicates the status of the cloning process.

*Enumerated Value : Power Parameters*

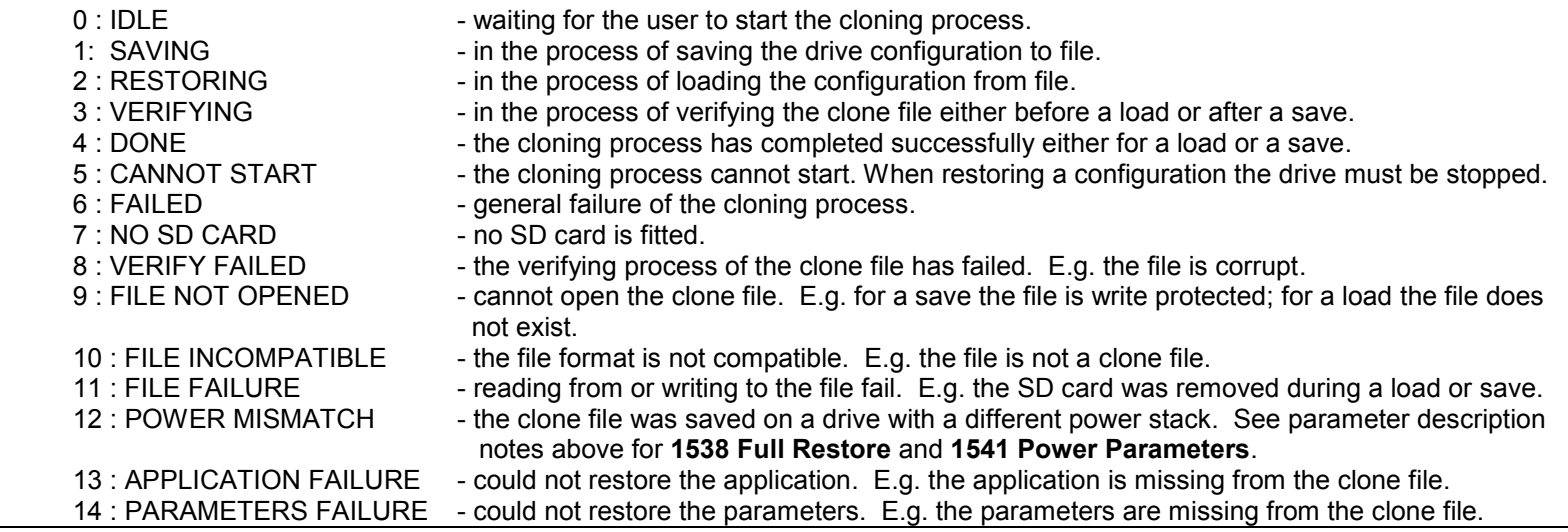

#### Notes:

- 1) The clone file only contains the parameters that were stored in non-volatile memory on the drive when a clone save was performed. When performing a clone load and a full restore is performed or a LOAD FROM FILE is used for the parameters, then any parameter not previously saved in the file will be set to its defaults.
- 2) Each application parameter is restored only if the parameter definition on the target drive matches the saved parameter.
- 3) The clone saving process will take between 3 15 seconds depending on the type of SD card used.
- 4) When saving a file with the same filename as an existing file on the SD card, the existing file will be overwritten. To prevent this, use a PC to set the read-only attribute of the file.
- 5) During the clone loading process the GKP screen may blank momentarily.

### **Communications Options**

*Monitor::Communications::Option Setup::Communications::Option Parameters::Option Comms::Comms Parameters::Option Comms::Event Parameters::Option Comms::Read Process Parameters::Option Comms::Write Process Parameters::Option Comms::Option Ethernet \** 

Refer to any of the following Technical Manuals:

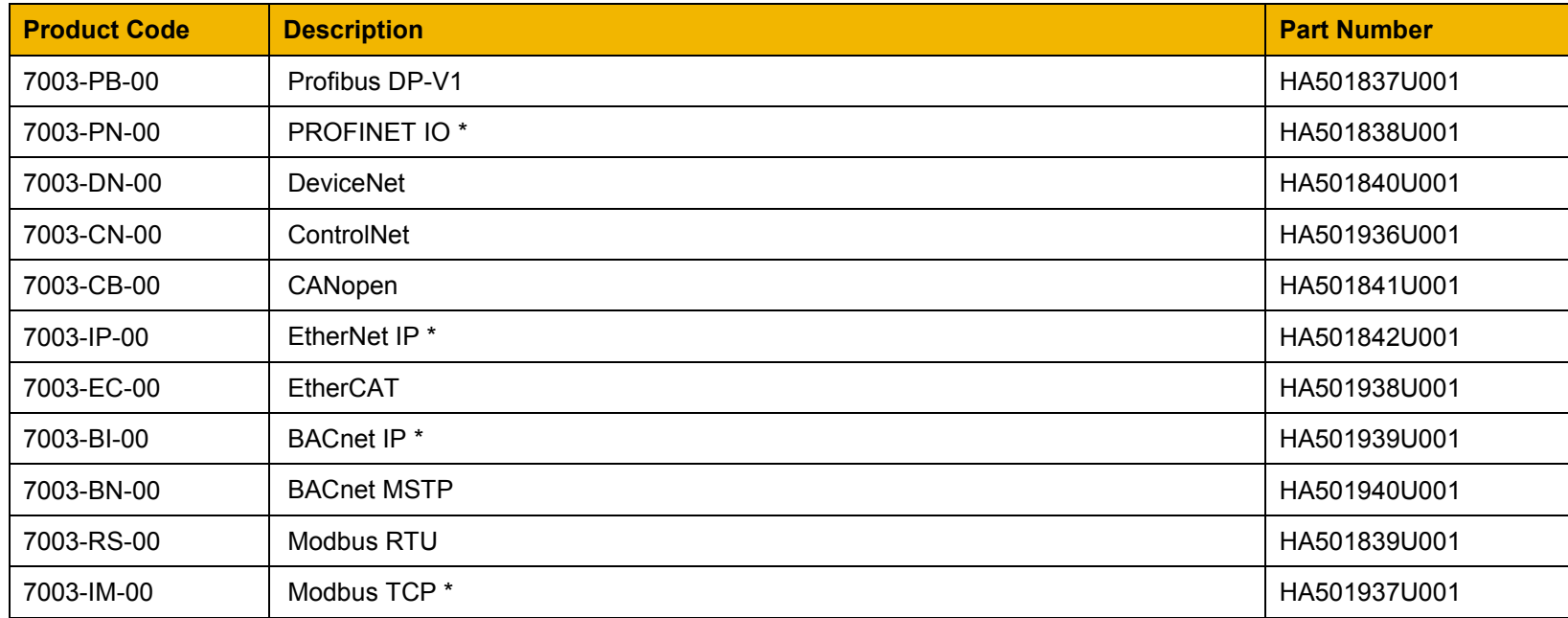

## D-19 Parameter Reference

## **Control Mode**

#### *Setup:: Motor Control::Control & Type:: Control Strategy Parameters::Motor Control::Control & Type::Control Strategy*

The control mode block provides the means for selecting the type of motor and the desired method of controlling the motor.

#### **PNO Parameter Descriptions**

#### [0511](#page-370-0) **Motor Type**

Motor type selection parameter Allows the user to select the type of motor.

#### *Enumerated Value : Motor Type* 0 : INDUCTION MOTOR 1 : PMAC (PERMANENT MAGNET) MOTOR

#### [0512](#page-370-1) **Control Strategy**

This parameter will only become visible if an induction motor is selected. If a PMAC motor is selected, the Control Strategy will automatically be set to Vector Control.

Select control strategy selection parameter.

Allows the user to select the method of controlling the motor.

*Enumerated Value : Control Strategy* 0 : VOLTS HERTZ CONTROL 1 : VECTOR CONTROL

### [1533](#page-383-1) **Control Type**

This parameter will only become visible if an induction motor is selected, Control Strategy is set to Vector Control, and the encoder option is fitted. If the encoder option is not fitted, the control strategy is forced to be sensorless.

It allows the user to choose between sensorless control, and control using encoder feedback.

If an encoder is available, encoder feedback control would normally be the preferred choice as it gives better speed control and higher performance.

*Enumerated Value : Control Strategy* 0 : SENSORLESS 1 : ENCODER FEEDBACK

#### **Functional Description**

The motor selection is the first step in setting the control mode.

The selection of control strategy comes next, with the permitted settings as follows:

- Induction motors can be run in either volts hertz mode or vector mode
- Permanent magnet motors can only be run in vector control mode

If an induction motor is selected, vector control is selected, and an encoder option is fitted, it is then necessary to choose whether to select vector control with encoder feedback for improved performance.

## D-21 Parameter Reference

## **ControlNet Option**

*Monitor::Communications::Option Setup::Communications::Option Parameters::Option Comms::Comms Parameters::Option Comms::Read Process Parameters::Option Comms::Write Process Parameters::Option Comms::Event Parameters::Option Comms::ControlNet* 

**Refer to ControlNet Technical Manual HA501936U001** 

### **Current Limit**

#### *Parameters::Motor Control::Current Limit*

Designed for all Motor Control Modes

This function allows you to set the maximum level of motor rated current (as a % of the user-set **Motor Current**) which is allowed to flow before current limit action occurs. If the measured motor current exceeds the current limit value with a motoring load, the motor speed is reduced to control the excess load. If the measured motor current exceeds the current limit value with a regenerating load, the motor speed is increased up to a maximum of **100% Speed in RPM (Scale Setpoint).**

The maximum value of current limit for a particular motor is limited by the AC30V current rating.

If a motor of larger rating than the AC30V is connected, then the current limit max value is limited by the AC30V current rating.

If a motor of lower rating than the AC30V is connected, then the current limit max value is limited to 300% (if compatible with the AC30V current rating) for an induction motor (IM) and to the ratio **PMAC Max Current** to **PMAC Rated Current** for a PMAC motor.

% are always expressed as % of the user set **Motor Current** (rated current of PMAC or IM Motor).

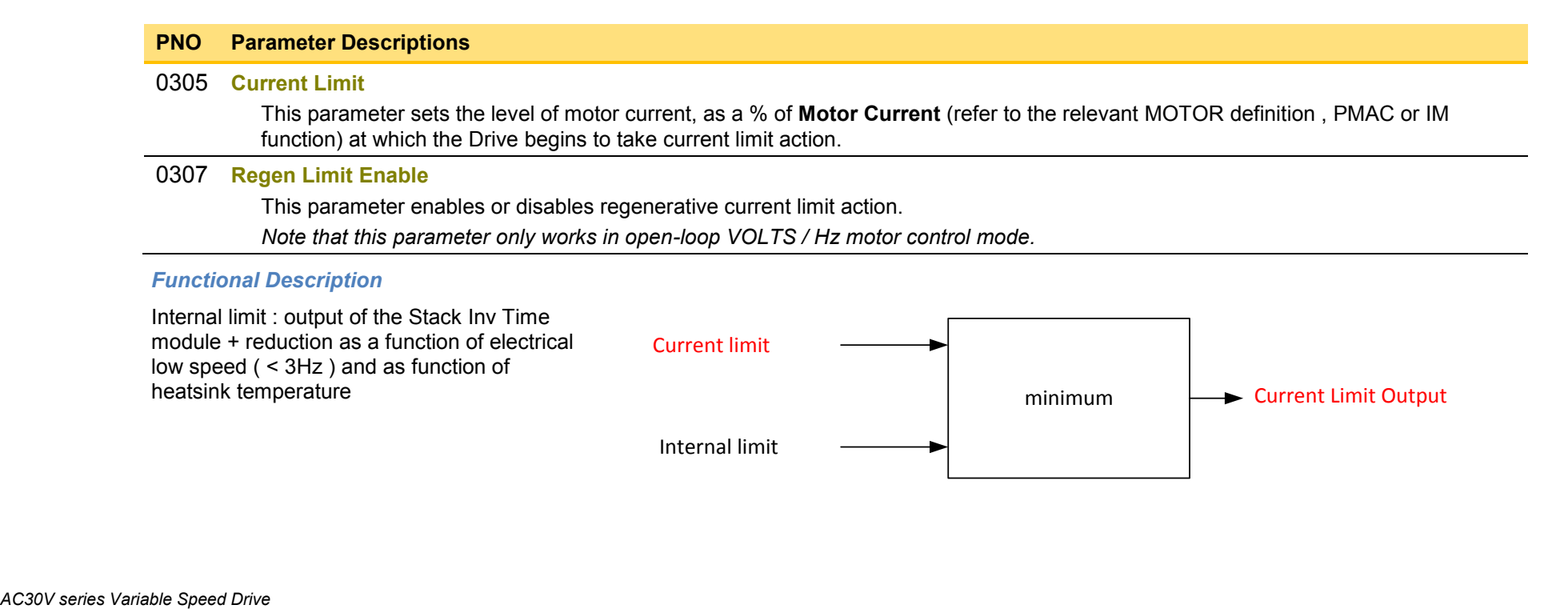

## D-23 Parameter Reference

### **Current Loop**

*Setup:: Motor Control::Control & Type:: Motor Type Parameters::Motor Control::Control Loop* 

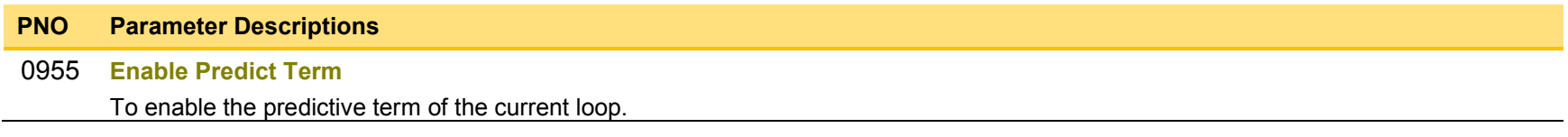

#### **Functional Description**

This is to add the predictive term into the voltage demand formulated by the current regulator so to to increase the dynamic performance of motor drive. It is recommented to enable this parameter if the permanent magnet motor is used

## **Current Sensor Trip**

## *Parameters::Trips::Current Sensor Trip*

This function contains parameters associated to the missing current sensor detection and trip condition

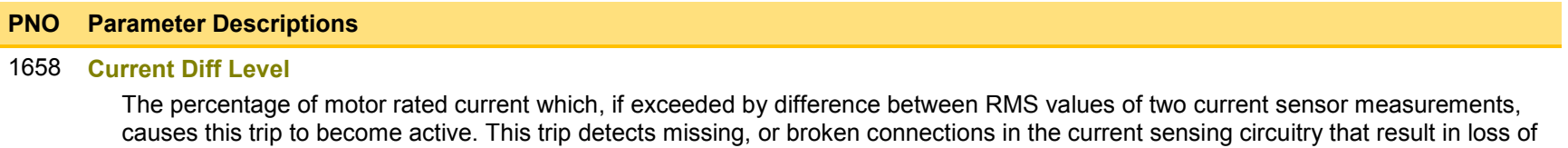

measurement of one sensor. Enabled in V/Hz mode of operation only.

## D-25 Parameter Reference

## **DC Link Volts Limit**

## *Parameters::Motor Control::Ramp Hold*

This function prevents over-voltage faults occurring due to a rapidly changing setpoint.

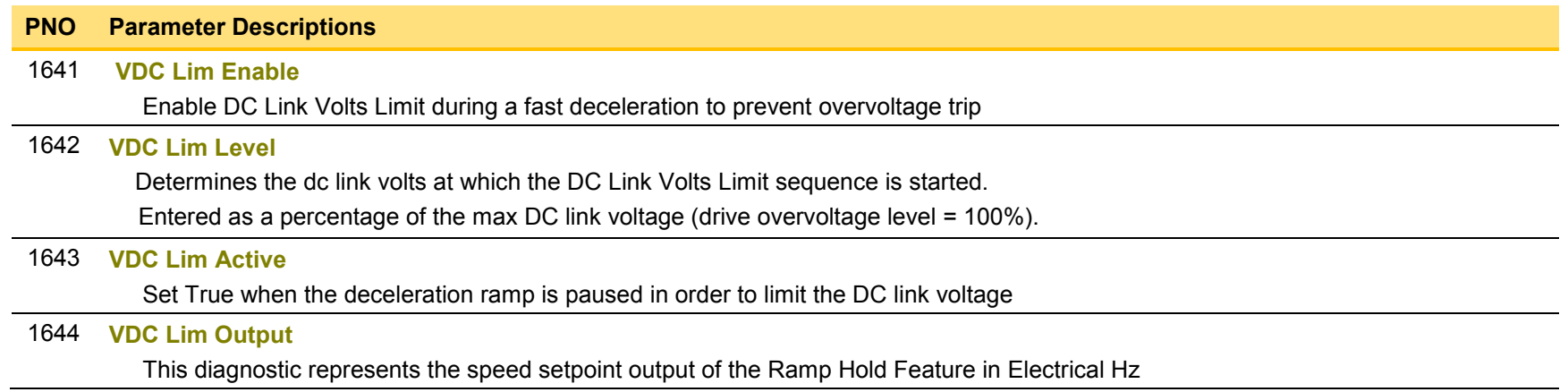

#### **Functional Description**

During a fast deceleration, the kinetic energy of the motor load is regenerated to the drive, charging the DC link capacitors. When the **VDC Lim Level** is reached, the speed septoint is held, waiting for the DC link to go below **VDC Lim Level**. When the DC link falls below this level, the speed setpoint is released and is ramped down using system ramp deceleration. This sequence is run until the speed septoint reaches the user speed demand.

By Default, **VDC Lim Level** is set to the same value as the braking threshold.

This feature is run at a rate of 1 milli-second.

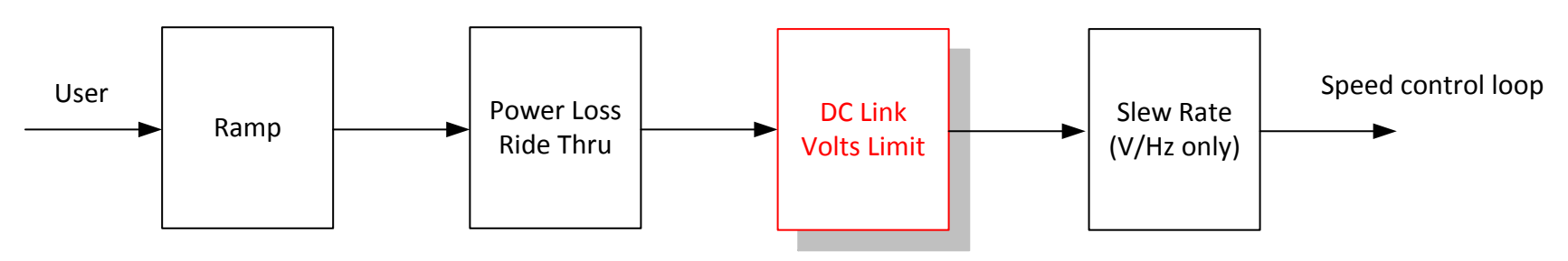

**Speed Setpoint path**

## D-27 Parameter Reference

## **Device Commands**

### *Update Firmware Parameters::Device Manager::Device Commands*

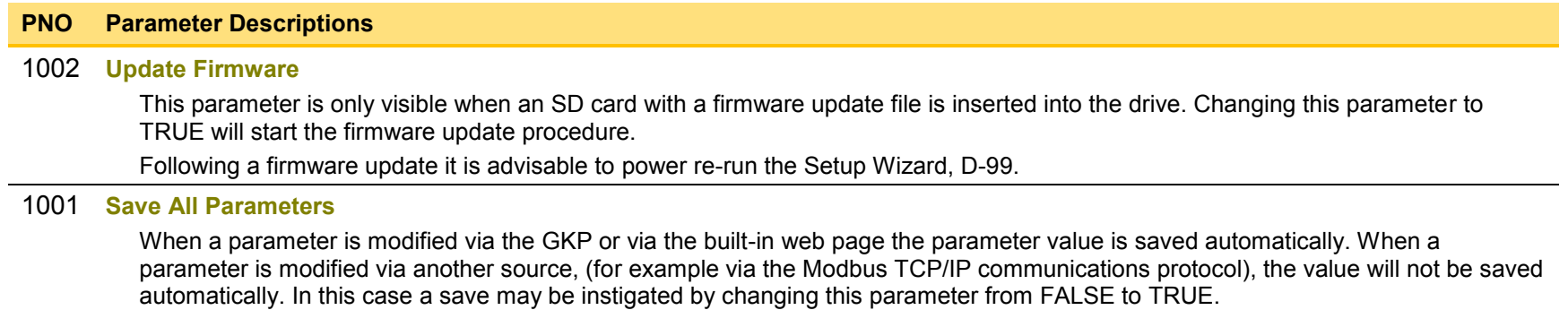

## **DeviceNet Option**

*Monitor::Communications::Option Setup::Communications::Option Parameters::Option Comms::Comms Parameters::Option Comms::Read Process Parameters::Option Comms::Write Process Parameters::Option Comms::Event Parameters::Option Comms::ControlNet* 

**Refer to DeviceNet Technical Manual HA501840U001** 

## D-29 Parameter Reference

### **Drive info**

### *Setup::Environment Parameters::Device Manager::Drive info*

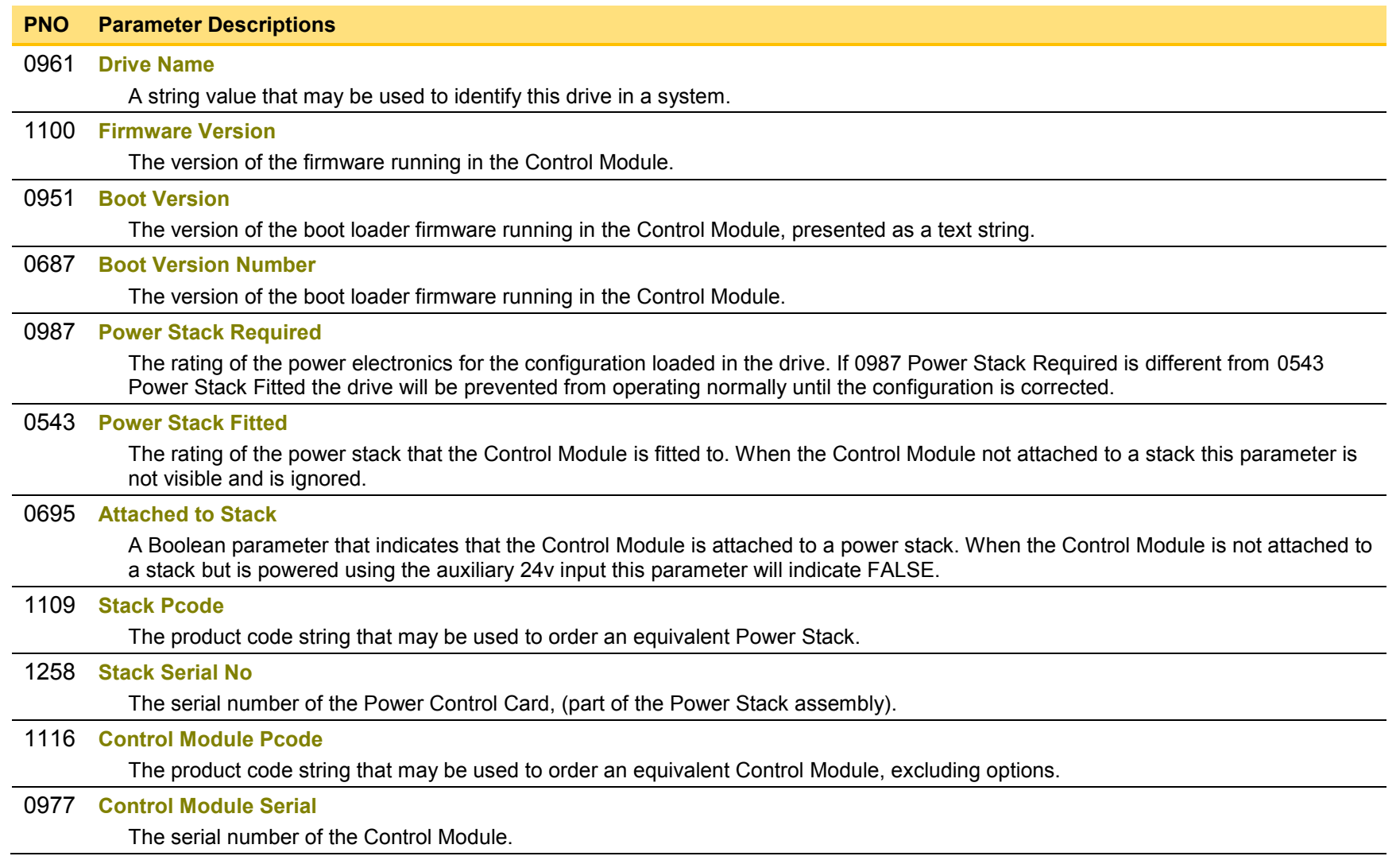

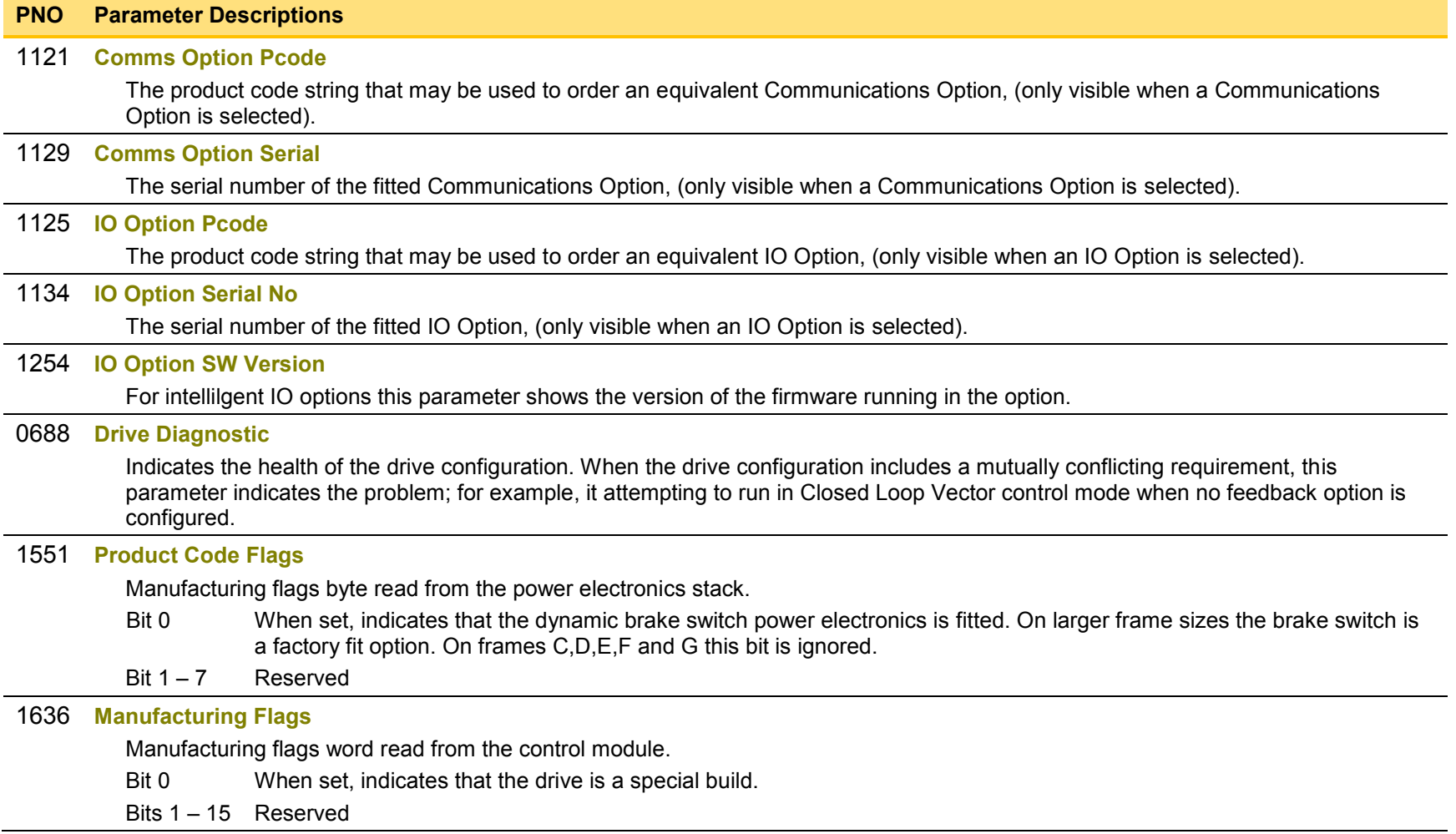

## D-31 Parameter Reference

## **Encoder**

### *Setup::Inputs and Outputs::Option Monitor::Inputs and Outputs Parameters::Option IO::Encoder*

This feature allows you to setup and monitor the operation of the **Encoder**.

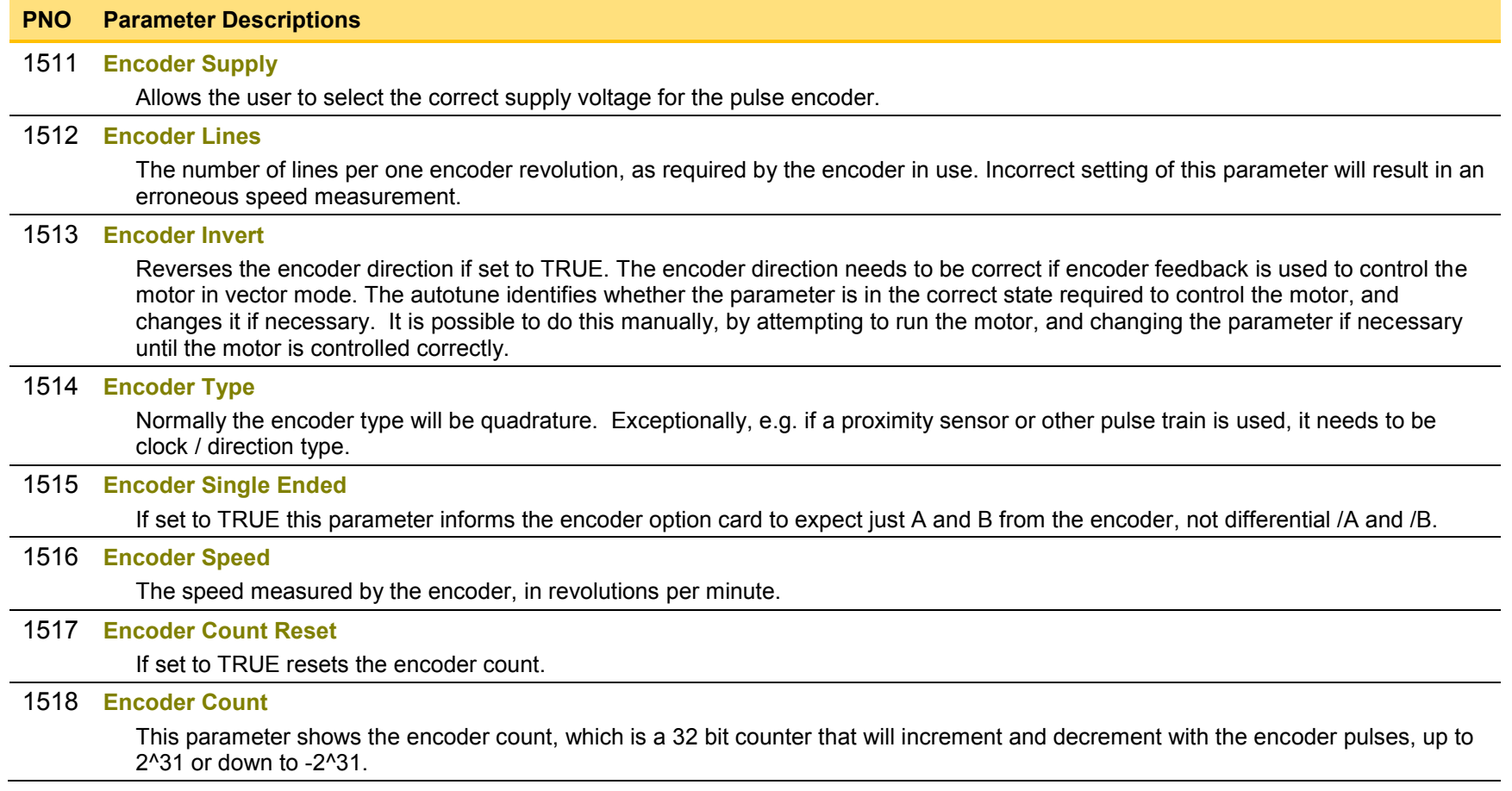

## **Energy Meter**

### *Monitor::Energy Meter Parameters::Motor Control::Energy Meter*

This feature measures the electrical energy used by the motor.

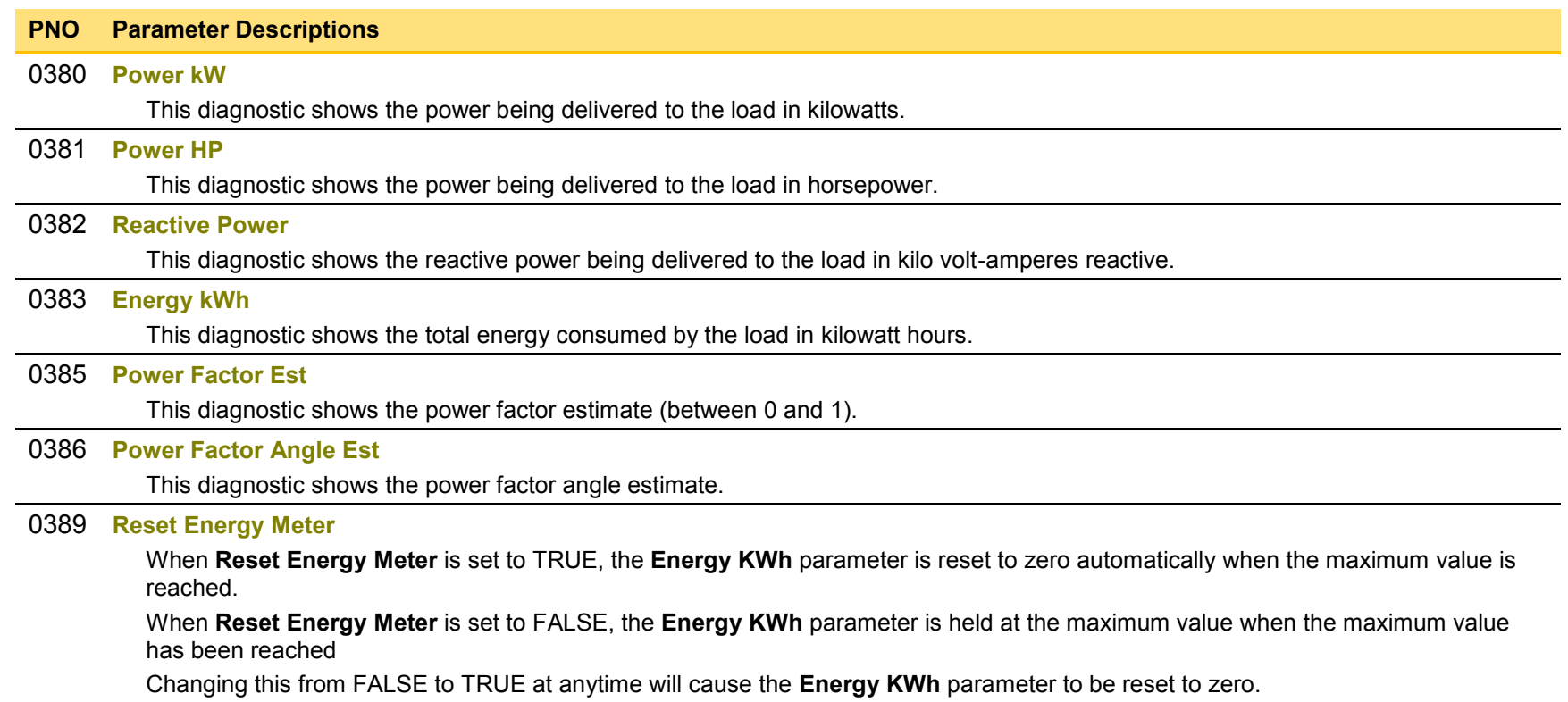

## D-33 Parameter Reference

## **EtherCAT Option**

*Monitor::Communications::Option Setup::Communications::Option Parameters::Option Comms::Comms Parameters::Option Comms::Read Process Parameters::Option Comms::Write Process Parameters::Option Comms::Event Parameters::Option Comms::EtherCAT*

**Refer to EtherCAT Technical Manual HA501938U001** 

### **Ethernet**

*Monitor::Communications::Base Ethernet Setup::Communications::Base Ethernet Parameters::Base Comms::Ethernet* 

**Refer to Chapter 12 Ethernet** 

## D-35 Parameter Reference

## **EtherNet IP Option**

*Monitor::Communications::Option Setup::Communications::Option Parameters::Option Comms::Comms Parameters::Option Comms::Read Process Parameters::Option Comms::Write Process Parameters::Option Comms::Event Parameters::Option Comms::Option Ethernet Parameters::Option Comms::EtherNet IP* 

**Refer to EtherNet IP Technical Manual HA501842U001** 

## **Feedbacks**

### *Parameters::Motor Control::Feedbacks*

The **Feedbacks** feature allows you to view speed feedback and motor current related diagnostics.

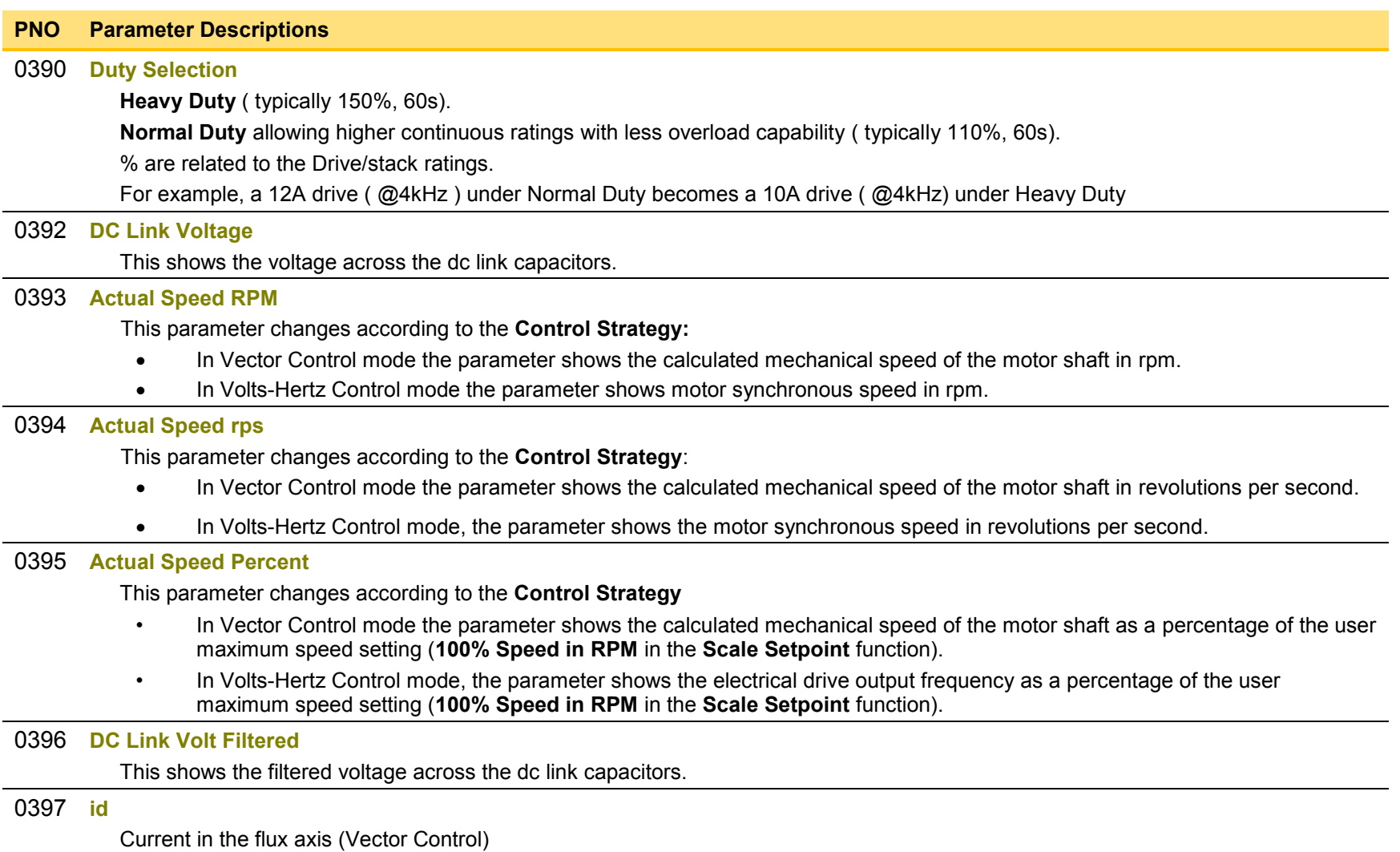

# D-37 Parameter Reference

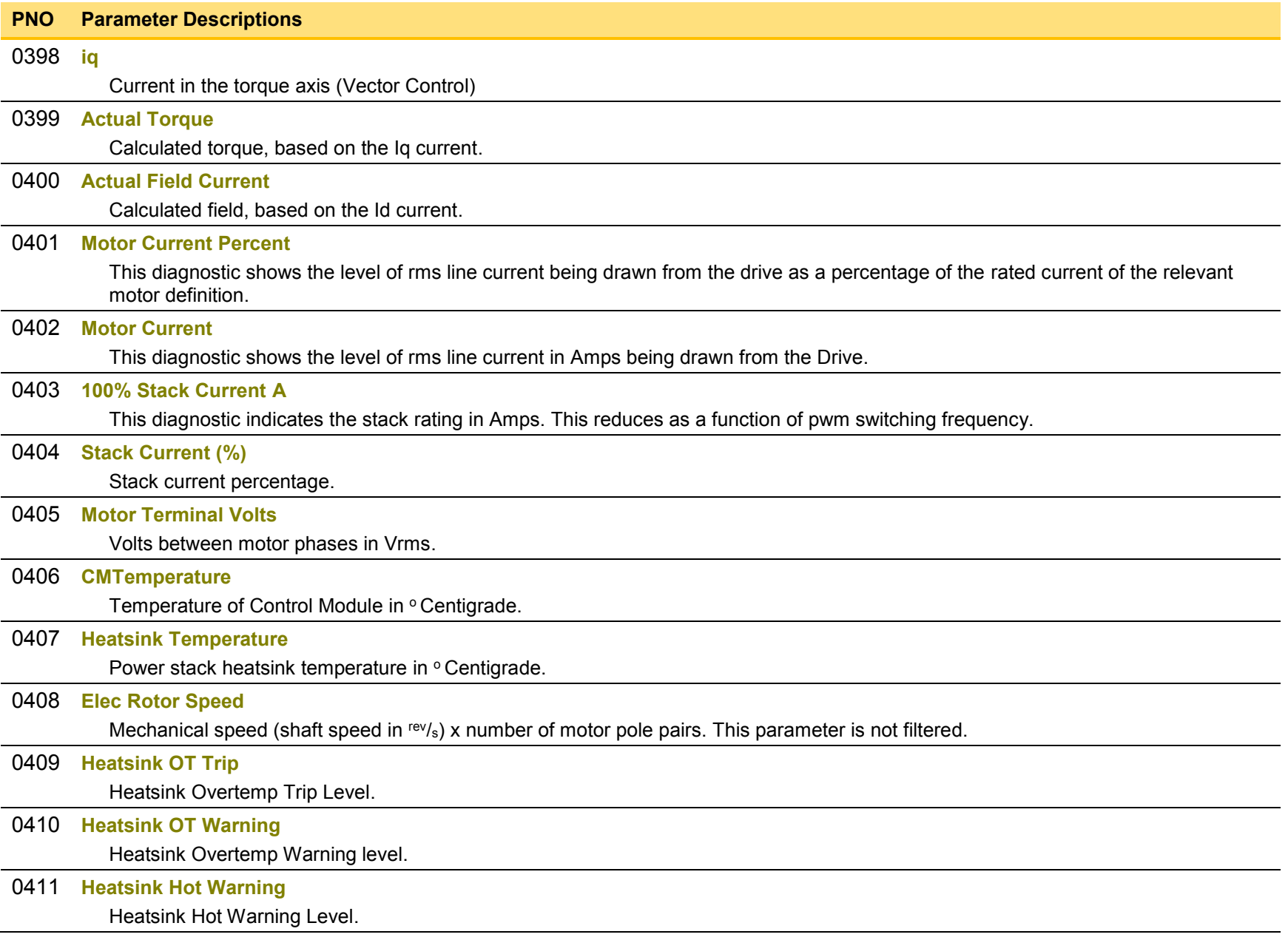

## **Filter On Torque Dmd**

Parameters::Motor Control::Filter On Torque Dmd

This feature allows to select the type of filter applied to the Torque setpoint:<br>Fither the output of the speed loop PL corrector if the speed loop is

- Either the output of the speed loop PI corrector if the speed loop is active
- Or the torque Setpoint .

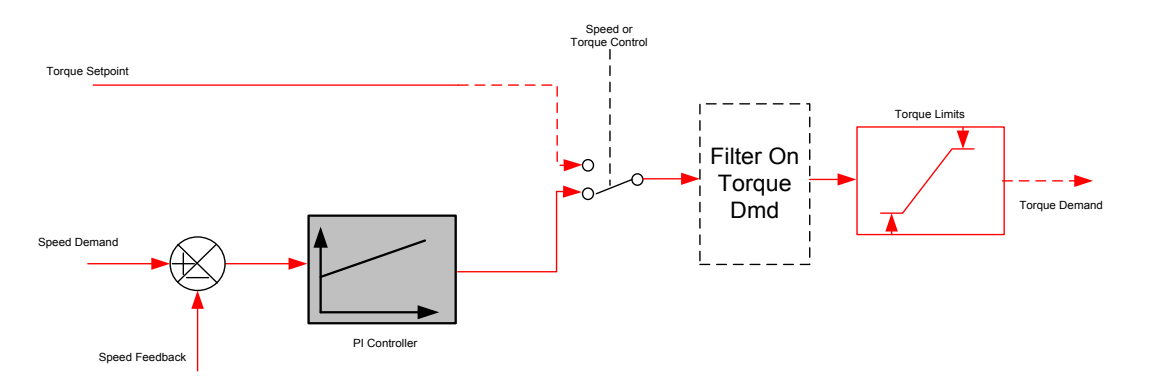

The general structure of the filter is given below :

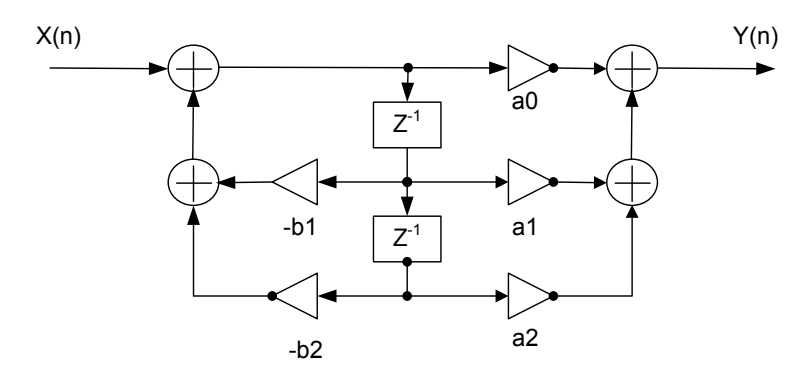

$$
H(z) = \frac{a_0 + a_1 z^{-1} + a_2 z^{-2}}{1 + b_1 z^{-1} + b_2 z^{-2}}
$$
 or  $y_n = a_0 \cdot x_n + a_1 \cdot x_{n-1} + a_2 \cdot x_{n-2} - b_1 \cdot y_{n-1} - b_1 \cdot y_{n-2}$ 

## D-39 Parameter Reference

#### **PNO Parameter Descriptions**

[1544](#page-383-10) **Filter Type**

**NONE :** no filter applied – no parameter selection

**MAX ATTENUATION** : First Order Low Pass Filter ( Butterworth form ). 3dB attenuation frequency given by **Cut Off Frequency**.

$$
H(s) = \frac{1}{1 + \tau \cdot s} \qquad H(z^{-1}) = \frac{a_0 + a_1 z^{-1}}{1 + b1 z^{-1}}
$$

**MINIMUM PHASE** : First Order Low Pass Fitler ( similar to preceeding, but with less phase shift and less efficient roll off characteristics ). 3dB attenuation frequency given by **Cut Off Frequency**.

$$
H(s) = \frac{1}{1 + \tau \cdot s} \qquad H(z^{-1}) = \frac{a_0}{1 + b1 \cdot z^{-1}}
$$

**PHASE ADVANCE** : Gives a phase advance between **Frequency 1** and **Frequency 2**.

$$
H(s) = \frac{1 + \tau_1 \cdot s}{1 + \tau_2 \cdot s} \qquad H(z^{-1}) = \frac{a_0 + a_1 z^{-1}}{1 + b1 z^{-1}}
$$

**NOTCH** : Zero transmission notch at a frequency given by **Cut Off Frequency**. The damping factor is given by **Factor**.

$$
H(s) = 1. \frac{s^2 + \omega^2}{s^2 + 2\xi\omega s + \omega^2} = \frac{1 + \frac{s^2}{\omega^2}}{1 + 2\xi\frac{s}{\omega} + \frac{s^2}{\omega^2}} \quad H(z^{-1}) = \frac{a_0 + a_1 z^{-1} + a_2 \cdot z^{-2}}{1 + b_1 z^{-1} + b_2 \cdot z^{-2}}
$$

[1545](#page-383-11) **Cut Off Frequency**

3dB attenuation frequency if **Filter Type** is **MAX ATTENUATION** or **MINIMUM PHASE**

Frequency of Zero transmission if **Filter Type** is **NOTCH**

[1546](#page-384-7) **Frequency 1**

Frequency 1 if **Filter Type** is **PHASE ADVANCE**

[1547](#page-384-8) **Frequency 2**

Frequency 2 if **Filter Type** is **PHASE ADVANCE**

[1548](#page-384-9) **Factor**

Damping factor if **Filter Type** is **NOTCH**

### **Fluxing VHz**

#### *Parameters::Motor Control::Fluxing VHz*

Designed for VOLTS/Hz motor Control Mode.

This function allows user parameterisation of the conventional (volts/hertz) fluxing strategy of the Drive. This is achieved through three flexible Volts-to-frequency templates. Starting torque performance can also be tailored through the **Fixed Boost**, **Acceleration Boost** and **Auto Boost** parameters.

#### **PNO Parameter Descriptions**

[0422](#page-368-28) **VHz Shape**

Type of volts to frequency template to flux the motor. The choices for this parameter are:

*Enumerated Value* : *VHz Shape*

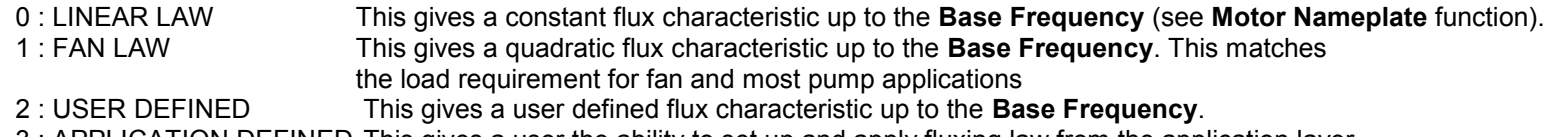

#### 3 : APPLICATION DEFINED This gives a user the ability to set up and apply fluxing law from the application layer.

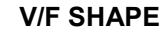

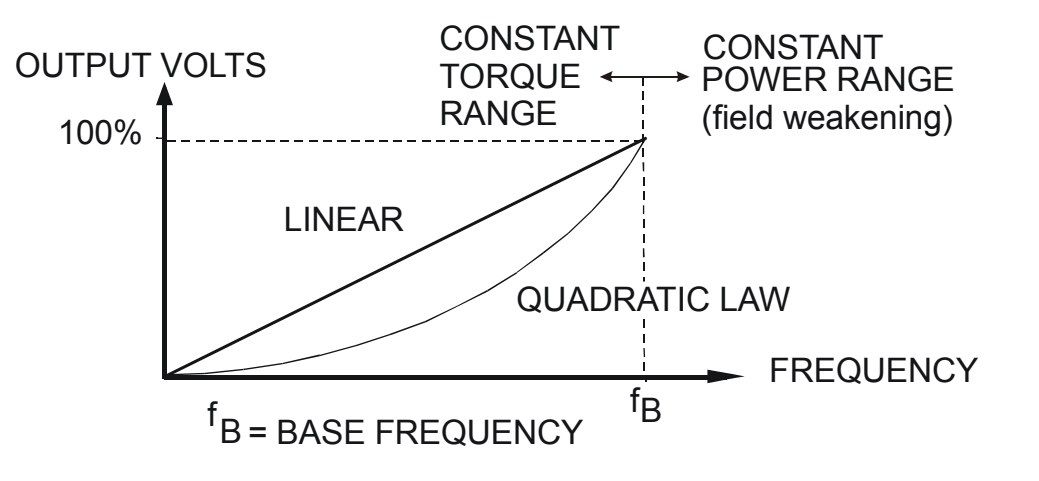

## D-41 Parameter Reference

#### [0447](#page-369-0) **Fixed Boost**

This parameter allows for no-load stator resistance voltage drop compensation. This correctly fluxes the motor (under noload conditions) at low output frequencies, thereby increasing available motor torque. Fixed boost can be set in addition to auto boost and acceleration boost.

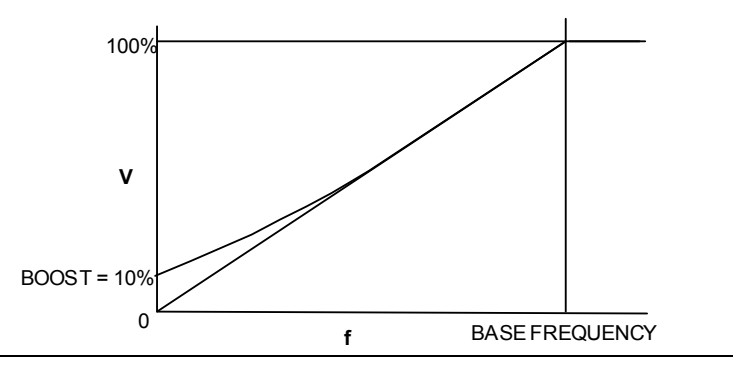

#### [0448](#page-369-1) **Auto Boost**

This parameter allows for load dependent stator resistance voltage drop compensation. This correctly fluxes the motor (under load conditions) at low output frequencies, thereby increasing available motor torque. **Auto Boost** can be set in addition to **Fixed Boost**.

The value of the **Auto Boost** parameter determines level of additional volts supplied to the motor for 100% load.

Setting the value of auto boost too high can cause the Drive to enter current limit. If this occurs, the Drive will be unable to ramp up in speed. Reducing the value of auto boost will eliminate this problem.

[0450](#page-369-2) **Acceleration Boost**

Additional amount of fixed boost when the drive is accelerating.

[0451](#page-369-3) **Energy Saving Enable**

Enable/Disable energy saving mode to minimize energy consumption.

[0423](#page-368-29) **VHz User Freq[11]**

Array of user defined frequency for V/f control

[0435](#page-369-4) **VHz User Volts[11]**

Array of VHz User Volts for V/f control

[1633](#page-384-10) **Application User Boost**

User boost for V/Hz control from application

#### [1549](#page-384-11) **Application Volts**

Volts for V/Hz control, if fluxing law is done in the application

[1526](#page-383-12) **Energy Saving Lower Lim**

Energy Saving Lower Limit for application defined fluxing

**Functional Description** 

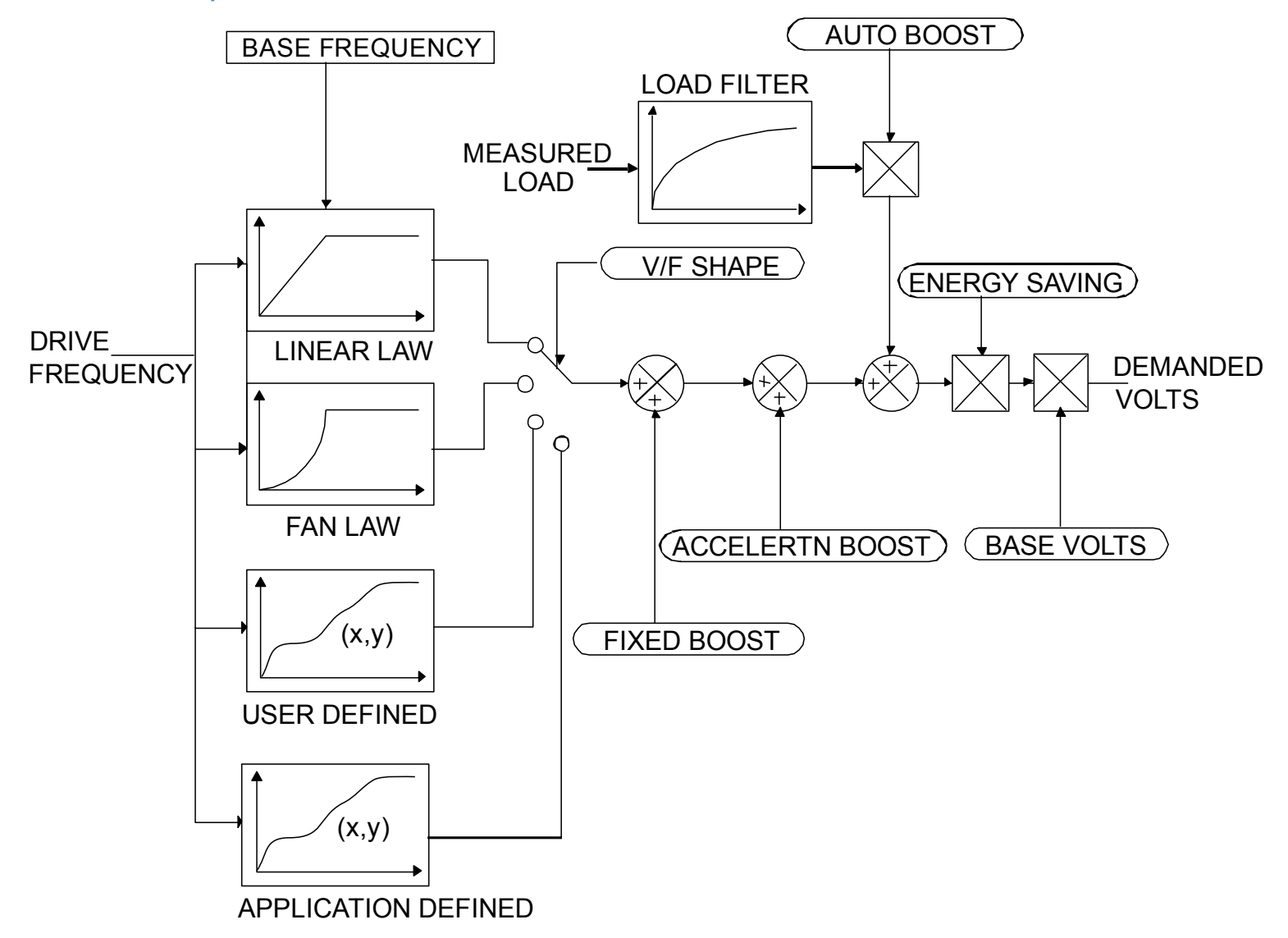

## D-43 Parameter Reference

#### **V/F Shape**

The function allows the user to parameterise the Drive's conventional V/F motor fluxing scheme. Four V/F shapes are available, LINEAR LAW, FAN LAW, USER DEFINED, and APPLICATION DEFINED:

- Linear Law V/F shape should be used in applications requiring constant motor torque though out the speed range (e.g. machine tools or hoists).
- Fan Law V/F shape provides less torque capabilities for lower speeds, which means some energy savings can be achieved for fan or pump applications when they operate at lower speed/load setpoints. When choosing fan law shape the user should carefully consider if such profile is suitable for the overall load cycle of their application.
- $\bullet$  User Defined V/F shape provides a method for the user to define any profile. 10 user definable (x,y) points are provided. Linear interpolation is used between each point. The drive also assumes the following points - (0%,0%) and (100%,100%) - though these may be overridden. For example, (USER FREQ 1 = 0%, USER VOLTAGE 1 = 5%) takes precedence over (0%, 0%).
- Application Defined V/F shape provides a method for the user to define any fluxing profile within the application layer. In the application the user can set desired voltage level for any operating frequency, and the application will dynamically provide that value to the firmware, via the "Application Volts" parameter. If this mode is used, it is recommended that such application is executed in 1ms time frame.

For any of these V/F shapes the **Base Frequency** parameter (in the **Motor Nameplate** function) which is the value of Drive output frequency at which maximum output volts is provided, can be set by the user.

#### **Boost Parameters**

- Correct no-load motor fluxing at low Drive output frequencies can be achieved by setting the **Fixed Boost** parameter.
- Correct motor fluxing under load conditions is achieved by setting the **Auto Boost** parameter. The motor is correctly fluxed when the **Actual Field Current** diagnostic in the **Feedbacks** function reads 100.0% .
- Additional **Fixed Boost** can be applied during acceleration by setting the **Acceleration Boost** parameter. This can be useful for starting heavy/high stiction loads.

#### **Saving Energy**

An **Energy Saving** mode is provided to allow the user to choose to optimize energy consumption under low load conditions in steady state. As soon as the load is increased or acceleration is required, the drive suspends energy saving mode, and returns to it only if the load conditions are such that it is allowed to do so. If enabled, energy saving mode is reducing the voltage of the motor to a level required to maintain specific setpoint speed at a particular low load. For sustained low load conditions it is not necessary to keep the motor fluxed for rated torque capabilities, so the motor voltage is reduced to a level that will still provide required torque, but not much more torque. This operation on the cusp of required torque is also the biggest weakness of energy saving mode. Energy saving procedure does monitor torque demand and as soon as it detects its rise the drive switches from energy saving mode to normal mode of operation. However, sudden increases in load may be too quick to be dealt with by energy saving mode, and may lead to stall or trip conditions. This will occur if the time to correctly re-flux the motor takes longer than the time of load increase, when there can be a window of time when the motor is simply not able to generate sufficient torque necessary for the new, increased load conditions. For this reason the user has to be very careful when choosing to utilize energy saving mode.

Energy saving mode should ideally be used in applications where there are prolonged periods of low load operation, with no fast excursions towards rated torque. The user always has to be certain that the overall load cycle for their application would still be correctly serviced if the energy saving mode is enabled, and that energy saving mode is not being incorrectly used at the expence of required performance.

## **Flycatching**

### *Parameters::Motor Control::Flycatching*

Only available if IM MOTOR selected in *Control Mode*

This feature performs a directional speed search. It allows the Drive to seamlessly catch a spinning motor before controlling the motor to the desired setpoint. This is especially useful for large inertia fan loads, where drafts in building air ducts can cause a fan to `windmill'.

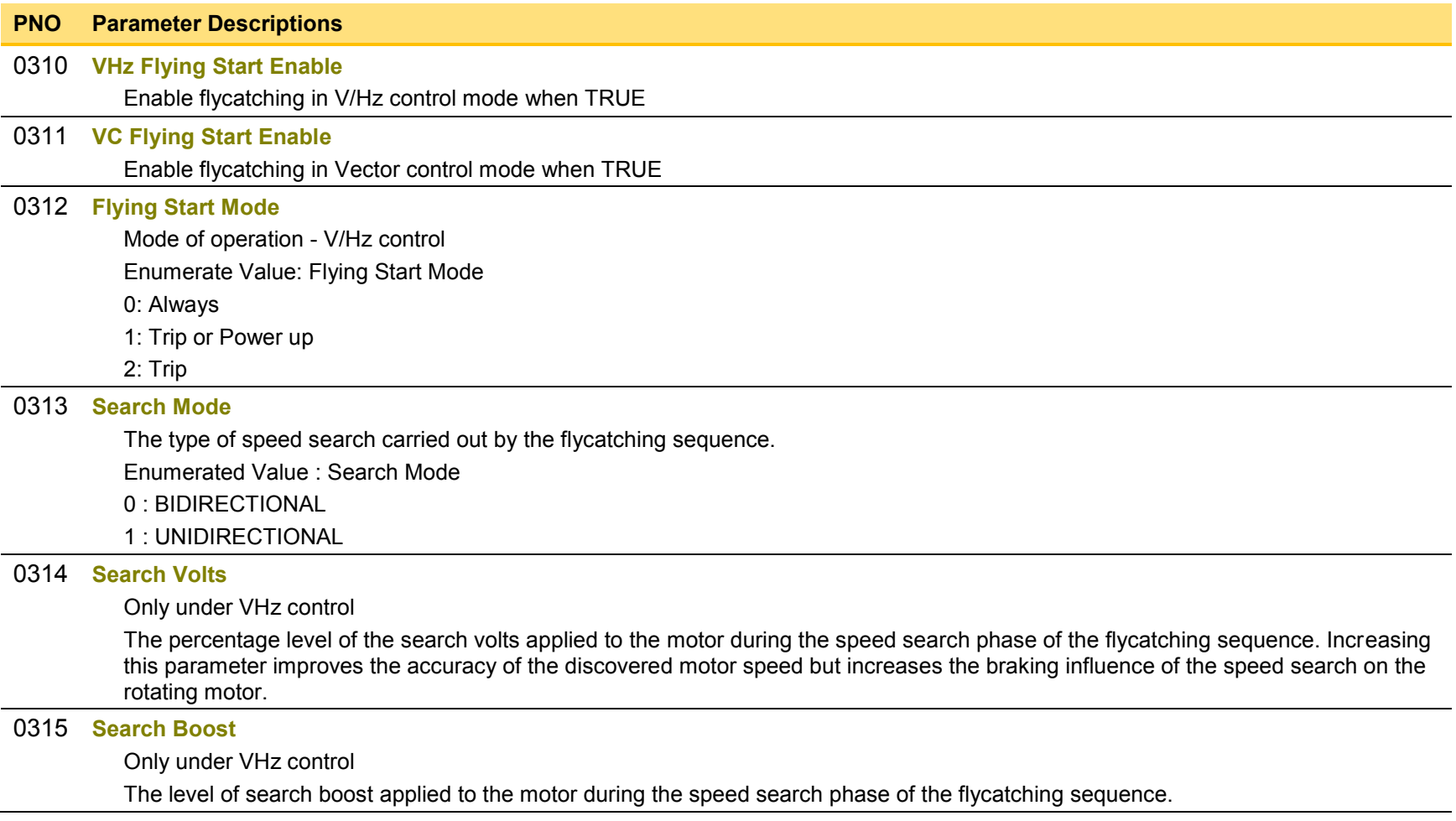

## D-45 Parameter Reference

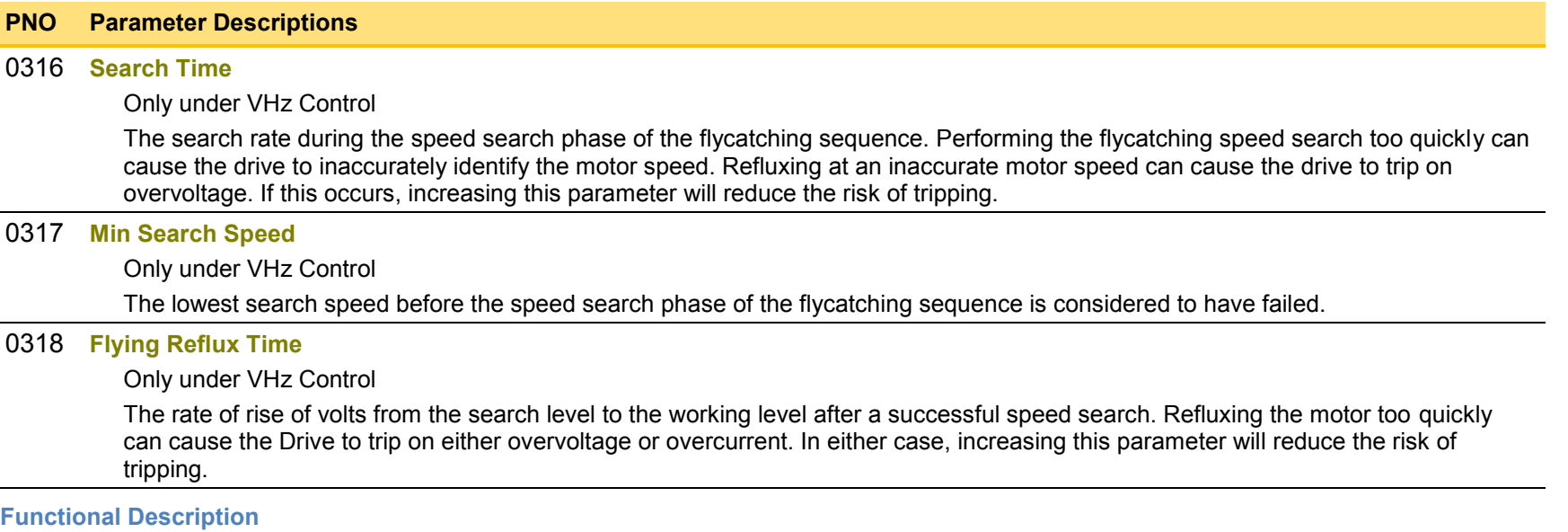

The flycatching function enables the drive to be restarted smoothly into a spinning motor. It applies small search voltages to the motor whilst ramping the Drive frequency from maximum speed to zero. When the motor load goes from motoring to regenerating, the speed search has succeeded and is terminated. If the search frequency falls below the minimum search speed, the speed search has failed and the Drive will ramp to the speed setpoint from zero.

The flycatching sequence can be triggered by different starting conditions:

ALWAYS: All starts (after controlled or uncontrolled stop, or after a power-up) TRIP or POWER-UP: After uncontrolled stop, i.e. trip or coast, or after a power-up<br>TRIP: After uncontrolled stop, i.e. trip or coast After uncontrolled stop, i.e. trip or coast

The type of speed sequence may be Bi-directional or Unidirectional:

#### **Bi-directional**

Initially, the search is performed in the direction of the speed setpoint. If the drive fails to identify the motor speed in this direction, a second speed search is performed in the reverse direction.

#### **Unidirectional**

The search is performed only in the direction of the speed setpoint.

## **General Purpose IO**

### *Monitor::Inputs and Outputs Parameters::Option IO::General Purpose IO*

The General Purpose IO parameters configure the use of the three IO Options, (**Error! Bookmark not defined.**). This group of parameters is only visible when an IO Option is selected.

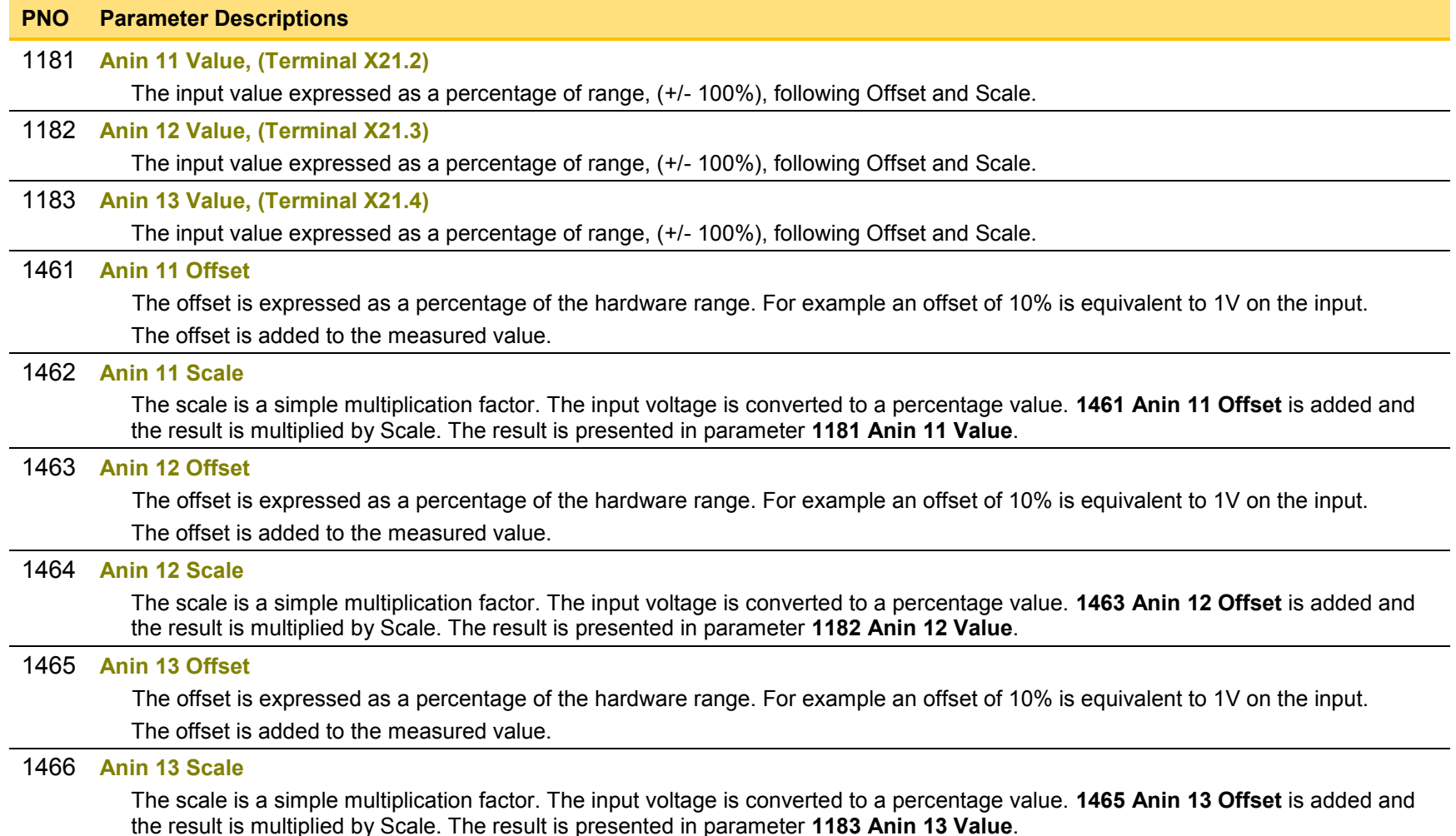

## D-47 Parameter Reference

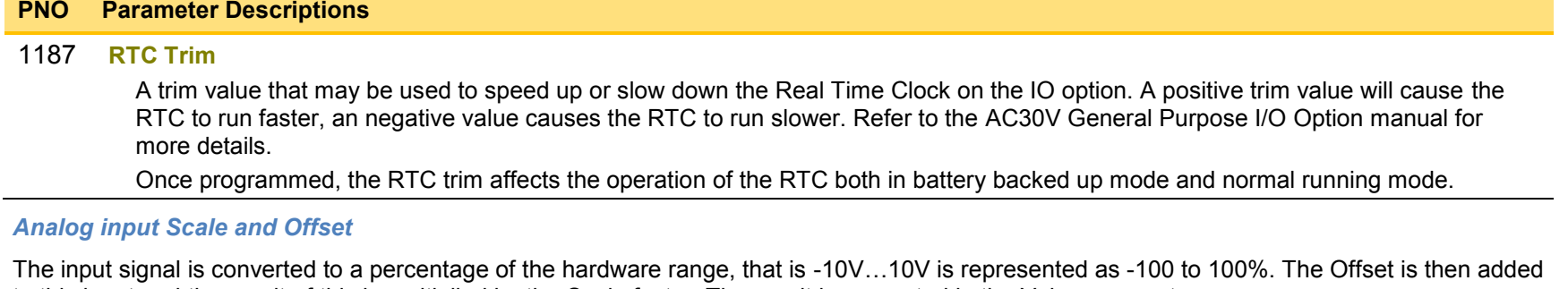

to this input and the result of this is multiplied by the Scale factor. The result is presented in the Value parameter.

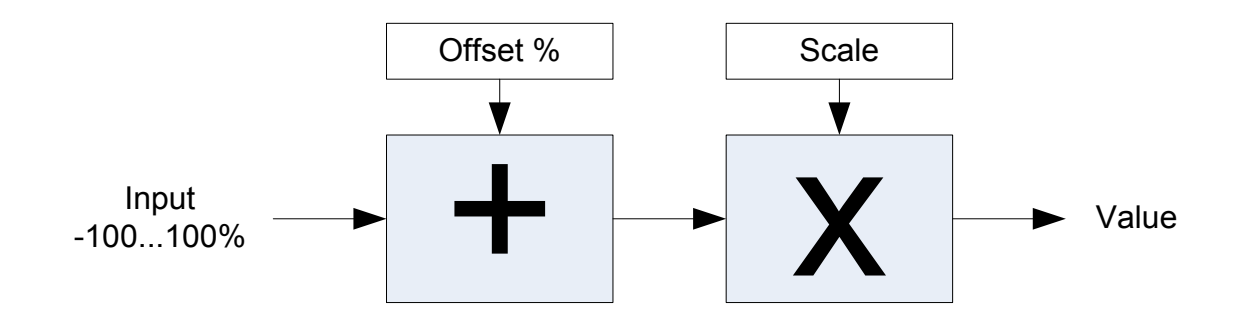

## **Graphical Keypad**

#### *Setup::Environment Parameters::Keypad::Graphical Keypad*

#### **PNO Parameter Descriptions**

#### [1141](#page-379-11) **View Level**

The view level may be used as a convenient method to hide menus and parameters not currently required. The view levels are:

- 0 Operator only the "Control Screen", "Favourites", "Setup" and "Monitor" menus are visible.
- 1 Technician additional menus are visible in the "Setup" and "Monitor" menus
- 2 Engineer the "Parameters" menu is visible in addition to the above.

#### [0982](#page-377-5) **Startup Page**

On power-up the GKP briefly displays the drive name, rating and software version. After a short timeout the display automatically changes to the menu defined here

- 0 Default
- 1 Control Screen
- 2 Favourites
- 3 Monitor

When Startup Page is set to "Default" the first menu will be:

- \* The "Control Screen" menu if the drive is in local sequencing mode, otherwise
- \* The "Favourites" menu if the Favourites menu is not empty, otherwise
- \* The "Monitor" menu.

#### [0983](#page-377-6) **Display Timeout**

When the GKP is idle, (no keys pressed), for a period longer than the Display Timeout, the display will automatically revert to the menu defined in the Startup Page parameter.

Setting the Display Timeout to zero defeats this feature.

#### [1142](#page-379-12) **GKP Password**

Defines the password to be entered to allow modification to parameters using the GKP. This password does not affect access via the web page. A value of 0000, (the default value), inhibits the password feature. Entering a value other than 0000 causes the GKP to prompt for the password before proceeding to the parameter edit mode.

Once a password has been entered the GKP remains unlocked. To re-lock the password return to the top of the menu tree then press Soft Key 1.

#### [1097](#page-378-2) **Password in Favourite**

When the GKP Password is active this parameter may be used to selectively defeat the password feature in the Favourites menu. By default this parameter is FALSE, meaning that the password is ignored when modifying Favourites parameters.

## D-49 Parameter Reference

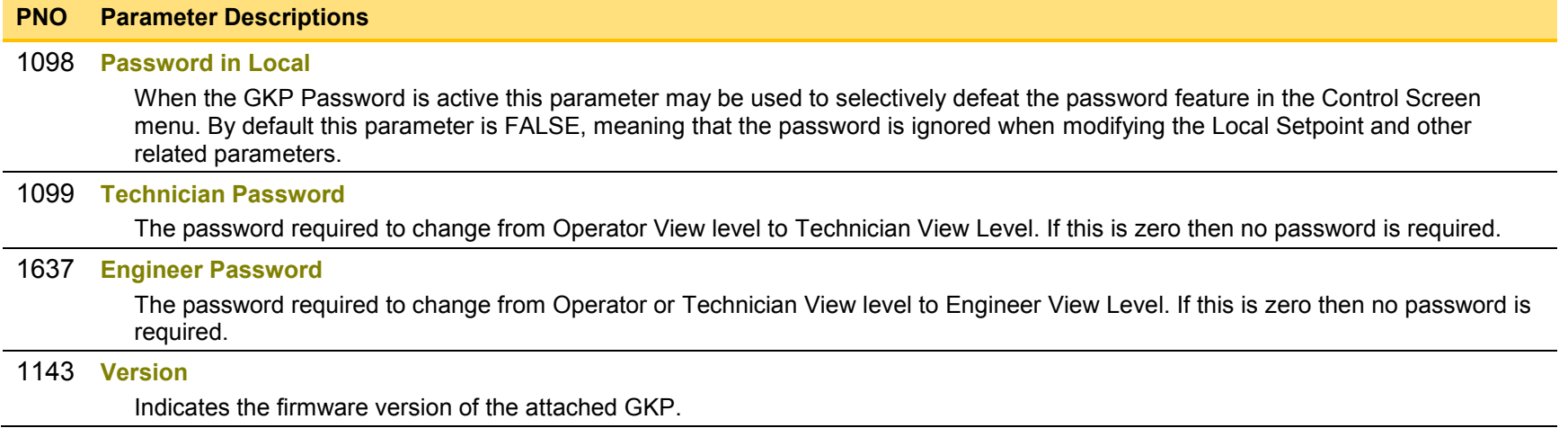

### **Induction Motor Data**

#### *Setup::Motor Control::Induction Motor Data Parameters::Motor Control::Induction Motor Data*

#### Only available if IM MOTOR selected in *Control Mode*

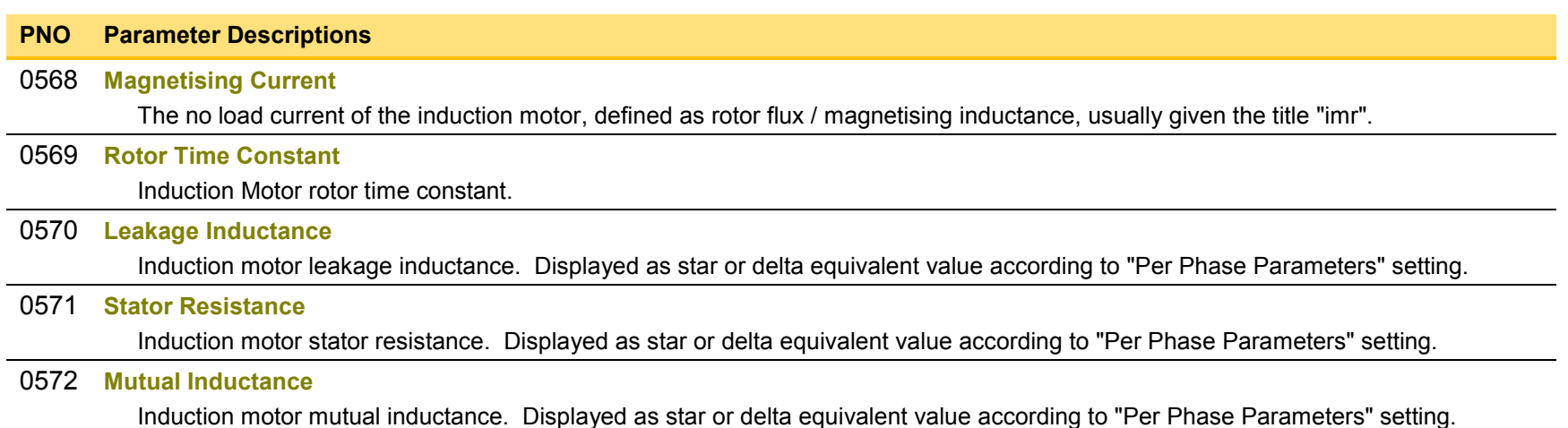

## D-51 Parameter Reference

## **Inj Braking**

### *Parameters::Motor Control::Inj Braking*

Designed for VOLTS/Hz Motor Control Mode.

The injection braking feature provides a method of stopping spinning induction motors without returning the kinetic energy of the motor and load back in to the dc link of the Drive. This is achieved by running the motor highly inefficiently so that all the energy stored in the load is dissipated in the motor. Thus, high inertia loads can be stopped without the need for an external dynamic braking resistor.

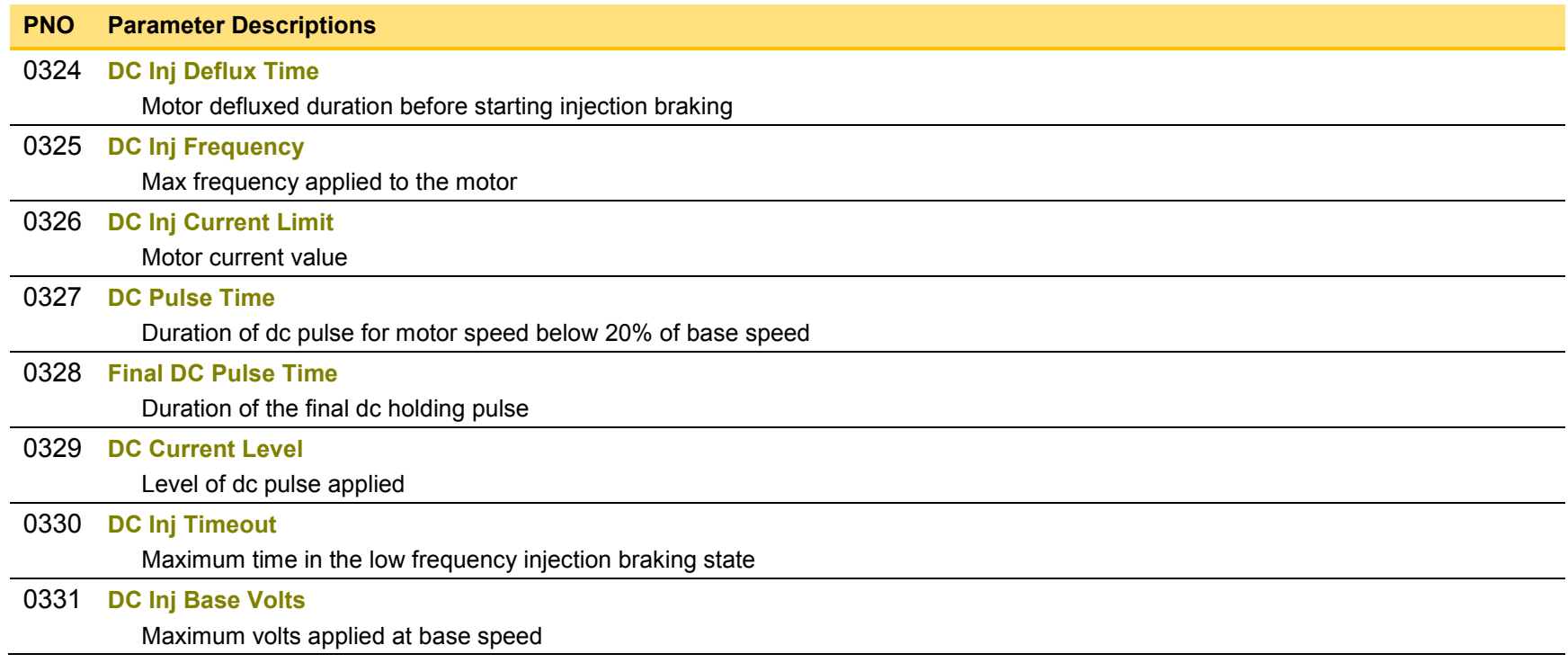

*Note: DC injection braking procedure has higher percentage of successful stoppages for the lower power range (frames D-G), than at higher power range (frames H-K).* 

## **IO Configure**

### *Setup::Inputs and Outputs Parameters::Inputs And Outputs::IO Configure*

These parameters are used to configure the input signal processing.

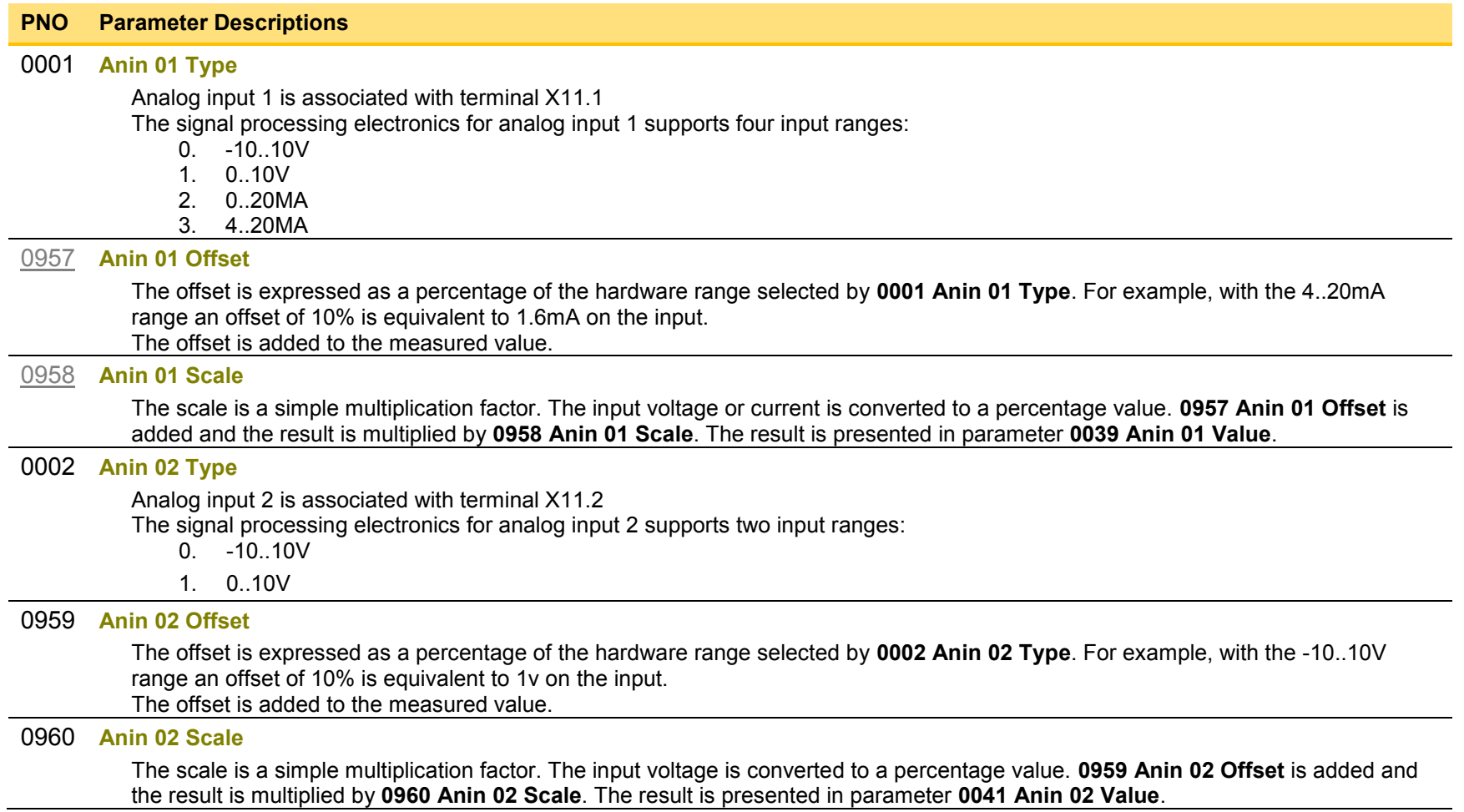
# D-53 Parameter Reference

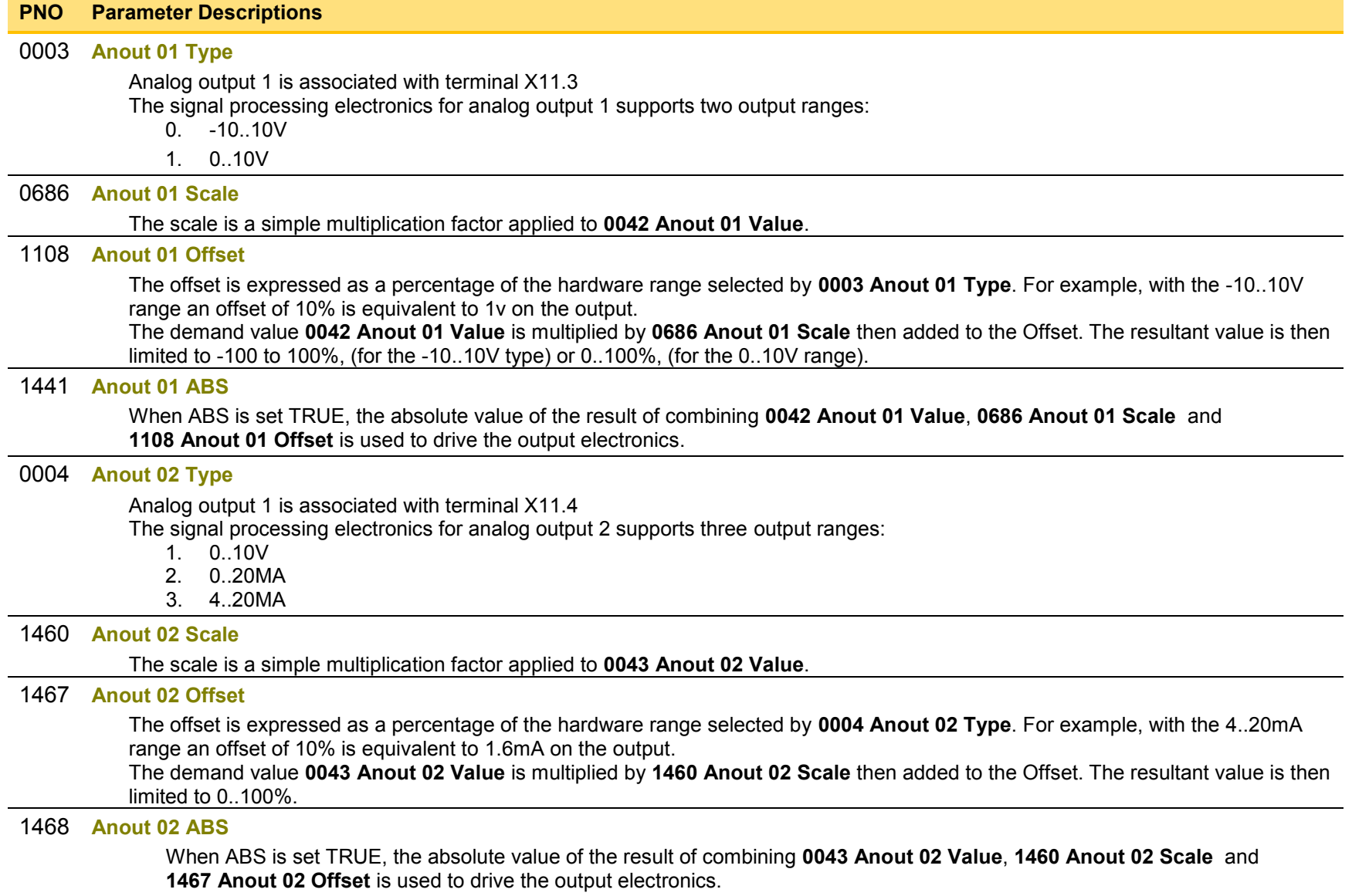

### **Functional Description**

The values associated with each terminal are shown in the **IO Values** parameter [\(D-56\)](#page-291-0).

#### *Analog input*

The input signal is converted to a percentage of the selected hardware range. For the -10V…10V range the input is represented as -100 to 100%, for all other ranges the input is represented as 0 to 100%. The Offset value is then added to this input and the result of this is multiplied by the scale factor. The result is presented in the Value parameter.

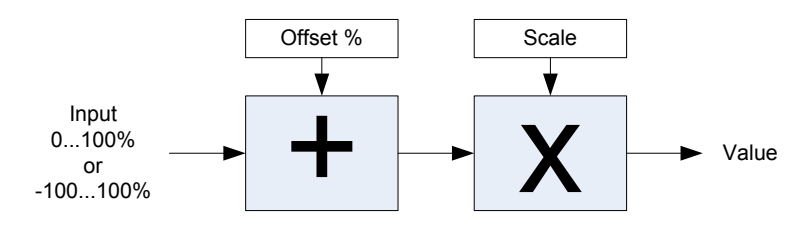

### *Analog output*

The output demand value is multiplied by Scale before being added to the Offset. If ABS is TRUE the absolute value of this result is used. The output demand value is expressed as a percentage of the selected range.

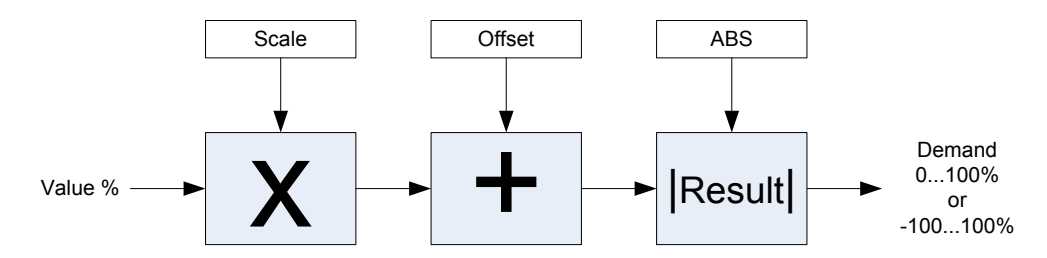

# D-55 Parameter Reference

# **IO Option Common**

# *Parameters::Option IO:: Option IO*

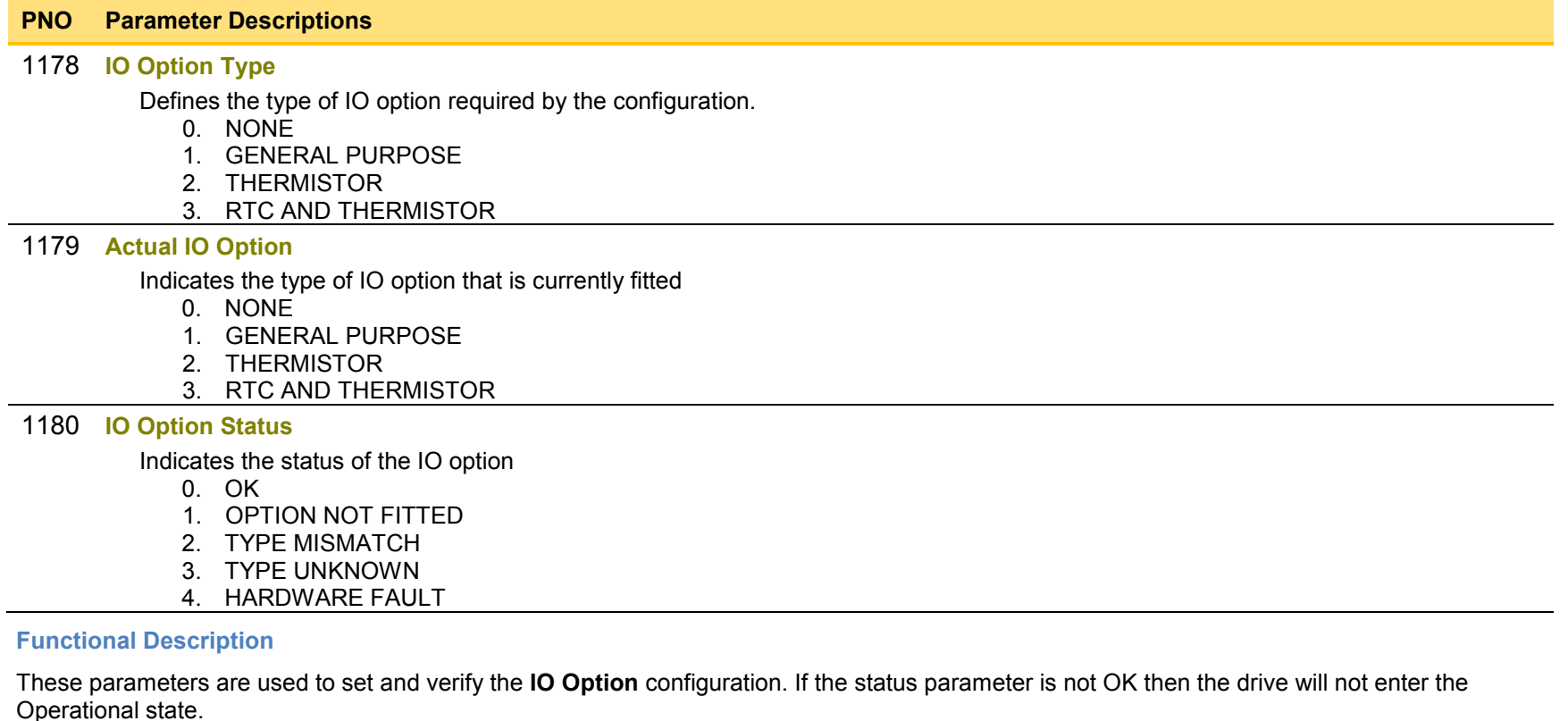

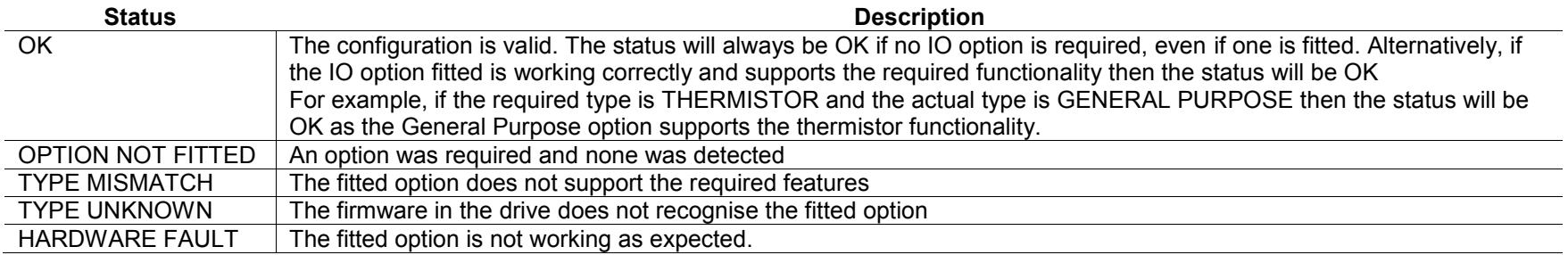

## <span id="page-291-0"></span>**IO Values**

### *Monitor::Inputs and Outputs Parameters::Inputs and Outputs::IO Values*

These parameters present the Input and Output values in a form suitable for processing by the application and fieldbus.

### **PNO Parameter Descriptions**

#### **Digin Value**

Presents all the digital inputs to the drive as a 16-bit word. The bits within the word may be accessed individually, or the entire word may be accessed as a group.

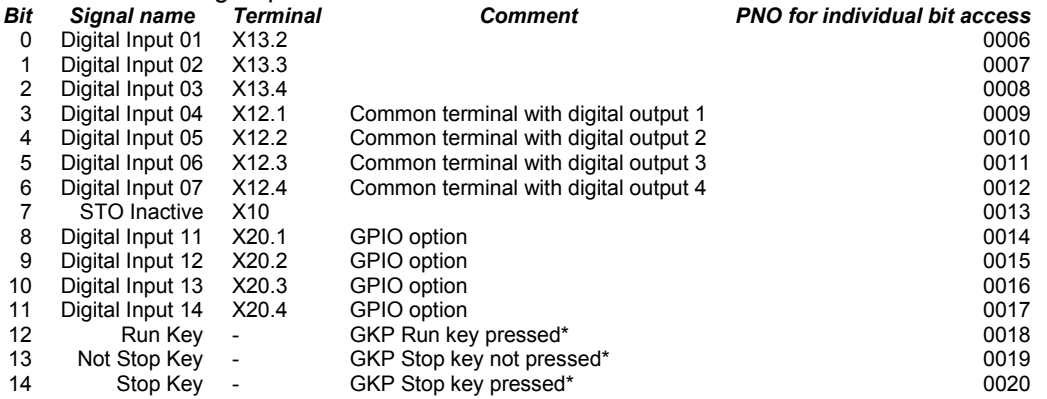

\* If the GKP is not fitted then both "Not Stop Key" and "Stop Key" will be 0. This condition may be used to detect a disconnected GKP.

### **Digout Value**

Presents all the digital outputs from the drive as a 16-bit word. The bits within the word may be accessed individually, or the entire word may be accessed as a group.

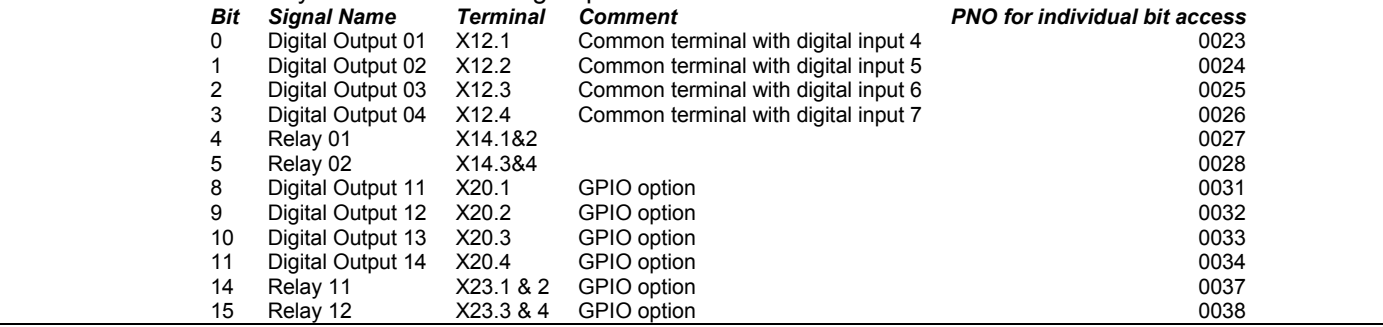

# D-57 Parameter Reference

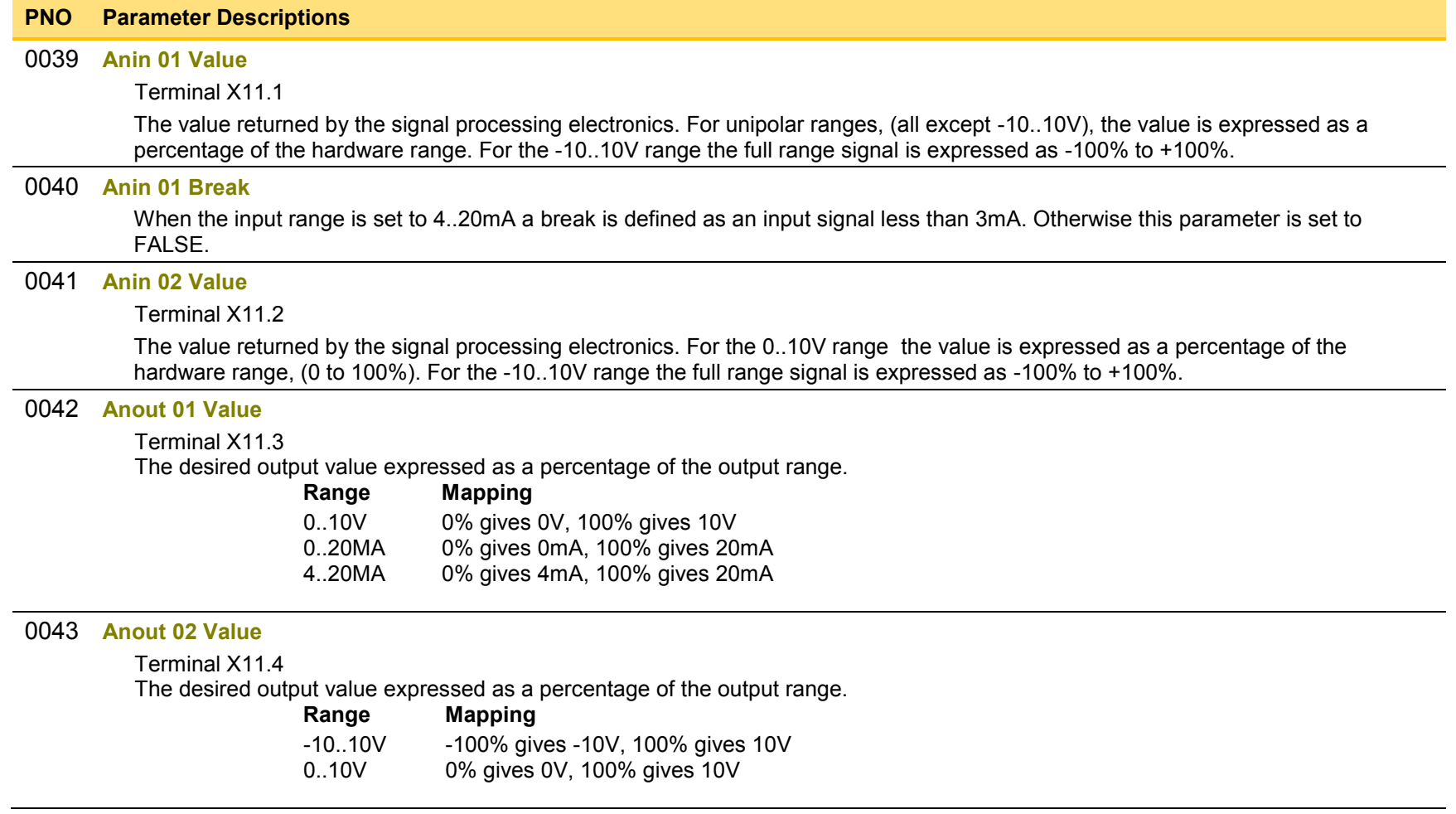

# **Local Control**

## *Parameters::Keypad::Local Control*

These parameters configure the use of the GKP keys for local start / stop control of the drive.

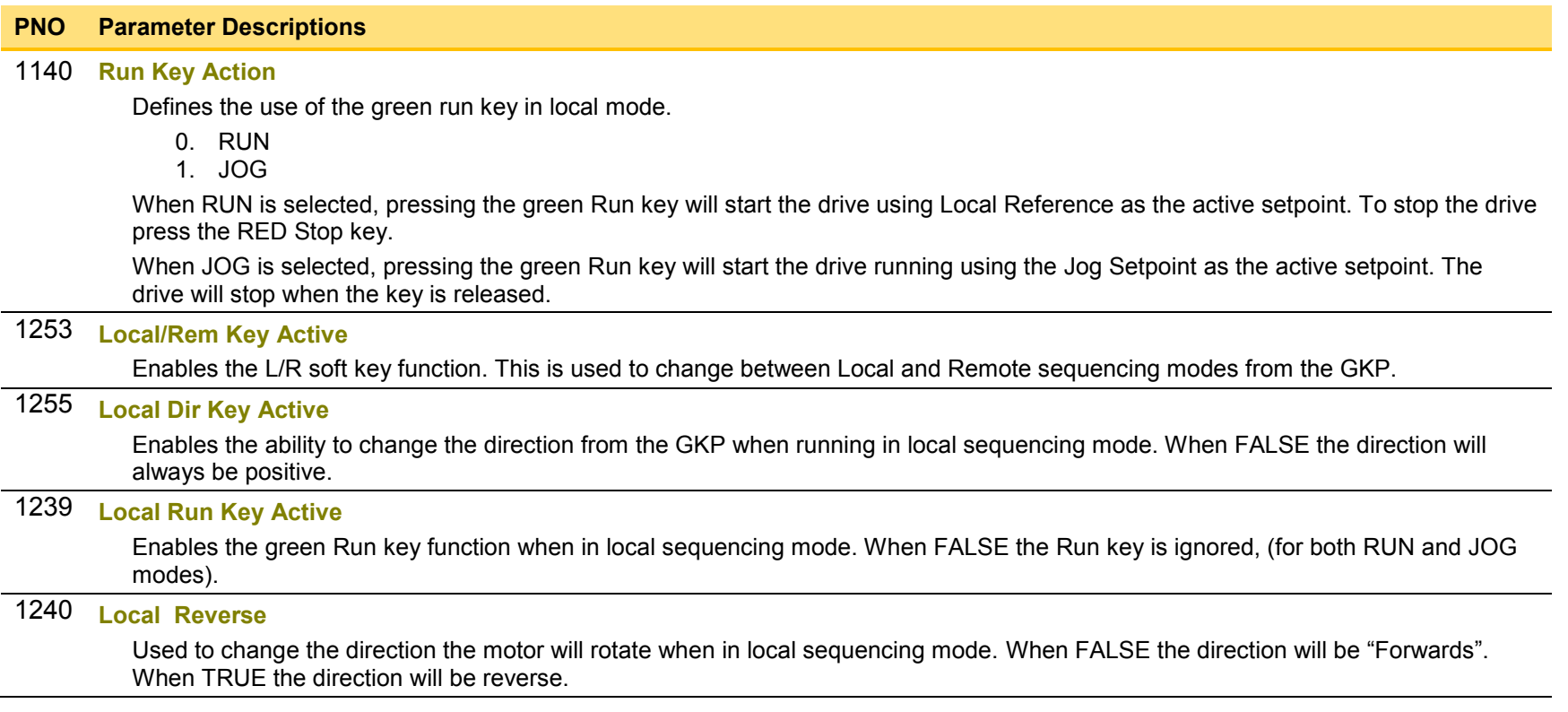

# D-59 Parameter Reference

# **Minimum Speed**

### *Setup::Application::Minimum Speed*

Function availability depends on macro selected.

The minimum speed function is used to determine how the AC30V will follow a reference. There are two modes:

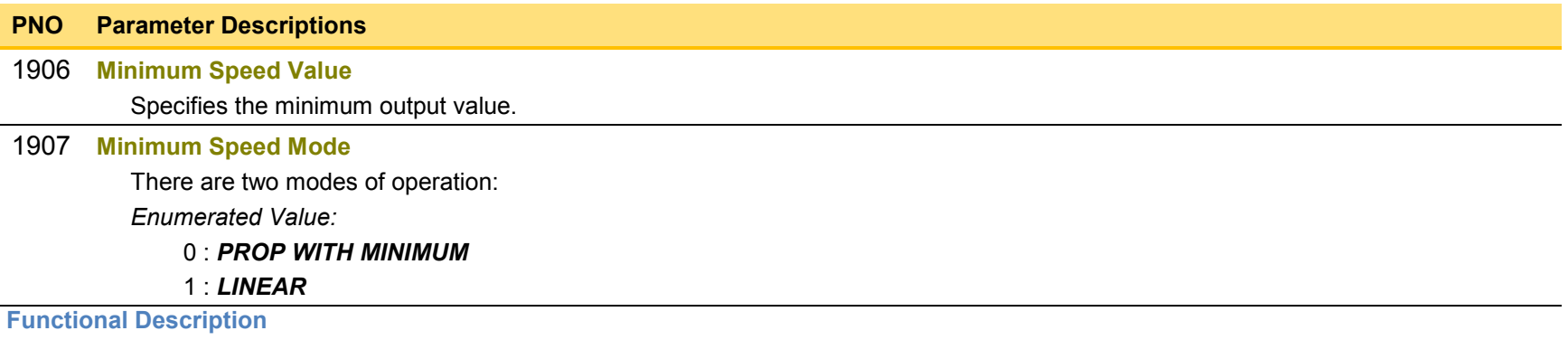

There are two operating modes for the **MINIMUM SPEED** function:

### *PROP WITH MINIMUM (proportional with minimum)*

In this mode the **MINIMUM SPEED** function behaves like a simple clamp. The **Minimum Speed Value** has the valid range -100% to 100% and the output is always greater than or equal to the **Minimum Speed Value**.

### *LINEAR*

In this mode the **MINIMUM SPEED** function first clamps the input to zero then rescales the input such that the output goes linearly between minimum and 100% for an input that goes from 0 to 100%.

Note the constraints:  $min \ge 0$ 

 $input >= 0$ max = 100%

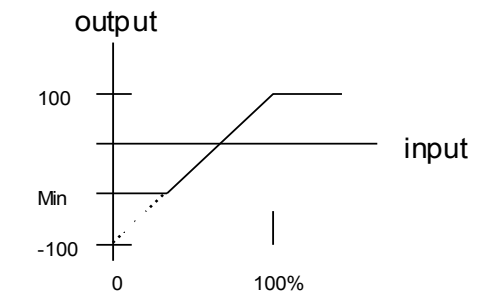

## **Modbus**

*Monitor::Communications::Base Modbus Setup::Communications::Base Modbus Parameters::Base Comms::Modbus* 

**Refer to Appendix A Modbus TCP** 

# D-61 Parameter Reference

# **Modbus RTU Option**

*Monitor::Communications::Option Setup::Communications::Option Parameters::Option Comms::Comms Parameters::Option Comms::Read Process Parameters::Option Comms::Write Process Parameters::Option Comms::Event Parameters::Option Comms::Modbus RTU* 

**Refer to Modbus RTU Technical Manual HA501839U001** 

## **Modbus TCP Option**

*Monitor::Communications::Option Setup::Communications::Option Parameters::Option Comms::Comms Parameters::Option Comms::Read Process Parameters::Option Comms::Write Process Parameters::Option Comms::Event Parameters::Option Comms::Option Ethernet Parameters::Option Comms::Modbus TCP* 

**Refer to Modbus TCP Technical Manual HA501937U001** 

# D-63 Parameter Reference

## **Motor Load**

### *Parameters::Motor Control::Motor Load*

Motor Protection, function of the motor type.

The **Motor Load** parameters determines the allowed level of motor overload. This can be especially useful when operating with motors smaller than the drive rating.

For an IM, an IxT protection is used and provides a current reduction if the max overload level is reached.

The max overload level is calculated based on a 150% for 60s.

For a PMAC motor, the motor load is calculated using the rated motor current and the thermal time constant (2 parameters of the PMAC motor module). The Thermal time constant is used as the constant time of a simple 1<sup>st</sup> order low pass filter.

% Are all related to rated motor current.

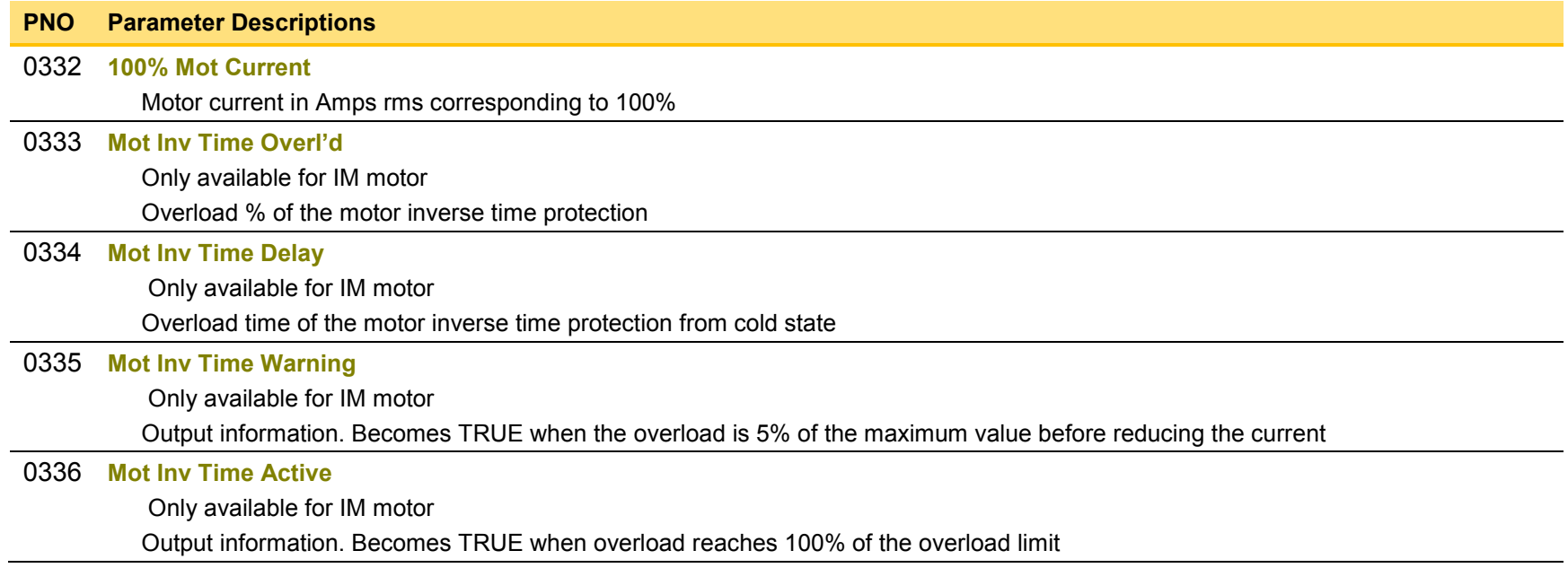

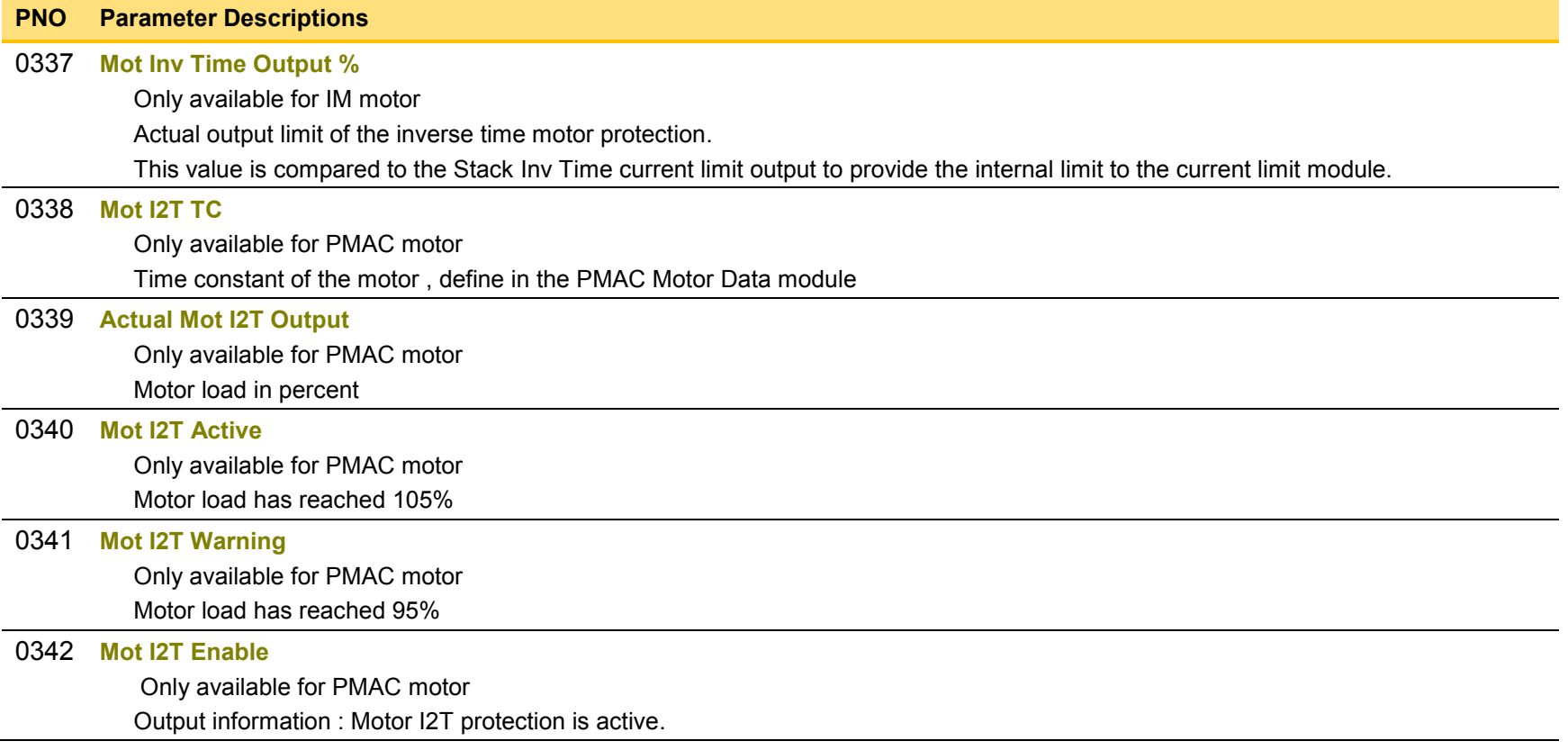

# D-65 Parameter Reference

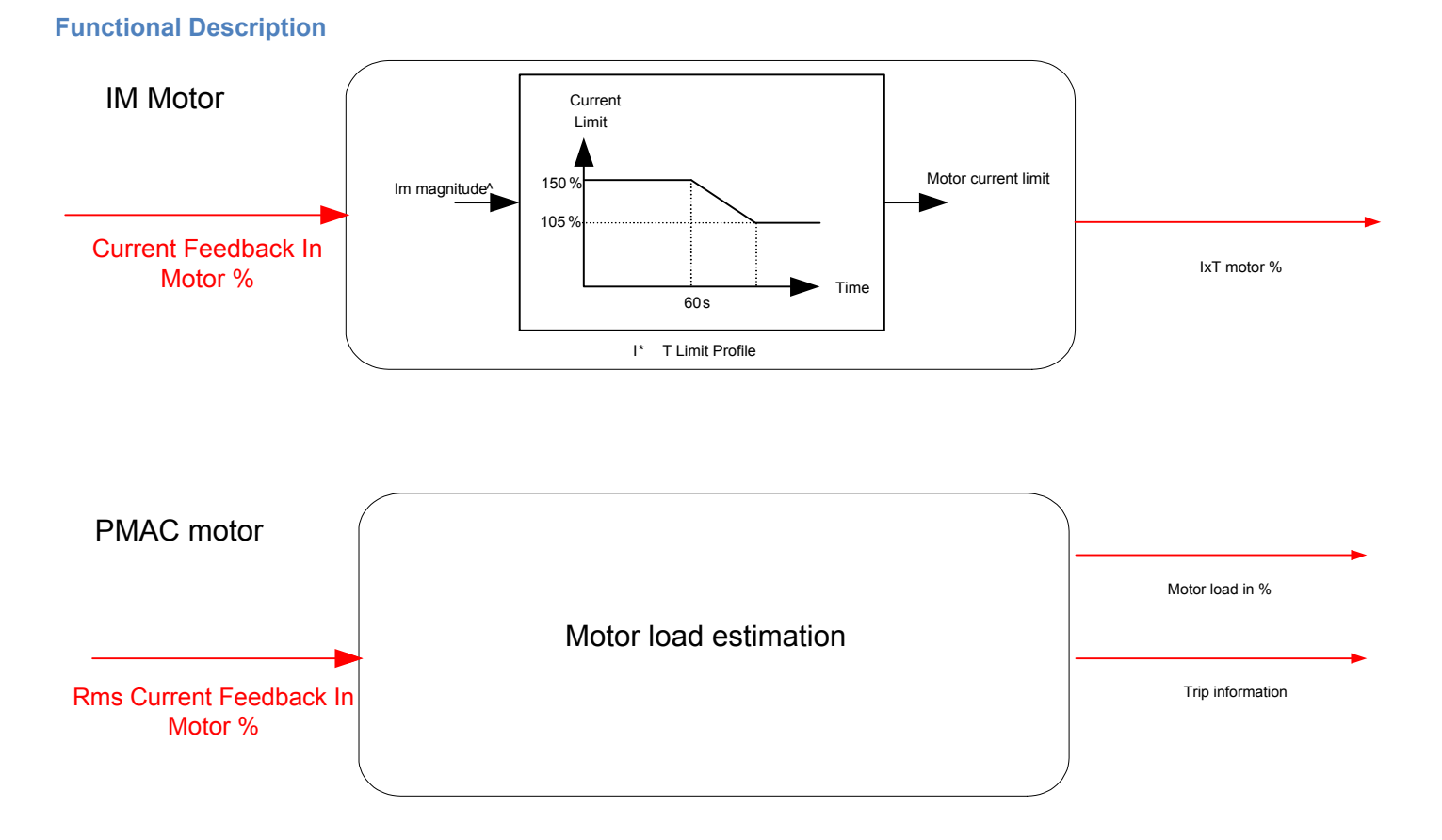

## **Motor Nameplate**

### *Setup::Motor Control::Motor Nameplate Parameters::Motor Control::Motor Nameplate*

Only available if IM MOTOR selected in *Control Mode.* 

In this function you enter the details of the motor under control and any available motor nameplate information.

*Refer to Induction Motor Data parameters which are determined by the Auto Tune feature for example the Magnetising Current, Stator Resistance, Leakage Inductance, Mutual Inductance and Rotor time Constant for model parameters.* 

**Note** Do not attempt to control motors whose rated current is less than 25% of the drive rated current. Poor motor control or Autotune problems may occur if you do.

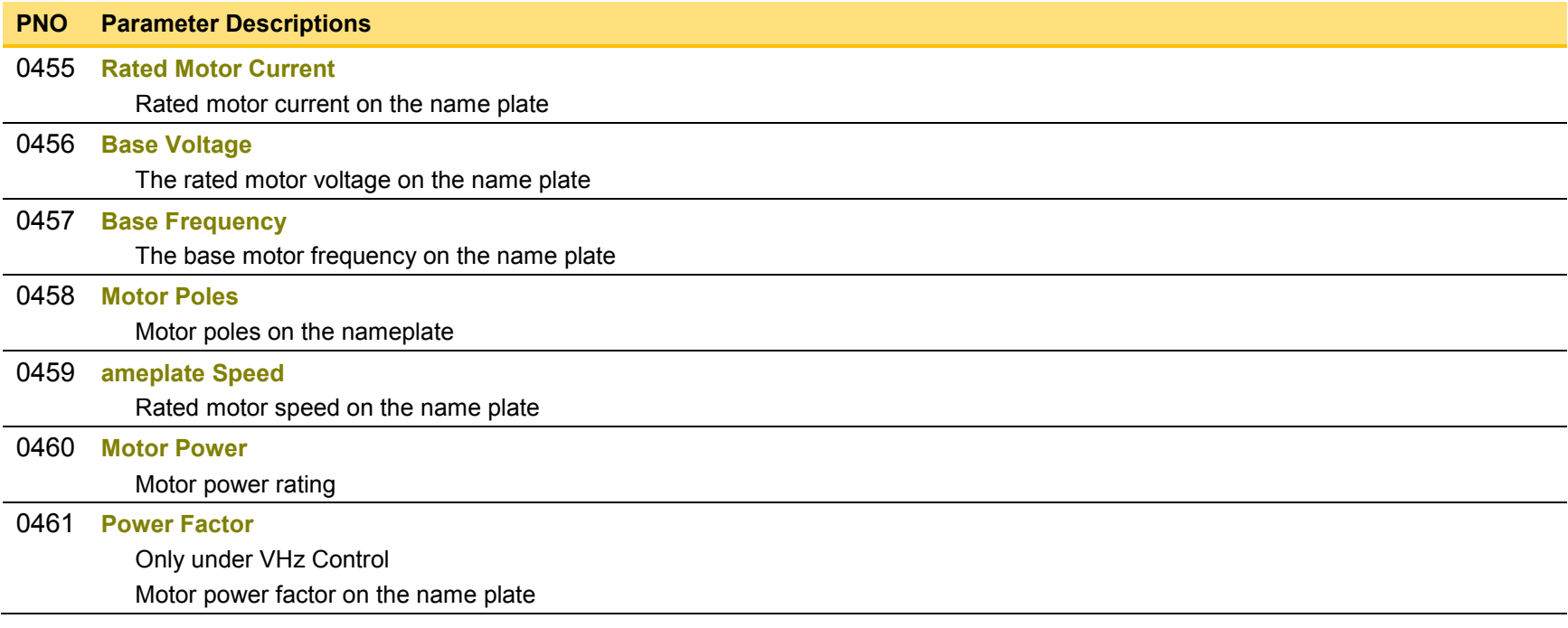

# D-67 Parameter Reference

# **Motor Sequencer**

# *Parameters::Motor Control::Motor Sequencer*

These parameters are associated to the internal motor sequencer states machine to start and stop the motor control.

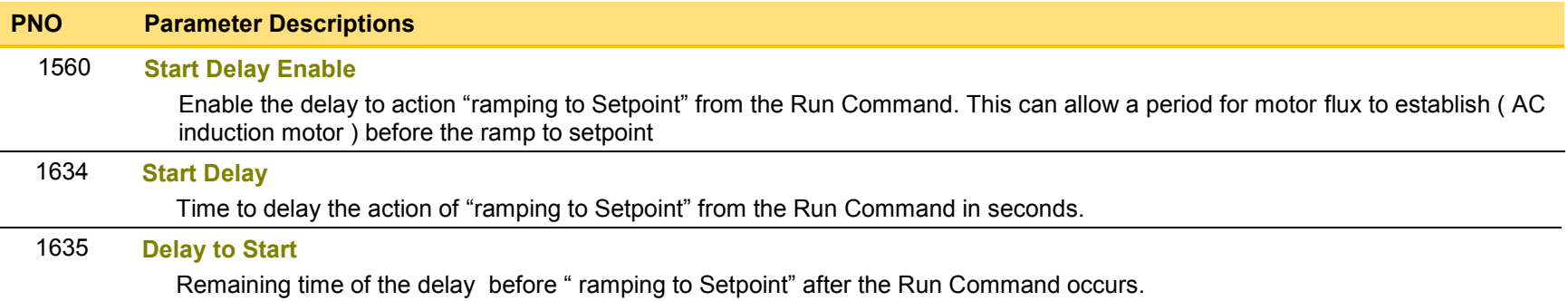

### **Pattern Generator**

### *Parameters::Motor Control::Pattern Generator*

The pattern generator function allows you to configure the Drive' PWM (Pulse Width Modulator) operation.

# **PNO Parameter Descriptions** [0412](#page-368-0) **Stack Frequency** This parameter selects the PWM switching frequency of the output power stack. The higher the switching frequency, the lower the level of motor audible noise. However, this is only achieved at the expense of increased drive losses and reduced stack current rating.

Max value is *Control Mode* dependant :

12 kHz for PMAC SVC

14kHz for IM SVC

16 kHz for V/Hz

### [0413](#page-368-1) **Random Pattern IM**

This parameter selects between random pattern (quiet motor noise) or the more conventional fixed carrier PWM strategies, for induction motor only. When TRUE, random pattern is enabled. For Induction Motor Control, random pattern is only suitable for Stack Frequency <=12kHz.Default value for induction motors is TRUE.

### [1268](#page-380-2) **Random Pattern PMAC**

This parameter selects between random pattern (quiet motor noise) or the more conventional fixed carrier PWM strategies, for PMAC motor only. When TRUE, random pattern is enabled. For PMAC SVC control random pattern is only suitable for Stack Frequency <=8kHz. Default value for PMAC motors is FALSE.

### [0414](#page-368-2) **Deflux Delay**

Sets the minimum allowed delay between disabling and then re-enabling PWM production (i.e. stopping and starting the drive).

### **Functional Description**

The Drive provides a unique quiet pattern PWM strategy in order to reduce audible motor noise. The user is able to select between the quiet pattern or the more conventional fixed carrier frequency method. With the quiet pattern strategy selected (RANDOM PATTERN enabled), audible motor noise is reduced to a dull hiss.

In addition, the user is able to select the PWM carrier frequency. This is the main switching frequency of the power output stage of the Drive. A high setting of carrier frequency (e.g. 6kHz) reduces audible motor noise but only at the expense of higher Drive losses and smooth motor rotation at low output frequencies. A low setting of carrier frequency (e.g. 3kHz), reduces Drive losses but increases audible motor noise.

# D-69 Parameter Reference

# **PID**

### *Setup::Application::PID Monitor::Application::PID\**

This function allows the AC30V to be used in applications requiring a trim to the reference, depending on feedback from an external measurement device. Typically this will be used for process control, i.e. pressure or flow.

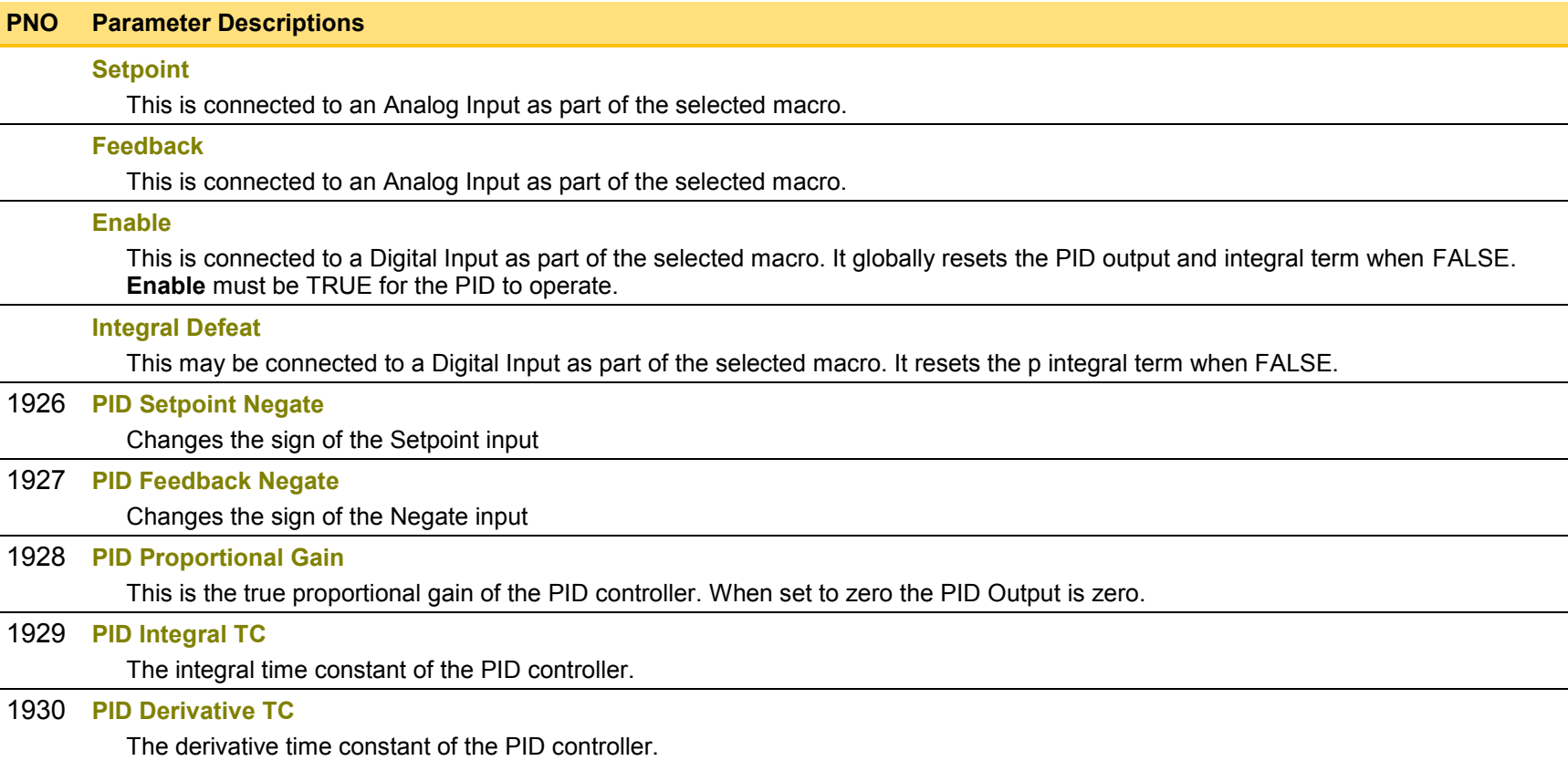

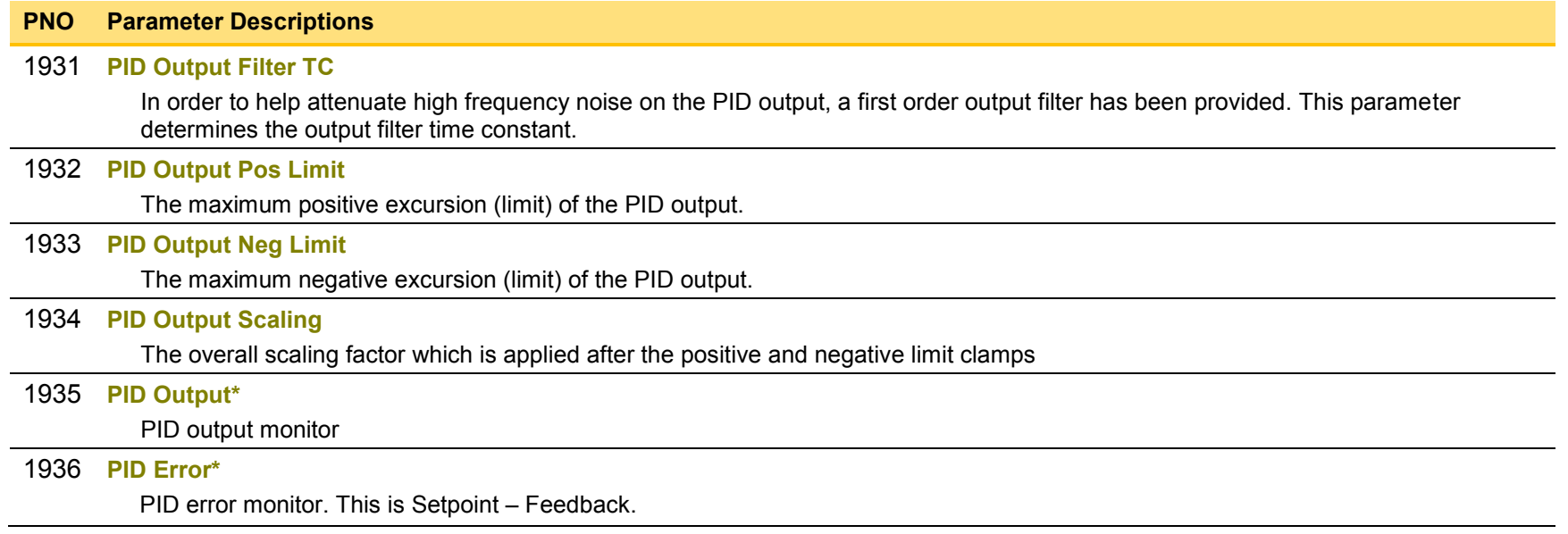

### **Functional Description**

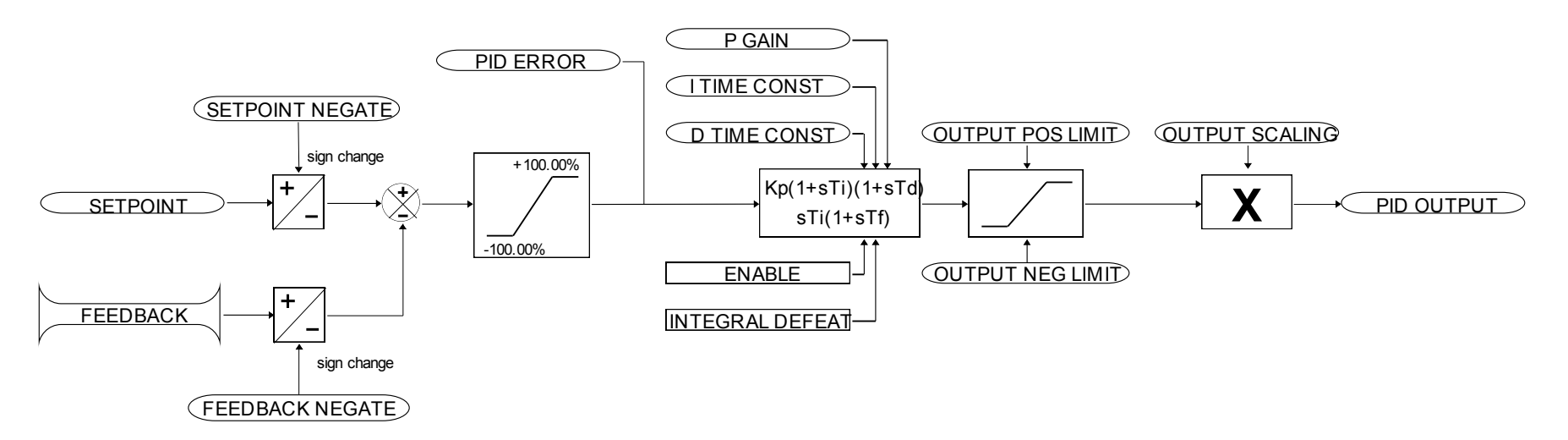

# D-71 Parameter Reference

# **PMAC Flycatching**

### *Parameters::Motor Control::PMAC Flycatching*

Only available if PMAC MOTOR selected in *Control Mode.*

This block performs a directional speed search. It allows the Drive to seamlessly catch a spinning motor before controlling the motor to the desired setpoint. This is especially useful for large inertia fan loads, where drafts in building air ducts can cause a fan to `windmill'.

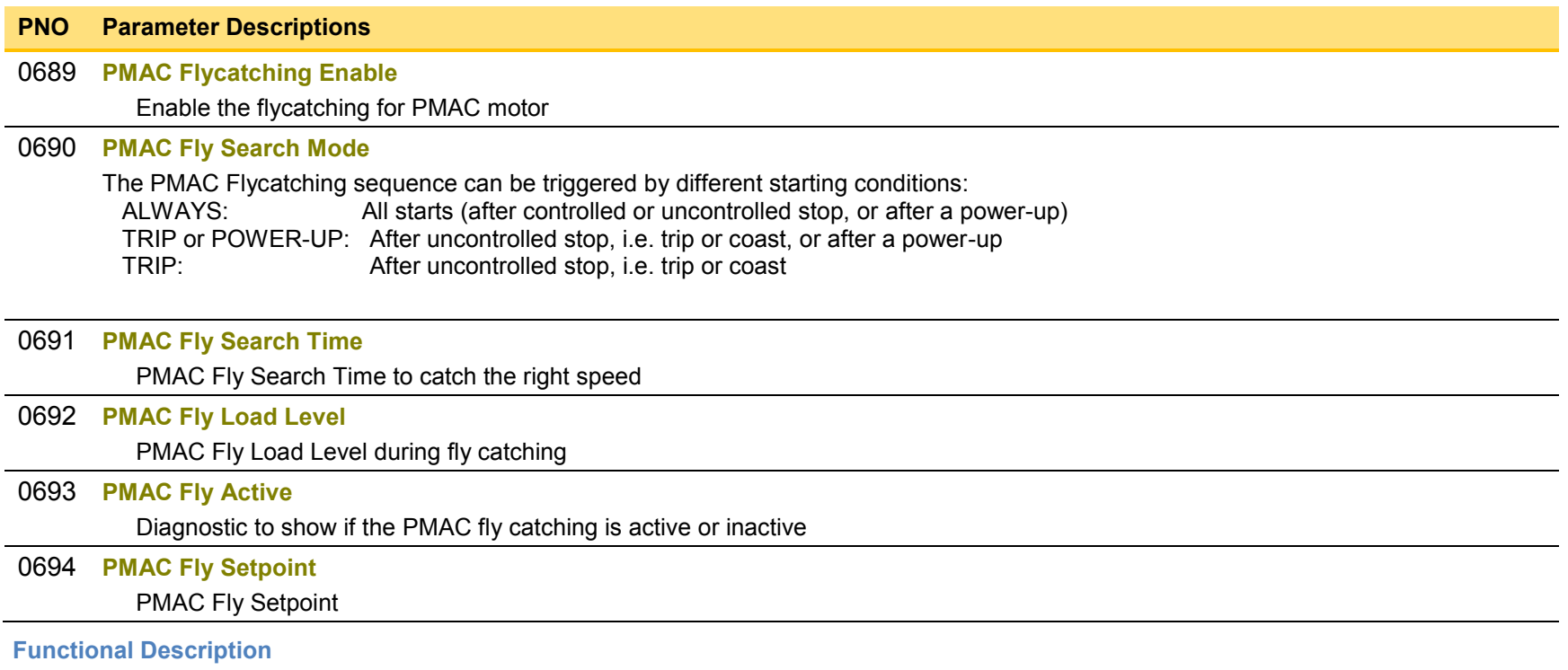

The flycatching function enables the drive to be restarted smoothly into a spinning motor.

## **PMAC Motor Data**

### *Setup::Motor Control::MotorData PMAC Parameters::Motor Control::PMAC Motor Data*

Only available if PMAC Motor selected in **Control Mode.** 

The PMAC Motor Data contains the parameters needed to run and control of a PMAC motor. A PMAC motor is a Permanent Magnet AC Motor with sinusoidal back EMF.

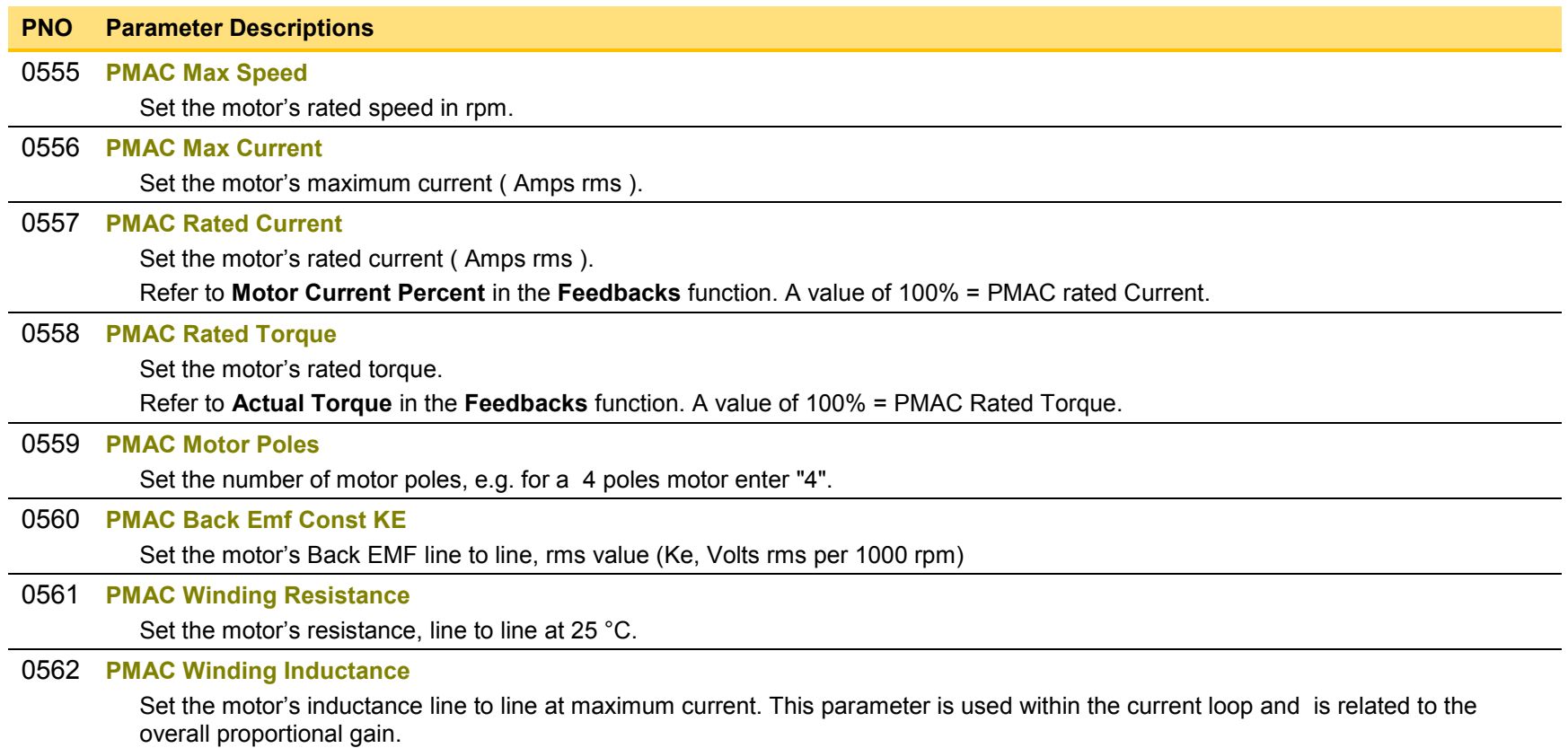

# D-73 Parameter Reference

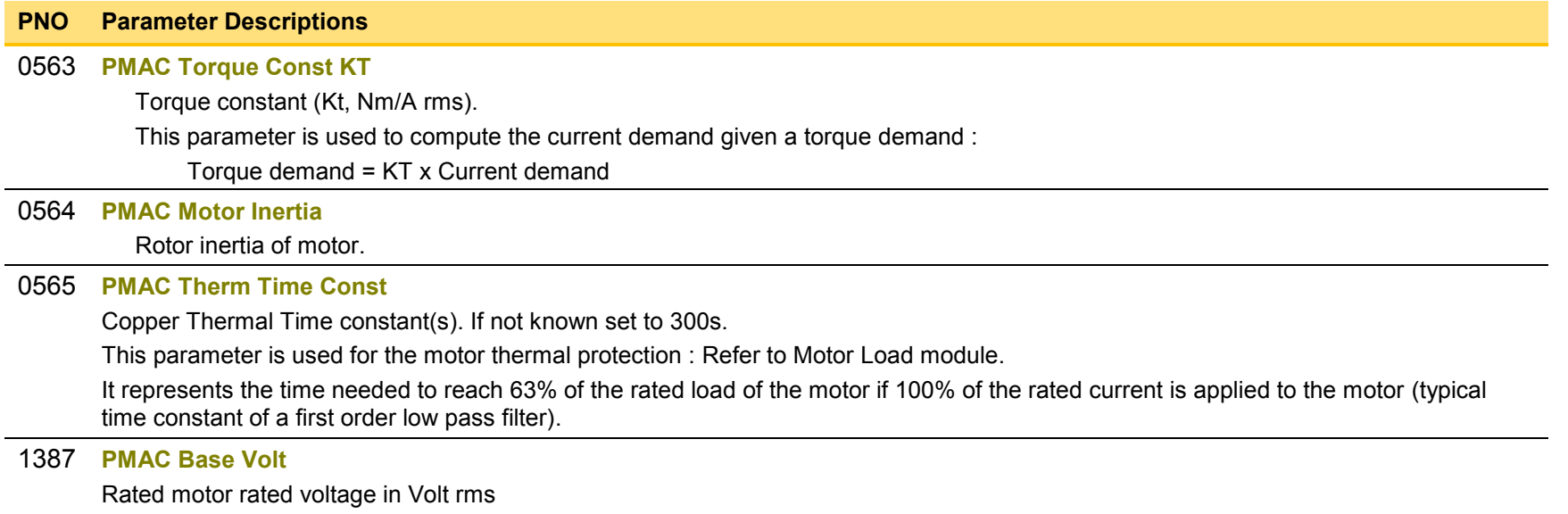

### **PMAC SVC**

Parameters::Motor Control::PMAC SVC

Only available if PMAC MOTOR selected in *Control Mode.*

Parameters related to the *SVC Control mode* of a PMAC Motor

#### **PNO Parameter Descriptions**

[0467](#page-369-7) **PMAC SVC Auto Values**

Selection of pre-calculated values

When selected, do some pre-calculations of the following PMAC SVC parameters:

**PMAC SVC LPF Speed Hz PMAC SVC P Gain**

**PMAC SVC I Gain Hz**

#### [0468](#page-369-8) **PMAC SVC LPF Speed Hz**

Set the Low Pass Filter frequency of the estimated speed.

#### [0469](#page-369-9) **PMAC SVC P Gain**

Set the Proportional gain of the PI corrector used for extracting speed and position.

#### [0470](#page-369-10) **PMAC SVC I Gain Hz**

Set the Integral frequency of the PI corrector used for extracting speed and position.

### [0476](#page-369-11) **PMAC SVC Open Loop Strt**

This parameter is used to enable/disable a specific startup procedure when the motor/drive is switched ON (starting rotation). This parameter is also used to work in up – down motion, where we need to go down to zero speed or crossing the zero speed point.

When set TRUE, the following procedure is applied each time the motor is switched on and before closing the speed loop, based on the external speed setpoint.

The drive must be used in speed loop mode.

When the drive is switched ON, the system is placed in open loop control.

#### **Step 1:**

For a time equal to the 'PMAC SVC Start Time' parameter, the current is ramped to the **PMAC SVC Start Cur** value. The sign is dependent upon the speed loop setpoint. A normal value is between 0.5 to 1s.

### **Step 2:**

Once Step 1 is complete, the position is ramped in such a way as to follow the speed setpoint generated, based on the configuration (ramp, etc…), until the **PMAC SVC Start Speed** value is reached. The speed loop is then closed.

# D-75 Parameter Reference

### **PNO Parameter Descriptions**

The ramp value must be kept low to ensure the motor follows the speed setpoint.

**For a positive speed setpoint when the drive is switched ON :**

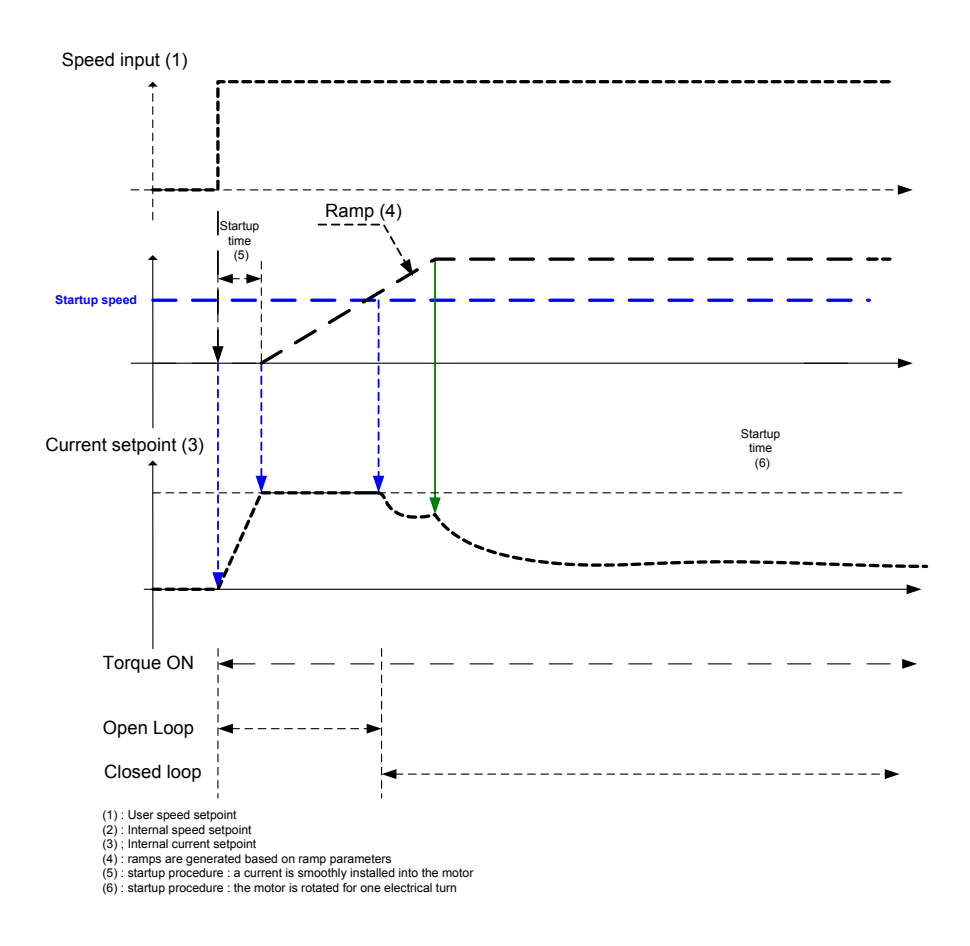

### **PNO Parameter Descriptions**

### **For a negative speed setpoint when the drive is switched ON :**

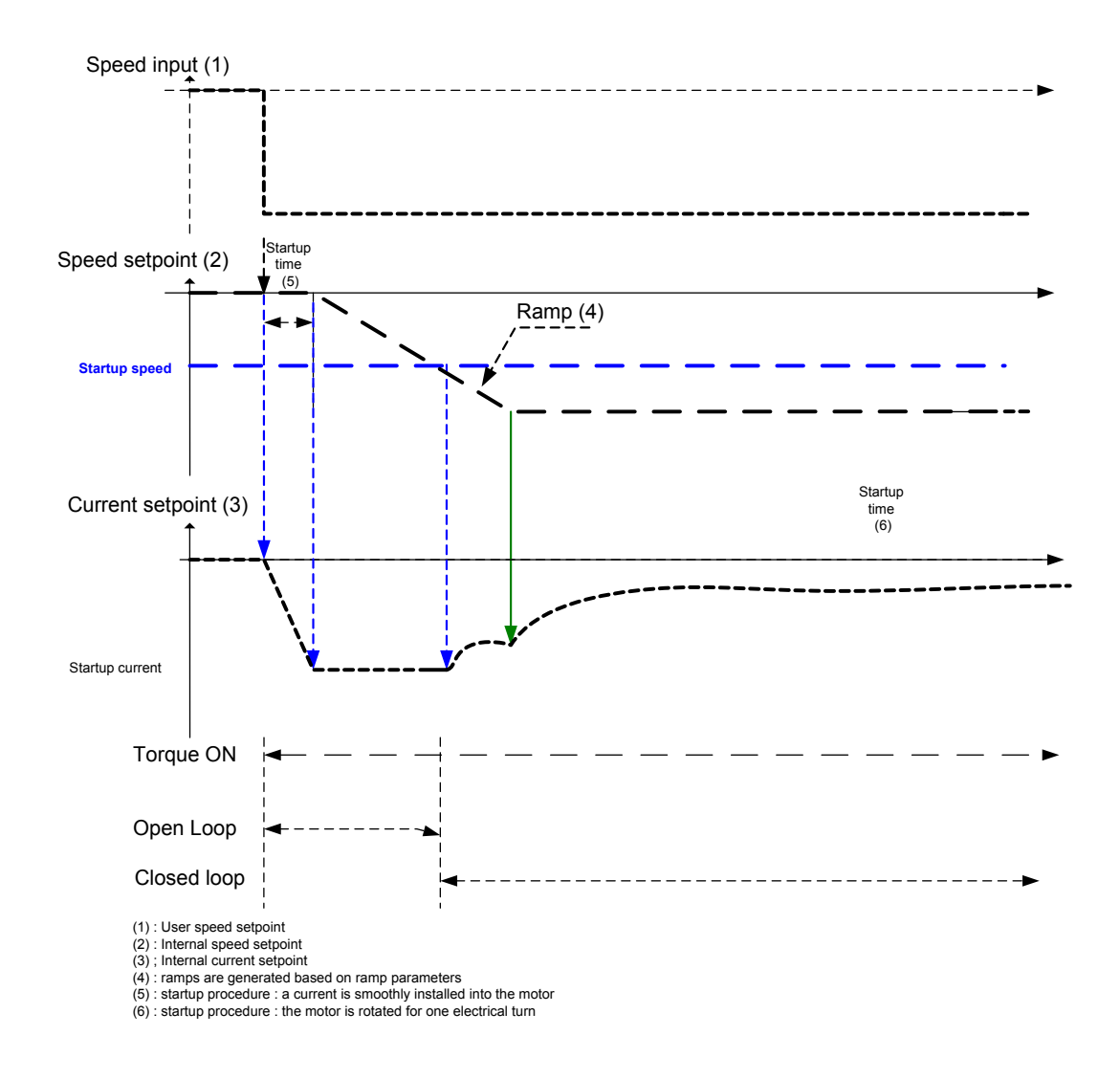

# D-77 Parameter Reference

#### **PNO Parameter Descriptions**

#### [0477](#page-369-12) **PMAC SVC Start Time**

This parameter is used in conjunction with the **PMAC SVC Open Loop Strt** parameter. It selects the duration of Step 1 in the startup procedure used for starting motors:

The value should be set up relatively to the motor inertia + load inertia.

#### [0478](#page-369-13) **PMAC SVC Start Cur**

.

This parameter is used in conjunction with the **PMAC SVC Open Loop Strt** parameter. It selects the current level during the startup procedure used for starting motors.

The percentage value is a percentage of the nominal motor current (**PMAC Rated Current** of the **PMAC Motor Data** functions)

The default value of 10% is considered appropriate for most applications with light load, very low friction and low acceleration. The value should be adapted to the starting conditions.

#### [0479](#page-369-14) **PMAC SVC Start Speed**

This parameter is used in conjunction with the **PMAC SVC Open Loop Strt** parameter. It selects the speed setpoint at which the speed control is switched from an open loop mode to a closed loop mode during the startup procedure used for starting motors.

The percentage value is a percentage of the maximum application speed (**100% Speed in RPM** of the **Scale Setpoint** functions). It should be set to an equivalent of 5% of the **PMAC Max Speed** of **PMAC Motor Data** function.

In open loop mode, the system is not controlled in speed mode. It must only be used to 'start' the motor under heavy conditions, or to transitorily reach the zero speed or crossing the zero speed setpoint. It is not intended to be used to control accurately a motion.

### **PNO Parameter Descriptions**

### **Up and Down Motion -** Positive speed

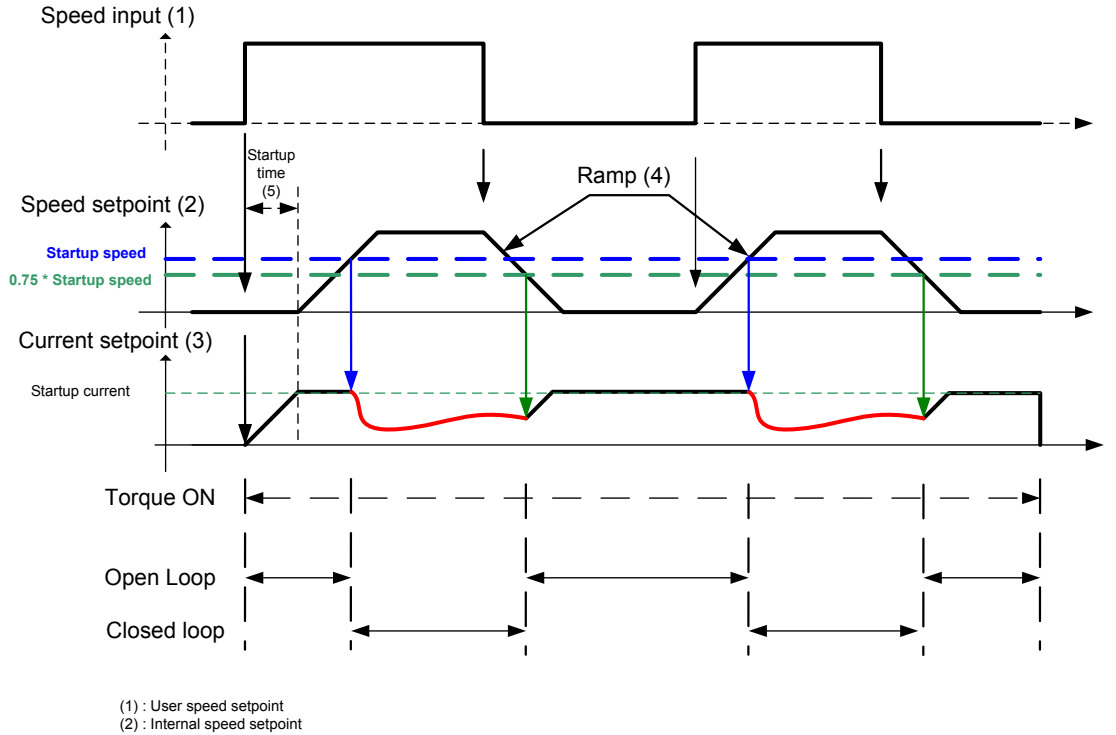

(3) ; Internal current setpoint

(4) : ramps are generated based on ramp parameters

(5) : startup procedure : a current is smoothly installed into the motor

# D-79 Parameter Reference

### **PNO Parameter Descriptions**

### **Negative Speed**

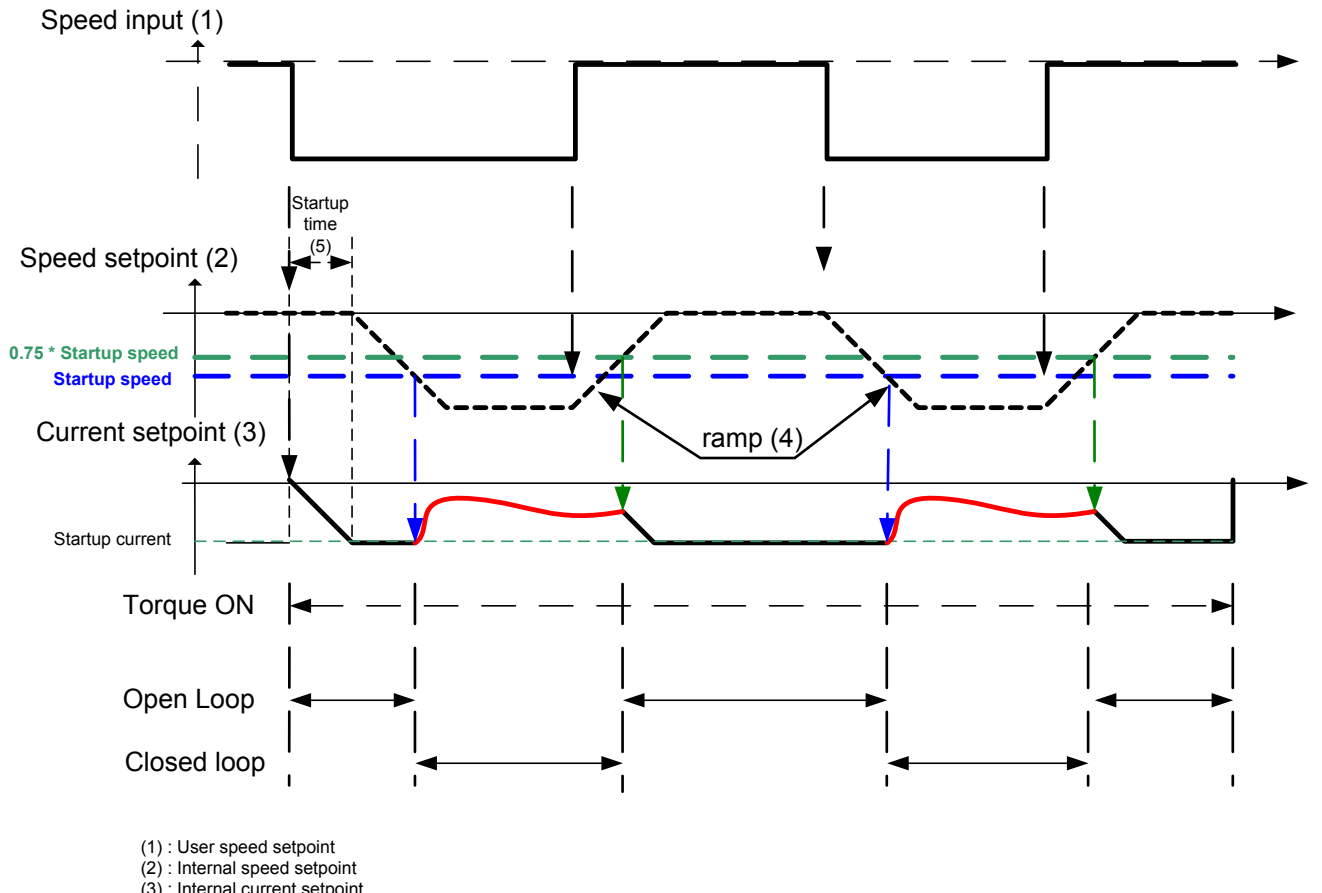

(3) ; Internal current setpoint (4) : ramps are generated based on ramp parameters

(5) : startup procedure : a current is smoothly installed into the motor

### **PNO Parameter Descriptions**

### **Crossing zero speed**

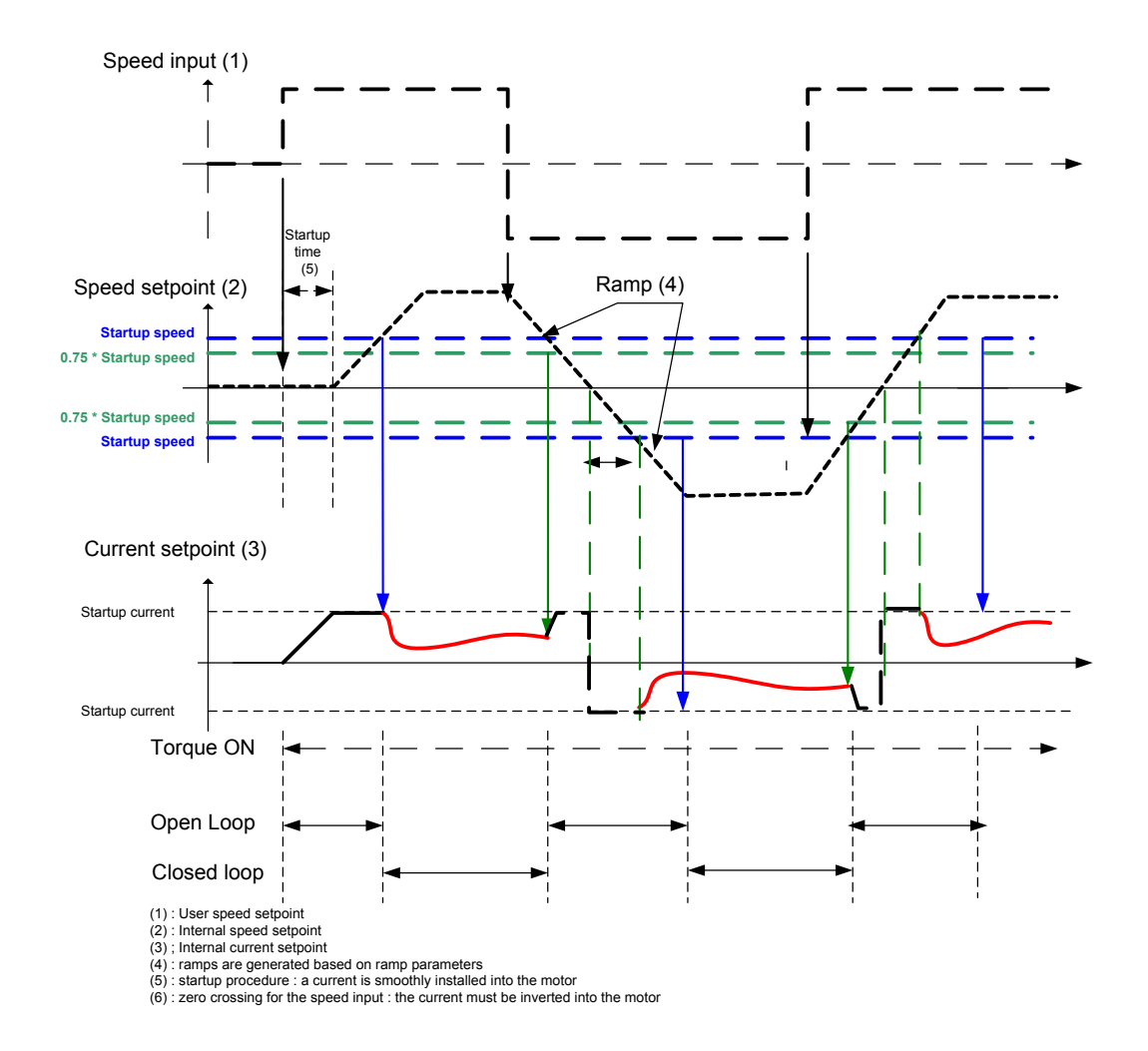

# D-81 Parameter Reference

## **Power Loss Ride Thru**

### *Parameters::Motor Control::Power Loss Ride Thru*

The block controls the behaviour of the drive during a power outage.

When enabled, the drive attempts to keep the dc link high by regeneratively recovering the kinetic energy in the motor load in the event of a main power supply loss.

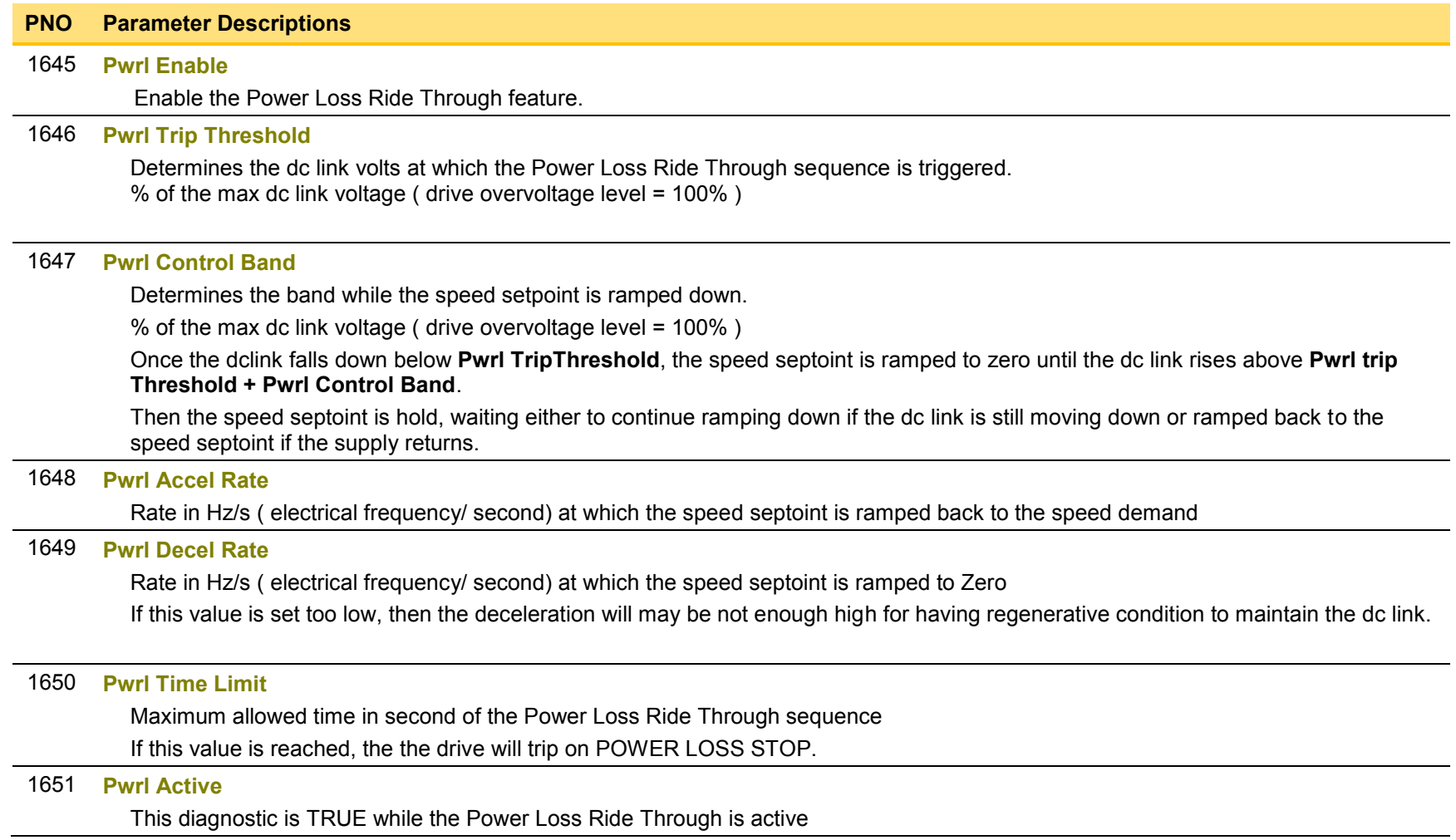

#### **Functional Description**

When **Pwrl Enable** is set to TRUE, the block controls the behaviour of the drive during a power outage.

This is achieved by ramping the speed setpoint to zero( **Pwrl Decel Rate** ).

The dc link fall detection is triggered by **Pwrl Trip Threshold. Pwrl Control Band** determines the band of dc link ( between by **Pwrl Trip Threshold** and **Pwrl trip Threshold + Pwrl Control Band** ) while the speed septoint is ramped down to zero using **Pwrl Decel Rate** to try recovering the kinetic energy.

If during the outage the supply returns, the speed is automatically ramped back ( **Pwrl Accel Rate** ) to the speed setpoint.

The condition to validate the supply returns is met if the dc link is kept higher than ( **Pwrl trip Threshold + Pwrl Control Band** ) for more than 500ms. During this time, the speed setpoint is hold.

**Pwrl Time Limit** determines the maximum time of the Power Loss Ride Through sequence. If this time is exceeded, the drive will trip on POWER LOSS STOP.

During the Power Loss Ride Through sequence, **Pwrl Active** becomes TRUE**.** 

When **Pwrl Enable** is set to FALSE, the drive will trip on UNDERVOLTS if the main supply is removed.

This feature is run at a rate of 1 milli-second.

IMPORTANT: If *Ramp Hold* feature enabled, **Pwrl Accel Rate** and **Pwrl Decel Rate** really applied to the speed setpoint are limited by **Acceleration Time** and **Deceleration Time** of the Ramp.

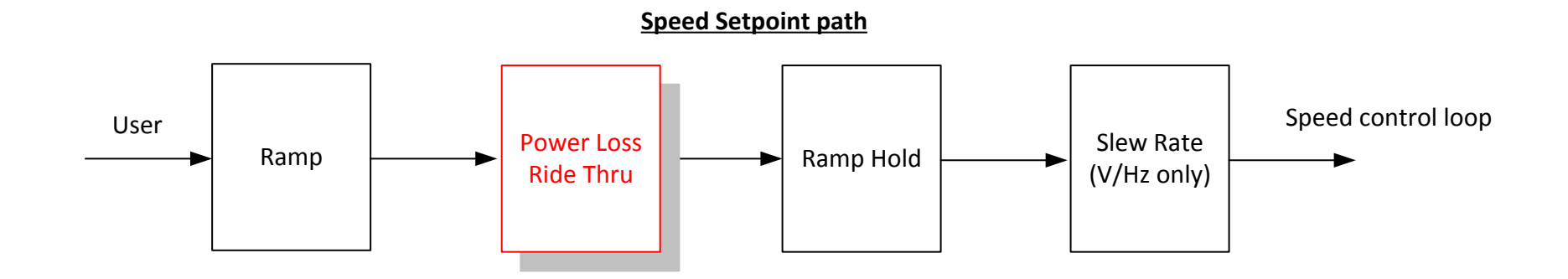

# D-83 Parameter Reference

# **Preset Speeds**

### *Setup::Application::Preset Speeds Monitor::Application::Preset Speeds\**

This function is available when the **Presets** macro is selected.

The **Presets** function selects 1 of 8 values to be used as a reference.

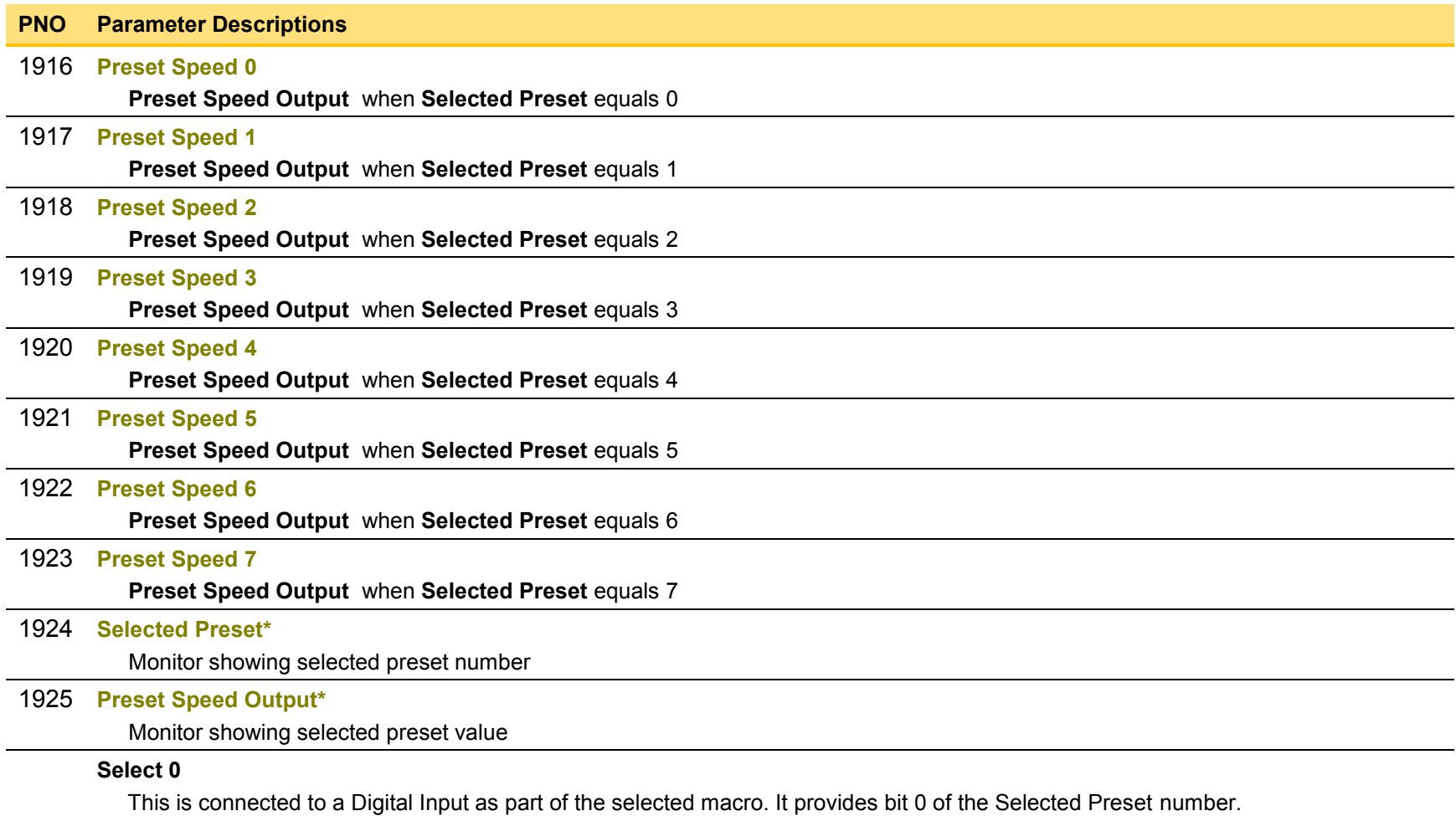

#### **PNO Parameter Descriptions**

### **Select 1**

This is connected to a Digital Input as part of the selected macro. It provides bit 1 of the Selected Preset number.

### **Select 2**

This is connected to a Digital Input as part of the selected macro. It provides bit 2 of the Selected Preset number.

### **Functional Description**

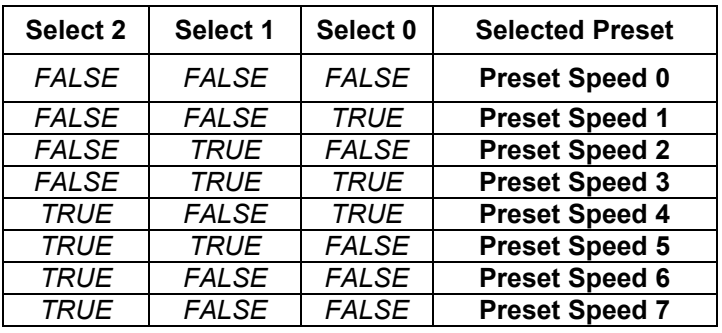

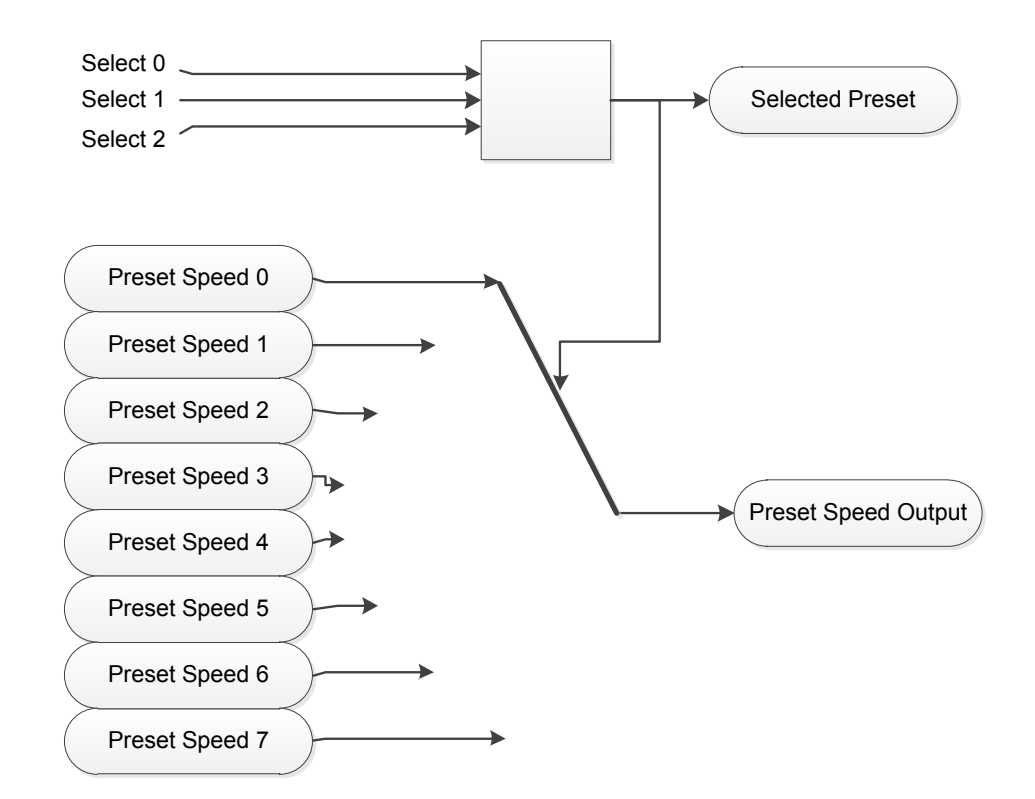

# D-85 Parameter Reference

## **Profibus DP-V1 Option**

*Monitor::Communications::Option Setup::Communications::Option Parameters::Option Comms::Comms Parameters::Option Comms::Read Process Parameters::Option Comms::Write Process Parameters::Option Comms::Event Parameters::Option Comms::Profibus* 

**Refer to Profibus DP-V1 Technical Manual HA501837U001** 

## **PROFINET IO Option**

*Monitor::Communications::Option Setup::Communications::Option Parameters::Option Comms::Comms Parameters::Option Comms::Read Process Parameters::Option Comms::Write Process Parameters::Option Comms::Event Parameters::Option Comms::Option Ethernet Parameters::Option Comms::PROFINET IO* 

**Refer to Profinet IO Technical Manual HA501838U001** 

# D-87 Parameter Reference

## **Raise Lower**

### *Setup::Application::Raise Lower Monitor::Application::Raise Lower\**

Appears when the **Raise/Lower** macro is selected.

The **Raise/Lower** function acts as an internal motorised potentiometer (MOP) used as a reference source.

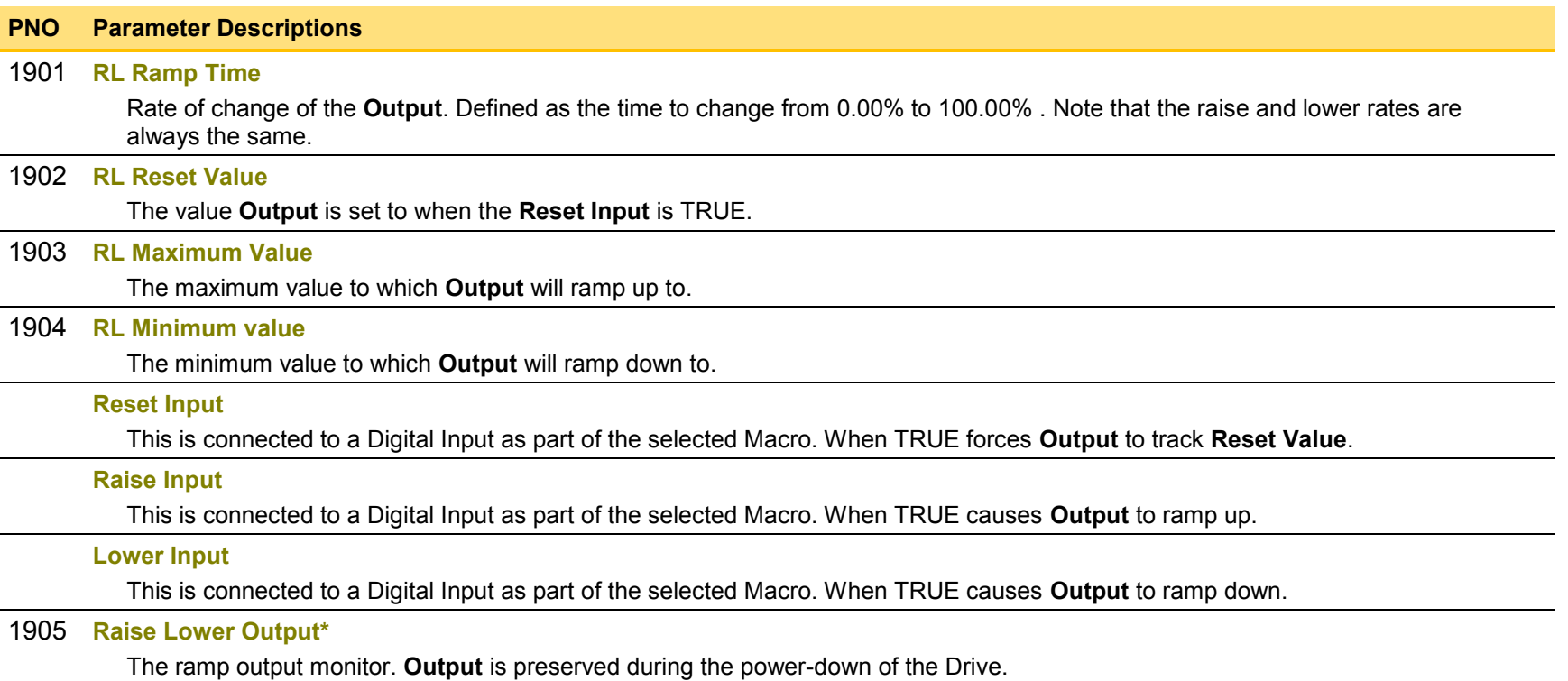

**Functional Description** 

The table below describes how **Output** is controlled by **Raise Input**, **Lower Input** and **Reset Input**.

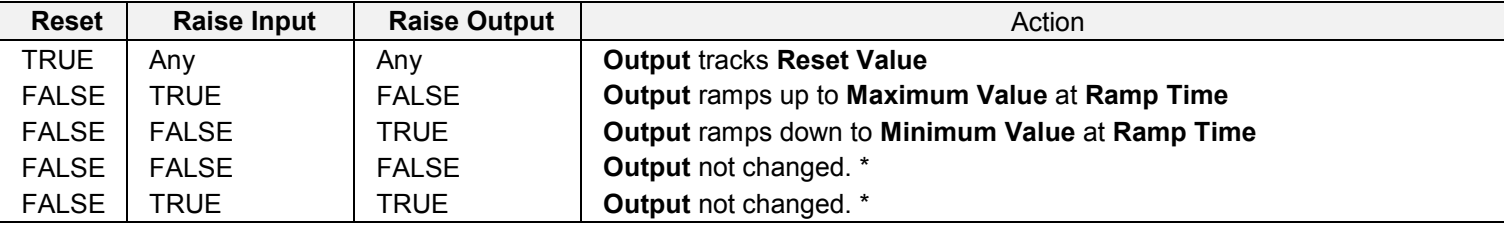

\* If **Output** is greater than **Maximum Value** the **Output** will ramp down to **Maximum Value** at **Ramp Time**. If **Output** is less than **Minimum Value** the **Output** will ramp up to **Minimum Value** at **Ramp Time**.

IMPORTANT: *If Maximum Value is less than or equal to Minimum Value, then Output is set to Maximum Value.*
## D-89 Parameter Reference

## **Ramp**

### *Parameters::Motor Control::Ramp*

This function forms part of the reference generation. It provides the facility to control the rate at which the Drive will respond to a changing setpoint demand.

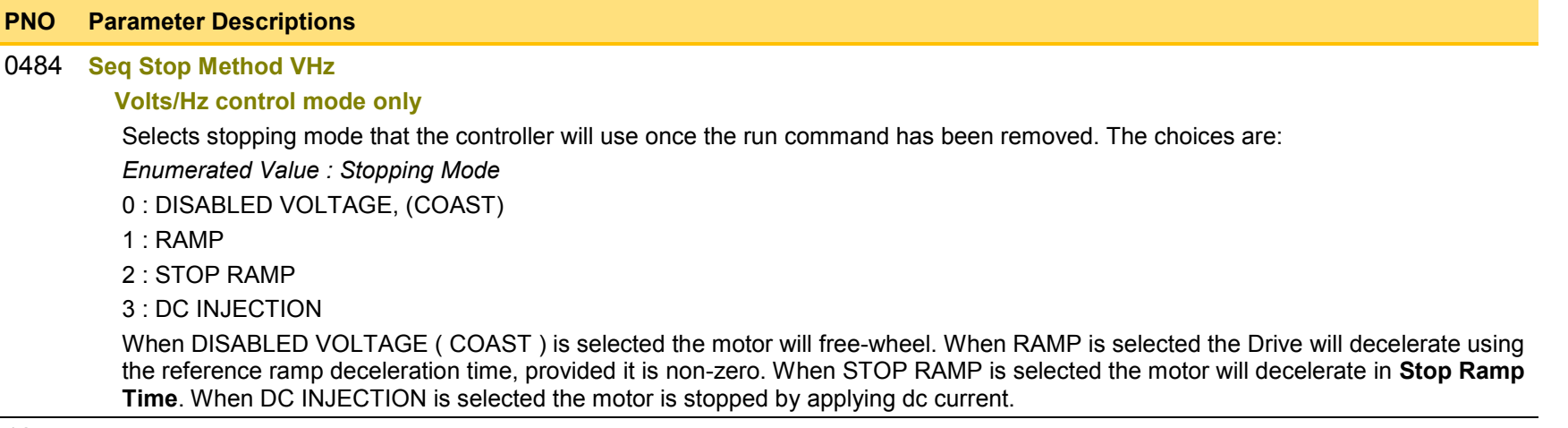

#### [1257](#page-380-0) **Seq Stop Method SVC**

### **All Control modes except Volts/Hz**

Selects stopping mode that the controller will use once the run command has been removed. The choices are:

*Enumerated Value : Stopping Mode*

0 : DISABLED VOLTAGE, (COAST)

1 : RAMP

2 : STOP RAMP

When DISABLED VOLTAGE ( COAST ) is selected the motor will free-wheel. When RAMP is selected the Drive will decelerate using the reference ramp deceleration time, provided it is non-zero. When STOP RAMP is selected the motor will decelerate in **Stop Ramp Time**.

### [0485](#page-369-1) **Ramp Type**

Select the ramp type:

*Enumerated Value : Ramp Type*

0 : LINEAR

1 : S Ramp

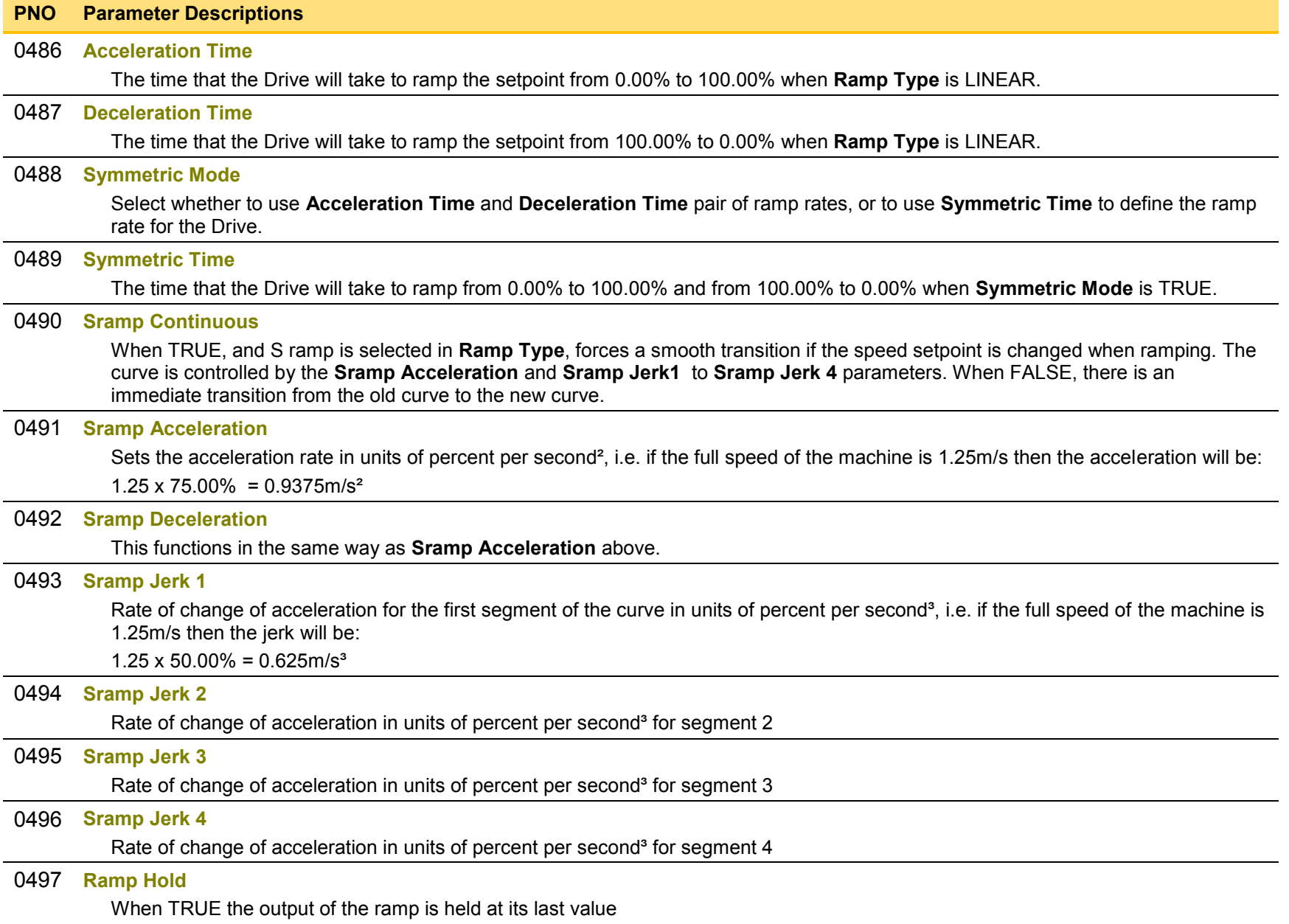

# D-91 Parameter Reference

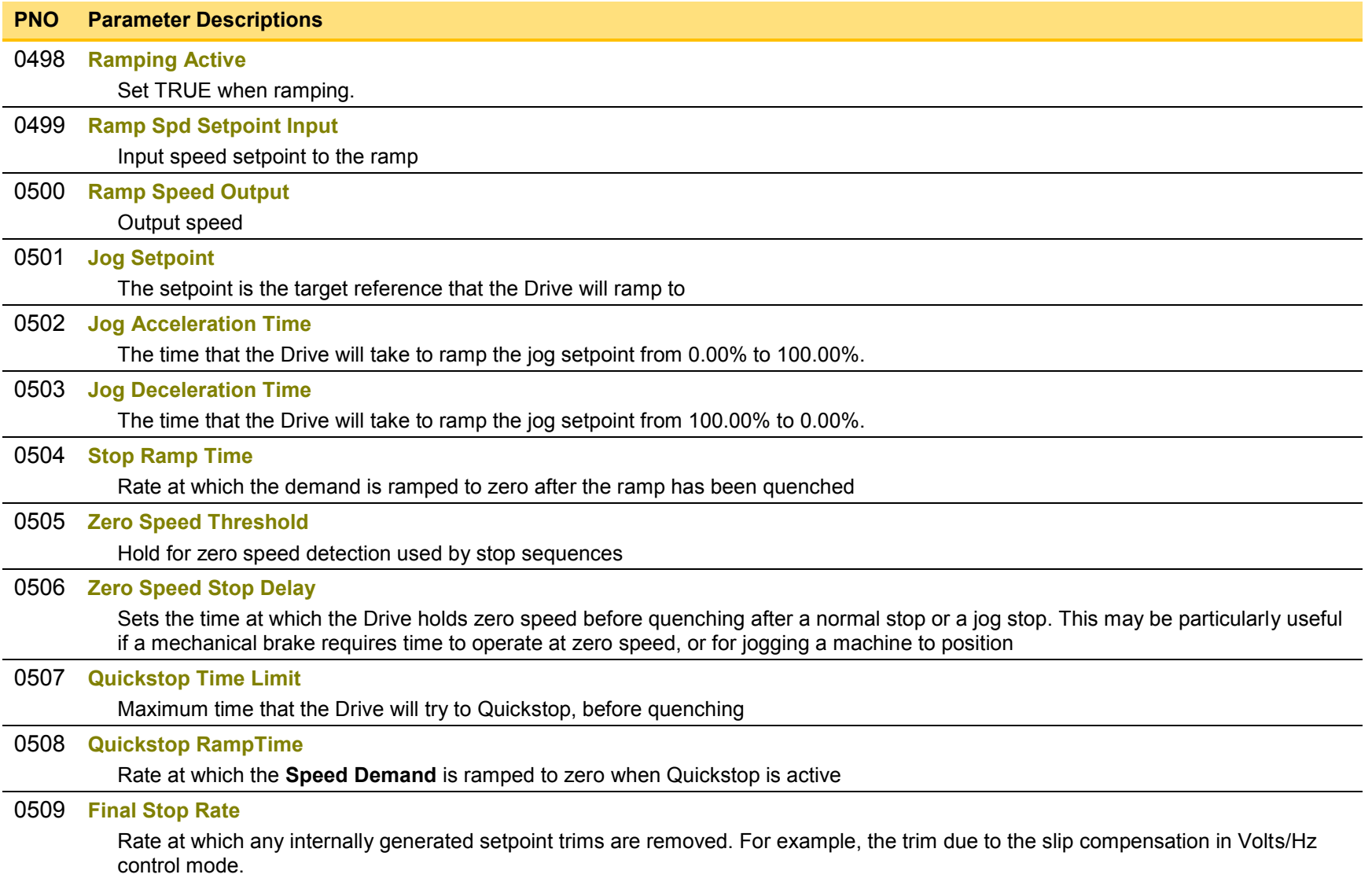

### **Functional Description**

The s-ramp output takes the form shown below.

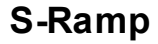

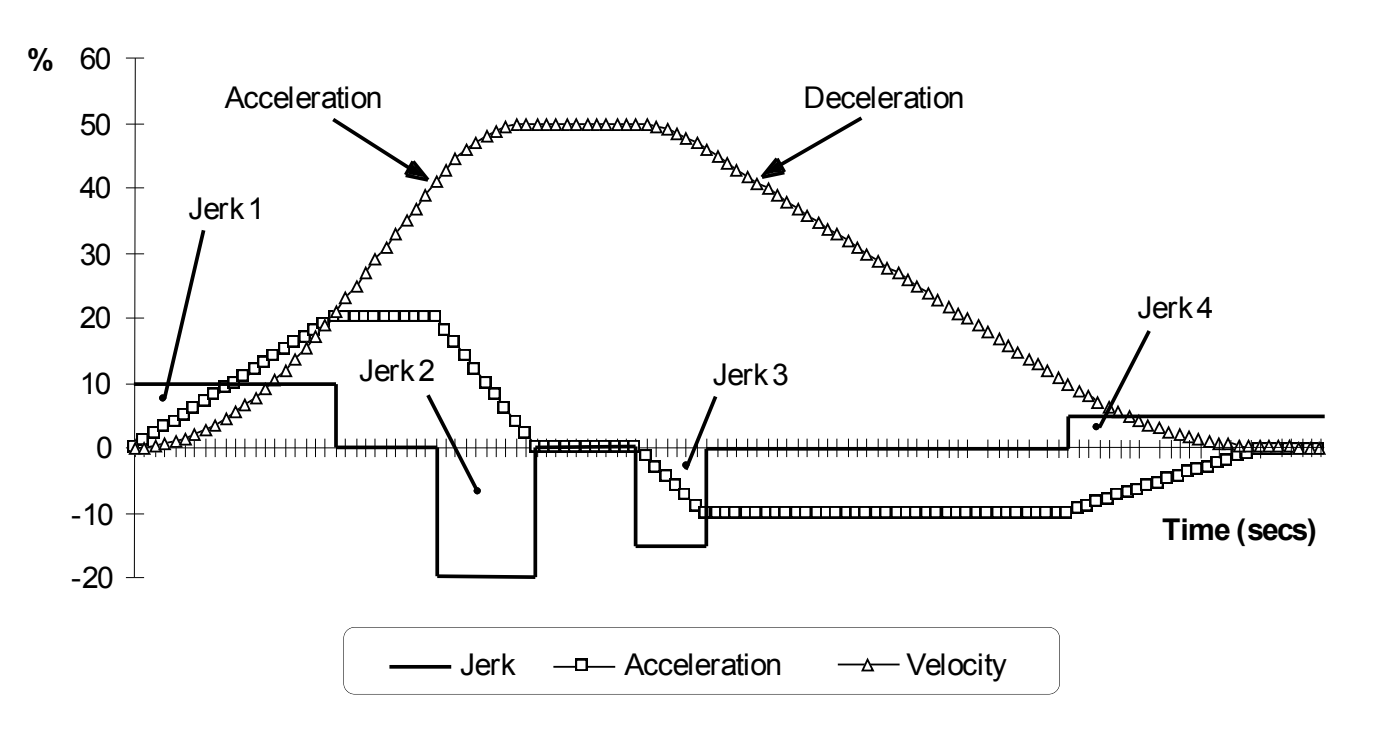

## D-93 Parameter Reference

## **Real Time Clock**

### *Parameters::Device Manager::Real Time Clock*

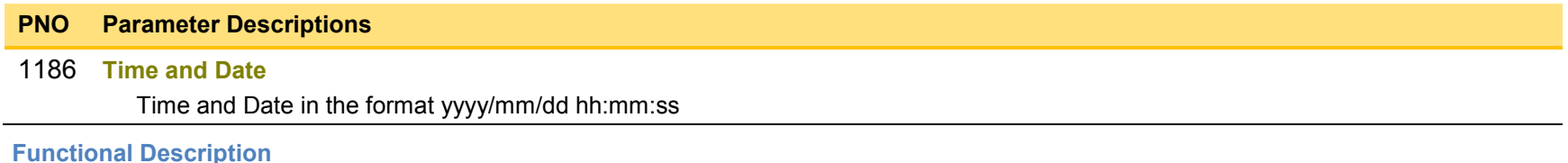

## **IO Option Fitted with Real Time Clock**

When an IO Option is fitted, (part number 7004-01-00 or 7004-02-00), this parameter reports the time from the associated Real Time Clock hardware. On receiving an IO Option from the factory the time is not set and the value will be fixed at 1970/01/01 00:00:00. To set the correct time write to parameter 1186. Once set the RTC hardware on the IO option will maintain the time even when power to the drive is removed.

#### **No IO Option**

When no IO Option is fitted this parameter may be used as the destination of a broadcast time from a communications master.

### <span id="page-329-0"></span>**Runtime Statistics**

### *Parameters::Device Manager::Runtime Statistics*

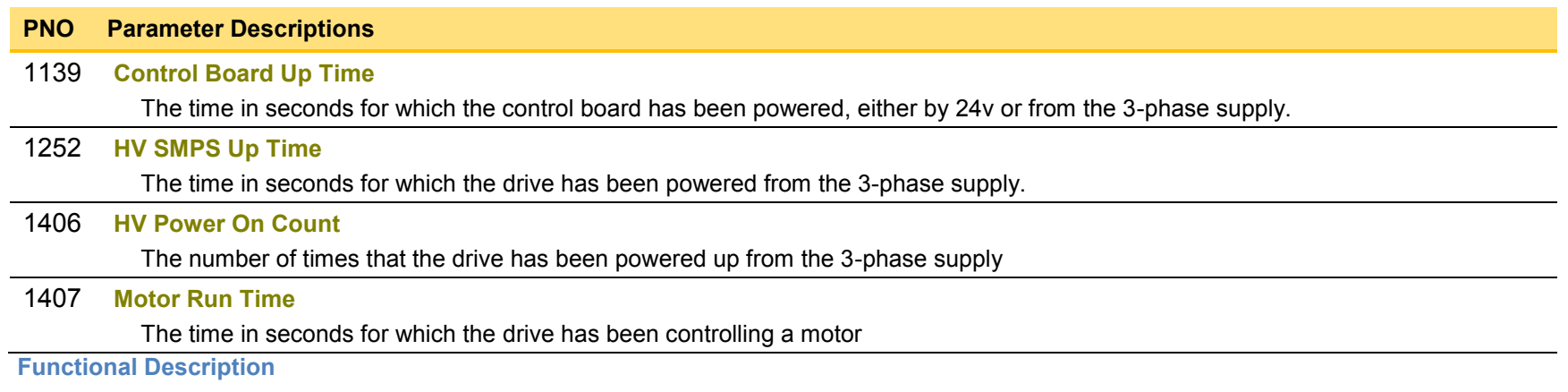

The Runtime Statistics group of parameters indicate the working age of the drive. The Control Board Up Time value is used as a reference when recording the time at which a trip occurs. Similarly, the HV SMPS Up Time is used as a reference when recording the time at which a disabled trip event occurs when the drive is operating in Fire Mode, (see *Chapter 13: Fire Mode,*  on page [D-118](#page-353-0) and HA502134U002 "Fan Control Application" manual).

# D-95 Parameter Reference

## **Scale Setpoint**

### *Parameters::Motor Control::Scale Setpoint*

This function defines 100% speed in RPM.

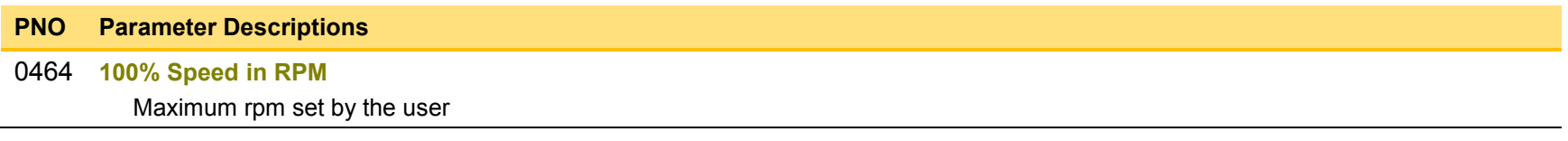

#### **Functional Description**

The Drive is commanded to run the motor at a certain speed, which is derived from various sources, such as comms, analog inputs, commands from the keypad, etc. All these speed commands are expressed as a percentage. The percentage is referenced to this parameter. So, for example, if this parameter is set to 3000 rpm, and the user commands 100% speed, then the motor should turn at 3000rpm.

However, the user must be aware of what this parameter means for different control options:

- For vector control (both for PMAC and IM) for 100% demand the motor will provide the actual shaft speed of the value that is set in this parameter.
- For V/Hz control (IM only) for 100% demand the actual shaft speed will be the value set in this parameter less than the slip of the motor. So, in order to achieve rated speed at rated torque in V/Hz mode, the user should put in this parameter an RPM value that is corresponding to the base frequency of the motor with the number of pole pairs taken into account, or in other words, '100% Speed in RPM' should be set to synchronous speed. *(For example, a 50Hz, 4 pole induction motor, with rated speed of 1450RPM, should have its '100% Speed in RPM' value set to 1500. This will ensure that in V/Hz mode when the motor is loaded with rated load the actual speed of the shaft will be 1450 RPM!)*

This parameter also represents the maximum speed available, since (apart from a small allowance for process trims) the speed commands are not allowed to exceed 100%.

## **SD Card**

## *Parameters::Device Manager::SD Card*

Details of the SD Card fitted in the Drive.

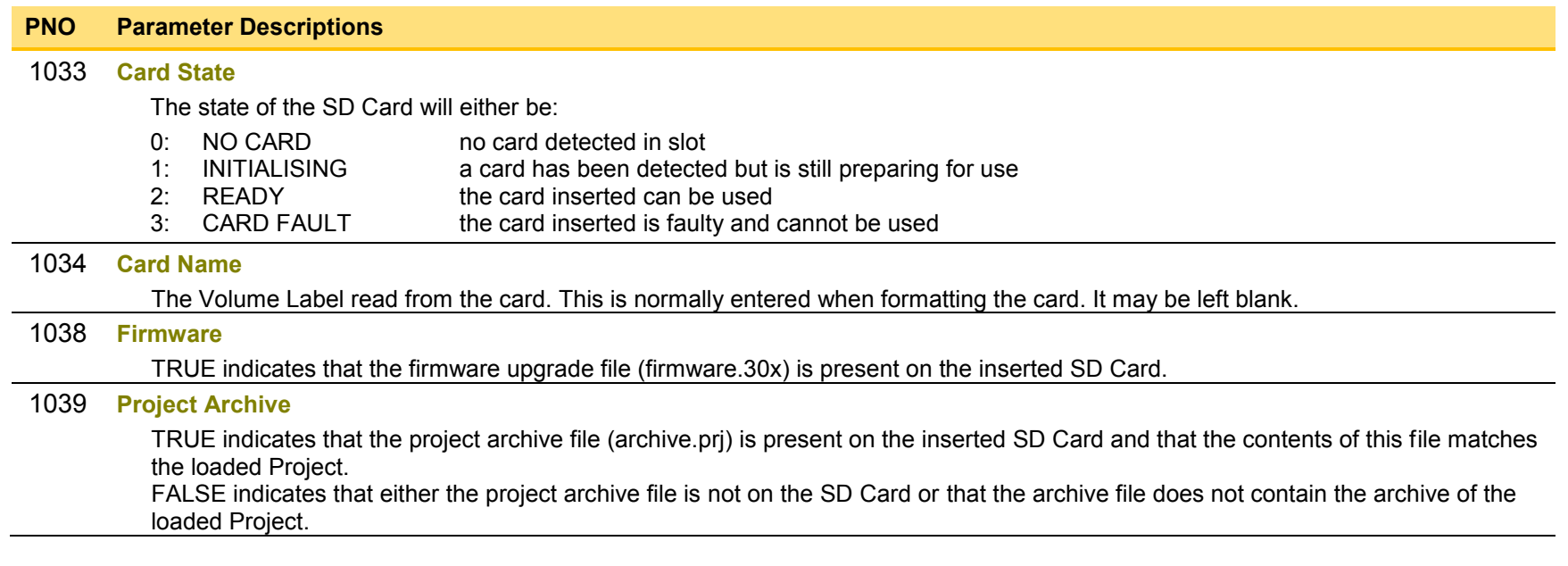

# D-97 Parameter Reference

## **Sequencing**

### *Parameters::Motor Control::Sequencing*

These parameters allow the user of the AC30V to monitor the status and affect the behaviour of the DS402 drive state machine as described in detail in Appendix B "Sequencing Logic".

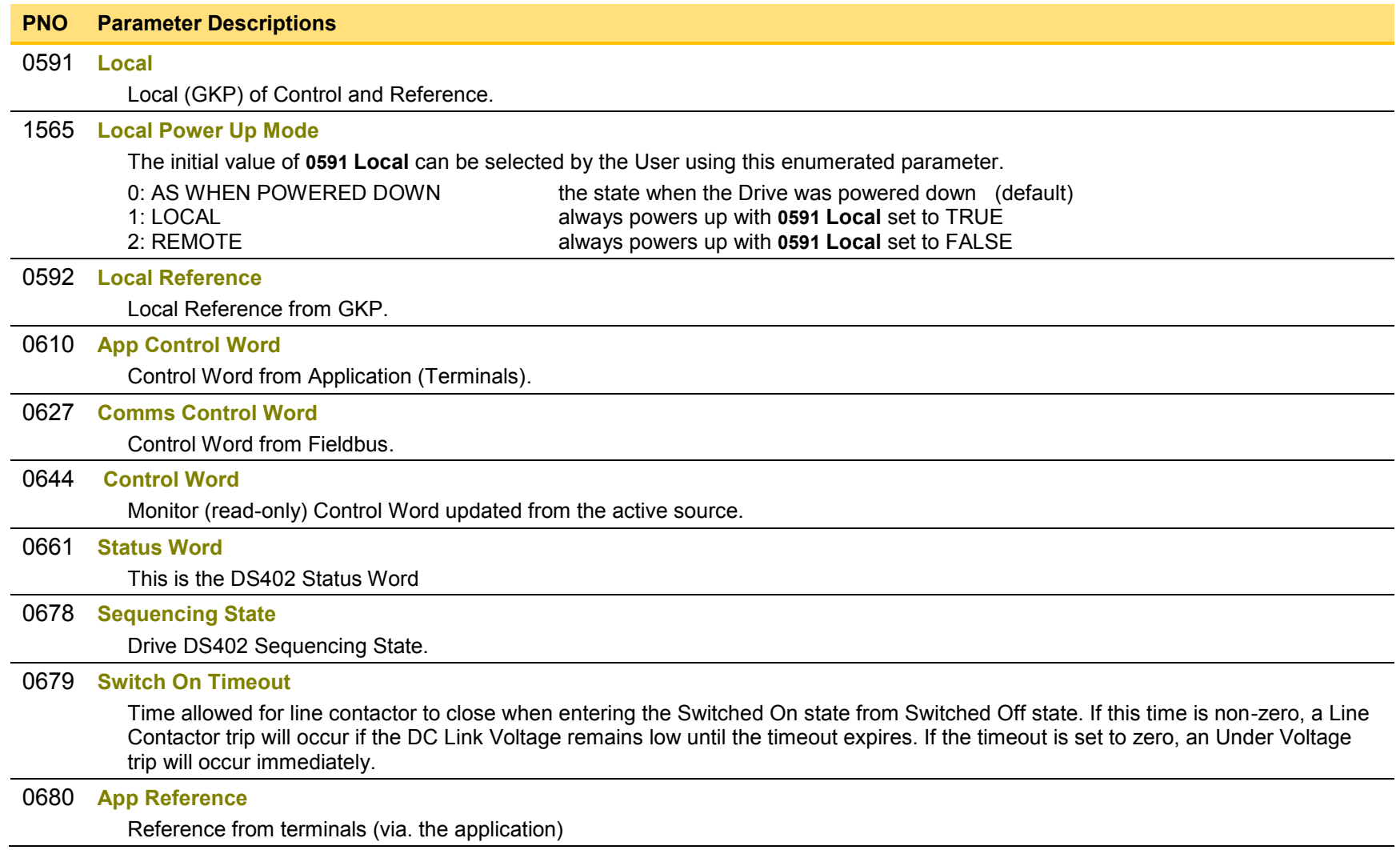

### [0681](#page-372-4) **Comms Reference**

Reference from Fieldbus

### [0682](#page-372-5) **Reference**

Monitor (read-only) Reference updated from the active source. This will either be the value of the **0592 Local Reference**, **0680 App Reference** (terminals) or **0681 Comms Reference** depending on which source is currently selected.

## D-99 Parameter Reference

## **Setup Wizard**

### *Parameters::Device Manager::Setup Wizard*

These parameters configure the operation of the **Setup Wizard**.

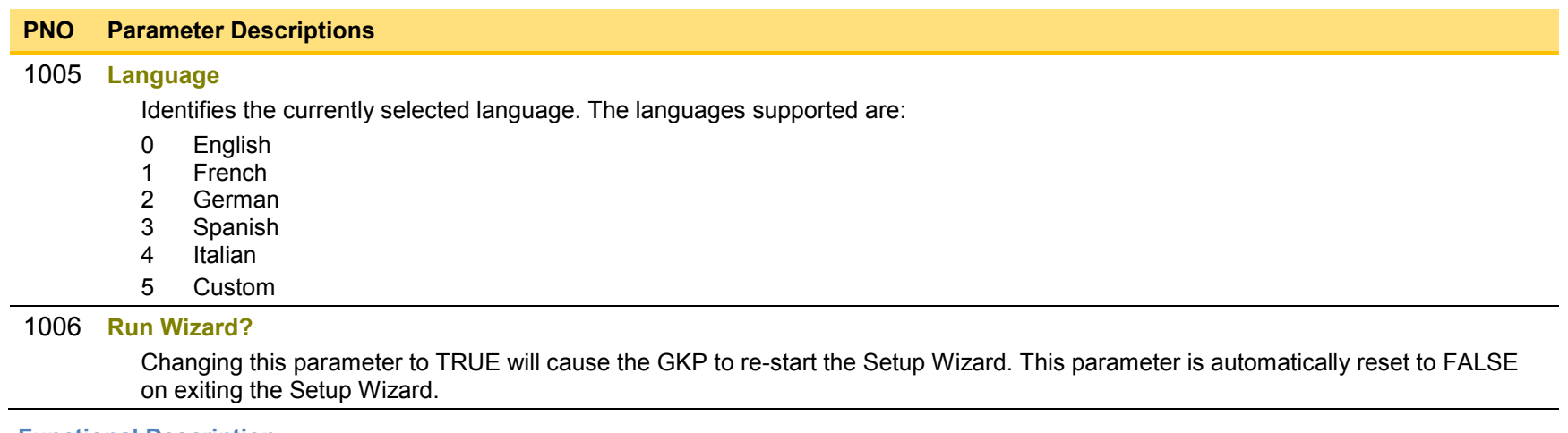

#### **Functional Description**

The operation of the Setup Wizard is described in Chapter 9.

Refer to chapter 7, Graphical Keypad, for details on changing the selected language.

## **Skip Frequencies**

### *Setup::Application::Skip Frequencies*

Function availability depends on macro selected.

This function is used to prevent the Drive operating at frequencies that cause mechanical resonance in the load.

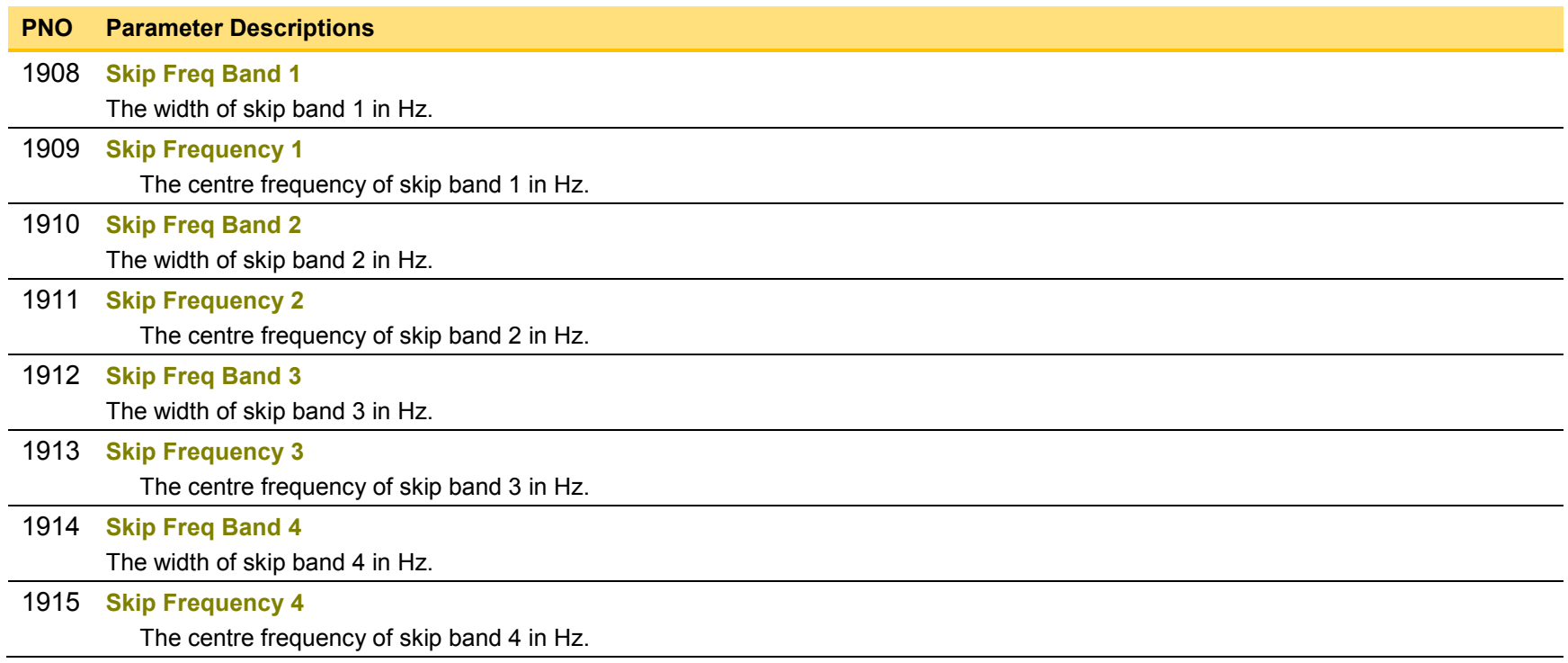

### **Functional Description**

Four programmable skip frequencies are available to avoid resonances within the mechanical system. Enter the value of frequency that causes the resonance using a **Frequency** parameter and then program the width of the skip band using its **Band** parameter. The Drive will then avoid sustained operation within the forbidden band as shown in the diagram. The skip frequencies are symmetrical and thus work in forward and reverse.

# D-101 Parameter Reference

Setting a **Frequency** to 0 disables the corresponding band. Setting a **Band** to 0 causes the value of **Band 1** to be used for this band.

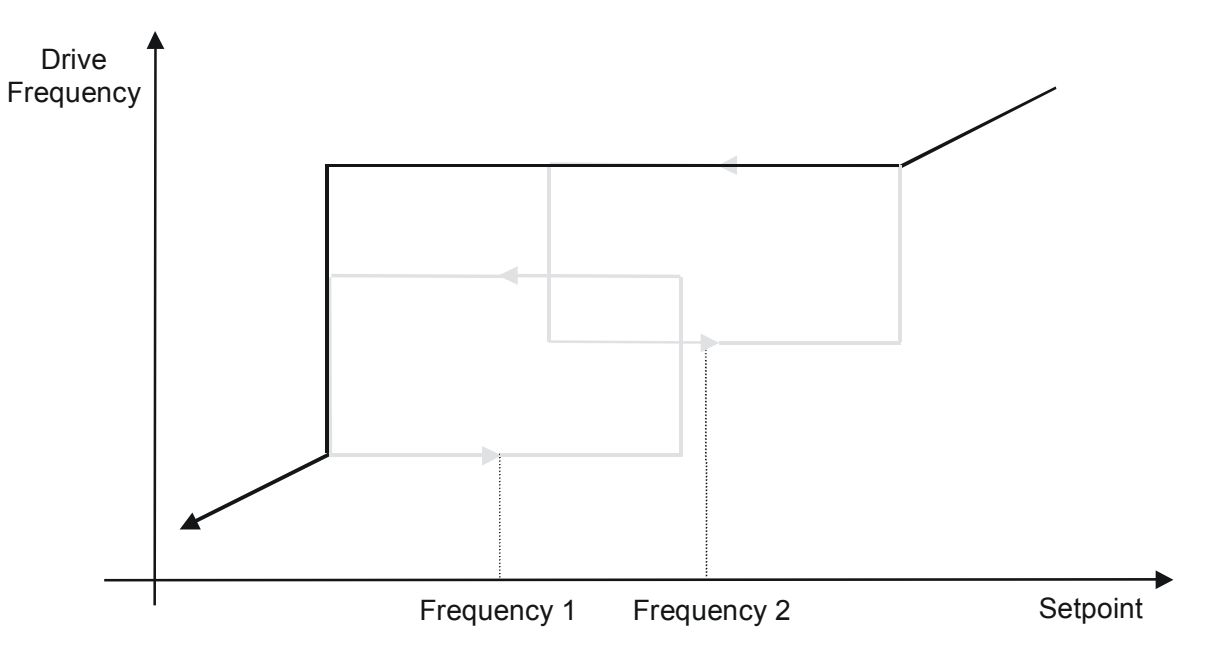

The behaviour of this function is illustrated below.

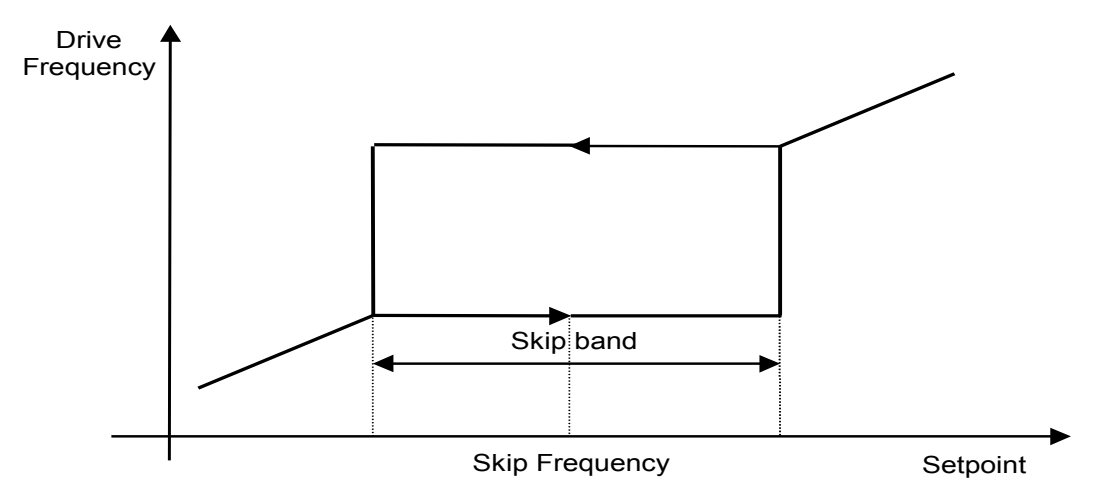

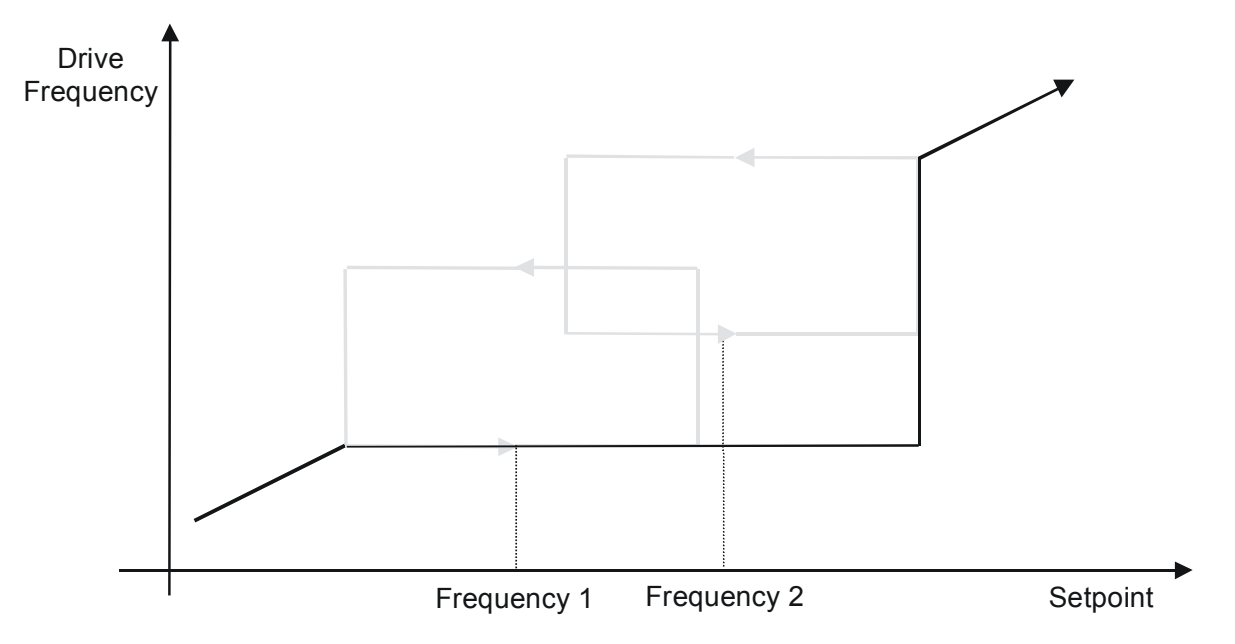

# D-103 Parameter Reference

## **Slew Rate**

### *Parameters::Motor Control::Slew Rate*

Designed for VOLTS/Hz motor Control Mode.

This function prevents over-current and over-voltage faults occurring due to a rapidly changing setpoint.

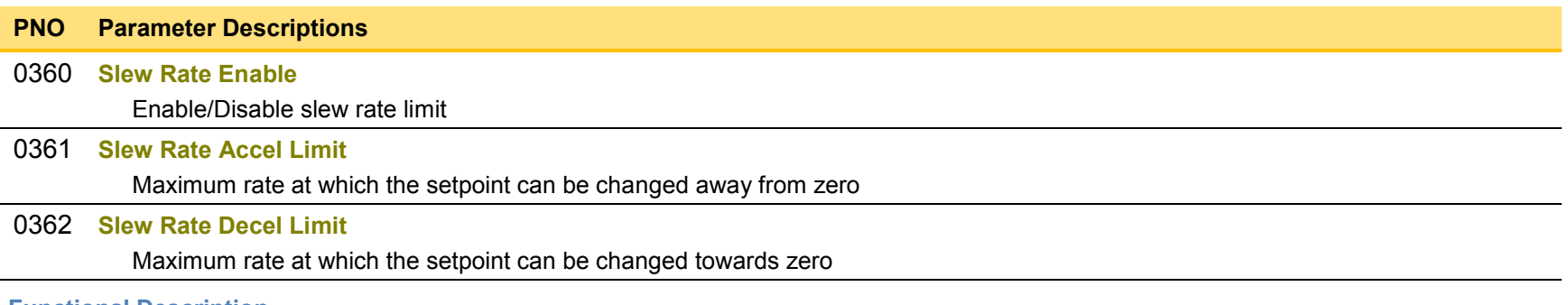

#### **Functional Description**

The **Slew Rate** limit obtains the setpoint from the output of the application, correctly scaled by the **Reference** feature and already processed by the Power Loss Ride Thru and the Ramp Hold features ( if enabled ). The rate of change limits are applied and the setpoint is then passed on for further processing.

When the braking feature determines that the internal dc link voltage is too high it issues a Hold signal. This causes the **Slew Rate** limit function to hold the setpoint at its current value. This typically lasts for only 1ms, time for the excess energy to be dumped into the dynamic braking resistor.

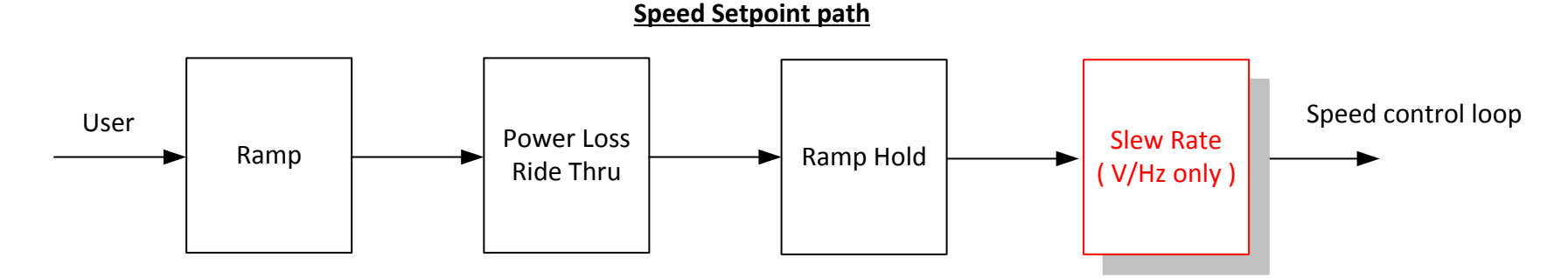

## **Slip Compensation**

### *Parameters::Motor Control::Slip Compensation*

Designed for VOLTS/Hz motor Control Mode.

The slip compensation function allows the Drive to maintain motor speed in the presence of increased load.

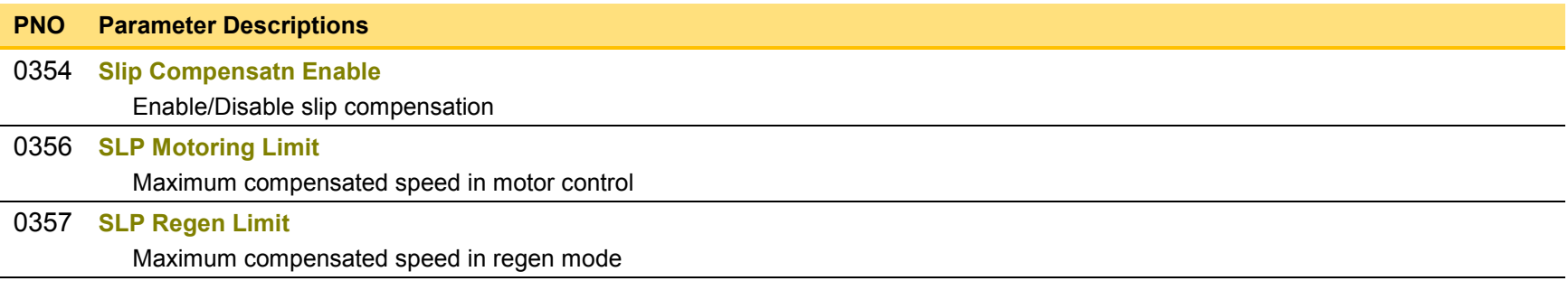

### **Functional Description**

Based on the rated speed, the no load speed and the rated load of the motor, the **Slip Compensation** feature adjusts the demand frequency to compensate for any speed reduction resulting from the load.

## D-105 Parameter Reference

### **Soft Menus**

### *Parameters::Device Manager::Soft Menus*

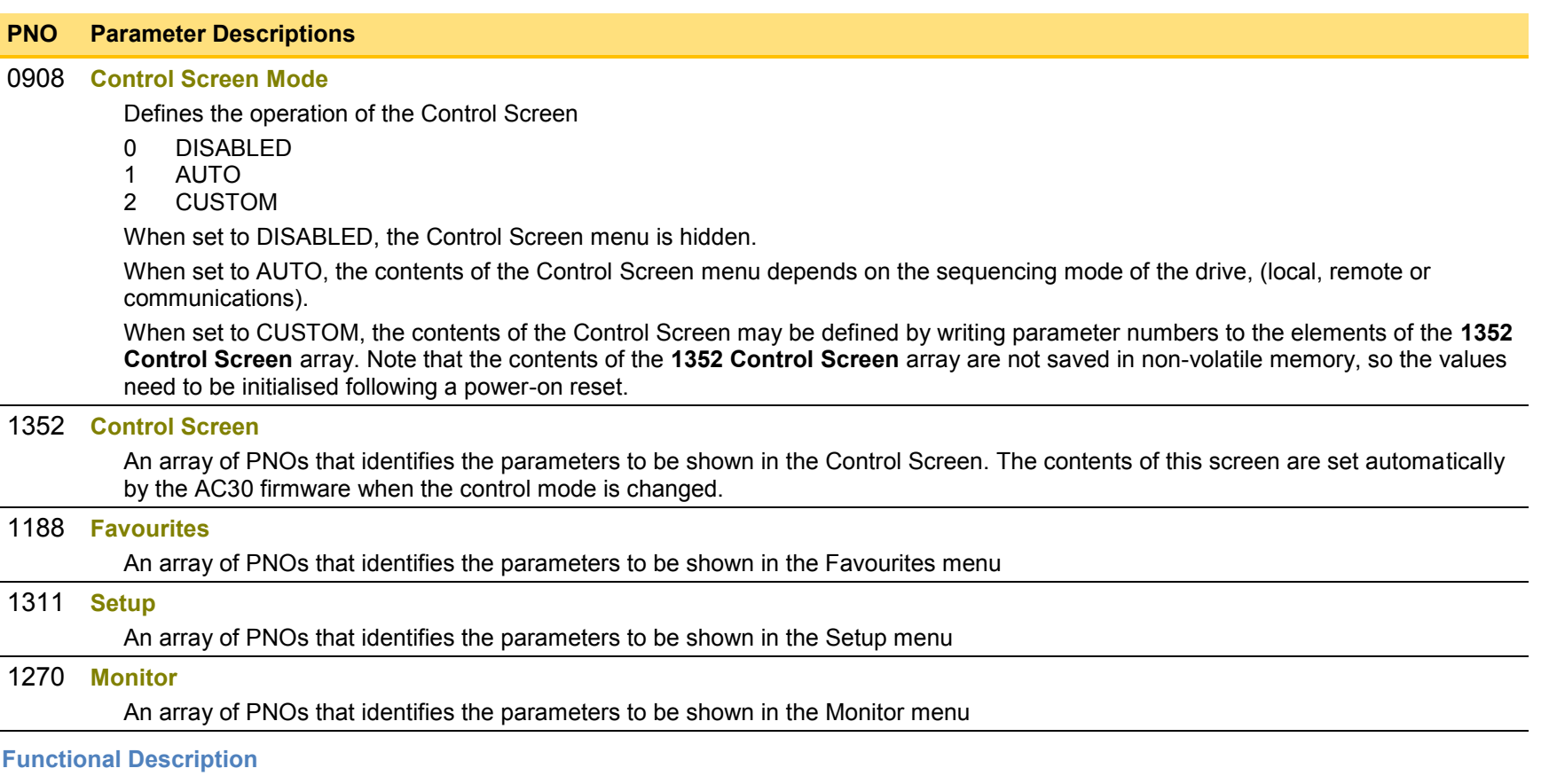

The Soft Menus group of parameters are used to populate the associated menus depending on the associated application, (Control Screen, Setup and Monitor) or the requirements of the location, (Favourites). The contents of the Setup and Monitor menus may only be set by the application itself. The contents of the Favourites menu may be set by writing to the parameters in the Favourites array. Alternatively parameters may be added to or removed from the Favourites menu by use of the GKP. Navigate to the parameter of interest and hold the OK key until the attributes screen is shown. If the parameter is not already in the Favourites menu a pressing the Soft Right key adds the parameter to Favourites. This operation is indicated by the icon  $\blacksquare$  + Similarly, to remove a parameter from Favourites, navigate to the parameter in the Favourites menu then press OK until the parameter attributes are shown. Remove the parameter from Favourites by pressing the Soft Right key. This operation is indicated by the icon  $\blacksquare$ .

## **Spd Direct Input**

#### **Parameters::Motor Control::Spd Direct Input**

Only apply to SVC control mode, IM or PMAC.

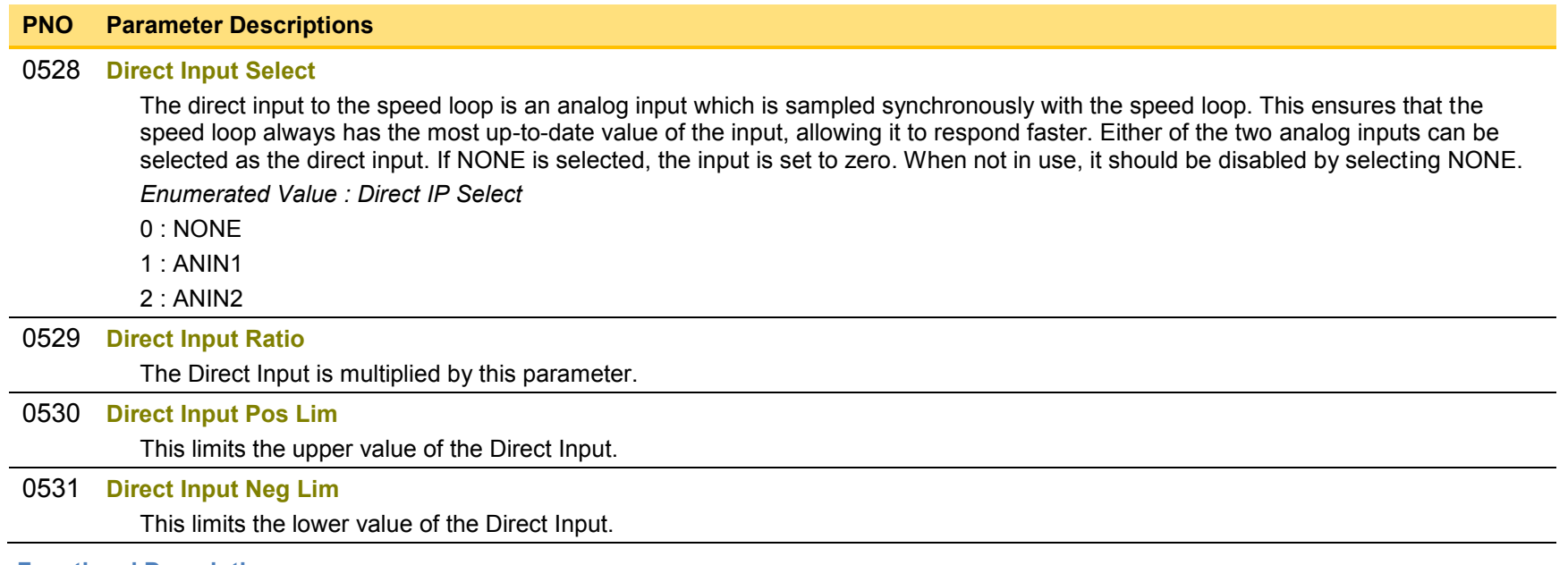

#### **Functional Description**

The Drive is commanded to run the motor at a certain speed, which is derived from various sources, such as comms, analog inputs, commands from the keypad, etc. Most of these are derived from sources which respond relatively slowly, eg every 1ms. For processes which require a faster response, the direct input is provided. This is an analog input which is sampled synchronously with the speed loop, as described above. It is added on to the other sources of speed command to give a total speed command.

## D-107 Parameter Reference

## **Spd Loop Diagnostics**

### *Parameters::Motor Control::Spd Loop Diagnostics*

Refer to the diagram in **Spd Loop Settings** function. *Only applies to SVC control mode, IM or PMAC.* 

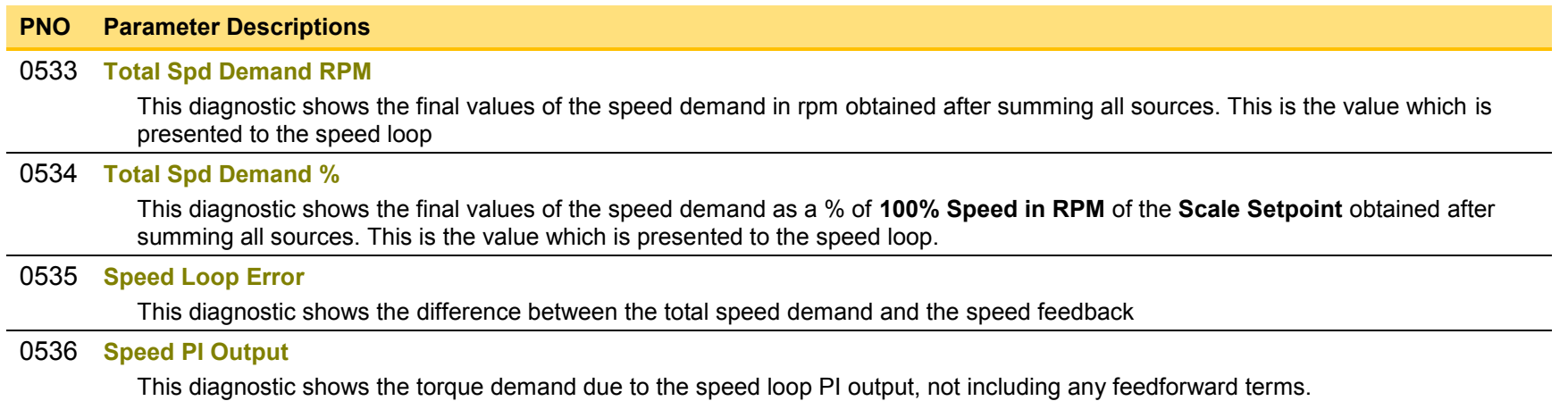

## **Spd Loop Settings**

## *Parameters::Motor Control::Spd Loop Settings*

This function block controls the speed of the motor by comparing the actual speed to the demanded speed, and applying more or less torque in response to the error.

*Only applies to SVC control mode, IM or PMAC.* 

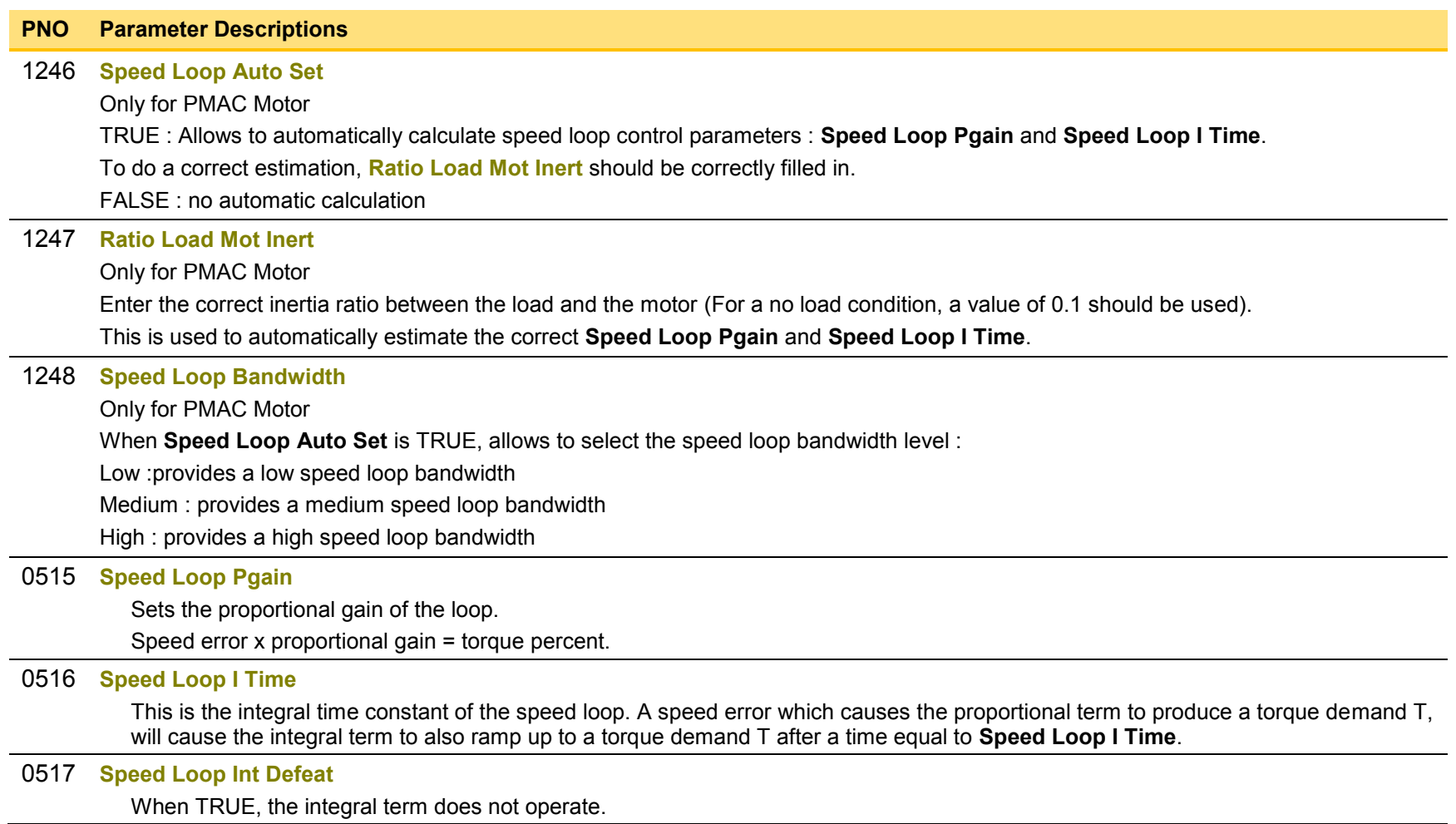

## D-109 Parameter Reference

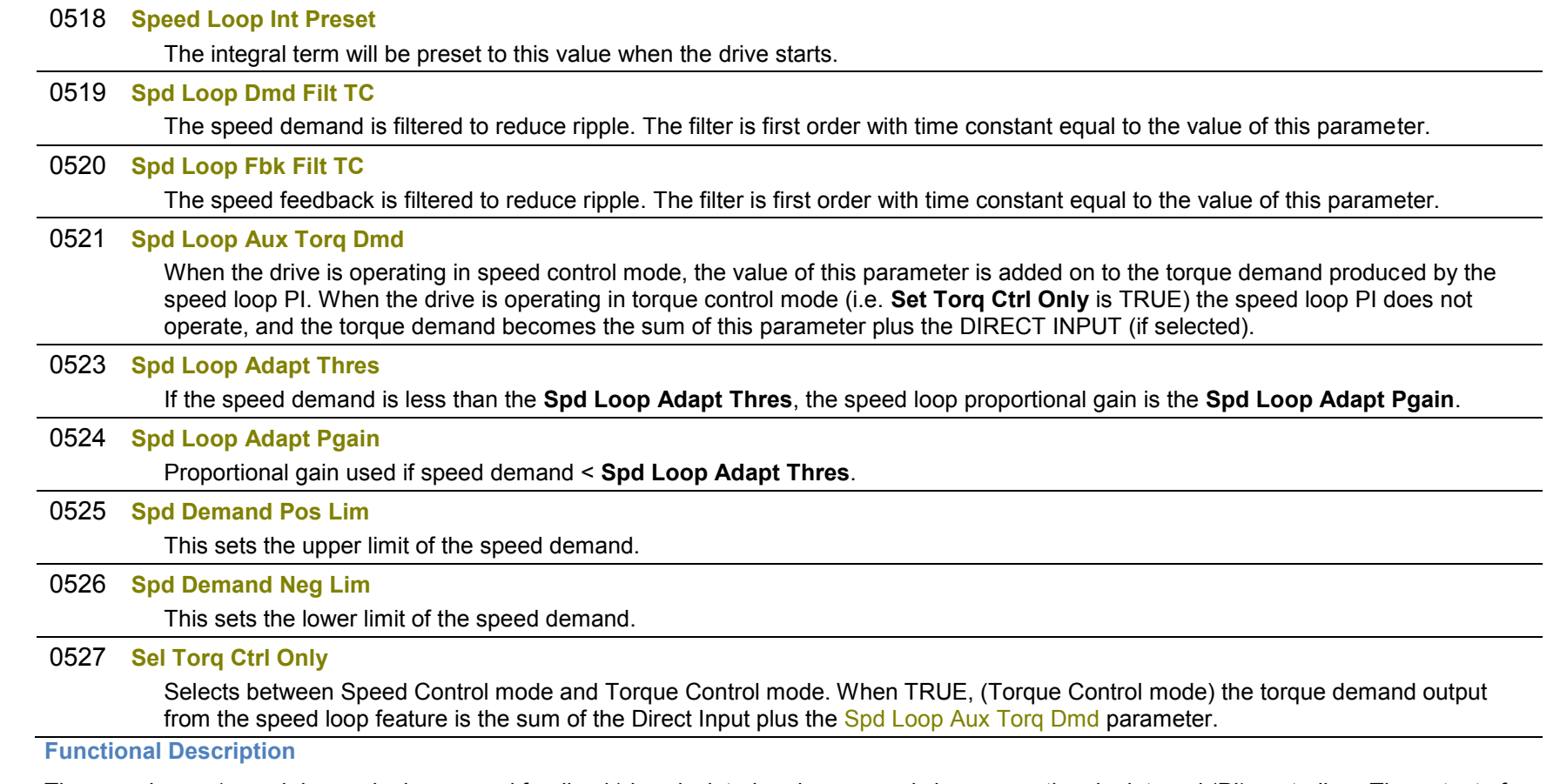

The speed error (speed demand minus speed feedback) is calculated and processed via a proportional + integral (PI) controller. The output of the PI controller is a torque demand, which is passed directly to the torque control feature.

When the drive is in SENSORLESS VEC mode, the speed feedback is calculated from the voltages and currents flowing in the motor, and the motor model.

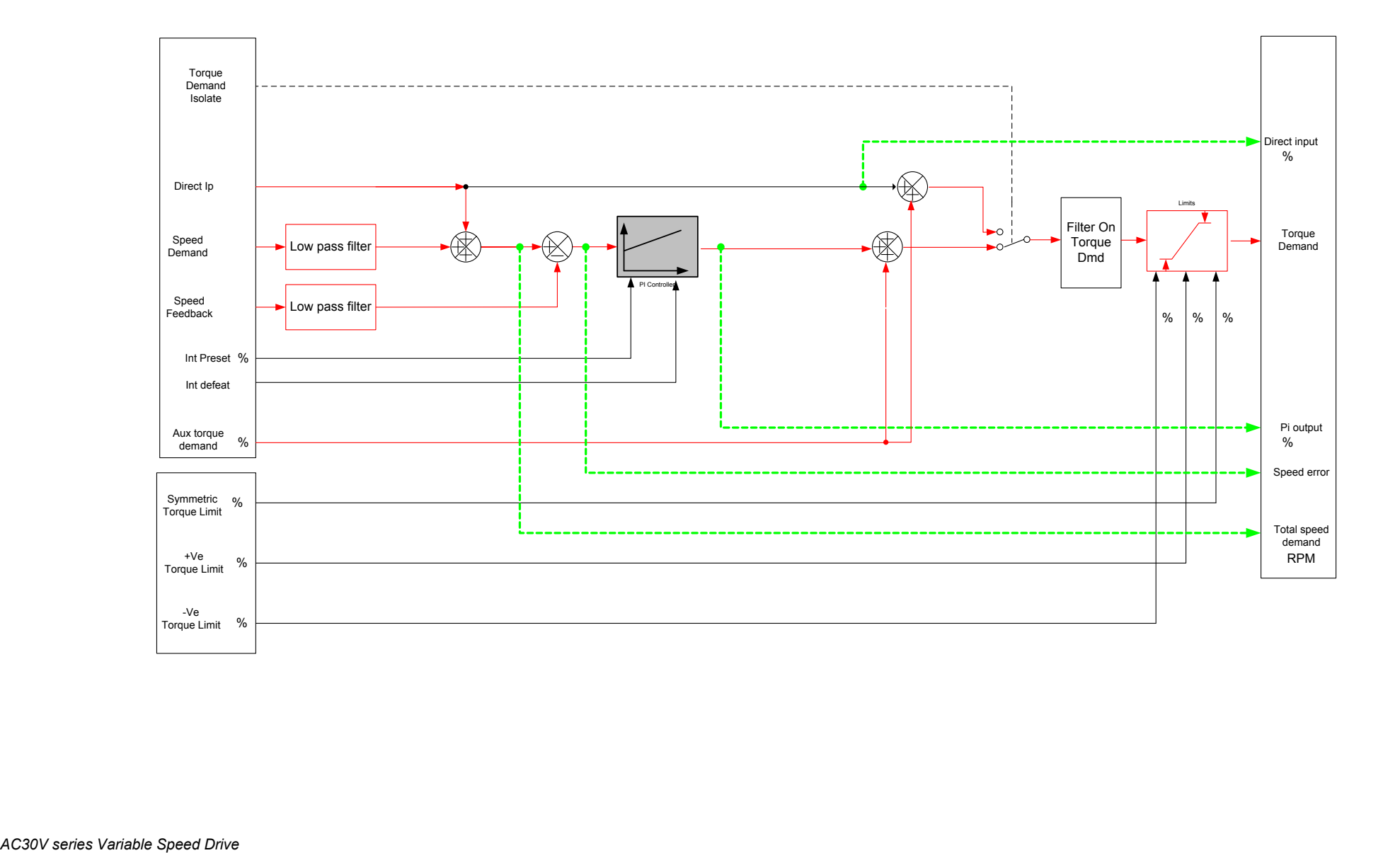

## D-111 Parameter Reference

## **Speed Ref**

## *Parameters::Motor control::Speed Ref*

This function holds all the parameters concerning the generation of the setpoint reference (reference ramp, speed trim, setpoint reverse, etc.).

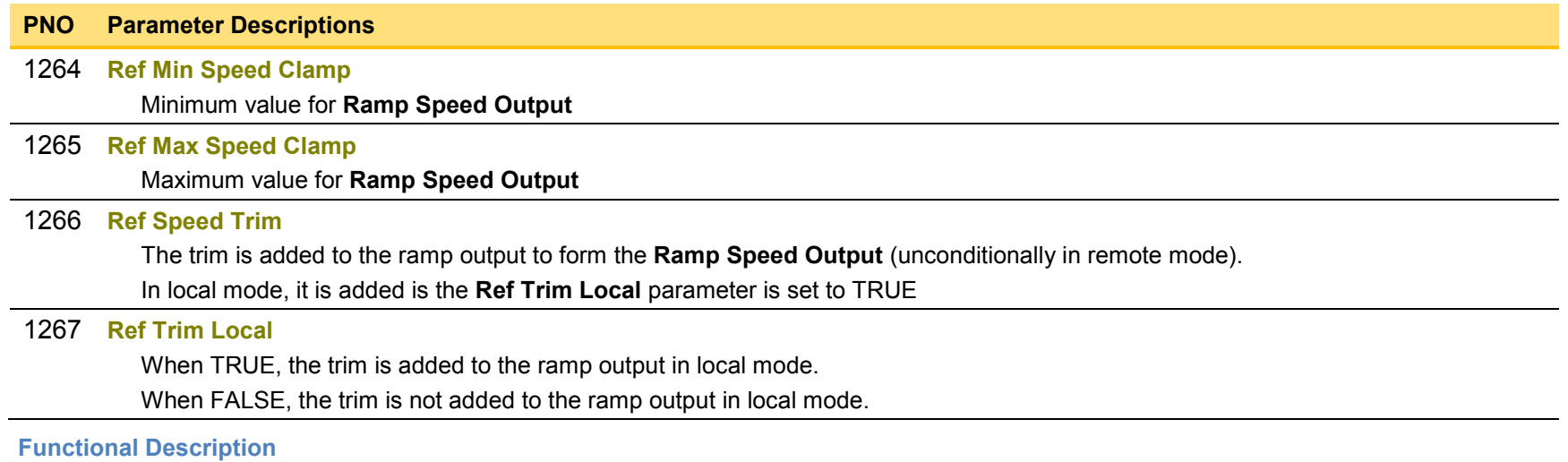

### **Stabilisation**

### *Parameters::Motor Control::Stabilisation*

Designed for VOLTS/Hz motor Control Mode.

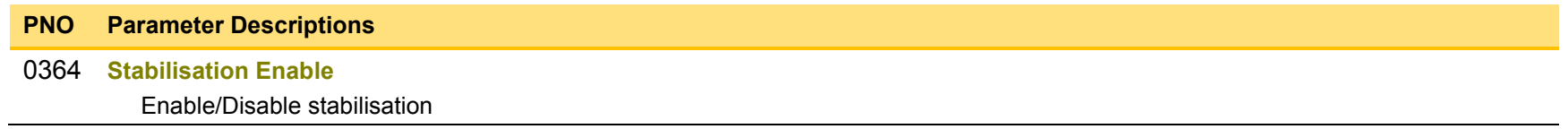

### **Functional Description**

Enabling this function reduces the problem of unstable running in induction motors. This can be experienced at approximately half full speed, and under low load conditions.

# D-113 Parameter Reference

## **Stack Inv Time**

### *Parameters::Motor Control::Stack Inv Time*

The purpose of the inverse time is to automatically reduce the drive current limit in response to prolonged overload conditions.

For a short time given by Short Overload Time, the drive is able to provide the Short Overload Level For a long time given by Long Overload Time, the drive is able to provide the Long Overload Level

These 2 protections work in parallel, the output limit current is the maximum value if **Inv Time Active** = False. If **Inv Time Active** = True, the current limit is determined by Long Overload Level *the current limit is not yet ramped down. If already ramped down, the current limit is due to the long overload.* 

When the maximum overload value is reached, the inverse time current limit is ramped down. The rate at which the inverse time current limit is ramped to the Inv Aiming Point is defined by **Inv Time Down Rate**. When the overload condition disappears, the inverse time current limit is ramped up. The rate at which the inverse time current limit is ramped to the maximum value is defined by **Inv Time Up Rate.**

% Are all referring to drive/stack ratings.

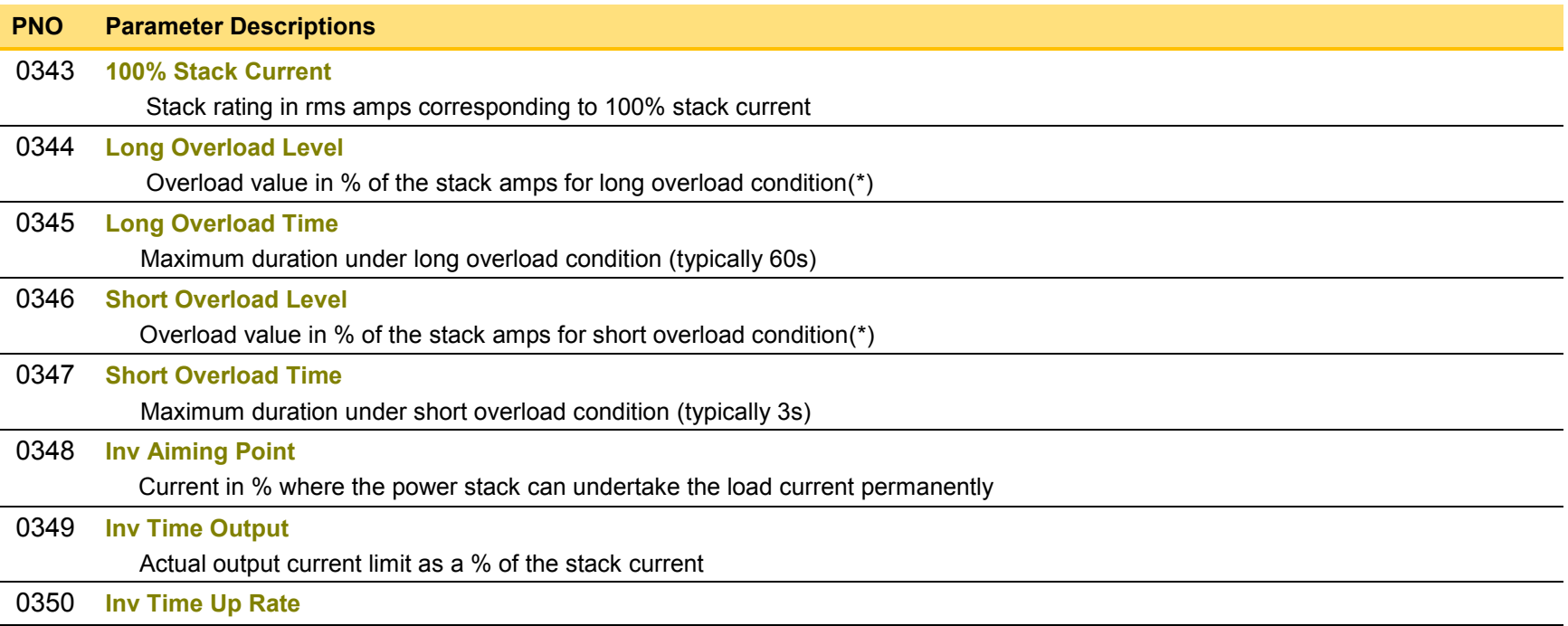

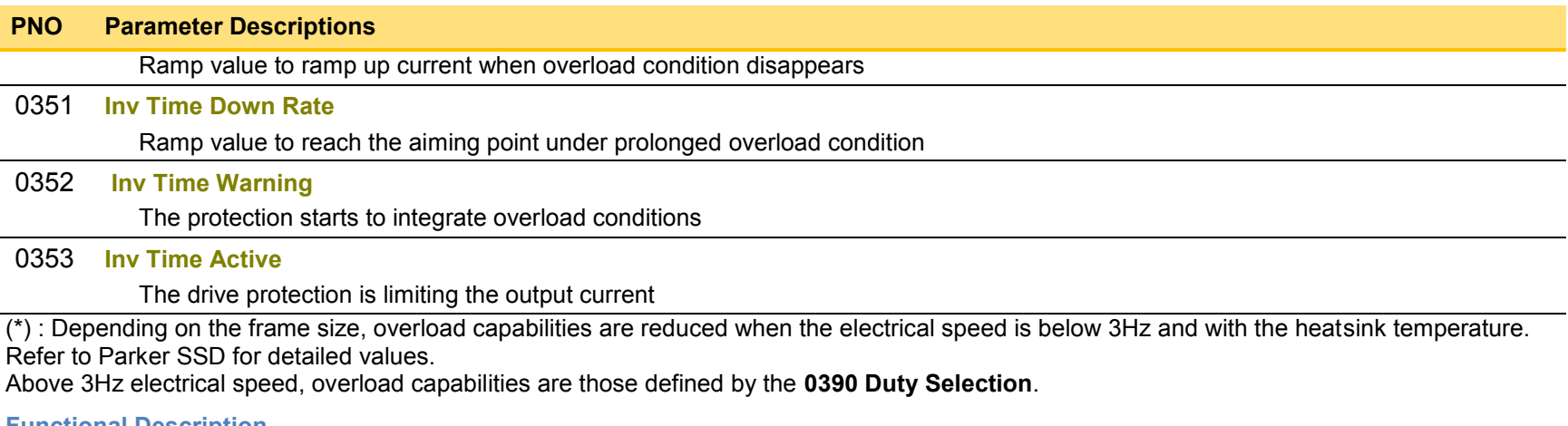

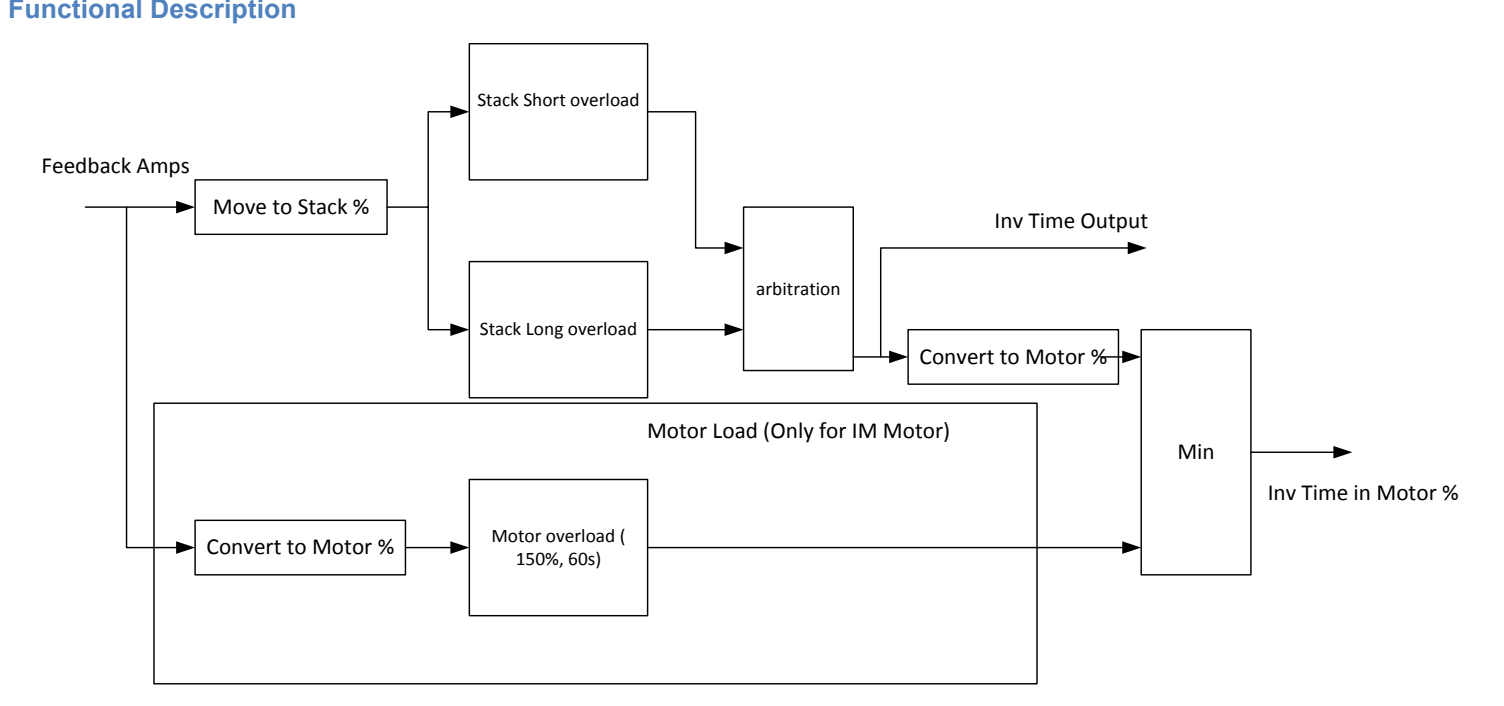

Short Overload : is using 180% of the Heavy Duty rating, for 3s. Long Overload : is using the overload mode selected in **0390 Duty Selection**.

*Inv Time in Motor %* is used to limit the current. It is one of the inputs of the *Current Limit* Function features

# D-115 Parameter Reference

## **Stall Trip**

### *Parameters::Trips::Stall Trip*

The function protects the motor from damage that may be caused by continuous operation beyond specification.

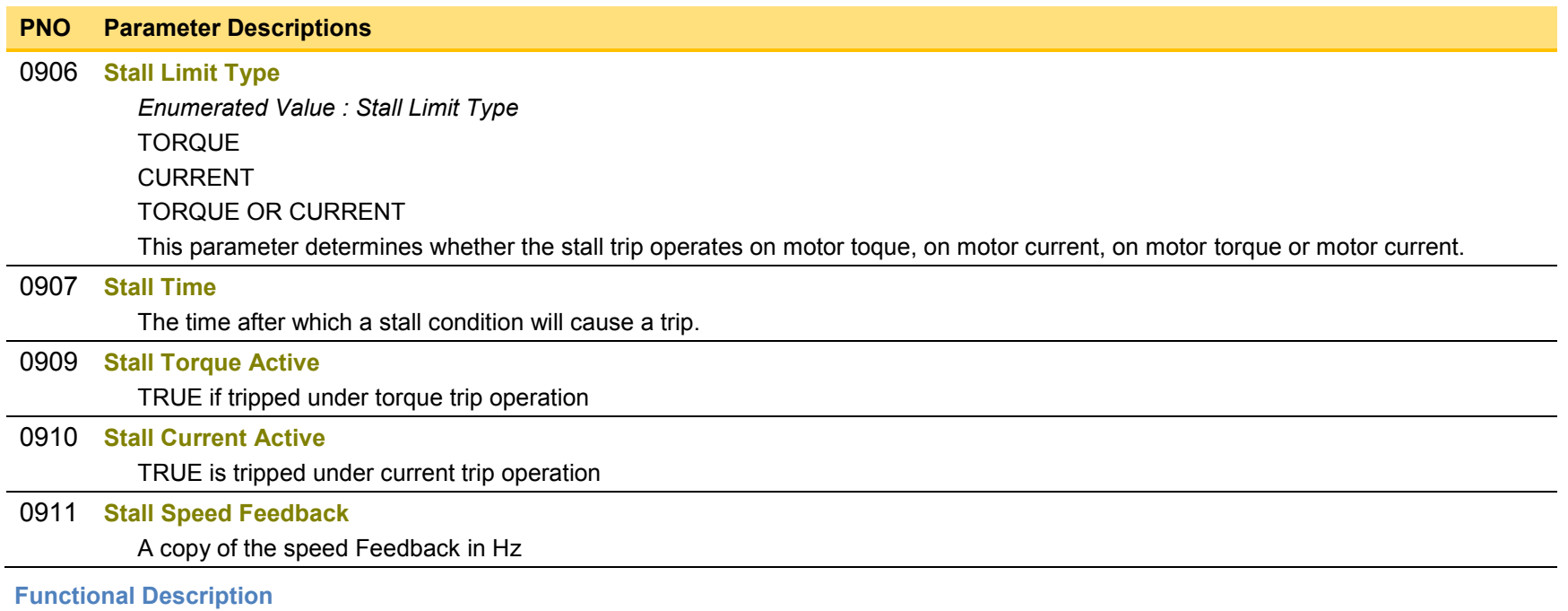

If Stall Limit Type is set to TORQUE and the estimated load exceeds the active TORQUE LIMIT for a time greater than **Stall Time,** then the stall trip will become active.

If the Stall Limit Type is set to CURRENT and the measured current exceeds the active Current Limit for a time greater than **Stall Time,** then the stall trip will become active.

## **Torque Limit**

### *Parameters::Motor Control::Torque Limit*

This function allows you to set the maximum level of motor rated torque which is allowed before torque limit action occurs. If the estimated motor torque is greater than the **Actual Pos Torque Lim** value, the motor speed is controlled to maintain the torque at this level. A similar situation occurs if the estimated motor torque is less than the **Actual Neg Torque Lim** value.

The torque limit function has separate positive and negative torque limits. In addition, a symmetric main torque limit is also provided. The lowest positive and negative torque limits (including any current limit or inverse time current limit action) is indicated in the **Actual Pos Torque Lim** and **Actual Neg Torque Lim** diagnostic. These values determine the absolute motor torque limits.

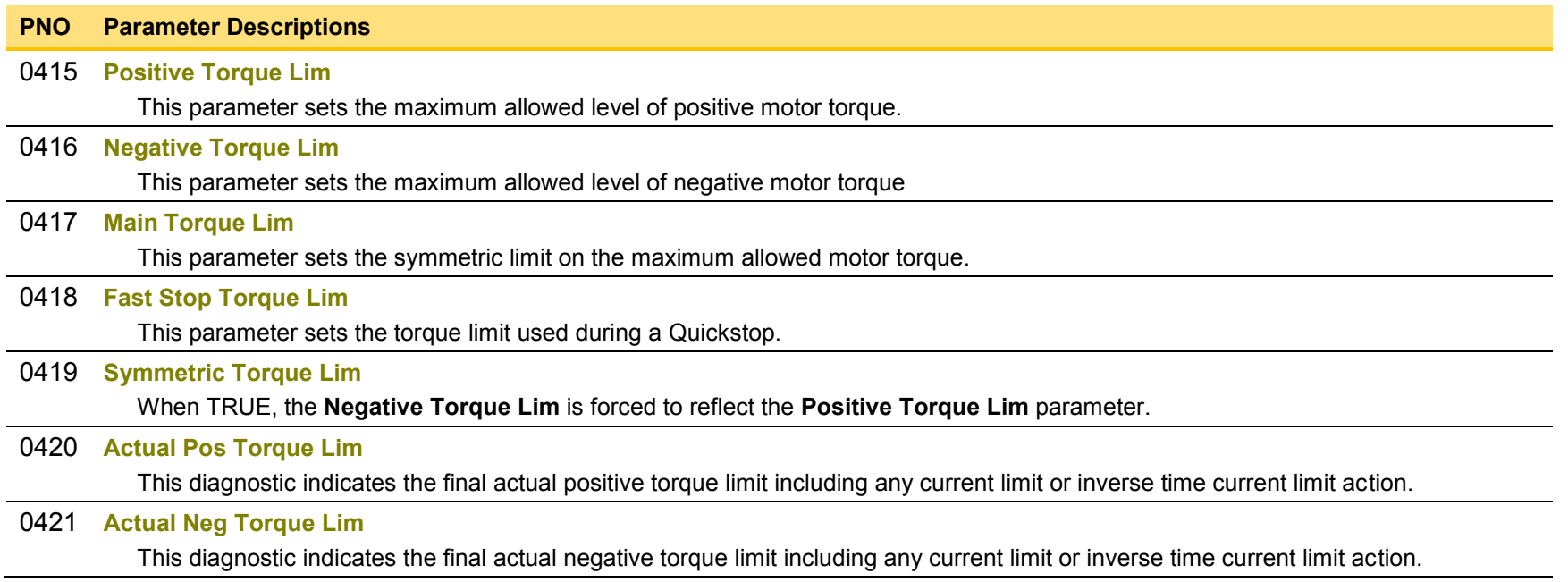

# D-117 Parameter Reference

### **Functional Description**

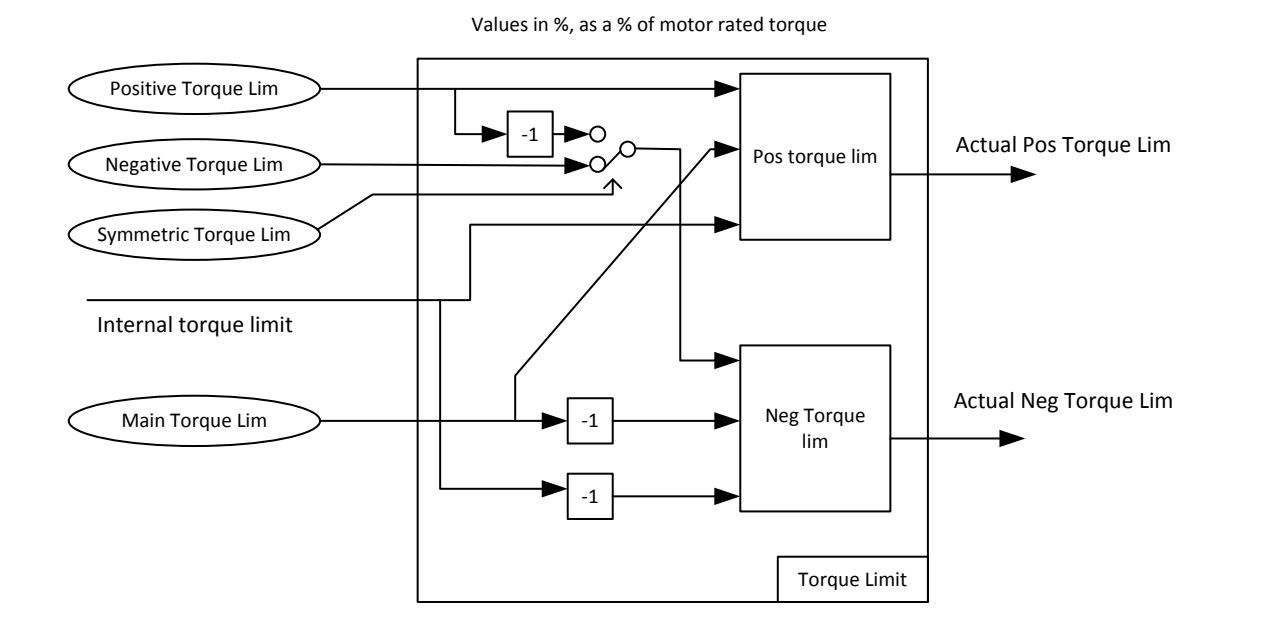

## <span id="page-353-0"></span>**Thermistor**

### *Setup::Inputs and Outputs::Option Parameters::Option IO::Thermistor*

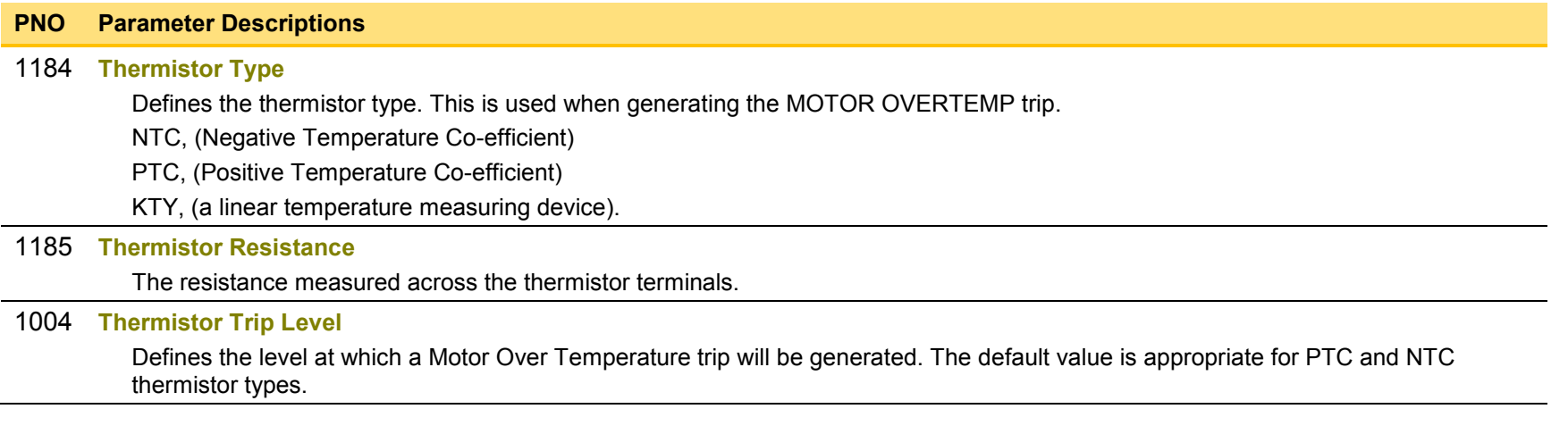

# D-119 Parameter Reference

## **Tr Adaptation**

### *Parameters::Motor Control::Tr Adaptation*

When the motor control strategy is set to Closed Loop vector, i.e. using encoder feedback, it is important to know the actual value of the rotor time constant. This value is measured by the autotune, but it will change as the motor temperature changes. The purpose of this module is to track the changing value of the rotor time constant, and to use all available feedback information to make the best possible estimate of its actual value at any given time.

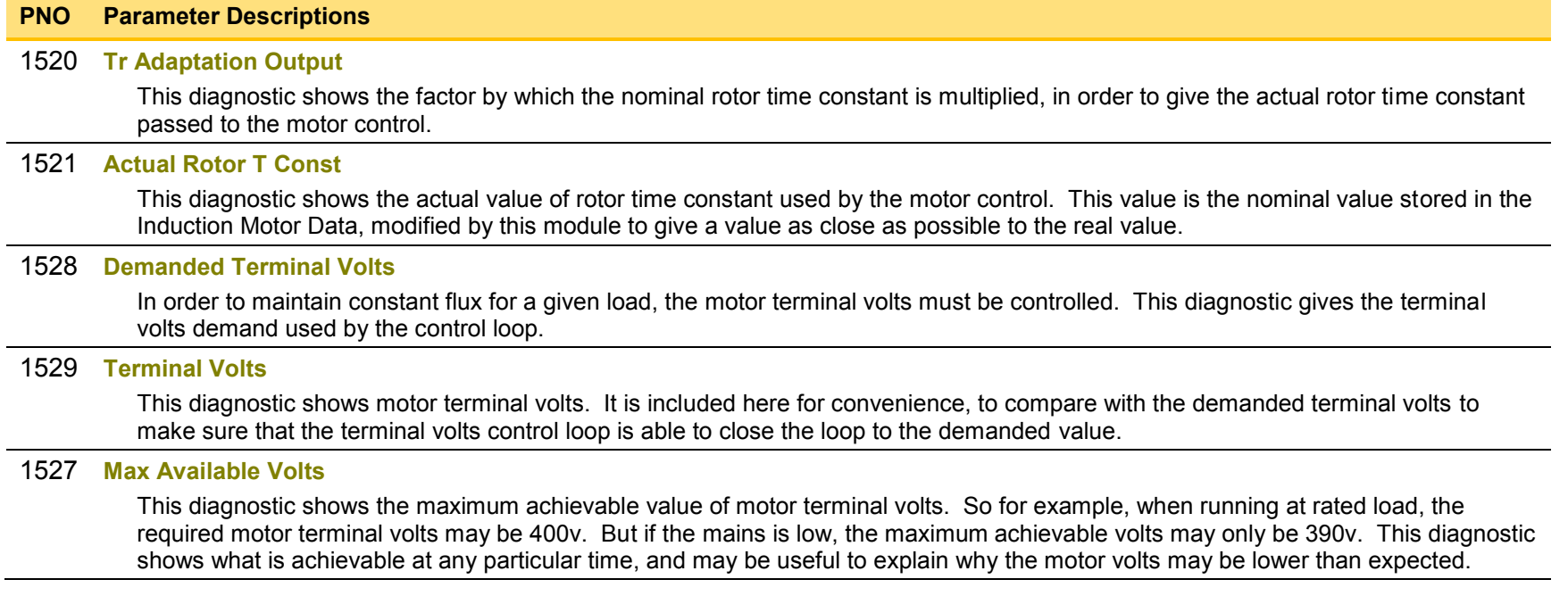

## **Trips History**

### *Parameters::Trips::Trips History*

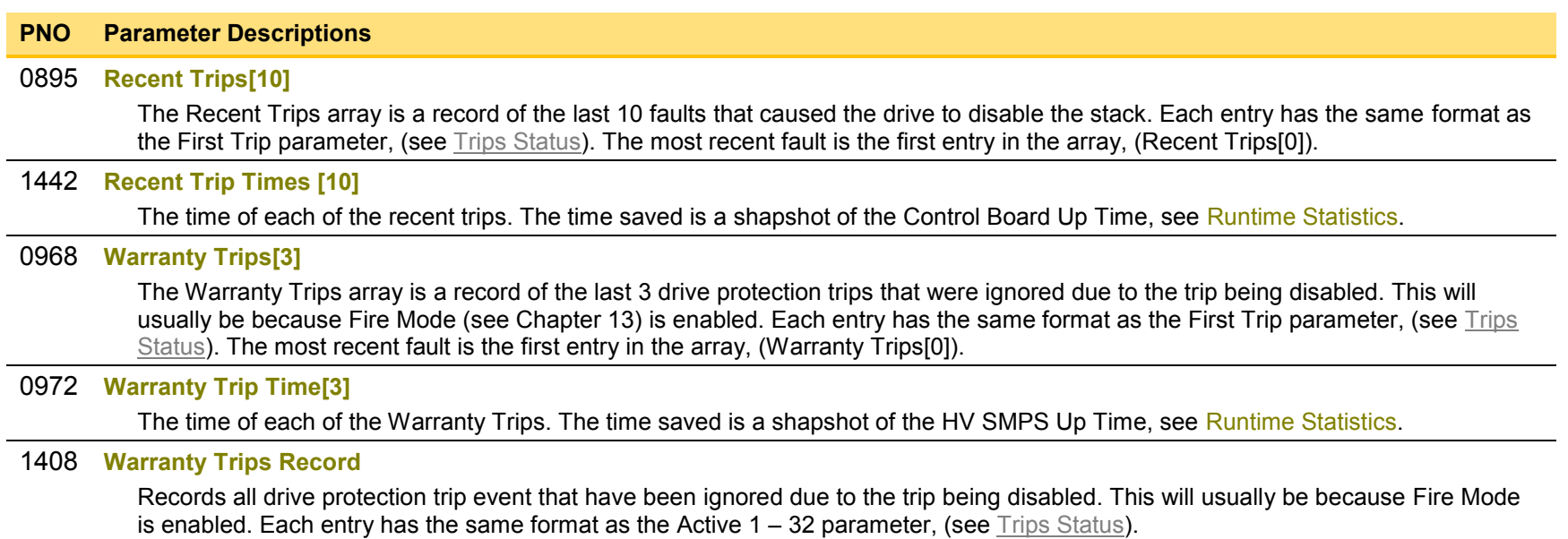

### **Functional Description**

These parameters indicate the fault history of the drive. They are preserved through a power failure.

The Warranty Trip parameters are also saved on the power stack. If the Control Module is attached to a power stack when it is powered on then the Warranty Trip parameter values are loaded from non-volatile memory on the power stack.

# <span id="page-356-0"></span>D-121 Parameter Reference

## **Trips Status**

## *Parameters::Trips::Trips Status*

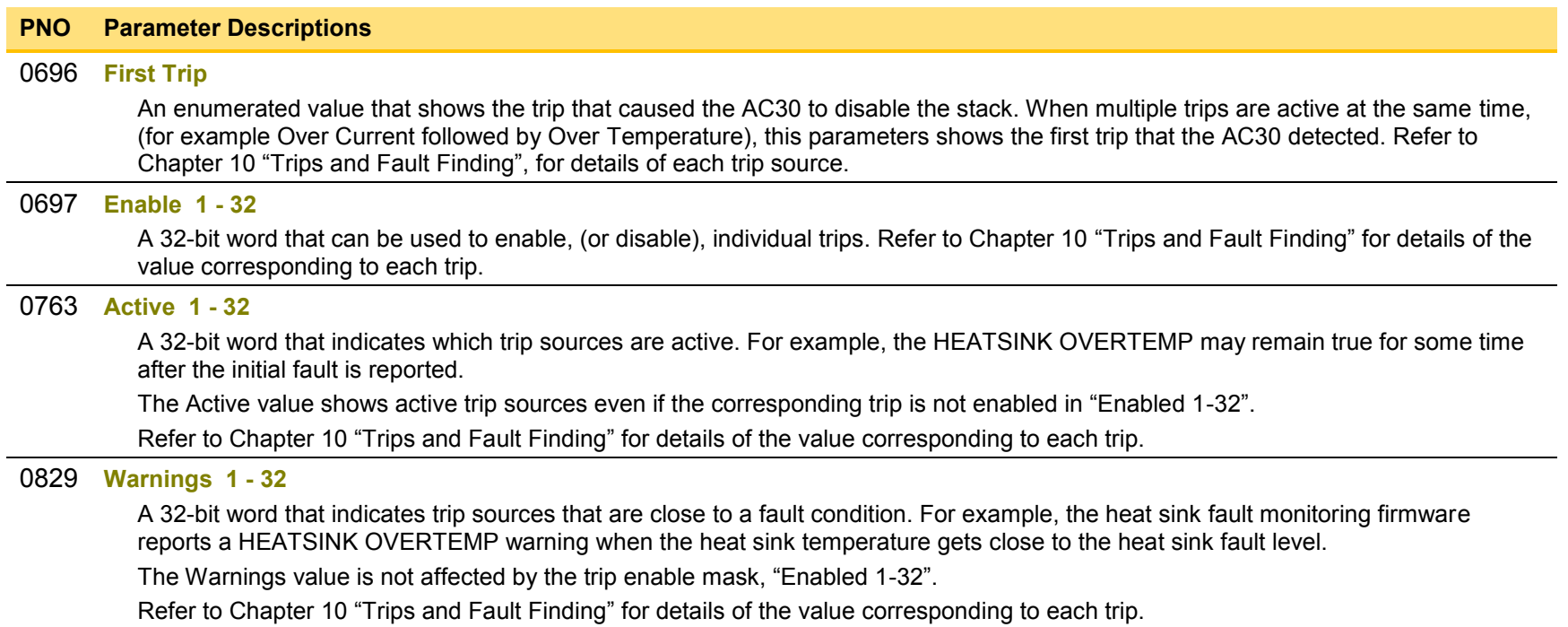

## **VDC Ripple**

## *Parameters::Trips::VDC Ripple*

This function contains parameters and data associated to the VDC ripple detection and trip condition

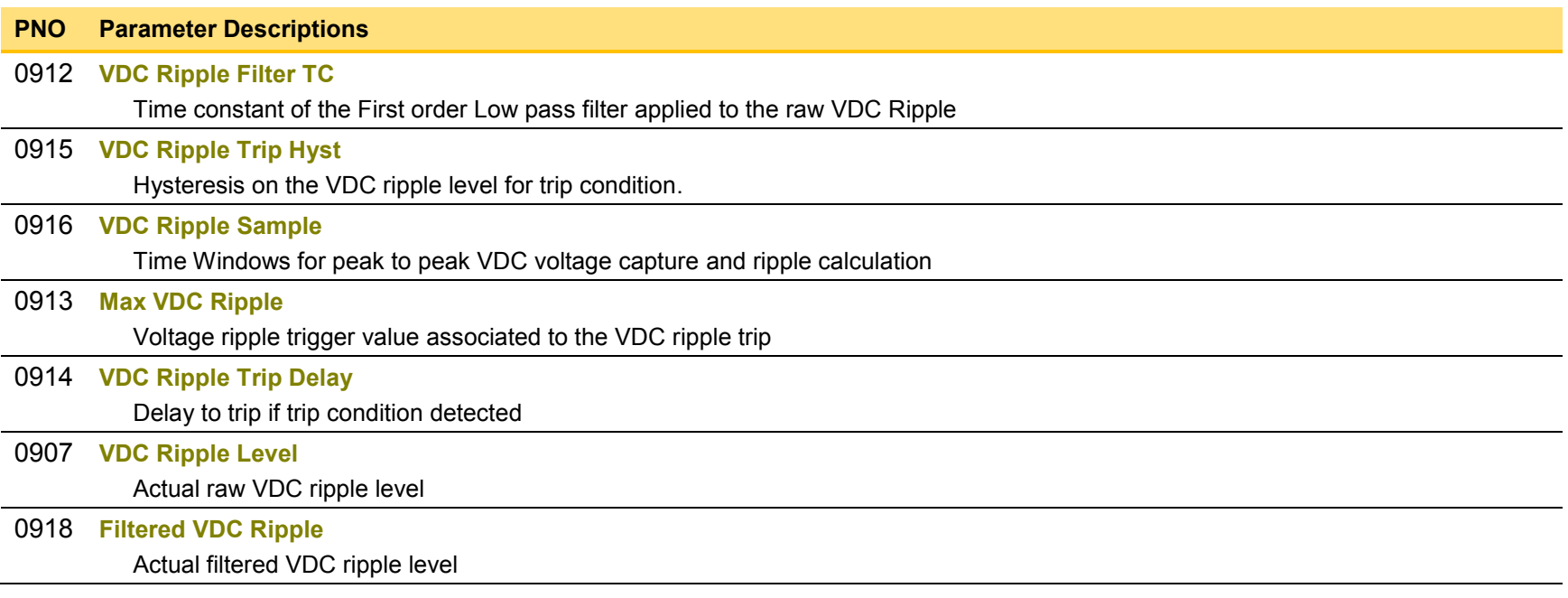

# D-123 Parameter Reference

## **Voltage Control**

### *Parameters::Motor Control::Voltage Control*

Designed for VOLTS/Hz motor Control Mode.

This function allows the motor output volts to be controlled in the presence of dc link voltage variations. This is achieved by controlling the level of PWM modulation as a function of measured dc link volts. The dc link volts may vary either due to supply variations or regenerative braking by the motor.

Three control modes are available, None, Fixed and Automatic.

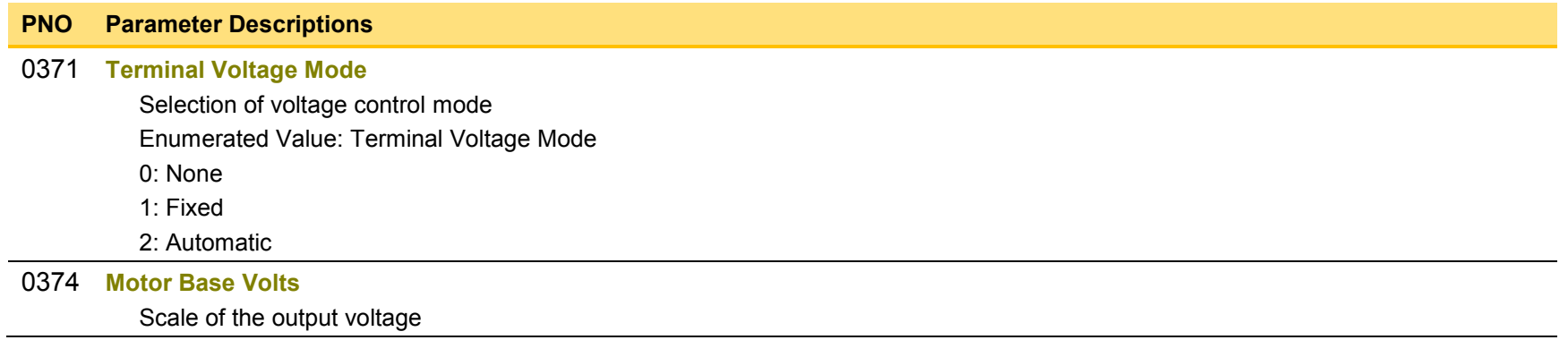

## **Web Server**

*Setup::Communications::Base Ethernet Setup::Environment Parameters::Base Comms::Web Server* 

Refer to Chapter 12 "Ethernet".
### D-125 Parameter Reference

#### **Parameter Table**

This table is a complete list of all the parameters in the AC30V.

- PNO: The parameter number, a unique identifier for this parameter.
- Name: The parameter's name as it appears on the GKP and web page.

Path(s): The navigation path(s) to this parameter on the GKP and web page.

Type: The data type of the parameter.

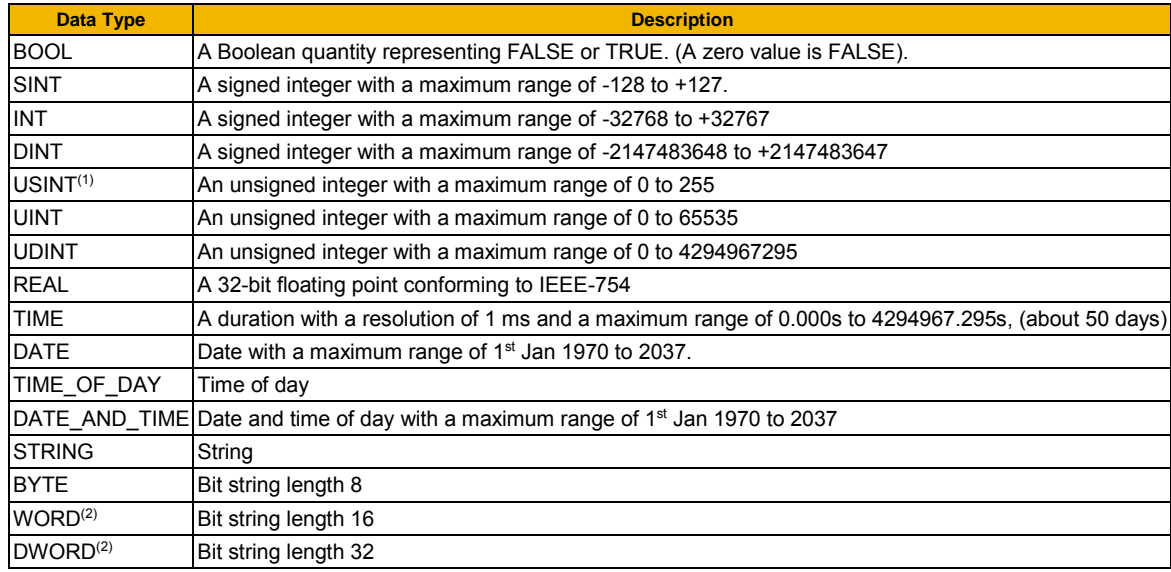

- (1) Some parameters of type USINT use discrete integer values to enumerate given states. For example; PNO 0001, the analog input hardware configuration may be set to 0, 1, 2 or 3 corresponding to the supported ranges. Such parameters have the available selections shown in the Range column.
- (2) Some Bit string parameters have the individual bits within the word assigned independently to separate functionality. For example PNO 0005 presents the state of all digital inputs in one 16-bit word. The bits may be individually accessed on the GKP and webpage by expanding the parameter. Each individual feature may be accessed as a Boolean via any fieldbus communications link by referencing the dedicated PNO.

Default: The default value of the parameter.

- Range: The minimum and maximum values for this parameter. This column is also used to detail the available selection for enumerated integer types and named bits in bit string data types.
- Units: The units text displayed with this parameter value.

#### WQ: The write qualifier.

- ALWAYS The parameter has no write restrictions
- STOPPED The parameter is only writable when the motor is not being controlled
- CONFIG The parameter may only be written when the drive is in CONFIGURATION mode (NOT READY TO SWITCH ON)
- NEVER The parameter is monitor only
- View: Indicates when the parameter is visible on the GKP or the Web page.

*Parameters that are not relevant to the current drive's configuration may be hidden regardless of the View level.* 

OPERATOR The parameter is always visible.

- TECHNICIAN The parameter is visible when the view level is set to OPERATOR or TECHNICIAN
- ENGINEER The parameter is visible when the view level is set to OPERATOR, TECHNICIAN or ENGINEER
- Mbus: The Modbus register number corresponding the this PNO.

Notes:

- 1. The parameter is automatically saved before power down
- 2. Input parameter is not saved.
- 3. Output parameter is saved.
- 4. Parameter is hidden depending on the drive configuration.
- 5. Parameter is cloned as part of the "Other Parameters" group.
- 6. Parameter is cloned as part of the "Power Parameters" group.
- 7. Parameter is cloned as part of the "Drive Unique" group.
- 8. Parameter availability depends on the application selected.

# D-127 Parameter Reference

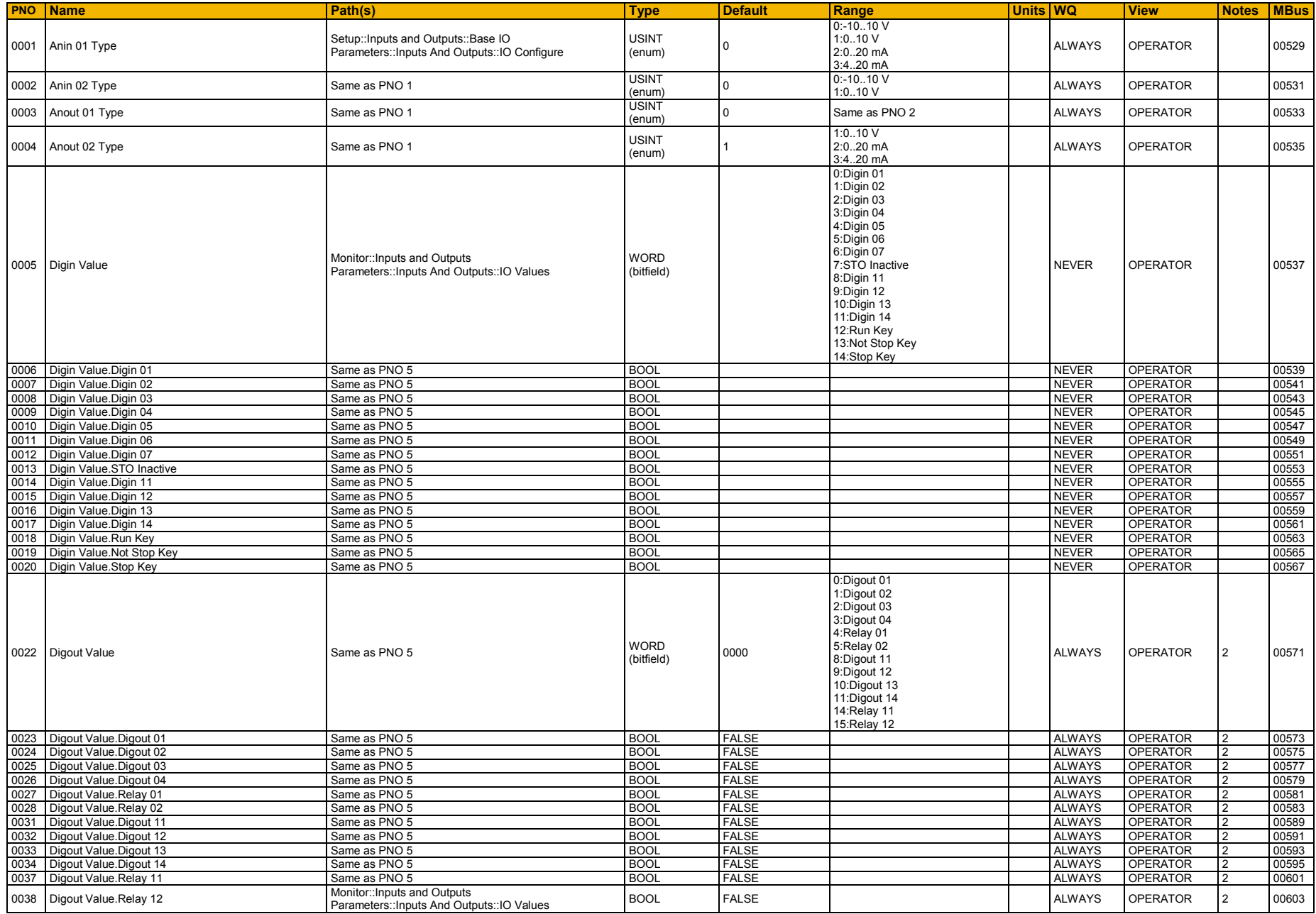

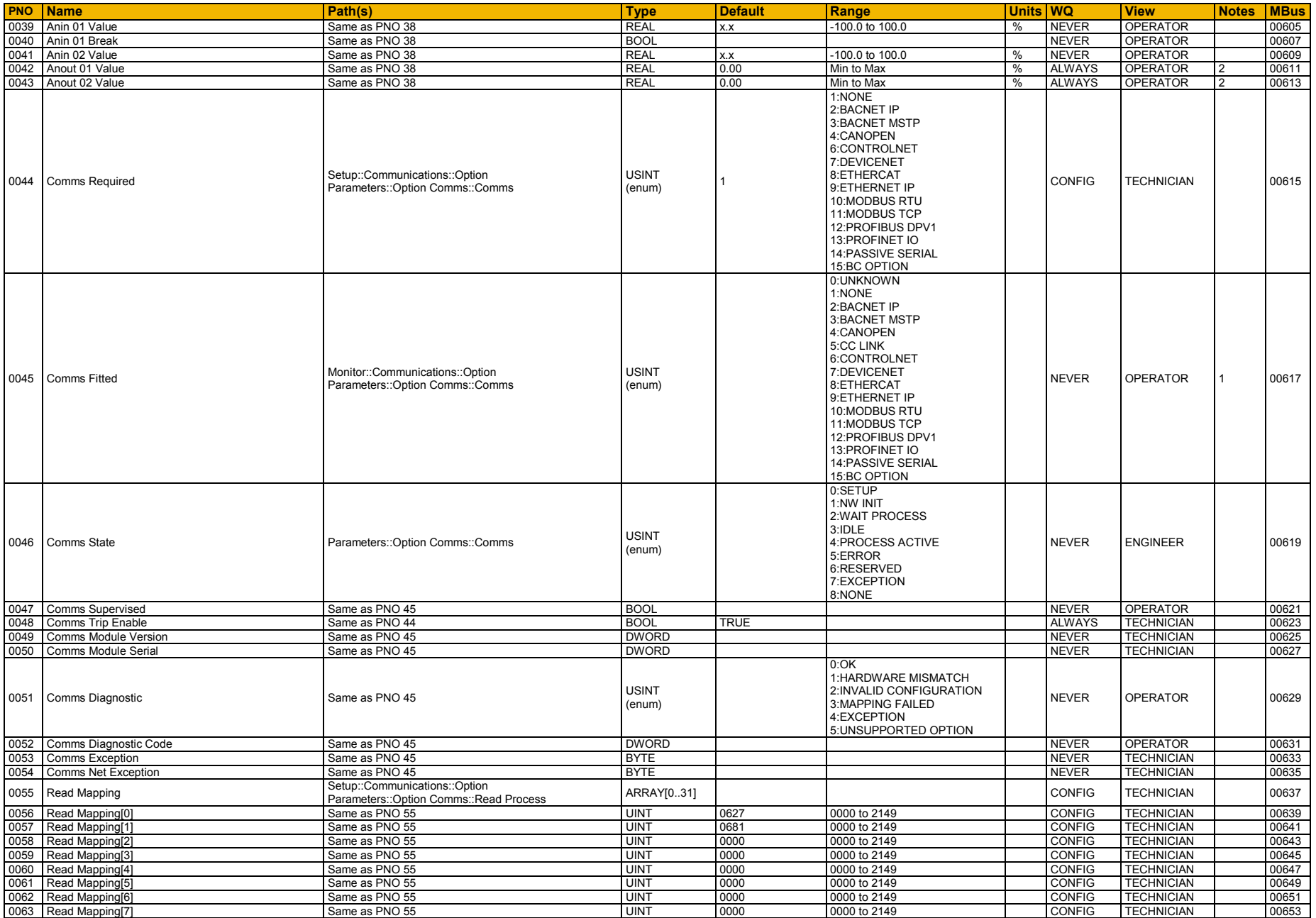

# D-129 Parameter Reference

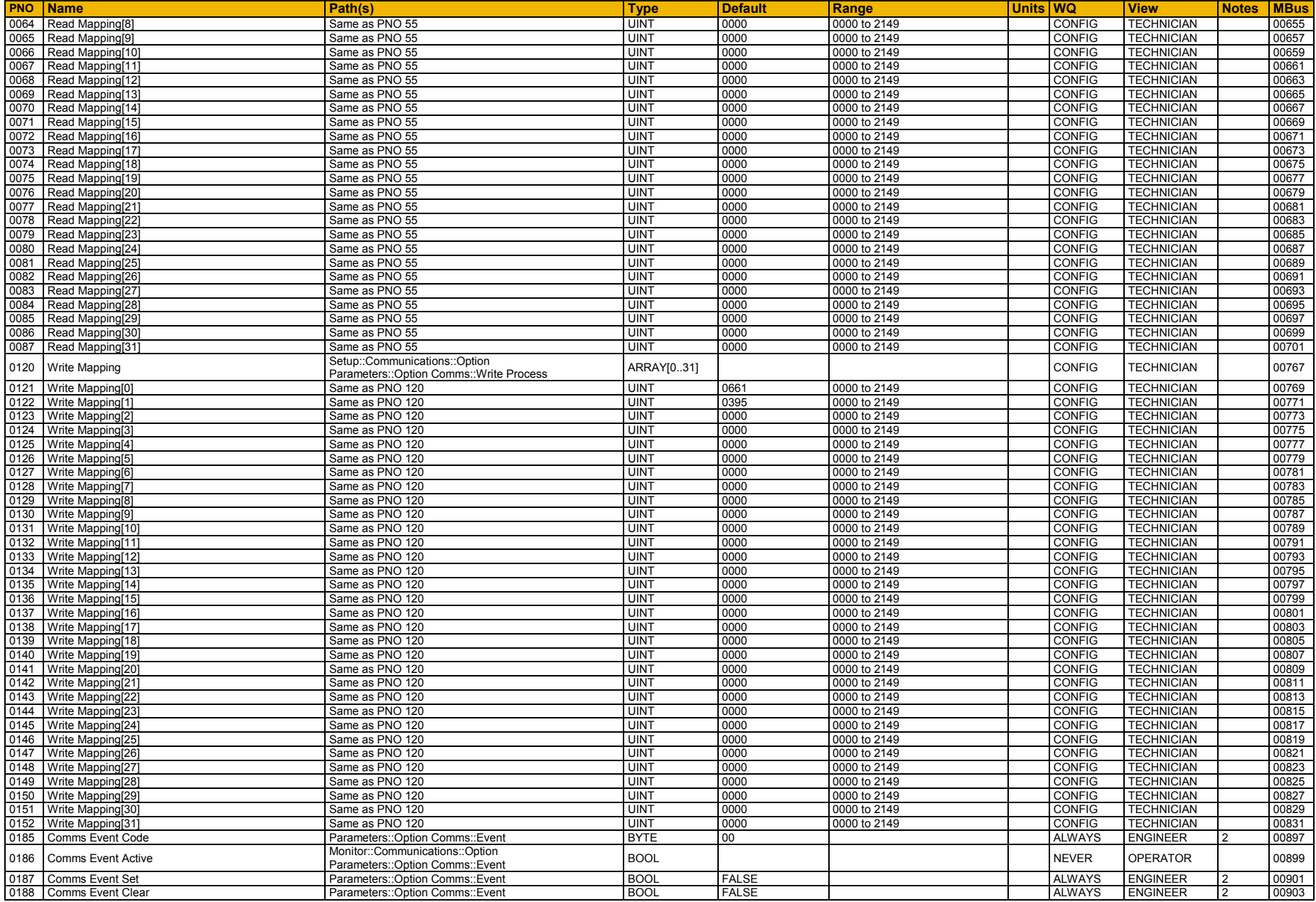

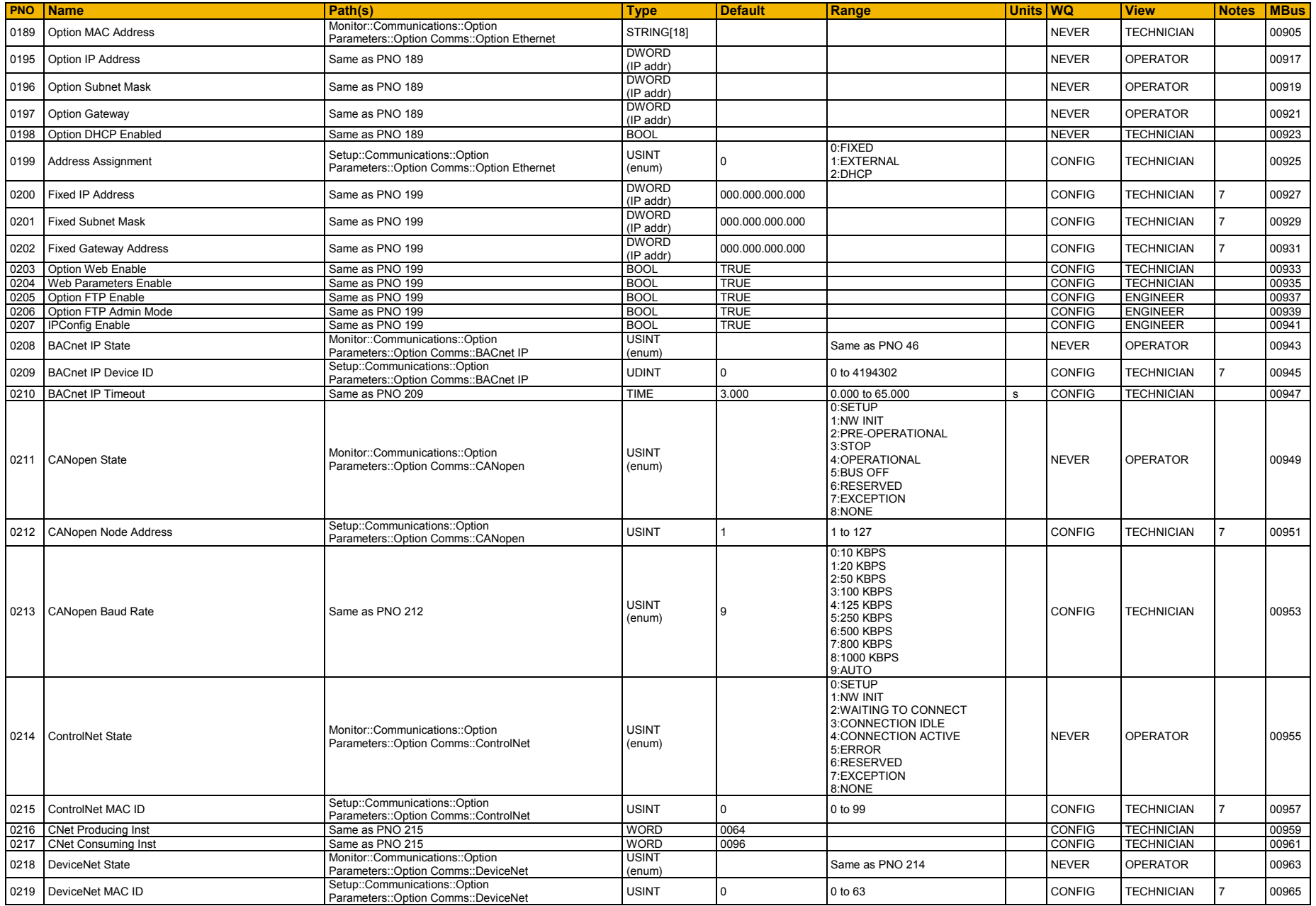

# D-131 Parameter Reference

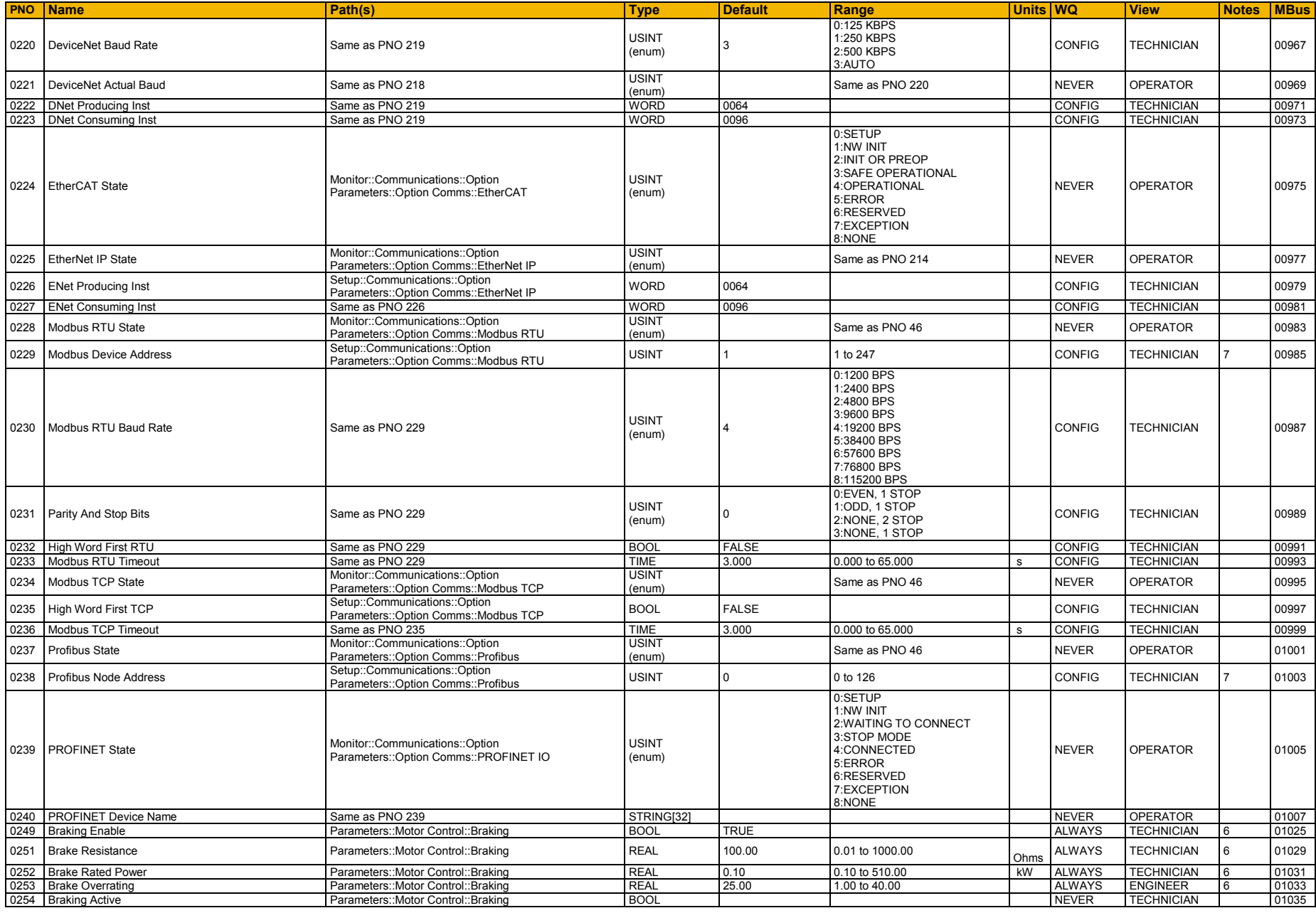

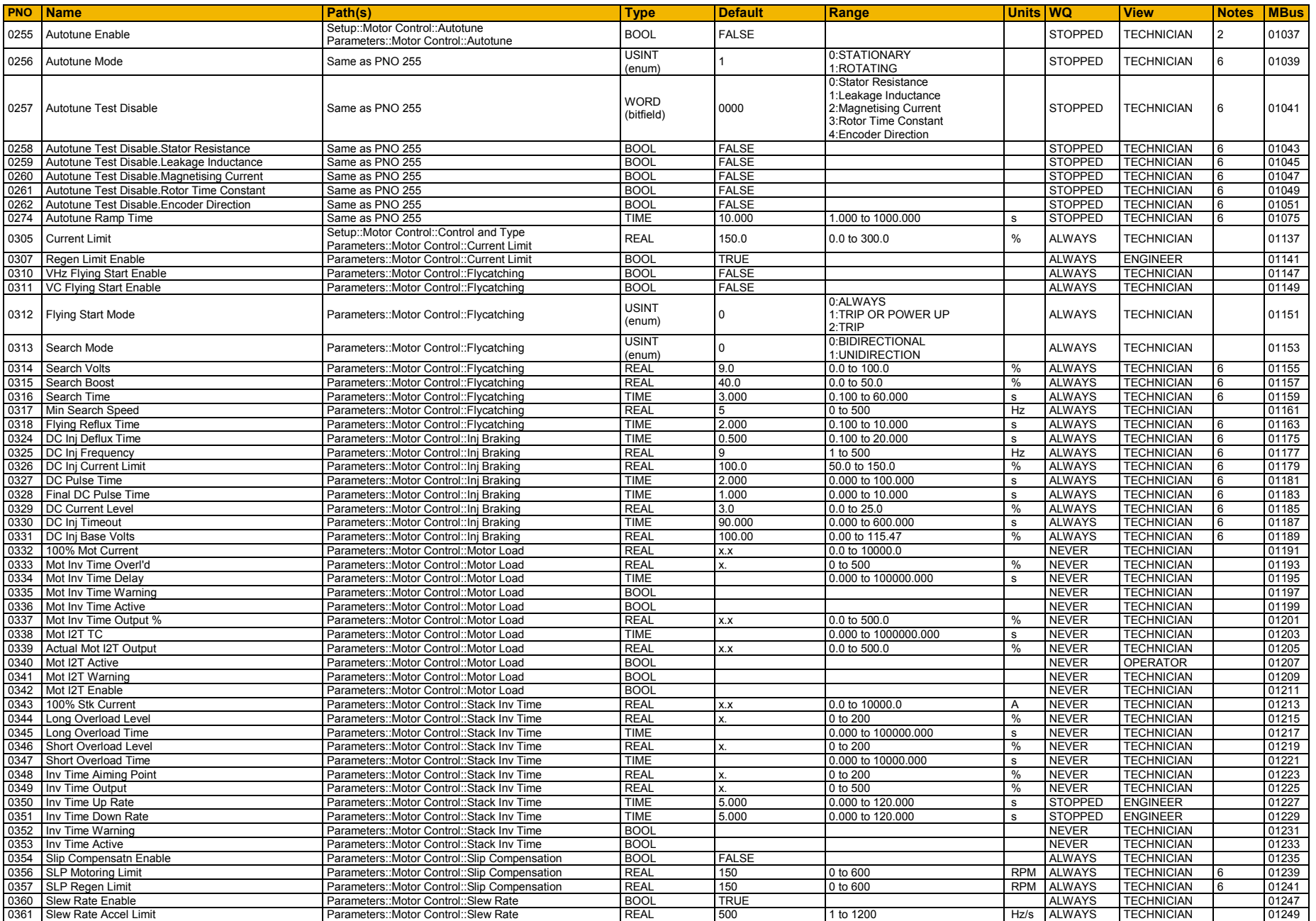

# D-133 Parameter Reference

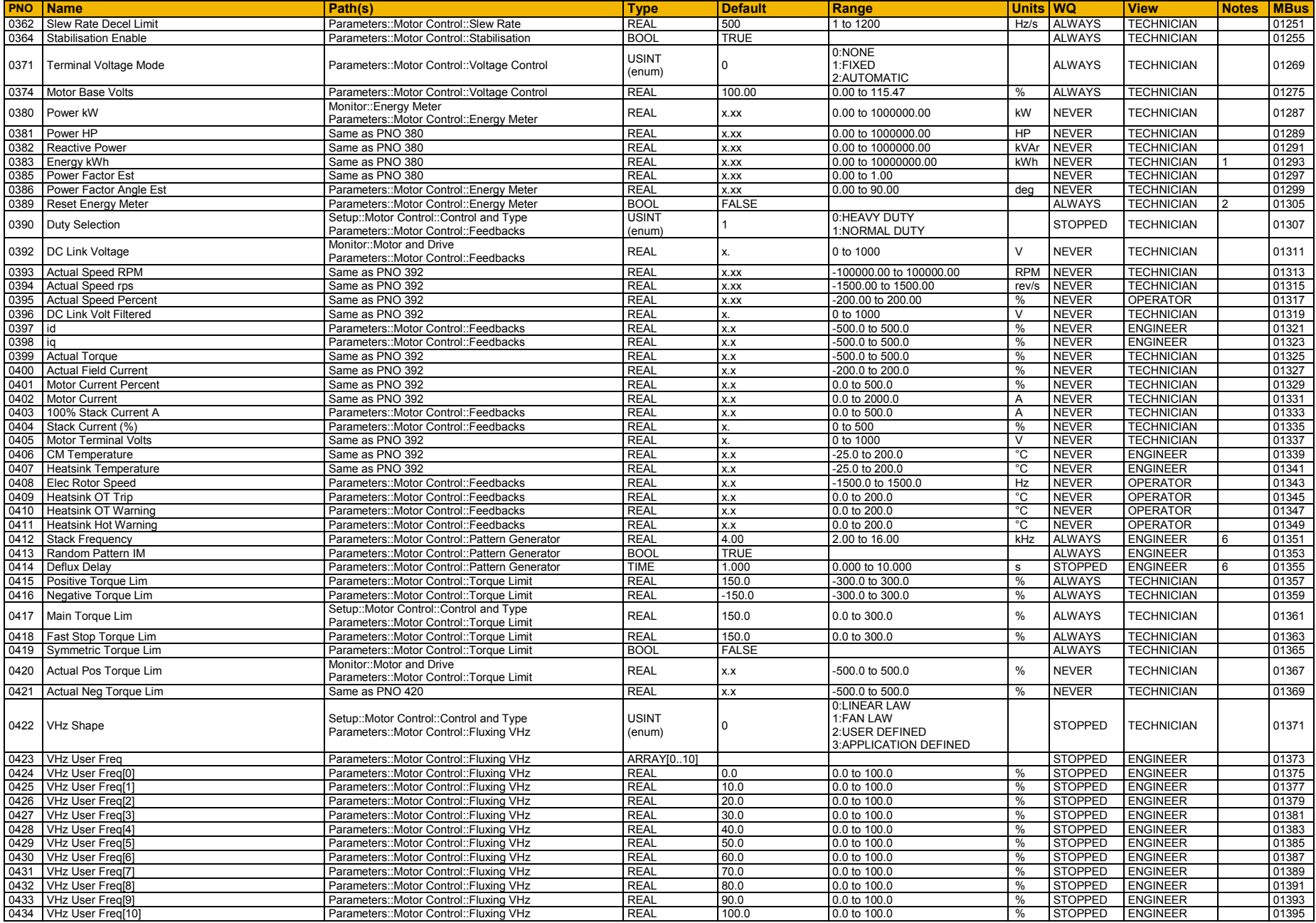

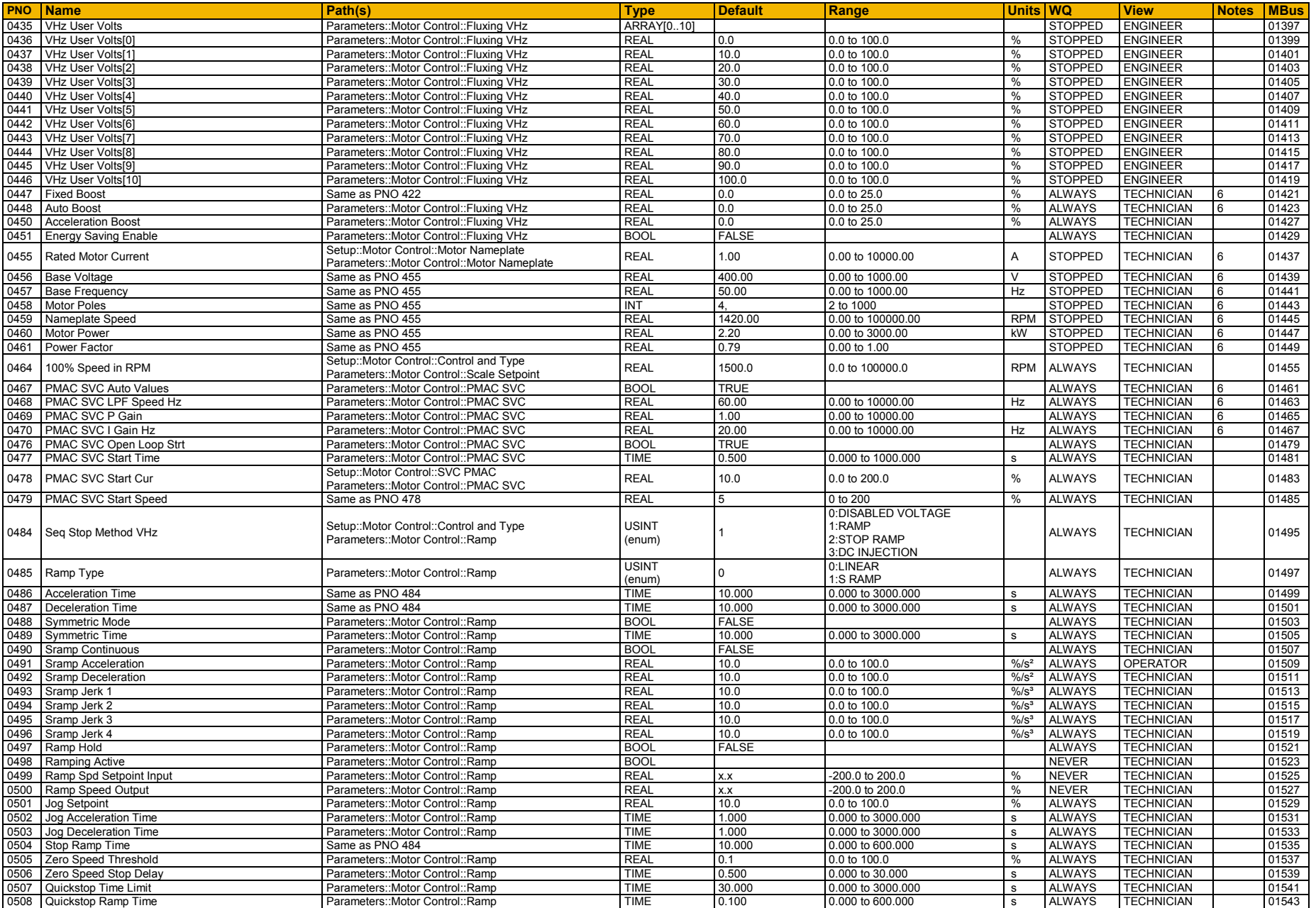

# D-135 Parameter Reference

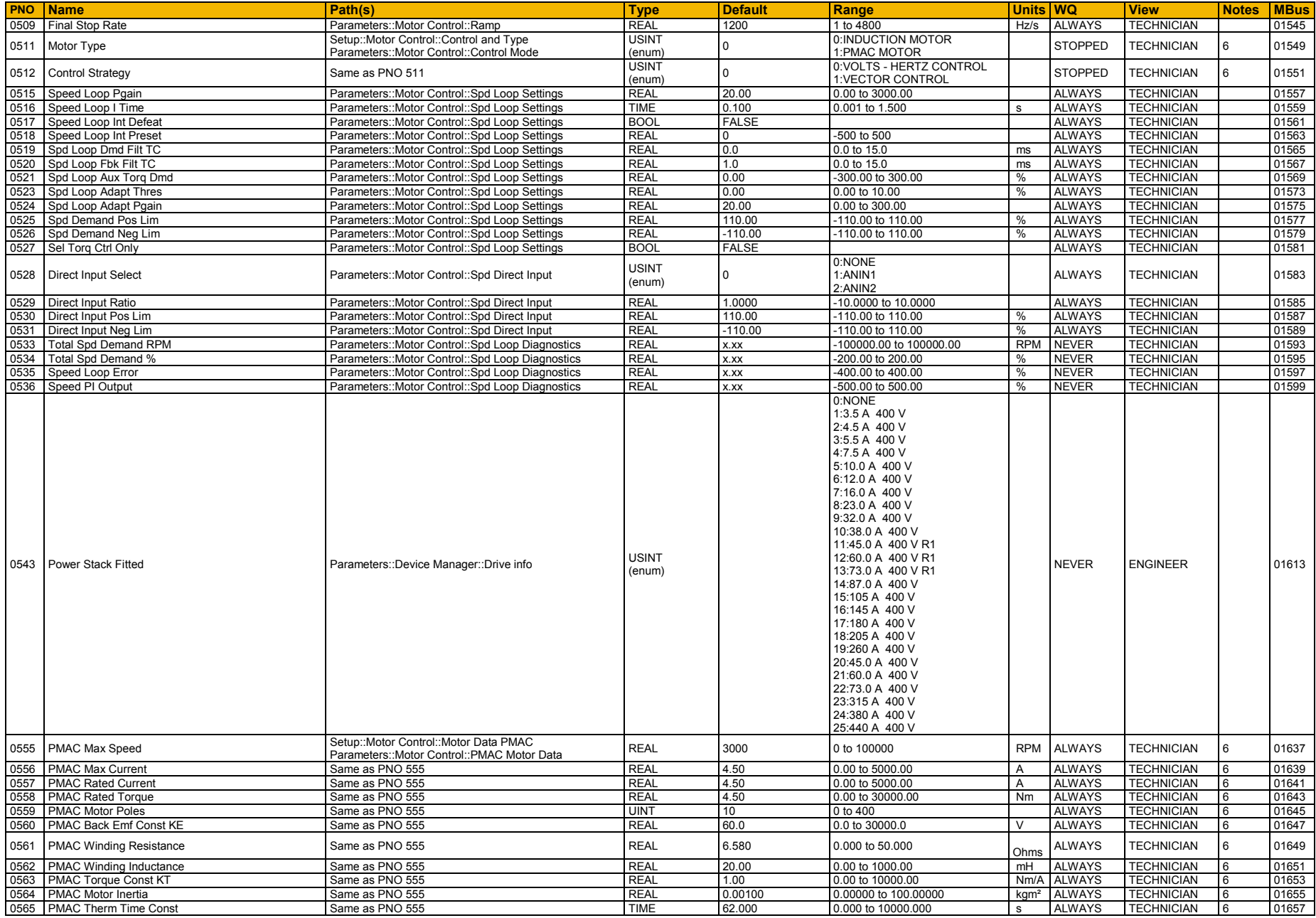

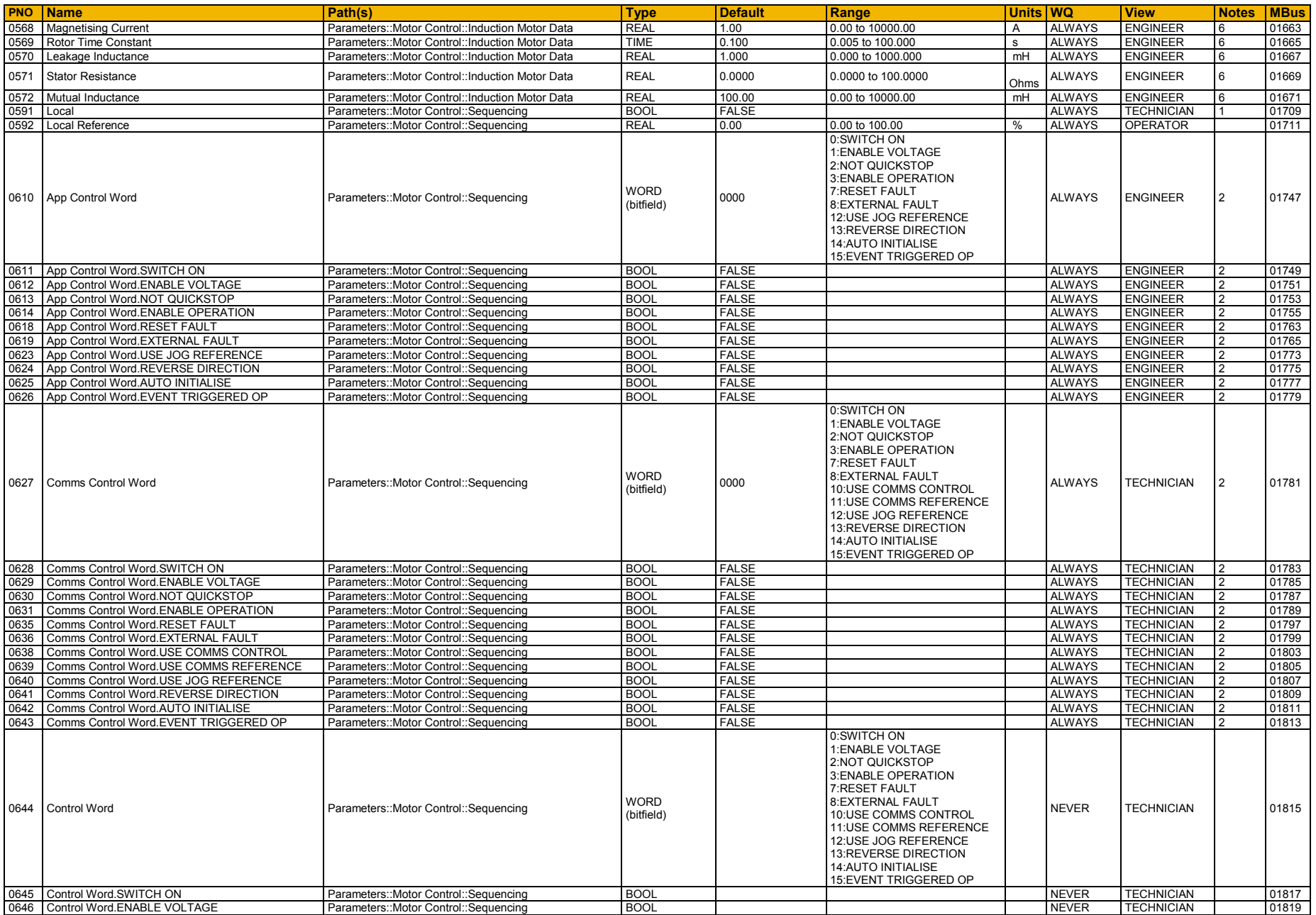

# D-137 Parameter Reference

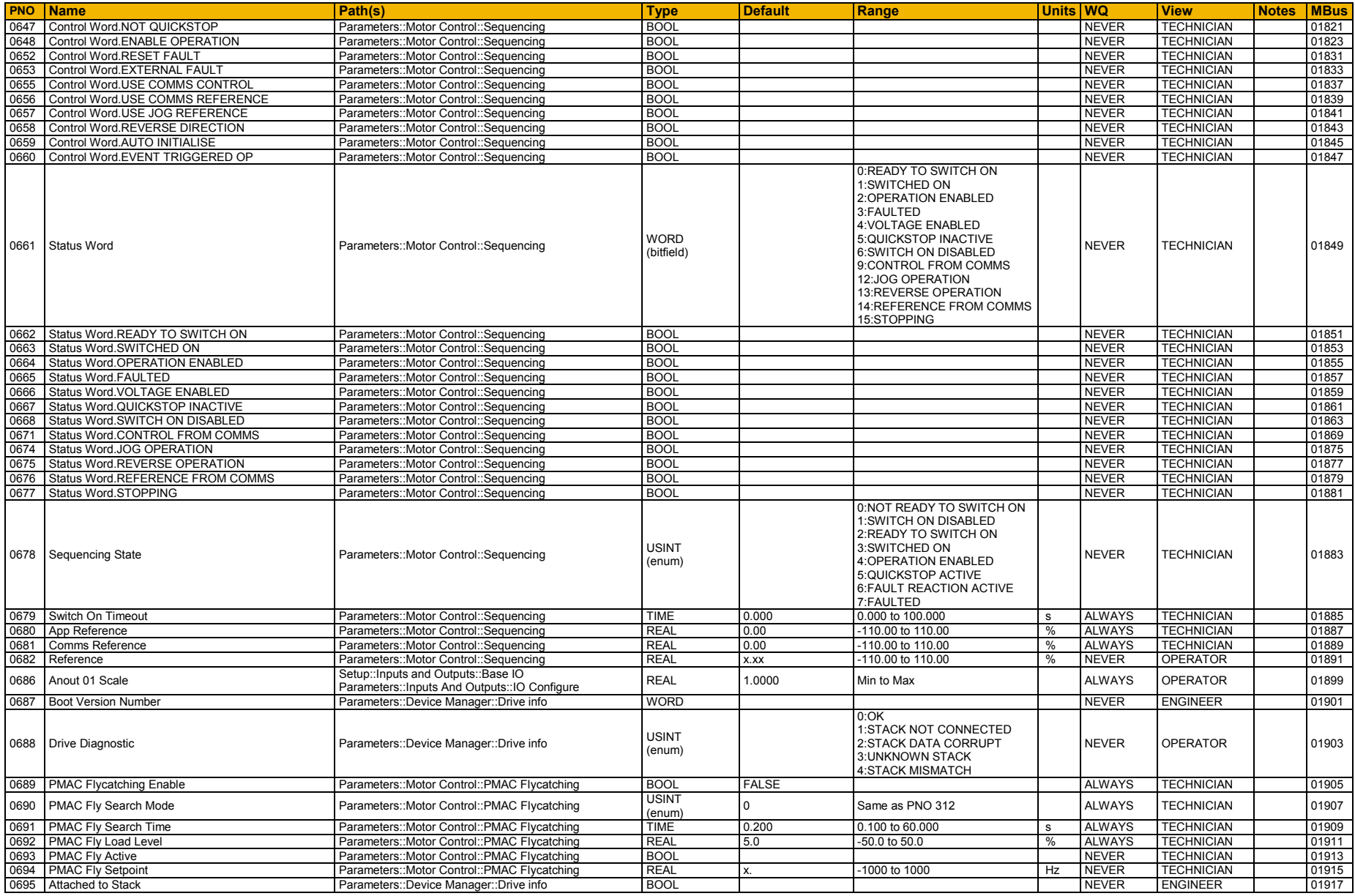

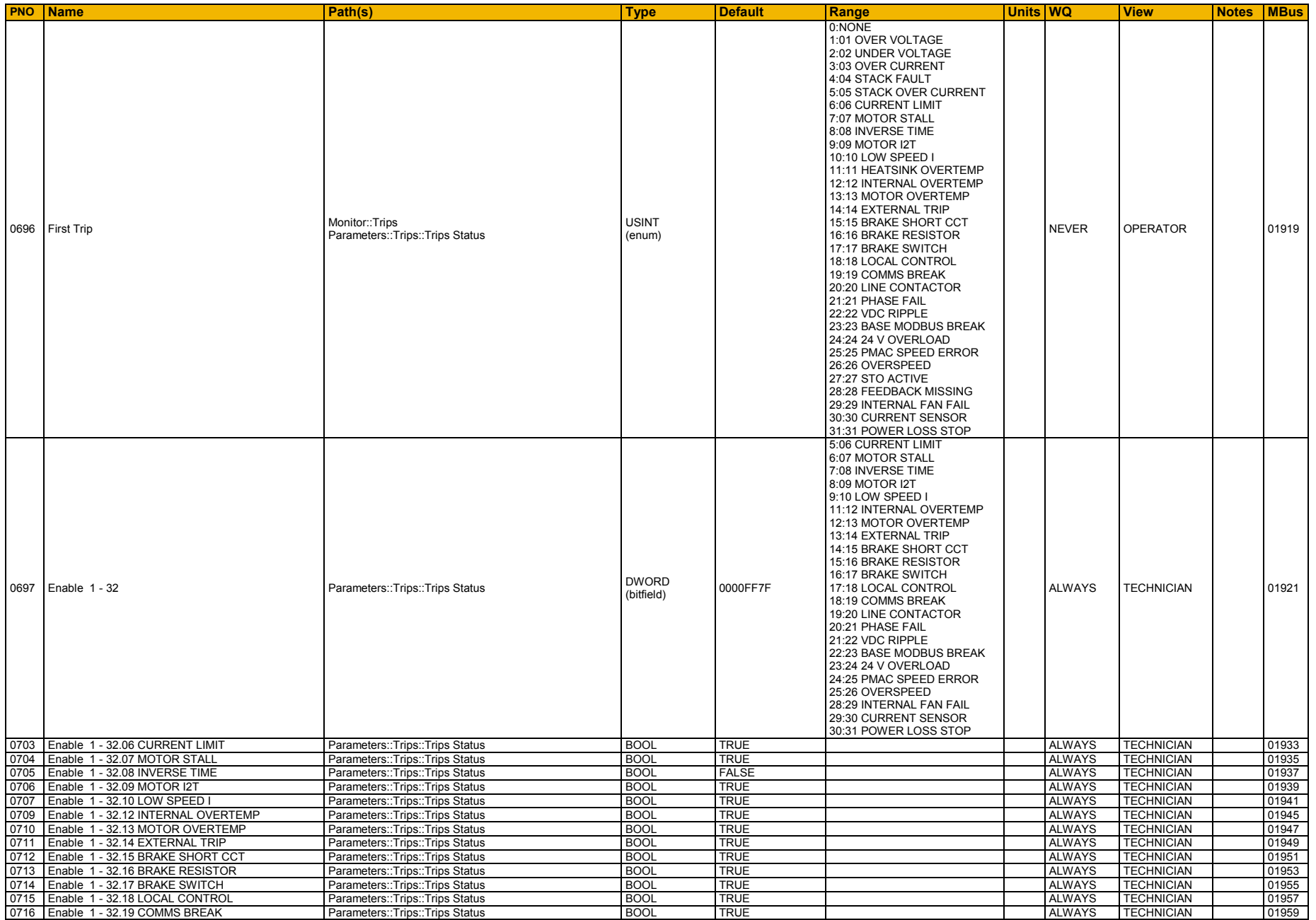

# D-139 Parameter Reference

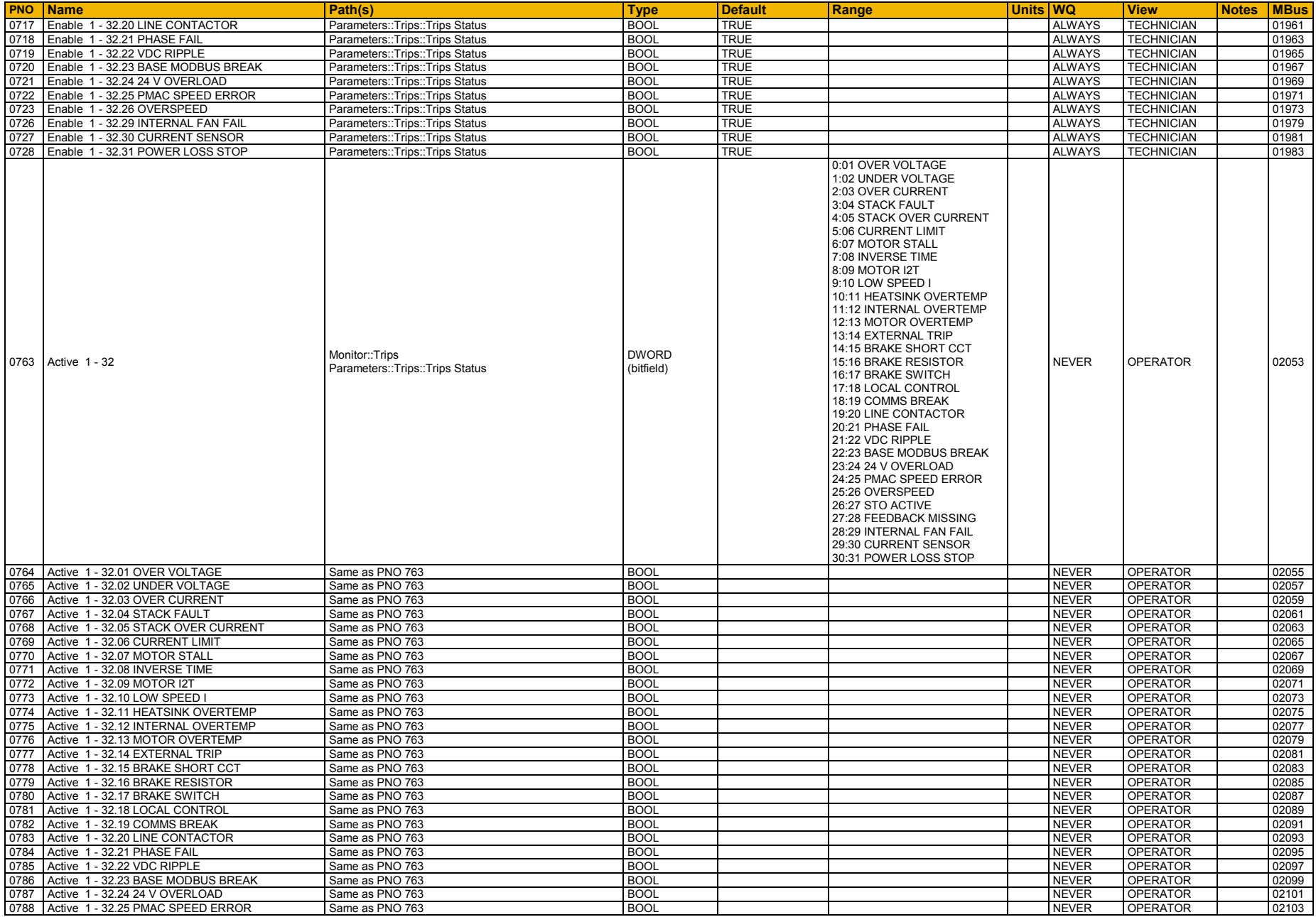

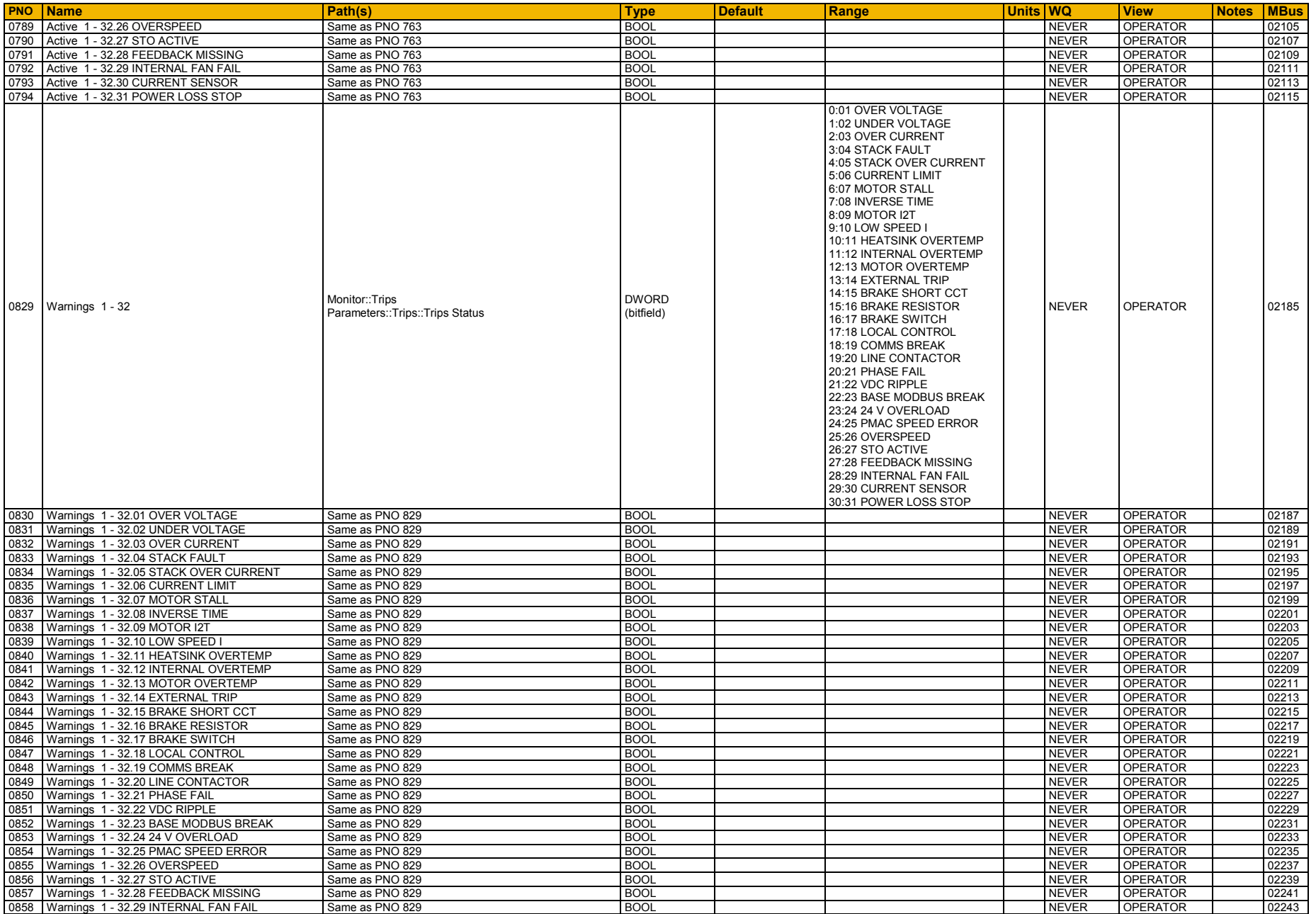

# D-141 Parameter Reference

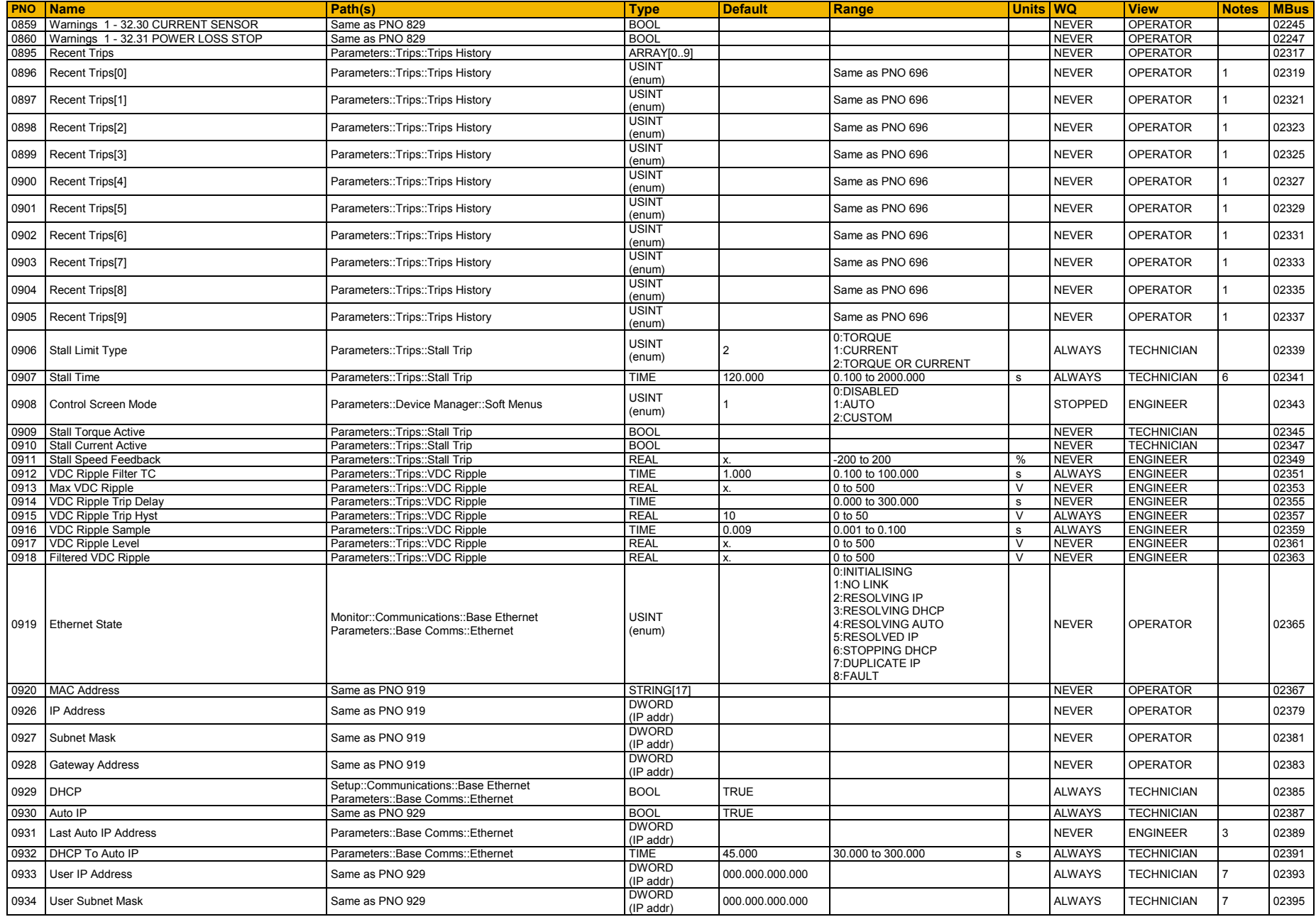

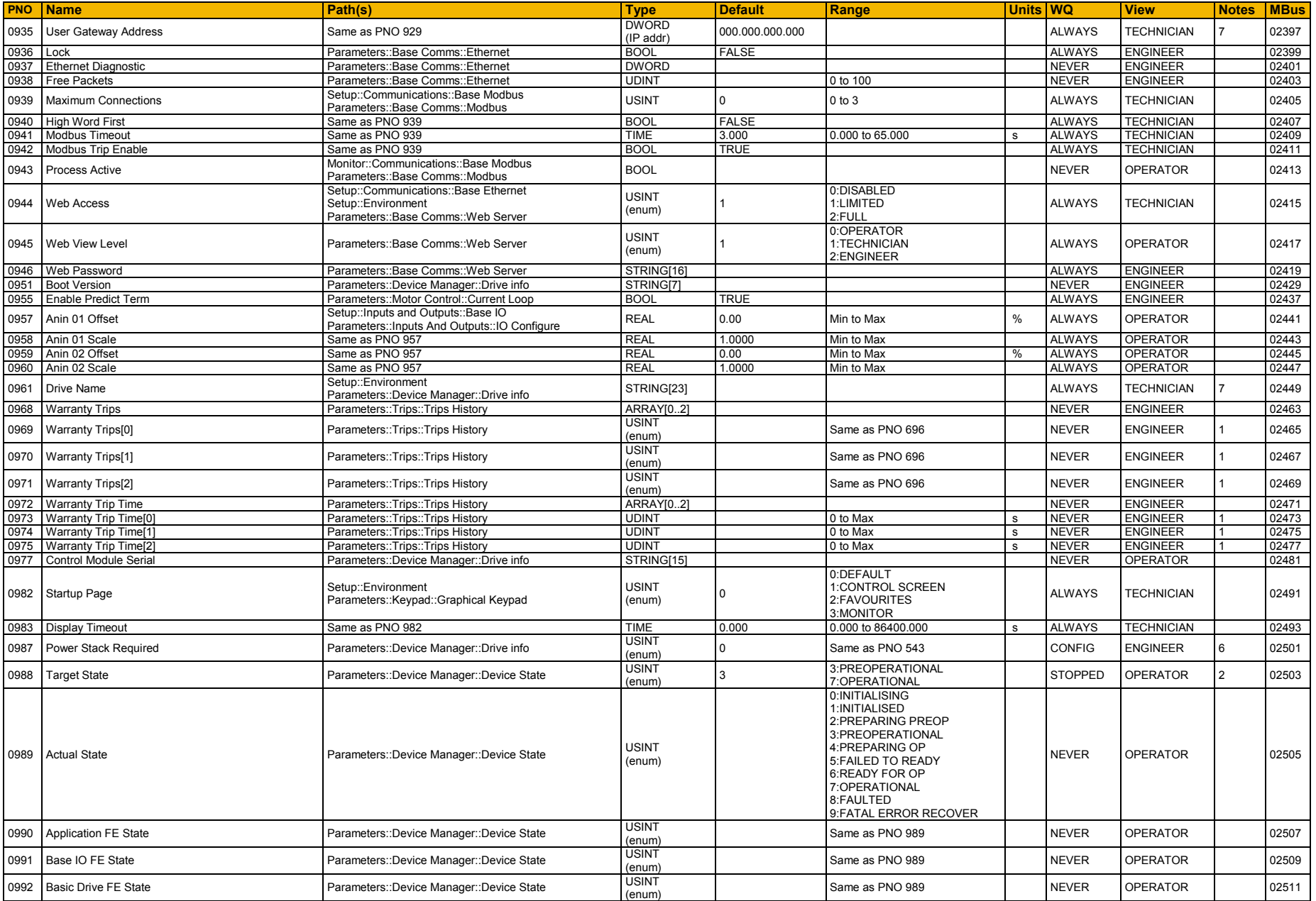

# D-143 Parameter Reference

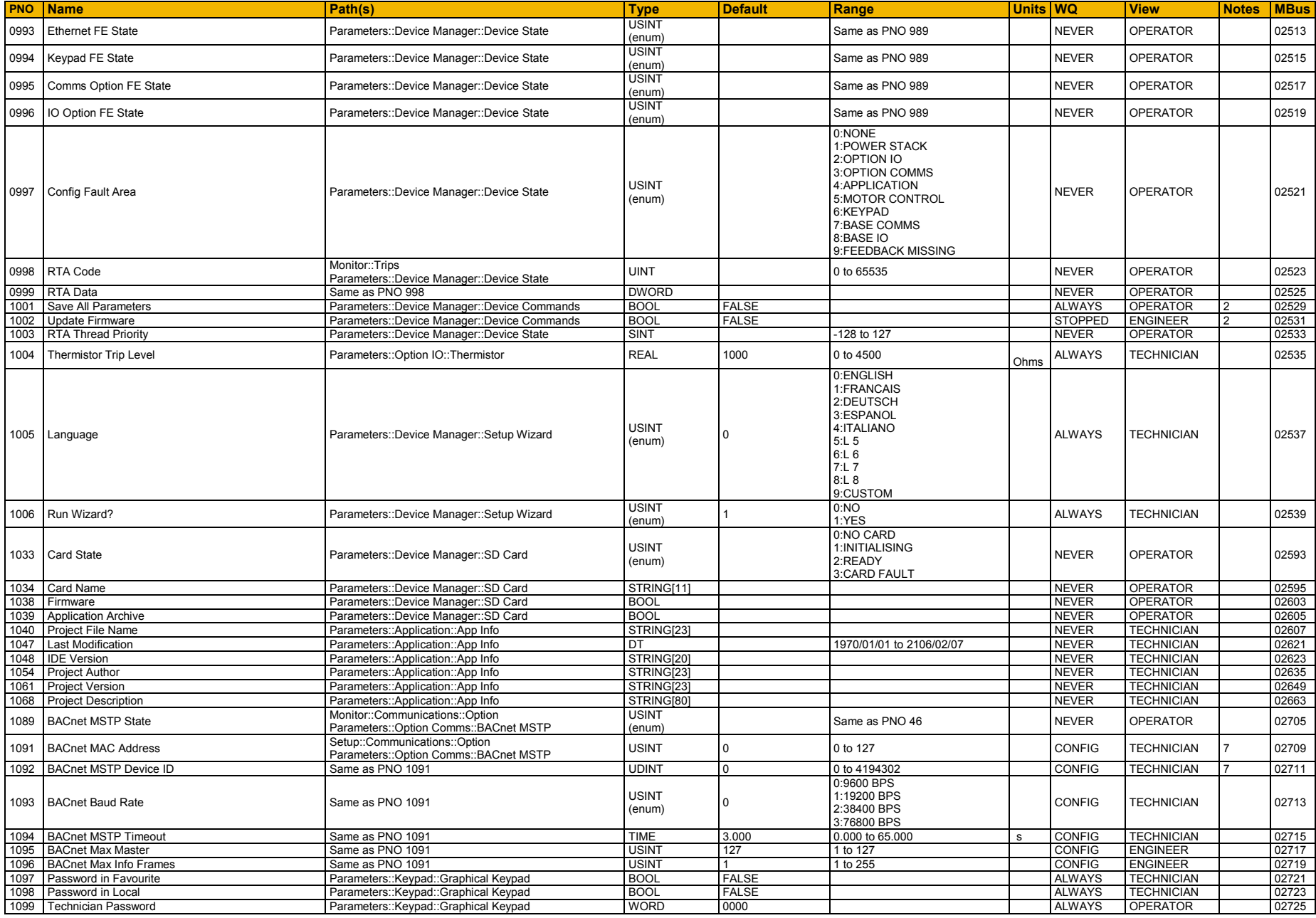

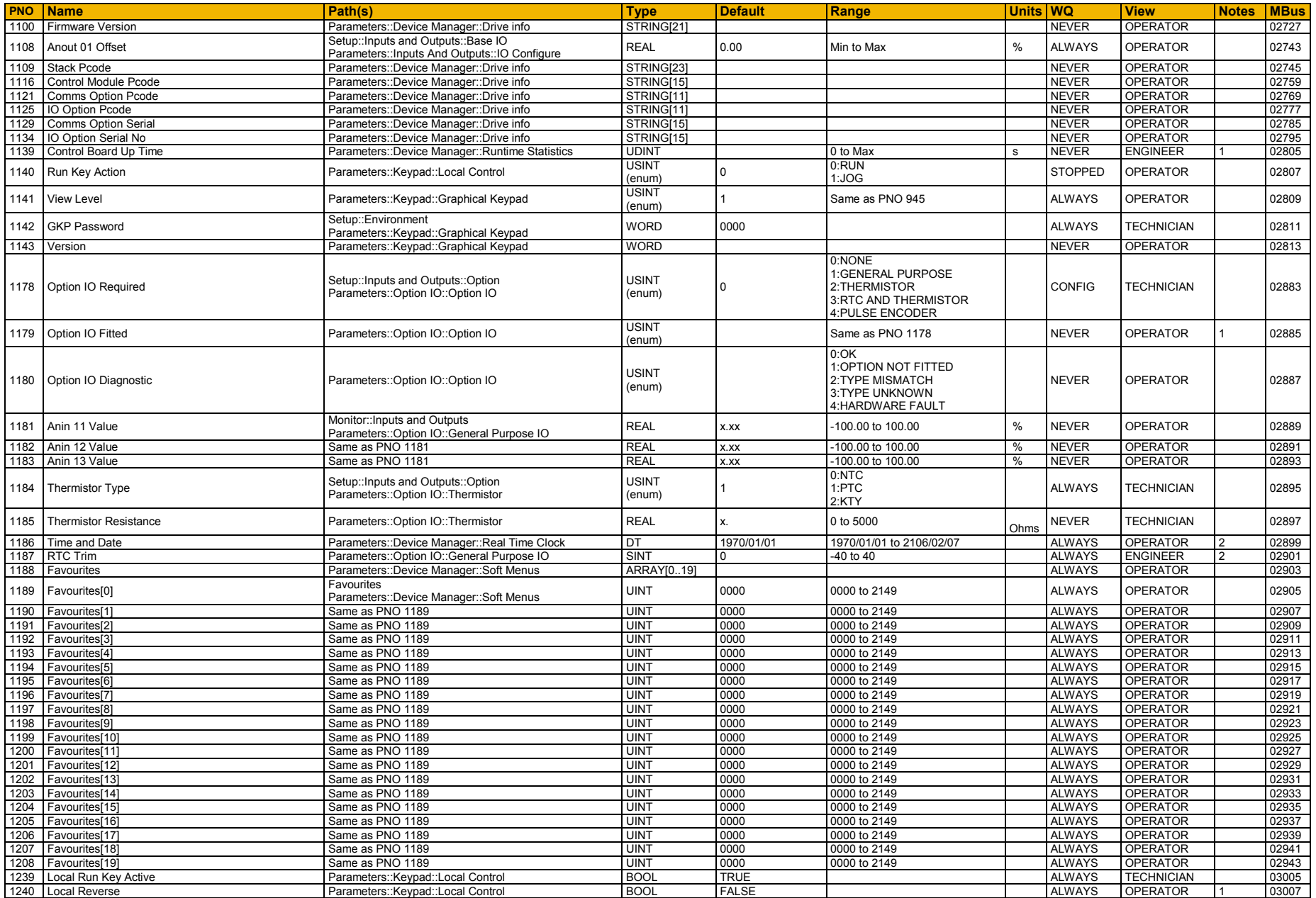

# D-145 Parameter Reference

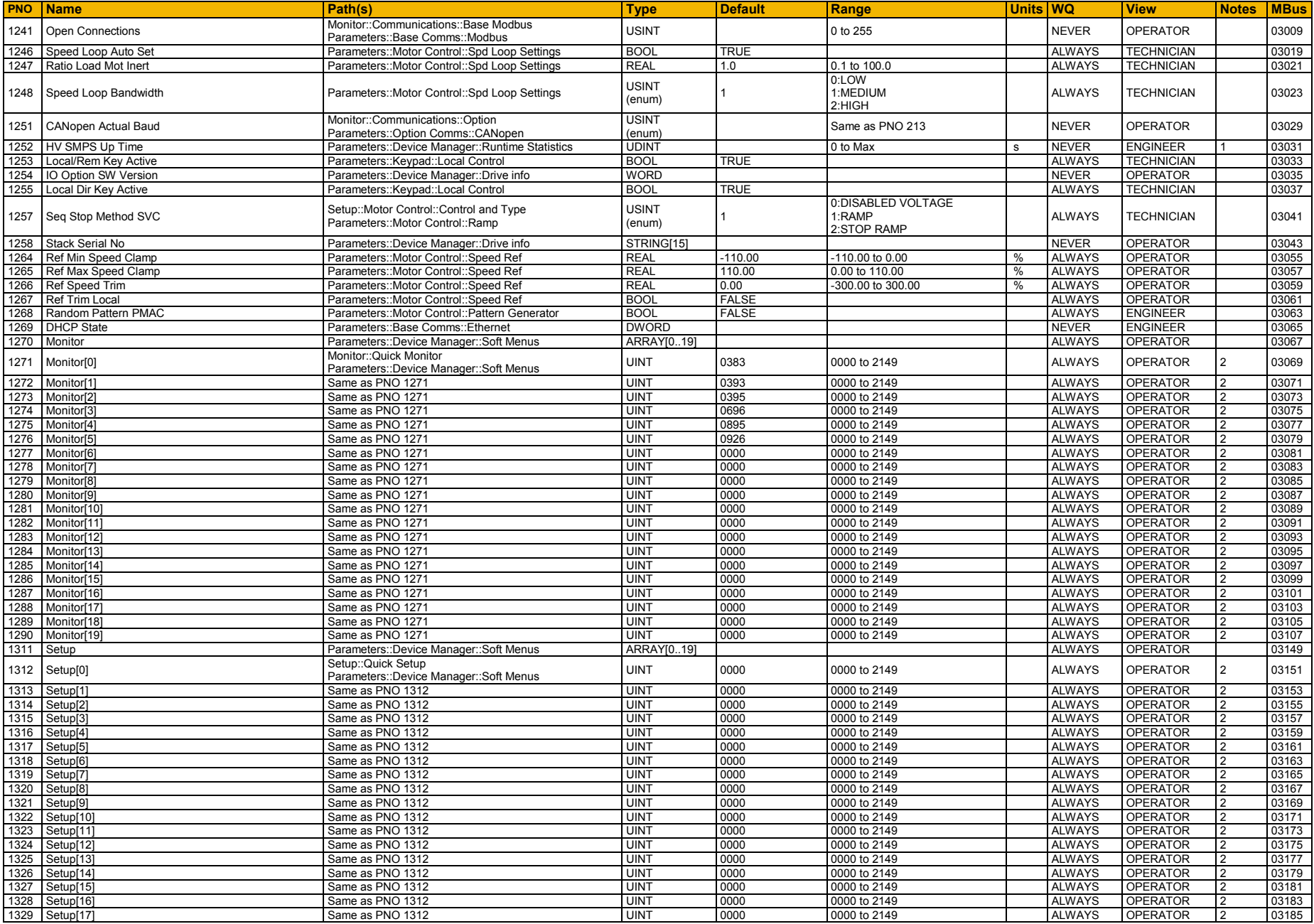

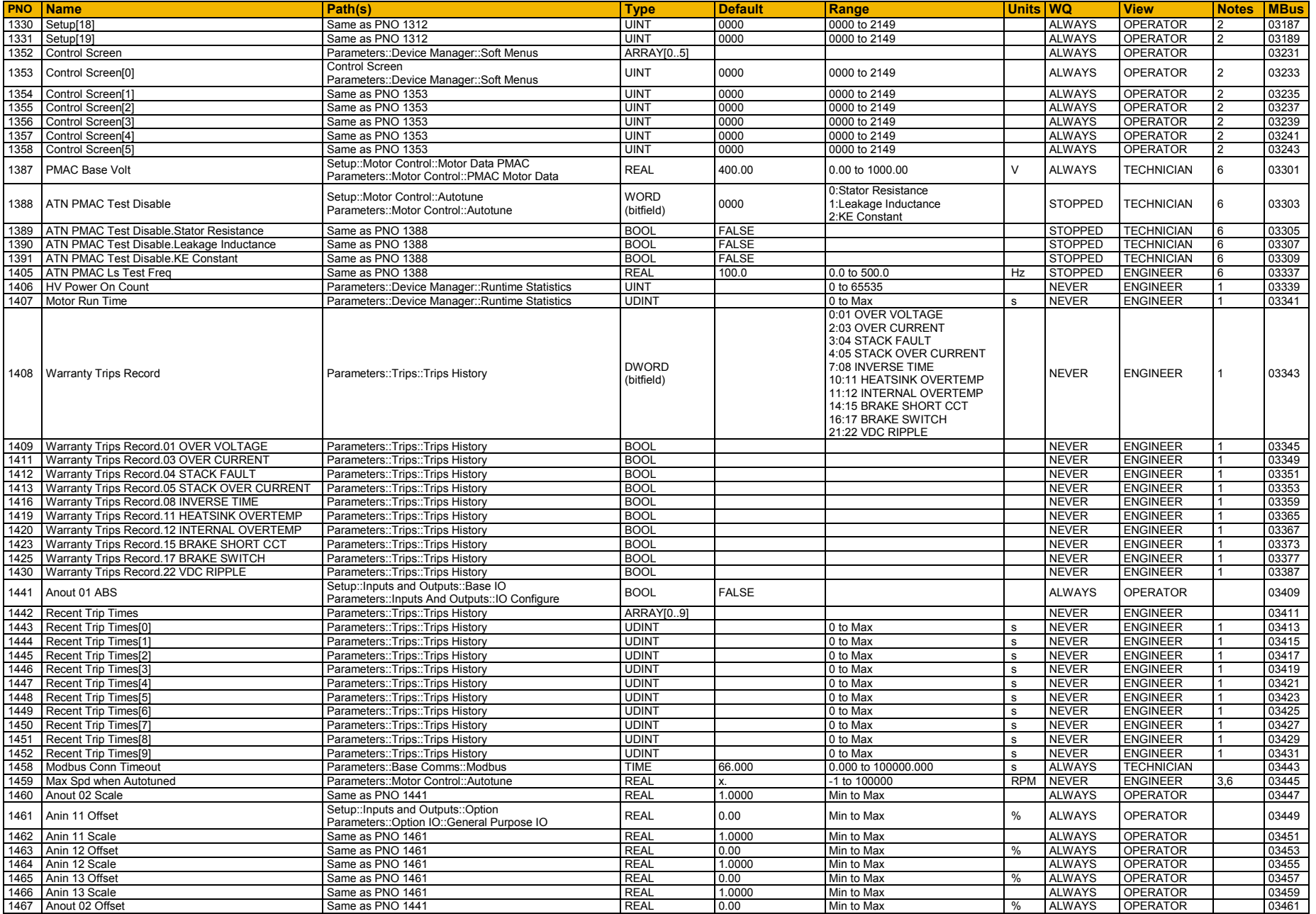

# D-147 Parameter Reference

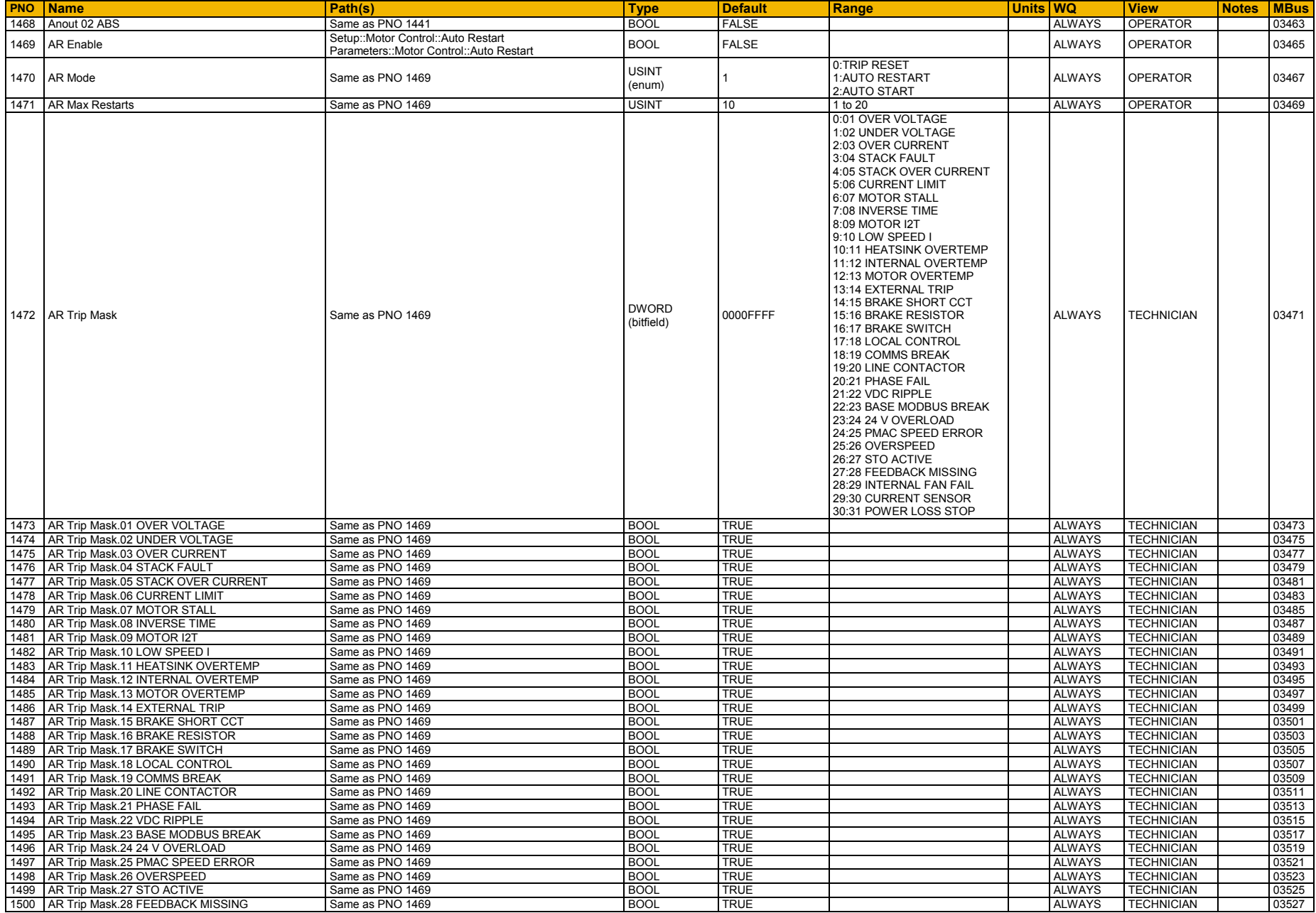

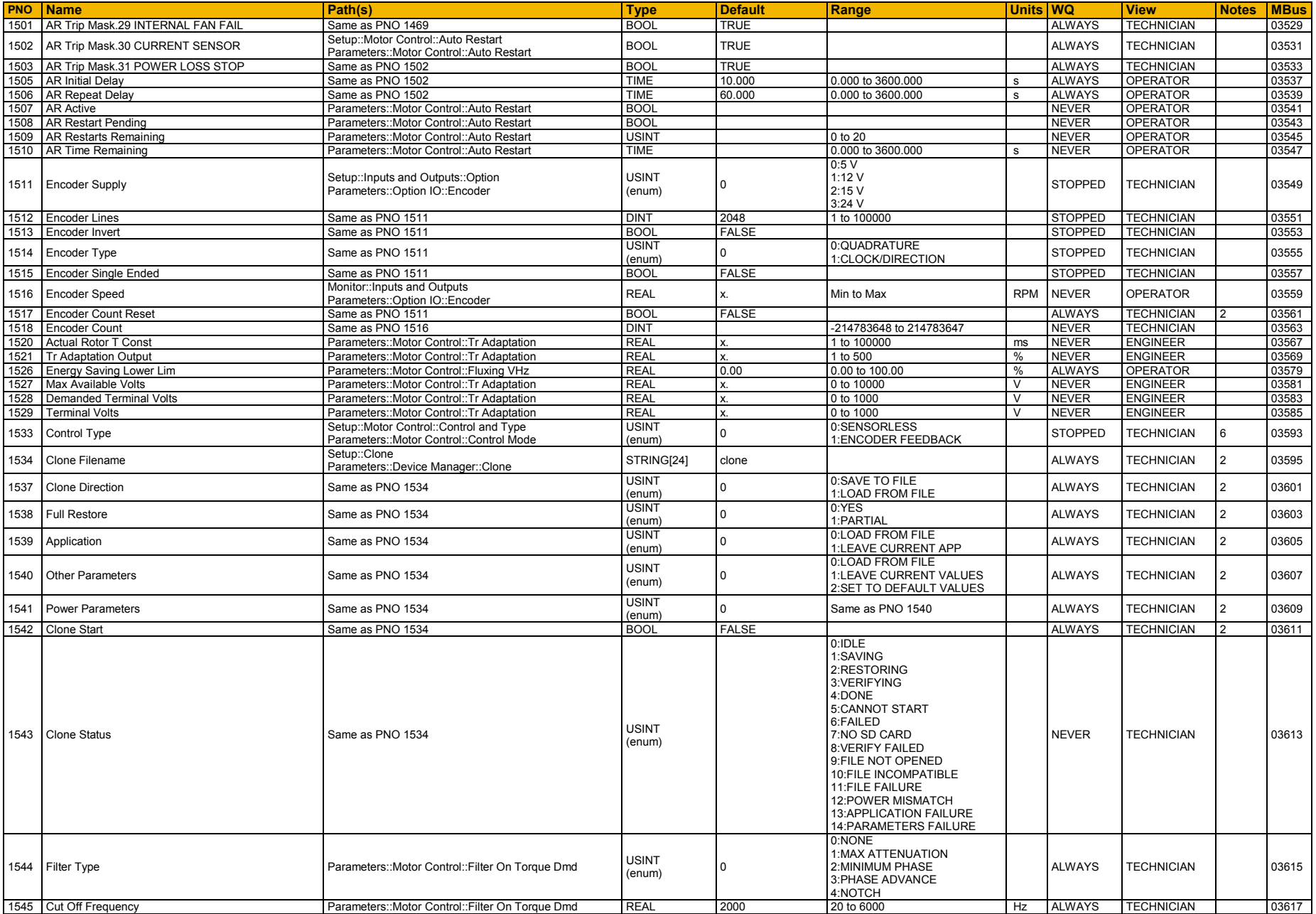

# D-149 Parameter Reference

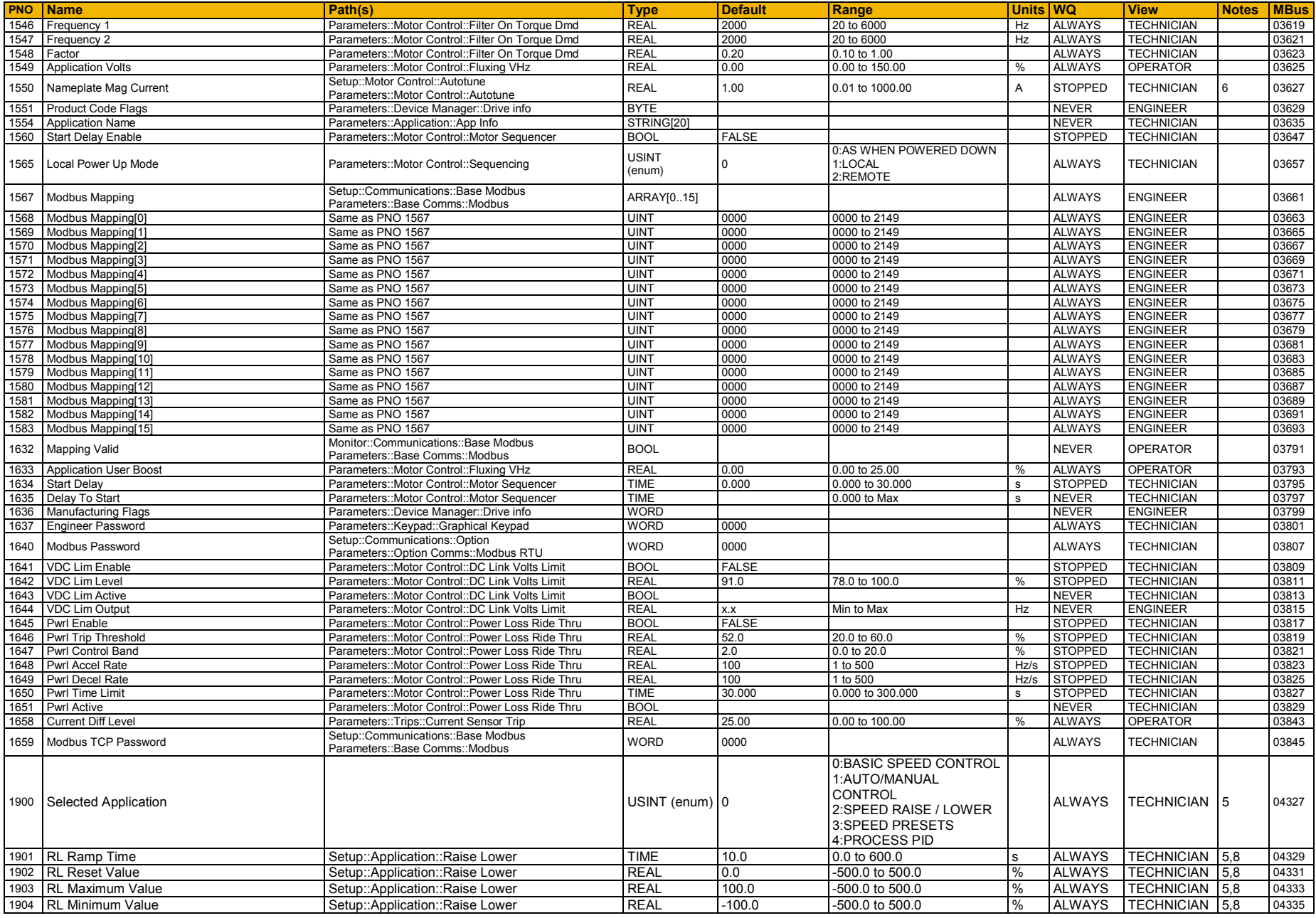

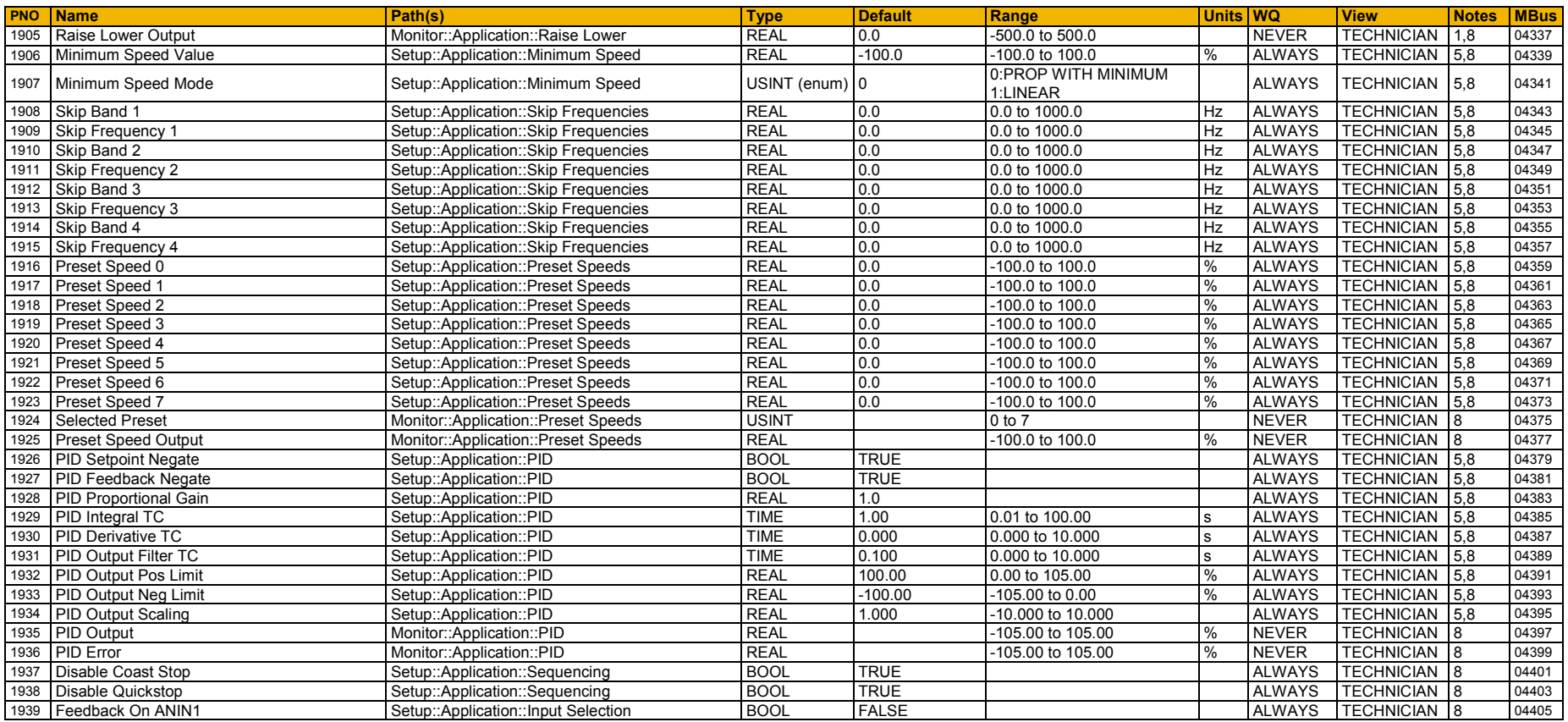

# D-151 Parameter Reference

### **Table of Parameters in Alphabetical Order**

 $\sim$ 

This table is a list of all the parameters in the AC30V showing the parameter name, number and the section in this appendix in which the parameter is described.

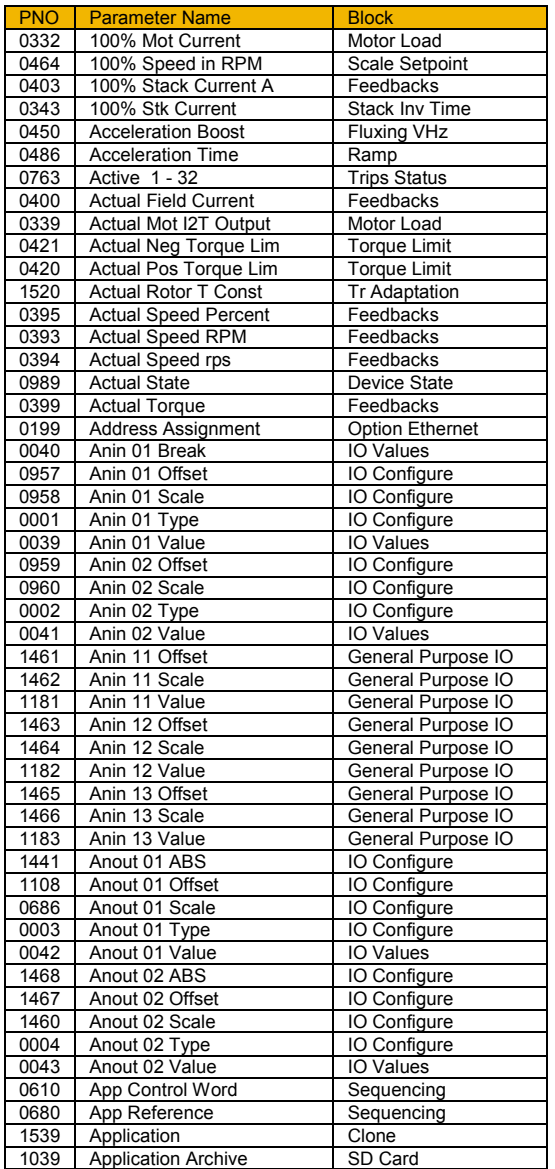

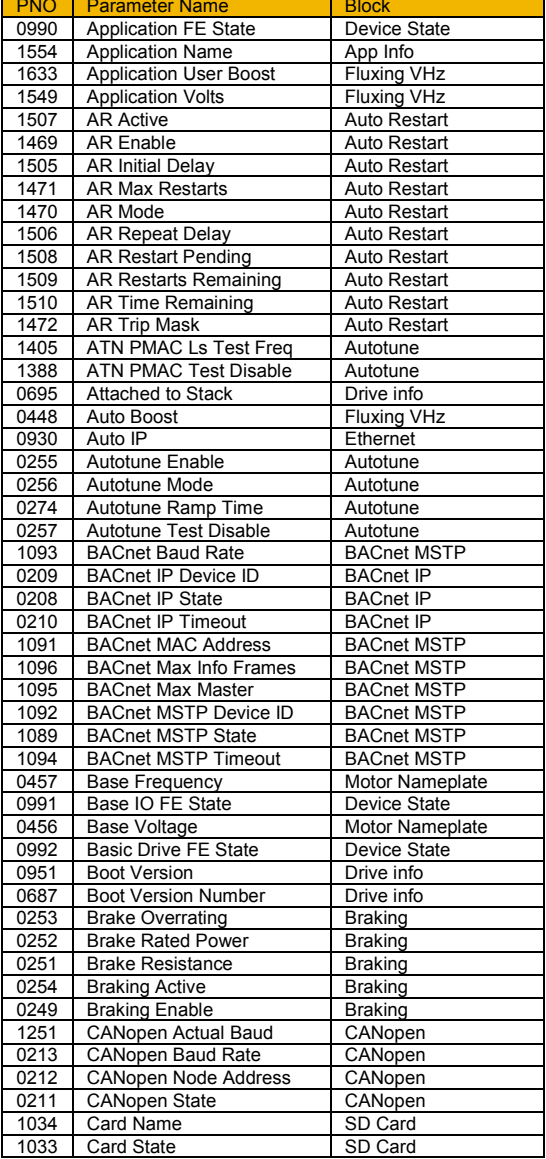

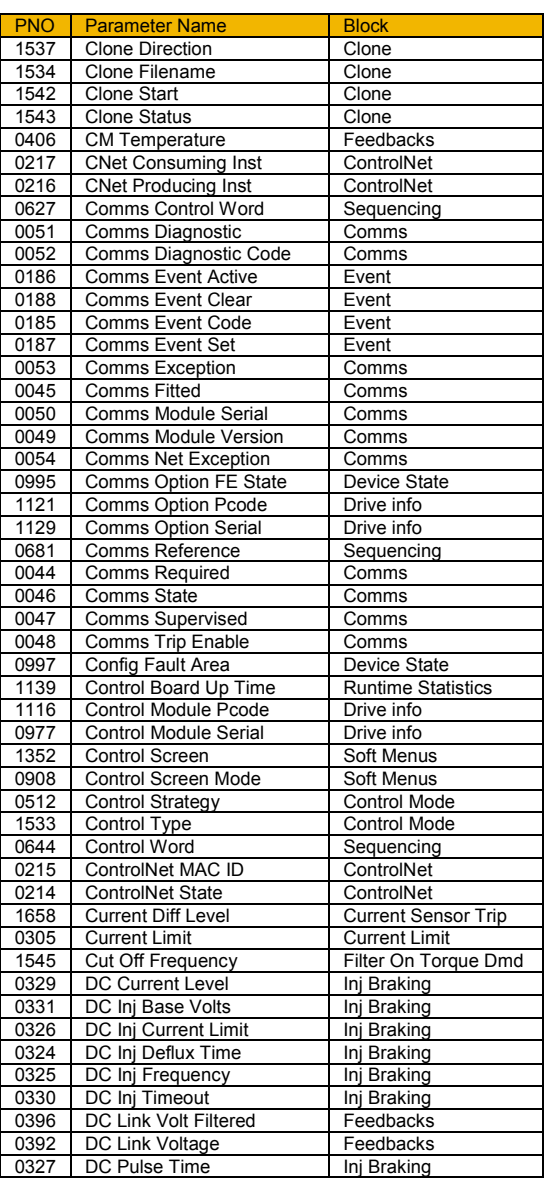

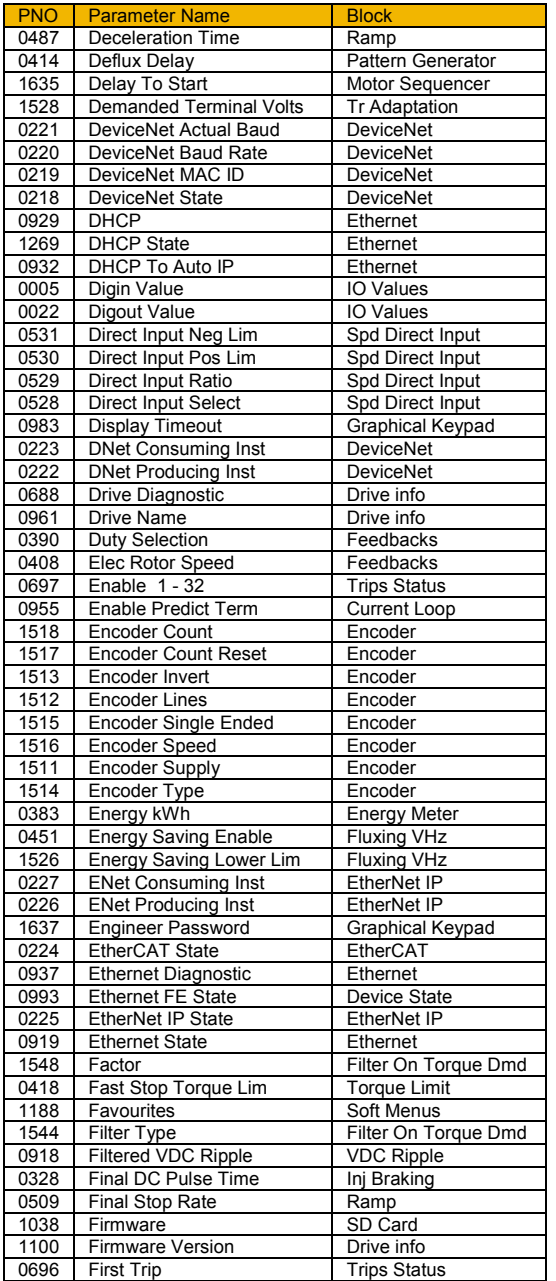

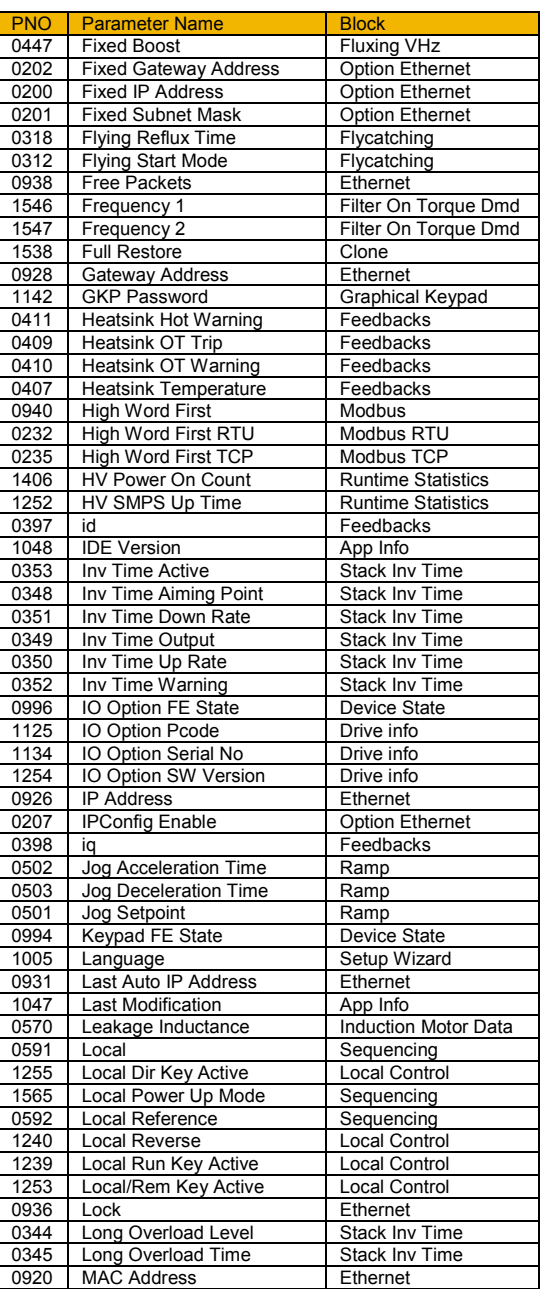

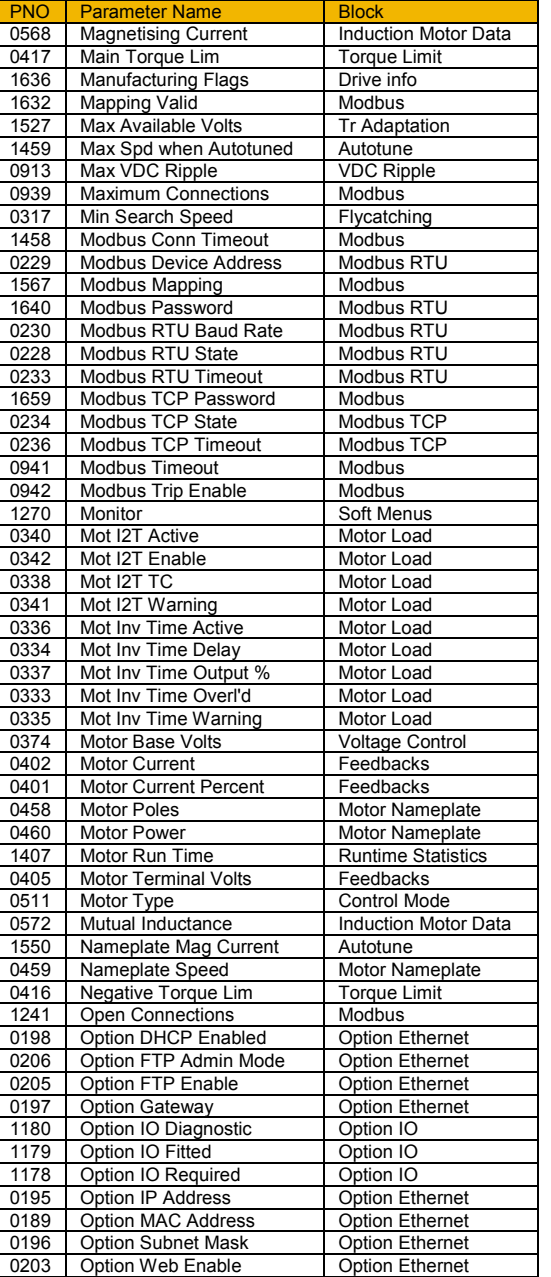

# D-153 Parameter Reference

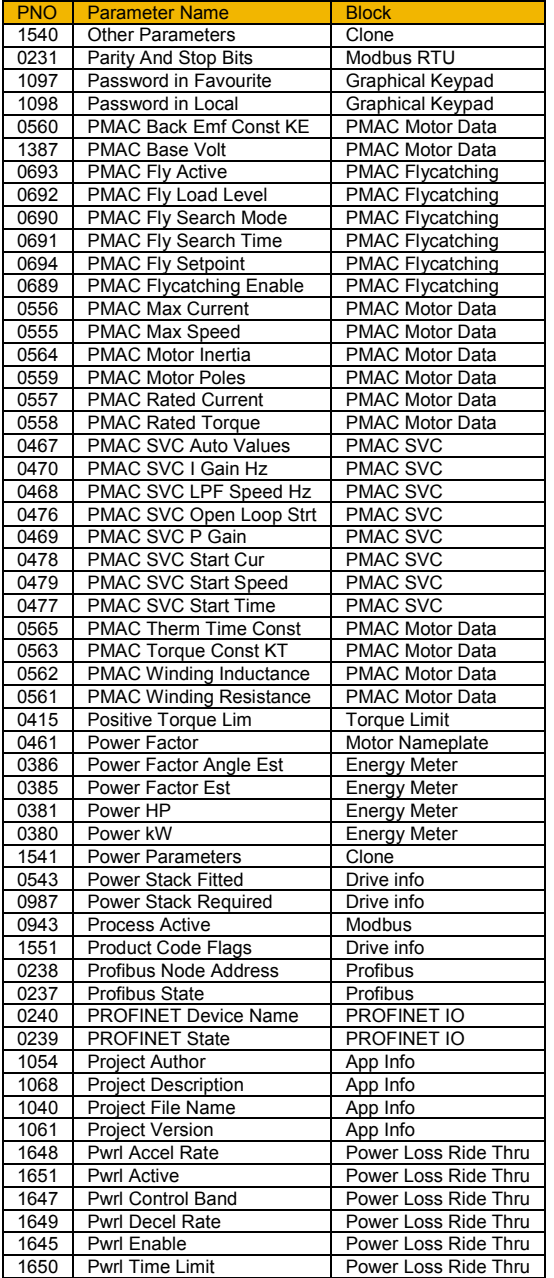

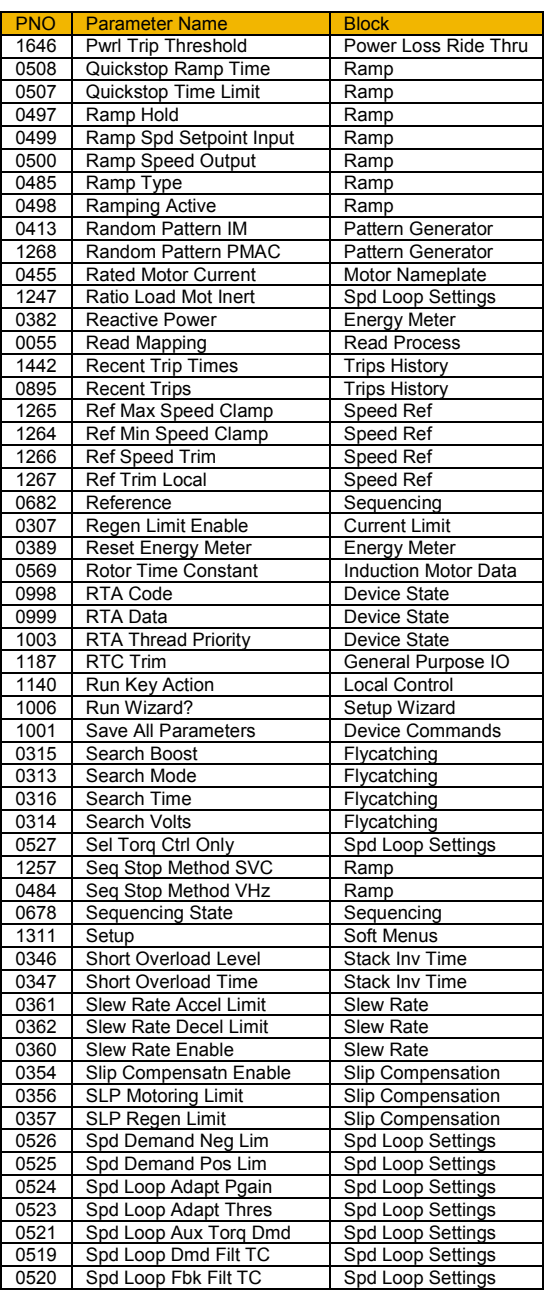

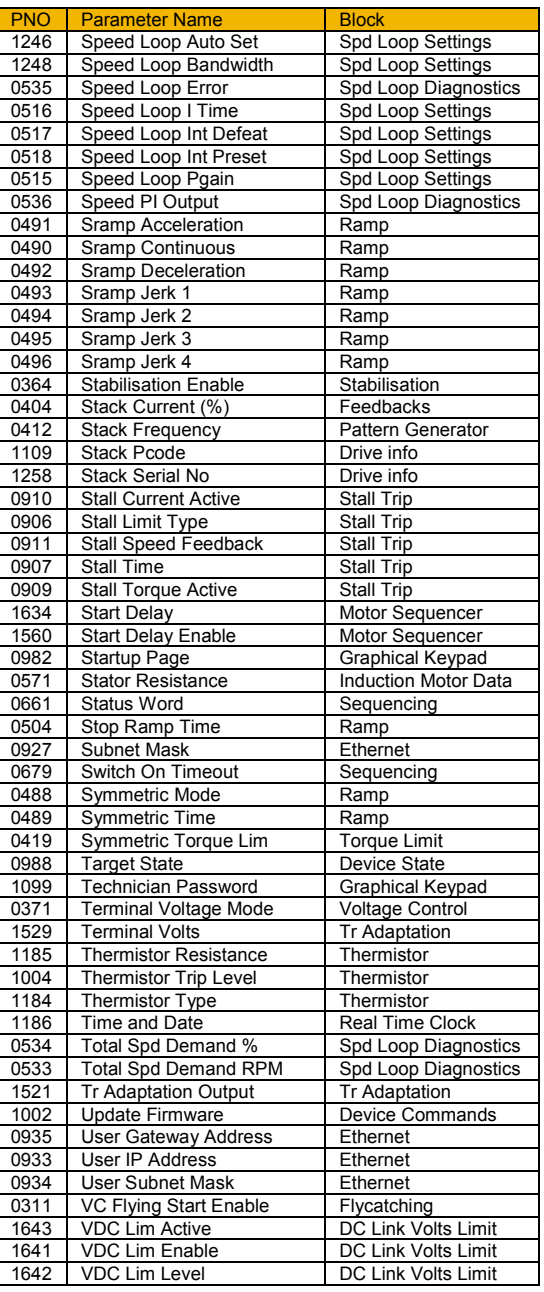

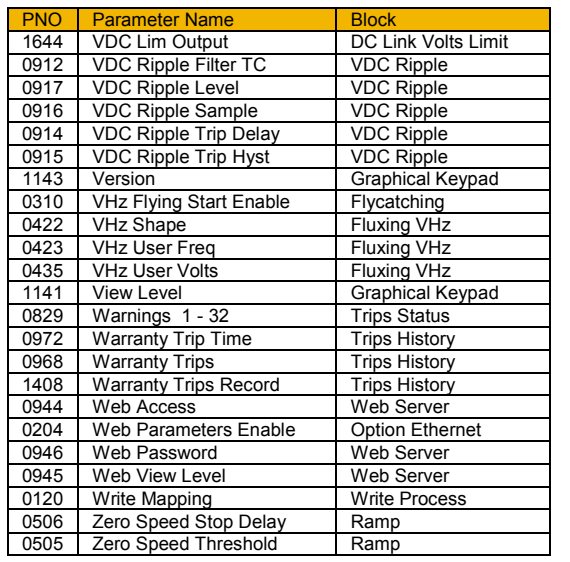

#### **Power Dependent Parameter Defaults**

The tables below shows the parameters whose default value is dependent on the Power Stack.

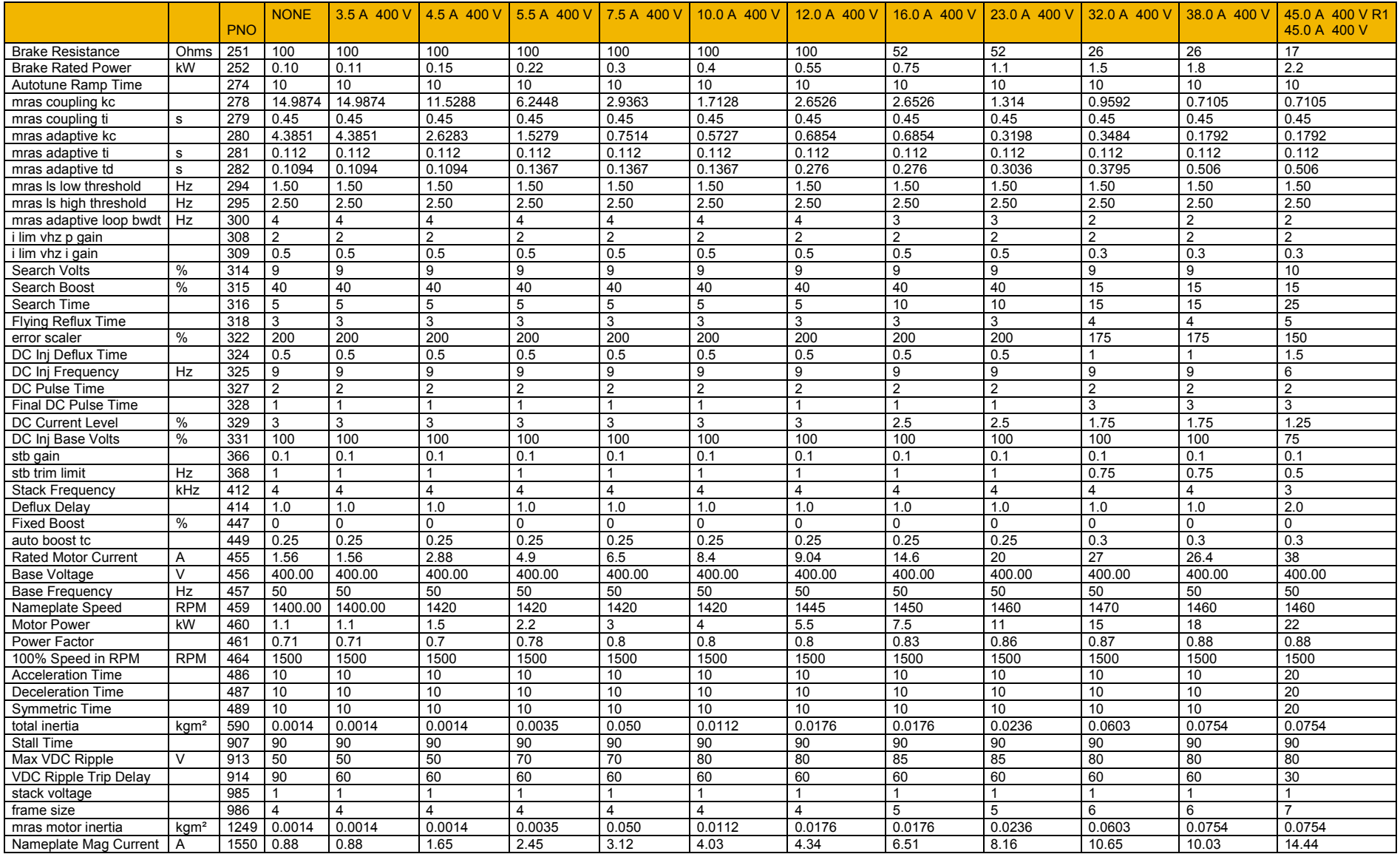

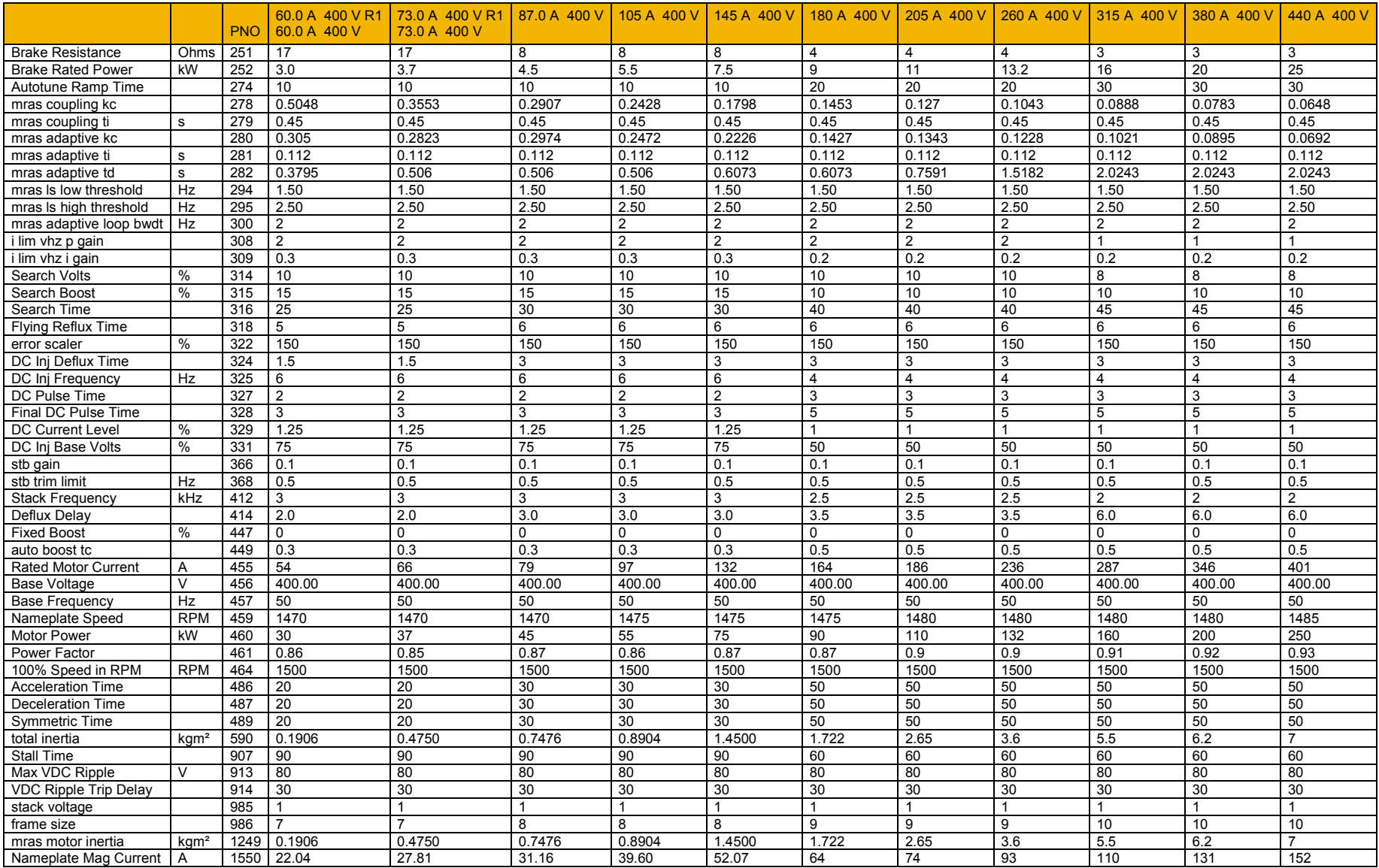

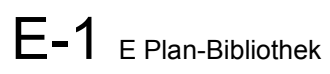

# **Appendix E: E Plan-Bibliothek**

#### **E Plan-Bibliothek**

Informationen über die E Plan-Bibliothek finden Sie unter [www.eplan.co.uk.](http://www.eplan.co.uk/)

Schaltpläne aus unserer E Plan-Bibliothek finden Sie unter [www.parker.com/ssd.](http://www.parker.com/ssd) Klicken Sie hier auf "Support" und auf den Download-Bereich für EPLAN Makros.

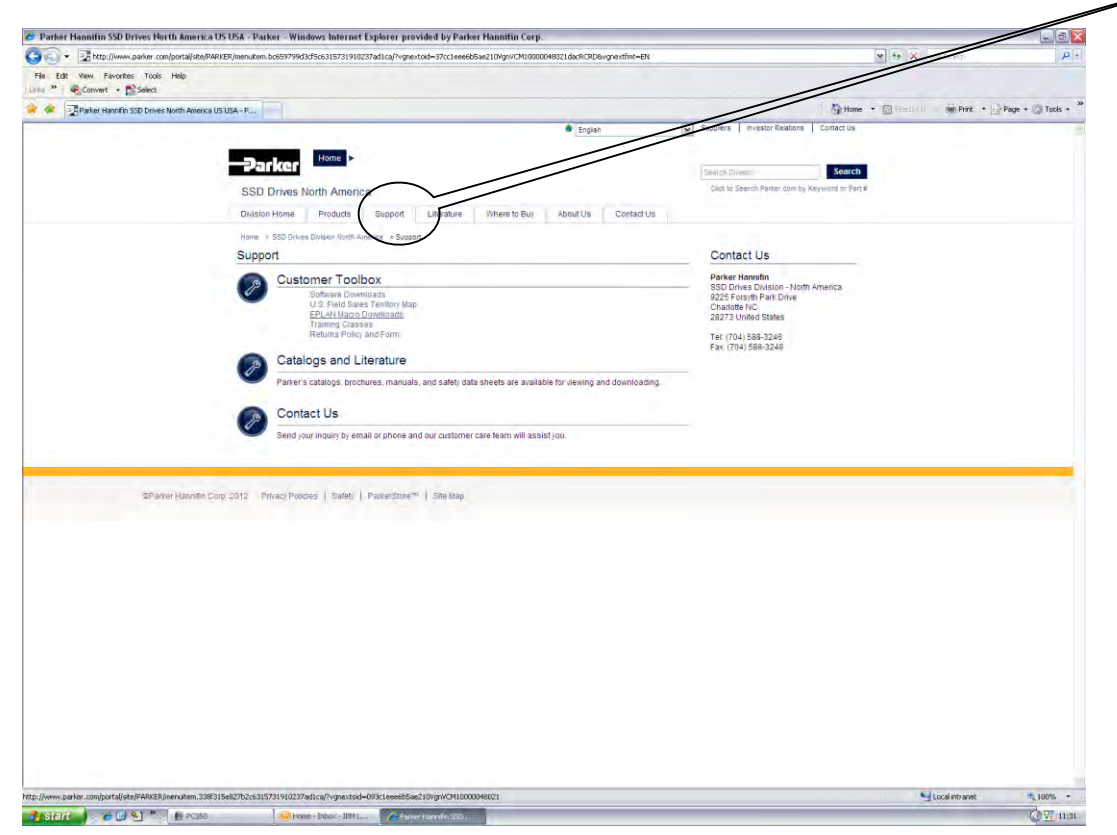

#### Daraufhin erscheint die E Plan-Seite.

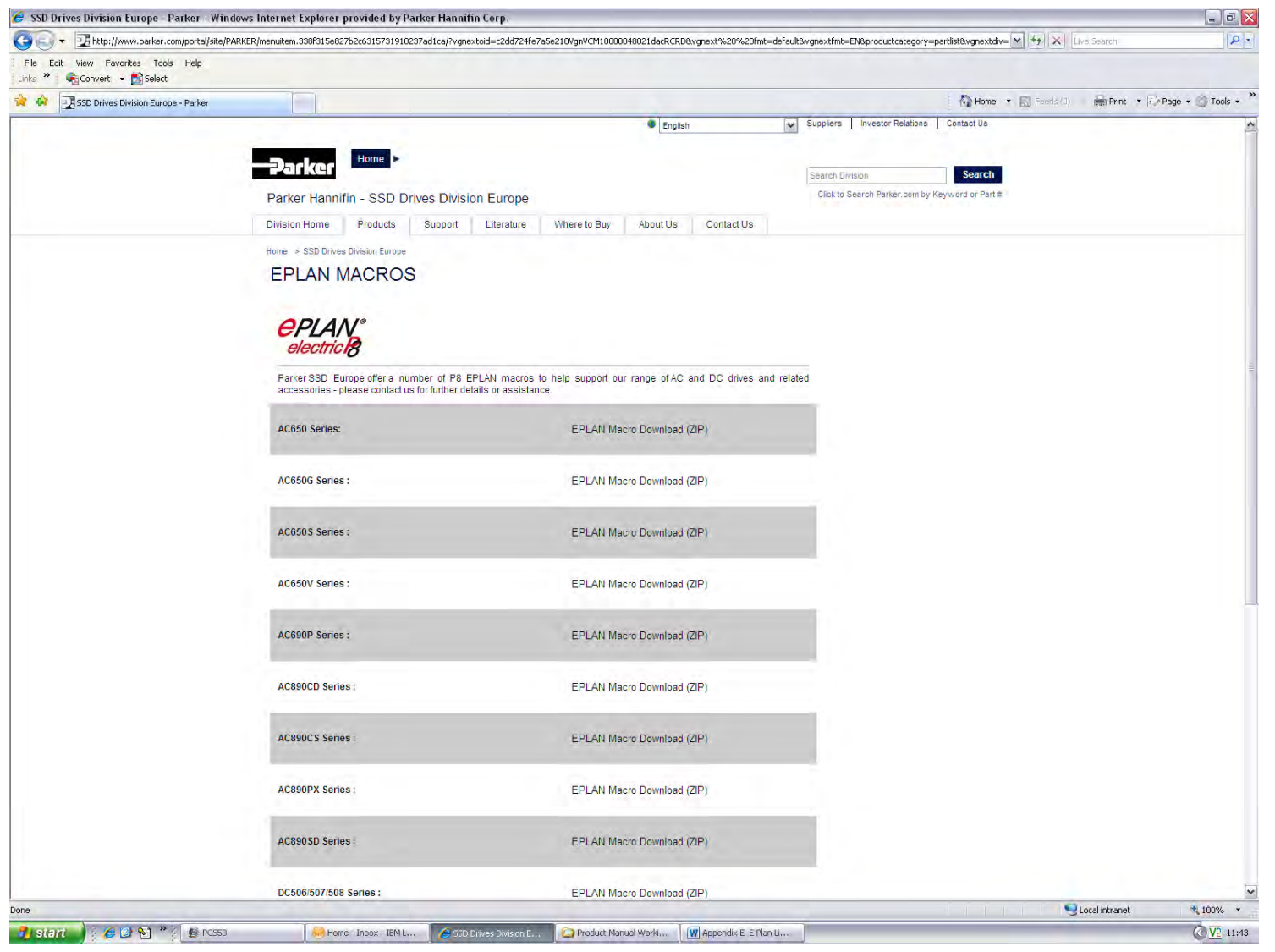

# **Appendix F: Technische Daten**

#### **Erläuterungen zum Bestellschlüssel**

#### **MODELL-NR.**

Das Gerät wird anhand eines alphanumerischen Schlüssels aus vier Blöcken vollständig beschrieben. Dieser Schlüssel hält die unterschiedlichen Einstellungen bei Versand aus dem Werk und die Kalibrierdaten des Antriebs fest. Dieser Schlüssel wird auch als Bestellschlüssel bezeichnet.

Typisches Beispiel: 31V-4D0004-BF-2S0000 (wie im Beispiel unten gezeigt).

Laut Bestellschlüssel handelt es sich um einen AC30V Antrieb der Baugröße D in Schutzart IP21 für Lüfter- und Pumpenanwendungen, mit einer

Nennversorgungsspannung von 400-480 V und 1,1 kW Nennleistung (Normalbetrieb), mit installiertem Bremschopper und EMV-Filter der Kategorie C2, ausgestattet mit grafischem Keypad (GKP), mit Standardschutzbeschichtung und ohne Sonderoptionen.

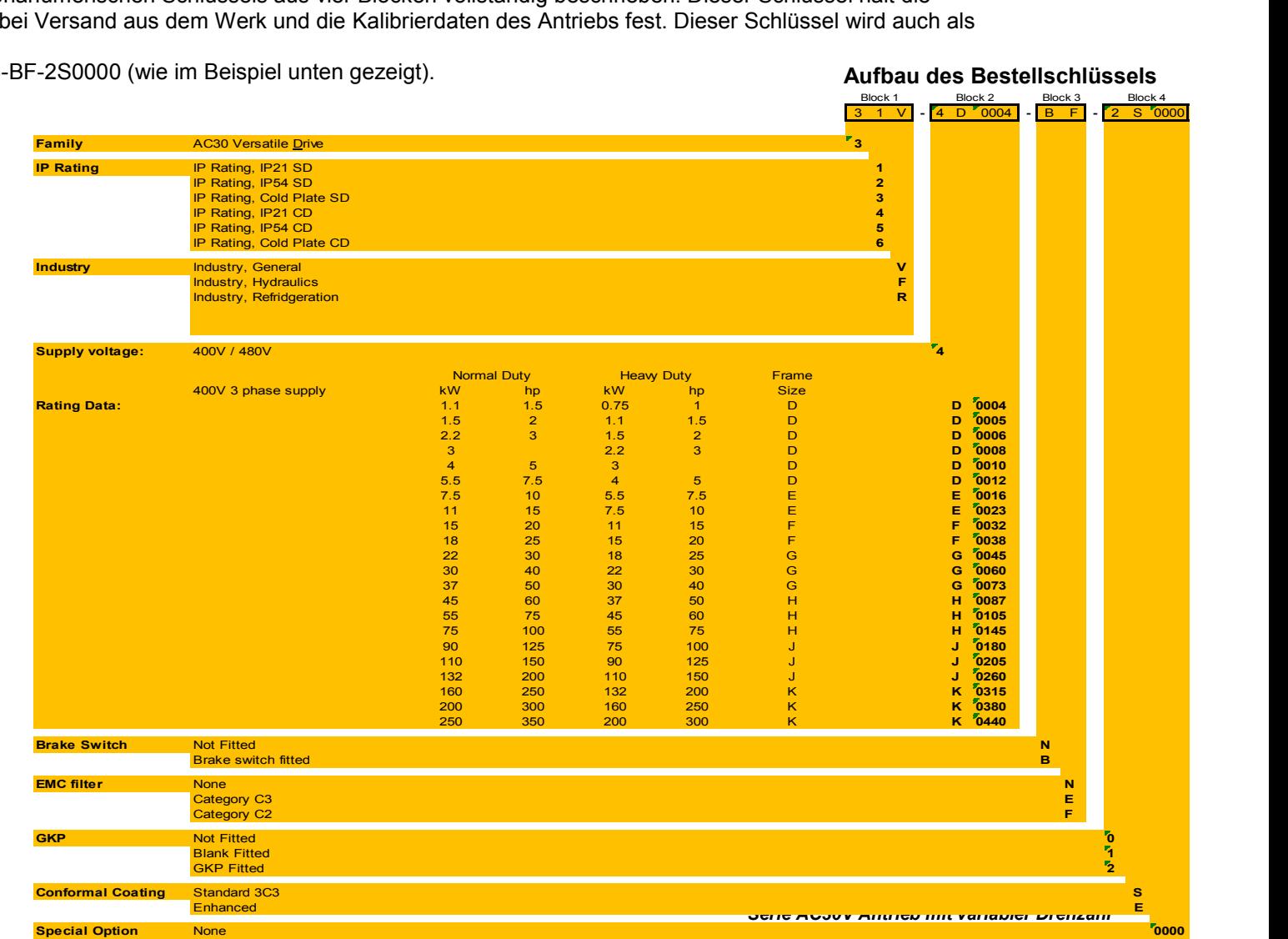

Aufbau des Bestellschlüssels

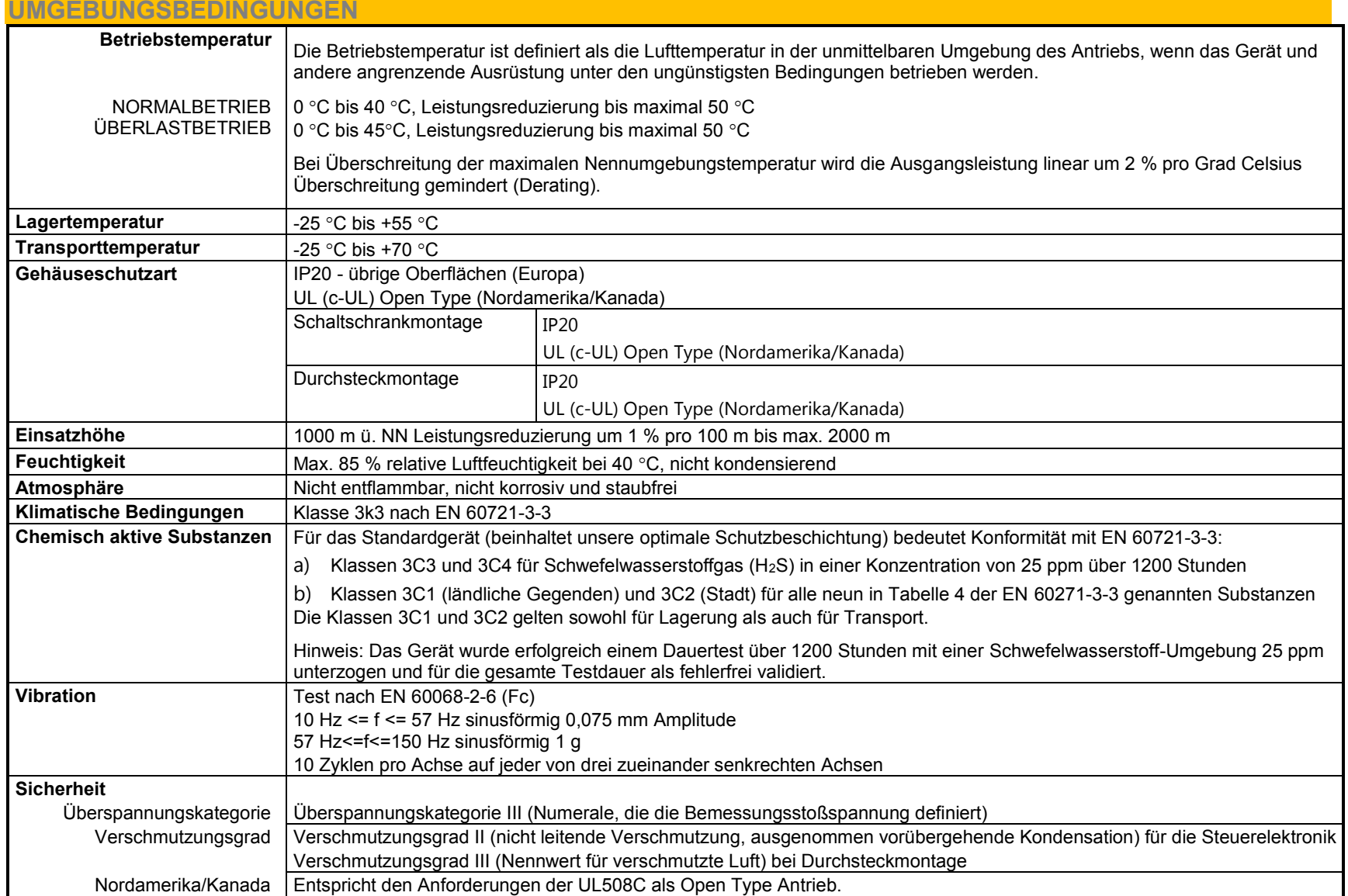
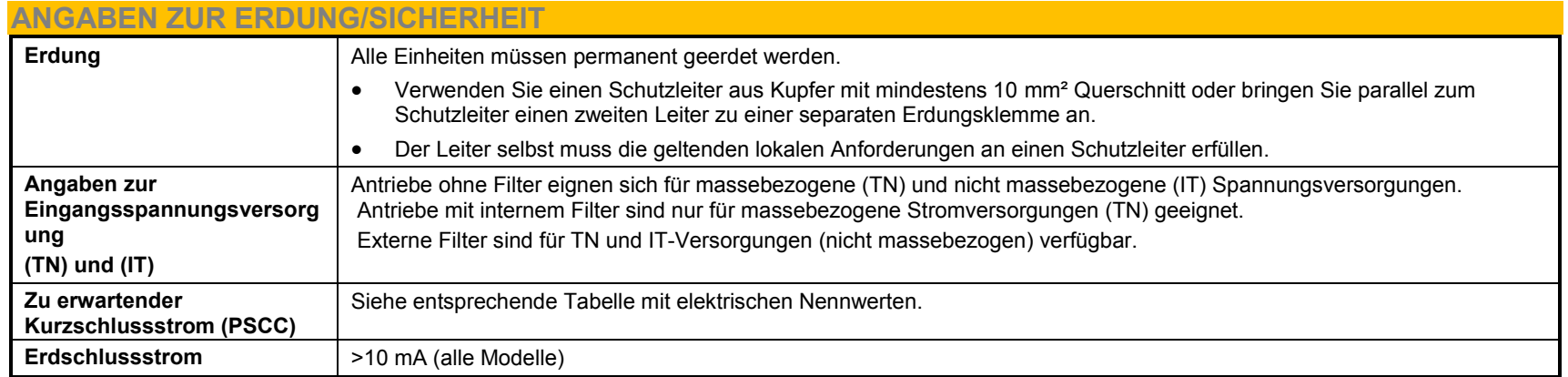

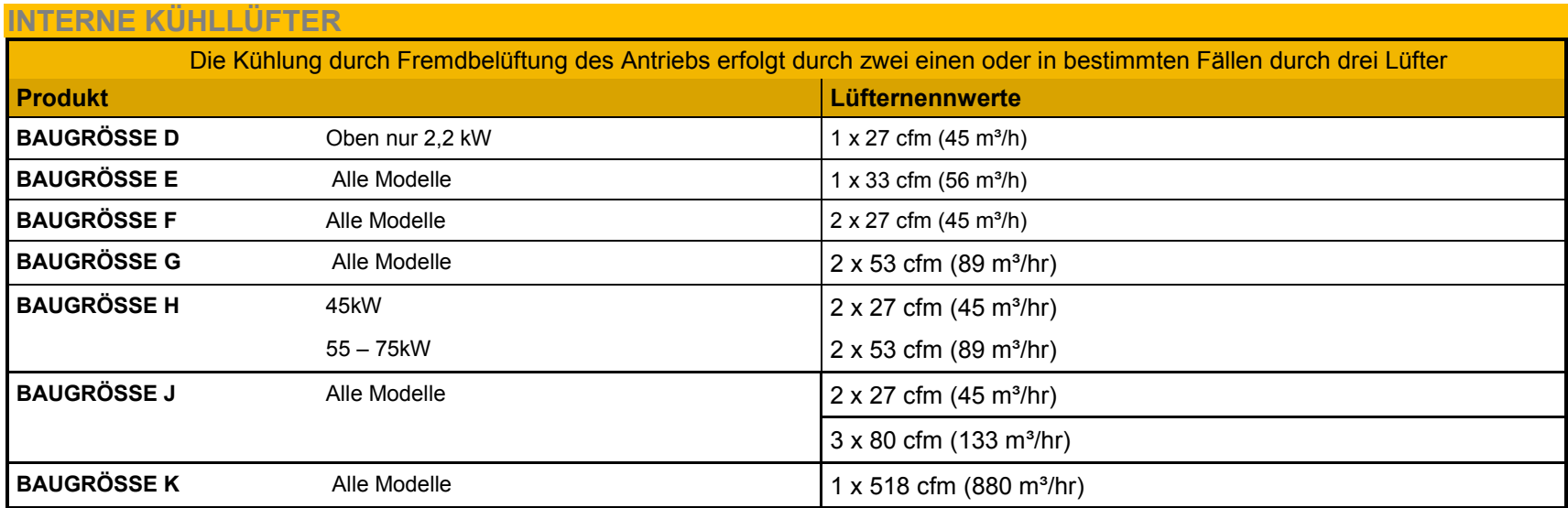

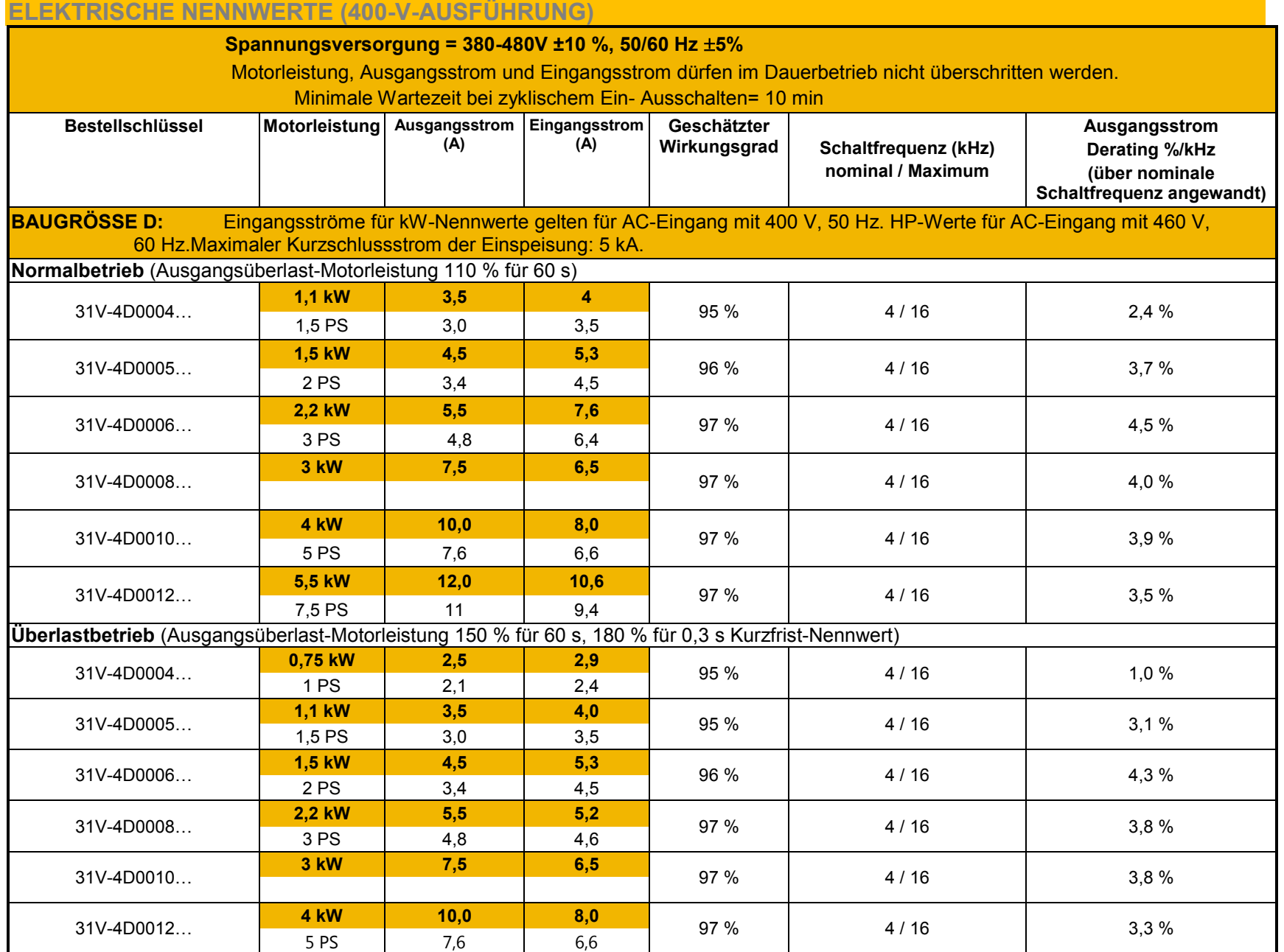

# F-5 Technische Daten

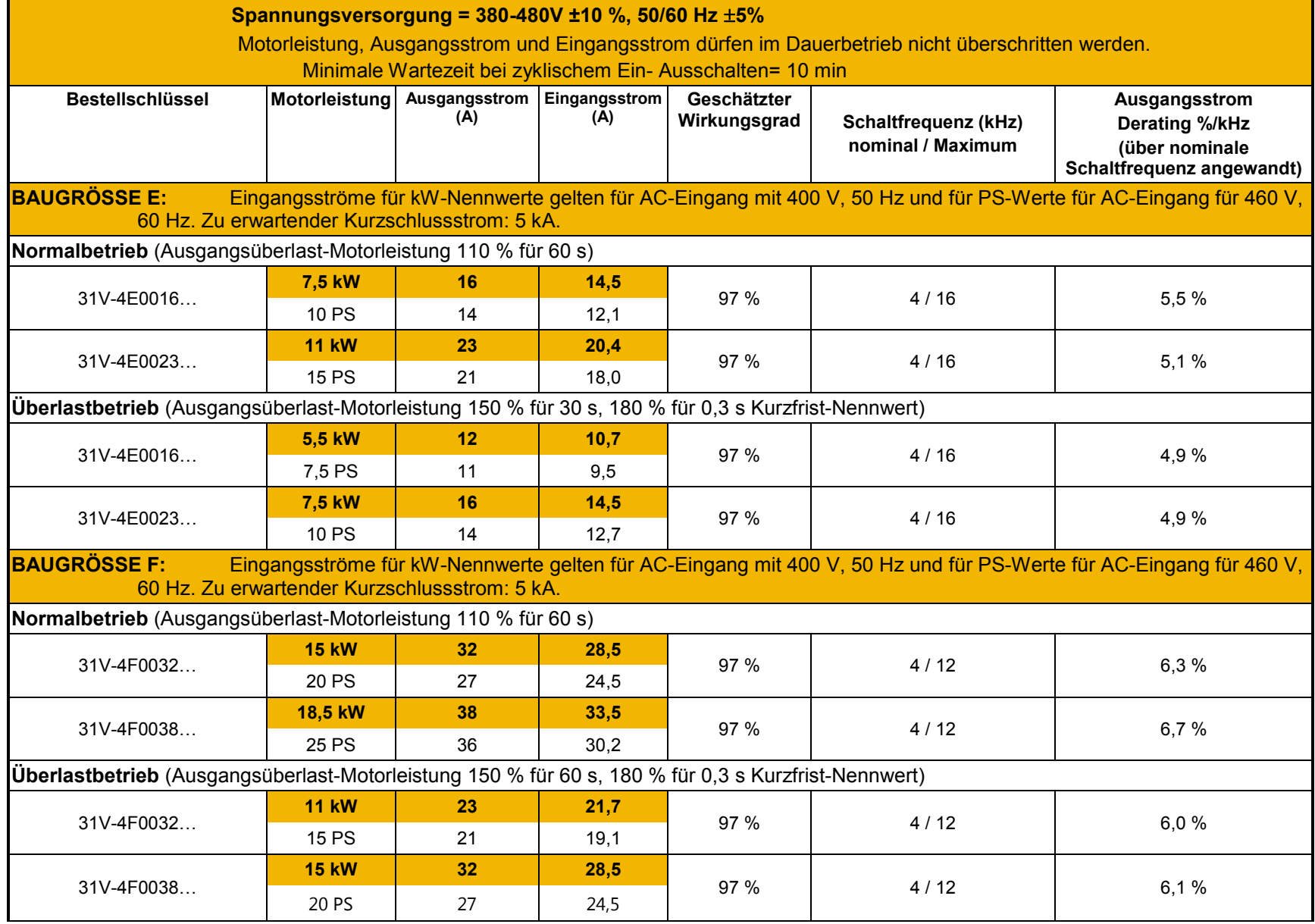

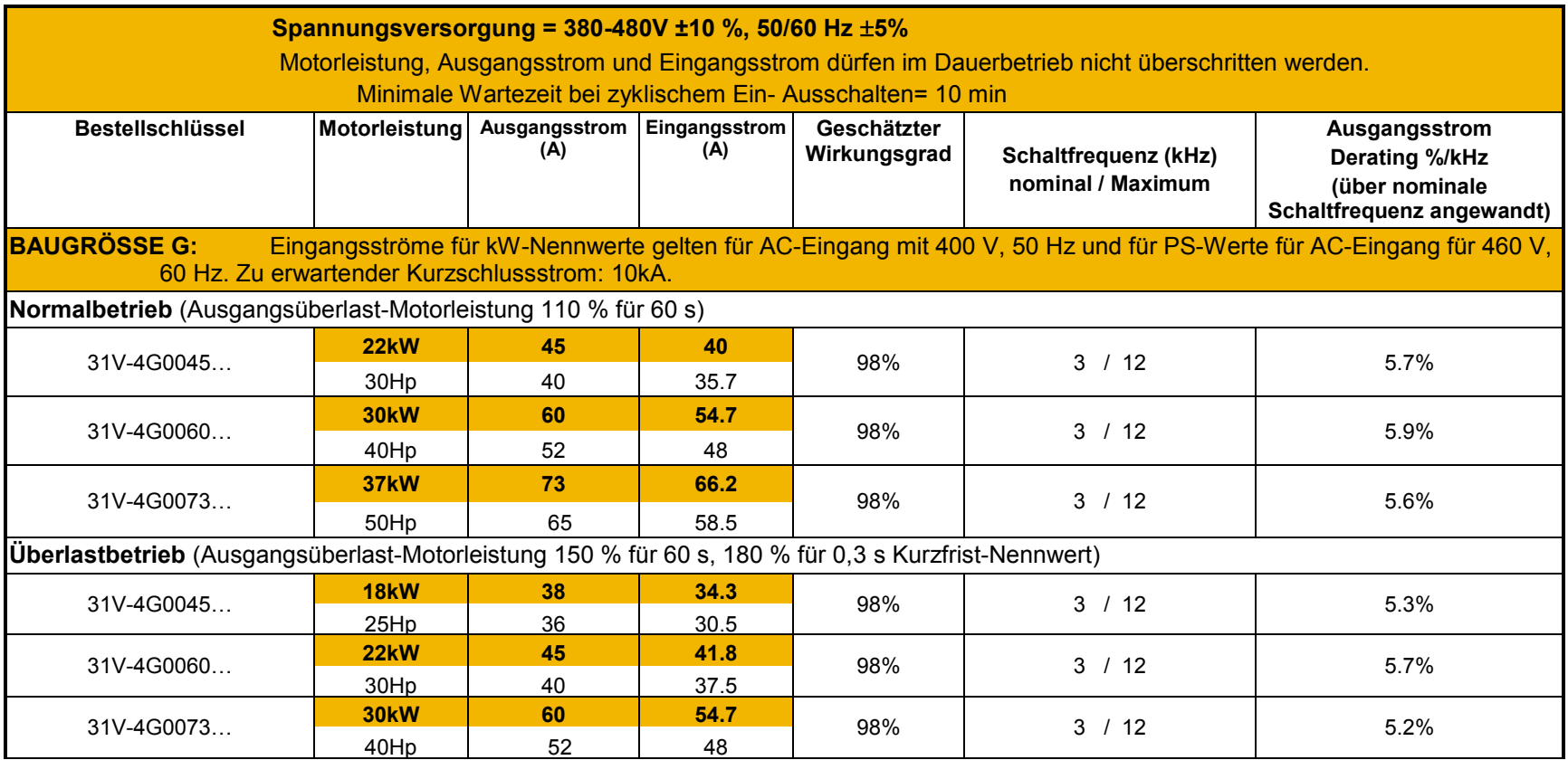

# F-7 Technische Daten

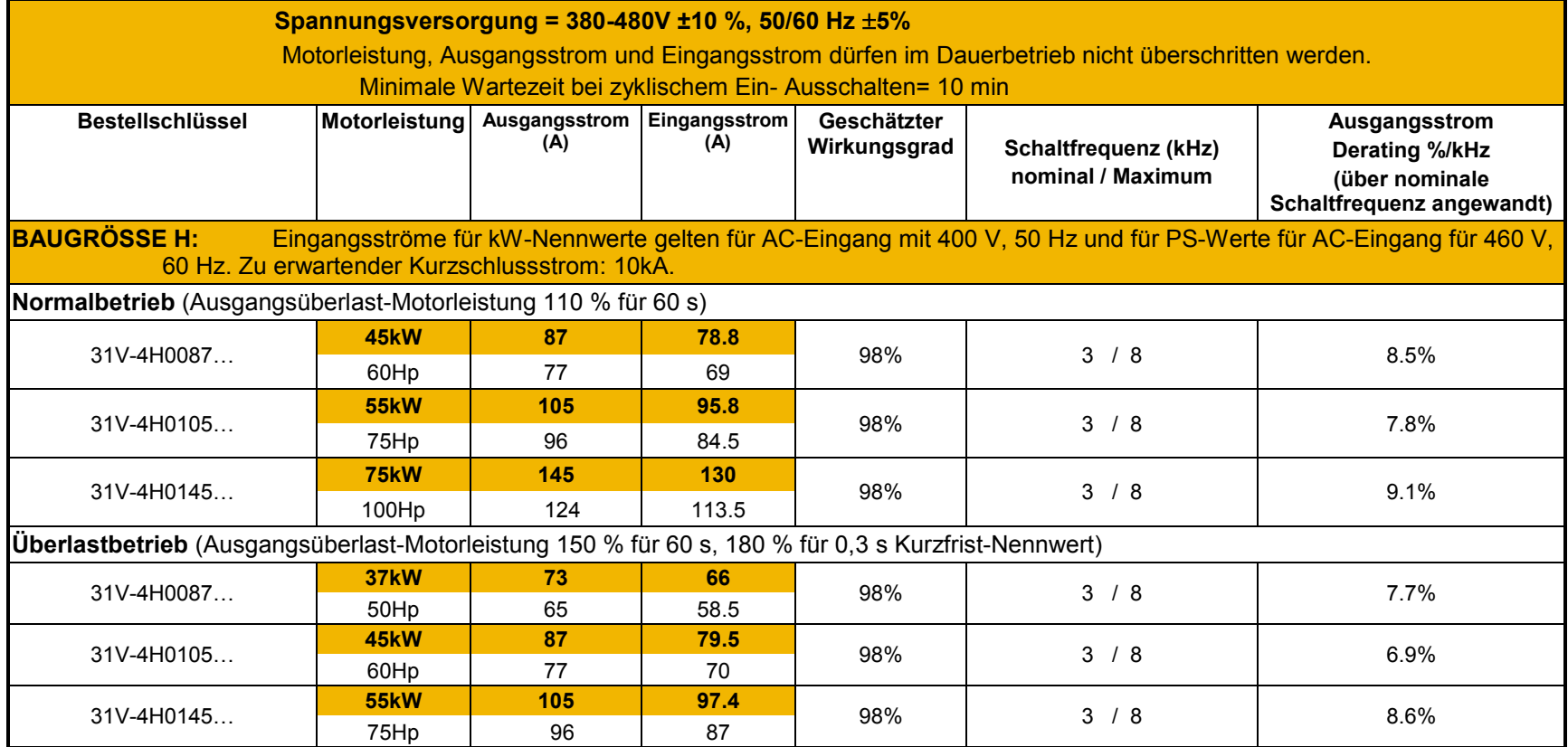

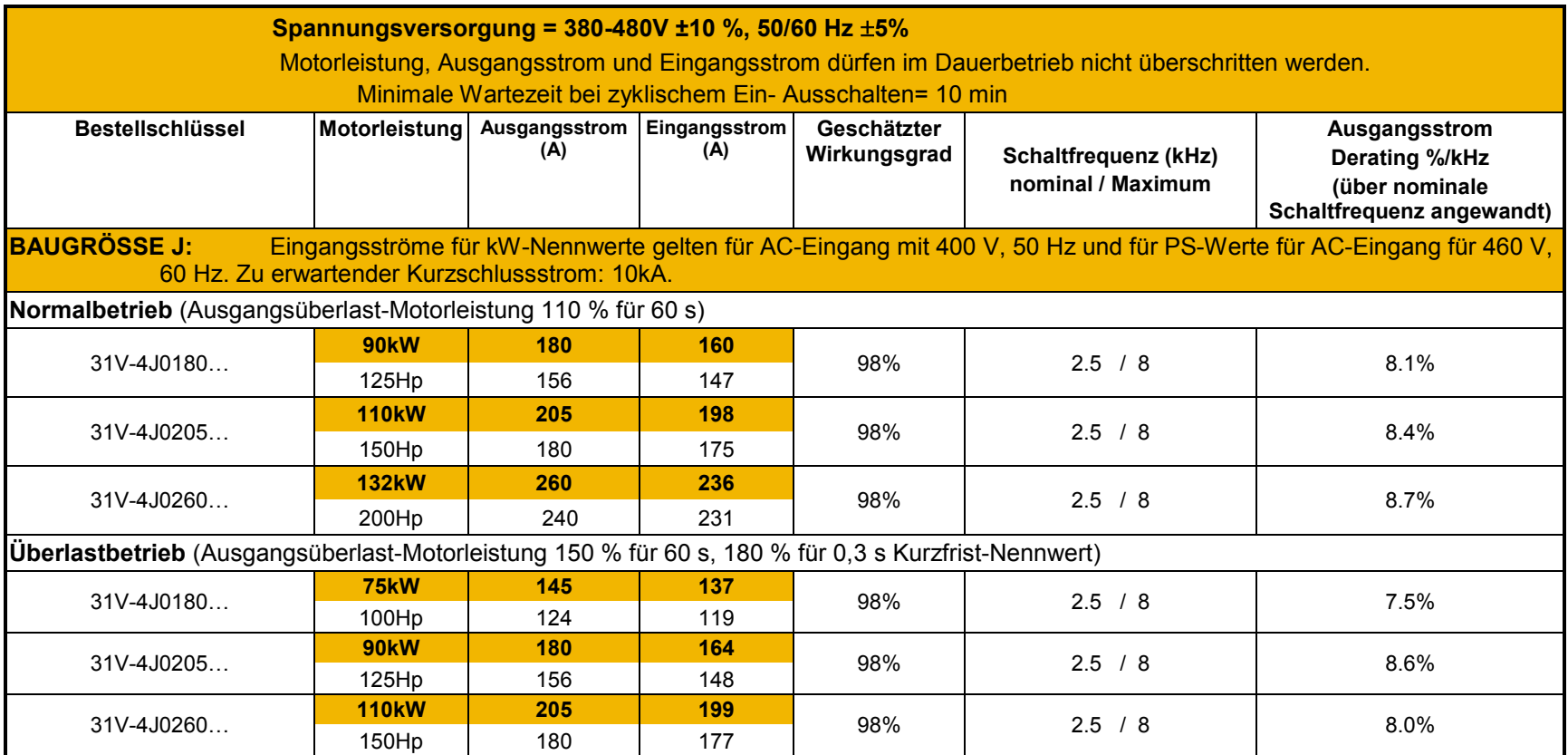

# F-9 Technische Daten

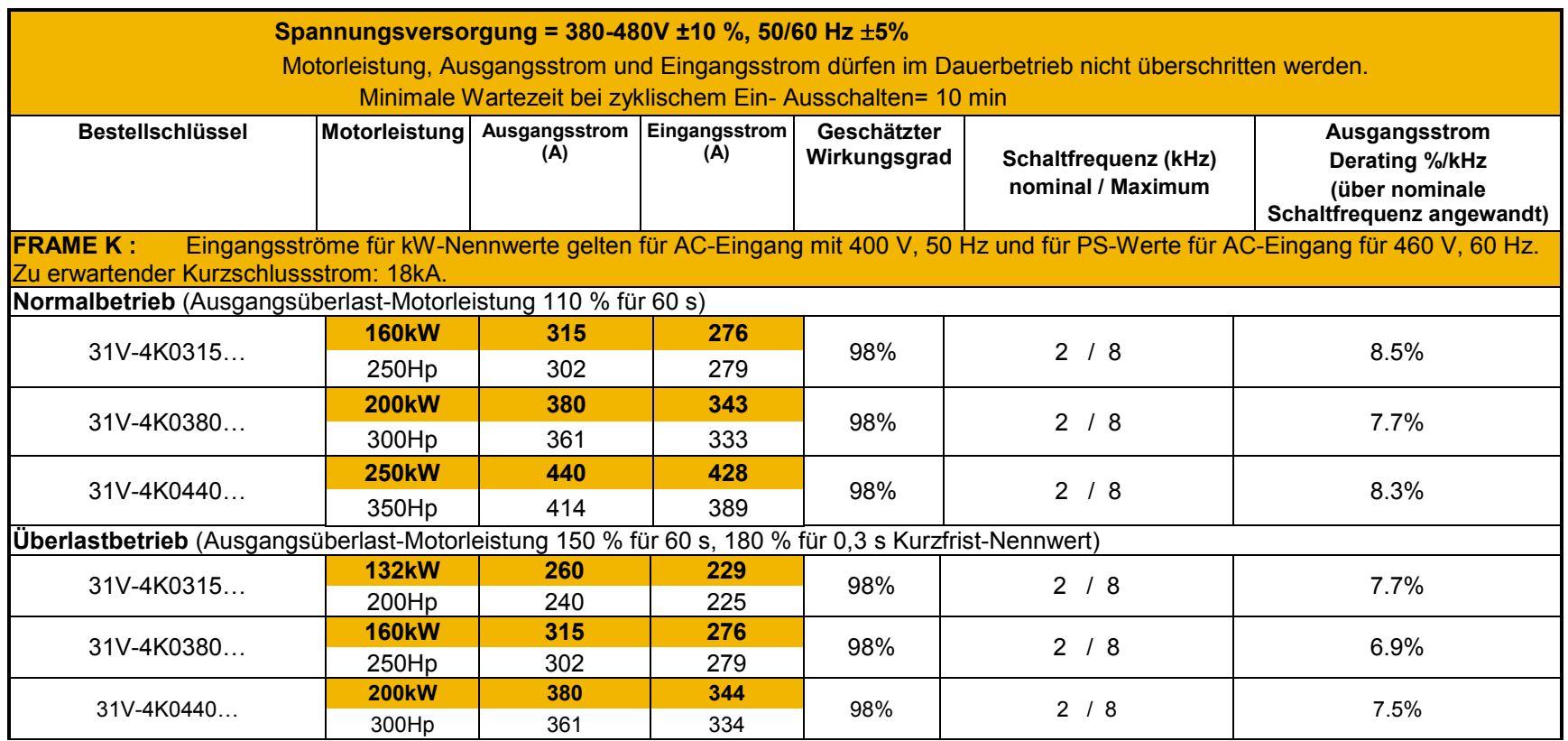

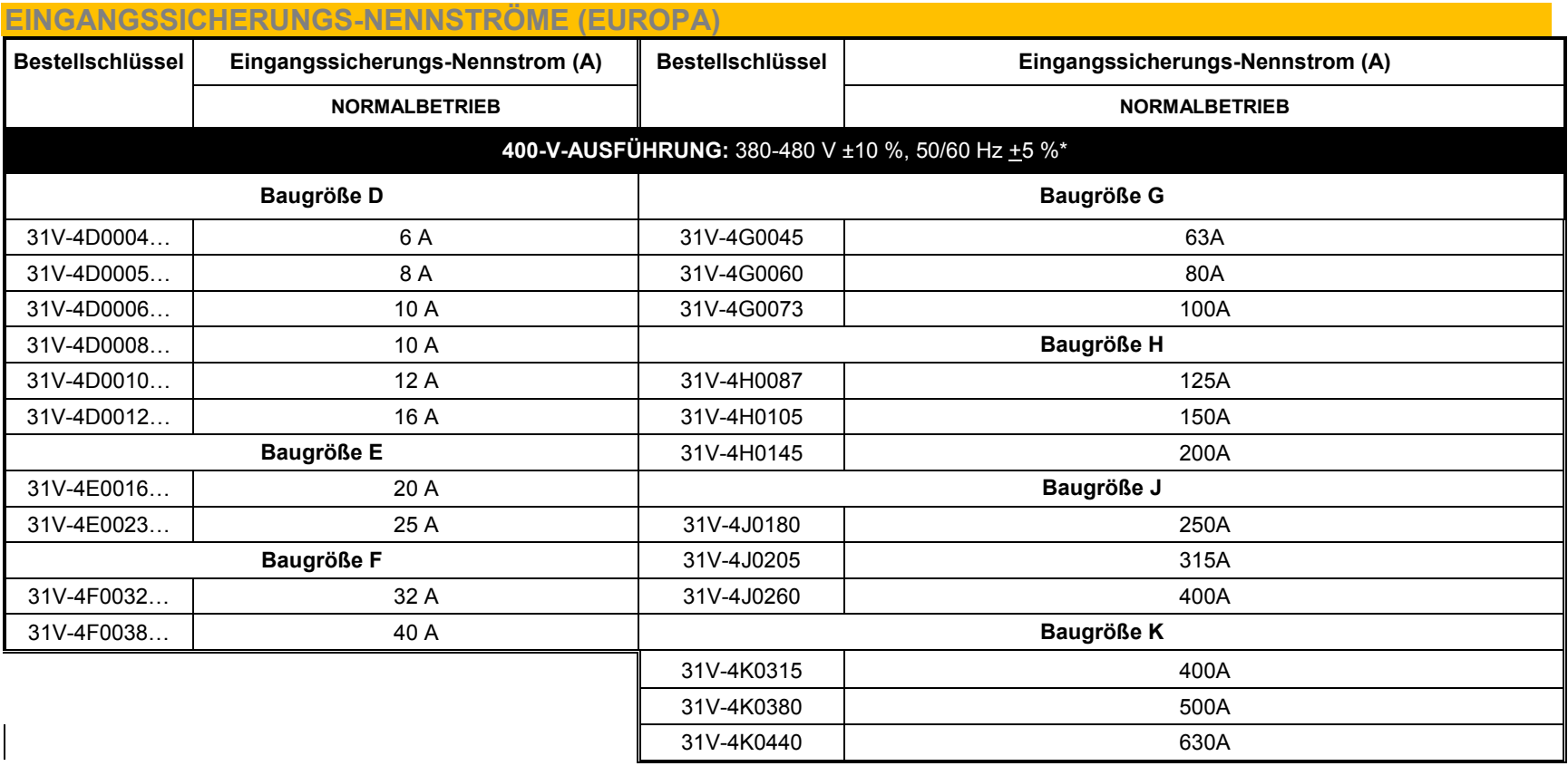

### F-11 Technische Daten **EINGANGSSICHERUNGS-NENNSTRÖME (NORDAMERIKA UND KANADA)**

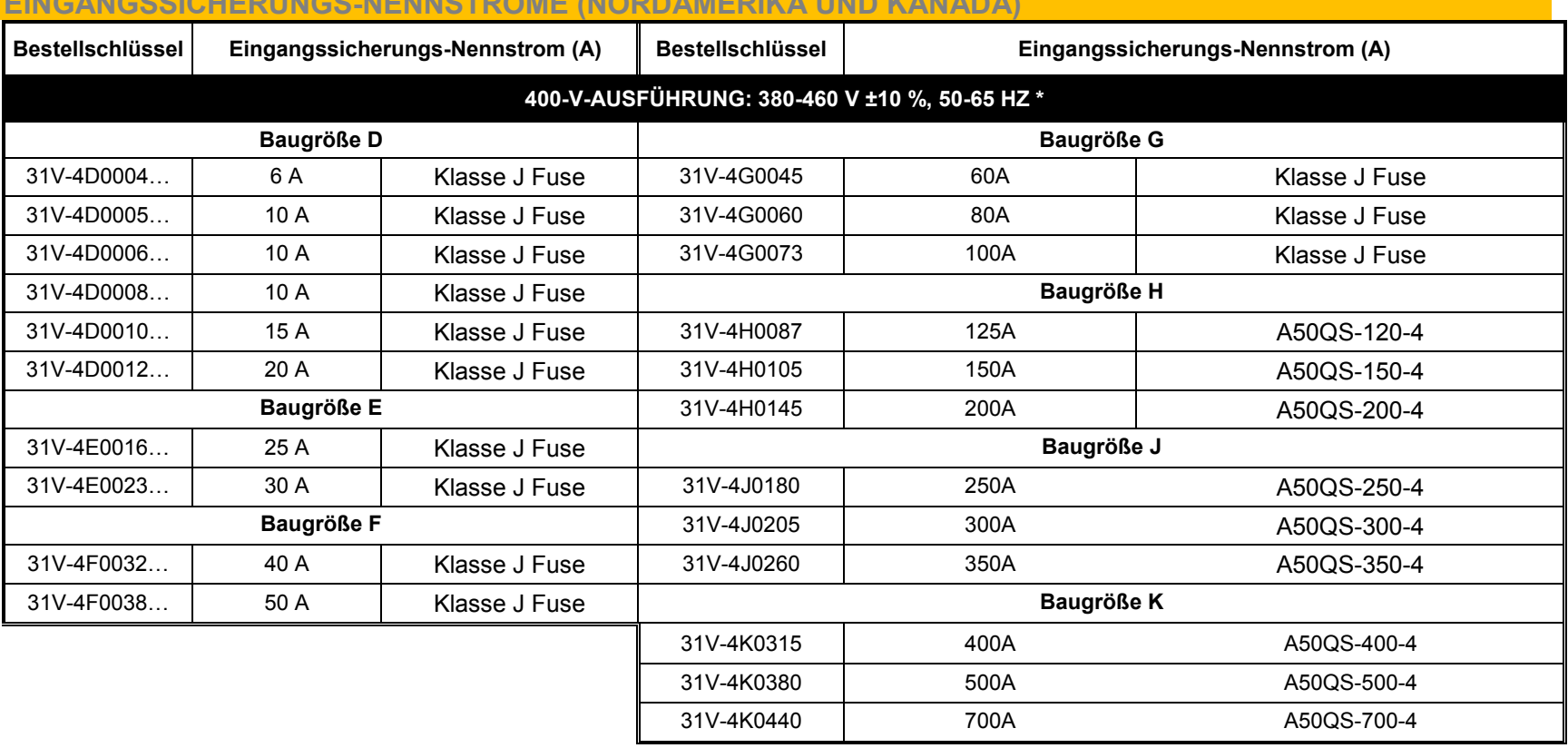

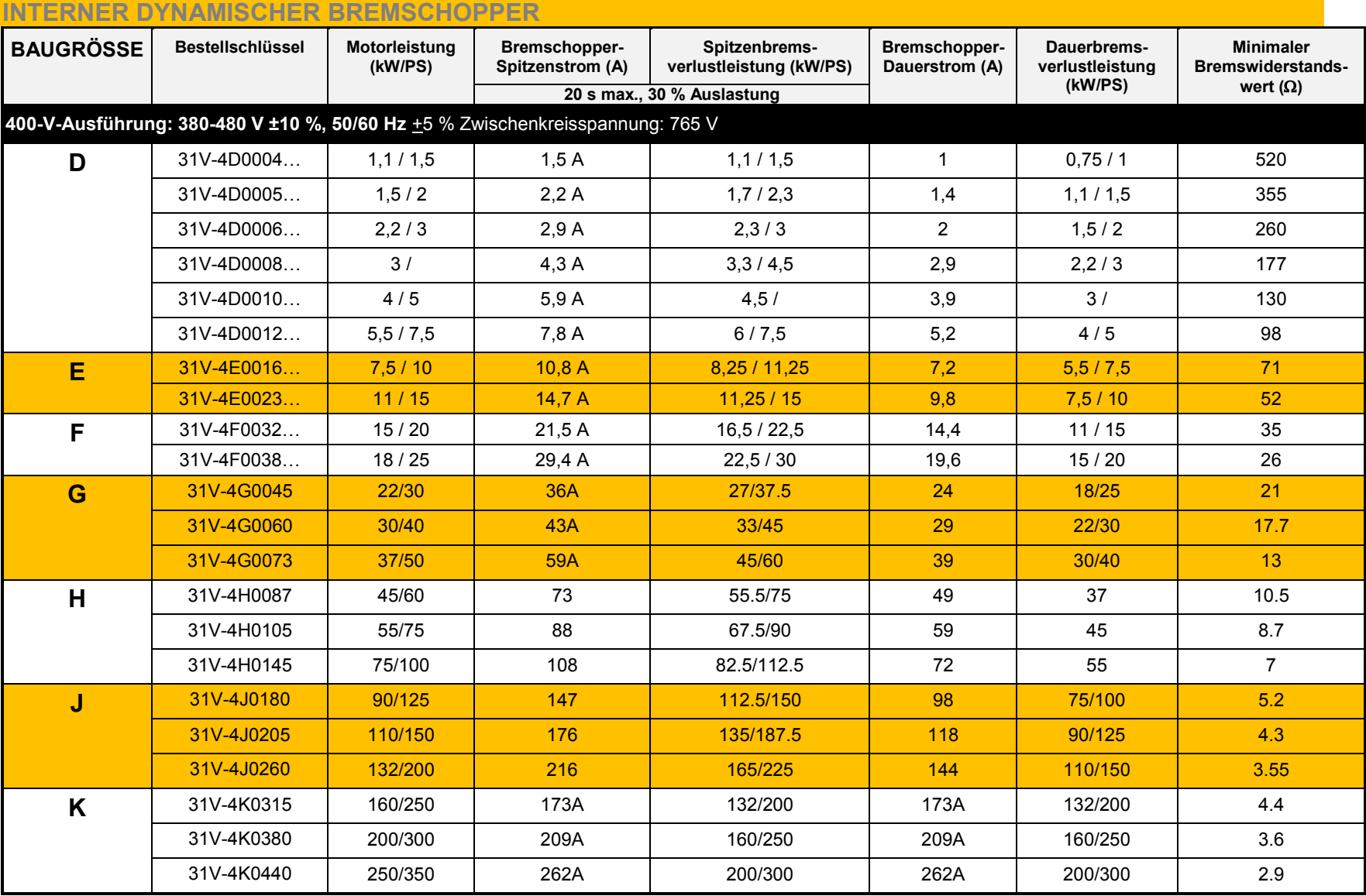

## F-13 Technische Daten

#### **NENNKURZSCHLUSSSTROM**

Die folgenden Antriebe sind bei Ausstattung mit UL-gelisteten Sicherungen für die Verwendung in einem Schaltkreis mit folgenden Maximalwerten geeignet:

Baugröße D, E, F, G: 5.000 A eff., symmetrisch, 480 V Maximum Baugröße H, J: 10,000 A eff., symmetrisch, 480 V Maximum Baugröße K: 18,000 A eff., symmetrisch, 480 V Maximum

Siehe Anhang C: "Konformität" – Solid-State-Kurzschlussschutz.

Bei Gruppeninstallation mit der spezifizierten Netzdrossel können die Baugrößen D, E, F, G, H, J und K mit einer Nennversorgung bis maximal 50.000 A eff. symmetrisch und 480 V Maximum verwendet werden.

#### **380-480 V**

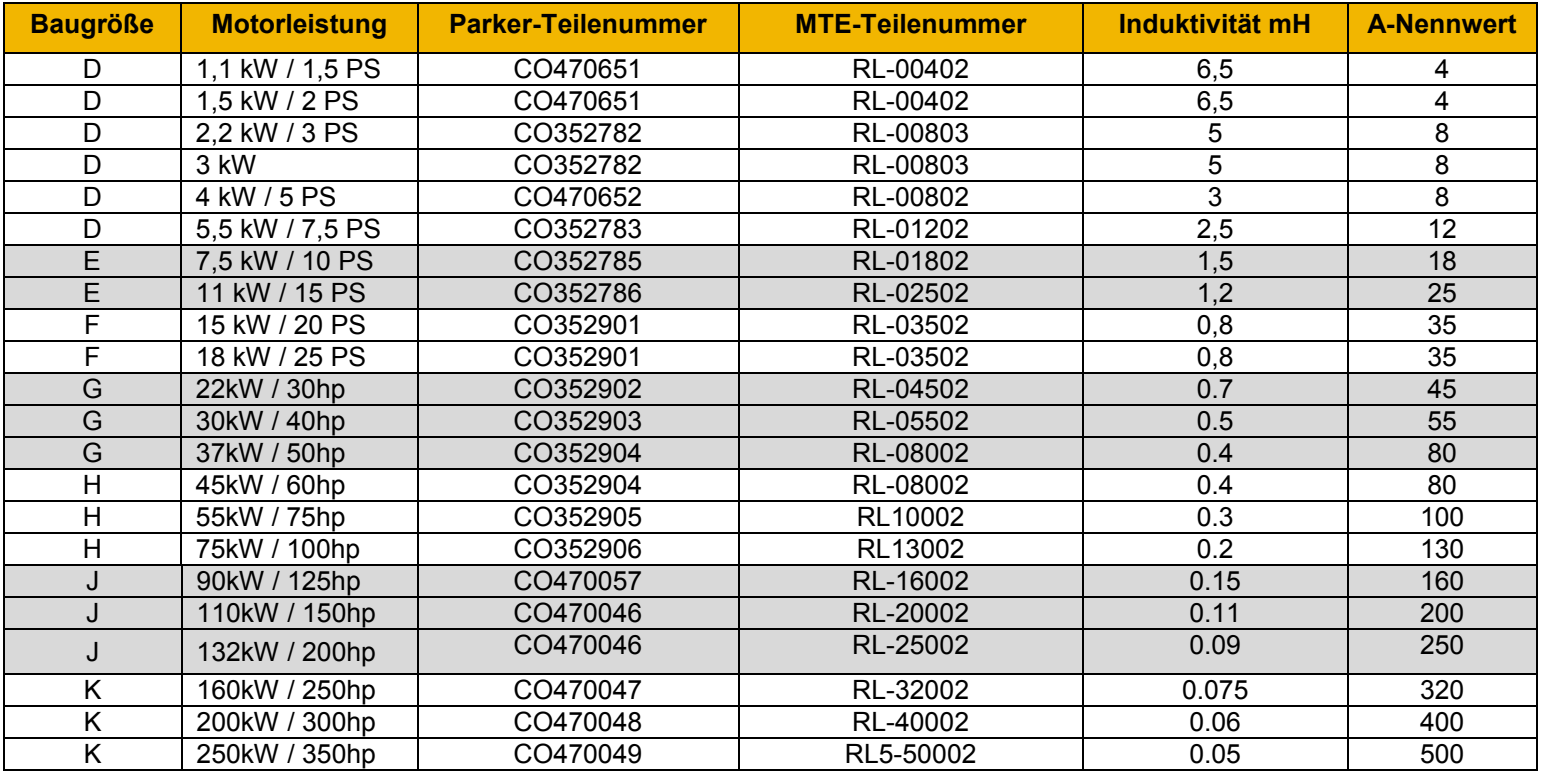

#### **ANALOGE EIN-/AUSGÄNGE**

#### *AIN1 (X11/01), AIN2 (X11/02), AOUT1 (X11/03), AOUT2 (X11/04)*

gemäß EN 61131-2

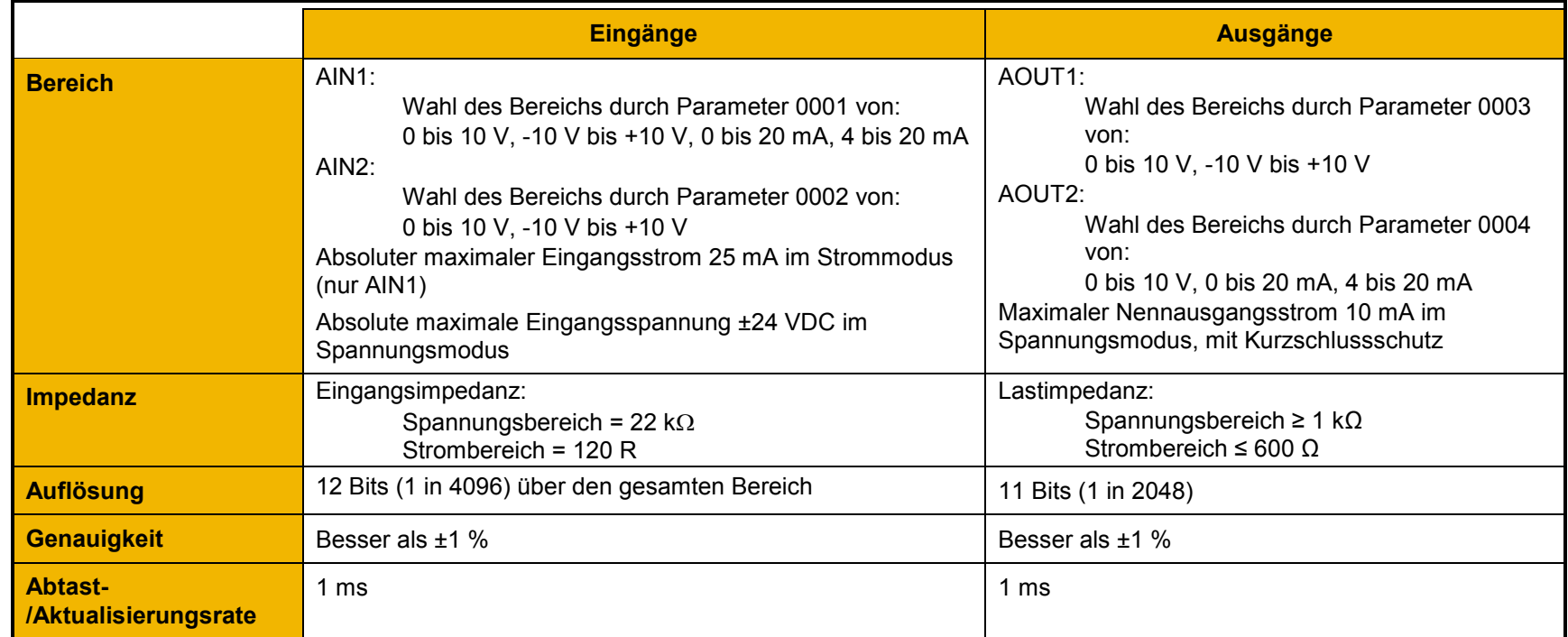

### **REFERENZAUSGÄNGE**

#### *+10VREF (X11/05), -10VREF (X11/06)*

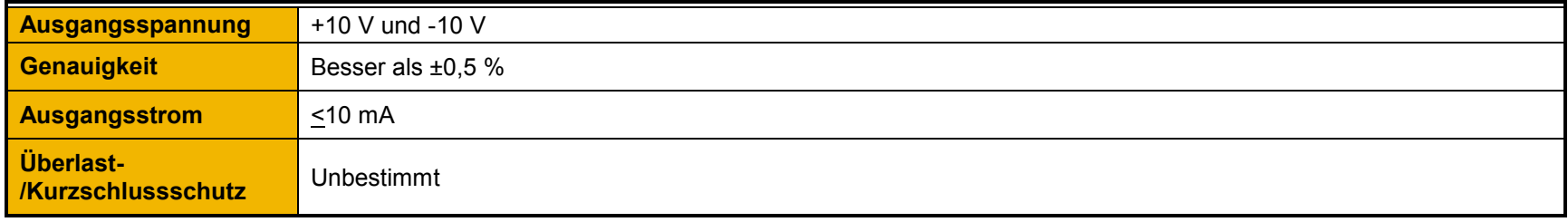

### F-15 Technische Daten **DIGITALE EINGÄNGE**

#### *DIN1 (X13/02) – DIN3 (X13/04), DIO1 (X12/01) – DIO4 (X12/04)*  gemäß EN 61131-2

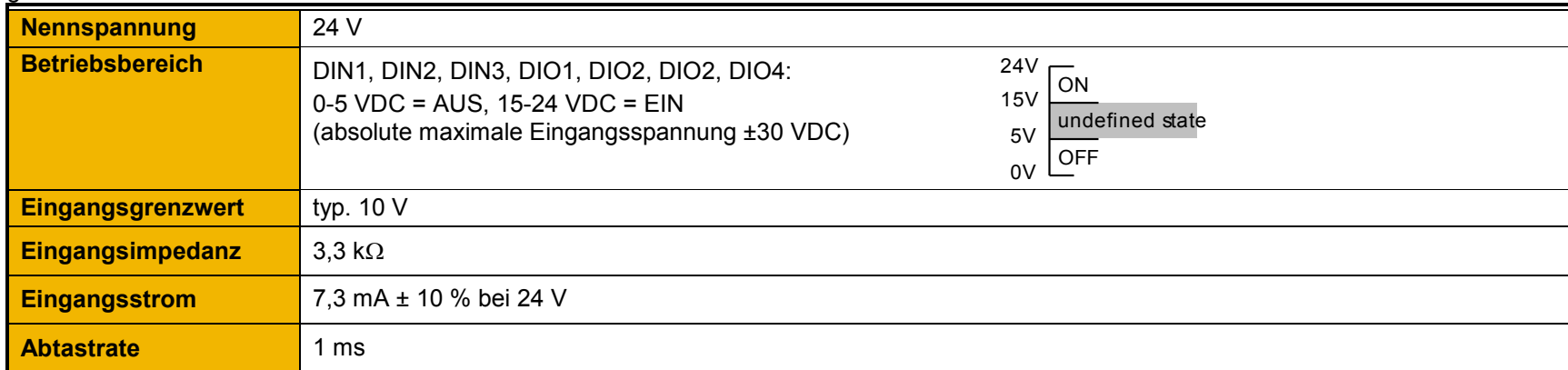

### **DIGITALE AUSGÄNGE**

#### *DIO1 (X12/01) – DIO4 (X12/04)*

gemäß EN 61131-2

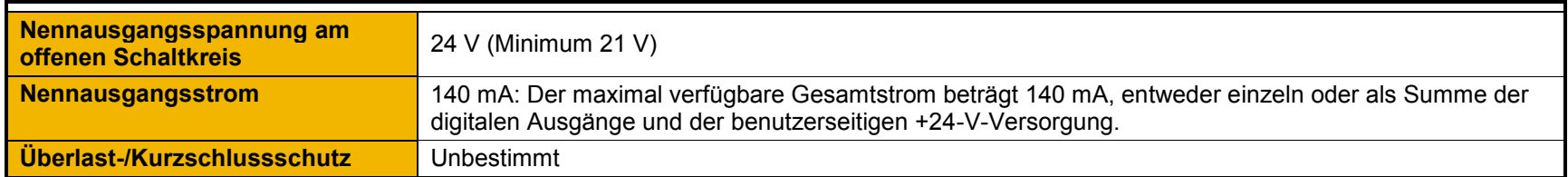

#### **BENUTZERSEITIGE OUTPUT 24-V-VERSORGUNG (X12/05)**

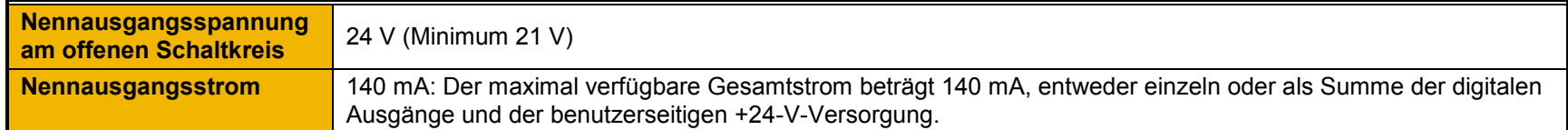

#### **HILFS 24V EINGANGS**

#### *+24V AUX input (X13/05), 0V AUX input (X13/06)*

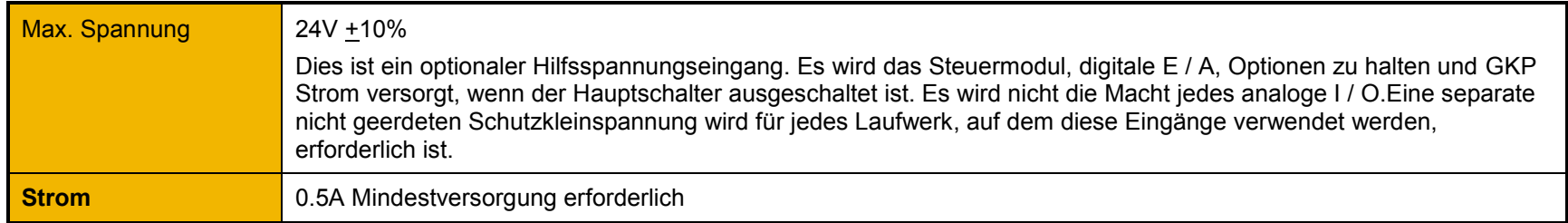

#### **RELAIS**

#### *RL1 (X14/01 – X14/02), RL2 (X14/03 – X14/04)*

Diese Relaiskontakte sind spannungsfrei.

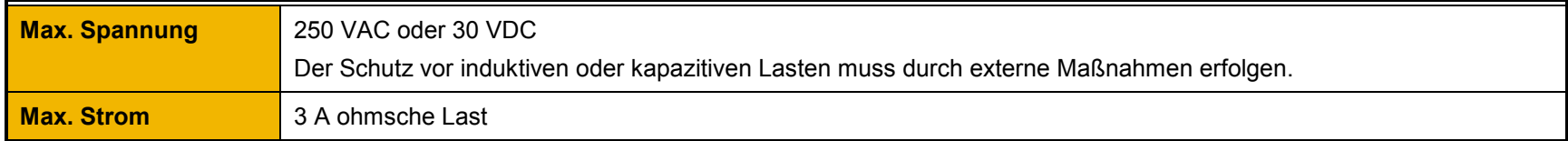